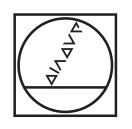

# **HEIDENHAIN**

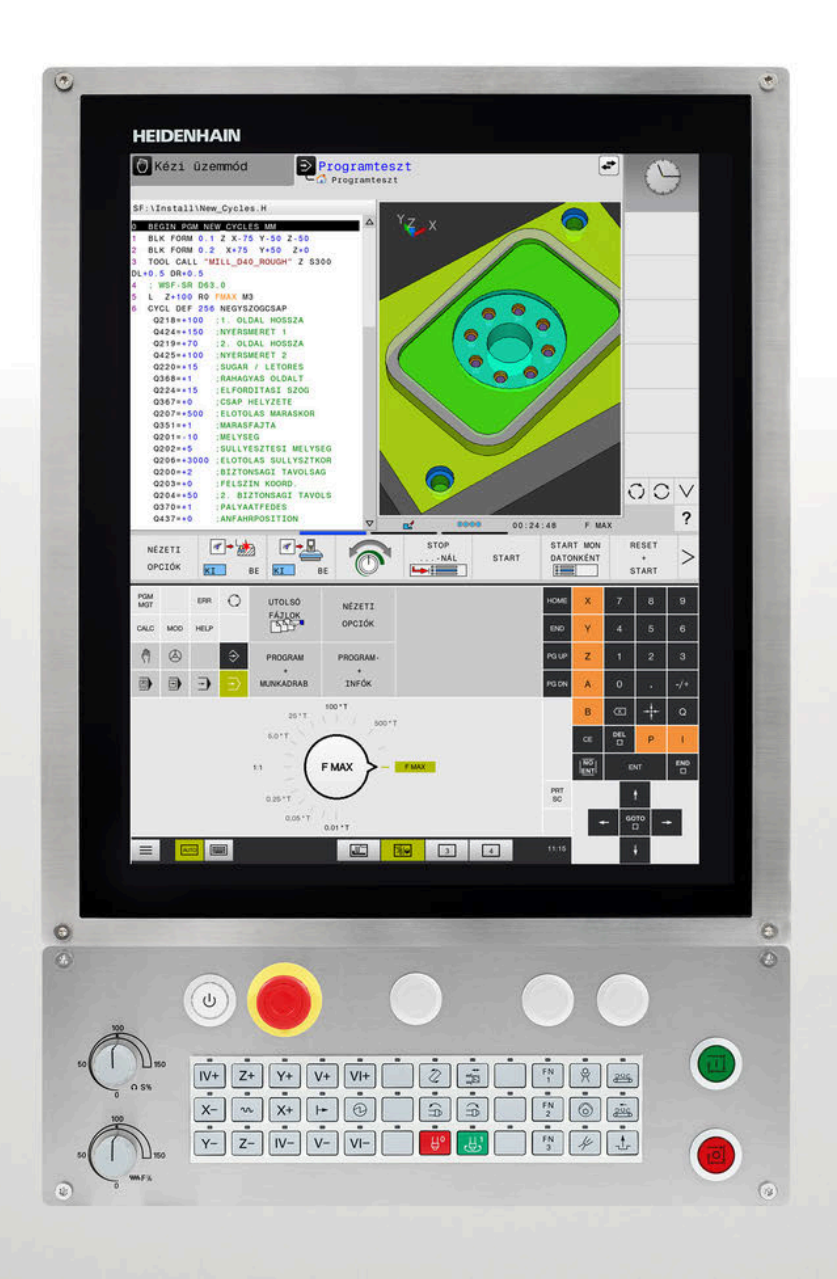

# **TNC 620**

Felhasználói kézikönyv Megmunkálási ciklusok programozása

**81760x-17 NC szoftver**

**Magyar (hu) 10/2022**

**Tartalomjegyzék**

# **Tartalomjegyzék**

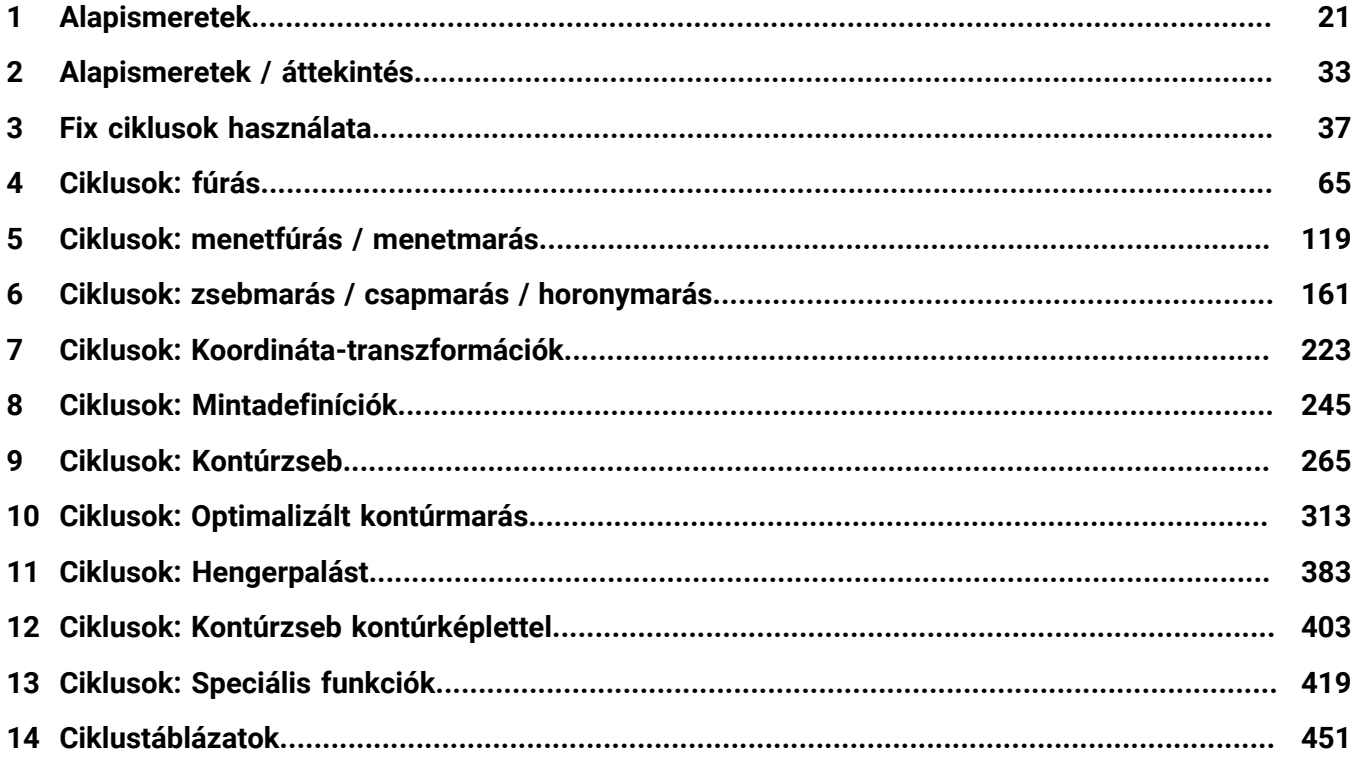

**Tartalomjegyzék**

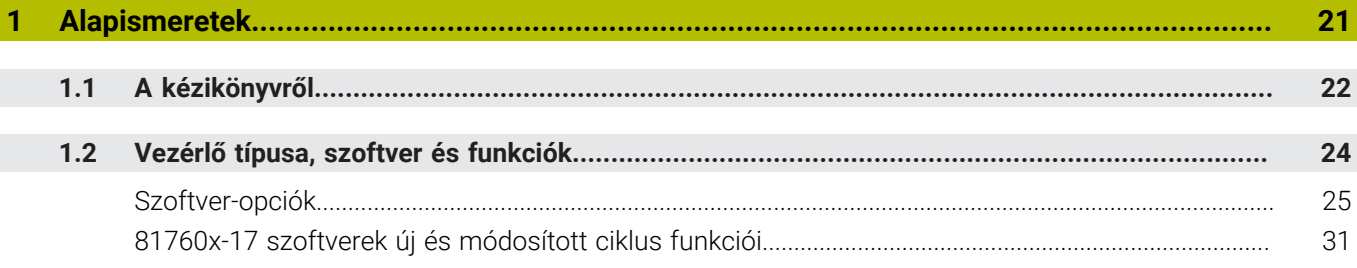

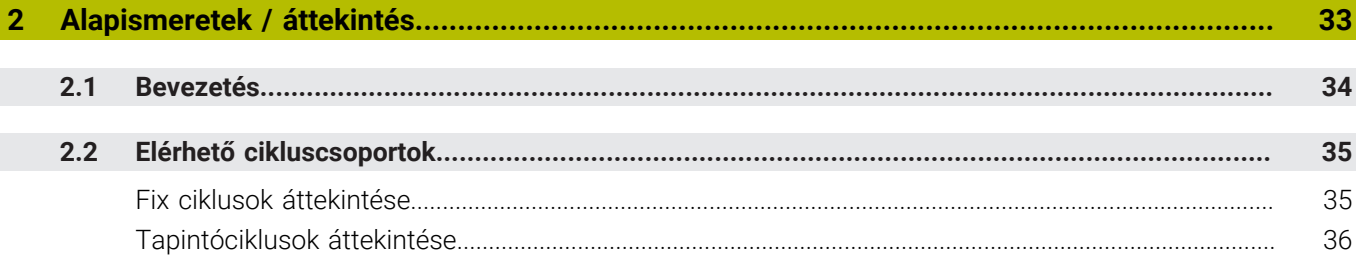

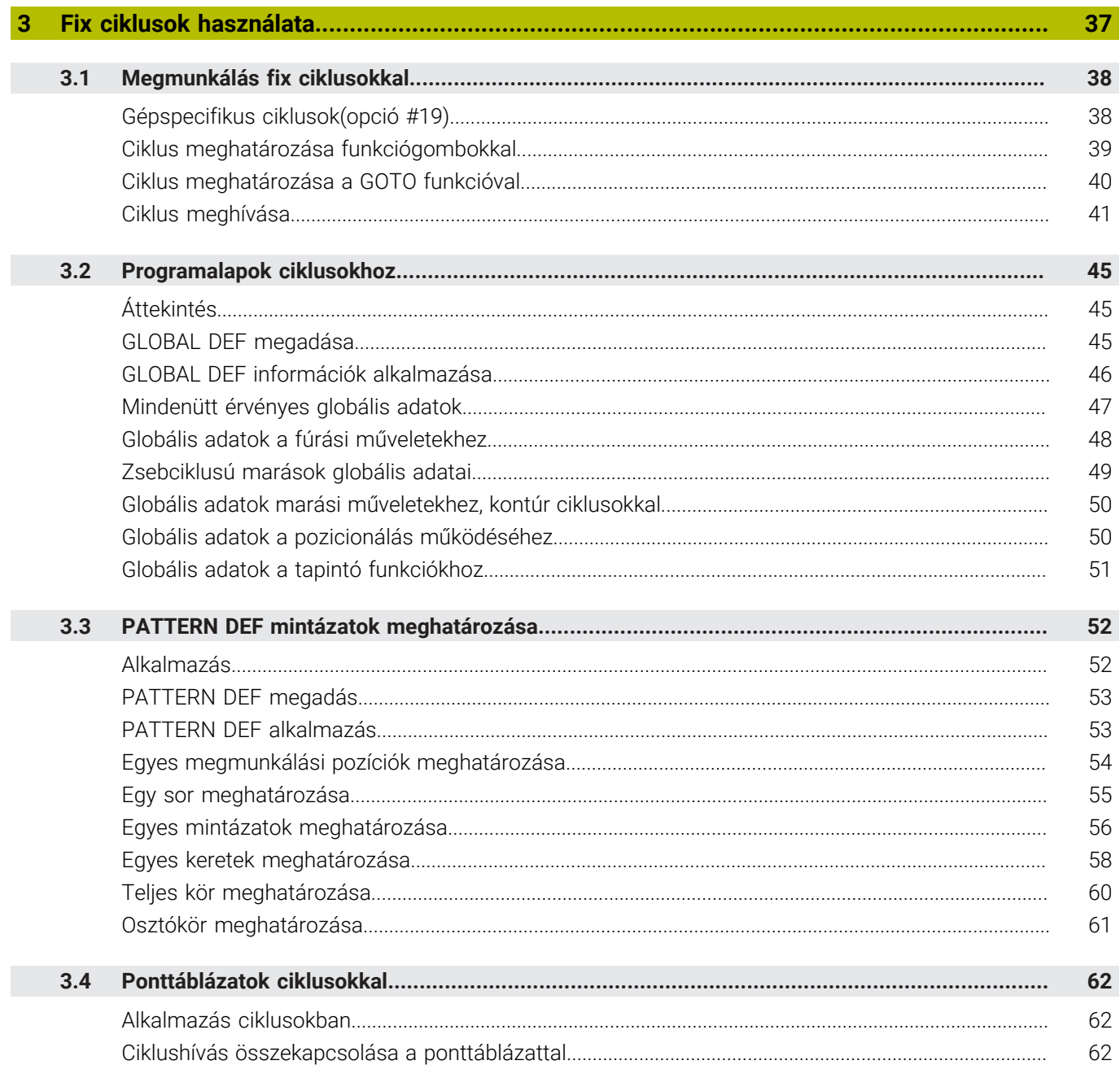

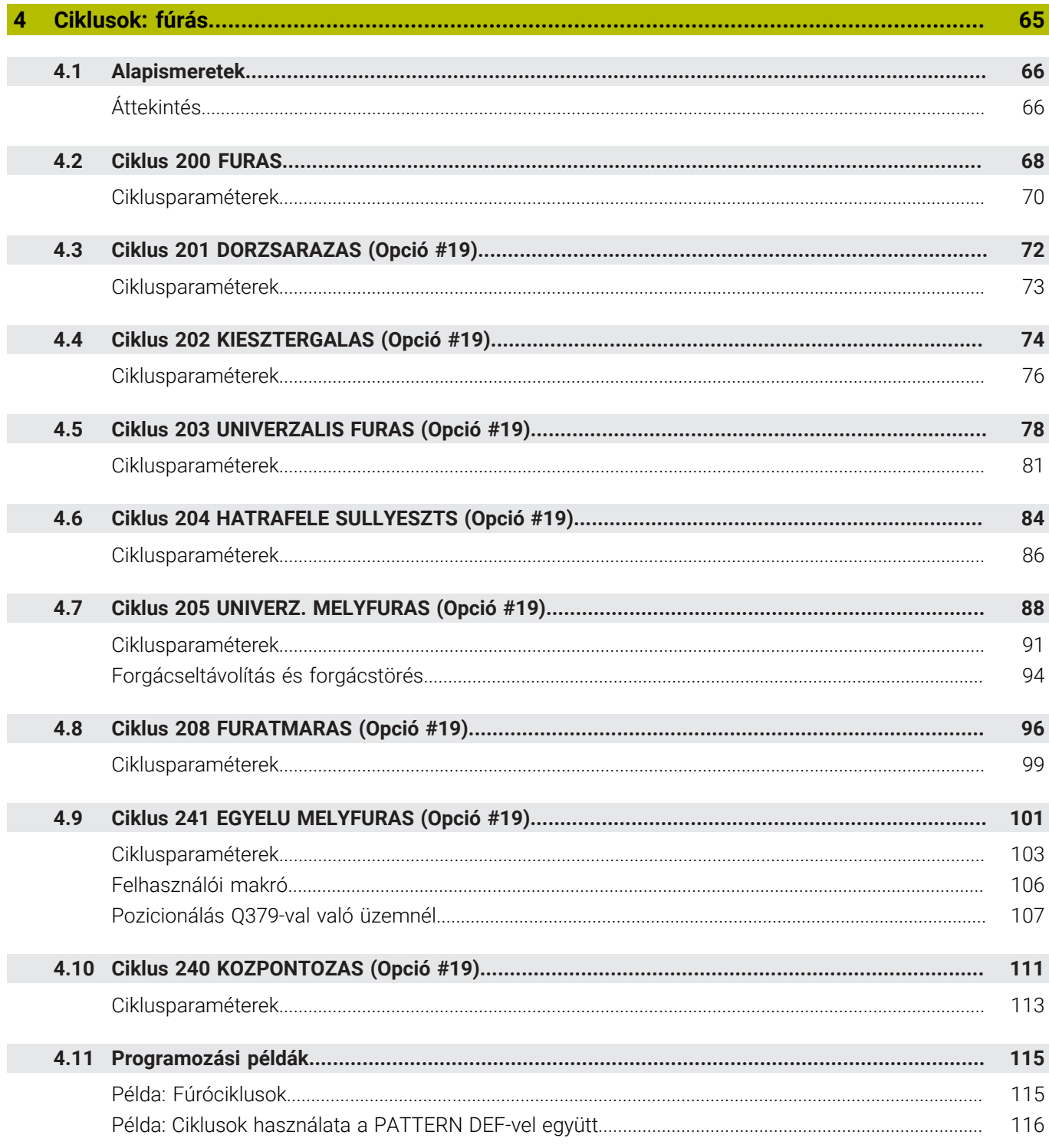

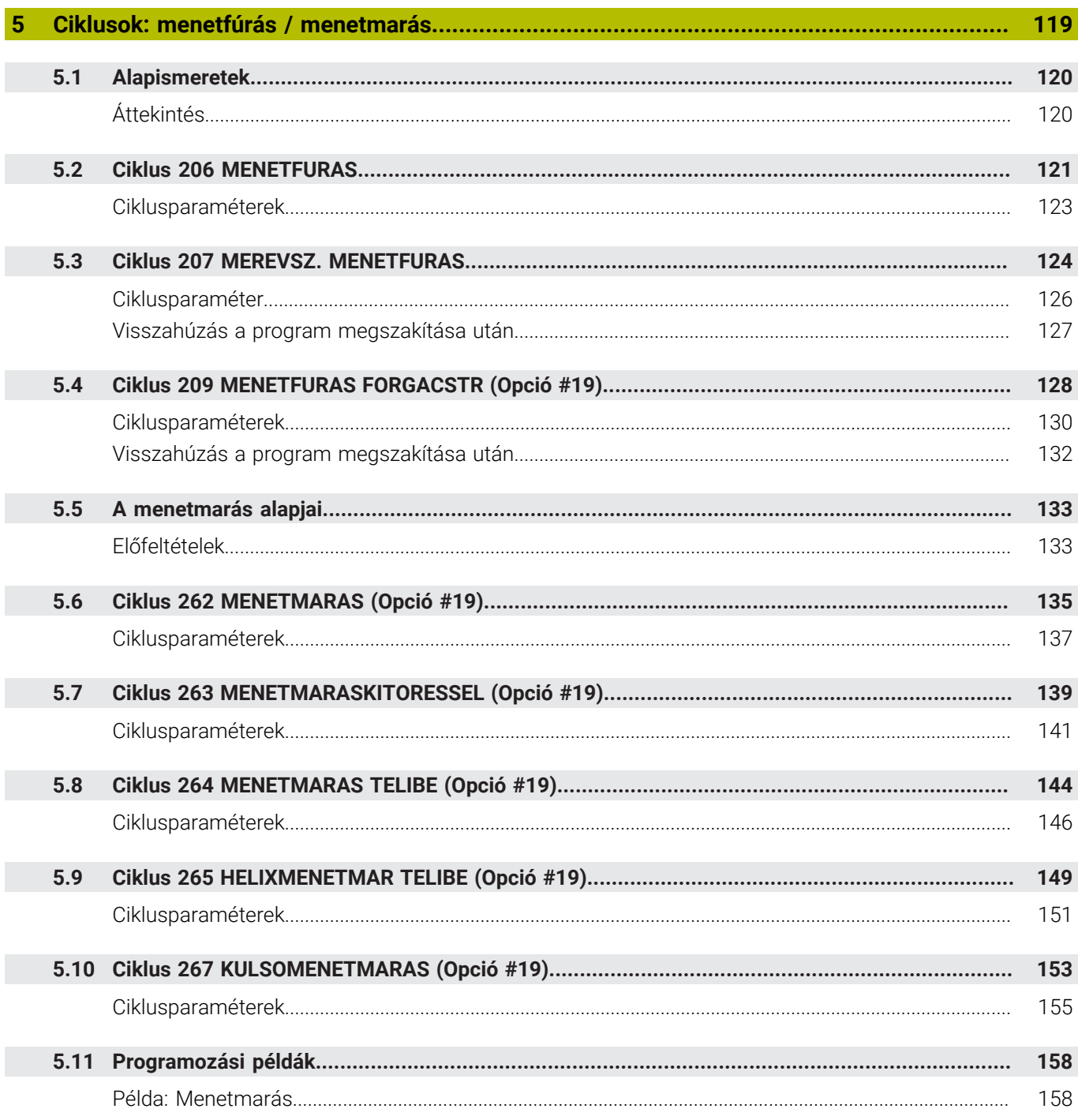

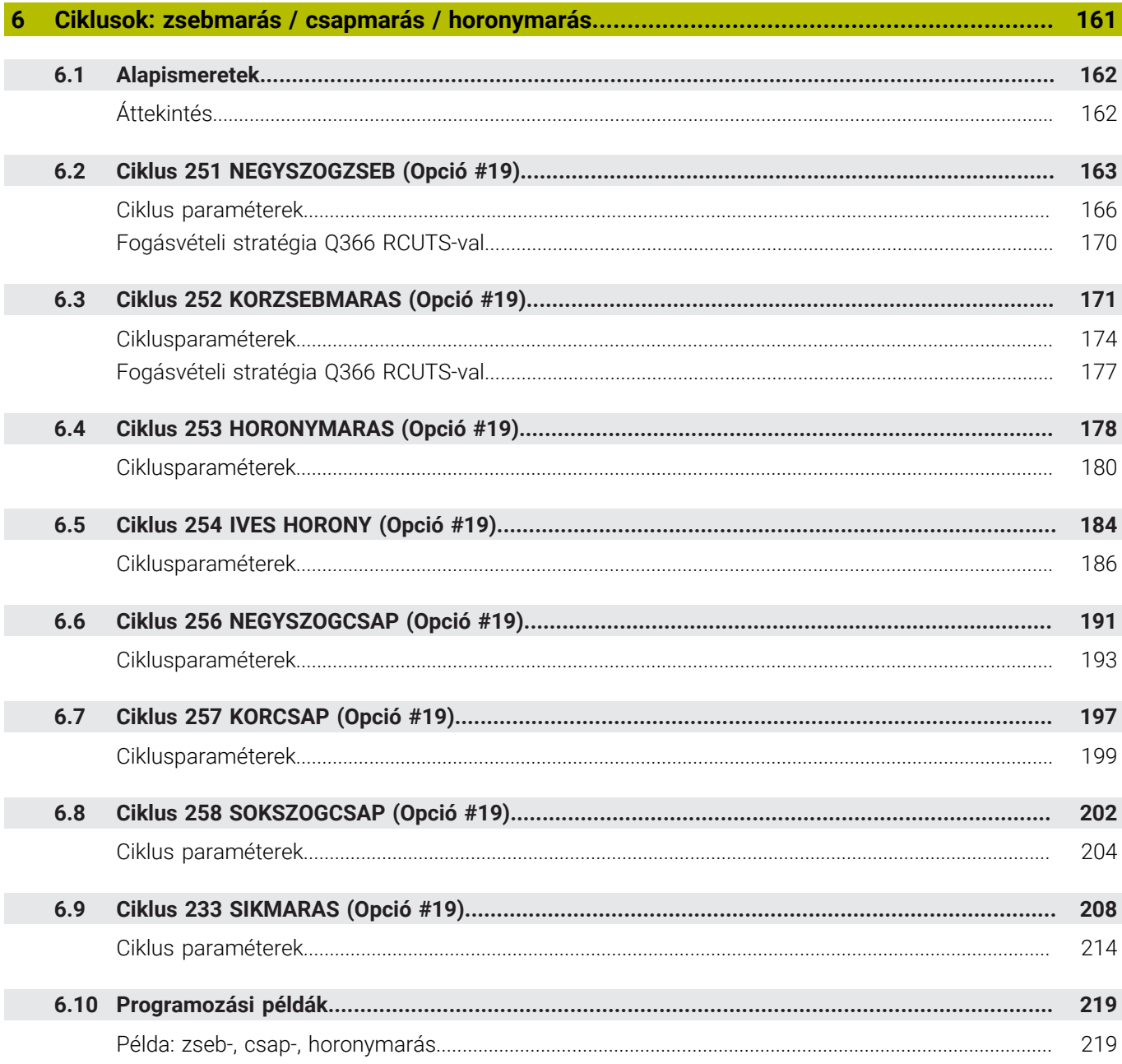

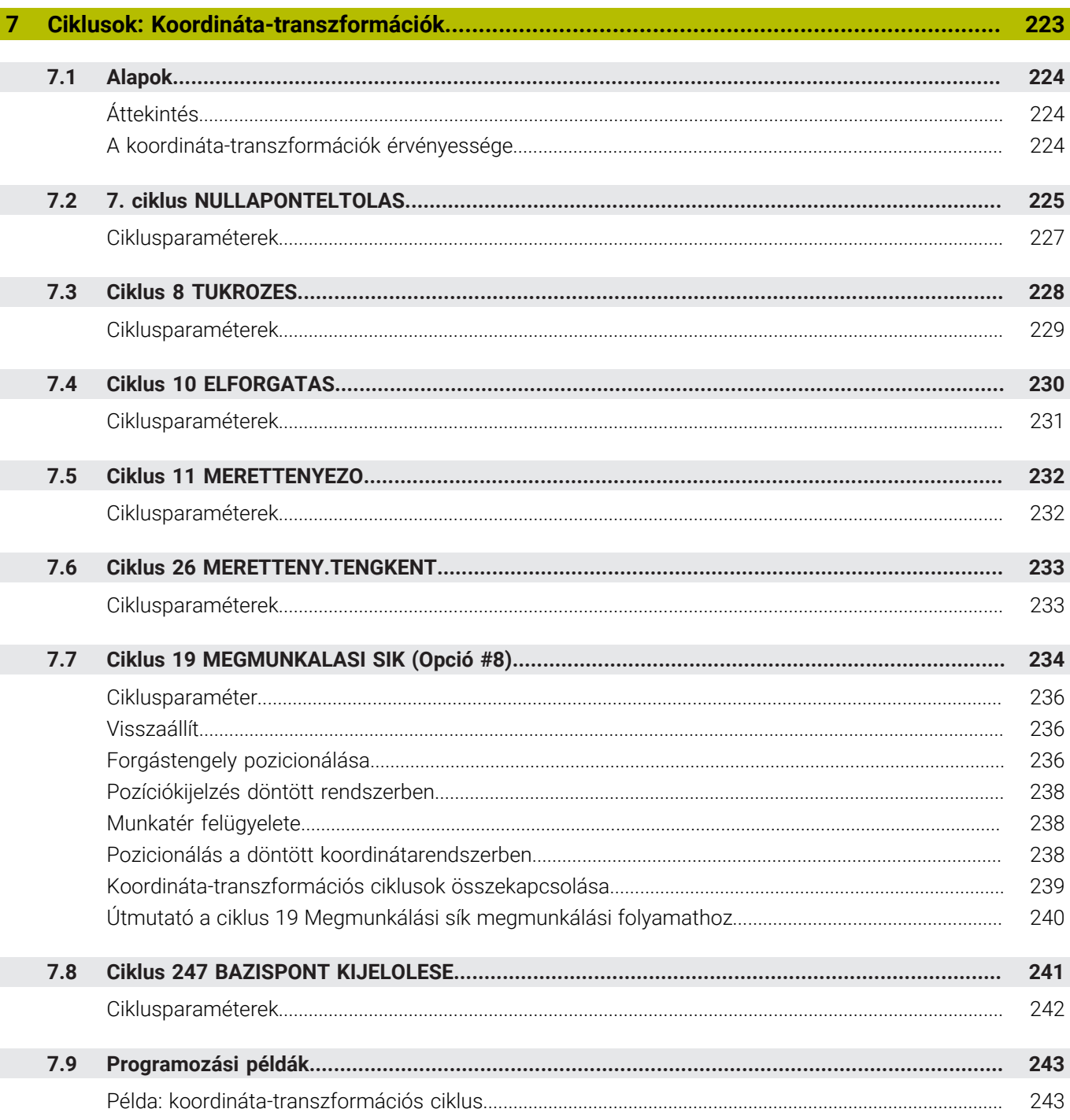

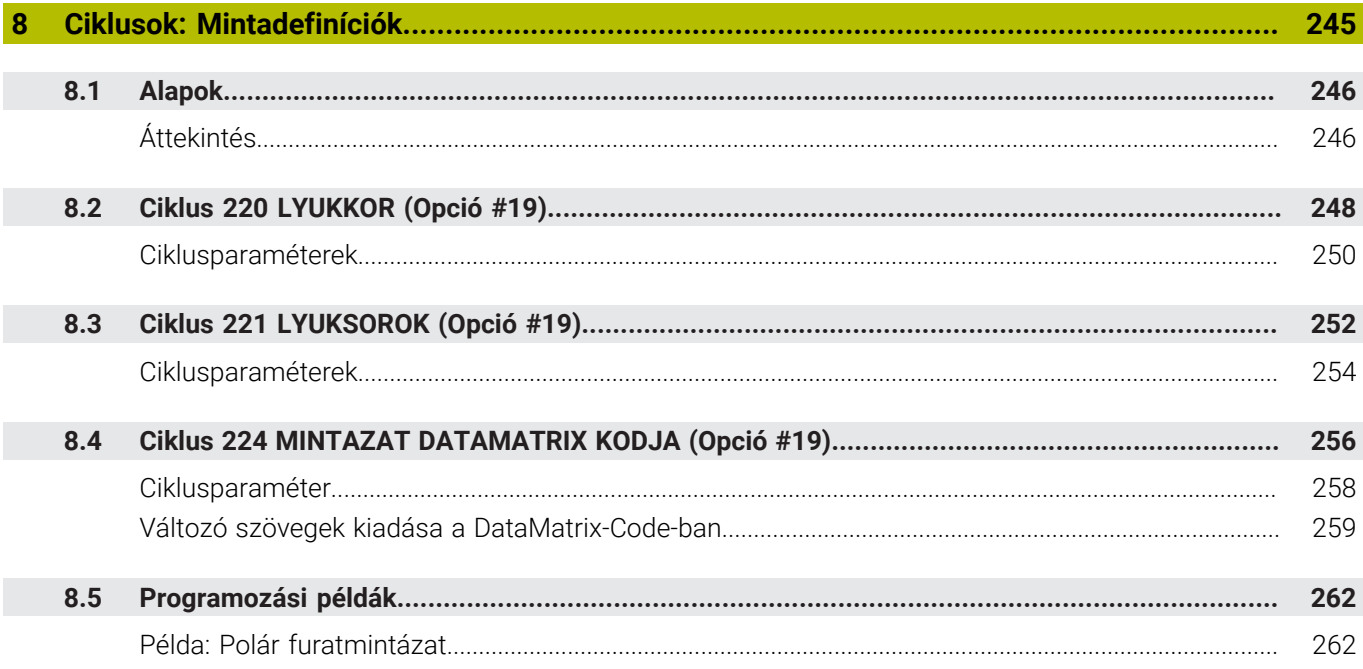

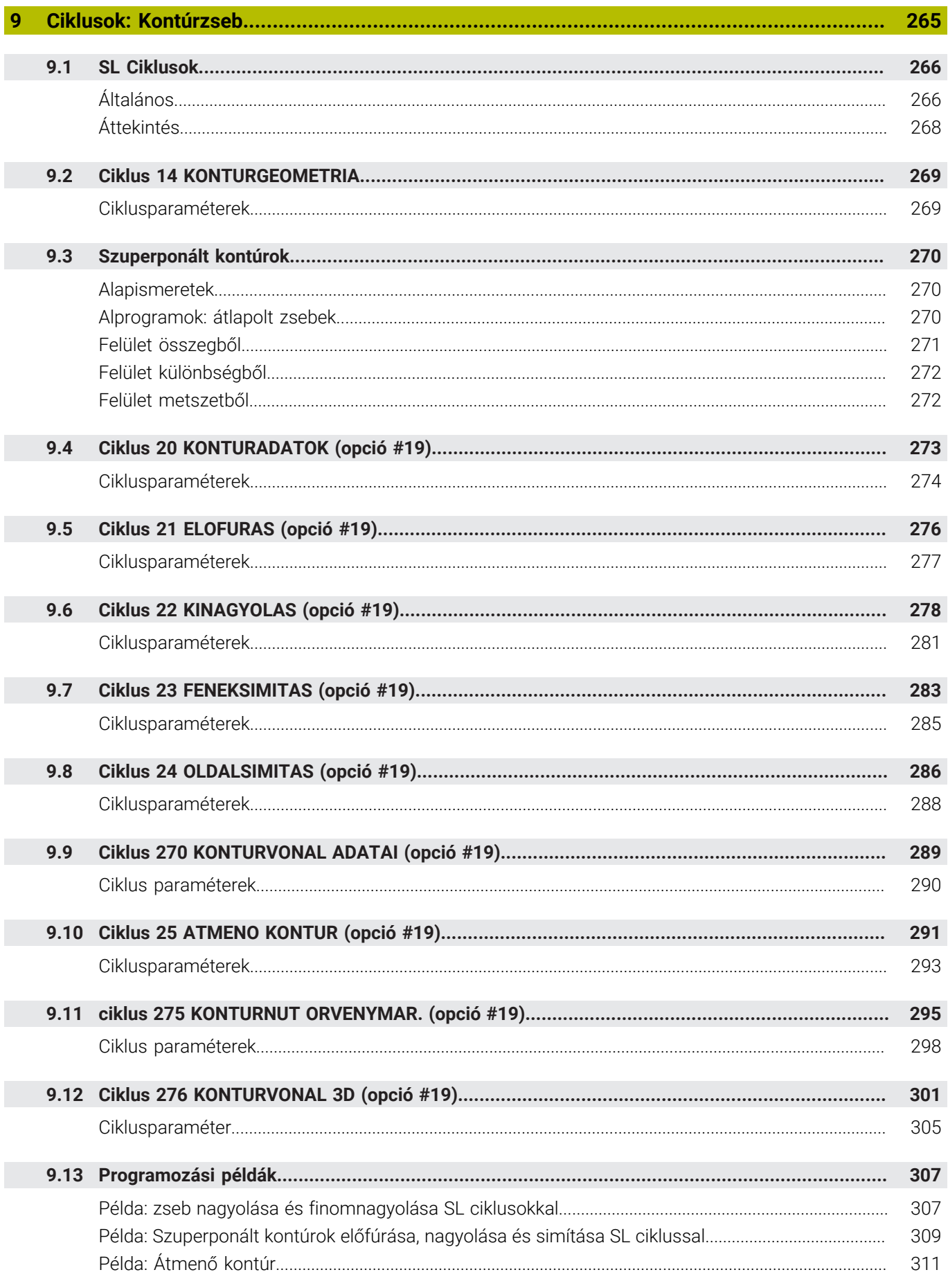

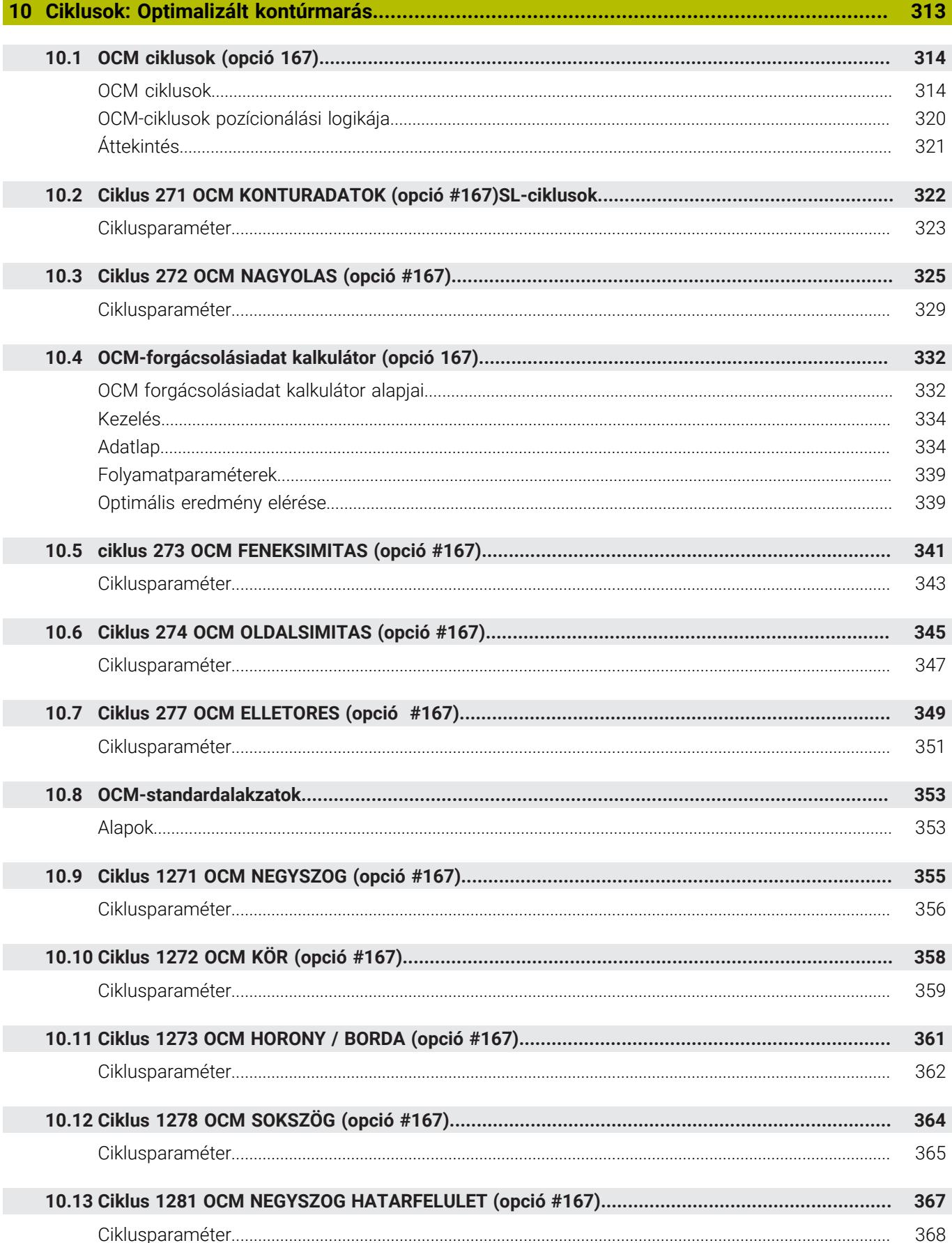

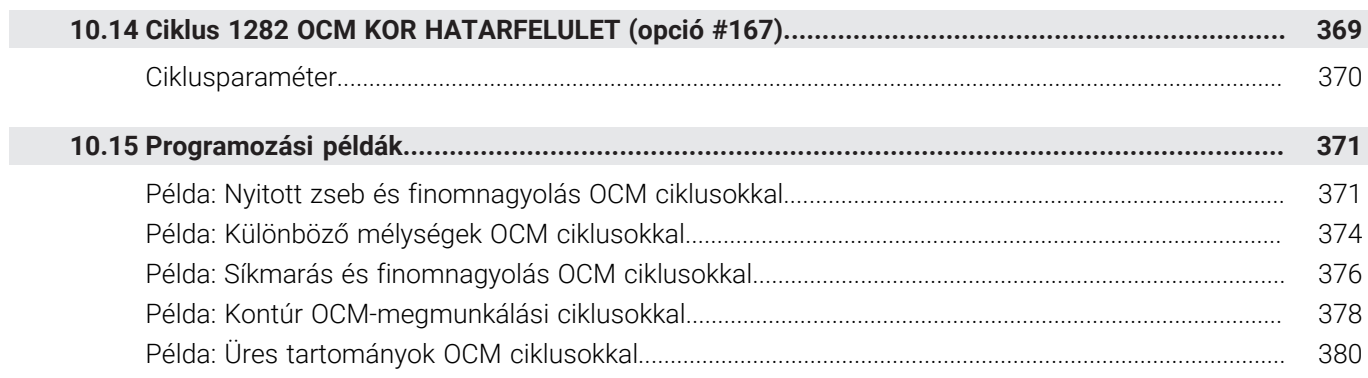

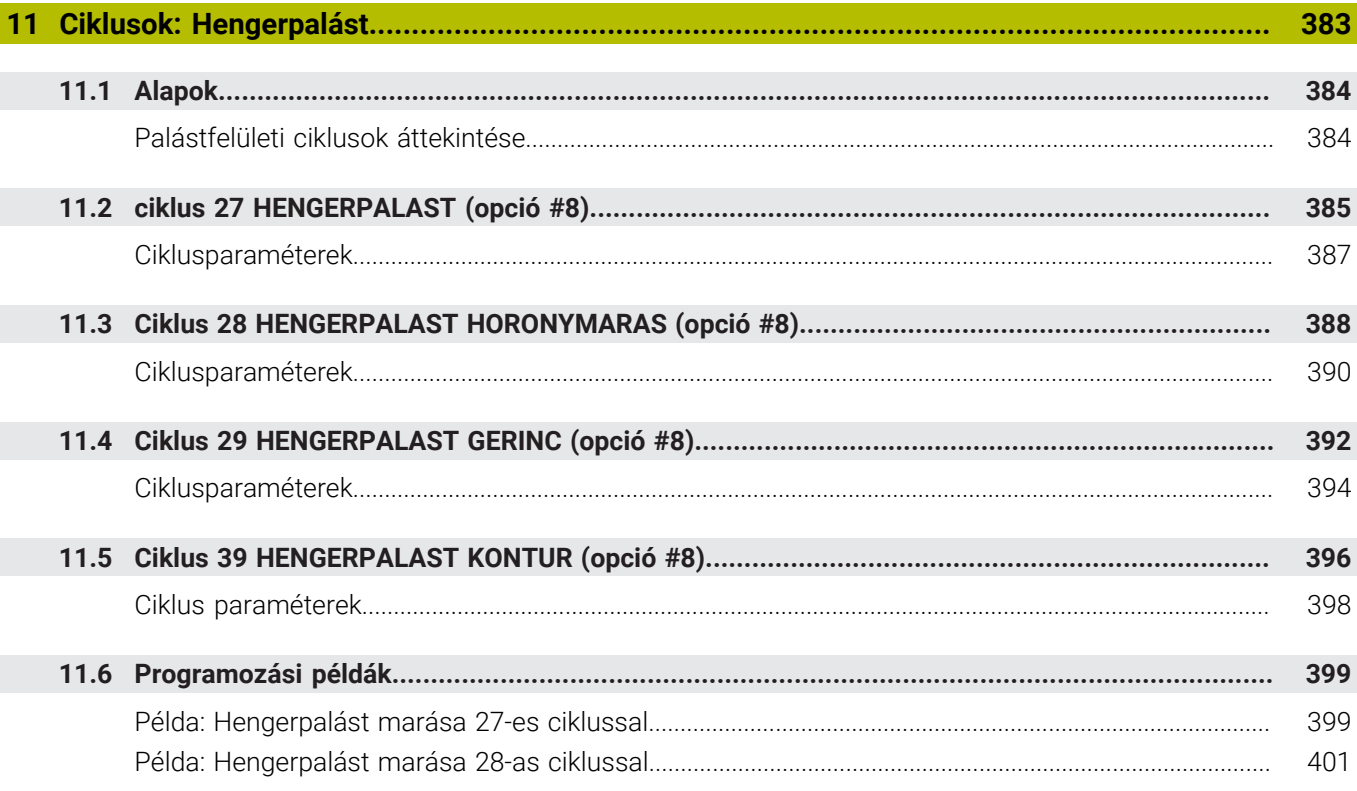

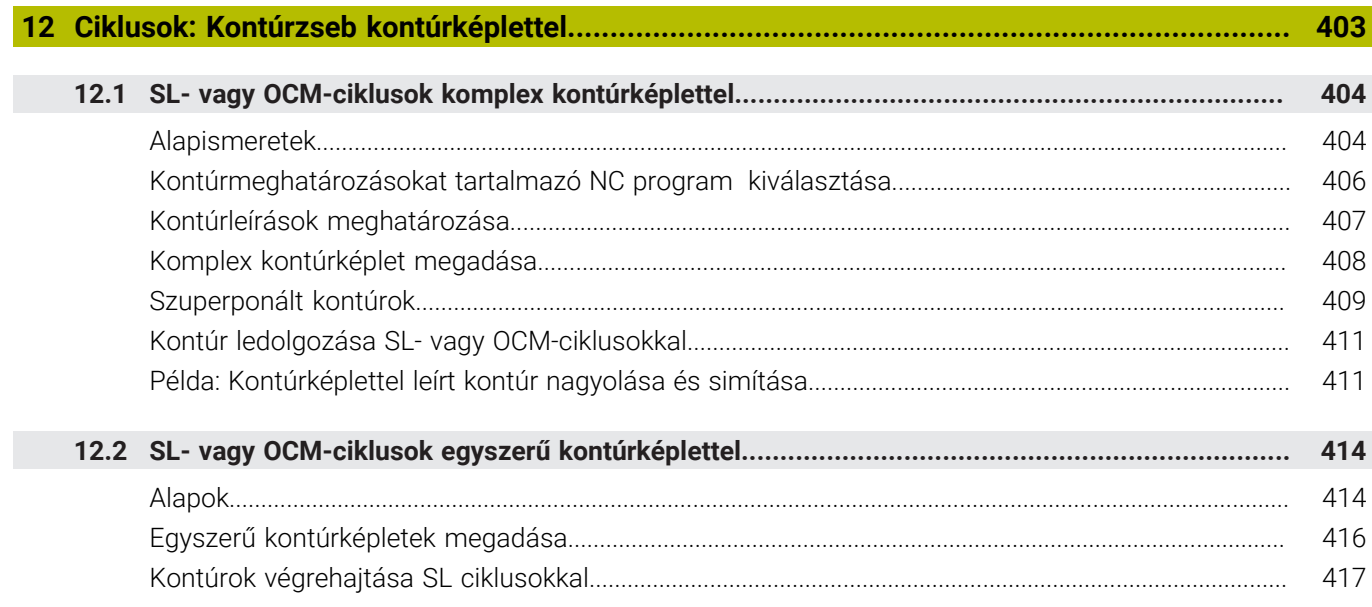

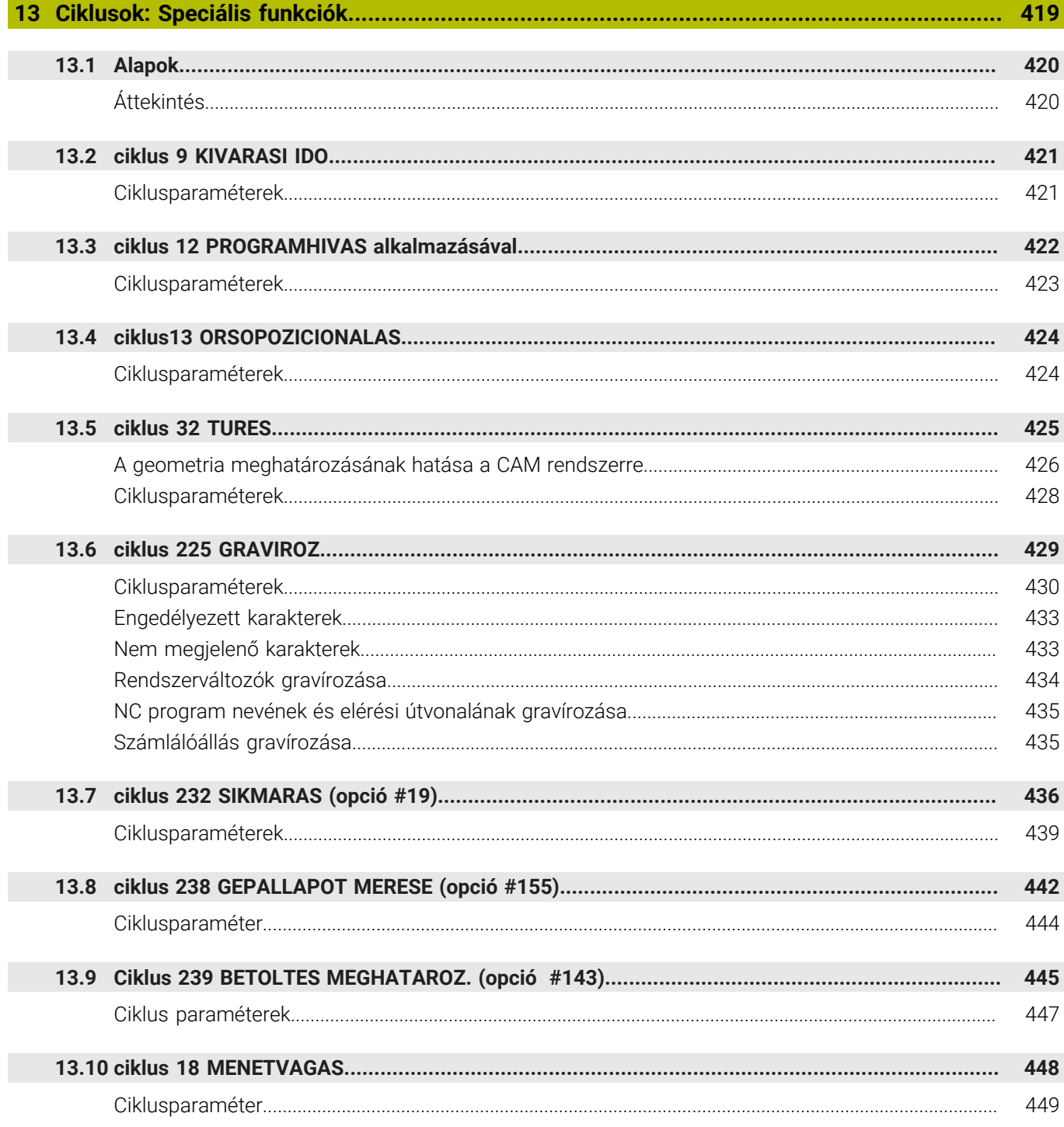

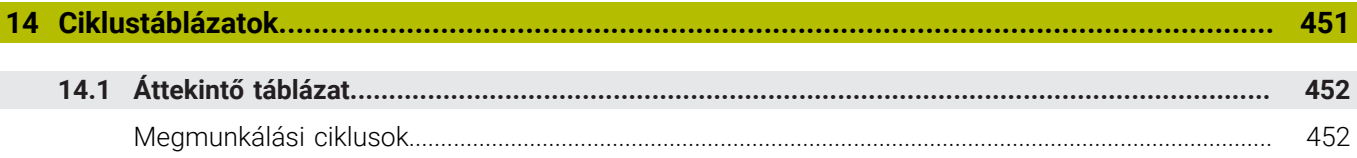

<span id="page-20-0"></span>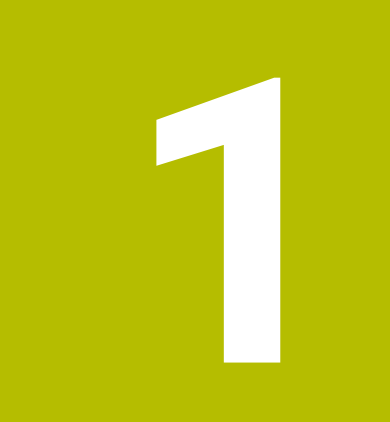

# **Alapismeretek**

# <span id="page-21-0"></span>**1.1 A kézikönyvről**

## **Biztonsági tudnivalók**

Vegye figyelembe a jelen dokumentációban, valamint a berendezésgyártó dokumentációjában szereplő biztonsági útmutatásokat!

A biztonsági útmutatások a szoftver és berendezések kezelése kapcsán fellépő veszélyekre figyelmeztetnek, rámutatva az ilyen veszélyek elkerülésének módjára is. A veszélyek súlyosságuk szerint különböző csoportokba sorolhatók:

# **VESZÉLY**

**Veszély** személyekre vonatkozó veszélyhelyzetet jelez. Amennyiben a veszélyek elkerülésére vonatkozó útmutatásokat nem tartja be, úgy a veszélyhelyzet **biztosan halálhoz vagy súlyos testi sérüléshez vezet**.

# **FIGYELMEZTETÉS**

**Figyelmeztetés** személyekre vonatkozó veszélyhelyzetet jelez. Amennyiben a veszélyek elkerülésére vonatkozó útmutatásokat nem tartja be, úgy a veszélyhelyzet **előreláthatóan halálhoz vagy súlyos testi sérüléshez vezet**.

# **FIGYELEM**

**Figyelem** személyekre vonatkozó veszélyhelyzetet jelez. Amennyiben a veszélyek elkerülésére vonatkozó útmutatásokat nem tartja be, úgy a veszélyhelyzet **előreláthatóan könnyű testi sérüléshez vezet**.

# *MEGJEGYZÉS*

**Útmutatás** tárgyakra vagy adatokra vonatkozó veszélyhelyzetet jelez. Amennyiben a veszélyek elkerülésére vonatkozó útmutatásokat nem tartja be, úgy a veszélyhelyzet **előreláthatóan tárgyi károkhoz vezet**.

## **Biztonsági útmutatásokon belüli információk sorrendje**

A biztonsági útmutatások alábbi négy részből állnak:

- $\overline{\phantom{a}}$ A figyelmeztető szó a veszély súlyosságát jelzi
- A veszély jellege és forrása  $\overline{\Box}$
- A veszély figyelmen kívül hagyásának következményei, pl. "Alábbi Ī. megmunkálások esetén ütközésveszély áll fenn"
- $\overline{\phantom{a}}$ Elhárítás – intézkedések a veszély elkerülésére

#### **Tájékoztató tudnivalók**

A jelen útmutatóban lévő biztonsági útmutatások betartásával a szoftver hibáktól mentes és hatékony használatát biztosítja. A jelen útmutató alábbi biztonsági útmutatásokat tartalmazza:

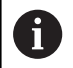

Az információ szimbólum egy **tippre** utal. A tipp fontos további vagy kiegészítő információkat ad.

6

Ez a szimbólum arra szólítja fel, hogy tartsa be az eredeti berendezésgyártó biztonsági útmutatóját. Ez a szimbólum a gépfüggő funkciókra hívja fel a figyelmet. A kezelőre és a berendezésre vonatkozó lehetséges veszélyeket a gépkönyv írja le.

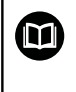

#### A könyv ikon **kereszthivatkozást** jelez.

A kereszthivatkozás külső dokumentációkhoz vezet, pl. a gépgyártó vagy más gyártó további dokumentációjához.

#### **Módosításokat javasolna vagy hibát fedezett fel?**

Dokumentumainkat folyamatosan igyekszünk az Ön érdekében javítani. Kérjük, segítsen minket ebben és ossza meg változtatási javaslatait alábbi email címre írt levélben:

**[tnc-userdoc@heidenhain.de](mailto:tnc-userdoc@heidenhain.de)**

# <span id="page-23-0"></span>**1.2 Vezérlő típusa, szoftver és funkciók**

Ez a kézikönyv olyan programozói funkciókat ír le, amik a vezérlésekben az alábbi NC-szoftverszámtól érhetőek el.

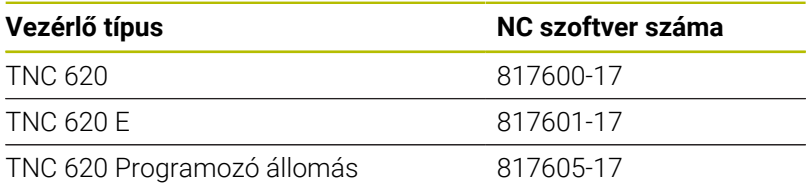

Az E betű a vezérlő export verzióját jelöli. Alábbi szoftveropciók nem vagy csak korlátozottan állnak exportverzió esetén rendelkezésre:

- Haladó Funkció Beállítás 2 (opció 9) 4 főorsó interpolációra korlátozódva
- KinematicsComp (opció 52)

A szerszámgépgyártó a vezérlő használható teljesítményi jellemzőit a szerszámgéphez paraméterezéssel igazítja. Így lehetséges, hogy a jelen kézikönyv néhány olyan funkciót is tartalmaz, amely nem áll minden vezérlőnél rendelkezésre.

Vezérlési funkciók, amelyek nem minden gépen állnak rendelkezésre, például alábbiak:

■ Szerszámbemérés TT-vel

Berendezésének tényleges műszaki jellemzőinek megismeréséhez forduljon a gép gyártójához.

Több gépgyártó, így a HEIDENHAIN is, tanfolyamokat ajánl a HEIDENHAIN vezérlők programozásához. Tanfolyamainkat azért is javasoljuk, mert így lehetősége nyílik mélyebben megismerkedni a vezérlő funkcióival.

## **Használati utasítás:**

m

而

A Megmunkálási ciklusokkal nem kapcsolatos valamennyi ciklust a **Munkadarab és szerszám mérési ciklusok programozása** felhasználói kézikönyvek írják le. Ha szüksége van a kézikönyvre, forduljon a HEIDENHAIN képviselethez.

Munkadarab és szerszám mérési ciklusok programozása Felhasználói kézikönyv azonosítója: 1303431-xx

## **Felhasználói kézikönyv:**

A ciklusokkal nem kapcsolatos vezérlő funkciókat a TNC 620 felhasználói kézikönyv írja le. Ha szüksége van a kézikönyvre, forduljon a HEIDENHAIN képviselethez.

ID felhasználói kézikönyv Klartext programozás: 1096883-xx

ID felhasználói kézikönyv DIN/ISO programozás: 1096887-xx

ID felhasználói kézikönyv, beállítás, NC programok tesztelése és végrehajtása: 1263172-xx

## <span id="page-24-0"></span>**Szoftver-opciók**

A TNC 620 különböző szoftver-opcióval rendelkezik, amiket gépének gyártója engedélyezhet. Az egyes opciók az alábbi funkciókat tartalmazzák:

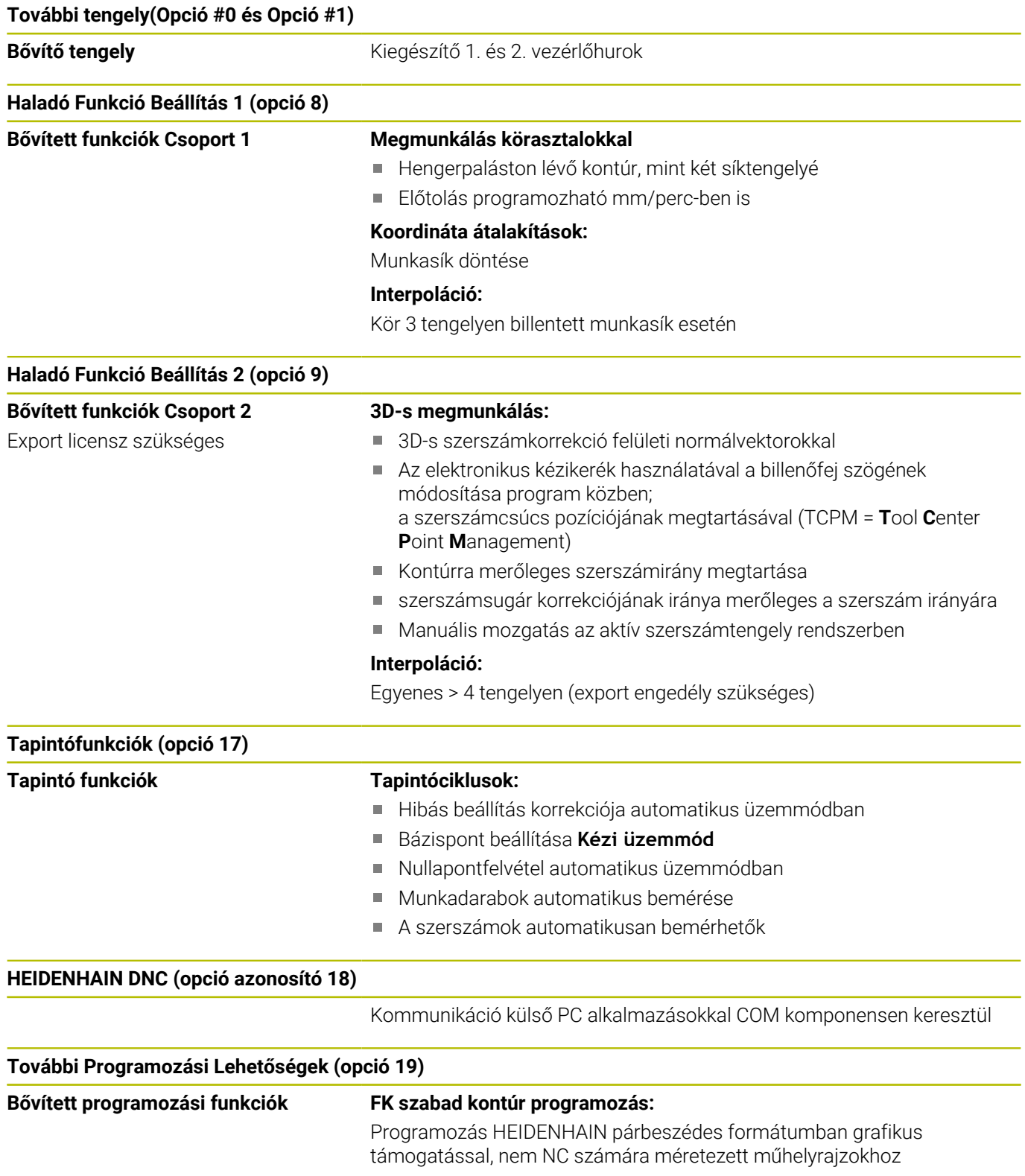

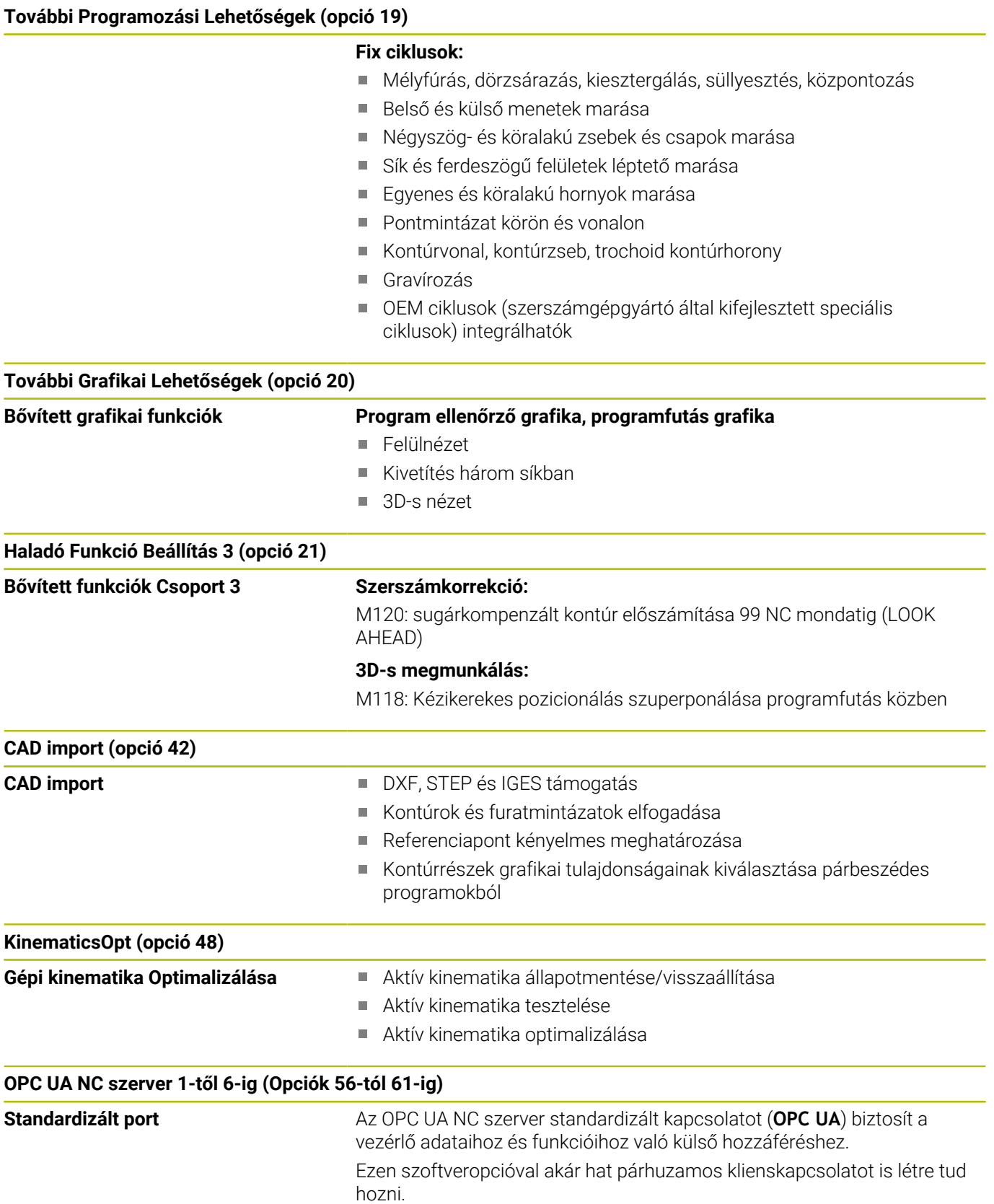

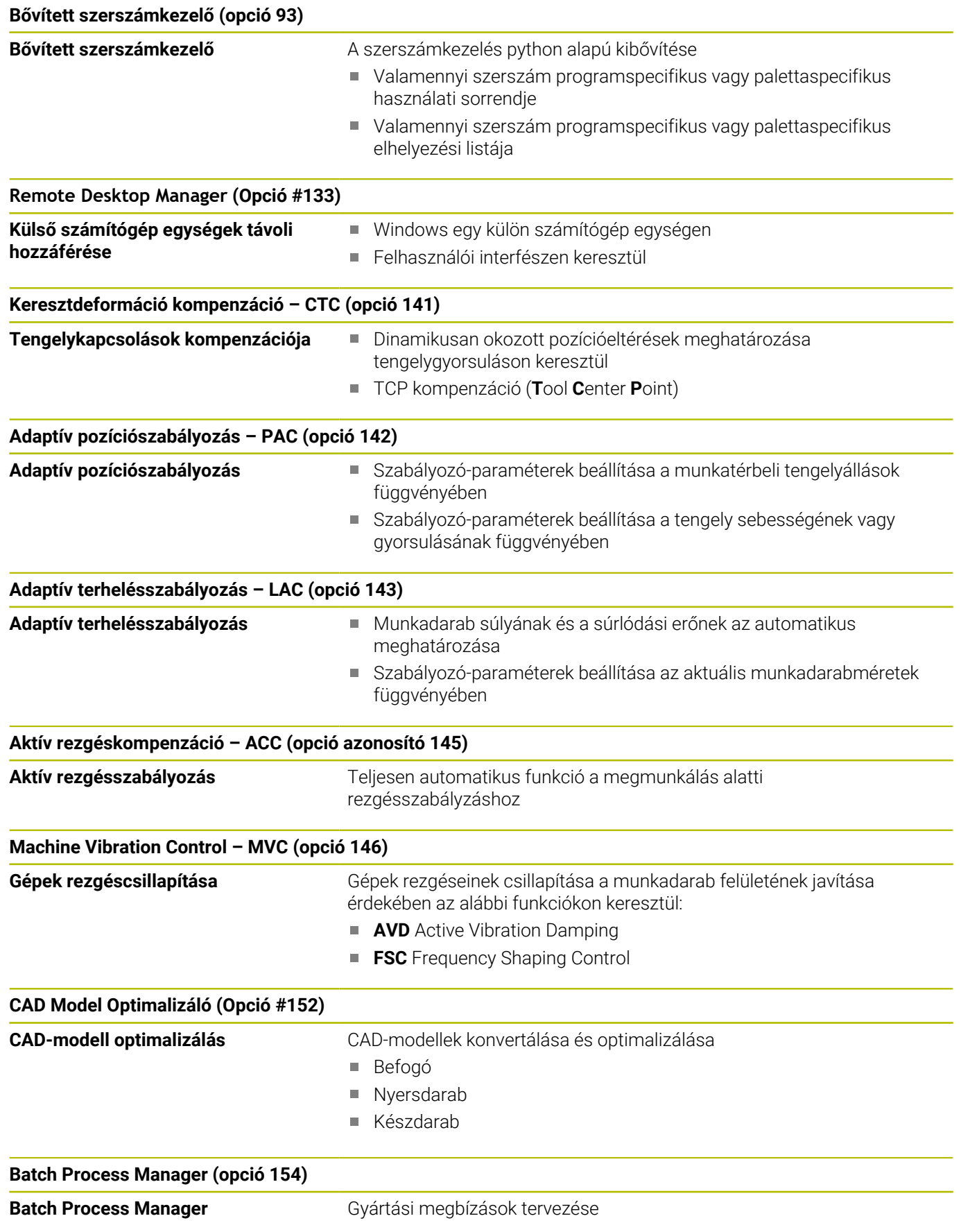

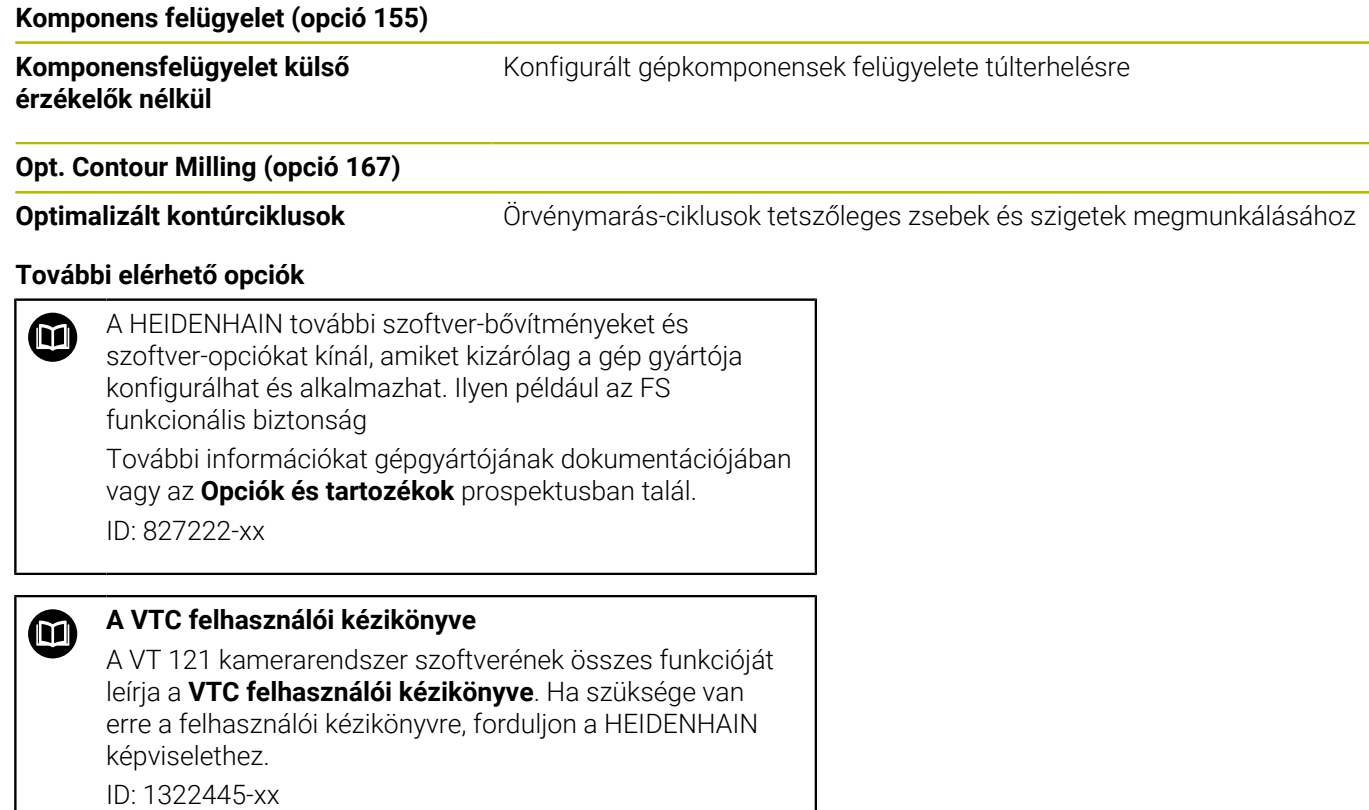

# **Fejlesztés állása (frissítési funkciók)**

A szoftveropciók mellett a vezérlő szoftver további lényeges fejlesztései a **F**eature **C**ontent **L**evel (angol szó a fejlettségi szintre) frissítési funkciókon keresztül történnek. Az FCL-hez tartozó funkciók nem érhetők el a vezérlő szoftverének frissítésével.

 $\mathbf i$ 

Minden frissítési funkció külön díj nélkül érhető el, amikor új gépet helyez üzembe.

A frissítési funkciókat a kézikönyvben **FCL n** jelöléssel találja, ahol az **n** a fejlesztési verzió folyamatos számozását jelöli.

Az FCL funkciók állandó engedélyezéséhez vásároljon kódszámot. További információért lépjen kapcsolatba a gép gyártójával vagy a HEIDENHAIN képviselettel.

# **Működés leendő helye**

A vezérlő az EN 55022 szabványnak megfelelően A osztályúak, ami azt jelenti, hogy elsősorban ipari környezetben használhatók.

## **Jogi információ**

#### **Jogi útmutató**

A vezérlőszoftver nyílt forráskódú szoftvert tartalmaz, melynek alkalmazása speciális használati feltételekhez kötött. Ezek a felhasználási feltételek elsőbbséget élveznek.

További információkat itt találhat a vezérlésről:

- Nyomja meg a **MOD** gombot a **Beállítások és információ** párbeszéd megnyitásához
- $\blacktriangleright$ Válassza a párbeszédben a **Kulcsszám megadása**-t
- ► Nyomja meg a **LICENC-ÚTMUTATÓK** funkciógombot vagy válassza ki a **Beállítások és információ**, **Általános információ** → **Licenc-információ** párbeszédben közvetlenül

A vezérlőszoftver ezen felül a Softing Industrial Automation GmbH **OPC UA** szoftverének bináris könyvtárait tartalmazza. Ezekre a HEIDENHAIN és a Softing Industrial Automation GmbH közötti további felhasználási feltételek elsőbbséget élveznek.

Az OPC UA NC vagy DNC szerver alkalmazásakor befolyásolhatja a vezérlés viselkedését. Határozza meg ezért ezen pontok használata előtt, hogy a vezérlő továbbra is hibafunkciók nélkül vagy performance beállásokkal legyen üzemeltethető. A rendszerteszt végrehajtása a kommunikációs portokat használó szoftver gyártójának a felelőssége.

## <span id="page-29-0"></span>**Opcionális paraméterek**

A HEIDENHAIN folyamatosan bővíti átfogó cikluscsomagját, ezért egy új szoftver új Q paraméterekkel is rendelkezhet a ciklusokhoz. Ezek az új Q paraméterek opcionális paraméterek, melyek nem mindegyike volt elérhető a régebbi szoftververziókban. Egy cikluson belül mindig a ciklus végén találhatóak. Azt, hogy az adott szoftver mely új opcionális Q paraméterekkel rendelkezik, az [" 81760x-17](#page-30-0) [szoftverek új és módosított ciklus funkciói"](#page-30-0) áttekintésben találja. Ön döntheti el, hogy meg kívánja-e határozni az opcionális Q paramétereket, vagy azokat a NO ENT gombbal törölni kívánja. Az alapértelmezett értékeket is átveheti. Ha véletlenül törölt egy opcionális Q paramétert, vagy szoftverfrissítés után bővíteni szeretné a ciklusokat a már meglévő NC programokban , akkor az opcionális Q paramétereket utólag is beszúrhatja a ciklusokba. Ehhez az alábbiak szerint kell eljárnia.

Ehhez alábbiak szerint járjon el:

- Ciklusmeghatározás meghívása
- Nyomja meg a jobboldali nyíl gombot, míg az új Q paraméter meg  $\mathbf{b}$ nem jelenik
- Megadott standard érték átvétele vagy
- Érték megadása
- Amennyiben az új Q paramétert szeretné átvenni, úgy lépjen ki a menüből a jobboldali nyíl gomb ismételt megnyomásával vagy az **END** segítségével
- Ha pedig nem szeretné átvenni az új Q paramétert, nyomja meg a  $\blacktriangleright$ **NO ENT** gombot

## **Kompatibilitás**

A régebbi HEIDENHAIN pályavezérlőkön (TNC 150 B-től kezdve) létrehozott NC programokat a TNC 620 új szoftververziója túlnyomó többségében végre tudja hajtani. Még ha új, opcionális (["Opcionális paraméterek"\)](#page-29-0) paramétereket is adott meglévő ciklusaihoz, az NC programokat továbbra is végre tudja hajtani a szokásos módon. Ezt az elmentett alapértelmezett érték biztosítja. Azonban ha fordítva, egy újabb SW verzióval programozott NC programot szeretne egy régebbi vezérlőn végrehajtani, úgy az adott opcionális Q paramétert a törölnie kell a NO ENT gombbal a ciklus meghatározásából. Így egy, a régebbi verziókkal is kompatibilis NC programot kap. Ha az NC mondatok érvénytelen elemeket tartalmaznak, akkor a vezérlő azokat a megnyitáskor ERROR mondatként jelöli meg.

## <span id="page-30-0"></span>**81760x-17 szoftverek új és módosított ciklus funkciói**

**Az új és a módosított szoftver-funkciók áttekintése** M A korábbi szoftver-verziók további információi a **Új és módosított szoftver-funkciók áttekintése** kiegészítő dokumentációban vannak ismertetve. Ha szüksége van erre a dokumentációra, forduljon a HEIDENHAIN képviselethez.

ID: 1322094-xx

#### **A 81762x-17 új ciklusfunkciói**

- Ciklus **1416 METSZÉSPONT TAPINTÁSA** (ISO: **G1416**) Ezzel a ciklussal két él metszéspontját határozza meg. A ciklus összesen négy érintési pontot igényel, mindegyik élen két pozíciót. A ciklust a három, **XY**, **XZ** és **YZ** tárgysíkban használhatja. Ciklus **1404 HORONY/BORDA TAPINTÁSA** (ISO: **G1404**)
- Ezzel a ciklussal egy horony vagy egy borda közepét és szélességét határozza meg. A vezérlő két egymással szembeni tapintási pontot tapint meg. A horonyhoz és a bordához elfordítást is definiálhat.
- Ciklus **1430 ALÁMETSZÉS POZÍCIÓJA TAPINTÁSA** (ISO: **G1430**) Ezzel a ciklussal egyetlen pozíciót határozhat meg egy Lalakú tapintószárral. A tapintószár alakja miatt a vezérlő alámetszéseket is megtapinthat.
- Ciklus **1434 HORONY/BORDA ALÁMETSZ. TAPINTÁSA** (ISO: **G1434**)

Ezzel a ciklussal egy horony vagy egy borda közepét és szélességét határozza meg egy L-alakú tapintószárral. A tapintószár alakja miatt a vezérlő alámetszéseket is megtapinthat. A vezérlő két egymással szembeni tapintási pontot tapint meg.

**További információk:** Felhasználói kézikönyv **Mérési ciklusok programozása munkadarabra és szerszámra**

## **A 81762x-17 módosított ciklusfunkciói**

A ciklus **277 OCM ELLETORES** (ISO: **G277**, opció 167) figyeli a a szerszámcsúcs általi kontúrsérüléseket. Ez a szerszámcsúcs az **R** sugárból, a szerszámcsúcsnál lévő **R\_TIP** sugárból és a **T-ANGLE** csúcsszögből tevődik össze.

**További információ:** ["Ciklus 277 OCM ELLETORES \(opció #167\)](#page-348-0) [", oldal 349](#page-348-0)

- A következő ciklusok figyelembe veszik az **M109** és **M110** mellékfunkciókat:
	- Ciklus **22 KINAGYOLAS** (ISO: G122, opció 19)
	- Ciklus **23 FENEKSIMITAS** (ISO: G123, opció 19)
	- Ciklus **24 OLDALSIMITAS** (ISO: G124, opció 19)
	- Ciklus **25 ATMENO KONTUR** (ISO: G125, opció 19)
	- Ciklus **275 KONTURNUT ORVENYMAR.** (ISO: G275, opció 19)
	- Ciklus **276 KONTURVONAL 3D** (ISO: G276, opció 19)
	- Ciklus **274 OCM OLDALSIMITAS** (ISO: G274, opció 167)
	- Ciklus **277 OCM ELLETORES** (ISO: G277, opció 167)

**További információ:** ["Ciklusok: Kontúrzseb", oldal 265](#page-264-0)

**További információ:** ["Ciklusok: Optimalizált kontúrmarás",](#page-312-0) [oldal 313](#page-312-0)

- A **451 KINEMATIKA MERESE** (ISO: **G451**) és a **452 PRESET-KOMPENZACIO** (ISO: **G452**, opció 48) ciklusok jegyzőkönyve diagramokat tartalmaz az egyes mérési pozíciók mért és optimalizált hibáival.
- A **453 KINEMATIKAI RACS** (ISO: **G453**, opció 48) ciklusban a **Q406=0** módot az 52-es KinematicsComp szoftveropció nélkül is használhatja.
- A ciklus **460 TS KALIBRALASA GOEMBOEN** (ISO: **G460**) meghatározza az L alakú tapintószár sugarát, szükség esetén hosszát, excentricitását és orsószögét.
- A 444 **TAPINTAS 3D** (ISO: G444) és a 14xx ciklusok támogatják az L alakú tapintószárral való tapintást.

<span id="page-32-0"></span>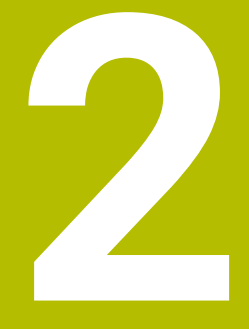

**Alapismeretek / áttekintés**

# <span id="page-33-0"></span>**2.1 Bevezetés**

6

A vezérlőfunkciók teljes választéka kizárólag a **Z** szerszámtengely használata esetén áll rendelkezésre, pl. a **PATTERN DEF** mintázat definiálás.

Korlátozásokkal, és csak ha a gépgyártó előkészítette és konfigurálta, használhatók az **X** és az **Y** tengelyek is szerszámtengelyként.

A több megmunkálási lépést magába foglaló, gyakran ismétlődő megmunkálásokat a vezérlő ciklusként menti el. A koordináta átszámítások és néhány speciális funkció is rendelkezésre áll ciklusként. A legtöbb ciklus Q paramétereket használ átviteli paraméterként.

# *MEGJEGYZÉS*

## **Vigyázat, ütközésveszély!**

A ciklusok átfogó megmunkálásokat végeznek el. Ütközésveszély!

A végrehajtása előtt végezzen programtesztet

Ha a ciklus száma nagyobb **200**-nál és indirekt módon A adja meg a paramétert (pl. **Q210 = Q1**), úgy a hozzárendelt paraméter (pl. **Q1**) változása nem fejt ki hatást a ciklus meghatározása után. ilyen esetekben közvetlenül határozza meg a ciklusparamétert (pl. **Q210**).

A 200-nál nagyobb ciklusokban szereplő előtolások paraméterére a numerikus érték bevitele helyett használhatók a funkciógombok is a **TOOL CALL** mondatban megadott előtolási érték átvételéhez (**FAUTO** funkciógomb). Az adott ciklustól és az előtolási paraméter funkciójától függően előtolási alternatívaként az **FMAX** (gyorsmenet), **FZ** (fogankénti előtolás) és **FU** (fordulatonkénti előtolás) is rendelkezésére áll.

Vegye figyelembe, hogy egy ciklus meghatározása után az **FAUTO**előtolás módosítása nem érvényes, mivel a vezérlő belsőleg az előtolást a **TOOL CALL** mondatból rendeli hozzá egy ciklusmeghatározás feldolgozásánál.

Ha egy olyan ciklust kíván törölni, ami több részmondatból áll, úgy a vezérlő rákérdez, hogy az egész ciklust kívánja- e törölni.

# <span id="page-34-0"></span>**2.2 Elérhető cikluscsoportok**

#### <span id="page-34-1"></span>**Fix ciklusok áttekintése**

 $CYCL$ 

Nyomja meg a **CYCL DEF** funkciógombot

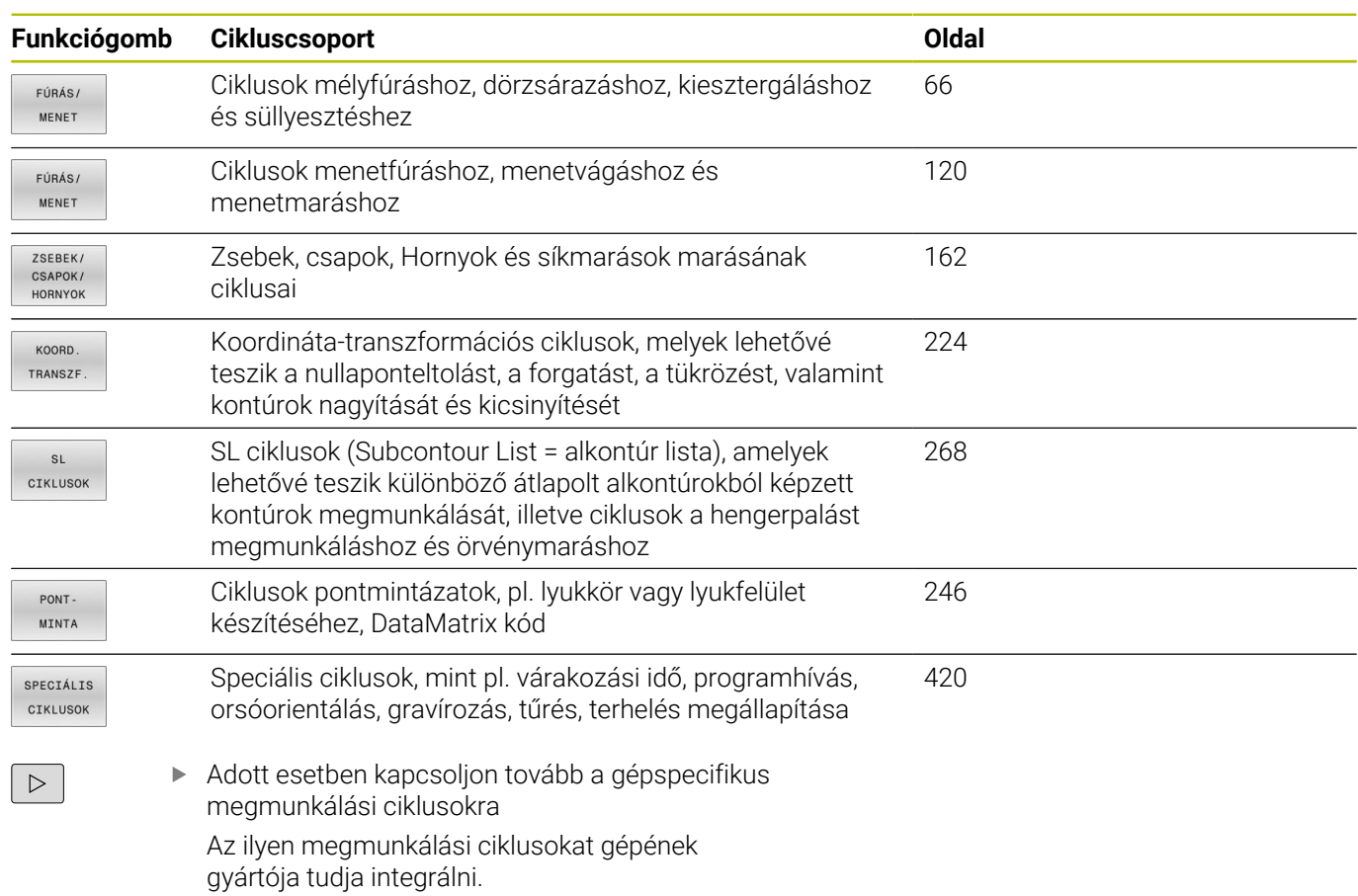

## <span id="page-35-0"></span>**Tapintóciklusok áttekintése**

TOUCH<br>PROBE

Nyomja meg a **TOUCH PROBE** funkciógombot

gépgyártója tud integrálni

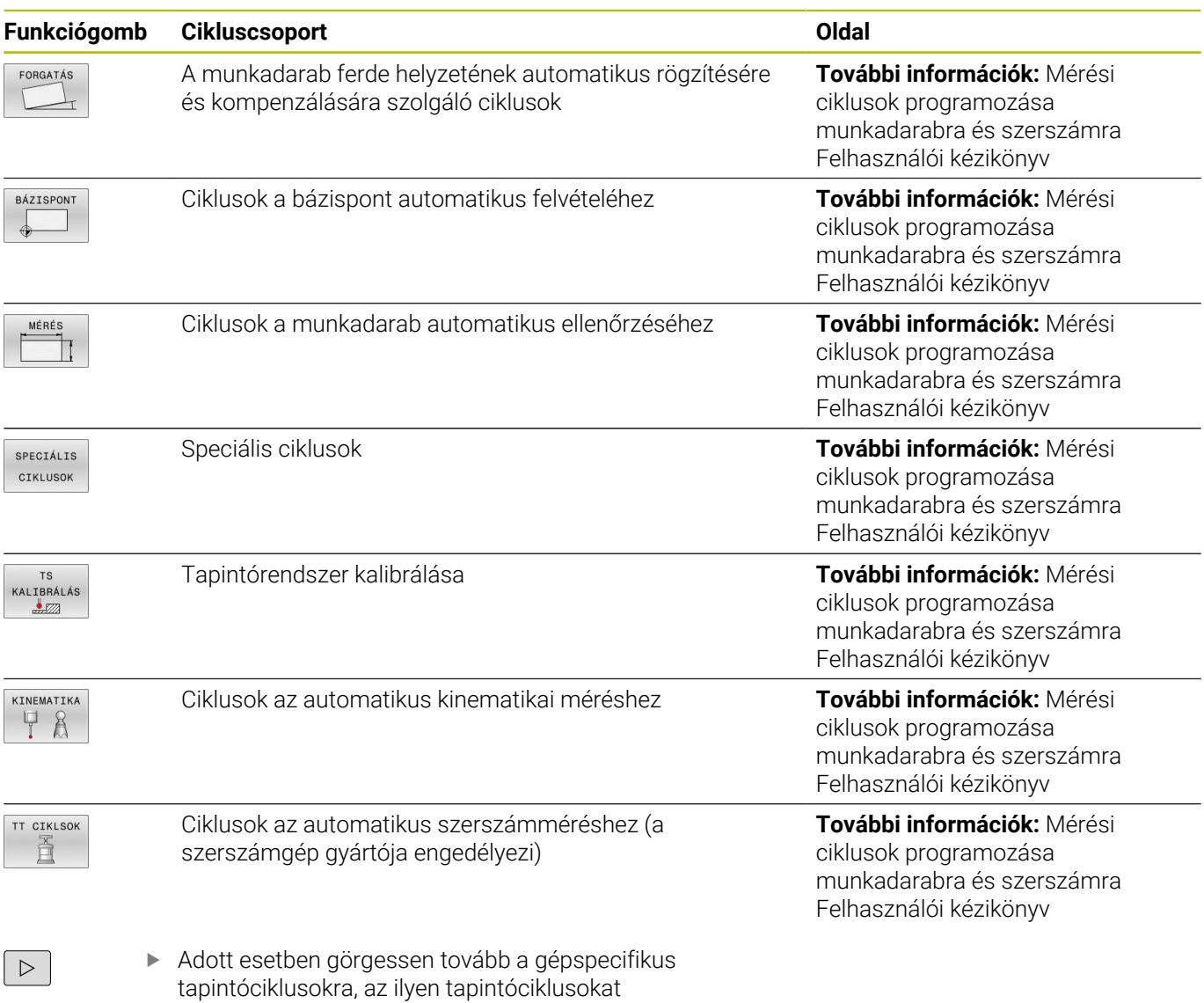
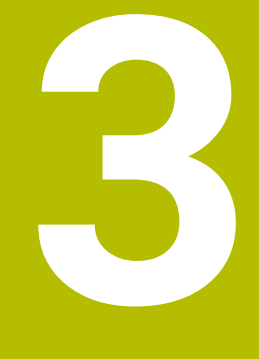

**Fix ciklusok használata**

# **3.1 Megmunkálás fix ciklusokkal**

# **Gépspecifikus ciklusok(opció #19)**

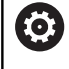

Ehhez vegye figyelembe az adott funkció leírását a gépkönyvben.

Sok gépnél állnak ciklusok rendelkezésre. A HEIDENHAIN ciklusok mellett a legtöbb szerszámgépgyártó saját ciklusokat is tárol a vezérlőben. Ezek a ciklusok egy külön ciklusszámtartományból érhetők el:

- A **300** és **399** közötti ciklusok gépspecifikus ciklusok, amik a **CYCL DEF** gomb segítségével határozhatók meg
- A **500** és **599** közötti ciklusok gépspecifikus tapintóciklusok, amik a **TOUCH PROBE** gomb segítségével határozhatók meg

# *MEGJEGYZÉS*

# **Ütközésveszély!**

A HEIDENHAIN ciklusok, a gépgyártó ciklusai és a harmadik fél funkciói változókat használnak. Ráadásul az NC programokban is programozhat változókat. Ha eltér az ajánlott változótartományoktól, átfedés és emiatt nem kívánt viselkedés következhet be. A megmunkálás során ütközésveszély áll fenn!

- Kizárólag a HEIDENHAIN által javasolt változótartományokat használja
- Ne használjon előre megadott változót
- Vegye figyelembe a HEIDENHAIN, a gép gyártójának illetve harmadik fél dokumentációját
- Ellenőrizze a szimulációval a végrehajtást

**További információ:** ["Ciklus meghívása", oldal 41](#page-40-0) **További információk: Klartext programozás** felhasználói kézikönyv

# **Ciklus meghatározása funkciógombokkal**

Ehhez alábbiak szerint járjon el:

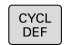

- Nyomja meg a **CYCL DEF** funkciógombot
- A funkciógombsor a különböző cikluscsoportokat mutatja.
- Válassza ki a cikluscsoportot, pl. a fúróciklusokat
- **MENET**  $262$  $\mathbb{Z}$

**FÚRÁS** 

- Válassza ki a ciklust, pl. **262 MENETMARÁS** ciklus
- A vezérlő megnyitja a ciklushoz tartozó párbeszédablakot és bekéri a szükséges adatokat. Ezzel egyidőben a beviteli adatok grafikusan is láthatók a képernyő jobb oldalán lévő ablakban. A beadandó paraméter világos hátterű.
- Adja meg a szükséges paramétereket
- Zárja le a bevitelt az **ENT** gombbal
- A vezérlő bezárja a párbeszédablakot, ha megadott minden szükséges adatot.

# *MEGJEGYZÉS*

## **Vigyázat, ütközésveszély**

HEIDENHAIN-ciklusokban programozhat változókat beadási értékként. Ha a változók alkalmazásakor nem kizárólag a ciklus javasolt beviteli tartományát használja, az ütközéshez vezethet.

- Kizárólag a HEIDENHAIN által javasolt beviteli tartományt  $\blacktriangleright$ használja
- Vegye figyelembe a HEIDENHAIN dokumentációját
- Ellenőrizze szimulációval a végrehajtást

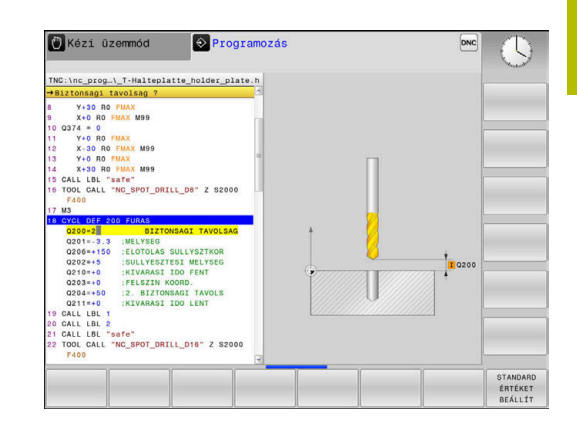

# **Ciklus meghatározása a GOTO funkcióval**

Ehhez alábbiak szerint járjon el:

 $\left[\begin{array}{c} \text{CYCL}\\ \text{DEF} \end{array}\right]$ 

GOTO<br>ロ

- Nyomja meg a **CYCL DEF** gombot
- A funkciógombsor a különböző cikluscsoportokat mutatja.
- Nyomja meg a **GOTO** billentyűt
- A vezérlő egy felugró ablakban mutatja a ciklusokat.
- Válassza ki a nyílgombokkal kívánt ciklust vagy
- Adja meg a ciklus számát
- Hagyja jóvá az **ENT** gombbal
- A vezérlő megnyitja a ciklushoz tartozó párbeszédablakot a fent leírtaknak megfelelően.

### **Példa**

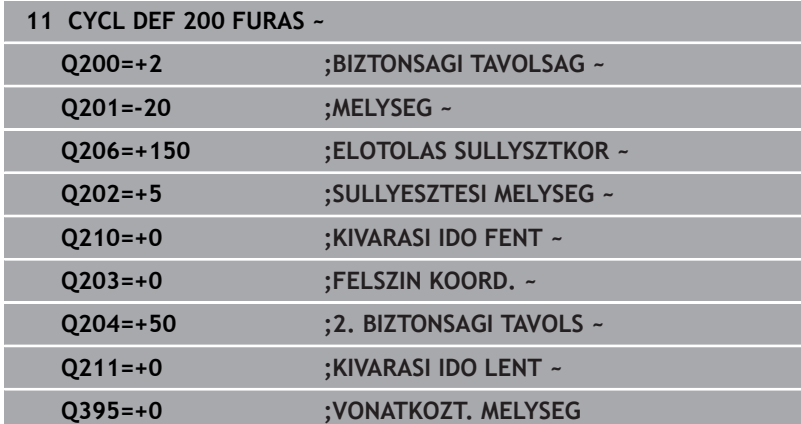

# <span id="page-40-0"></span>**Ciklus meghívása**

### **Követelmények**

Egy ciklushívást megelőzően a következő adatokat meg kell adni:

- **BLK FORM** a grafikai ábrázoláshoz (csak a tesztgrafikához szükséges)
- Szerszámbehívás
- Orsó forgásiránya (**M3**/**M4** mellékfunkciók)
- Ciklus meghatározás (**CYCL DEF**)

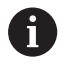

Figyeljen a további feltételekre, amelyek az alábbi ciklusleírásokban és áttekintő táblázatokban vannak megadva

Alábbi ciklusok érvényesek az NC programban történő meghatározásukat követően. Ezeket nem lehet és tilos meghívni:

- **9**. ciklus **KIVARASI IDO**
- **12**. ciklus **PROGRAMHIVAS**
- $\blacksquare$ **13**. ciklus **ORSOPOZICIONALAS**
- **14**. ciklus **KONTURGEOMETRIA**  $\overline{\phantom{a}}$
- **20**. ciklus **KONTURADATOK**
- **32**. ciklus **TURES**
- **220**. ciklus **LYUKKOR**
- **221**. ciklus **LYUKSOROK**
- **224**. ciklus **MINTAZAT DATAMATRIX KODJA**
- **238**. ciklus **GEPALLAPOT MERESE**
- **239**. ciklus **BETOLTES MEGHATAROZ.**
- **271**. ciklus **OCM KONTURADATOK**
- **1271**. ciklus **OCM NEGYSZOG**
- **1272**. ciklus **OCM KÖR**
- **1273**. ciklus **OCM HORONY / BORDA**
- **1278**. ciklus **OCM SOKSZÖG**
- **1281**. ciklus **OCM NEGYSZOG HATARFELULET** i.
- $\mathbf{r}$ **1282**. ciklus **OCM KOR HATARFELULET**
- Koordináta-transzformációs ciklusok
- $\blacksquare$ Tapintó ciklusok

Minden további ciklust az alábbiakban leírt funkciókkal hívhat meg.

#### **Ciklus meghívása CYCL CALL segítségével**

A **CYCL CALL** funkció az utoljára definiált megmunkálási ciklust hívja meg egyszer. A ciklus kezdőpontja a **CYCL CALL**-mondat előtt legutoljára programozott pozíció.

Ehhez alábbiak szerint járjon el:

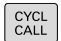

▶ Nyomja meg a **CYCL CALL** gombot

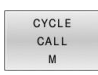

- Nyomja meg a **CYCLE CALL M** funkciógombot
- ▶ Ha szükséges, adja meg az M mellékfunkciót (például **M3** az orsó bekapcsolásához)
- Fejezze be a párbeszédet a **END** gombbal

# **Ciklus meghívása CYCL CALL PAT segítségével**

A **CYCL CALL PAT** funkció a legutoljára meghatározott megmunkálási ciklust minden olyan pozíciónál meghívja, amit a PATTERN DEF mintázat meghatározásban vagy a ponttáblázatban megadott

**További információ:** ["PATTERN DEF mintázatok meghatározása",](#page-51-0) [oldal 52](#page-51-0)

**További információk:** Felhasználói kézikönyv **Klartext** vagy **DIN/ISOprogramozás**

## **Ciklus meghívása CYCL CALL POS segítségével**

A **CYCL CALL POS** funkció az utoljára definiált megmunkálási ciklust hívja meg egyszer. A ciklus kezdőpontja a **CYCL CALL POS**mondatban meghatározott pozíció.

A vezérlő a pozicionáló logikával mozog a **CYCL CALL POS**mondatban megadott pozícióra:

- Ha az aktuális pozíció a szerszámtengelyen a munkadarab felső felülete felett van (**Q203**), akkor a vezérlő először a megmunkálási síkban mozgatja a szerszámot a programozott pozícióba, majd azt követően a szerszámtengelyen
- Ha az aktuális szerszámpozíció a szerszámtengelyen a munkadarab felső felülete alatt van (**Q203**), akkor a vezérlő először a szerszámtengelyen mozgatja a szerszámot a biztonsági magasságra, majd a megmunkálási síkban a programozott pozícióba

Programozási és kezelési útmutatás

- A **CYCL CALL POS**-mondatban mindhárom m. koordinátatengelyt programozni kell. A szerszámtengely koordinátáival egyszerűen megváltoztatható a kezdő pozíció. Ez további nullaponteltolásként szolgál.
- A **CYCL CALL POS**-mondatban meghatározott előtolás csak az adott mondatban programozott kezdőpozícióra állásra vonatkozik.
- A vezérlő általában sugárkorrekció nélkül (R0) mozog a **CYCL CALL POS**--mondatban megadott pozícióra.
- Ha a **CYCL CALL POS** funkcióval olyan ciklust hív meg, amelyikben egy kezdőpozíció van megadva (például **212**-es ciklus), akkor a ciklusokban megadott pozíció egy további eltolásként szolgál a **CYCL CALL POS**-mondatban meghatározott pozícióhoz. Ezért a kezdőpozíciót a ciklusban mindig nullaként kell megadni.

 $\mathbf i$ 

#### **Ciklus meghívása az M99/89 funkcióval**

Az **M99** funkció, amelyik csak abban a mondatban érvényes, amelyikben programozta, az utoljára definiált megmunkálási ciklust hívja meg egyszer. Az **M99** funkciót a pozicionáló mondat végén kell programoznia, a vezérlő ekkor a megadott pozícióra mozog, majd meghívja az utoljára meghatározott megmunkálási ciklust.

Ha a ciklust minden egyes pozicionáló mondat végén automatikusan végre akarja hajtani, akkor az első ciklusmeghívást az **M89** funkcióval kell programoznia.

Az **M89** érvényességének megszüntetéséhez alábbiak szerint járjon el:

- **M99** programozása a pozícionáló mondatban
- A vezérlő rááll az utolsó kezdőpontra.

vagy

Új megmunkálási ciklus meghatározása **CYCL DEF** segítségével  $\mathbf{p}$ 

i

A vezérlő az **M89** és FK programozás együttesét nem támogatja!

### **Ciklus meghívása SEL CYCLE segítségével**

A **SEL CYCLE** funkcióval tetszőleges NC programot tud alprogramként alkalmazni.

Ehhez alábbiak szerint járjon el:

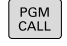

Nyomja meg a **PROGRAMHIVAS** gombot

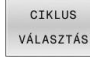

Nyomja meg a **CIKLUS VÁLASZTÁS** funkciógombot

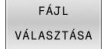

- Nyomja meg a **FÁJL VÁLASZTÁSA** funkciógombot
- Válassza ki az NC programot

NC program behívása ciklusként

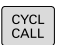

- ▶ Nyomja meg a **CYCL CALL** gombot
- Nyomja meg a ciklushívás funkciógombot vagy
- **M99** programozása

f

Programozási és kezelési útmutatás

- Ha a meghívott fájl ugyanabban a könyvtárban van, mint a meghívó fájl, akkor elég, ha a fájlnevet útvonal nélkül adja meg. Ehhez a **FÁJL VÁLASZTÁSA** funkciógomb kiválasztóablakán belül a **FÁJLNÉV ÁTVÉTELE** funkciógomb áll rendelkezésre.
- Ha egy **SEL CYCLE** -vel kiválasztott NC programot hajt végre, úgy az a mondatonkénti programfutásban az NC mondatok utáni megállás nélkül kerül végrehajtásra. A folyamatos programfutásban is csak egy NC mondatként látható.
- **CYCL CALL PAT** és **CYCL CALL POS** egy pozícionálási logikát használnak a ciklus végrehajtása előtt. A pozícionálási logika tekintetében a **SEL CYCLE** és a ciklus **12 PROGRAMHIVAS** hasonlóan működnek: Pontmintánál a megközelítendő biztonsági magasság kiszámítása a minta indításakor Z pozíciók és a pontmintában lévő minden Z pozíció maximumával történik. A **CYCL CALL POS** esetén nem történő előpozicionálás a szerszámtengely irányában. A meghívott fájlon belüli előpozicionálást Önnek kell programoznia.

# **3.2 Programalapok ciklusokhoz**

# **Áttekintés**

Néhány ciklus mindig azonos ciklusparamétereket használnak, mint pl.a **Q200** biztonsági távolságot, amelyet minden ciklusmeghatározásban meg kell adnia. A **GLOBAL DEF** funkcióval határozhatja meg a program elején ezen ciklusparamétereket, így ezek az NC programban használt összes ciklusra globálisan érvényesek. A megfelelő ciklusban egyszerűen hozzárendelheti a program elején meghatározott értéket

Az alábbi **GLOBAL DEF**-funkciók állnak rendelkezésre:

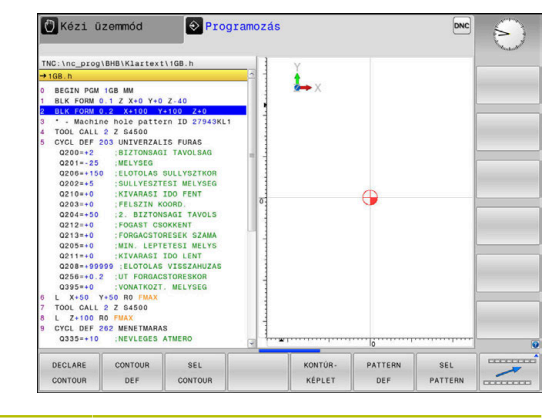

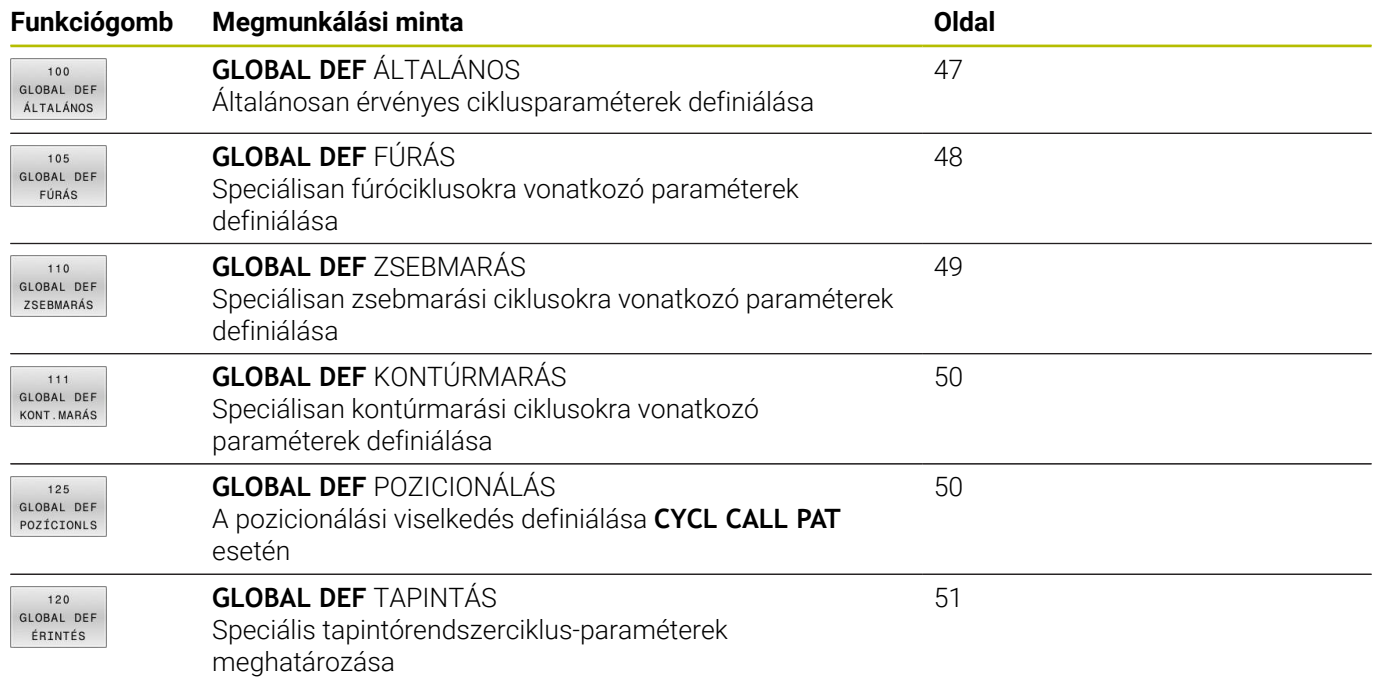

# **GLOBAL DEF megadása**

Ehhez alábbiak szerint járjon el:

 $\Rightarrow$ SPEC<br>FCT PROGRAM **NORMÁE** GLOBAL DEF

> 100 GLOBAL DEF

Nyomja meg a **Programozás** gombot

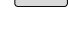

- - Nyomja meg a **SPEC FCT** funkciógombot
	- Nyomja meg a **PROGRAM NORMÁK** funkciógombot
- Nyomja meg a **GLOBAL DEF** funkciógombot
- Válassza ki a kívánt **GLOBAL DEF**-funkciót, pl. nyomja meg a **GLOBAL DEF ÁLTALÁNOS** funkciógombot
- Adja meg a szükséges meghatározásokat
- Hagyja jóvá az **ENT** gombbal

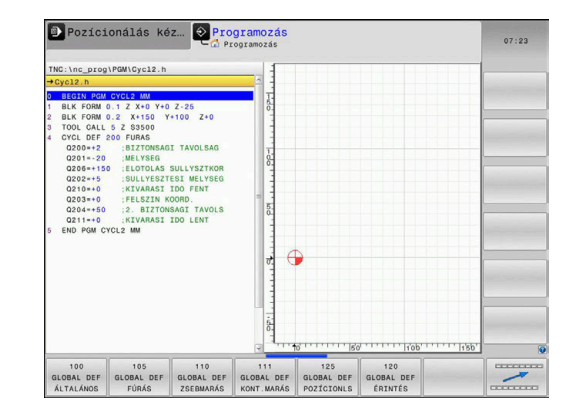

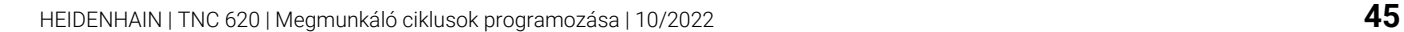

# **GLOBAL DEF információk alkalmazása**

csap / horonyciklus

Amennyiben a program kezdetekor megadta a megfelelő **GLOBAL DEF** funkciókat, akkor egy tetszőleges ciklus meghatározásánál ezen globálisan érvényes értékeket referenciaként használhatja.

Ehhez az alábbiak szerint járjon el:

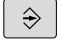

Nyomja meg a **PROGRAMOZÁS** gombot

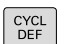

- Nyomja meg a **CYCL DEF** funkciógombot
- **ZSEBEK CSAPOK** HORNYOK
- 257 **VZA C**

STANDARD ÉRTÉKET<br>BEÁLLÍT Válassza ki a kívánt ciklust, pl. **NEGYSZOGCSAP** Ha van hozzá globális paraméter, akkor a vezérlő megjeleníti a **STANDARD ÉRTÉKET BEÁLLÍT** funkciógombot.

Válassza ki a kívánt cikluscsoportot, pl. zseb /

- Nyomja meg a **STANDARD ÉRTÉKET BEÁLLÍT** funkciógombot
- A vezérlő beírja a **PREDEF** szót (angolul: előre meghatározott) a ciklusmeghatározásba. Így már létre is hozott egy hozzárendelést a megfelelő **GLOBAL DEF**-paraméterhez, amelyet a program elején meghatározott.

# *MEGJEGYZÉS*

## **Vigyázat, ütközésveszély!**

Amennyiben utólag módosítja a programbeállításokat a **GLOBAL DEF** használatával, úgy a módosítások a teljes NC programot érintik. Ezáltal jelentősen megváltozhat a megmunkálási eljárás. Ütközésveszély áll fenn!

- A **GLOBAL DEF** funkciót tudatosan használja. A végrehajtása előtt végezzen programtesztet
- $\blacktriangleright$ A ciklusokba fix értéket írjon be, így a **GLOBAL DEF** nem változtatja meg az értékeket

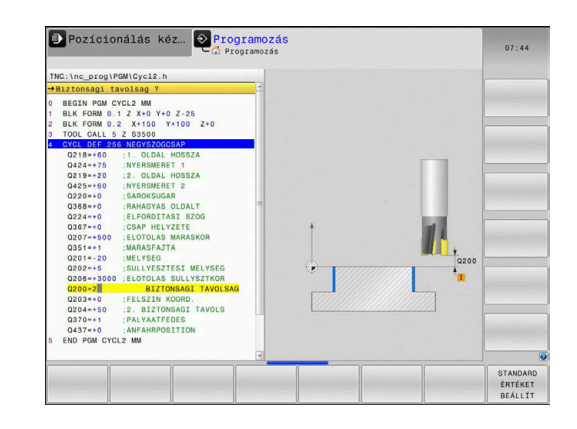

# <span id="page-46-0"></span>**Mindenütt érvényes globális adatok**

A paraméterek valamennyi **2xx** megmunkáló ciklusra ciklusokra és **451**, **452**tapintóciklusokra érvényesek

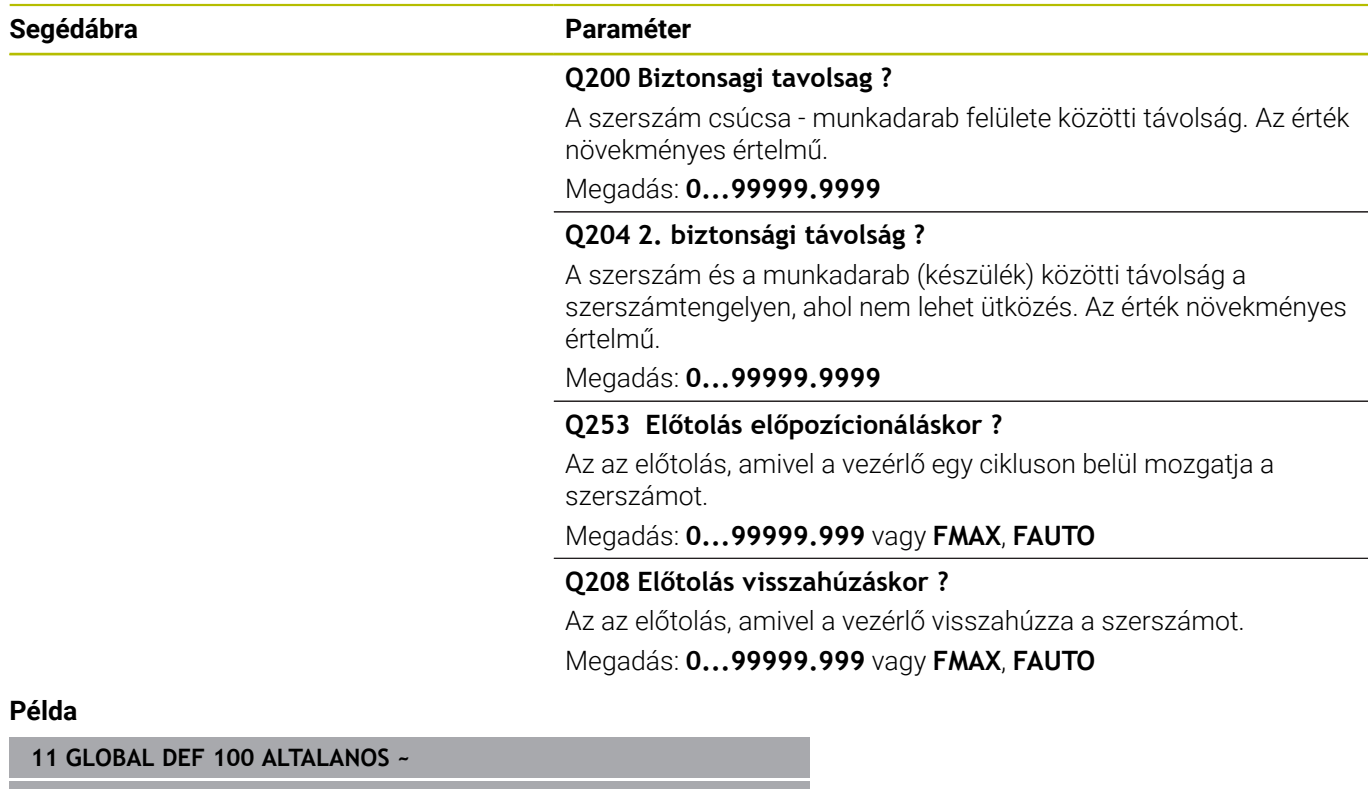

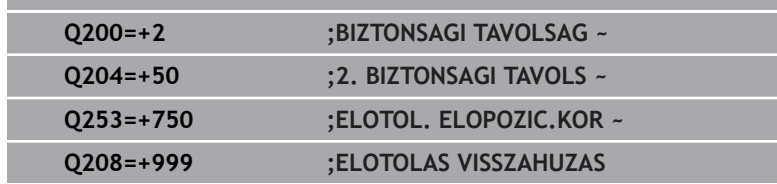

# <span id="page-47-0"></span>**Globális adatok a fúrási műveletekhez**

A paraméterek **200209** közötti, **240**, **241** és **262267** közötti fúró-, menetfúró- és menetmaróciklusokra érvényesek.

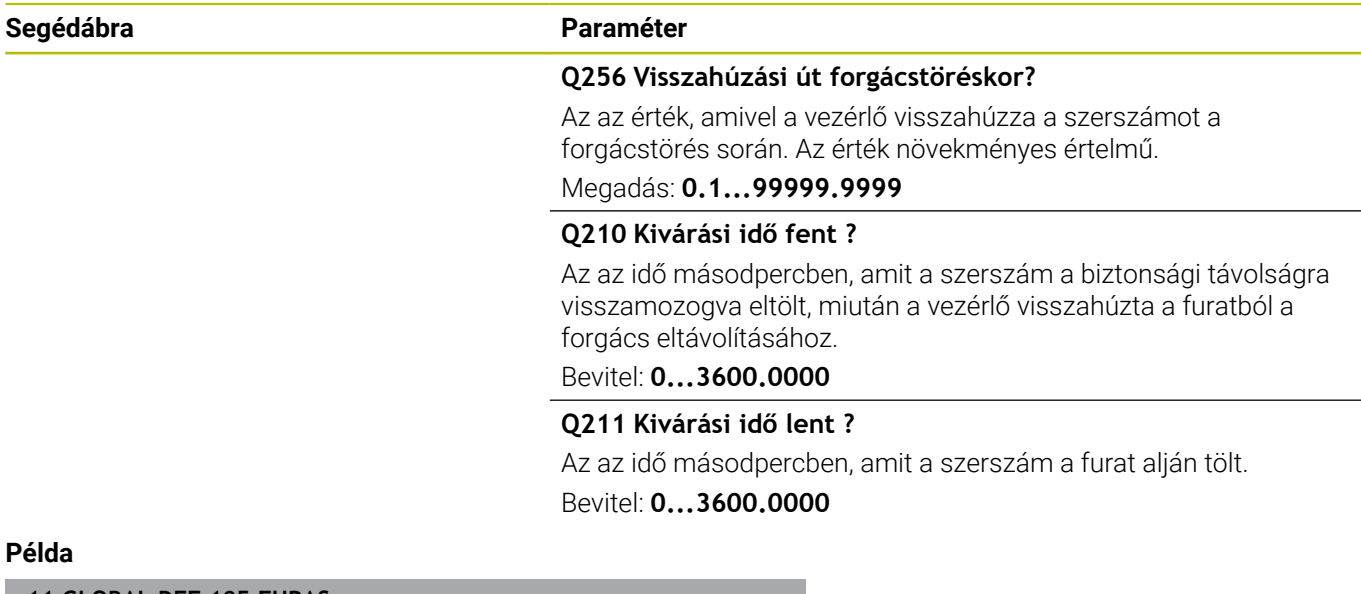

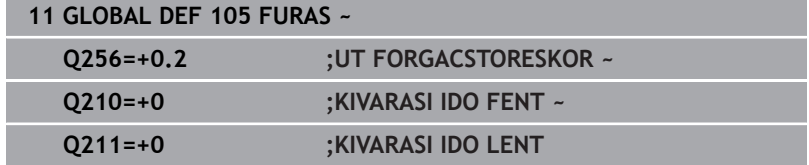

# <span id="page-48-0"></span>**Zsebciklusú marások globális adatai**

A paraméterek a **208**, **232**, **233**, **251** és **258** közötti, **262** és **264** közötti, **267**, **272**, **273**, **275**, **277** ciklusokra érvényesek

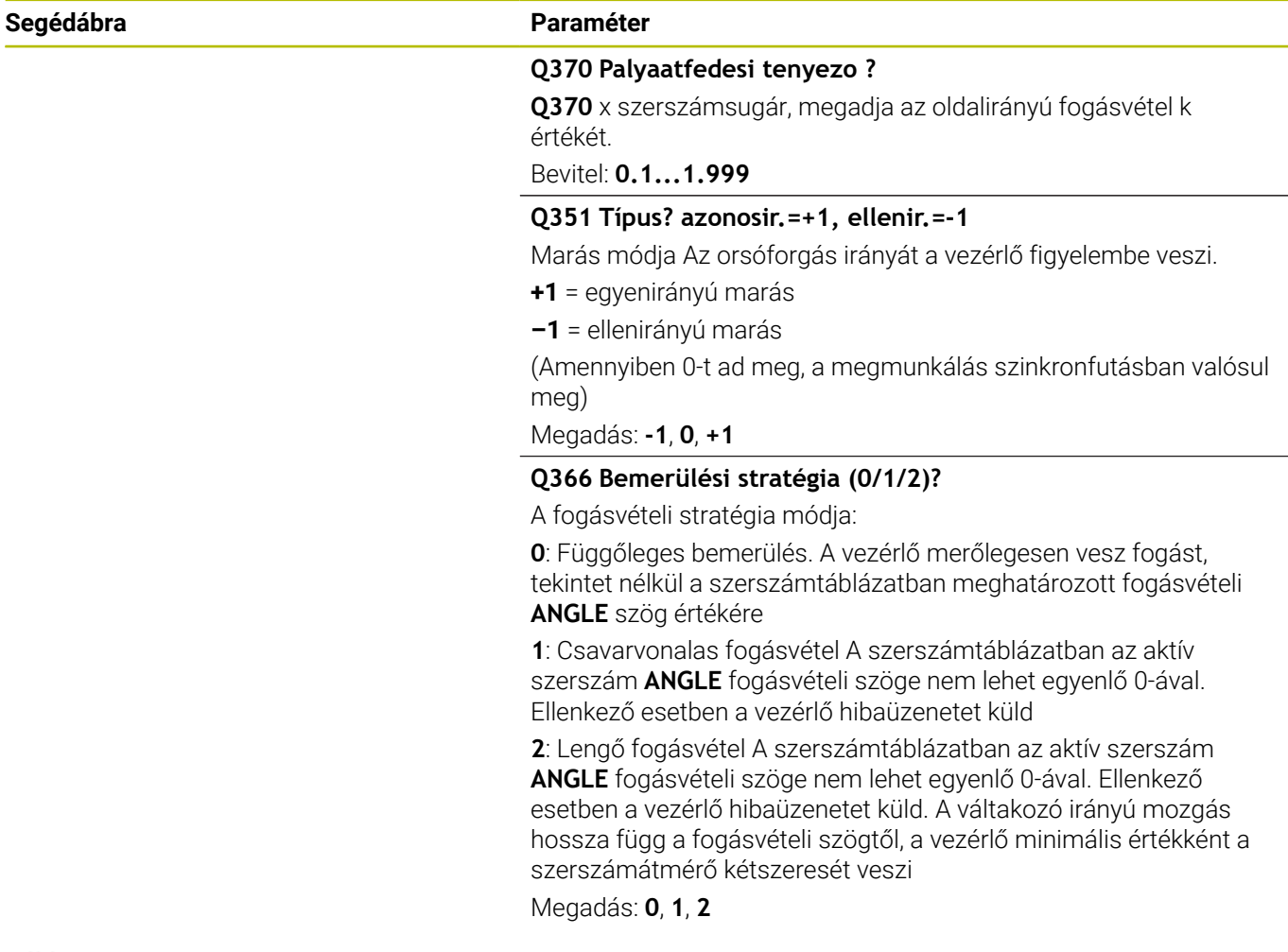

#### **Példa**

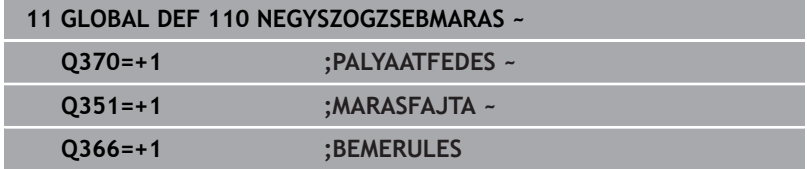

# <span id="page-49-0"></span>**Globális adatok marási műveletekhez, kontúr ciklusokkal**

A paraméterek a **20**, **24**, **25**, **27** és **29** közötti, **39**, **276** ciklusokra érvényesek

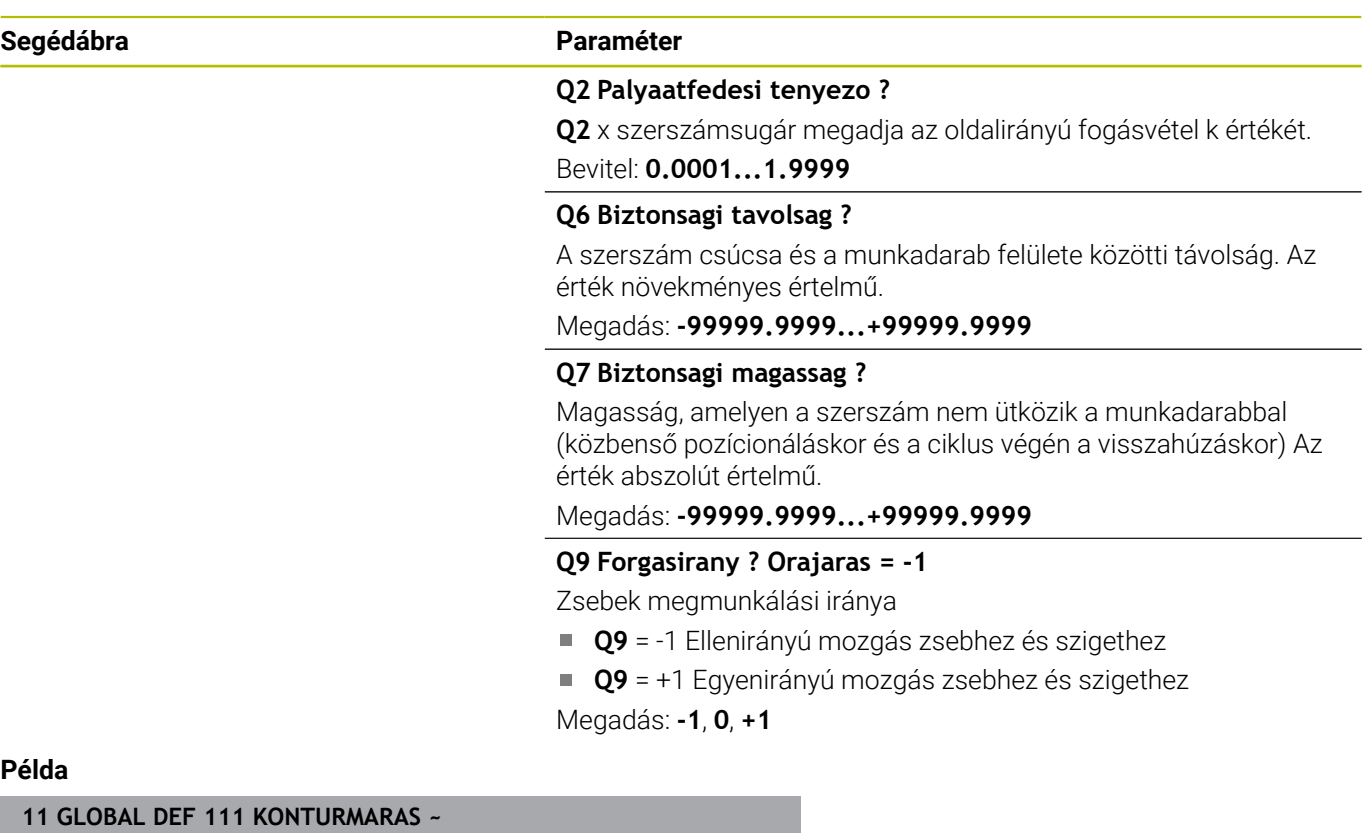

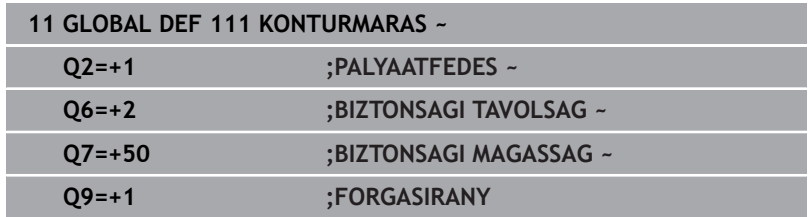

# <span id="page-49-1"></span>**Globális adatok a pozicionálás működéséhez**

A paramétereket azok a fix ciklusok alkalmazzák, amelyeket a **CYCL CALL PAT** funkcióval hívnak meg.

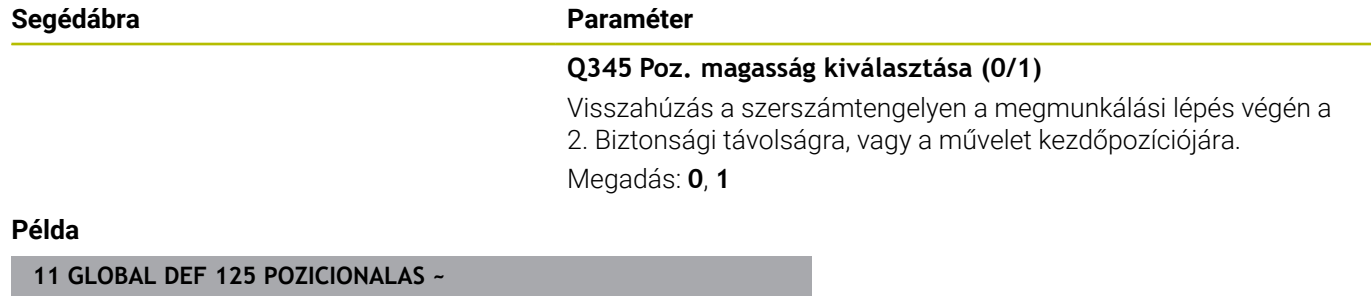

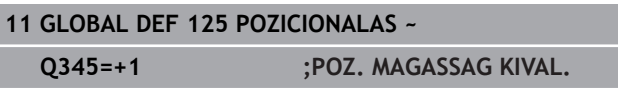

I

# <span id="page-50-0"></span>**Globális adatok a tapintó funkciókhoz**

A paraméterek valamennyi **4xx** und **14xx** tapintóciklusra, valamint a **271**, **1271**, **1272**, **1273**, **1278** ciklusokra érvényesek

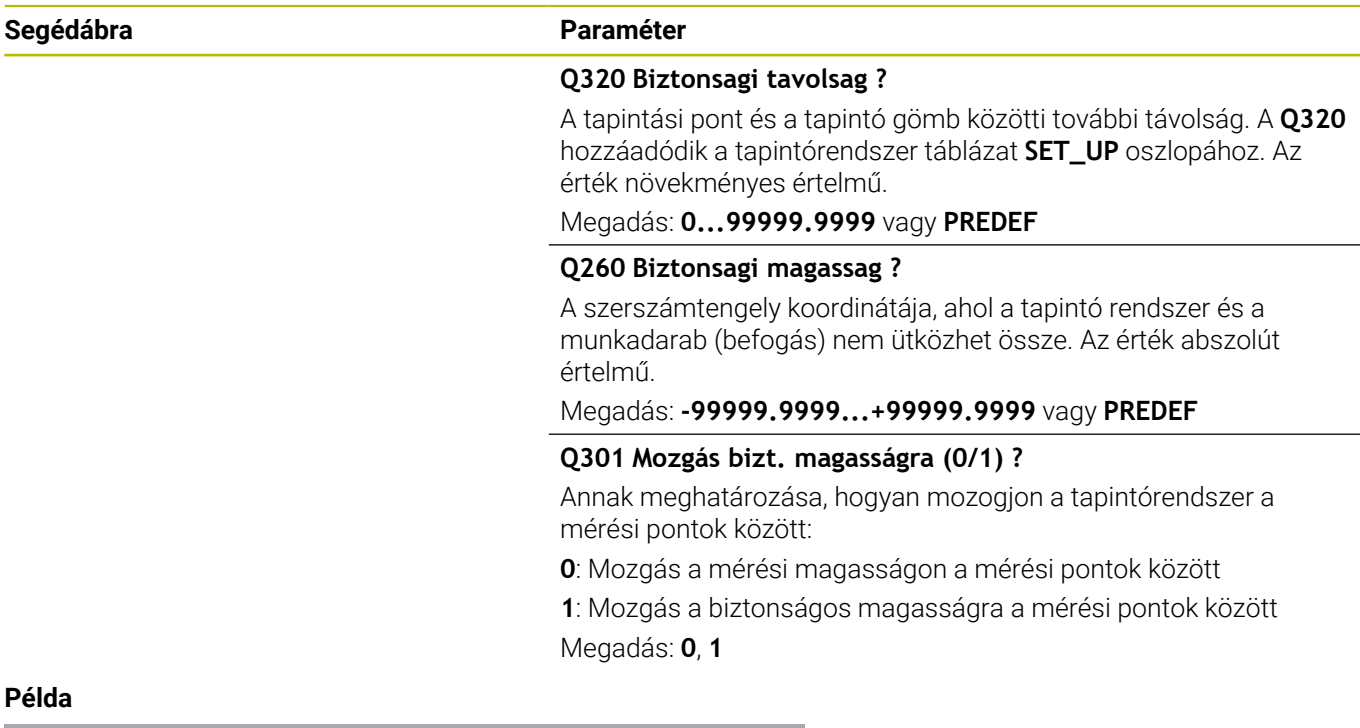

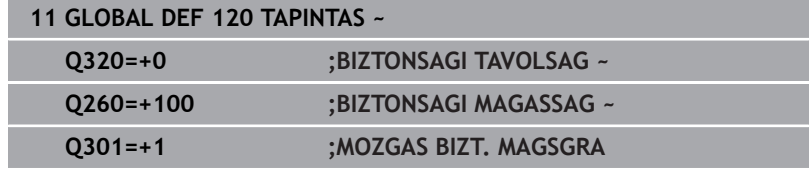

# <span id="page-51-0"></span>**3.3 PATTERN DEF mintázatok meghatározása**

# **Alkalmazás**

A **PATTERN DEF** funkcióval rendszeres megmunkálási mintázatokat tud könnyen meghatározni, melyeket a **CYCL CALL PAT** funkció segítségével hívhat meg. A ciklusmeghatározásokhoz hasonlóan mintázatok meghatározásánál is rendelkezésre állnak segédábrák, amelyek a vonatkozó beviteli paramétereket illusztrálják.

# *MEGJEGYZÉS*

## **Ütközésveszély!**

A **MINTÁZAT DEF** funkció az **X** és **Y** tengelyeken számítja ki a megmunkálási koordinátákat. **Z**-n kívül minden szerszámtengelynél ütközésveszély áll fenn a megmunkálásnál!

**A MINTÁZAT DEF** funkciót kizárólag a **Z** szerszámtengellyel használja

A következő megmunkálási mintázatok állnak rendelkezésére:

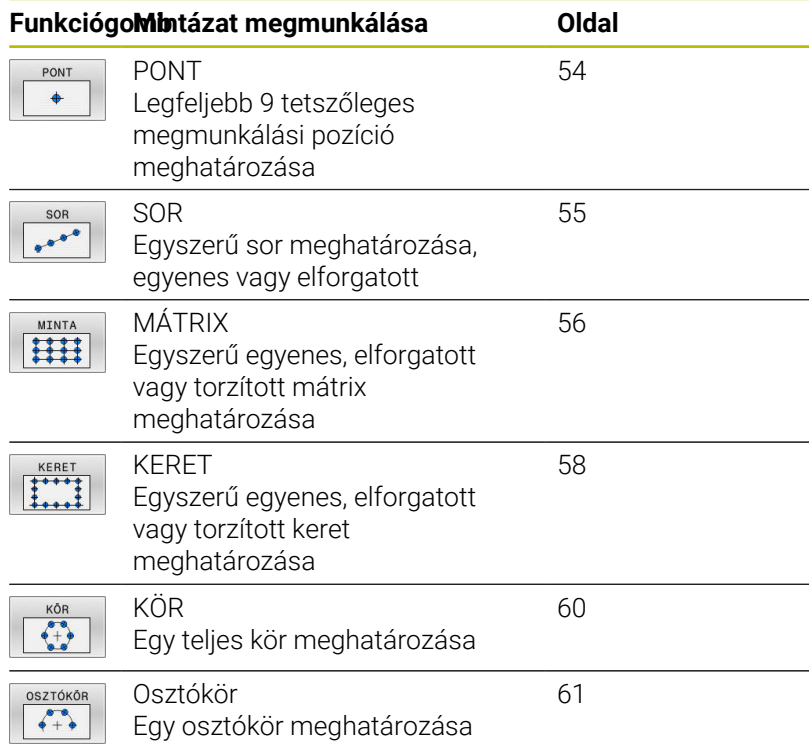

# **PATTERN DEF megadás**

Ehhez alábbiak szerint járjon el:

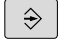

Nyomja meg a **PROGRAMOZÁS** gombot

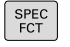

Nyomja meg a **SPEC FCT** funkciógombot

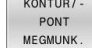

- Nyomja meg a **KONTÚR/-PONT MEGMUNK.** funkciógombot
- PATTERN DEF

SOR  $0<sup>0</sup>$ 

- Nyomja meg a **PATTERN DEF** funkciógombot
- Válassza a kívánt megmunkálási mintázatot, pl. nyomja meg az "egyszerű sor" funkciógombot
- Adja meg a szükséges meghatározásokat
- Hagyja jóvá az **ENT** gombbal

# **PATTERN DEF alkalmazás**

Közvetlenül azután, hogy megadta a mintázat meghatározást, meg is hívhatja a **CYCL CALL PAT** funkcióval.

**További információ:** ["Ciklus meghívása", oldal 41](#page-40-0)

A vezérlő ezután az utoljára meghatározott megmunkálási ciklust hajtja végre az Ön által meghatározott megmunkálási mintázaton.

i

 $\mathbf i$ 

Programozási és kezelési útmutatás

- A megmunkálási minta mindaddig érvényben marad, míg újat meg nem határoz, vagy pedig a **SEL PATTERN** funkción keresztül ki nem választ egy ponttáblázatot.
- A vezérlő visszahúzza a szerszámot a biztonsági magasságra a kezdőpontok között. A vezérlő biztonsági magasságként a szerszámtengely ciklushívásban megadott helyzetét, vagy a **Q204**-es ciklusparaméter értékét alkalmazza, attól függően, hogy melyik a nagyobb.
- Ha a PATTERN DEF koordinátafelülete nagyobb a ciklusénál, úgy a vezérlő a biztonsági távolságot és a 2. biztonsági távolságot hozzászámítja a PATTERN DEF koordinátafelületéhez.
- A **CYCL CALL PAT** előtt a **GLOBAL DEF 125** funkciót (megtalálható a **SPEC FCT**/programelőírások alatt) a **Q345**=1-vel tudja alkalmazni. A vezérlő a furatok között mindig a ciklusban meghatározott 2. biztonsági távolságra áll.

Kezelési útmutatás

A mondatra ugrással egy tetszőleges pontot is kiválaszthat, ahonnan kezdeni vagy folytatni kívánja a megmunkálást

**További információk**: Felhasználói kézikönyv Beállítás, NC programok tesztelése és végrehajtása

# <span id="page-53-0"></span>**Egyes megmunkálási pozíciók meghatározása**

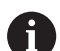

**Segédábra Paraméter**

Programozási és kezelési útmutatások:

- Legfeljebb 9 megmunkálási pozíciót adhat meg.  $\mathcal{L}_{\mathcal{A}}$ Nyugtázza egyenként az adatbevitelt az **ENT** gombbal.
- **POS1**-et abszolút koordinátákkal kell programozni. **POS2** és **POS9** között abszolút vagy növekményes értékekkel lehet programozni.
- Ha a **Munkadarab Z irányú felülete** értékét 0-tól eltérő értékben határozza meg, akkor ez az érték a megmunkálási ciklusban meghatározott munkadarab felület **Q203** paramétere mellett kiegészítőleg hat.

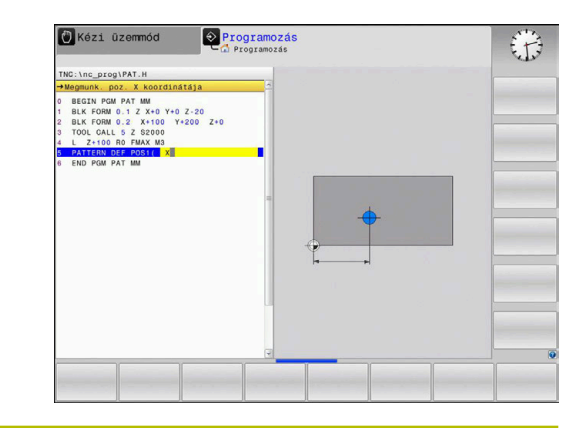

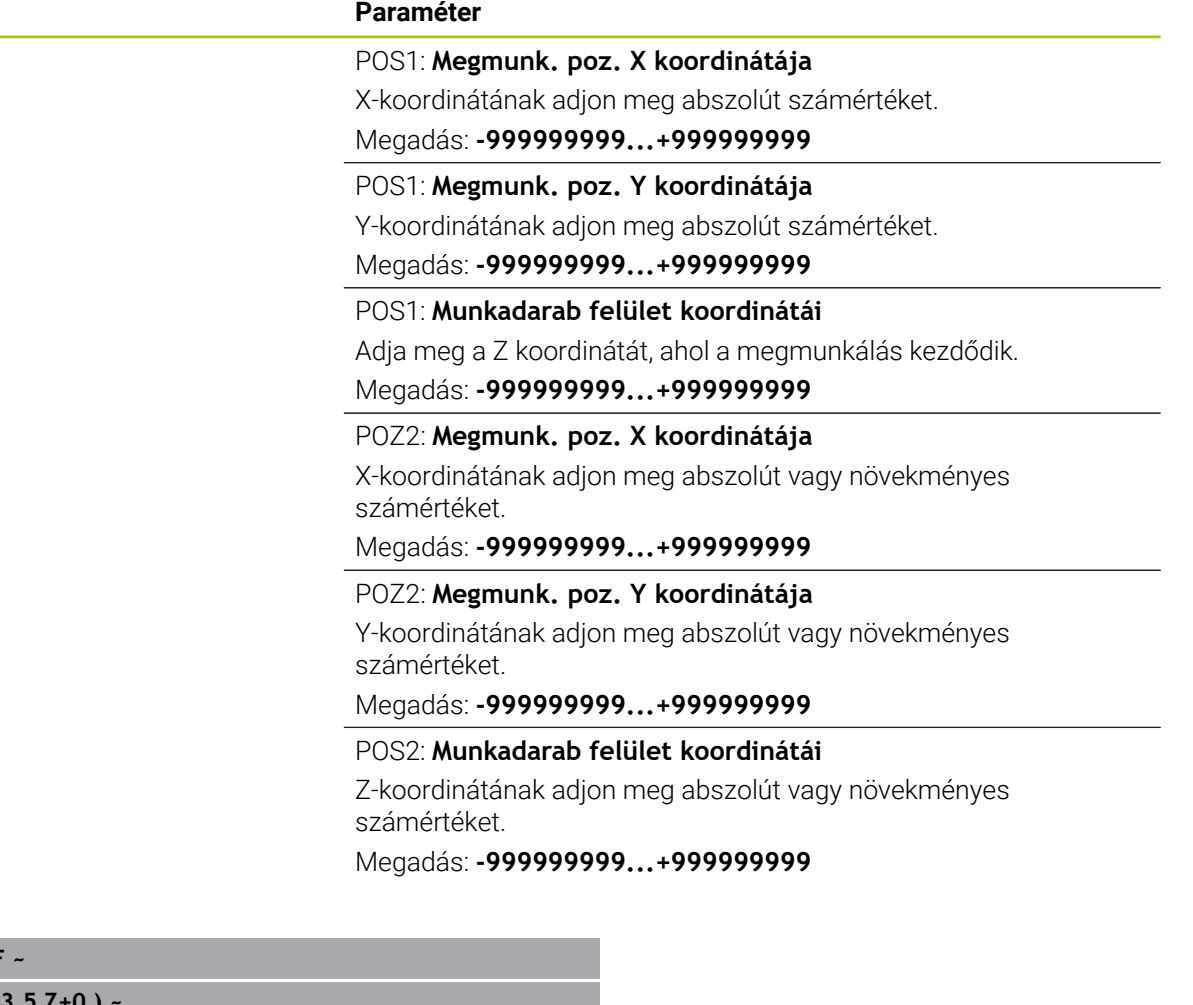

# **11 PATTERN DEF POS1( X+25 Y+33**

**Példa**

**POS2( X+15 IY+6.5 Z+0 )**

# <span id="page-54-0"></span>**Egy sor meghatározása**

- Programozási és kezelési útmutatás
- Ha a **Munkadarab Z irányú felülete** értékét 0-tól  $\blacksquare$ eltérő értékben határozza meg, akkor ez az érték a megmunkálási ciklusban meghatározott munkadarab felület **Q203** paramétere mellett kiegészítőleg hat.

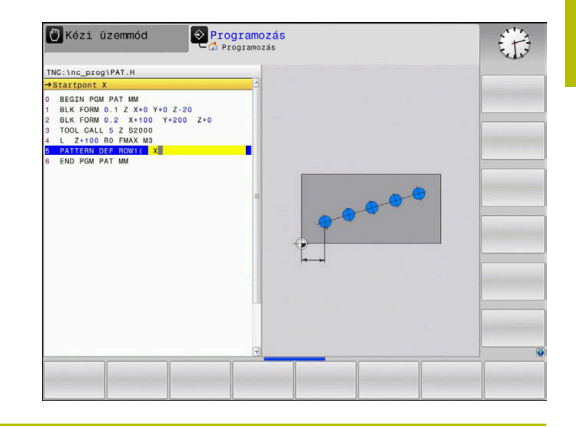

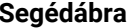

 $\mathbf i$ 

#### **Segédábra Paraméter**

#### **Startpont X**

A sor kezdőpontjának koordinátája az X tengelyen. Az érték abszolút értelmű.

# Bevitel: **-99999.9999999...+99999.9999999**

#### **Startpont Y**

A sor kezdőpontjának koordinátája az Y tengelyen. Az érték abszolút értelmű.

#### Bevitel: **-99999.9999999...+99999.9999999**

#### **Megmunkálási pozíciók távolsága**

A (növekményes) távolság a megmunkálási pozíciók között. Megadhat pozitív vagy negatív értéket

#### Megadás: **-999999999...+999999999**

#### **Megmunkálások száma**

A megmunkálási pozíciók teljes száma

Bevitel: **0...999**

#### **A teljes minta szöghelyzete**

A beírt kezdőpont körüli elforgatás szöge. Referenciatengely: Az aktív megmunkálási sík főtengelye (pl. X, ha a szerszámtengely a Z). Megadhat pozitív vagy negatív értéket Megadás: **–360.000...+360.000**

#### **Munkadarab felület koordinátái**

Adja meg az abszolút Z koordinátát, ahol a megmunkálás kezdődik Megadás: **-999999999...+999999999**

#### **Példa**

#### **11 PATTERN DEF ~**

**ROW1( X+25 Y+33.5 D+8 NUM5 ROT+0 Z+0 )**

#### **Felhasznált témák**

Ciklus **221 LYUKSOROK** (DIN/ISO **G221**)

**További információ:** ["Ciklus 221 LYUKSOROK \(Opció #19\)",](#page-251-0) [oldal 252](#page-251-0)

# <span id="page-55-0"></span>**Egyes mintázatok meghatározása**

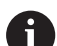

Programozási és kezelési útmutatások:

- A vezérlő a **Főtengely szöghelyzete** und **Melléktengely szöghelyzete** paramétereket hozzáadja a teljes mintázat korábban végrehajtott **A teljes minta szöghelyzete** értékhez.
- Ha a **Munkadarab Z irányú felülete** értékét 0-tól eltérő értékben határozza meg, akkor ez az érték a megmunkálási ciklusban meghatározott munkadarab felület **Q203** paramétere mellett kiegészítőleg hat.

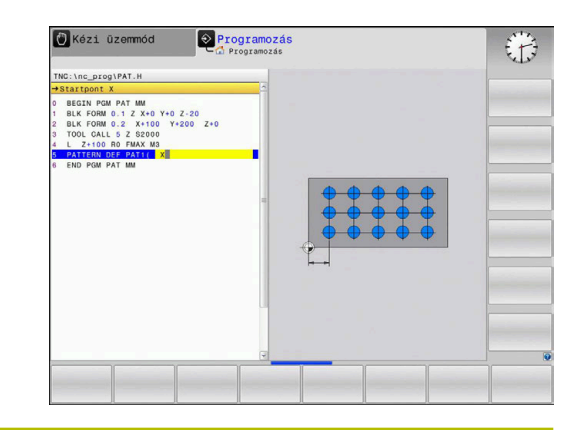

#### **Segédábra Paraméter**

## **Startpont X**

A minta kezdőpontjának abszolút koordinátája az X tengelyen Megadás: **-999999999...+999999999**

### **Startpont Y**

A minta kezdőpontjának abszolút koordinátája az Y tengelyen Megadás: **-999999999...+999999999**

#### **Megmunkálási pozíciók távols. X**

A megmunkálási pozíciók közötti (inkrementális) távolság Xirányban. Megadhat pozitív vagy negatív értéket

Megadás: **-999999999...+999999999**

#### **Megmunkálási pozíciók távols. Y**

A megmunkálási pozíciók közötti (inkrementális) Y-irányban. Megadhat pozitív vagy negatív értéket

#### Bevitel: **-999999999...+999999999**

#### **Oszlopok száma**

A mintázat oszlopainak teljes száma

Bevitel: **0...999**

#### **Sorok száma**

A mintázat sorainak teljes száma

Bevitel: **0...999**

### **A teljes minta szöghelyzete**

Az elforgatás szöge, amivel a vezérlő a teljes mintázatot elforgatja a megadott kezdőpont körül. Referenciatengely: Az aktív megmunkálási sík főtengelye (pl. X, ha a szerszámtengely a Z). Megadhat pozitív vagy negatív értéket

Megadás: **–360.000...+360.000**

#### **Főtengely szöghelyzete**

Az az elforgatási szög, amellyel a vezérlő csak a megmunkálási sík főtengelyét torzítja el a megadott kezdőpont körül. Megadhat pozitív vagy negatív értéket

Megadás: **–360.000...+360.000**

#### **Segédábra Paraméter**

#### **Melléktengely szöghelyzete**

Az az elforgatási szög, amellyel a vezérlő csak a megmunkálási sík főtengelyét torzítja el a megadott kezdőpont körül. Megadhat pozitív vagy negatív értéket

Megadás: **–360.000...+360.000**

#### **Munkadarab felület koordinátái**

Adja meg a Z koordinátát, ahol a megmunkálás kezdődik. Megadás: **-999999999...+999999999**

#### **Példa**

#### **11 PATTERN DEF ~**

**PAT1( X+25 Y+33.5 DX+8 DY+10 NUMX5 NUMY4 ROT+0 ROTX+0 ROTY+0 Z+0 )**

## **Felhasznált témák**

Ciklus **221 LYUKSOROK** (DIN/ISO **G221**)

**További információ:** ["Ciklus 221 LYUKSOROK \(Opció #19\)",](#page-251-0) [oldal 252](#page-251-0)

## <span id="page-57-0"></span>**Egyes keretek meghatározása**

 $\mathbf i$ 

Programozási és kezelési útmutatások:

- A vezérlő a **Főtengely szöghelyzete** und **Melléktengely szöghelyzete** paramétereket hozzáadja a teljes mintázat korábban végrehajtott **A teljes minta szöghelyzete** értékhez.
- Ha a **Munkadarab Z irányú felülete** értékét 0-tól eltérő értékben határozza meg, akkor ez az érték a megmunkálási ciklusban meghatározott munkadarab felület **Q203** paramétere mellett kiegészítőleg hat.

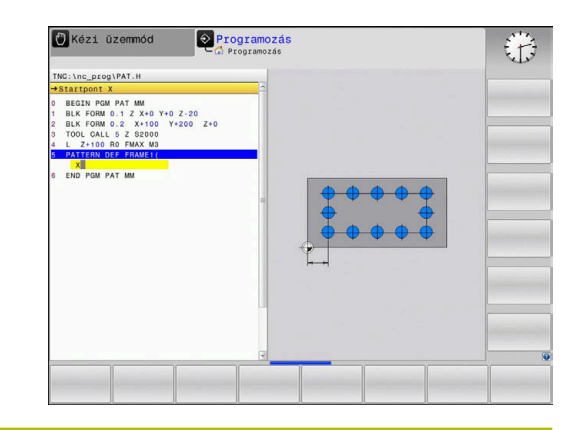

#### **Segédábra Paraméter**

## **Startpont X**

A keret kezdőpontjának abszolút koordinátája az X tengelyen Megadás: **-999999999...+999999999**

### **Startpont Y**

A keret kezdőpontjának abszolút koordinátája az Y tengelyen Megadás: **-999999999...+999999999**

#### **Megmunkálási pozíciók távols. X**

A megmunkálási pozíciók közötti (inkrementális) távolság Xirányban. Megadhat pozitív vagy negatív értéket

Megadás: **-999999999...+999999999**

#### **Megmunkálási pozíciók távols. Y**

A megmunkálási pozíciók közötti (inkrementális) Y-irányban. Megadhat pozitív vagy negatív értéket

#### Megadás: **-999999999...+999999999**

#### **Oszlopok száma**

A mintázat oszlopainak teljes száma

Bevitel: **0...999**

#### **Sorok száma**

A mintázat sorainak teljes száma

Bevitel: **0...999**

#### **A teljes minta szöghelyzete**

Az elforgatás szöge, amivel a vezérlő a teljes mintázatot elforgatja a megadott kezdőpont körül. Referenciatengely: Az aktív megmunkálási sík főtengelye (pl. X, ha a szerszámtengely a Z). Megadhat pozitív vagy negatív értéket

Megadás: **–360.000...+360.000**

#### **Főtengely szöghelyzete**

Az az elforgatási szög, amellyel a vezérlő csak a megmunkálási sík főtengelyét torzítja el a megadott kezdőpont körül. Megadhat pozitív vagy negatív értéket.

Megadás: **–360.000...+360.000**

#### **Segédábra Paraméter**

**Melléktengely szöghelyzete**

Az az elforgatási szög, amellyel a vezérlő csak a megmunkálási sík főtengelyét torzítja el a megadott kezdőpont körül. Megadhat pozitív vagy negatív értéket.

Megadás: **–360.000...+360.000**

#### **Munkadarab felület koordinátái**

Adja meg az abszolút Z koordinátát, ahol a megmunkálás kezdődik Megadás: **-999999999...+999999999**

### **Példa**

#### **11 PATTERN DEF ~**

**FRAME1( X+25 Y+33.5 DX+8 DY+10 NUMX5 NUMY4 ROT+0 ROTX+0 ROTY+0 Z+0 )**

# <span id="page-59-0"></span>**Teljes kör meghatározása**

Programozási és kezelési útmutatások:

Ha a **Munkadarab Z irányú felülete** értékét 0-tól m. eltérő értékben határozza meg, akkor ez az érték a megmunkálási ciklusban meghatározott munkadarab felület **Q203** paramétere mellett kiegészítőleg hat.

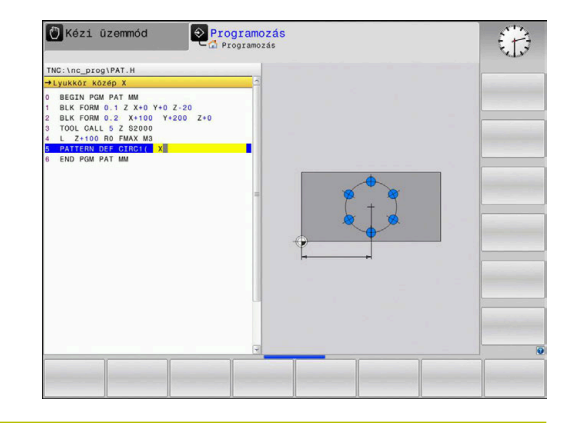

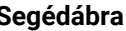

i

#### **Segédábra Paraméter**

#### **Lyukkör közép X**

A körközéppont abszolút koordinátája az X tengelyen

Megadás: **-999999999...+999999999**

#### **Lyukkör közép Y**

A körközéppont abszolút koordinátája az Y tengelyen

Megadás: **-999999999...+999999999**

#### **Lyukkör átmérő**

Lyukkör átmérője

Megadás: **0...999999999**

#### **Kezdőszög**

Az első megmunkálási pozíció poláris szöge. Referenciatengely: Az aktív megmunkálási sík főtengelye (pl. X, ha a szerszámtengely a Z). Megadhat pozitív vagy negatív értéket

Megadás: **–360.000...+360.000**

#### **Megmunkálások száma**

A megmunkálási pozíciók teljes száma a körön Bevitel: **0...999**

#### **Munkadarab felület koordinátái**

Adja meg a Z koordinátát, ahol a megmunkálás kezdődik. Megadás: **-999999999...+999999999**

#### **Példa**

**11 PATTERN DEF ~**

**CIRC1( X+25 Y+33 D80 START+45 NUM8 Z+0 )**

### **Felhasznált témák**

Ciklus **220 LYUKKOR** (DIN/ISO **G220**) **További információ:** ["Ciklus 220 LYUKKOR \(Opció #19\)",](#page-247-0) [oldal 248](#page-247-0)

#### <span id="page-60-0"></span>**Osztókör meghatározása**

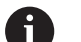

Programozási és kezelési útmutatások:

п Ha a **Munkadarab Z irányú felülete** értékét 0-tól eltérő értékben határozza meg, akkor ez az érték a megmunkálási ciklusban meghatározott munkadarab felület **Q203** paramétere mellett kiegészítőleg hat.

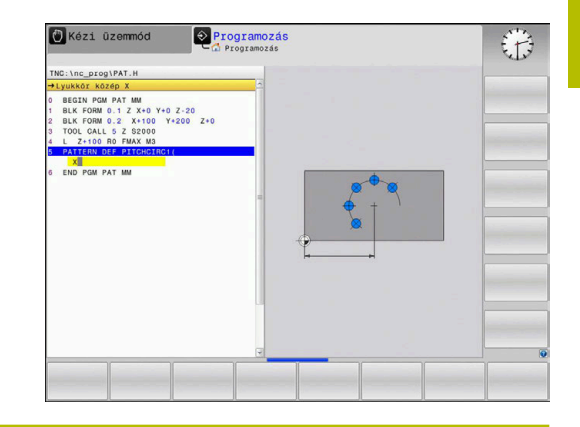

**Segédábra Paraméter**

### **Lyukkör közép X**

A körközéppont abszolút koordinátája az X tengelyen

Megadás: **-999999999...+999999999**

#### **Lyukkör közép Y**

A körközéppont abszolút koordinátája az Y tengelyen

Megadás: **-999999999...+999999999**

#### **Lyukkör átmérő**

Lyukkör átmérője

Megadás: **0...999999999**

#### **Kezdőszög**

Az első megmunkálási pozíció poláris szöge. Referenciatengely: Az aktív megmunkálási sík főtengelye (pl. X, ha a szerszámtengely a Z). Megadhat pozitív vagy negatív értéket

Megadás: **–360.000...+360.000**

#### **Szöglépés/Végszög**

Növekményes poláris szög két megmunkálási pozíció között. Megadhat pozitív vagy negatív értéket. Alternatívaként megadható a végszög (átkapcsolás funkciógombbal)

# Megadás: **–360.000...+360.000**

#### **Megmunkálások száma**

A megmunkálási pozíciók teljes száma a körön

Bevitel: **0...999**

#### **Munkadarab felület koordinátái**

Adja meg a Z koordinátát, ahol a megmunkálás kezdődik. Megadás: **-999999999...+999999999**

#### **Példa**

**11 PATTERN DEF ~**

**PITCHCIRC1( X+25 Y+33 D80 START+45 STEP+30 NUM8 Z+0 )**

#### **Felhasznált témák**

Ciklus **220 LYUKKOR** (DIN/ISO **G220**)

**További információ:** ["Ciklus 220 LYUKKOR \(Opció #19\)",](#page-247-0) [oldal 248](#page-247-0)

# **3.4 Ponttáblázatok ciklusokkal**

# **Alkalmazás ciklusokban**

Egy ponttáblázat segítségével egy vagy több ciklust dolgozhat le egymás után, szabálytalan pontmintázaton.

Fúróciklusok használata esetén a ponttáblázatban a megmunkálási sík koordinátái a furatközéppontoknak felelnek meg. Amennyiben maróciklusokat használ, a ponttáblázatban a megmunkálási sík koordinátái a mindenkori ciklus kezdőpont-koordinátáinak felelnek meg (pl. egy körzseb középpontjának koordinátái). Az orsótengely irányú koordináták a munkadarab-felület koordinátáival egyeznek meg.

# **Felhasznált témák**

■ Ponttáblázat tartalma, egyes pontok elrejtése

**További információk: Klartext programozás** felhasználói kézikönyv

# **Ciklushívás összekapcsolása a ponttáblázattal**

Ha a vezérlő a legutoljára meghatározott megmunkálási ciklust minden olyan pozíciónál meghívja, amelyet a ponttáblázatban megadott, úgy a ciklus meghívását a **CYCL CALL PAT** segítségével kell programoznia:

Ehhez alábbiak szerint járjon el:

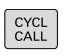

- ▶ Nyomja meg a **CYCL CALL** gombot
- CYCLE  $CALI$
- Nyomja meg a **CYCL CALL PAT** funkciógombot
- ▶ Előtolás megadása vagy
- Nyomja meg az **F MAX** funkciógombot
- A vezérlő ezzel az előtolással mozog a pontok között.
- Nincs bevitel: Elmozdulás a legutoljára programozott előtolással.
- Szükség esetén adja meg az M mellékfunkciót
- Hagyja jóvá az **END** gombbal

A vezérlő visszahúzza a szerszámot a biztonsági magasságra a kezdőpontok között. A vezérlő biztonsági magasságként az orsótengely ciklushívásban megadott koordinátáját vagy a **Q204** es ciklusparaméter értékét alkalmazza, attól függően, hogy melyik a nagyobb.

A **CYCL CALL PAT** előtt a **GLOBAL DEF 125** funkciót (megtalálható a **SPEC FCT**/programelőírások alatt) a **Q345**=1-vel tudja alkalmazni. A vezérlő a furatok között mindig a ciklusban meghatározott 2. biztonsági távolságra áll.

Ha előpozicionálásnál az orsót csökkentett előtolással akarja mozgatni, használja az **M103** mellékfunkciót.

## **Ponttáblázat hatása az SL ciklusokra és a ciklus 12-re**

A vezérlő a pontokat kiegészítő nullaponteltolásként értelmezi.

#### **Ponttáblázat hatása a Ciklus 200 - -re, 208-ra valamint 262 - 267 re**

A vezérlő a megmunkálási sík pontjait a furatközéppont koordinátáiként értelmezi. Ha az orsótengely ponttáblázatban meghatározott koordinátáit kezdőpont-koordinátákként akarja használni, a munkadarab felületi koordinátájának értékére (**Q203**) 0 t kell megadnia.

### **Ponttáblázat hatása a ciklus 251 - 254-re**

A vezérlő a megmunkálási sík pontjait a ciklus-kezdőpont koordinátáiként értelmezi. Ha az orsótengely ponttáblázatban meghatározott koordinátáit kezdőpont-koordinátákként akarja használni, a munkadarab felületi koordinátájának értékére (**Q203**) 0 t kell megadnia.

# *MEGJEGYZÉS*

### **Vigyazat, utkozesveszely!**

Ha a ponttáblázatban tetszőleges pontoknál biztonsági magasságot programoz, a vezérlő **minden** pontnál figyelmen kívül hagyja a megmunkálási ciklus 2. biztonsági távolságát! Ütközésveszély áll fenn!

Programozza előtte a **GLOBAL DEF 125**. **POZICIONALAS** funkciót, így a vezérlő csak a megadott pontoknál veszi figyelembe a ponttáblázat biztonsági magasságát.

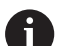

Programozási és kezelési útmutatások:

m. A vezérlő a **CYCL CALL PAT**-tal az utoljára meghatározott ponttáblázatot hajtja végre. Még akkor is, ha a ponttáblázatot egy, a **CALL PGM** alkalmazásával beágyazott NC programban határozta meg.

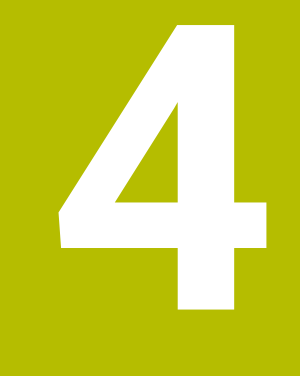

# **Ciklusok: fúrás**

# **4.1 Alapismeretek**

# **Áttekintés**

A vezérlő alábbi ciklusokat nyújtja a különböző fúró műveletekhez és :

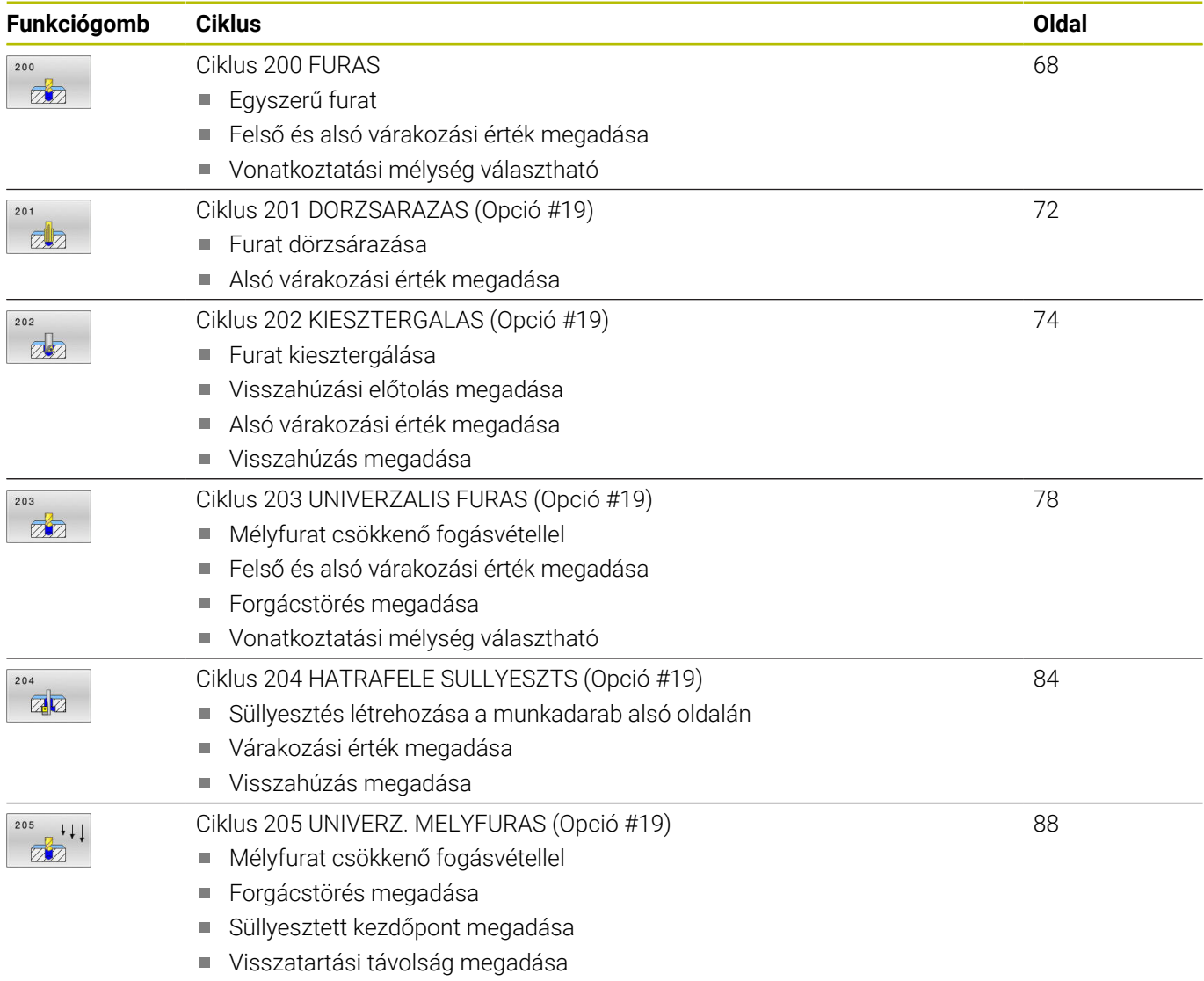

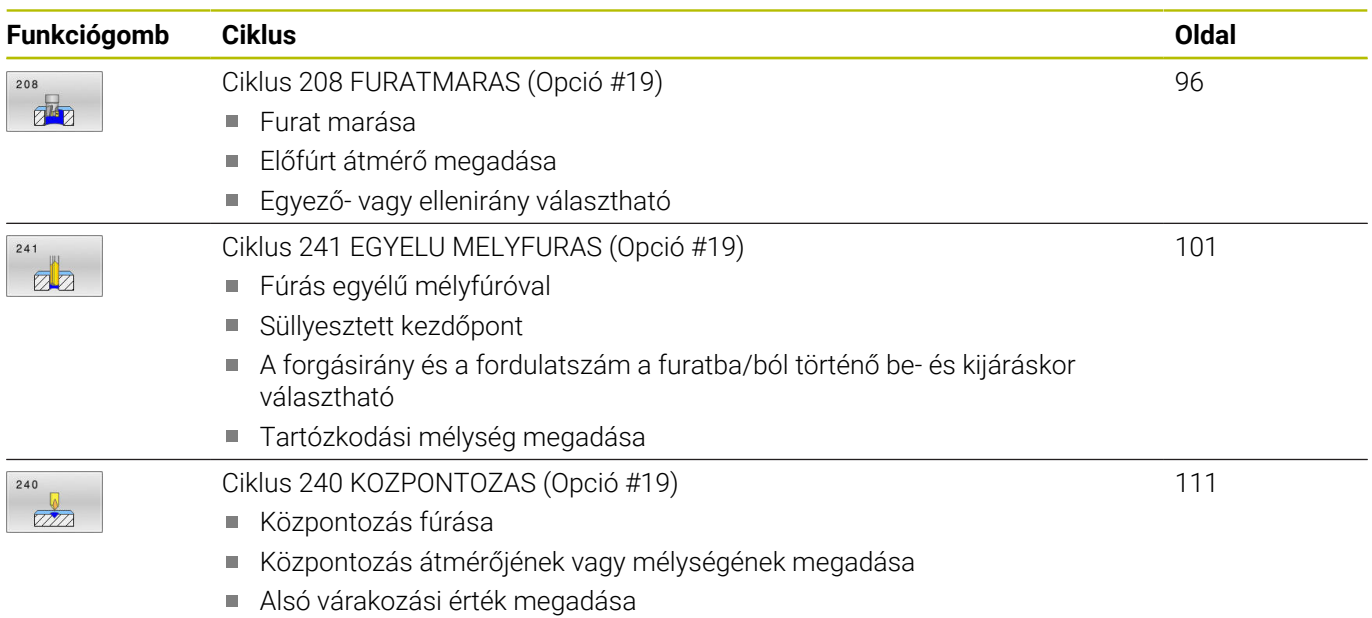

# <span id="page-67-0"></span>**4.2 Ciklus 200 FURAS**

# **ISO-programozás**

**G200**

# **Alkalmazás**

Ezzel a ciklussal egyszerű furatokat hozhat létre. Ebben a ciklusban kiválaszthatja a mélység vonatkoztatását.

## **Ciklus lefutása**

- 1 A vezérlő **FMAX**gyorsjáratban pozicionálja a szerszámot a főorsó tengelyén a munkadarab fölé biztonsági távolságra
- 2 A szerszám az első fogásvételt az előírt **F** előtolással teszi meg
- 3 A vezérlő **FMAX** értékkel húzza vissza a szerszámot a biztonsági távolságra, itt kivár - ha volt várakozási idő megadva -, majd ugyanúgy **FMAX** értékkel mozog az első fogásvételi mélység fölé biztonsági távolságra
- 4 Ezt követően a szerszám a fogásvételnél mélyebbre fúr, a programozott F előtolással
- 5 A vezérlő addig ismétli a folyamatot (2-4. lépést), míg ki nem munkálja a teljes furatmélységet (a **Q211**-ből származó várakozási idő minden fogásvételnél érvényes)
- 6 Végül, a szerszám **FMAX** értékkel a furat aljáról a biztonsági távolságra, vagy 2. biztonsági távolságra áll. A **Q204** 2. biztonsági távolság csak akkor érvényes, ha azt nagyobb értékre programozta, mint a **Q200** biztonsági távolságot

# **Megjegyzések**

# *MEGJEGYZÉS*

## **Vigyázat ütközésveszély!**

Ha a ciklusnál pozitív mélységet ad meg, a vezérlő ellentétesen számolja az előpozícionálást. Ez azt jelenti, hogy a szerszám a szerszámtengelyen gyorsjáratban mozog a munkadarab felülete **alá** biztonsági távolságra! Ütközésveszély áll fenn!

- A mélységet negatív értékként adja meg
- Állítsa be a **displayDepthErr** (201003 sz.) gépi paraméterrel, hogy a vezérlő pozitív mélység megadása esetén hibaüzenetet jelenítsen-e meg (be) vagy sem (ki)
- $\blacksquare$ Ez a ciklus felügyeli a szerszám meghatározott **LU** hasznos hosszát. Ha az **LU**-érték kisebb, mint a **MELYSEG Q201**, a vezérlő hibaüzenetet jelenít meg.

#### **Megjegyzések a programozáshoz**

- Programozza a pozicionáló mondatot a kezdőpontra (furatközéppontra) a munkasíkban az **R0** sugárkorrekcióval.
- A mélység ciklusparaméter előjele határozza meg a megmunkálás irányát. Ha a mélységre nullát programoz, akkor a vezérlő nem hajtja végre a ciklust.
- Ez a ciklus felügyeli a szerszám meghatározott **LU** hasznos hosszát. Ha az **LU**-érték kisebb, mint a **MELYSEG Q201**, a vezérlő hibaüzenetet jelenít meg.

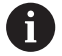

Amennyiben forgácstörés nélkül kíván fúrni, úgy a **Q202** paraméterben nagyobb értéket kell megadnia, mint a **Q201** mélység és a csúcsszögből számolt mélység összege. Itt akár egy jóval nagyobb értéket is megadhat.

# **Ciklusparaméterek**

#### **Segédábra Paraméter**

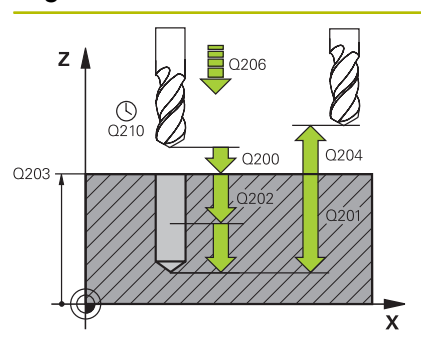

#### **Q200 Biztonsagi tavolsag ?**

A szerszám csúcsa - munkadarab felülete közötti távolság. Az érték növekményes értelmű.

#### Megadás: **0...99999.9999** vagy **PREDEF**

#### **Q201 Mélység ?**

A munkadarab felülete és a furatfenék közötti távolság. Az érték növekményes értelmű.

## Megadás: **-99999.9999...+99999.9999**

#### **Q206 Elotolas melysegi fogasvetelkor?**

A szerszám megmunkálási sebessége fúráskor mm/percben.

Megadás: **0...99999.999** alternatívaként **FAUTO**, **FU**

#### **Q202 Fogasveteli melyseg ?**

Az a méret, amivel a szerszám egyszerre előrehaladhat. Az érték növekményes értelmű.

A mélységnek nem kell a fogásvételi mélység többszörösének lennie. A vezérlő C egy mozgással megy a mélységre, ha:

- fogásvételi mélység egyenlő a fúrási mélységgel
- a fogásvételi mélység nagyobb a fúrási mélységnél

Megadás: **0...99999.9999**

#### **Q210 Kivárási idő fent ?**

Az az idő másodpercben, amit a szerszám a biztonsági távolságra visszamozogva eltölt, miután a vezérlő visszahúzta a furatból a forgács eltávolításához.

#### Bevitel: **0...3600.0000** vagy **PREDEF**

#### **Q203 Md felszinenek koordinataja ?**

A munkadarab felületének koordinátája az aktív vonatkoztatási ponthoz viszonyítva. Az érték abszolút értelmű.

#### Megadás: **-99999.9999...+99999.9999**

#### **Q204 2. biztonsági távolság ?**

A szerszám és a munkadarab (felfogó készülék) távolsága a szerszámtengely menté, amelynél nem történhet ütközés. Az érték növekményes értelmű.

#### Megadás: **0...99999.9999** vagy **PREDEF**

#### **Q211 Kivárási idő lent ?**

Az az idő másodpercben, amit a szerszám a furat alján tölt.

Bevitel: **0...3600.0000** vagy **PREDEF**

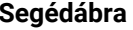

#### **Segédábra Paraméter**

**Q395 Vonatkoztatás átmérőre (0/1)?**

Annak kiválasztása, hogy a megadott mélység a szerszám csúcsára vagy a szerszám hengeres részére vonatkozik-e. Ha a vezérlőnek a szerszám hengeres részére kell vonatkoztatnia a mélységet, akkor a szerszám csúcsszögét a TOOL.T szerszámtáblázat **T-ANGLE** oszlopában kell meghatároznia.

**0** = Mélység a szerszámcsúcsra vonatkoztatva

**1** = Mélység a szerszám hengeres részére vonatkoztatva Megadás: **0**, **1**

#### **Példa**

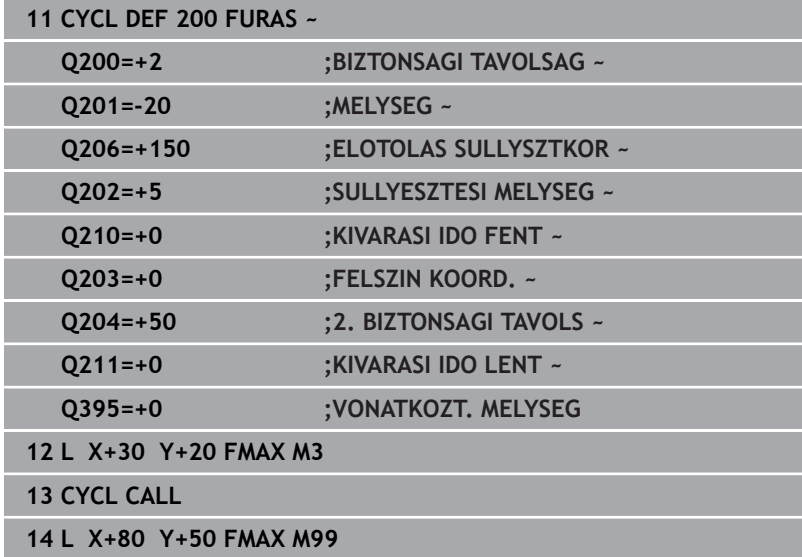

# <span id="page-71-0"></span>**4.3 Ciklus 201 DORZSARAZAS (Opció #19)**

# **ISO-programozás**

**G201**

# **Alkalmazás**

O.

Vegye figyelembe a Gépkönyv előírásait.

Ezt a funkciót a gép gyártójának kell engedélyeznie és adaptálnia.

Ezzel a ciklussal illesztéseket hozhat létre egyszerűen. A ciklushoz alsó várakozási értéket határozhat meg opcionálisan.

# **Ciklus lefutása**

- 1 A vezérlő **FMAX** gyorsjáratban pozicionálja a szerszámot a főorsó tengelyén a munkadarab fölé, a megadott biztonsági távolságra
- 2 A szerszám a programozott mélységig dörzsáraz a megadott **F** előtolással
- 3 A szerszám megáll a furat alján, amennyiben az meg van adva
- 4 Végül a vezérlő a szerszámot **F** előtolással viszi a biztonsági távolságra, vagy 2. biztonsági távolságra. A **Q204** 2. biztonsági távolság csak akkor érvényes, ha azt nagyobb értékre programozta, mint a **Q200** biztonsági távolságot

# **Megjegyzések**

# *MEGJEGYZÉS*

## **Vigyázat ütközésveszély!**

Ha a ciklusnál pozitív mélységet ad meg, a vezérlő ellentétesen számolja az előpozícionálást. Ez azt jelenti, hogy a szerszám a szerszámtengelyen gyorsjáratban mozog a munkadarab felülete **alá** biztonsági távolságra! Ütközésveszély áll fenn!

- A mélységet negatív értékként adja meg
- Állítsa be a **displayDepthErr** (201003 sz.) gépi paraméterrel, hogy a vezérlő pozitív mélység megadása esetén hibaüzenetet jelenítsen-e meg (be) vagy sem (ki)
- Ez a ciklus felügyeli a szerszám meghatározott **LU** hasznos hosszát. Ha az **LU**-érték kisebb, mint a **MELYSEG Q201**, a vezérlő hibaüzenetet jelenít meg.

## **Megjegyzések a programozáshoz**

- Programozza a pozicionáló mondatot a kezdőpontra (furatközéppontra) a munkasíkban az **R0** sugárkorrekcióval.
- $\overline{\phantom{a}}$ A mélység ciklusparaméter előjele határozza meg a megmunkálás irányát. Ha a mélységre nullát programoz, akkor a vezérlő nem hajtja végre a ciklust.
### **Segédábra Paraméter**

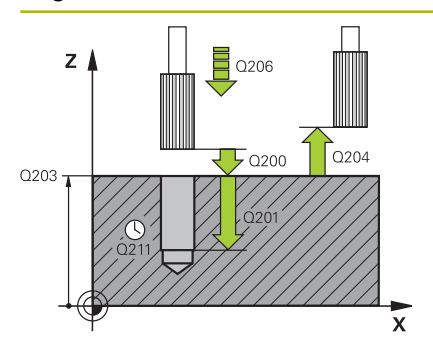

## **Q200 Biztonsagi tavolsag ?**

A szerszám csúcsa és munkadarab felülete közötti távolság. Az érték növekményes értelmű.

## Megadás: **0...99999.9999** vagy **PREDEF**

## **Q201 Mélység ?**

A munkadarab felülete és a furatfenék közötti távolság. Az érték növekményes értelmű.

## Megadás: **-99999.9999...+99999.9999**

#### **Q206 Elotolas melysegi fogasvetelkor?**

A szerszám megmunkálási sebessége dörzsárazáskor mm/ percben.

Megadás: **0...99999.999** alternatívaként **FAUTO**, **FU**

## **Q211 Kivárási idő lent ?**

Az az idő másodpercben, amit a szerszám a furat alján tölt. Bevitel: **0...3600.0000** vagy **PREDEF**

### **Q208 Előtolás visszahúzáskor ?**

A szerszámnak a furatból való kiemelési sebessége mm/percben. Ha **Q208** = 0, akkor a dörzsárazás előtolása lesz érvényes.

Megadás: **0...99999.9999** vagy **FMAX**, **FAUTO**, **PREDEF**

## **Q203 Md felszinenek koordinataja ?**

A munkadarab felületének koordinátája az aktív vonatkoztatási ponthoz viszonyítva. Az érték abszolút értelmű.

Megadás: **-99999.9999...+99999.9999**

## **Q204 2. biztonsági távolság ?**

A szerszám és a munkadarab (felfogó készülék) távolsága a szerszámtengely menté, amelynél nem történhet ütközés. Az érték növekményes értelmű.

Megadás: **0...99999.9999** vagy **PREDEF**

#### **Példa**

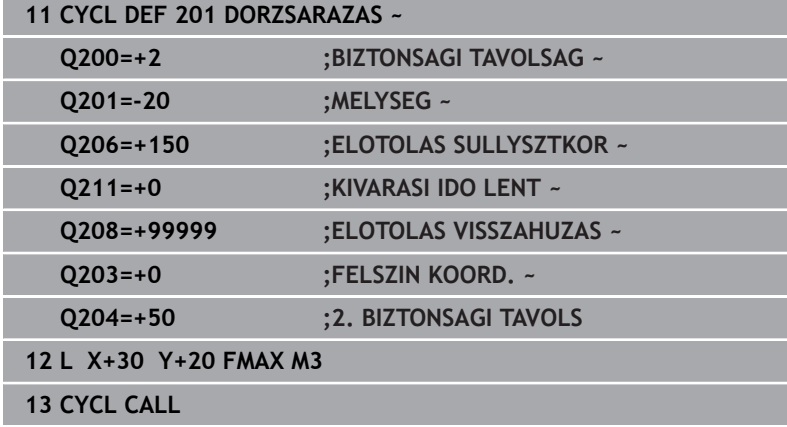

# **4.4 Ciklus 202 KIESZTERGALAS (Opció #19)**

## **ISO-programozás**

**G202**

O

## **Alkalmazás**

Vegye figyelembe a Gépkönyv előírásait.

Ezt a funkciót a gép gyártójának kell engedélyeznie és adaptálnia.

Ez a ciklus csak a szervovezérelt orsóval ellátott gépeknél érvényes.

Ezzel a ciklussal furatokat esztergálhat ki. A ciklushoz alsó várakozási értéket határozhat meg opcionálisan.

## **Ciklus lefutása**

- 1 A vezérlő **FMAX** gyorsjáratban pozícionálja a szerszámot a főorsó tengelye mentén a **Q200** biztonsági távolságra a **Q203 FELSZIN KOORD.** felett
- 2 A szerszám a fúrási előtolással lefúr a **Q201** mélységig
- 3 A szerszám megáll a furat alján– amennyiben az meg van advaforgó orsóval a forgácseltávolítás érdekében
- 4 Ezt követően a vezérlő orsóorientálást hajt vége azon pozíción, amelyet a **Q336** paraméterben meghatározott
- 5 Ha a **Q214 ELTAVOLODASI IRANY** meg van határozva, a vezérlő a megadott irányban az **OLDALSO BIZT.**-val mozog.**OLDALSO BIZT. TAV. Q357** szabad
- 6 Ezután a vezérlő a szerszámot **Q208** visszahúzási előtolással a **Q200** biztonsági távolságra mozgatja
- 7 A vezérlő ezután a furatközéppontra mozgatja vissza a szerszámot
- 8 A vezérlő visszaállítja a ciklus kezdetén érvényes orsóállapotot
- 9 Adott esetben a vezérlő **FMAX** gyorsjáratban a 2. biztonsági távolságra áll. A **Q204** 2. biztonsági távolság csak akkor érvényes, ha azt nagyobb értékre programozta, mint a **Q200** biztonsági távolságot. Ha **Q214**=0, a szerszámpont a furat falán marad

## **Megjegyzések**

## *MEGJEGYZÉS*

## **Vigyázat ütközésveszély!**

Ha a ciklusnál pozitív mélységet ad meg, a vezérlő ellentétesen számolja az előpozícionálást. Ez azt jelenti, hogy a szerszám a szerszámtengelyen gyorsjáratban mozog a munkadarab felülete **alá** biztonsági távolságra! Ütközésveszély áll fenn!

- A mélységet negatív értékként adja meg
- Állítsa be a **displayDepthErr** (201003 sz.) gépi paraméterrel, hogy a vezérlő pozitív mélység megadása esetén hibaüzenetet jelenítsen-e meg (be) vagy sem (ki)

## *MEGJEGYZÉS*

## **Vigyázat, ütközésveszély!**

Ha nem megfelelő kijáratási irányt választ, ütközésveszély áll fenn. A megmunkálási síkban lévő esetleges tükrözést a vezérlő a kijáratási iránynál nem veszi figyelembe. Ezzel szemben az aktív transzformációkat már figyelembe veszi.

- Ellenőrizze, hogy hol áll a szerszámcsúcs, ha a főorsó orientációt olyan szöggel programozza, amelyet a **Q336**- ban megadott (z. B. **Pozícionálás kézi értékbeadással**üzemmódban üzemmódban). Eközben semmilyen transzformáció ne legyen aktív.
- Úgy válassza meg a szöget, hogy a szerszámcsúcs párhuzamosan álljon a kijáratási iránnyal
- Úgy válassza meg a **Q214** kijáratási irányt, hogy a szerszám eltávolodjon a furatfenéktől

## *MEGJEGYZÉS*

## **Vigyázat, ütközésveszély!**

Amennyiben aktiválta az **M136**-t, a megmunkálás után nem megy a szerszám a programozott biztonsági távolságra. Az orsó forgása megáll a furat alján és így megáll az előtolás is. Fennáll az ütközés veszélye, mivel nem történik meg a visszahúzás!

- A ciklus előtt kapcsolja ki az **M136** funkciót az **M137**-tel
- A ciklust kizárólag **FUNCTION MODE MILL** üzemmódban tudja végrehajtani.
- Megmunkálás után a vezérlő visszapozicionálja a szerszámot a megmunkálási sík kezdőpontjára. Így a pozicionálást növekményesen folytathatja.
- Ha az M7 vagy M8 funkciók aktívak voltak a ciklus hívása előtt, akkor a vezérlő helyre fogja állítani az előző állapotot a ciklus végén.
- Ez a ciklus felügyeli a szerszám meghatározott **LU** hasznos hosszát. Ha az **LU**-érték kisebb, mint a **MELYSEG Q201**, a vezérlő hibaüzenetet jelenít meg.
- Ha a **Q214 ELTAVOLODASI IRANY** nem egyenlő 0-val, a **Q357 OLDALSO BIZT. TAV.** működik.

## **Megjegyzések a programozáshoz**

- Programozza a pozicionáló mondatot a kezdőpontra Ī. (furatközéppontra) a munkasíkban az **R0** sugárkorrekcióval.
- A mélység ciklusparaméter előjele határozza meg a megmunkálás irányát. Ha a mélységre nullát programoz, akkor a vezérlő nem hajtja végre a ciklust.

## **Segédábra Paraméter**

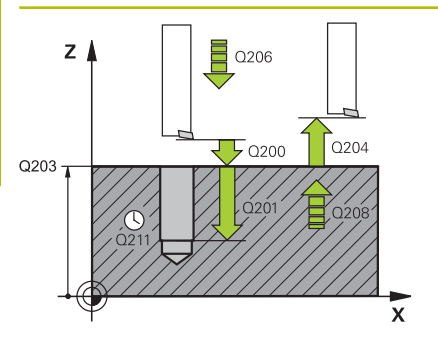

## **Q200 Biztonsagi tavolsag ?**

A szerszám csúcsa és munkadarab felülete közötti távolság. Az érték növekményes értelmű.

## Megadás: **0...99999.9999** vagy **PREDEF**

## **Q201 Mélység ?**

A munkadarab felülete és a furatfenék közötti távolság. Az érték növekményes értelmű.

## Megadás: **-99999.9999...+99999.9999**

### **Q206 Elotolas melysegi fogasvetelkor?**

A szerszám megmunkálási sebessége kiesztergáláskor mm/ percben.

Megadás: **0...99999.999** alternatívaként **FAUTO**, **FU**

## **Q211 Kivárási idő lent ?**

Az az idő másodpercben, amit a szerszám a furat alján tölt. Bevitel: **0...3600.0000** vagy **PREDEF**

### **Q208 Előtolás visszahúzáskor ?**

A szerszámnak a furatból való kiemelési sebessége mm/percben. Ha **Q208**=0, akkor a mélységi fogásvétel előtolása lesz érvényes.

Megadás: **0...99999.9999** vagy **FMAX**, **FAUTO**, **PREDEF**

#### **Q203 Md felszinenek koordinataja ?**

A munkadarab felületének koordinátája az aktív nullaponthoz képest. Az érték abszolút értelmű.

#### Megadás: **-99999.9999...+99999.9999**

## **Q204 2. biztonsági távolság ?**

A szerszám és a munkadarab (felfogó készülék) távolsága a szerszámtengely menté, amelynél nem történhet ütközés. Az érték növekményes értelmű.

## Megadás: **0...99999.9999** vagy **PREDEF**

#### **Q214 Eltávolodási irány (0/1/2/3/4)?**

Az irány meghatározása, amelyben a vezérlő a szerszámot a furatfenéken visszahúzza (az orsó-orientáció után)

### **0**: Szerszám visszahúzása

- **1**: Szerszám kijáratása a főtengely negatív irányában
- **2**: Szerszám kijáratása a melléktengely negatív irányában
- **3**: Szerszám kijáratása a főtengely pozitív irányában
- **4**: Szerszám kijáratása a melléktengely pozitív irányában

#### Megadás: **0**, **1**, **2**, **3**, **4**

#### **Q336 Főorsóorientálás szögértéke ?**

Az a szög, amihez a vezérlő pozícionálja a szerszámot, mielőtt visszahúzná azt. Az érték abszolút értelmű.

Megadás: **0...360**

## **Segédábra Paraméter**

**Q357 Oldalsó biztonsági távolság ?** A szerszámél és a furatfal közötti távolság. Az érték növekményes értelmű. Csak akkor érvényes, ha **Q214 ELTAVOLODASI IRANY** nem egyenlő 0-val.

Megadás: **0...99999.9999**

## **Példa**

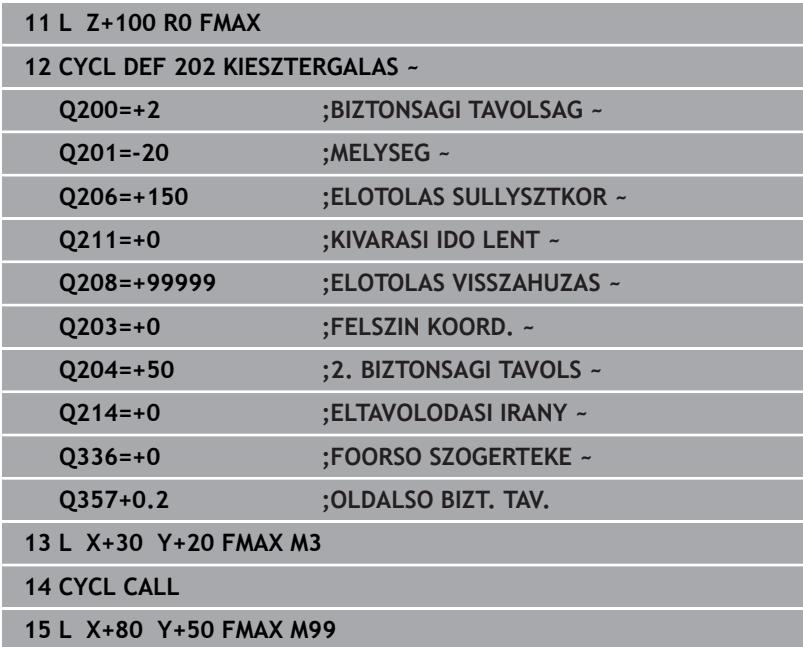

# **4.5 Ciklus 203 UNIVERZALIS FURAS (Opció #19)**

## **ISO-programozás G203**

## **Alkalmazás**

0

Vegye figyelembe a Gépkönyv előírásait.

Ezt a funkciót a gép gyártójának kell engedélyeznie és adaptálnia.

Ezzel a ciklussal csökkenő ráhagyással esztergálhat ki furatokat. A ciklushoz alsó várakozási értéket határozhat meg opcionálisan. Ezt a ciklust forgácstöréssel vagy anélkül is végrehajthatja.

## **Ciklus lefutása**

## **Lefutás forgácstörés nélkül, csökkentő összeg nélkül:**

- 1 A vezérlő **FMAX**gyorsjáratban pozícionálja a szerszámot a főorsó tengelye mentén a munkadarab fölé, a megadott **BIZTONSAGI TAVOLSAG Q200**
- 2 A szerszám a megadott **ELOTOLAS SULLYSZTKOR Q206** értékkel fúr az első **SULLYESZTESI MELYSEG Q202** értékig
- 3 A vezérlő visszahúzza a szerszámot a furatból, és **BIZTONSAGI TAVOLSAG Q200** áll
- 4 Ezután a szerszám gyorsmenetben újból fogást vesz a furatban a **SULLYESZTESI MELYSEG Q202ELOTOLAS SULLYSZTKOR Q206** értékkel
- 5 Forgácstörés nélküli üzemben a vezérlő a szerszámot minden fogásvétel után visszahúzza az **ELOTOLAS VISSZAHUZAS Q208** értékkel a furatból, a **BIZTONSAGI TAVOLSAG Q200** alatt megadott értékre áll, és ott is marad a **KIVARASI IDO FENT Q210** idejére
- 6 A folyamatot addig ismétli, amíg el nem éri a **MELYSEG Q201** értéket
- 7 A **MELYSEG Q201** elérésekor a vezérlő a szerszámot az **FMAX** értékkel visszahúzza a furatból a **BIZTONSAGI TAVOLSAG Q200** ra vagy a **2. BIZTONSAGI TAVOLS**-ra. A **2. BIZTONSAGI TAVOLS Q204** csak akkor érvényes, ha azt nagyobb értékre programozta, mint a **BIZTONSAGI TAVOLSAG Q200** értékét

## **Lefutás forgácstöréssel, csökkentő összeg nélkül:**

- 1 A vezérlő **FMAX**gyorsjáratban pozícionálja a szerszámot a főorsó tengelye mentén a munkadarab fölé, a megadott **BIZTONSAGI TAVOLSAG Q200**
- 2 A szerszám a megadott **ELOTOLAS SULLYSZTKOR Q206** értékkel fúr az első **SULLYESZTESI MELYSEG Q202** értékig
- 3 A vezérlő ezt követően visszahúzza a szerszámot az **UT FORGACSTORESKOR Q256** értékkel
- 4 Majd ismételt fogásvétel következik a **SULLYESZTESI MELYSEG Q202** értékkel az **ELOTOLAS SULLYSZTKOR Q206** előtolással
- 5 A vezérlő ismétli a folyamatot mindaddig, amíg el nem éri a **FORGACSTORESEK SZAMA Q213** értéket, vagy amíg a furat el nem éri a kívánt **MELYSEG Q201**-et Ha eléri a forgácstörések meghatározott számát, de a furat még nem érte el a kívánt **MELYSEG Q201** értéket, akkor a vezérlő a szerszámot visszahúzza az **ELOTOLAS VISSZAHUZAS Q208** során a furatból és **BIZTONSAGI TAVOLSAG Q200**-ra áll
- 6 Amennyiben megadta, a vezérlő kivárja a **KIVARASI IDO FENT Q210** időtartamát
- 7 Majd a vezérlő gyorsmenetben a furatba áll az **UT FORGACSTORESKOR Q256** értékkel a legutolsó fogásvételi mélység fölött
- 8 A 2-7. lépés addig ismétlődik, amíg el nem éri a **MELYSEG Q201** értéket
- 9 A **MELYSEG Q201** elérésekor a vezérlő a szerszámot az **FMAX** értékkel visszahúzza a furatból a **BIZTONSAGI TAVOLSAG Q200** ra vagy a **2. BIZTONSAGI TAVOLS**. A **2. BIZTONSAGI TAVOLS Q204** csak akkor érvényes, ha azt nagyobb értékre programozta, mint a **BIZTONSAGI TAVOLSAG Q200** értékét

### **Lefutás forgácstöréssel, csökkentő összeggel**

- 1 A vezérlő **FMAX**gyorsjáratban pozícionálja a szerszámot a főorsó tengelye mentén a munkadarab fölé, a megadott **BIZTONSAGI TAVOLSAG Q200**
- 2 A szerszám a megadott **ELOTOLAS SULLYSZTKOR Q206** értékkel fúr az első **SULLYESZTESI MELYSEG Q202** értékig
- 3 A vezérlő ezt követően visszahúzza a szerszámot az **UT FORGACSTORESKOR Q256** értékkel
- 4 Majd ismételt fogásvétel következik a **SULLYESZTESI MELYSEG Q202** mínusz **FOGAST CSOKKENT Q212** értékkel az **ELOTOLAS SULLYSZTKOR Q206** előtolással. Az aktualizált **SULLYESZTESI MELYSEG Q202** mínusz **FOGAST CSOKKENT Q212** folyamatosan csökkenő különbsége soha nem lehet kisebb mint a **MIN. LEPTETESI MELYS Q205** (Példa: **Q202**=5, **Q212**=1, **Q213**=4, **Q205**= 3: az első süllyesztési mélység 5 mm, a második süllyesztési mélység 5 – 1 = 4 mm, a harmadik süllyesztési mélység 4 – 1 = 3 mm, a negyedik süllyesztési mélység is 3 mm)
- 5 A vezérlő ismétli a folyamatot mindaddig, amíg el nem éri a **FORGACSTORESEK SZAMA Q213** értéket, vagy amíg a furat el nem éri a kívánt **MELYSEG Q201**-et Ha eléri a forgácstörések meghatározott számát, de a furat még nem érte el a kívánt **MELYSEG Q201** értéket, akkor a vezérlő a szerszámot visszahúzza az **ELOTOLAS VISSZAHUZAS Q208** során a furatból és **BIZTONSAGI TAVOLSAG Q200**-ra áll
- 6 Amennyiben megadta, a vezérlő kivárja a **KIVARASI IDO FENT Q210** időtartamát
- 7 Majd a vezérlő gyorsmenetben a furatba áll az **UT FORGACSTORESKOR Q256** értékkel a legutolsó fogásvételi mélység fölött
- 8 A 2-7. lépés addig ismétlődik, amíg el nem éri a **MELYSEG Q201** értéket
- 9 Amennyiben megadta, a vezérlő kivárja a **KIVARASI IDO LENT Q211** időtartamát
- 10 A **MELYSEG Q201** elérésekor a vezérlő a szerszámot az **FMAX** értékkel visszahúzza a furatból a **BIZTONSAGI TAVOLSAG Q200** ra vagy a **2. BIZTONSAGI TAVOLS**. A **2. BIZTONSAGI TAVOLS Q204** csak akkor érvényes, ha azt nagyobb értékre programozta, mint a **BIZTONSAGI TAVOLSAG Q200** értékét

## **Megjegyzések**

## *MEGJEGYZÉS*

## **Vigyázat ütközésveszély!**

Ha a ciklusnál pozitív mélységet ad meg, a vezérlő ellentétesen számolja az előpozícionálást. Ez azt jelenti, hogy a szerszám a szerszámtengelyen gyorsjáratban mozog a munkadarab felülete **alá** biztonsági távolságra! Ütközésveszély áll fenn!

- A mélységet negatív értékként adja meg
- Állítsa be a **displayDepthErr** (201003 sz.) gépi paraméterrel, hogy a vezérlő pozitív mélység megadása esetén hibaüzenetet jelenítsen-e meg (be) vagy sem (ki)
- Ez a ciklus felügyeli a szerszám meghatározott **LU** hasznos m. hosszát. Ha az **LU**-érték kisebb, mint a **MELYSEG Q201**, a vezérlő hibaüzenetet jelenít meg.

## **Megjegyzések a programozáshoz**

- Programozza a pozicionáló mondatot a kezdőpontra (furatközéppontra) a munkasíkban az **R0** sugárkorrekcióval.
- A mélység ciklusparaméter előjele határozza meg a megmunkálás irányát. Ha a mélységre nullát programoz, akkor a vezérlő nem hajtja végre a ciklust.

## **Segédábra Paraméter**

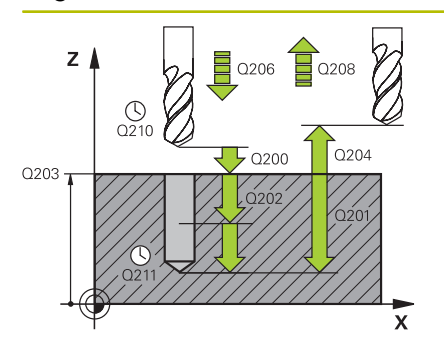

## **Q200 Biztonsagi tavolsag ?**

A szerszám csúcsa és munkadarab felülete közötti távolság. Az érték növekményes értelmű.

## Megadás: **0...99999.9999** vagy **PREDEF**

## **Q201 Mélység ?**

A munkadarab felülete és a furatfenék közötti távolság. Az érték növekményes értelmű.

## Megadás: **-99999.9999...+99999.9999**

## **Q206 Elotolas melysegi fogasvetelkor?**

A szerszám megmunkálási sebessége fúráskor mm/percben.

Megadás: **0...99999.999** alternatívaként **FAUTO**, **FU**

### **Q202 Fogasveteli melyseg ?**

Az a méret, amivel a szerszám egyszerre előrehaladhat. Az érték növekményes értelmű.

A mélységnek nem kell a fogásvételi mélység többszörösének lennie. A vezérlő C egy mozgással megy a mélységre, ha:

- fogásvételi mélység egyenlő a fúrási mélységgel
- a fogásvételi mélység nagyobb a fúrási mélységnél

Megadás: **0...99999.9999**

### **Q210 Kivárási idő fent ?**

Az az idő másodpercben, amit a szerszám a biztonsági távolságra visszamozogva eltölt, miután a vezérlő visszahúzta a furatból a forgács eltávolításához.

### Bevitel: **0...3600.0000** vagy **PREDEF**

## **Q203 Md felszinenek koordinataja ?**

A munkadarab felületének koordinátája az aktív nullaponthoz képest. Az érték abszolút értelmű.

## Megadás: **-99999.9999...+99999.9999**

#### **Q204 2. biztonsági távolság ?**

A szerszám és a munkadarab (felfogó készülék) távolsága a szerszámtengely menté, amelynél nem történhet ütközés. Az érték növekményes értelmű.

#### Megadás: **0...99999.9999** vagy **PREDEF**

#### **Q212 Fogásvétel csökkentés?**

Az az érték, amivel a vezérlő csökkenti a **Q202 SULLYESZTESI MELYSEG** értékét minden fogásvétel után. Az érték növekményes értelmű.

#### Megadás: **0...99999.9999**

#### **Q213 Forgtörésszám visszahúz. előtt ?**

A forgácstörések száma, ahányszor a vezérlő visszahúzza a szerszámot a furatból a forgács eltávolításához. Minden egyes forgácstöréskor a vezérlő a **Q256**-ban megadott értékkel húzza vissza a szerszámot.

Megadás: **0...99999**

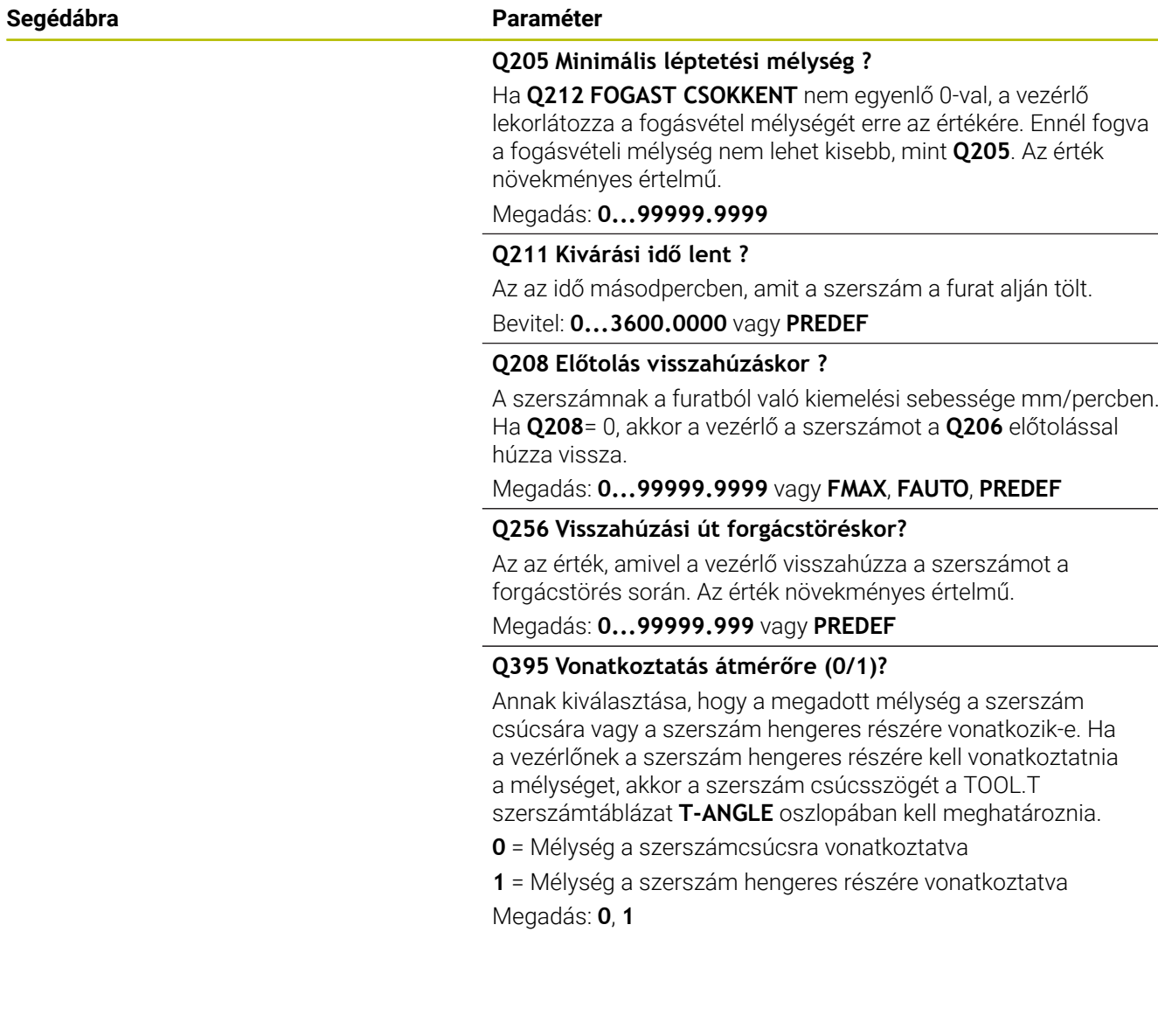

## **Példa**

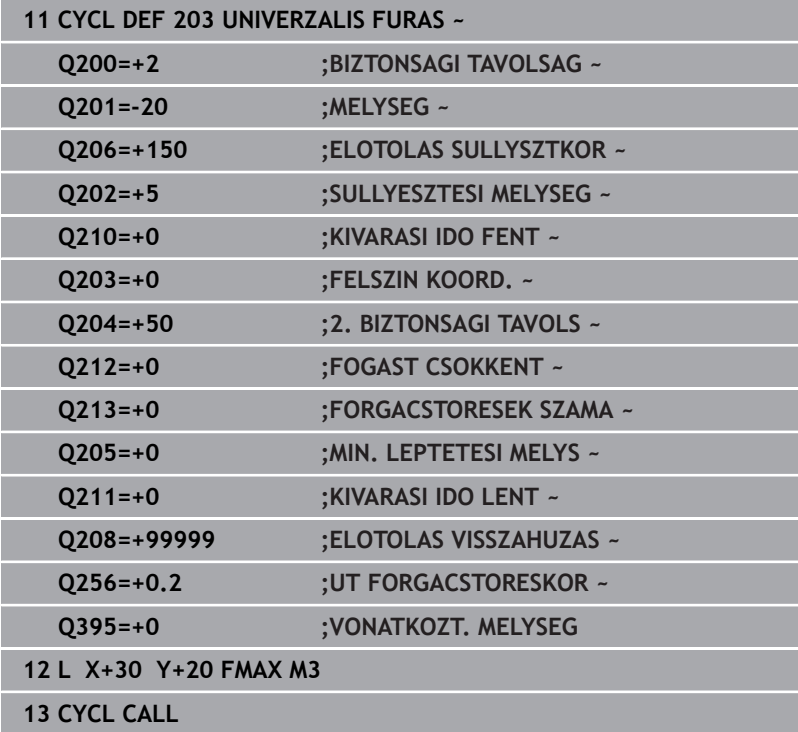

# **4.6 Ciklus 204 HATRAFELE SULLYESZTS (Opció #19)**

## **ISO-programozás G204**

## **Alkalmazás**

6

Vegye figyelembe a Gépkönyv előírásait.

Ezt a funkciót a gép gyártójának kell engedélyeznie és adaptálnia.

Ez a ciklus csak a szervovezérelt orsóval ellátott gépeknél érvényes.

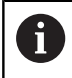

A ciklus csak visszafelé fúróval működik.

A ciklus segítségével egy furat alsó részébe egy nagyobb átmérőjű süllyesztést forgácsolhat.

## **Ciklus lefutása**

- 1 A vezérlő **FMAX** gyorsjáratban pozicionálja a szerszámot a főorsó tengelyén a munkadarab fölé biztonsági távolságra
- 2 A vezérlő ott végrehajt egy orsó-orientálást, 0°-nál megállítja az orsót, és elmozgatja a szerszámot az excentricitás értékével
- 3 A szerszám a már kialakított furatra áll az előpozicionálási előtolással úgy, hogy a vágóél a munkadarab alsó éle alatt biztonsági távolságba legyen
- 4 A vezérlő a szerszámot a furat közepére állítja. Bekapcsolja az orsó forgását és adott esetben a hűtővizet, majd a süllyesztés előtolással az adott süllyesztés mélységre mozog
- 5 Ha várakozási időt is megadott, akkor a szerszám meg fog állni a süllyesztés alján. Ezt követően a szerszámot kimozgatja a furatból, végrehajt egy főorsó orientálást és a szerszámot újból elmozgatja az excentricitás értékével
- 6 Ezt követően a szerszám **FMAX**-vel biztonsági távolságra fut
- 7 A vezérlő ezután a furatközéppontra mozgatja vissza a szerszámot
- 8 A vezérlő visszaállítja a ciklus kezdetén érvényes orsóállapotot
- 9 Adott esetben a 2. biztonsági távolságra áll. A **Q204** 2. biztonsági távolság csak akkor érvényes, ha azt nagyobb értékre programozta, mint a **Q200** biztonsági távolságot

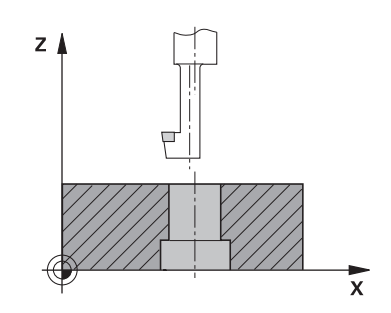

## **Megjegyzések**

## *MEGJEGYZÉS*

## **Vigyázat, ütközésveszély!**

Ha nem megfelelő kijáratási irányt választ, ütközésveszély áll fenn. A megmunkálási síkban lévő esetleges tükrözést a vezérlő a kijáratási iránynál nem veszi figyelembe. Ezzel szemben az aktív transzformációkat már figyelembe veszi.

- Ellenőrizze, hogy hol áll a szerszámcsúcs, ha a főorsó orientációt olyan szöggel programozza, amelyet a **Q336**- ban megadott (z. B. **Pozícionálás kézi értékbeadással**üzemmódban üzemmódban). Eközben semmilyen transzformáció ne legyen aktív.
- Úgy válassza meg a szöget, hogy a szerszámcsúcs párhuzamosan álljon a kijáratási iránnyal
- Úgy válassza meg a **Q214** kijáratási irányt, hogy a szerszám eltávolodjon a furatfenéktől
- A ciklust kizárólag **FUNCTION MODE MILL** üzemmódban tudja végrehajtani.
- Megmunkálás után a vezérlő visszapozicionálja a szerszámot a megmunkálási sík kezdőpontjára. Így a pozicionálást növekményesen folytathatja.
- A vezérlő kiszámolja a furat kezdőpontját, figyelembe veszi a fúrórúd élhosszát és az anyag vastagságát is.
- Ha az M7 vagy M8 funkciók aktívak voltak a ciklus hívása előtt, akkor a vezérlő helyre fogja állítani az előző állapotot a ciklus végén.
- Ez a ciklus felügyeli a szerszám meghatározott **LU** hasznos hosszát. Ha ez a **SULLYESZTES MELYSEGE Q249**-nél kisebb, a vezérlő hibaüzenetet jelenít meg.

A szerszámhosszot úgy adja meg, hogy a fúrórúd alsó élét mérje ki, ne pedig az élet.

## **Megjegyzések a programozáshoz**

i

- Programozza a pozicionáló mondatot a kezdőpontra (furatközéppontra) a munkasíkban az **R0** sugárkorrekcióval.
- A mélység ciklusparaméter előjele határozza meg süllyesztéskor a megmunkálás irányát. Figyelem: Pozitív előjel a pozitív orsótengely irányába süllyeszt.

## **Segédábra Paraméter**

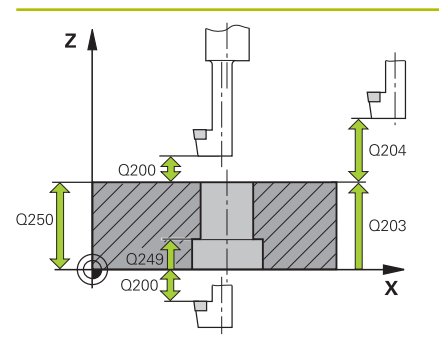

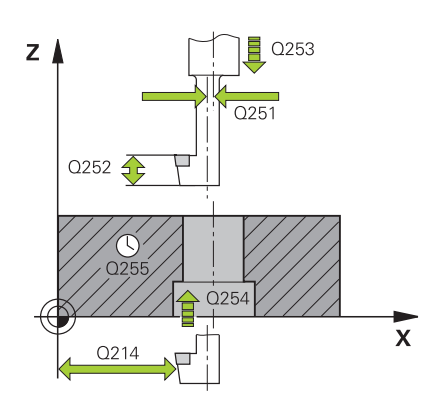

## **Q200 Biztonsagi tavolsag ?**

A szerszám csúcsa és munkadarab felülete közötti távolság. Az érték növekményes értelmű.

## Megadás: **0...99999.9999** vagy **PREDEF**

## **Q249 Süllyesztés mélysége ?**

A furat alja és a munkadarab alja közötti távolság. A pozitív előjel az orsó mentén történő pozitív mozgást jelöli. Az érték növekményes értelmű.

## Megadás: **-99999.9999...+99999.9999**

## **Q250 Anyagvastagság ?**

A munkadarab magassága. Adjon meg növekményes értéket. Bevitel: **0.0001...99999.9999**

## **Q251 Excentricitás ?**

A fúrószár excentricitása. A szerszám adatlapjából véve. Az érték növekményes értelmű.

## Bevitel: **0.0001...99999.9999**

## **Q252 Vágóél magassága ?**

Fúrószár alsó éle - főél közötti távolság. A szerszám adatlapjából véve. Az érték növekményes értelmű.

### **Q253 Előtolás előpozícionáláskor ?**

A szerszámnak a munkadarabba való bemerülési ill. kiemelési sebessége mm/percben.

Megadás: **0...99999.9999** vagy **FMAX**, **FAUTO**, **PREDEF**

## **Q254 Előtolás süllyesztéskor ?**

A szerszám megmunkálási sebessége süllyesztéskor mm/percben. Megadás: **0...99999.999** alternatívaként **FAUTO**, **FU**

## **Q255 Kivárási idő másodpercben ?**

Kivárási idő a süllyesztés alján

Megadás: **0...99999**

## **Q203 Md felszinenek koordinataja ?**

A munkadarab felületének koordinátája az aktív nullaponthoz képest. Az érték abszolút értelmű.

### Megadás: **-99999.9999...+99999.9999**

## **Q204 2. biztonsági távolság ?**

A szerszám és a munkadarab (felfogó készülék) távolsága a szerszámtengely menté, amelynél nem történhet ütközés. Az érték növekményes értelmű.

Megadás: **0...99999.9999** vagy **PREDEF**

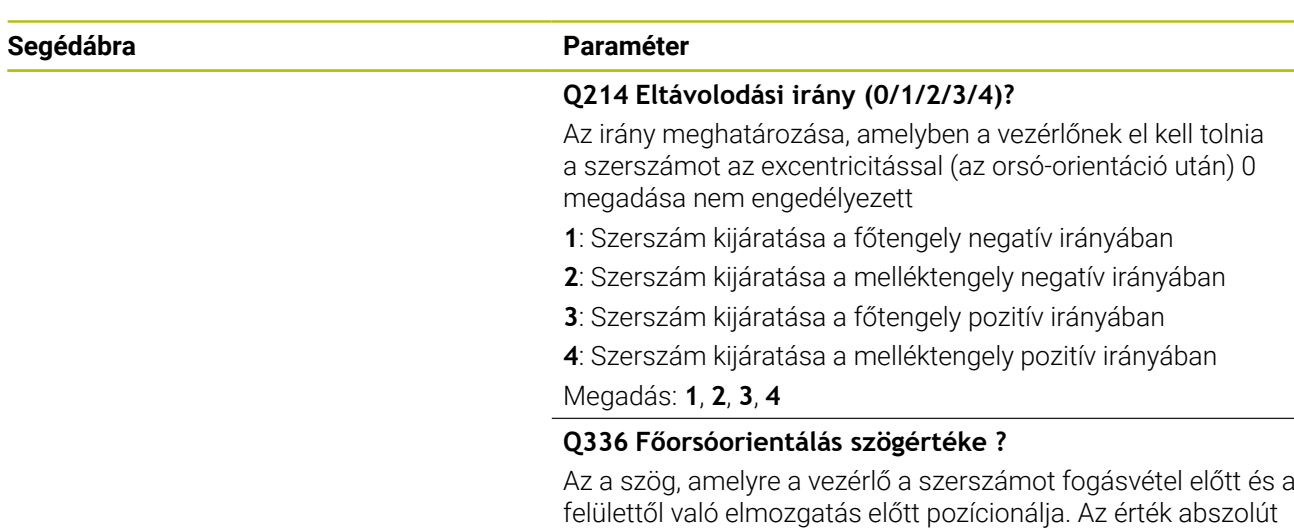

Megadás: **0...360**

értelmű.

## **Példa**

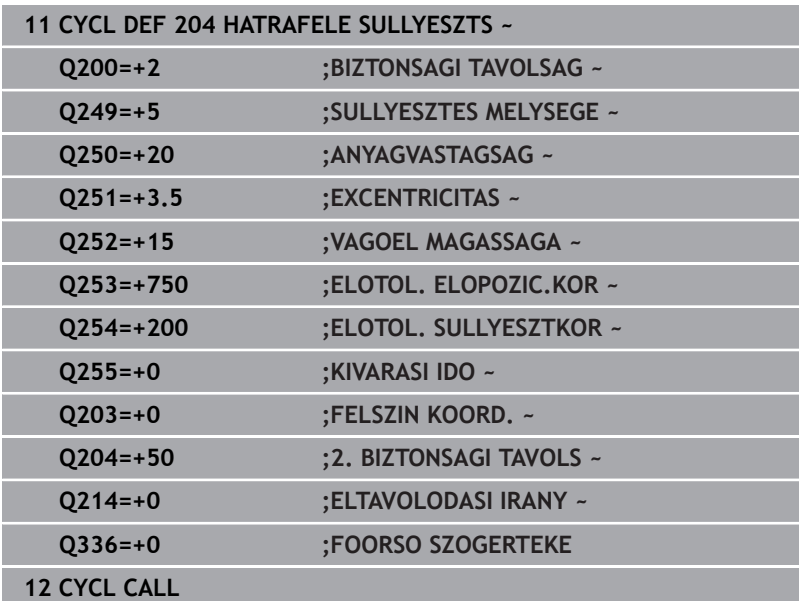

# **4.7 Ciklus 205 UNIVERZ. MELYFURAS (Opció #19)**

## **ISO-programozás G205**

## **Alkalmazás**

6

Vegye figyelembe a Gépkönyv előírásait. Ezt a funkciót a gép gyártójának kell engedélyeznie és adaptálnia.

Ezzel a ciklussal csökkenő ráhagyással esztergálhat ki furatokat. Ezt a ciklust forgácstöréssel vagy anélkül is végrehajthatja. A fogásvételi mélység elérésekor a ciklus forgácseltávolítást hajt végre. Ha már létezik előfurat, megadhat lentebbi kezdőpontot. A ciklushoz opcionálisan várakozási értéket határozhat meg a furatfenéken. Ez a várakozási idő a furatfenék kimarására szolgál.

**További információ:** ["Forgácseltávolítás és forgácstörés",](#page-93-0) [oldal 94](#page-93-0)

## **Ciklus lefutása**

- 1 A vezérlő **FMAX** gyorsjáratban pozícionálja a szerszámot a szerszámtengely mentén a **FELSZIN KOORD. Q203** fölé, a megadott **BIZTONSAGI TAVOLSAG Q200**-ra.
- 2 Ha a **Q379**-ben süllyesztett kezdőpontot programoz, a vezérlő **Q253 ELOTOL. ELOPOZIC.KOR** -val mozog a süllyesztett kezdőpont fölötti biztonsági távolságra.
- 3 A szerszám a **Q206 ELOTOLAS SULLYSZTKOR** előtolással fúr a fogásvételi mélység eléréséig.
- 4 Ha forgácstörést programozott, akkor a vezérlő a **Q256** értékkel visszahúzza a szerszámot.
- 5 Ezután a fogásvételi mélység elérésekor a vezérlő visszahúzza a szerszámot a **Q208** visszahúzási előtolással a biztonsági távolságra a szerszámtengelyben. A biztonsági távolság a **FELSZIN KOORD. Q203** fölött van.
- 6 Ezt követően a szerszám az **Q373 ELŐTOL F.ELTÁV. UTÁN**-val az előbb elért fogásvételi mélység fölötti megadott megállási távolságra mozog.
- 7 A szerszám a **Q206** előtolással fúr a következő fogásvételi mélység eléréséig. Ha a Q212 érték meg van határozva, a fogásvételi mélység minden fogásvételnél ezzel az értékkel csökken.
- 8 A vezérlő addig ismétli a folyamatot (2 7. lépéseket), míg ki nem munkálja a teljes furatmélységet.
- 9 Ha megadott várakozási értéket, a szerszám a furatfenéken marad, hogy kimarja azt. Végezetül a vezérlő a szerszámot visszahúzási előtolással a biztonsági, vagy a 2. biztonsági távolságra mozgatja A **Q204** 2. biztonsági távolság csak akkor érvényes, ha azt nagyobb értékre programozta, mint a **Q200** biztonsági távolságot.

Forgácseltávolítás után a következő forgácstörés mélysége az utolsó fogásvételi mélységre vonatkozik.

**Példa:**

 $\mathbf i$ 

- **Q202 SULLYESZTESI MELYSEG** = 10 mm
- **Q257 MELYS. FORGCSTORESIG** = 4 mm A vezérlő forgácstörést végez 4mm-nél es 8 mm-nél. 10 mm-nél forgácseltávolítást hajt végre. A következő forgácstörés 14 mm-nél es 18 mm-nél történik.

## **Megjegyzések**

## *MEGJEGYZÉS*

## **Vigyázat ütközésveszély!**

Ha a ciklusnál pozitív mélységet ad meg, a vezérlő ellentétesen számolja az előpozícionálást. Ez azt jelenti, hogy a szerszám a szerszámtengelyen gyorsjáratban mozog a munkadarab felülete **alá** biztonsági távolságra! Ütközésveszély áll fenn!

- A mélységet negatív értékként adja meg
- Állítsa be a **displayDepthErr** (201003 sz.) gépi paraméterrel, hogy a vezérlő pozitív mélység megadása esetén hibaüzenetet jelenítsen-e meg (be) vagy sem (ki)
- Ez a ciklus felügyeli a szerszám meghatározott **LU** hasznos hosszát. Ha az **LU**-érték kisebb, mint a **MELYSEG Q201**, a vezérlő hibaüzenetet jelenít meg.

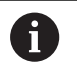

Ez a ciklus nem alkalmas hosszú fúrókhoz. Hosszú fúrókhoz használja a **241 EGYELU MELYFURAS** ciklust.

## **Megjegyzések a programozáshoz**

- Programozza a pozicionáló mondatot a kezdőpontra (furatközéppontra) a munkasíkban az **R0** sugárkorrekcióval.
- A mélység ciklusparaméter előjele határozza meg a megmunkálás irányát. Ha a mélységre nullát programoz, akkor a vezérlő nem hajtja végre a ciklust.
- Ha eltérő megállási távolságot ad meg **Q258**-ban és **Q259** m. ben, akkor a vezérlő a megállási távolságot az első és az utolsó fogásvételi között egyenletesen változtatja.
- Ha a **Q379** paramétert használja a süllyesztett kezdőpont megadásához, a vezérlő csupán a megmunkálás kezdőpontját változtatja meg. A vezérlő nem változtat a visszahúzási elmozdulásokon, ezek a munkadarab felületének koordinátáira vonatkoznak.
- Ha a **Q257 MELYS. FORGCSTORESIG** nagyobb, mint a **Q202 SULLYESZTESI MELYSEG**, akkor nem történik forgácstörés.

## **Segédábra Paraméter**

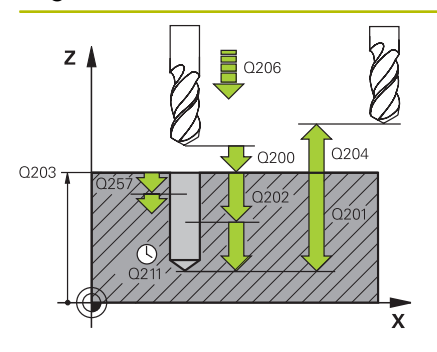

## **Q200 Biztonsagi tavolsag ?**

A szerszám csúcsa és munkadarab felülete közötti távolság. Az érték növekményes értelmű.

## Megadás: **0...99999.9999** vagy **PREDEF**

## **Q201 Mélység ?**

Munkadarab felülete - furatfenék közötti távolság (**Q395 VONATKOZT. MELYSEG** paraméter függvénye). Az érték növekményes értelmű.

#### Megadás: **-99999.9999...+99999.9999**

#### **Q206 Elotolas melysegi fogasvetelkor?**

A szerszám megmunkálási sebessége fúráskor mm/percben.

Megadás: **0...99999.999** alternatívaként **FAUTO**, **FU**

### **Q202 Fogasveteli melyseg ?**

Az a méret, amivel a szerszám egyszerre előrehaladhat. Az érték növekményes értelmű.

A mélységnek nem kell a fogásvételi mélység többszörösének lennie. A vezérlő C egy mozgással megy a mélységre, ha:

- fogásvételi mélység egyenlő a fúrási mélységgel
- a fogásvételi mélység nagyobb a fúrási mélységnél

Megadás: **0...99999.9999**

#### **Q203 Md felszinenek koordinataja ?**

A munkadarab felületének koordinátája az aktív nullaponthoz képest. Az érték abszolút értelmű.

#### Megadás: **-99999.9999...+99999.9999**

## **Q204 2. biztonsági távolság ?**

A szerszám és a munkadarab (felfogó készülék) távolsága a szerszámtengely menté, amelynél nem történhet ütközés. Az érték növekményes értelmű.

#### Megadás: **0...99999.9999** vagy **PREDEF**

#### **Q212 Fogásvétel csökkentés?**

érték, amellyel a vezérlő a fogásvételi mélységet **Q202** csökkenti. Az érték növekményes értelmű.

## Megadás: **0...99999.9999**

## **Q205 Minimális léptetési mélység ?**

Ha **Q212 FOGAST CSOKKENT** nem egyenlő 0-val, a vezérlő lekorlátozza a fogásvétel mélységét erre az értékére. Ennél fogva a fogásvételi mélység nem lehet kisebb, mint **Q205**. Az érték növekményes értelmű.

Megadás: **0...99999.9999**

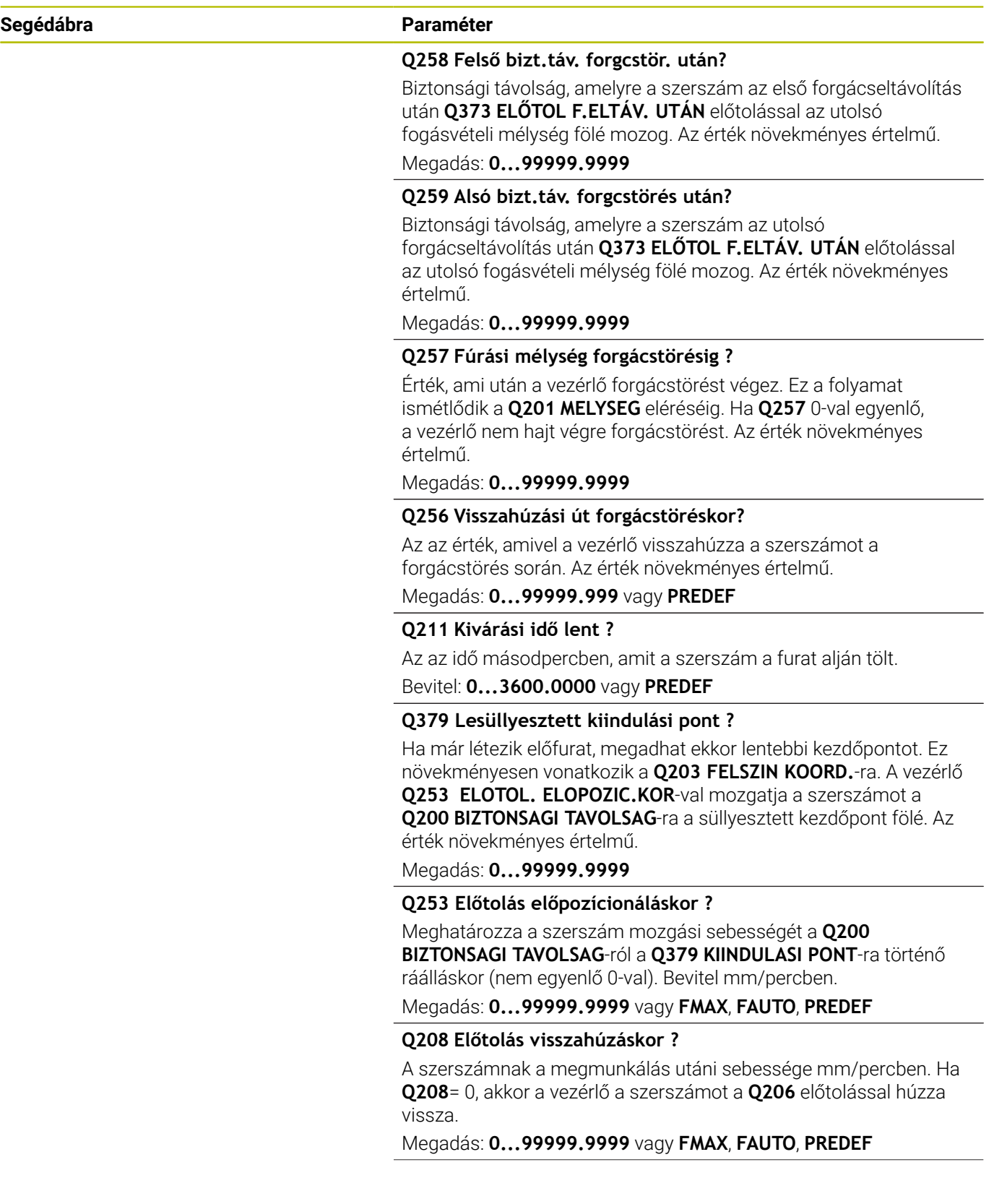

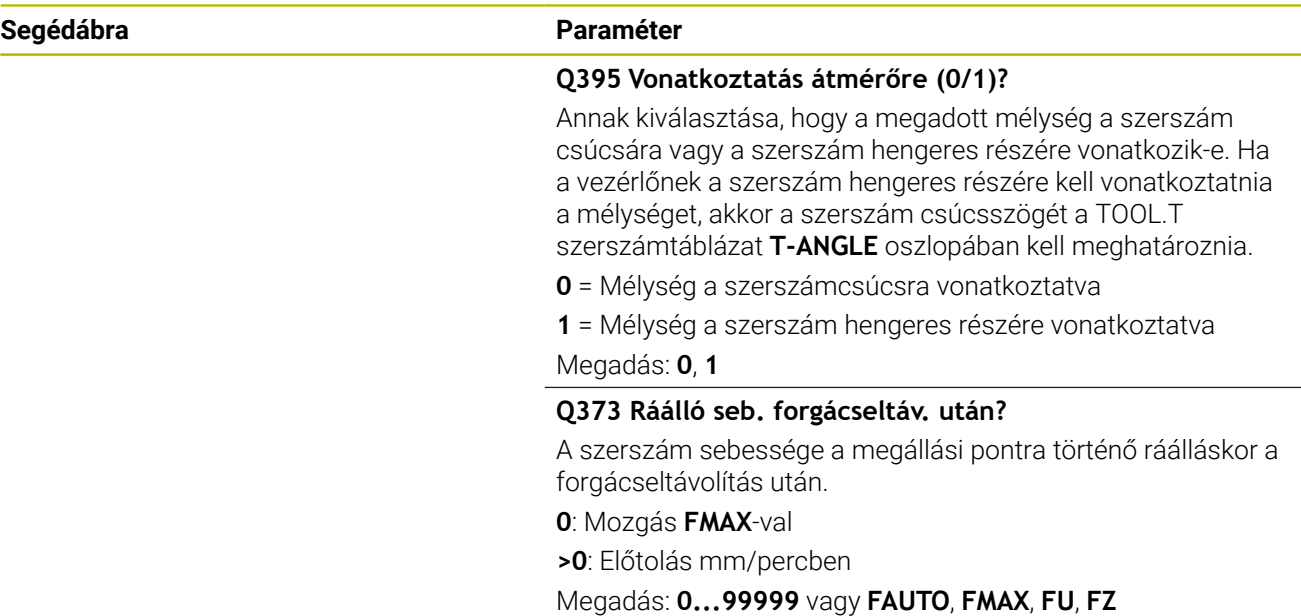

## **Példa**

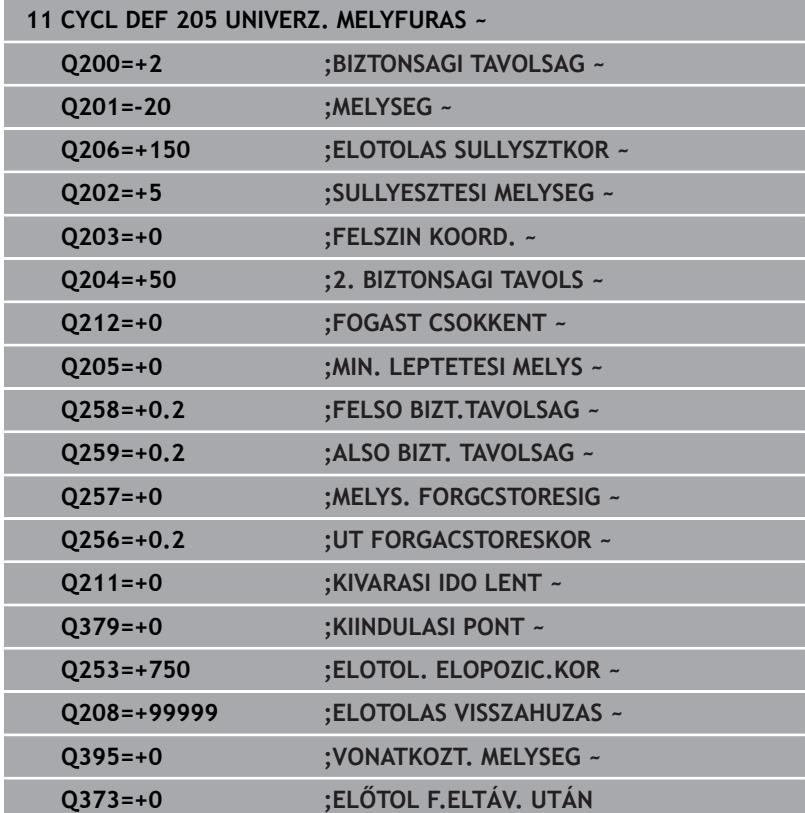

## <span id="page-93-0"></span>**Forgácseltávolítás és forgácstörés**

## **Forgácstörés**

## A forgácseltávolítás a **Q202 SULLYESZTESI MELYSEG**-től függ.

A vezérlő a **Q202** ciklusparaméterben megadott érték elérésekor forgácseltávolítást hajt végre. Ez azt jelenti, hogy a vezérlő mindig visszaviszi a szerszámot a visszahúzási magasságra a **Q379** süllyesztett kezdőponttól függetlenül. Ez a **Q200 BIZTONSAGI TAVOLSAG** + **Q203 FELSZIN KOORD.**-ból adódik.

## **Példa:**

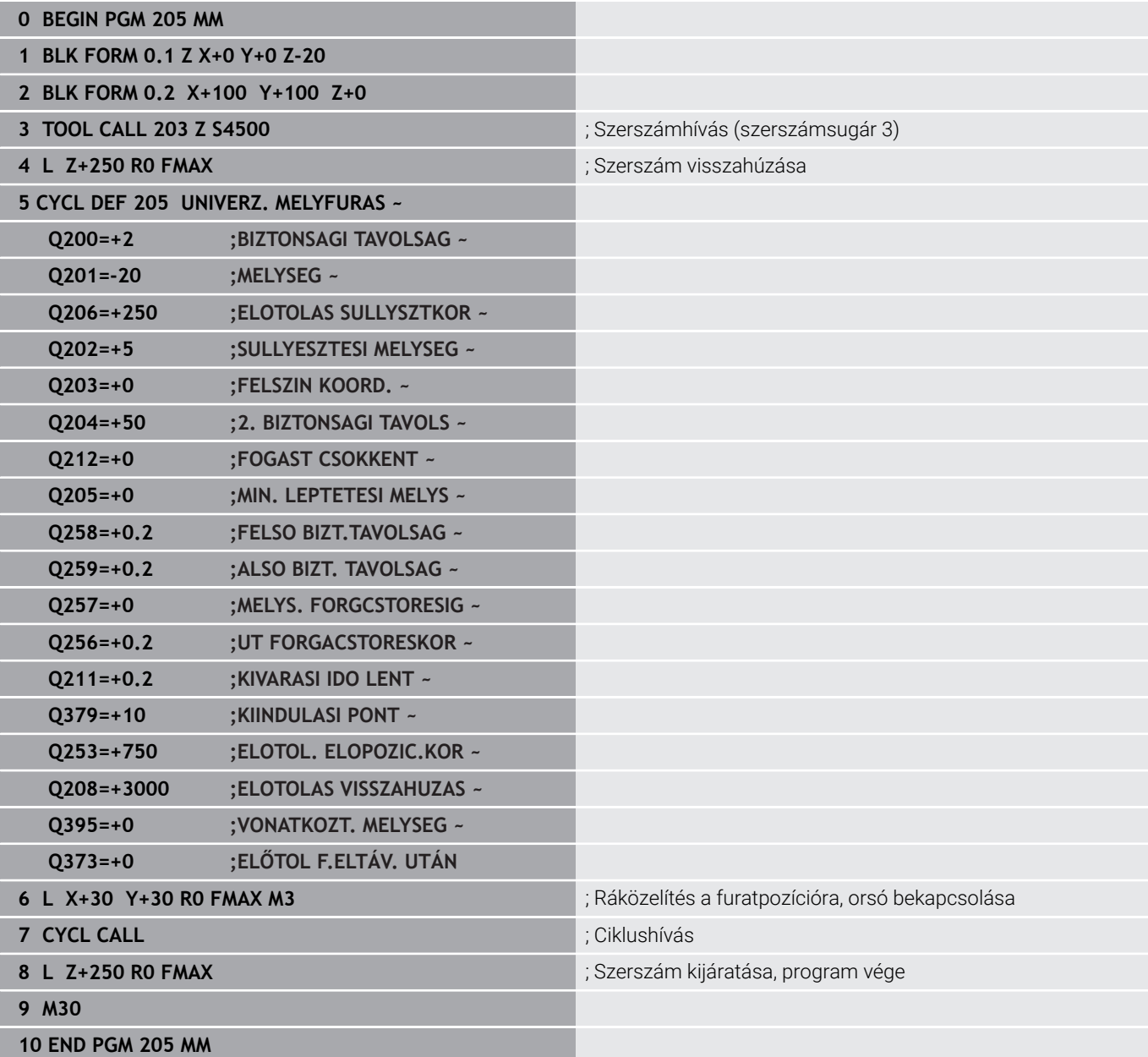

## **Forgácstörés**

A forgácstörés a **Q257 MELYS. FORGCSTORESIG** ciklusparamétertől függ.

A vezérlő a **Q257** ciklusparaméterben megadott érték elérésekor forgácstörést hajt végre. Ez azt jelenti, hogy a vezérlő a **Q256 UT FORGACSTORESKOR** meghatározott értékkel visszahúzza a szerszámot. A **SULLYESZTESI MELYSEG** elérésekor megtörténik a forgácseltávolítás. Ez a teljes folyamat ismétlődik mindaddig, amíg elérjük a **Q201 MELYSEG**-t.

## **Példa:**

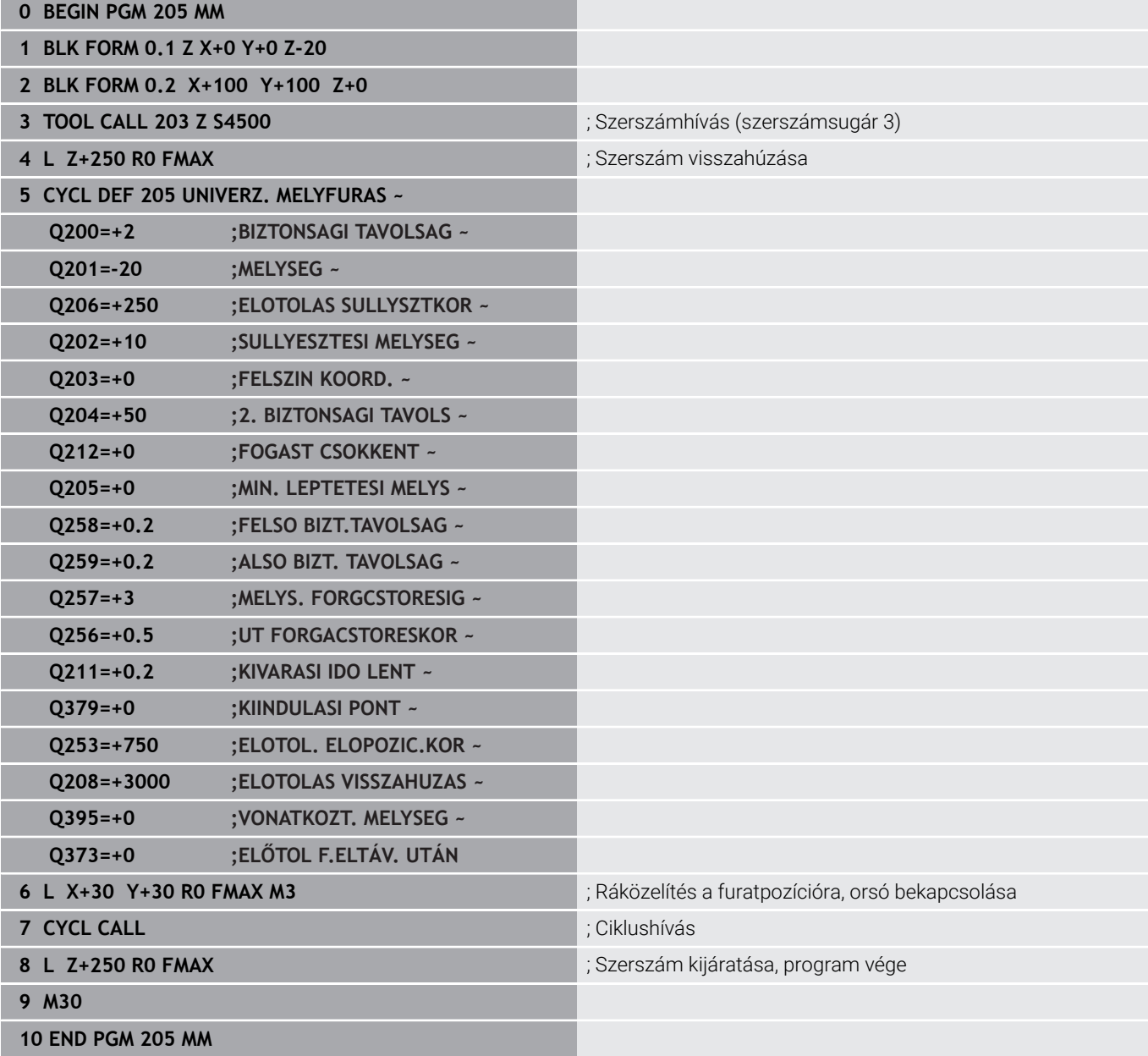

# **4.8 Ciklus 208 FURATMARAS (Opció #19)**

## **ISO-programozás**

## **G208**

## **Alkalmazás**

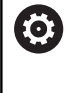

Vegye figyelembe a Gépkönyv előírásait.

Ezt a funkciót a gép gyártójának kell engedélyeznie és adaptálnia.

Ezzel a ciklussal furatokat marhat. A ciklushoz meghatározhat egy opcionális előfúrt átmérőt. Ezenkívül a névleges átmérőhöz tűréseket programozhat.

## **Ciklus lefutása**

- 1 A vezérlő **FMAX** gyorsjáratban pozicionálja a szerszámot a főorsó tengelyén a munkadarab fölé, a megadott **Q200** biztonsági távolságra
- 2 A vezérlő az első spirális pályát a **Q370** pályaátfedés figyelembevételével félkörrel futja. A félkör a furat közepétől kezdődik.
- 3 A szerszám csavarvonal mentén mar a megadott mélységig, a megadott **F** előtolással
- 4 Ha elérte a fúrási mélységet, akkor a vezérlő újra végigmegy a körön, hogy a maradék forgácsot is eltávolítsa
- 5 A vezérlő ezután ismét a furatközéppontra és a **Q200** biztonsági távolságra pozicionálja a szerszámot
- 6 A folyamtatot addig ismétli, amíg el nem éri a célátmérőt (az oldalirányú fogásvételt a vezérlő magának számítja ki)
- 7 Végül a szerszám **FMAX**-val biztonsági távolságra vagy a **Q204** 2. biztonsági távolságra áll. A **Q204** 2. biztonsági távolság csak akkor érvényes, ha azt nagyobb értékre programozta, mint a **Q200** biztonsági távolságot

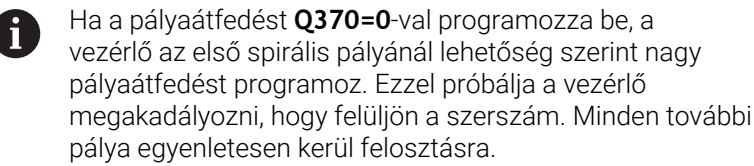

## <span id="page-96-0"></span>**Tűrések**

A

A vezérlő lehetőséget kínál arra, hogy a **Q335 NEVLEGES ATMERO** paraméterben tűréseket határozzon meg. Az alábbi tűréseket határozhatja meg:

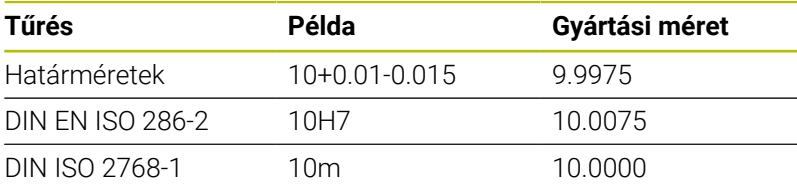

Ehhez alábbiak szerint járjon el:

- Ciklusdefiníció indítása
- Ciklusparaméterek meghatározása
- Válassza ki a **SZÖVEG MEGADÁSA**
- Adja meg a célméretet a tűréssel együtt

A megmunkálás elkészítése a tűrésközépre történik.

- $\overline{\phantom{a}}$ Ha hibás tűrést programoz, a vezérlő egy hibaüzenettel fejezi be a feldolgozást.
- A tűrések megadásánál ügyeljen a kis- és nagybetűkre.

## **Megjegyzések**

## *MEGJEGYZÉS*

## **Vigyázat ütközésveszély!**

Ha a ciklusnál pozitív mélységet ad meg, a vezérlő ellentétesen számolja az előpozícionálást. Ez azt jelenti, hogy a szerszám a szerszámtengelyen gyorsjáratban mozog a munkadarab felülete **alá** biztonsági távolságra! Ütközésveszély áll fenn!

- A mélységet negatív értékként adja meg
- Állítsa be a **displayDepthErr** (201003 sz.) gépi paraméterrel, hogy a vezérlő pozitív mélység megadása esetén hibaüzenetet jelenítsen-e meg (be) vagy sem (ki)

# *MEGJEGYZÉS*

## **Vigyázat, A szerszám és a munkadarab veszélybe kerülhet**

Ha túl nagy fogást választ, fennáll a szerszám törésének vagy a munkadarab megsérülésének veszélye!

- Adja meg a **TOOL.T** szerszámtáblázat **ANGLE** oszlopában a szerszám maximálisan lehetséges fogásvételi szögét és a **DR2** saroklekerekítést.
- A vezérlő automatikusan kiszámítja a maximálisan megengedett fogásvételt, és adott esetben felülírja az Ön által megadott adatot.
- A ciklust kizárólag **FUNCTION MODE MILL** üzemmódban tudja végrehajtani.
- Ha a szerszám átmérője és a furatátmérő megegyezik, akkor a vezérlő nem csavarvonalon fog mozogni, hanem egy normál furatot hoz létre.
- Aktív tükrözés **nem** befolyásolja a ciklusban meghatározott marási módot.
- A pályaátfedési tényező kiszámításakor figyelembe veszi az aktuális szerszám **DR2** saroklekerekítését is.
- Ez a ciklus felügyeli a szerszám meghatározott **LU** hasznos  $\blacksquare$ hosszát. Ha az **LU**-érték kisebb, mint a **MELYSEG Q201**, a vezérlő hibaüzenetet jelenít meg.
- Az **RCUTS**-érték segítségével a ciklus felügyeli a nem középpontosan forgácsoló szerszámokat, és megakadályozza többek között a szerszám homlokoldali felfekvését. Szükség esetén a vezérlő hibaüzenettel megszakítja a megmunkálást.

## **Megjegyzések a programozáshoz**

- Programozza a pozicionáló mondatot a kezdőpontra (furatközéppontra) a munkasíkban az **R0** sugárkorrekcióval.
- A mélység ciklusparaméter előjele határozza meg a  $\mathbf{u}$ megmunkálás irányát. Ha a mélységre nullát programoz, akkor a vezérlő nem hajtja végre a ciklust.

### **Segédábra Paraméter**

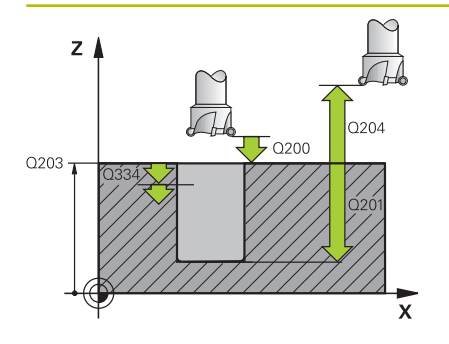

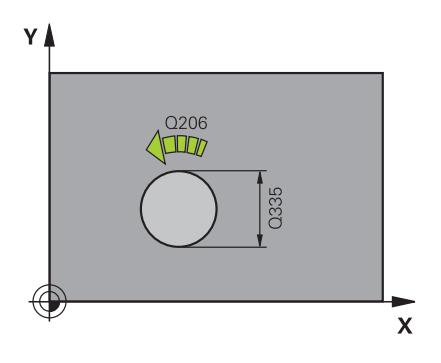

## **Q200 Biztonsagi tavolsag ?**

A szerszám alsó széle és a munkadarab felülete közötti távolság. Az érték növekményes értelmű.

## Megadás: **0...99999.9999** vagy **PREDEF**

## **Q201 Mélység ?**

A munkadarab felülete és a furatfenék közötti távolság. Az érték növekményes értelmű.

## Megadás: **-99999.9999...+99999.9999**

#### **Q206 Elotolas melysegi fogasvetelkor?**

A szerszám megmunkálási sebessége a csavarvonalon mm/ percben.

#### Megadás: **0...99999.999** vagy **FAUTO**, **FU**, **FZ**

#### **Q334 Helix fordulatonkénti előtolás**

Érték, amellyel a szerszám csavarvonalanként (360°) fogást vesz. Az érték növekményes értelmű.

## Megadás: **0...99999.9999**

#### **Q203 Md felszinenek koordinataja ?**

A munkadarab felületének koordinátája az aktív nullaponthoz képest. Az érték abszolút értelmű.

#### Megadás: **-99999.9999...+99999.9999**

#### **Q204 2. biztonsági távolság ?**

A szerszám és a munkadarab (felfogó készülék) távolsága a szerszámtengely menté, amelynél nem történhet ütközés. Az érték növekményes értelmű.

#### Megadás: **0...99999.9999** vagy **PREDEF**

## **Q335 Névleges átmérő ?**

Furat átmérője Ha a megadott célátmérő és a szerszám átmérője megegyezik, akkor a vezérlő csavarvonal-interpoláció nélkül közvetlenül a megadott mélységet fúrja ki. Az érték abszolút értelmű. Szükség esetén programozhat tűrést.

**[További információ:](#page-96-0)** "Tűrések", oldal 97

Megadás: **0...99999.9999**

## **Q342 Előfúrt átmérő ?**

Adja meg az előfúrt átmérő értékét. Az érték abszolút értelmű. Megadás: **0...99999.9999**

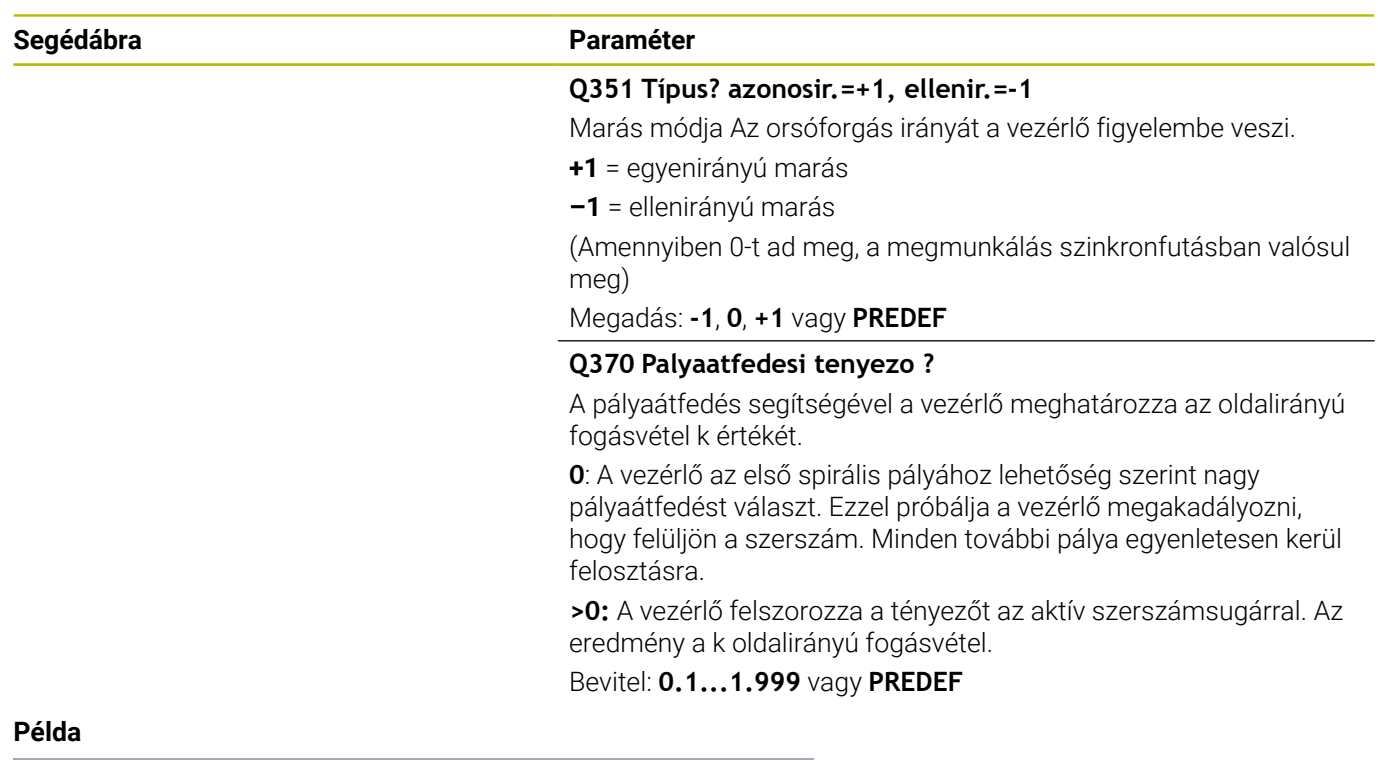

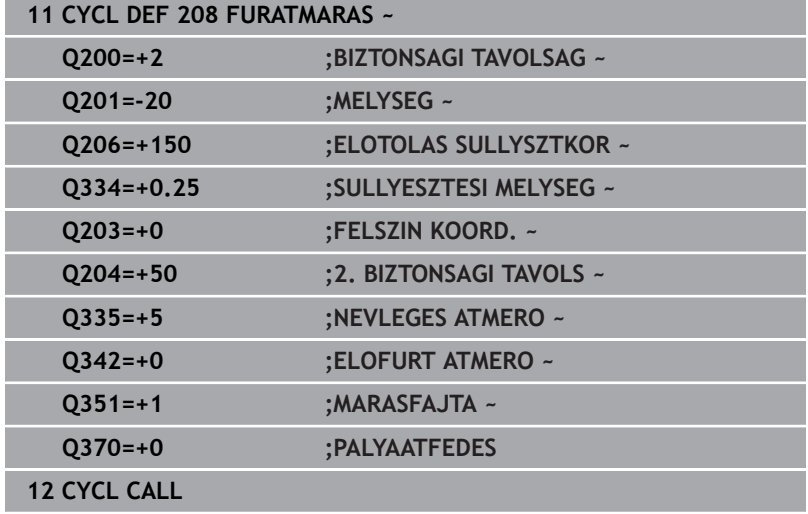

# **4.9 Ciklus 241 EGYELU MELYFURAS (Opció #19)**

## **ISO-programozás**

**G241**

## **Alkalmazás**

**(ö)** 

Vegye figyelembe a Gépkönyv előírásait. Ezt a funkciót a gép gyártójának kell engedélyeznie és adaptálnia.

A **241 EGYELU MELYFURAS** ciklussal furatokat hozhat létre egyélű mélyfúróval. Lehetséges süllyesztett kezdőpont megadása. A vezérlő **M3** értékével meg a fúrási mélységre. Megváltoztathatja a forgásirányt és a fordulatszámot a furatba/ból történő be- és kijáráskor.

## **Ciklus lefutása**

- 1 A vezérlő **FMAX** gyorsjáratban pozícionálja a szerszámot a főorsó tengelye mentén a **FELSZIN KOORD. Q203** fölé, a megadott **BIZTONSAGI TAVOLSAG Q200**-ra
- 2 A pozícionálástól függően a vezérlő a főorsó fordulatszámát a **BIZTONSAGI TAVOLSAG Q200**-nál, vagy pedig a koordinátafelület feletti megadott értéken kapcsolja be,

**További információ:** ["Pozicionálás Q379-val való üzemnél",](#page-106-0) [oldal 107](#page-106-0)

- 3 A vezérlő a**Q426 ORSO FORGASIRANY**-ban meghatározott forgásiránnyal hajtja végre a megközelítést, vagyis órajárással megegyező, azzal ellentétes irányban vagy álló főorsóval
- 4 A szerszám a **M3** és **Q206 ELOTOLAS SULLYSZTKOR**-val fúr a **Q201**-ig, ill. a **Q435** várakozási mélységig vagy a **Q202** fogásvételi mélységig.
	- Ha **Q435 ALLASMELYSEG-et határozott meg, a vezérlő** csökkenti az előtolást a várakozási mélység elérésekor **Q401 ELOTOLAS CSOKKENTESE**-vel, és várakozik **Q211 KIVARASI IDO LENT**-val.
	- Ha kisebb fogásvételi érték lett megadva, a vezérlő a fogásvételig fúr. A fogásvételi mélység minden fogásvételnél **Q212 FOGAST CSOKKENT**-lel csökken
- 5 A szerszám megáll a furat alján– amennyiben az meg van advaa forgácseltávolítás érdekében
- 6 Ha a vezérlő elérte a furatmélységet, kikapcsolja a hűtővizet. A fordulatszámot a **Q427 FORDSZ. BE-/KIFELE**-ben meghatározott értékre szabályozza, és adott esetben ismét megváltoztatja a **Q426**-beli forgásirányt.
- 7 A szerszám a **Q208 ELOTOLAS VISSZAHUZAS**-sal visszatér a visszahúzási helyzetbe.

**További információ:** ["Pozicionálás Q379-val való üzemnél",](#page-106-0) [oldal 107](#page-106-0)

8 Ha programozott, a szerszám **FMAX**-szal áll a 2. biztonsági távolságra

## **Megjegyzések**

# *MEGJEGYZÉS*

## **Vigyázat ütközésveszély!**

Ha a ciklusnál pozitív mélységet ad meg, a vezérlő ellentétesen számolja az előpozícionálást. Ez azt jelenti, hogy a szerszám a szerszámtengelyen gyorsjáratban mozog a munkadarab felülete **alá** biztonsági távolságra! Ütközésveszély áll fenn!

- A mélységet negatív értékként adja meg
- Állítsa be a **displayDepthErr** (201003 sz.) gépi paraméterrel, hogy a vezérlő pozitív mélység megadása esetén hibaüzenetet jelenítsen-e meg (be) vagy sem (ki)
- A ciklust kizárólag **FUNCTION MODE MILL** üzemmódban tudja végrehajtani.
- Ez a ciklus felügyeli a szerszám meghatározott **LU** hasznos hosszát. Ha az **LU**-érték kisebb, mint a **MELYSEG Q201**, a vezérlő hibaüzenetet jelenít meg.

## **Megjegyzések a programozáshoz**

- Programozza a pozicionáló mondatot a kezdőpontra (furatközéppontra) a munkasíkban az **R0** sugárkorrekcióval.
- A mélység ciklusparaméter előjele határozza meg a megmunkálás irányát. Ha a mélységre nullát programoz, akkor a vezérlő nem hajtja végre a ciklust.

## **Segédábra Paraméter**

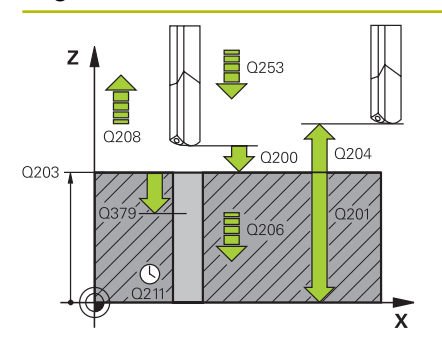

## **Q200 Biztonsagi tavolsag ?**

A szerszám csúcsa – **Q203 FELSZIN KOORD.** közötti távolság. Az érték növekményes értelmű.

Megadás: **0...99999.9999** vagy **PREDEF**

## **Q201 Mélység ?**

A **Q203 FELSZIN KOORD.** – furat alja közötti távolság. Az érték növekményes értelmű.

## Megadás: **-99999.9999...+99999.9999**

## **Q206 Elotolas melysegi fogasvetelkor?**

A szerszám megmunkálási sebessége fúráskor mm/percben.

Megadás: **0...99999.999** alternatívaként **FAUTO**, **FU**

### **Q211 Kivárási idő lent ?**

Az az idő másodpercben, amit a szerszám a furat alján tölt.

Bevitel: **0...3600.0000** vagy **PREDEF**

#### **Q203 Md felszinenek koordinataja ?**

A munkadarab felületének koordinátája az aktív vonatkoztatási ponthoz viszonyítva. Az érték abszolút értelmű.

Megadás: **-99999.9999...+99999.9999**

### **Q204 2. biztonsági távolság ?**

A szerszám és a munkadarab (felfogó készülék) távolsága a szerszámtengely menté, amelynél nem történhet ütközés. Az érték növekményes értelmű.

Megadás: **0...99999.9999** vagy **PREDEF**

#### **Q379 Lesüllyesztett kiindulási pont ?**

Ha már létezik előfurat, megadhat ekkor lentebbi kezdőpontot. Ez növekményesen vonatkozik a **Q203 FELSZIN KOORD.**-ra. A vezérlő **Q253 ELOTOL. ELOPOZIC.KOR**-val mozgatja a szerszámot a **Q200 BIZTONSAGI TAVOLSAG**-ra a süllyesztett kezdőpont fölé. Az érték növekményes értelmű.

Megadás: **0...99999.9999**

#### **Q253 Előtolás előpozícionáláskor ?**

Meghatározza a szerszám mozgási sebességét a **Q201 MELYSEG** ismételt megközelítés **Q256 UT FORGACSTORESKOR** után. Ez az előtolás van érvényben, ha a szerszám a **Q379 KIINDULASI PONT** (nem egyenlő 0-val) pozíción áll. Bevitel mm/percben.

Megadás: **0...99999.9999** vagy **FMAX**, **FAUTO**, **PREDEF**

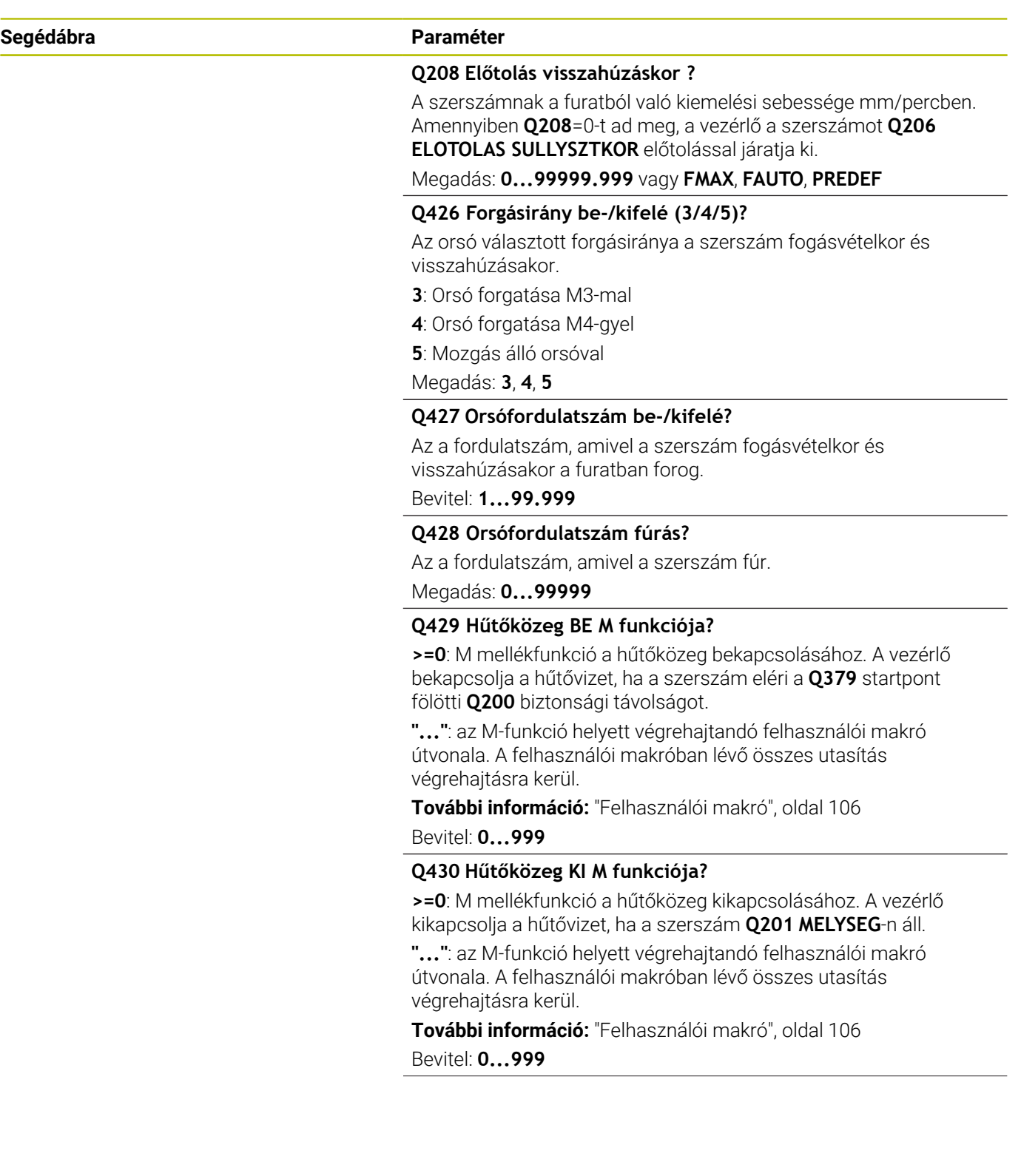

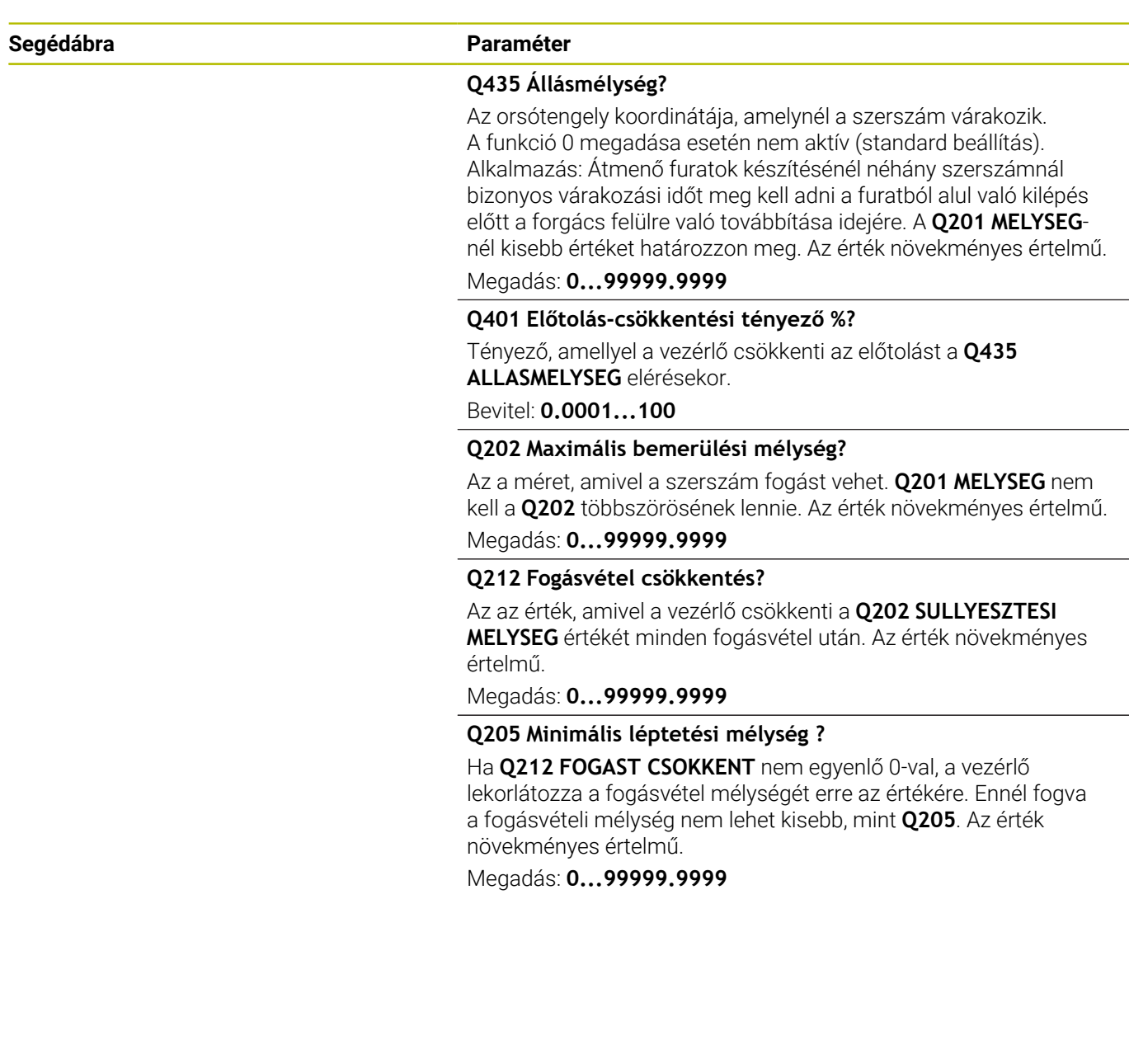

## **Példa**

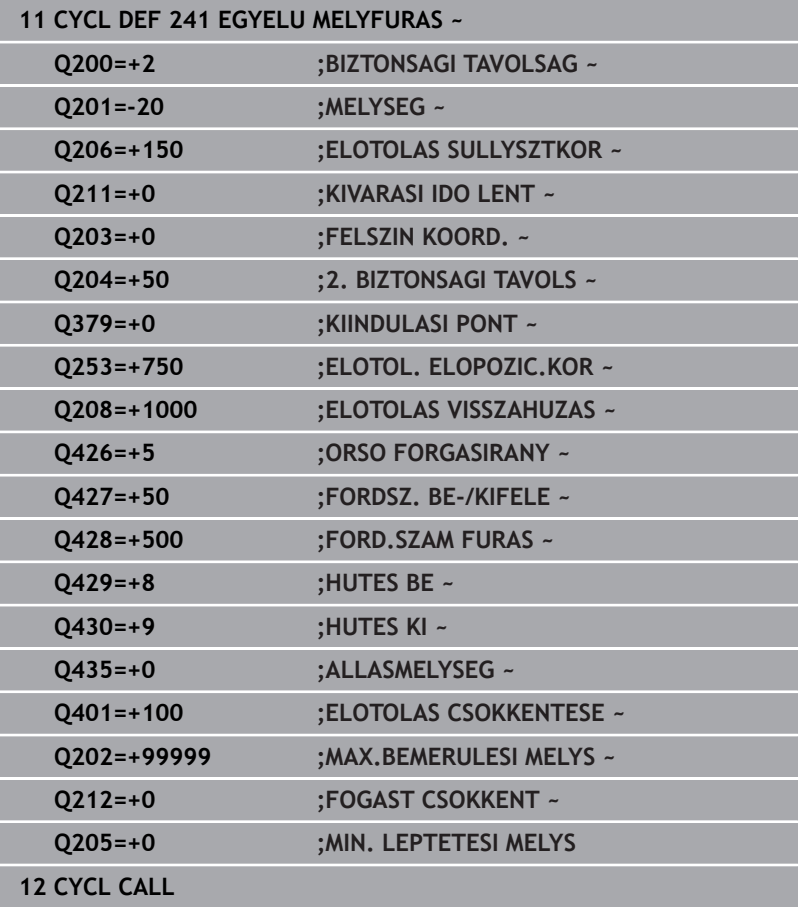

## <span id="page-105-0"></span>**Felhasználói makró**

A felhasználói makró egy további NC program.

A felhasználói makró több utasítást tartalmaz meghatározott sorrendben. A makró segítségével több, a vezérlő által végrehajtandó NC programot tud meghatározni. Felhasználóként makrókat NC programként tud létrehozni.

A makró működési módja megfelel a meghívott NC programénak, pl. az **PGM CALL** funkcióval. A makrót \*.h vagy \*.i kiterjesztésű NC programként kell megadnia

- HEIDENHAIN javasolja, hogy a makróban QL paramétereket használjon. A QL paraméterek helyileg érvényesek egy NC programhoz. Amennyiben a makróban további változófajtákat alkalmaz, úgy a módosítások esetlegesen kihathatnak a meghívó NC programra is. Annak érdekében, hogy a módosítások a meghívó NC programban is explicit módon érvényesek legyenek, használja az 1200 - 1399 számú Q vagy QS paramétereket.
- A makrókon belül kiolvastatja a ciklusparaméterek értékét. **További információk:** Klartext programozás felhasználói kézikönyv

## **Példa Hűtőközeg felhasználói makró**

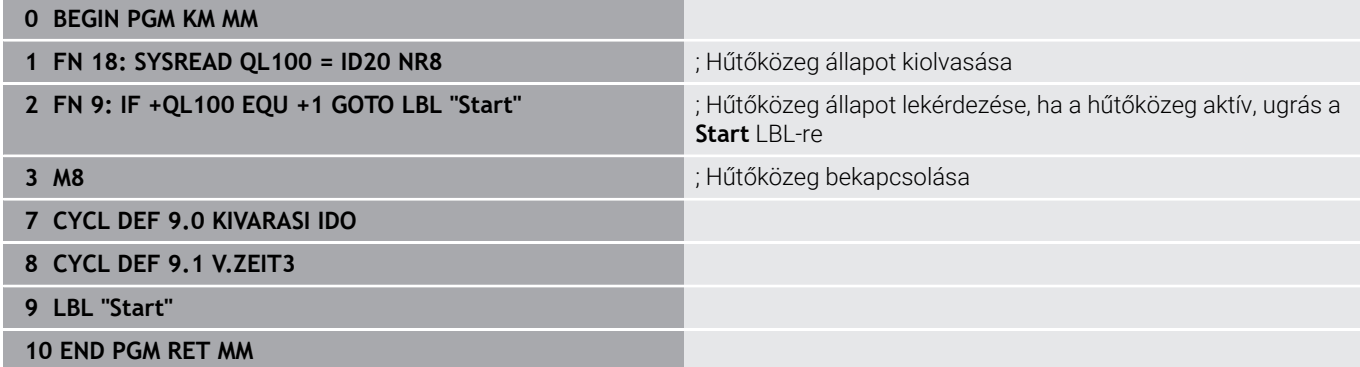

## <span id="page-106-0"></span>**Pozicionálás Q379-val való üzemnél**

Különösen igen hosszú fúrókkal, mint pl. egyélű mélyfúrókkal vagy túl hosszú spirálfúrókkal való munkavégzés során kell jó néhány dolgot figyelembe vennie. Döntő szerep jut annak a pozíciónak, amelynél a főorsó bekapcsolódik. Ha hiányzik a szerszám szükséges vezetése, a túl hosszú fúrók eltörhetnek.

Ezért ajánlott a **KIINDULASI PONT Q379** paraméterrel dolgozni. Ezen paraméter segítségével befolyásolhatja azt a pozíciót, amelynél a vezérlő bekapcsolja a főorsót.

## **A fúrás kezdete**

A**KIINDULASI PONT Q379** paraméter figyelembe veszi a **FELSZIN KOORD. Q203**-t és a **BIZTONSAGI TAVOLSAG Q200** paramétert is. Alábbi példa szemlélteti, hogy milyen összefüggésben állnak egymással a paraméterek, és hogyan számolódik a kezdőpozíció:

### **KIINDULASI PONT Q379=0**

A vezérlő bekapcsolja a főorsót a **BIZTONSAGI TAVOLSAG Q200** n a **FELSZIN KOORD. Q203** felett

### **KIINDULASI PONT Q379>0**

A fúrás kezdete a süllyesztett kezdőpont **Q379** feletti meghatározott érték. Ez az érték a következőképpen számítható ki: 0,2 x **Q379**, ha a számítás eredménye nagyobb lenne a **Q200** nál, úgy az érték mindig **Q200**.

Példa:

- **FELSZIN KOORD. Q203** =0
- **BIZTONSAGI TAVOLSAG Q200** =2

## **KIINDULASI PONT Q379** =2

A fúrás kezdet alábbiak szerint számolódik: 0,2 x **Q379**=0,2\*2=0,4; a fúrás kezdete tehát 0,4 mm vagy inchvel van a süllyesztett kezdőpont felett. Ha tehát a süllyesztett kezdőpont -2-nél van, a vezérlő a fúrást -1,6 mm-nél kezdi. Az alábbi táblázat különböző példákat sorol fel a fúrás kezdetének kiszámításával kapcsolatban:

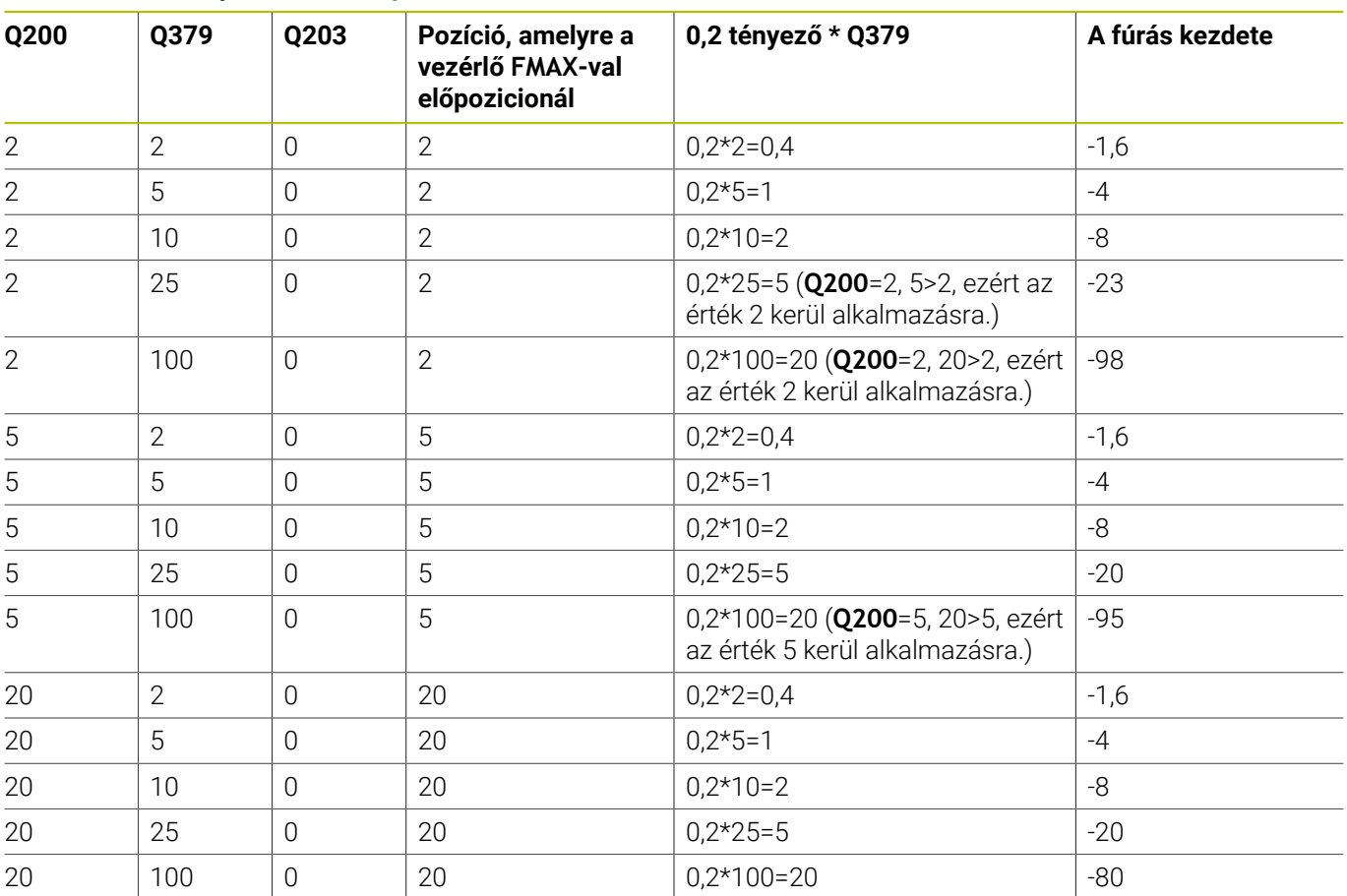

## **Fúrás kezdete süllyesztett kezdőpont esetén**
# **Forgácstörés**

Az a pont, ahol a vezérlő forgácstörést hajt végre, is fontos szerepet játszik a hosszú szerszámokkal végzett munka során. A forgácstöréshez való visszahúzási pozíciónak nem kell megegyezni a fúrás kezdetének pozíciójával. A forgácstörés meghatározott pozíciójával biztosítható a fúró folyamatos vezetése.

# **KIINDULASI PONT Q379=0**

A forgácstörés a **BIZTONSAGI TAVOLSAG Q200**-n történik a **FELSZIN KOORD. Q203** felett

# **KIINDULASI PONT Q379>0**

A forgácstörés a süllyesztett kezdőpont **Q379** feletti meghatározott értéken történik. Ez az érték a következőképpen számítható ki: **0,8 x Q379**, ha a számítás eredménye nagyobb lenne a **Q200**-nál, úgy az érték mindig **Q200**. Példa:

- **FELSZIN KOORD. Q203** =0
- **BIZTONSAGI TAVOLSAGQ200** =2

# **KIINDULASI PONT Q379** =2

A forgácstörés pozíciója alábbiak szerint számolódik: 0,8 x **Q379**=0,8\*2=1,6; a forgácstörés pozíciója tehát 1,6 mm vagy inch-vel van a süllyesztett kezdőpont felett. Ha tehát a süllyesztett kezdőpont -2-nél van, a vezérlő -0,4-nél hajtja végre a forgácstörést.

Az alábbi táblázat különböző példákat sorol fel a forgácstörés pozíciójának (visszahúzási pozíció) kiszámításával kapcsolatban:

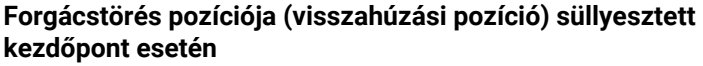

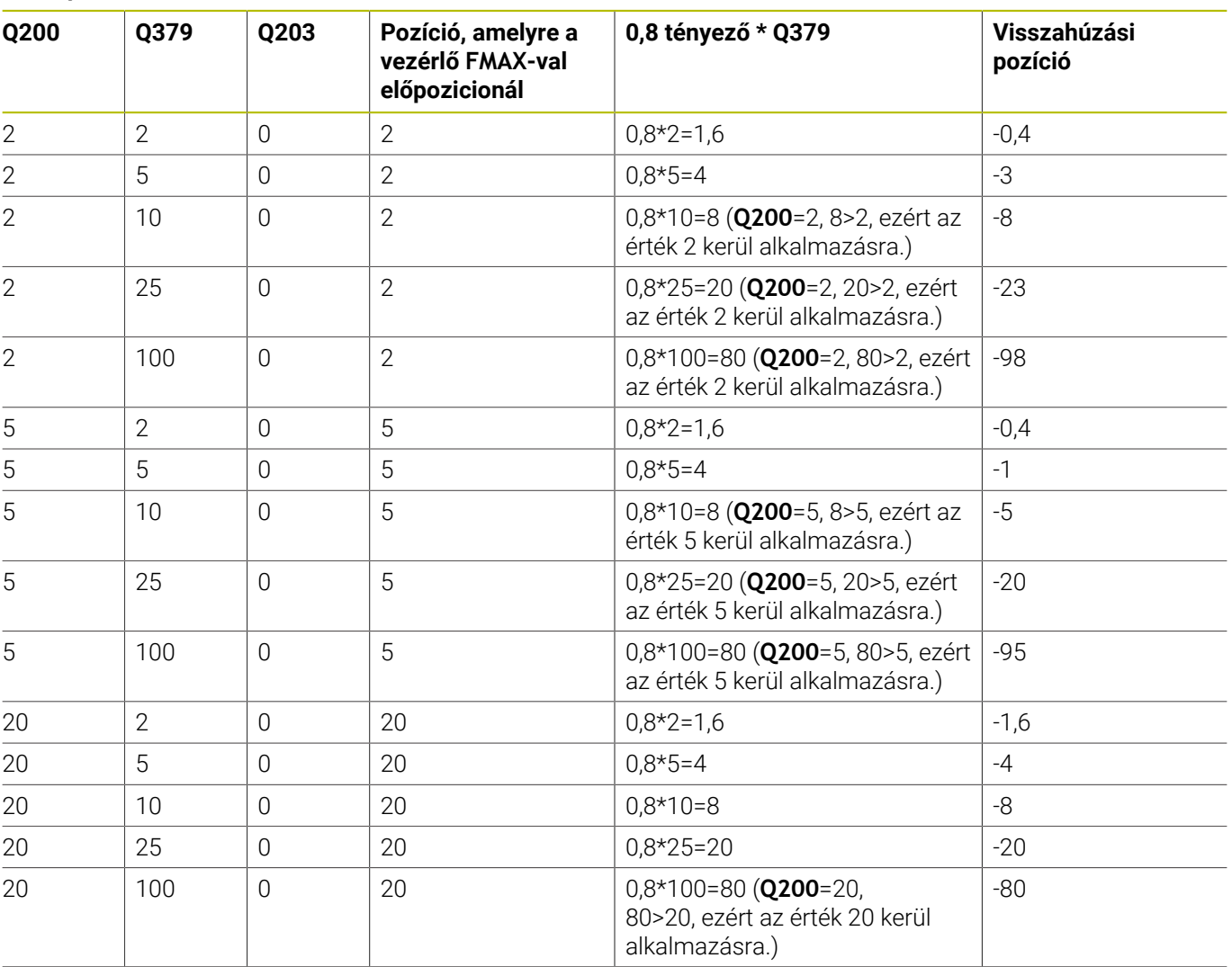

# **4.10 Ciklus 240 KOZPONTOZAS (Opció #19)**

# **ISO-programozás**

**G240**

# **Alkalmazás**

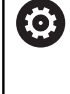

Vegye figyelembe a Gépkönyv előírásait.

Ezt a funkciót a gép gyártójának kell engedélyeznie és adaptálnia.

A **240 KOZPONTOZAS** ciklussal központozásokat hozhat létre furatokhoz. Lehetősége van a központfurat-átmérő vagy a központozás mélységének megadására. Lehetősége van alsó várakozási érték meghatározására. Ez a várakozási idő a furatfenék kimarására szolgál. Ha már létezik előfurat, megadhat lentebbi kezdőpontot.

# **Ciklus lefutása**

- 1 A vezérlő a szerszámot az aktuális pozícióról az első megmunkálási sík kezdőpontjára mozgatja **FMAX** gyorsjáratban.
- 2 A vezérlő **FMAX** gyorsjáratban pozicionálja a szerszámot a szerszám tengelyén a **Q203** munkadarab fölé, a megadott **Q200** biztonsági távolságra.
- 3 Ha a **Q342 ELOFURT ATMERO**-t nem 0-nak határozza meg, a vezérlő ebből az értékből és a szerszám **T-ANGLE** csúcsszögéből kiszámítja a süllyesztett kezdőpontot. A vezérlő a **ELOTOL. ELOPOZIC.KOR Q253**-val a süllyesztett kezdőpontra pozícionálja a szerszámot.
- 4 A szerszám a programozott **Q206** mélységi fogásvételi előtolással központoz a megadott központfurat-átmérőre, ill. a megadott központozási mélységre.
- 5 Ha a **Q211** várakozási idő be van állítva, a szerszám megáll a központozás alján
- 6 Majd a szerszám **FMAX**-val biztonsági távolságra vagy a 2. biztonsági távolságra áll. A **Q204** 2. biztonsági távolság csak akkor érvényes, ha azt nagyobb értékre programozta, mint a **Q200** biztonsági távolságot.

# **Megjegyzések**

# *MEGJEGYZÉS*

# **Vigyázat ütközésveszély!**

Ha a ciklusnál pozitív mélységet ad meg, a vezérlő ellentétesen számolja az előpozícionálást. Ez azt jelenti, hogy a szerszám a szerszámtengelyen gyorsjáratban mozog a munkadarab felülete **alá** biztonsági távolságra! Ütközésveszély áll fenn!

- A mélységet negatív értékként adja meg
- Állítsa be a **displayDepthErr** (201003 sz.) gépi paraméterrel, hogy a vezérlő pozitív mélység megadása esetén hibaüzenetet jelenítsen-e meg (be) vagy sem (ki)
- Ez a ciklus felügyeli a szerszám meghatározott LU hasznos hosszát. Ha ez a megmunkálási mélységnél kisebb, a vezérlő hibaüzenetet jelenít meg.

# **Megjegyzések a programozáshoz**

- Programozza a pozicionáló mondatot a kezdőpontra  $\blacksquare$ (furatközéppontra) a munkasíkban az **R0** sugárkorrekcióval.
- A **Q344** (átmérő), ill. **Q201** (mélység) ciklusparaméter előjele meghatározza a megmunkálás irányát. Ha az átmérőre vagy mélységre nullát programoz, akkor a vezérlő nem hajtja végre a ciklust.

# **Ciklusparaméterek**

#### **Segédábra Paraméter**

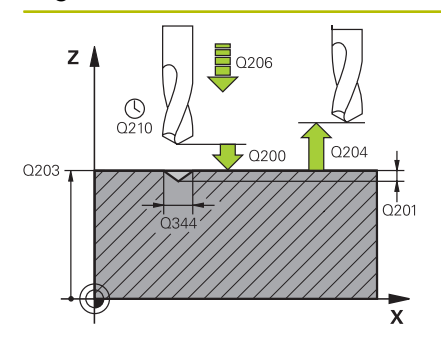

## **Q200 Biztonsagi tavolsag ?**

A szerszám csúcsa - munkadarab felülete közötti távolság. Az érték növekményes értelmű.

## Megadás: **0...99999.9999** vagy **PREDEF**

## **Q343 Átmérő/mélység kiválaszt. (1/0)**

Válasszon, hogy a központozás a megadott átmérőn vagy mélységen alapuljon-e. Ha a központozás a megadott átmérőn alapul, akkor a szerszám csúcsszögét a TOOL.T szerszámtáblázat **T-ANGLE** oszlopában kell meghatározni.

**0**: A központozás alapja a megadott mélység

**1**: A központozás alapja a megadott átmérő

Megadás: **0**, **1**

# **Q201 Mélység ?**

A munkadarab felülete és a központozás alja (központfúró hegye) közötti távolság. Csak akkor érvényes, ha **Q343**=0. Az érték növekményes értelmű.

Megadás: **-99999.9999...+99999.9999**

## **Q344 Süllyeszték átmérője**

Központozási átmérő. Csak akkor érvényes, ha **Q343**=1.

## Megadás: **-99999.9999...+99999.9999**

#### **Q206 Elotolas melysegi fogasvetelkor?**

A szerszám megmunkálási sebessége központozáskor mm/ percben.

# Megadás: **0...99999.999** alternatívaként **FAUTO**, **FU**

# **Q211 Kivárási idő lent ?**

Az az idő másodpercben, amit a szerszám a furat alján tölt.

Bevitel: **0...3600.0000** vagy **PREDEF**

#### **Q203 Md felszinenek koordinataja ?**

A munkadarab felületének koordinátája az aktív nullaponthoz képest. Az érték abszolút értelmű.

Megadás: **-99999.9999...+99999.9999**

#### **Q204 2. biztonsági távolság ?**

A szerszám és a munkadarab (felfogó készülék) távolsága a szerszámtengely menté, amelynél nem történhet ütközés. Az érték növekményes értelmű.

Megadás: **0...99999.9999** vagy **PREDEF**

#### **Q342 Előfúrt átmérő ?**

**0**: Nincs furat

**>0**: Előfúrt furat átmérője

Megadás: **0...99999.9999**

## **Segédábra Paraméter**

**Q253 Előtolás előpozícionáláskor ?** A szerszám sebessége a süllyesztési pontra történő ráálláskor. A sebesség mm/percben. Csak akkor érvényes, ha **Q342 ELOFURT ATMERO** nem egyenlő 0 val.

Megadás: **0...99999.9999** vagy **FMAX**, **FAUTO**, **PREDEF**

# **Példa**

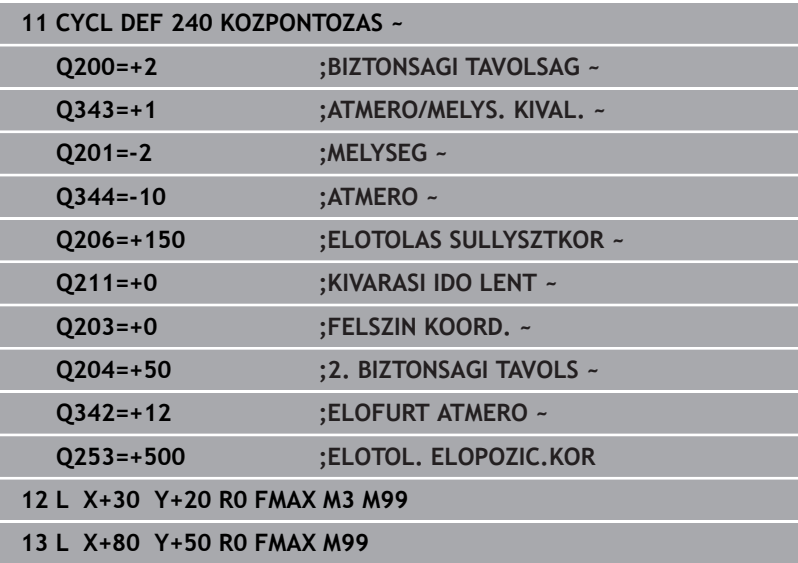

# **4.11 Programozási példák**

# **Példa: Fúróciklusok**

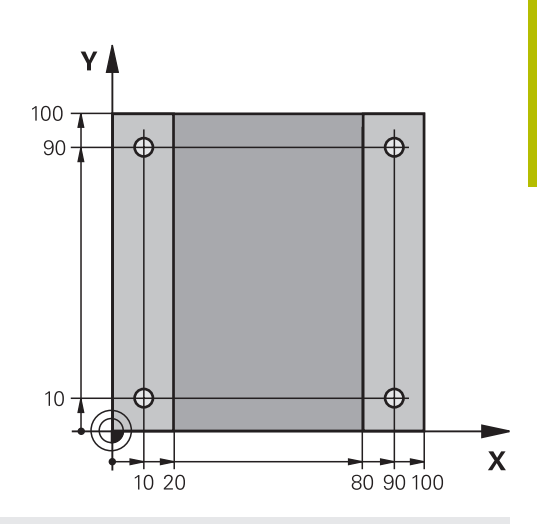

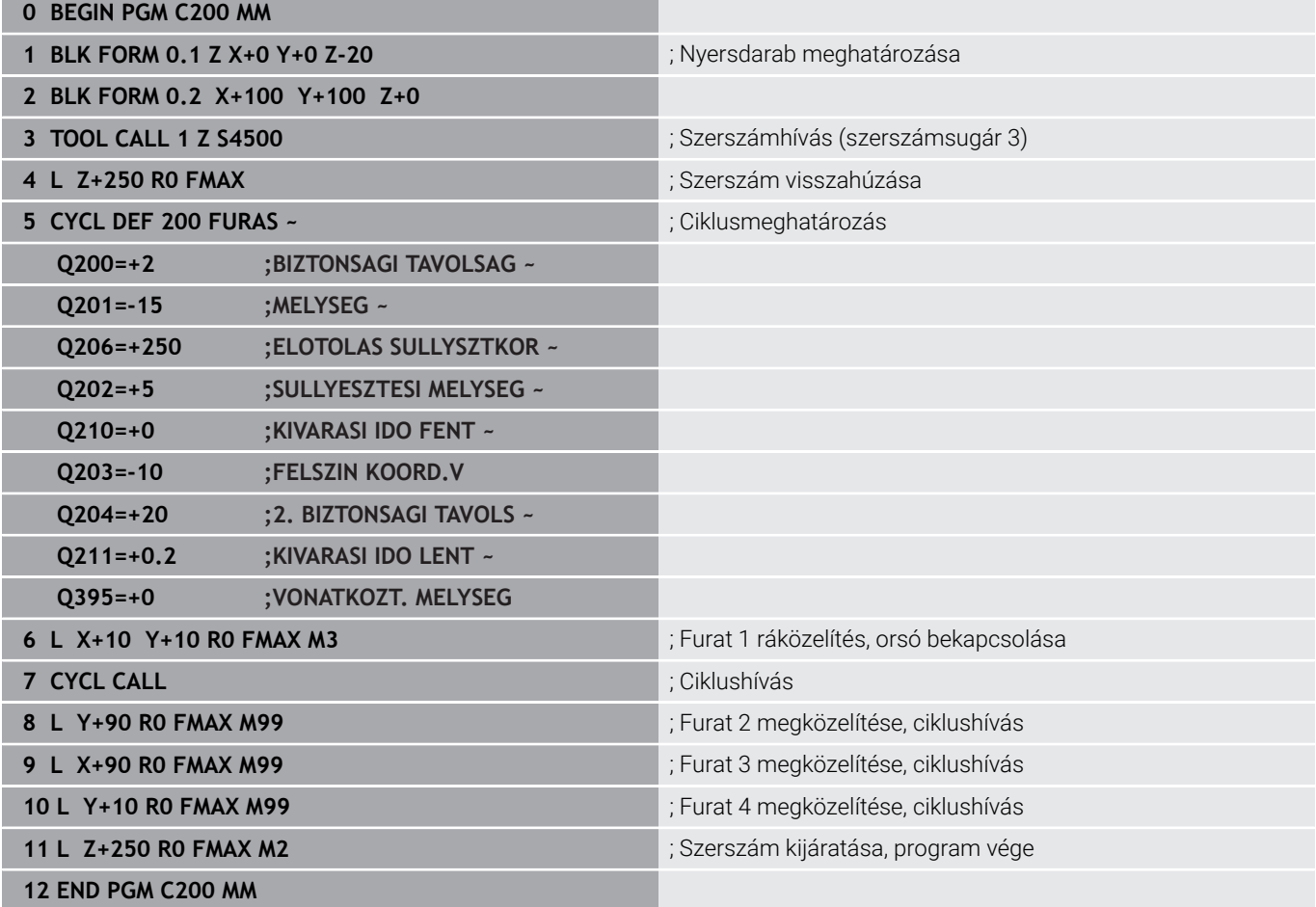

# **Példa: Ciklusok használata a PATTERN DEF-vel együtt**

A furat koordinátáit a PATTERN DEF POS mintázat meghatározás tárolja. A furat koordinátáit a vezérlő a CYCL CALL PAT utasítással hívja be.

A szerszámrádiuszok úgy vannak kiválasztva, hogy minden egyes megmunkálási lépés a grafikus teszten is látható.

# **Programozási sorrend**

- Központozás (szerszámsugár 4)
- **GLOBAL DEF 125 POZICIONALAS**: Ezzel a funkcióval áll a vezérlő, NC vezérlő, számjegyvezérlő CYCL CALL PAT esetén az egyes pontok között a 2. biztonsági távolságra. A funkció az M30-ig marad érvényben.
- Fúrás (szerszámsugár 2,4)
- Menetfúrás (szerszámsugár 3)

**További információ:** ["Ciklusok: menetfúrás / menetmarás",](#page-118-0) [oldal 119](#page-118-0)

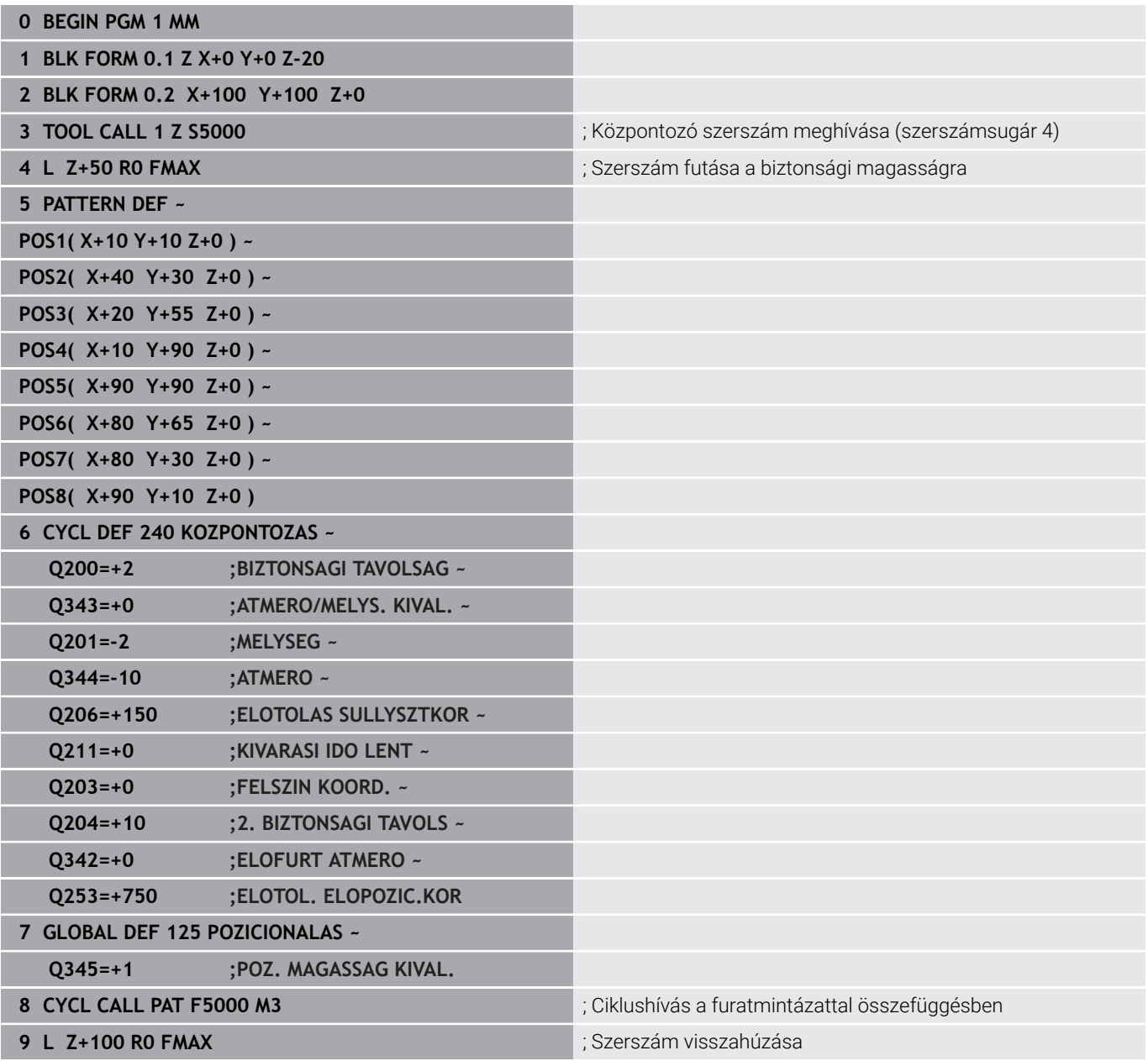

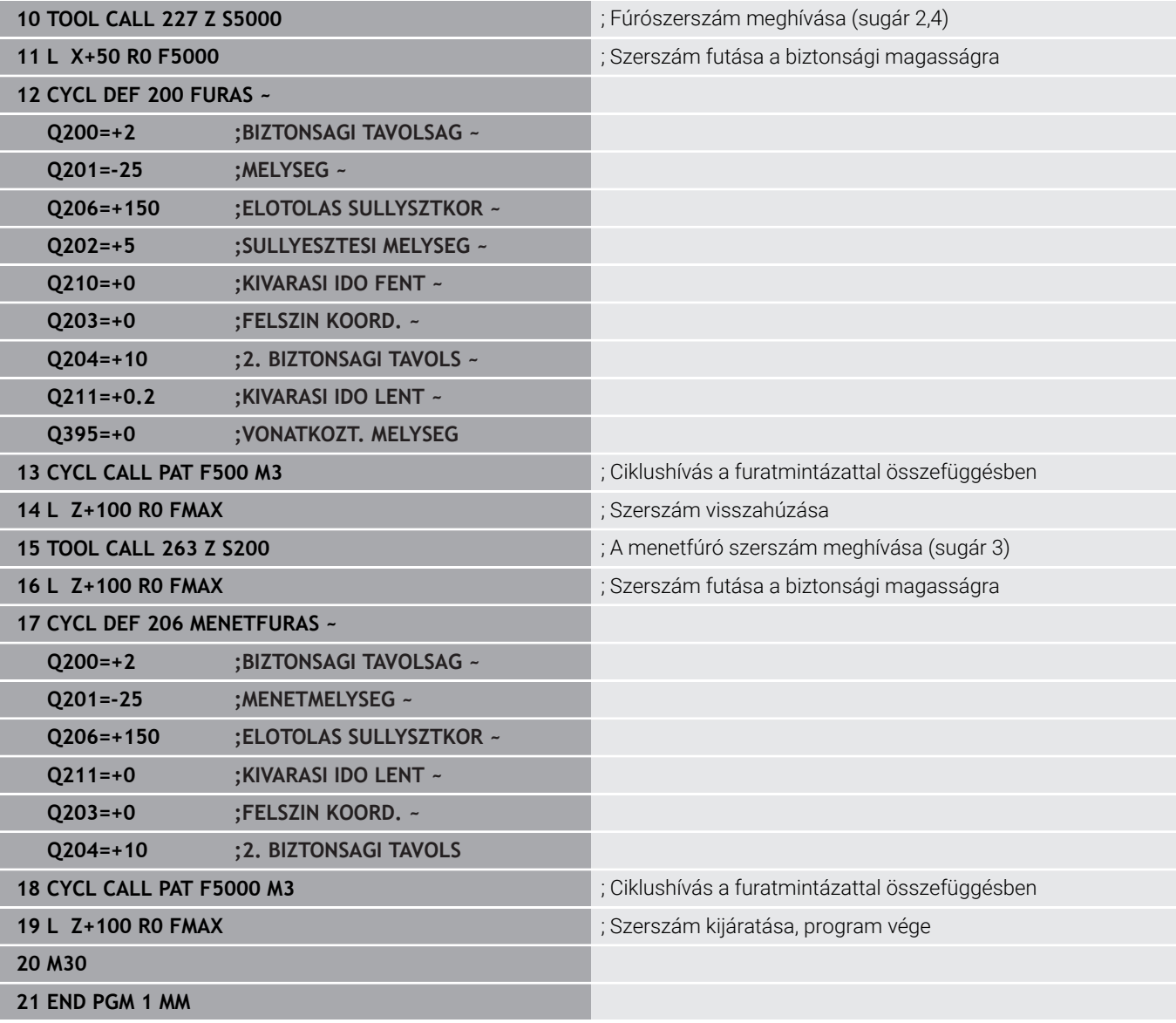

<span id="page-118-0"></span>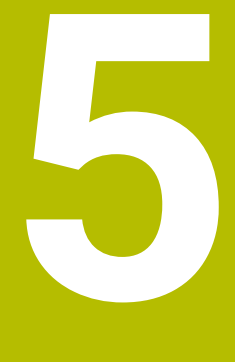

**Ciklusok: menetfúrás / menetmarás**

# **5.1 Alapismeretek**

# **Áttekintés**

A vezérlő a különböző menetvágó művelethez a következő ciklusokat biztosítja:

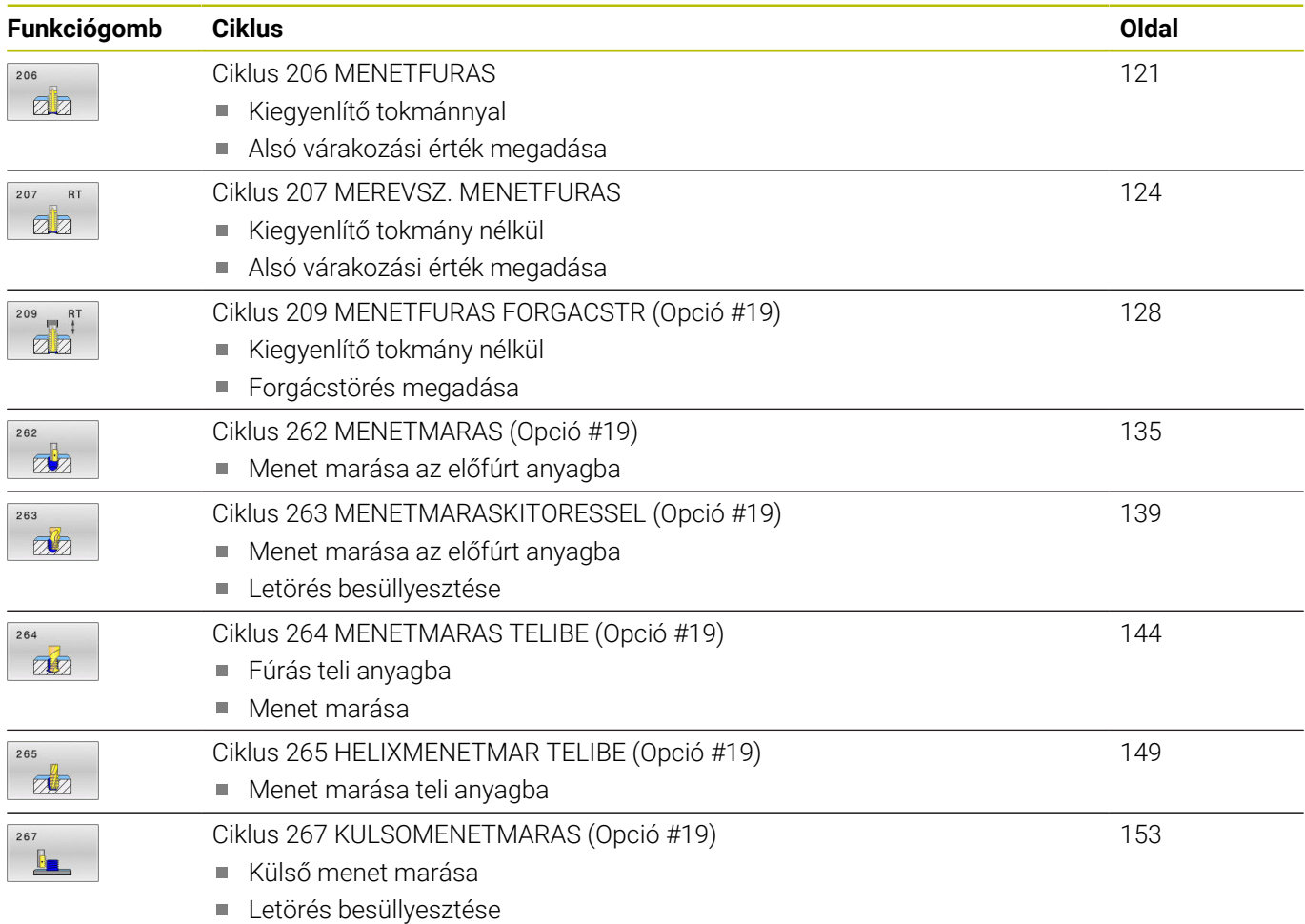

# <span id="page-120-0"></span>**5.2 Ciklus 206 MENETFURAS**

# **ISO-programozás**

**G206**

# **Alkalmazás**

A vezérlő a menetet egy vagy több lépésben fúrja ki a hosszkiegyenlítő tokmánnyal.

# **Ciklus lefutása**

- 1 A vezérlő **FMAX** gyorsjáratban pozicionálja a szerszámot a főorsó tengelyén a munkadarab fölé, a megadott biztonsági távolságra
- 2 A szerszám egy munkamenetben megy a furatmélységre
- 3 Ezután a főorsó forgásiránya megváltozik, és a várakozási idő letelte után a szerszám visszamozog a biztonsági magasságra. Ha programozott, a szerszám **FMAX**-szal áll a 2. biztonsági távolságra
- 4 A biztonsági távolságon az orsó forgásiránya ismét megfordul

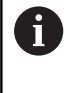

A menetfúráshoz kiegyenlítő tokmány szükséges. Ennek kell korrigálnia az előtolás és az orsó fordulatszáma közötti eltérést menetfúráskor.

# **Megjegyzések**

# *MEGJEGYZÉS*

# **Vigyázat ütközésveszély!**

Ha a ciklusnál pozitív mélységet ad meg, a vezérlő ellentétesen számolja az előpozícionálást. Ez azt jelenti, hogy a szerszám a szerszámtengelyen gyorsjáratban mozog a munkadarab felülete **alá** biztonsági távolságra! Ütközésveszély áll fenn!

- A mélységet negatív értékként adja meg
- Állítsa be a **displayDepthErr** (201003 sz.) gépi paraméterrel, hogy a vezérlő pozitív mélység megadása esetén hibaüzenetet jelenítsen-e meg (be) vagy sem (ki)
- A ciklust kizárólag **FUNCTION MODE MILL** üzemmódban tudja Ē. végrehajtani.
- $\overline{\phantom{a}}$ Jobbos menet fúrásához aktiválja az orsót az **M3** funkcióval, balos menethez az **M4** funkcióval.
- Ciklus **206**-ban a vezérlő a ciklusban programozott fordulatszám п és előtolás segítségével számítja ki a menetemelkedést.
- Ez a ciklus felügyeli a szerszám meghatározott **LU** hasznos  $\mathbb{R}^n$ hosszát. Ha ez a **MENETMELYSEG Q201**-nél kisebb, a vezérlő hibaüzenetet jelenít meg.

# **Megjegyzések a programozáshoz**

- Programozza a pozicionáló mondatot a kezdőpontra (furatközéppontra) a munkasíkban az **R0** sugárkorrekcióval.
- A mélység ciklusparaméter előjele határozza meg a  $\overline{\phantom{a}}$ megmunkálás irányát. Ha a mélységre nullát programoz, akkor a vezérlő nem hajtja végre a ciklust.

## **Megjegyzés a gépi paraméterekkel kapcsolatban**

- A **CfgThreadSpindle** (113600 sz.) gépi paraméterrel az alábbiakat definiálja:
	- **sourceOverride** (113603 sz.): **FeedPotentiometer** (**Default**) (fordulatszám override nem aktív), a vezérlő ezt követően megfelelő fordulatszámot alkalmaz

**SpindlePotentiometer** (előtolás override nem aktív) és

- **thrdWaitingTime** (113601 sz.): Ezen időt várja ki a menet végén a főorsó megállítását követően
- **thrdPreSwitch** (113602 sz.) A főorsót ezen idővel a menet vége elérése előtt megállítja a vezérlő

# **Ciklusparaméterek**

#### **Segédábra Paraméter**

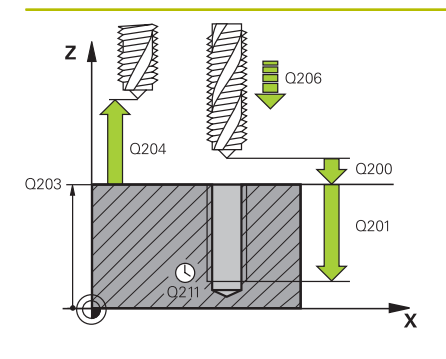

### **Q200 Biztonsagi tavolsag ?**

A szerszám csúcsa és munkadarab felülete közötti távolság. Az érték növekményes értelmű.

Irányérték: 4-szeres menetemelkedés

## Megadás: **0...99999.9999** vagy **PREDEF**

#### **Q201 A menet mélysége ?**

A munkadarab felülete és a menet vége közötti távolság. Az érték növekményes értelmű.

Megadás: **-99999.9999...+99999.9999**

#### **Q206 Elotolas melysegi fogasvetelkor?**

A szerszám megmunkálási sebessége menetfúráskor Megadás: **0...99999.999** alternatív **FAUTO**

#### **Q211 Kivárási idő lent ?**

Az értéket 0 és 0,5 másodperc között adja meg a szerszám visszahúzás közbeni beakadásának elkerülése érdekében.

## Bevitel: **0...3600.0000** vagy **PREDEF**

#### **Q203 Md felszinenek koordinataja ?**

A munkadarab felületének koordinátája az aktív nullaponthoz képest. Az érték abszolút értelmű.

Megadás: **-99999.9999...+99999.9999**

#### **Q204 2. biztonsági távolság ?**

A szerszám és a munkadarab (felfogó készülék) távolsága a szerszámtengely menté, amelynél nem történhet ütközés. Az érték növekményes értelmű.

Megadás: **0...99999.9999** vagy **PREDEF**

#### **Példa**

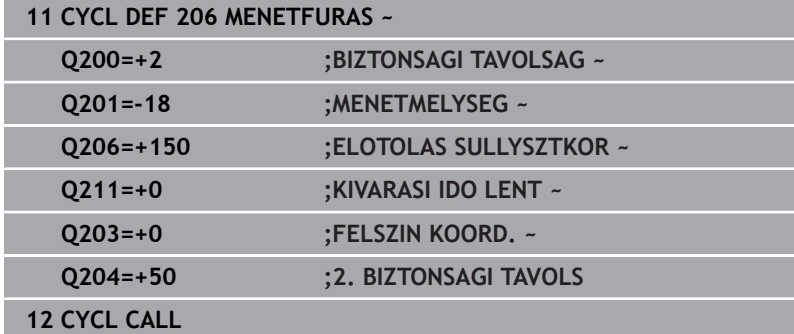

#### **Az előtolás a következőképpen számítható: F = S x p**

- **F:** Előtolás (mm/perc)
- **S:** Orsófordulatszám (ford./perc)
- **p:** Menetemelkedés (mm)

#### **Visszahúzás a program megszakítása után**

Ha megszakítja a menetfúrást az **NC-Stopp** gombbal, a vezérlő megjelenít egy olyan funkciógombot, amivel vissza tudja húzni a szerszámot.

# <span id="page-123-0"></span>**5.3 Ciklus 207 MEREVSZ. MENETFURAS**

# **ISO-programozás**

**G207**

Ō

# **Alkalmazás**

Vegye figyelembe a Gépkönyv előírásait.

A gépet és a vezérlőt a gépgyártónak ehhez a funkcióhoz elő kell készítenie.

Ez a ciklus csak a szervovezérelt orsóval ellátott gépeknél érvényes.

A vezérlő a menetet egy vagy több lépésben fúrja ki a hosszkiegyenlítő tokmány nélkül.

# **Ciklus lefutása**

- 1 A vezérlő **FMAX** gyorsjáratban pozicionálja a szerszámot a főorsó tengelyén a munkadarab fölé, a megadott biztonsági távolságra
- 2 A szerszám egy munkamenetben megy a furatmélységre
- 3 Ezután ismét megfordítja az orsó forgásirányát és a szerszám visszahúzásra kerül a biztonsági távolságra. Ha programozott, a szerszám **FMAX**-szal áll a 2. biztonsági távolságra
- 4 A vezérlő megállítja a főorsó forgását a biztonsági távolságnál

Menetfúrásnál a vezérlő mindig egymáshoz szinkronizálja a főorsót és a szerszámtengelyt. A szinkronizáció mind forgó, mind pedig álló főorsó mellett végrehajtható.

# **Megjegyzések**

ň

# *MEGJEGYZÉS*

# **Vigyázat ütközésveszély!**

Ha a ciklusnál pozitív mélységet ad meg, a vezérlő ellentétesen számolja az előpozícionálást. Ez azt jelenti, hogy a szerszám a szerszámtengelyen gyorsjáratban mozog a munkadarab felülete **alá** biztonsági távolságra! Ütközésveszély áll fenn!

- A mélységet negatív értékként adja meg
- Állítsa be a **displayDepthErr** (201003 sz.) gépi paraméterrel, hogy a vezérlő pozitív mélység megadása esetén hibaüzenetet jelenítsen-e meg (be) vagy sem (ki)
- $\blacksquare$ A ciklust kizárólag **FUNCTION MODE MILL** üzemmódban tudja végrehajtani.
- Ha ezelőtt a ciklus előtt **M3**-at (ill. **M4**-et) programoz, az orsó forog a ciklus vége után (a **TOOL-CALL**-mondatban programozott fordulatszámmal).
- Ha ezelőtt a ciklus előtt nem programoz **M3**-at (ill. **M4**-et), az orsó megáll a ciklus vége után. Ekkor a következő megmunkálás előtt ismét be kell kapcsolnia az **M3**-mal (ill. **M4**-gyel) az orsót.
- Ha megadja a menet emelkedését a szerszámtáblázat **Pitch** oszlopában, akkor a vezérlő összehasonlítja a szerszámtáblázatban lévő menetemelkedés értékét a ciklusban megadott menetemelkedés értékével. A vezérlő egy hibaüzenetet jelenít meg, ha az értékek nem egyeznek.
- Ez a ciklus felügyeli a szerszám meghatározott **LU** hasznos hosszát. Ha ez a **MENETMELYSEG Q201**-nél kisebb, a vezérlő hibaüzenetet jelenít meg.

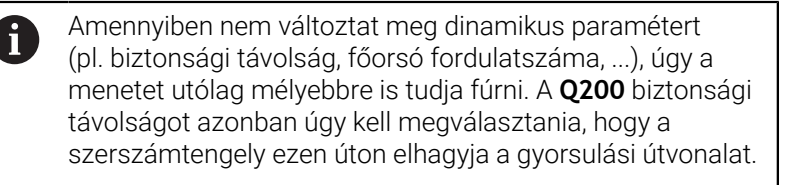

## **Megjegyzések a programozáshoz**

- Programozza a pozicionáló mondatot a kezdőpontra (furatközéppontra) a munkasíkban az **R0** sugárkorrekcióval.
- A mélység ciklusparaméter előjele határozza meg a megmunkálás irányát. Ha a mélységre nullát programoz, akkor a vezérlő nem hajtja végre a ciklust.

# **Megjegyzés a gépi paraméterekkel kapcsolatban**

- A **CfgThreadSpindle** (113600 sz.) gépparaméterrel határozza meg alábbi magatartást:
	- sourceOverride (113603 sz.): SpindlePotentiometer (előtolás override nem aktív) és FeedPotentiometer (fordulatszám override nem aktív), (a vezérlő ezt követően megfelelő fordulatszámot alkalmaz)
	- **thrdWaitingTime** (113601 sz.): Ezen időt várja ki a menet végén a főorsó megállítását követően
	- **thrdPreSwitch** (113602 sz.): A főorsót ezen idővel a menet vége elérése előtt megállítja a vezérlő
	- **limitSpindleSpeed** (113604 sz.): A főorsó fordulatszámának behatárolása

**True**: Ha a menet nem túl mély, a vezérlő a főorsó fordulatszámát úgy határolja be, hogy a főorsó az idő nagyjából 1/3-ad részében állandó fordulatszámmal mozogion

**False**: nincs behatárolás

# **Ciklusparaméter**

# **Segédábra Paraméter**

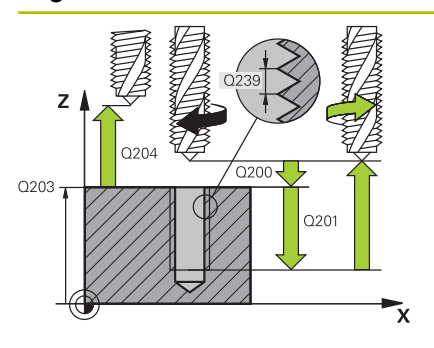

## **Q200 Biztonsagi tavolsag ?**

A szerszám csúcsa és munkadarab felülete közötti távolság. Az érték növekményes értelmű.

## Megadás: **0...99999.9999** vagy **PREDEF**

# **Q201 A menet mélysége ?**

A munkadarab felülete és a menet vége közötti távolság. Az érték növekményes értelmű.

#### Megadás: **-99999.9999...+99999.9999**

# **Q239 Menetemelkedés ?**

A menet emelkedése. Az előjel határozza meg azt, hogy jobb- vagy balos menetről van-e szó:

- **+** = Jobbmenet
- **–** = Balmenet

Bevitel: **–99.9999...+99.9999**

# **Q203 Md felszinenek koordinataja ?**

A munkadarab felületének koordinátája az aktív nullaponthoz képest. Az érték abszolút értelmű.

Megadás: **-99999.9999...+99999.9999**

# **Q204 2. biztonsági távolság ?**

A szerszám és a munkadarab (felfogó készülék) távolsága a szerszámtengely menté, amelynél nem történhet ütközés. Az érték növekményes értelmű.

Megadás: **0...99999.9999** vagy **PREDEF**

# **Példa**

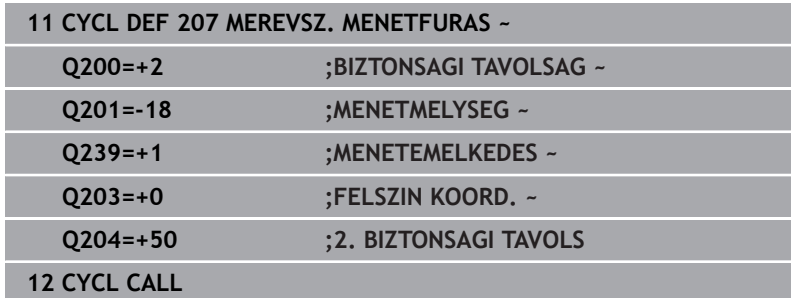

# **Visszahúzás a program megszakítása után**

# **Visszahúzás pozícionálás kézi értékbeadással üzemmódban**

Ehhez alábbiak szerint járjon el:

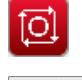

- A menetfúrás megszakításához nyomja meg az **NC stop** gombot
- Nyomja Visszahúzás funkciógombot

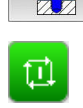

- Nyomja meg az **NC start** funkciógombot
- A szerszám a furatból visszaáll a megmunkálás kezdőpontjára. A főorsó automatikusan megáll. A vezérlő pedig egy üzenetet jelenít meg.

# **Visszahúzás folyamatos programfutás és mondatonkénti programfutás üzemmódban**

Ehhez alábbiak szerint járjon el:

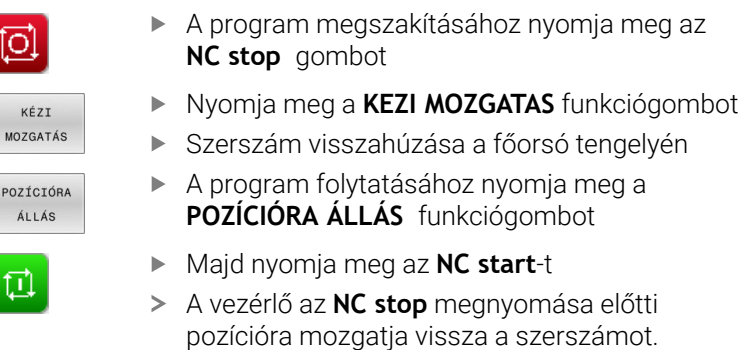

# *MEGJEGYZÉS*

# **Vigyázat ütközésveszély!**

Ha a szerszám visszahúzásakor azt például pozitív irány helyett negatív irányba mozgatja el, ütközésveszély áll fenn.

- A szerszámot visszahúzáskor a szerszámtengely pozitív vagy negatív irányába lehet mozgatni
- Ezért a visszahúzás előtt bizonyosodjon meg arról, hogy melyik irányba kell a szerszámot a furatból visszahúznia

# <span id="page-127-0"></span>**5.4 Ciklus 209 MENETFURAS FORGACSTR (Opció #19)**

## **ISO-programozás G209**

# **Alkalmazás**

**(ö)** 

Vegye figyelembe a Gépkönyv előírásait.

Ezt a funkciót a gép gyártójának kell engedélyeznie és adaptálnia.

Ez a ciklus csak a szervovezérelt orsóval ellátott gépeknél érvényes.

A vezérlő több fogást vesz a menet megmunkálásakor a programozott mélység eléréséig. Paraméteresen meghatározható, hogy a szerszámot teljesen kiemelje-e a forgácstöréshez.

# **Ciklus lefutása**

- 1 A vezérlő **FMAX** gyorsjáratban pozicionálja a szerszámot a munkadarab fölé, a megadott biztonsági távolságra, majd ott orsó-orientálást hajt végre
- 2 A szerszám a programozott fogásmélységre mozog, megfordítja a főorsó forgásirányát, majd a - a programozástól függően - teljesen, vagy egy adott távolságra visszahúzza a szerszámot a forgácstöréshez. Ha meghatározott egy tényezőt az orsó fordulatszámának növelésére, a vezérlő az adott fordulatszámmal húzza vissza a furatból a szerszámot.
- 3 Ezután az orsó forgásiránya ismét megfordul, és a következő fogásvételi mélységre fut.
- 4 A vezérlő addig ismétli a folyamatot (2 3. lépéseket), míg ki nem munkálja a teljes menetmélységet
- 5 Ezután a szerszám visszamozog a biztonsági magasságra. Ha programozott, a szerszám **FMAX**-szal áll a 2. biztonsági távolságra
- 6 A vezérlő megállítja a főorsó forgását a biztonsági távolságnál

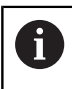

Menetfúrásnál a vezérlő mindig egymáshoz szinkronizálja a főorsót és a szerszámtengelyt. A szinkronizáció álló főorsó mellett haitható végre.

# **Megjegyzések**

# *MEGJEGYZÉS*

## **Vigyázat ütközésveszély!**

Ha a ciklusnál pozitív mélységet ad meg, a vezérlő ellentétesen számolja az előpozícionálást. Ez azt jelenti, hogy a szerszám a szerszámtengelyen gyorsjáratban mozog a munkadarab felülete **alá** biztonsági távolságra! Ütközésveszély áll fenn!

- A mélységet negatív értékként adja meg
- Állítsa be a **displayDepthErr** (201003 sz.) gépi paraméterrel, hogy a vezérlő pozitív mélység megadása esetén hibaüzenetet jelenítsen-e meg (be) vagy sem (ki)
- A ciklust kizárólag **FUNCTION MODE MILL** üzemmódban tudja végrehajtani.
- Ha ezelőtt a ciklus előtt **M3**-at (ill. **M4**-et) programoz, az orsó Ī. forog a ciklus vége után (a **TOOL-CALL**-mondatban programozott fordulatszámmal).
- Ha ezelőtt a ciklus előtt nem programoz **M3**-at (ill. **M4**-et), az orsó megáll a ciklus vége után. Ekkor a következő megmunkálás előtt ismét be kell kapcsolnia az **M3**-mal (ill. **M4**-gyel) az orsót.
- $\blacksquare$ Ha megadja a menet emelkedését a szerszámtáblázat **Pitch** oszlopában, akkor a vezérlő összehasonlítja a szerszámtáblázatban lévő menetemelkedés értékét a ciklusban megadott menetemelkedés értékével. A vezérlő egy hibaüzenetet jelenít meg, ha az értékek nem egyeznek.
- Ez a ciklus felügyeli a szerszám meghatározott **LU** hasznos  $\overline{\phantom{a}}$ hosszát. Ha ez a **MENETMELYSEG Q201**-nél kisebb, a vezérlő hibaüzenetet jelenít meg.

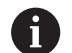

Amennyiben nem változtat meg dinamikus paramétert (pl. biztonsági távolság, főorsó fordulatszáma, ...), úgy a menetet utólag mélyebbre is tudja fúrni. A **Q200** biztonsági távolságot azonban úgy kell megválasztania, hogy a szerszámtengely ezen úton elhagyja a gyorsulási útvonalat.

#### **Megjegyzések a programozáshoz**

- Programozza a pozicionáló mondatot a kezdőpontra (furatközéppontra) a munkasíkban az **R0** sugárkorrekcióval.
- A menetmélység ciklusparaméter előjele meghatározza a megmunkálás irányát.
- Ha a **Q403** ciklus paraméterben meghatározott egy fordulatszám-tényezőt a gyors visszahúzáshoz, a vezérlő a fordulatszámot az aktív hajtómű-fokozat maximális fordulatszámára korlátozza.

# **Megjegyzés a gépi paraméterekkel kapcsolatban**

- A **CfgThreadSpindle** (113600 sz.) gépi paraméterrel az alábbiakat definiálja:
	- **sourceOverride** (113603 sz.): **FeedPotentiometer** (**Default**) (fordulatszám override nem aktív), a vezérlő ezt követően megfelelő fordulatszámot alkalmaz

**SpindlePotentiometer** (előtolás override nem aktív) és

- **thrdWaitingTime** (113601 sz.): Ezen időt várja ki a menet végén a főorsó megállítását követően
- **thrdPreSwitch** (113602 sz.) A főorsót ezen idővel a menet vége elérése előtt megállítja a vezérlő

# **Ciklusparaméterek**

# **Segédábra Paraméter**

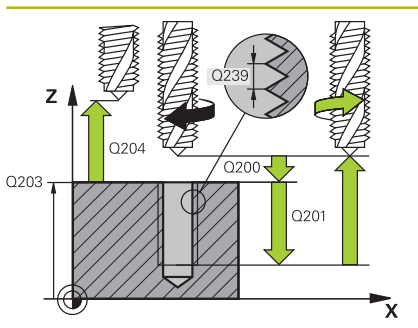

#### **Q200 Biztonsagi tavolsag ?**

A szerszám csúcsa és munkadarab felülete közötti távolság. Az érték növekményes értelmű.

Megadás: **0...99999.9999** vagy **PREDEF**

# **Q201 A menet mélysége ?**

A munkadarab felülete és a menet vége közötti távolság. Az érték növekményes értelmű.

Megadás: **-99999.9999...+99999.9999**

#### **Q239 Menetemelkedés ?**

A menet emelkedése. Az előjel határozza meg azt, hogy jobb- vagy balos menetről van-e szó:

- **+** = Jobbmenet
- **–** = Balmenet

Bevitel: **–99.9999...+99.9999**

#### **Q203 Md felszinenek koordinataja ?**

A munkadarab felületének koordinátája az aktív nullaponthoz képest. Az érték abszolút értelmű.

Megadás: **-99999.9999...+99999.9999**

#### **Q204 2. biztonsági távolság ?**

A szerszám és a munkadarab (felfogó készülék) távolsága a szerszámtengely menté, amelynél nem történhet ütközés. Az érték növekményes értelmű.

Megadás: **0...99999.9999** vagy **PREDEF**

#### **Q257 Fúrási mélység forgácstörésig ?**

Érték, ami után a vezérlő forgácstörést végez. Ez a folyamat ismétlődik a **Q201 MELYSEG** eléréséig. Ha **Q257** 0-val egyenlő, a vezérlő nem hajt végre forgácstörést. Az érték növekményes értelmű.

Megadás: **0...99999.9999**

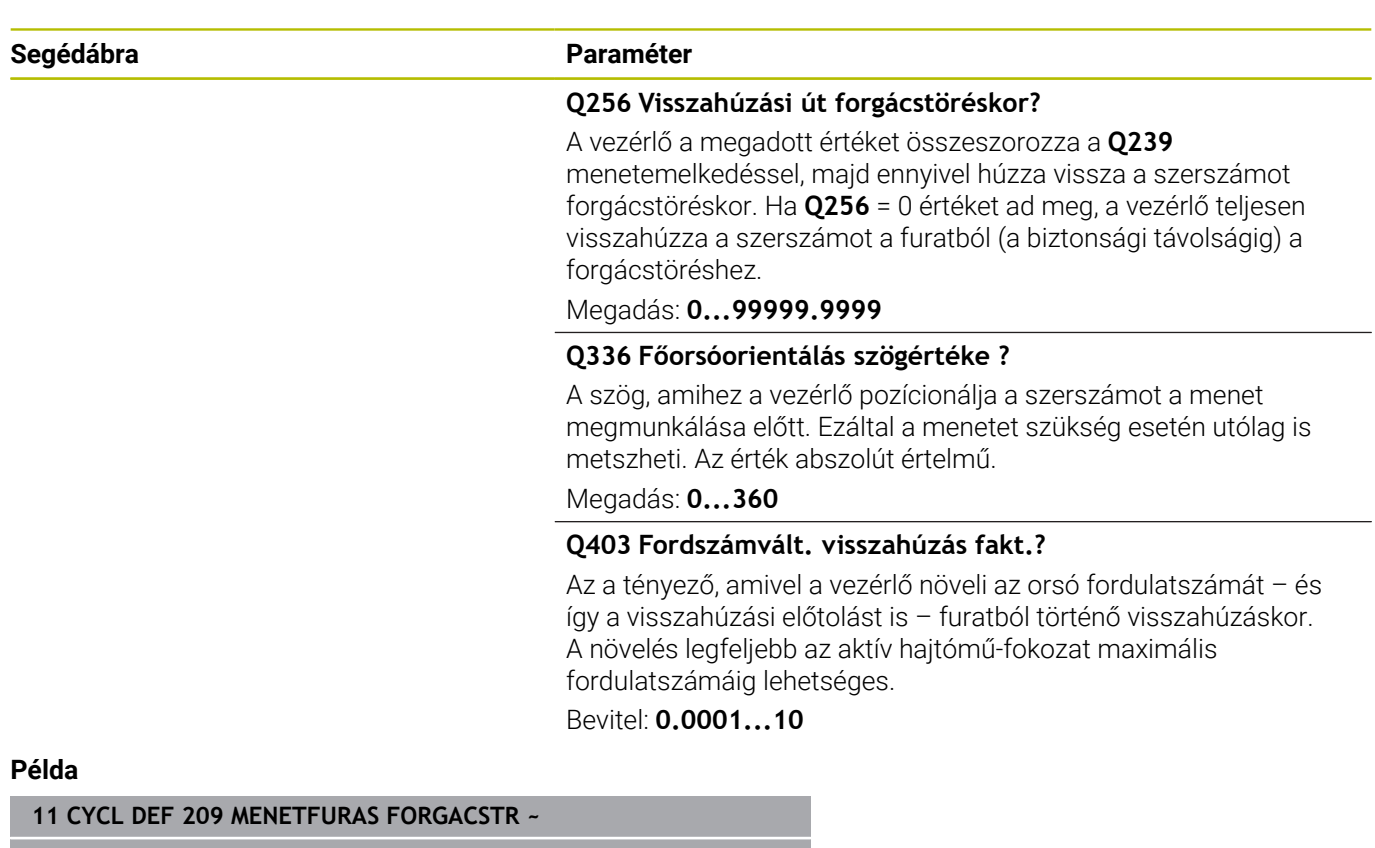

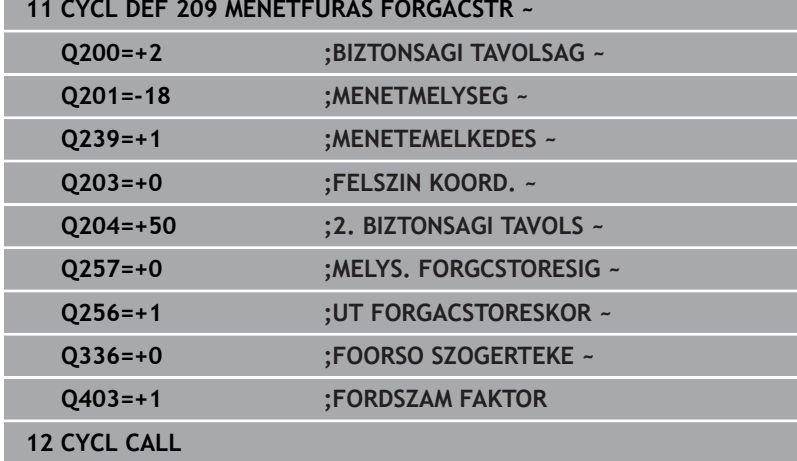

# **Visszahúzás a program megszakítása után**

# **Visszahúzás pozícionálás kézi értékbeadással üzemmódban**

Ehhez alábbiak szerint járjon el:

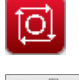

- A menetfúrás megszakításához nyomja meg az **NC stop** gombot
- Nyomja Visszahúzás funkciógombot

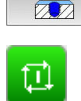

- Nyomja meg az **NC start** funkciógombot
- A szerszám a furatból visszaáll a megmunkálás kezdőpontjára. A főorsó automatikusan megáll. A vezérlő pedig egy üzenetet jelenít meg.

# **Visszahúzás folyamatos programfutás és mondatonkénti programfutás üzemmódban**

Ehhez alábbiak szerint járjon el:

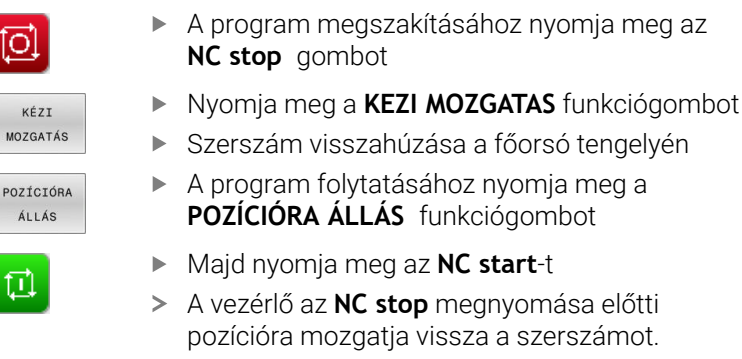

# *MEGJEGYZÉS*

# **Vigyázat ütközésveszély!**

Ha a szerszám visszahúzásakor azt például pozitív irány helyett negatív irányba mozgatja el, ütközésveszély áll fenn.

- A szerszámot visszahúzáskor a szerszámtengely pozitív vagy negatív irányába lehet mozgatni
- Ezért a visszahúzás előtt bizonyosodjon meg arról, hogy melyik irányba kell a szerszámot a furatból visszahúznia

# **5.5 A menetmarás alapjai**

# **Előfeltételek**

- A szerszámgépnek rendelkeznie kell belső orsóhűtéssel (a hűtőfolyadék nyomása minimum 30 bar, a sűrített levegőé minimum 6 bar)
- Mivel menetmaráskor gyakran bekövetkezhet a menetprofil torzulása, általában szükség van szerszámspecifikus korrekciós adatokra, melyeket a szerszámgyártó a szerszámkatalógusban megadott, vagy amelyeket a szerszámgyártónál tud lekérdezni (a korrekció **TOOL CALL**-nál **DR** delta sugárral történik)
- Ha balos szerszámot (**M4**) használ, a marási módot a **Q351**-ben  $\overline{\phantom{a}}$ fordítva kell figyelembe venni.
- A megmunkálási irány a következő beviteli paraméterektől függ: menetemelkedés előjele **Q239** (+ = jobbos menet /– = balos menet) és marási mód **Q351** (+1 = egyenirányú /–1 = ellenirányú) Az alábbi táblázat jelenti meg a beviteli paraméterek közötti összefüggést jobb oldali esztergaszerszámnál.

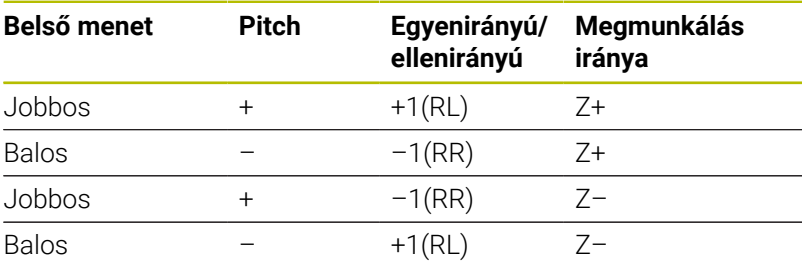

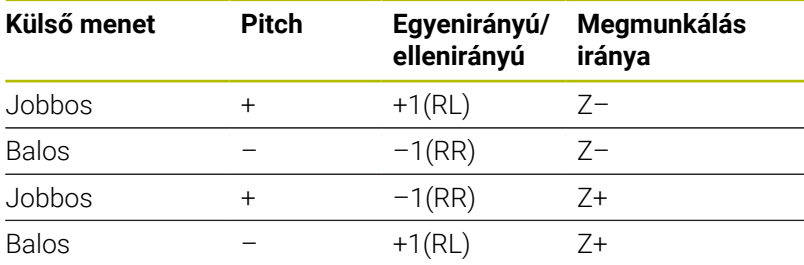

# *MEGJEGYZÉS*

# **Vigyázat ütközésveszély!**

Amennyiben a mélységi fogásvétel adatait különböző előjelekkel programozza, ütközés léphet fel.

- Ezért a mélységeket mindig azonos előjellel programozza. Példa: Ha a **Q356** SULLYESZTESI MELYSEG paramétert negatív előjellel programozza, úgy a **Q201** MENETMELYSEG paramétert is negatív előjellel kell megadnia
- ▶ Ha például egy ciklus csak süllyesztéssel szeretne végrehajtani, akkor a MENETMELYSEG értékét 0-ként adja meg. A megmunkálás irányát ekkor csak a SULLYESZTESI MELYSEG fogja meghatározni

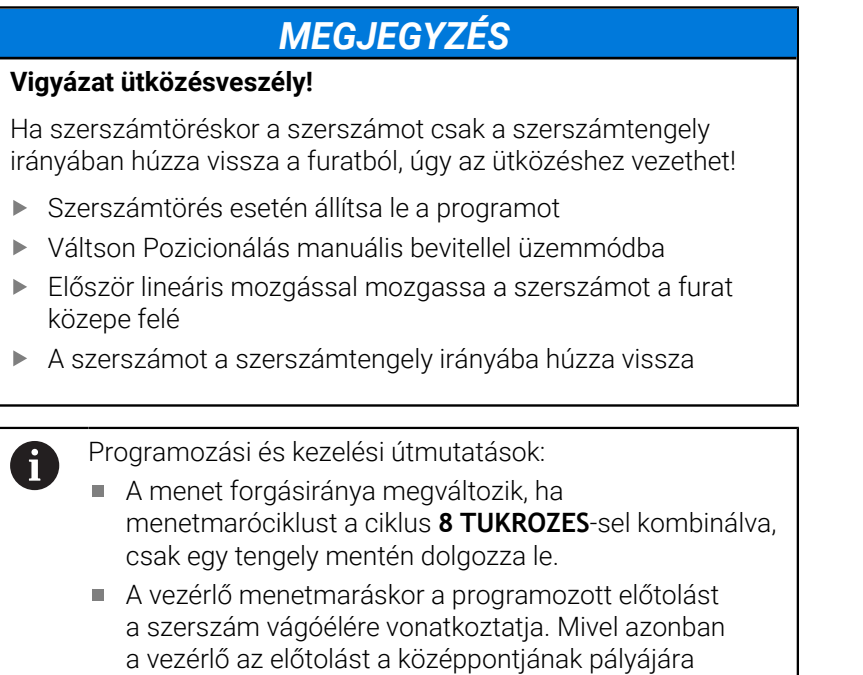

vonatkoztatva jeleníti meg, a kijelzett érték nem egyezik

meg a programozott értékkel.

# <span id="page-134-0"></span>**5.6 Ciklus 262 MENETMARAS (Opció #19)**

# **ISO-programozás**

**G262**

# **Alkalmazás**

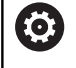

i

Ezt a funkciót a gép gyártójának kell engedélyeznie és adaptálnia.

Ezzel a ciklussal menetet marhat az előfúrt anyagba.

## **Ciklus lefutása**

- 1 A vezérlő **FMAX** gyorsjáratban pozicionálja a szerszámot a főorsó tengelyén a munkadarab fölé, a megadott biztonsági távolságra
- 2 A szerszám a programozott előpozicionáló előtolással az indulószintre fut, ami a menetemelkedés előjeléből, a marás módjából és a menetek számából utánállításként adódik.
- 3 A szerszám ezután érintőlegesen mozog egy csavarvonalon a menet névleges átmérőjére. A csavarvonalas kontúrmegközelítés előtt még végrehajt egy korrekciós mozgást a szerszámtengelyen, hogy a menetpályát a programozott kezdősíkon kezdhesse
- 4 Az utánállítás paraméterének függvényében a szerszám a menetet egy-, több eltolt- vagy egy folyamatos csavarvonalmozgásban marja.
- 5 Ezután a szerszám visszafut a kontúrról érintőlegesen a megmunkálási sík kezdőpontjára.
- 6 A ciklus végén a vezérlő gyorsjáratban húzza vissza a szerszámot a biztonsági magasságra vagy - ha programozott - a 2. biztonsági magasságra

A menet névleges átmérőjére való mozgás félkörben, középről kiindulva történik. Amennyiben a szerszám átmérője 4-szeres emelkedéssel kisebb, mint a menet névleges átmérője, úgy oldalsó előpozícionálás történik.

# **Megjegyzések**

# *MEGJEGYZÉS*

# **Vigyázat ütközésveszély!**

Ha a ciklusnál pozitív mélységet ad meg, a vezérlő ellentétesen számolja az előpozícionálást. Ez azt jelenti, hogy a szerszám a szerszámtengelyen gyorsjáratban mozog a munkadarab felülete **alá** biztonsági távolságra! Ütközésveszély áll fenn!

- A mélységet negatív értékként adja meg
- Állítsa be a **displayDepthErr** (201003 sz.) gépi paraméterrel, hogy a vezérlő pozitív mélység megadása esetén hibaüzenetet jelenítsen-e meg (be) vagy sem (ki)

# *MEGJEGYZÉS*

# **Vigyázat, ütközésveszély!**

A menetmaró ciklus a megközelítés előtt egy korrekciós mozgást hajt végre a szerszámtengelyen. A korrekciós mozgás hossza legfeljebb a menetemelkedés fele. Ez ütközést okozhat.

- Gondoskodjon elegendő helyről a furatban
- A ciklust kizárólag **FUNCTION MODE MILL** üzemmódban tudja végrehajtani.
- Ha módosítja a menetmélységet, a vezérlő automatikusan módosítja a csavarvonalas mozgás kezdőpontját.

# **Megjegyzések a programozáshoz**

- Programozza a pozicionáló mondatot a kezdőpontra (furatközéppontra) a munkasíkban az **R0** sugárkorrekcióval.
- A mélység ciklusparaméter előjele határozza meg a megmunkálás irányát. Ha a mélységre nullát programoz, akkor a vezérlő nem hajtja végre a ciklust.
- Ha a menetmélység = 0 értéket programoz, akkor a vezérlő nem hajtja végre a ciklust.

# **Ciklusparaméterek**

#### **Segédábra Paraméter**

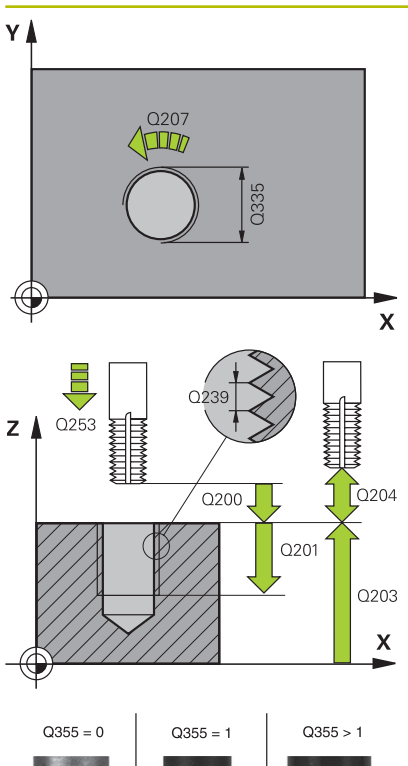

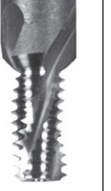

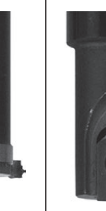

**Q335 Névleges átmérő ?**

Menet névleges átmérő

Megadás: **0...99999.9999**

#### **Q239 Menetemelkedés ?**

A menet emelkedése. Az előjel határozza meg azt, hogy jobb- vagy balos menetről van-e szó:

**+** = Jobbmenet

**–** = Balmenet

Bevitel: **–99.9999...+99.9999**

#### **Q201 A menet mélysége ?**

A munkadarab felülete és a menet vége közötti távolság. Az érték növekményes értelmű.

Megadás: **-99999.9999...+99999.9999**

#### **Q355 Bekezdések száma ?**

A csavarmenetek száma amellyel a szerszám el van tolva:

- **0** = egy csavarvonal a menetmélységre
- **1** = folyamatos csavarvonal a teljes menethosszon
- **>1** = több spirális pálya rá- és leállással, eközben a vezérlő a szerszámot az emelkedés **Q355**-vel tolja el.

#### Megadás: **0...99999**

#### **Q253 Előtolás előpozícionáláskor ?**

A szerszámnak a munkadarabba való bemerülési ill. kiemelési sebessége mm/percben.

## Megadás: **0...99999.9999** vagy **FMAX**, **FAUTO**, **PREDEF**

#### **Q351 Típus? azonosir.=+1, ellenir.=-1**

Marás módja Az orsóforgás irányát a vezérlő figyelembe veszi.

- **+1** = egyenirányú marás
- **–1** = ellenirányú marás

(Amennyiben 0-t ad meg, a megmunkálás szinkronfutásban valósul meg)

#### Megadás: **-1**, **0**, **+1** vagy **PREDEF**

#### **Q200 Biztonsagi tavolsag ?**

A szerszám csúcsa és munkadarab felülete közötti távolság. Az érték növekményes értelmű.

Megadás: **0...99999.9999** vagy **PREDEF**

#### **Q203 Md felszinenek koordinataja ?**

A munkadarab felületének koordinátája az aktív nullaponthoz képest. Az érték abszolút értelmű.

Megadás: **-99999.9999...+99999.9999**

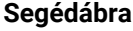

#### **Segédábra Paraméter**

## **Q204 2. biztonsági távolság ?**

A szerszám és a munkadarab (felfogó készülék) távolsága a szerszámtengely menté, amelynél nem történhet ütközés. Az érték növekményes értelmű.

# Megadás: **0...99999.9999** vagy **PREDEF**

#### **Q207 Elotolas maraskor ?**

A szerszám megmunkálási sebessége maráskor mm/percben. Megadás: **0...99999.999** alternatív **FAUTO**

## **Q512 Közelítő előtolás?**

A szerszám mozgási sebessége ráálláskor mm/percben. Kis menetátmérők esetén a közelítő előtolás csökkentésével tudja a szerszámtörés kockázatát csökkenteni.

Megadás: **0...99999.999** alternatív **FAUTO**

#### **Példa**

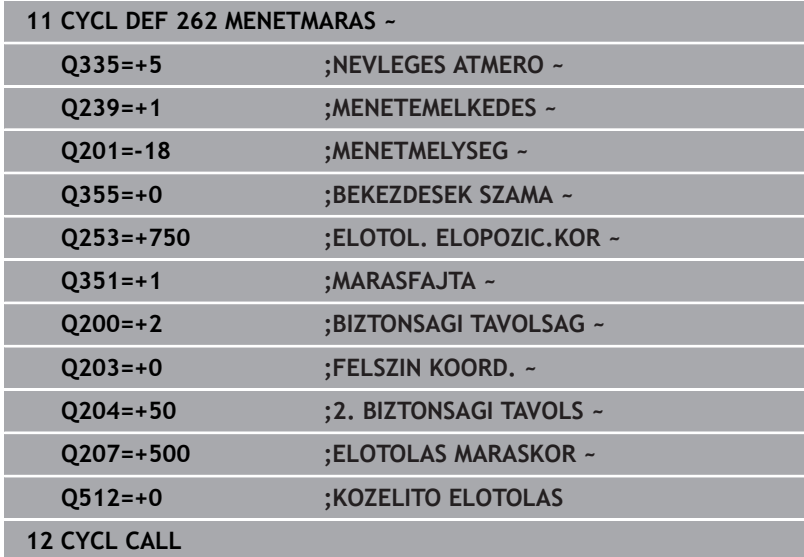

# <span id="page-138-0"></span>**5.7 Ciklus 263 MENETMARASKITORESSEL (Opció #19)**

# **ISO-programozás**

**G263**

# **Alkalmazás**

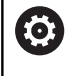

Ezt a funkciót a gép gyártójának kell engedélyeznie és adaptálnia.

Ezzel a ciklussal menetet marhat az előfúrt anyagba. A továbbiakban süllyesztést hozhat létre.

# **Ciklus lefutása**

1 A vezérlő **FMAX** gyorsjáratban pozicionálja a szerszámot a főorsó tengelyén a munkadarab fölé, a megadott biztonsági távolságra

# **Süllyesztés**

- 2 A szerszám az előpozicionáló előtolással a süllyesztési mélységhez képesti a biztonsági távolságra, majd azután süllyesztési előtolással a süllyesztési mélységre fut.
- 3 Ha megadott oldalsó biztonsági távolságot, a vezérlő azonnal előpozicionálási előtolással mozgatja a szerszámot a süllyesztési mélységre
- 4 A rendelkezésre álló helytől függően a vezérlő a kör középpontjára érintőlegesen vagy egy oldalsó előpozicionáló mozgással, majd egy körív mentén közelíti meg a magátmérőt

# **Homlokoldali süllyesztés**

- 5 A szerszám előpozicionáló előtolással fut a homlokoldali süllyesztési mélységre
- 6 A vezérlő a szerszámot korrekció nélkül, egy félkörív pályán pozicionálja a középpontból a homlokoldali eltolásig, majd a megmunkálást hajt végre egy körpályán süllyesztési előtolással
- 7 Ezt követően a vezérlő a szerszámot egy félköríven mozgatja újból a furatközéppontra

# **Menetmarás**

- 8 A vezérlő a szerszámot a programozott előtolással előpozicionálja a menet kezdősíkjára, mely a menetemelkedés előjeléből és a marási módból adódik
- 9 Ezután a szerszám érintő irányban mozog egy csavarvonalas pályán a menet átmérőjére, és kimunkálja a menetet egy 360°-os csavarvonalas mozgással
- 10 Ezután a szerszám visszafut a kontúrról érintőlegesen a megmunkálási sík kezdőpontjára.
- 11 A ciklus végén a vezérlő gyorsjáratban húzza vissza a szerszámot a biztonsági magasságra vagy - ha programozott - a 2. biztonsági magasságra

# **Megjegyzések**

# *MEGJEGYZÉS*

# **Vigyázat ütközésveszély!**

Ha a ciklusnál pozitív mélységet ad meg, a vezérlő ellentétesen számolja az előpozícionálást. Ez azt jelenti, hogy a szerszám a szerszámtengelyen gyorsjáratban mozog a munkadarab felülete **alá** biztonsági távolságra! Ütközésveszély áll fenn!

- A mélységet negatív értékként adja meg
- Állítsa be a **displayDepthErr** (201003 sz.) gépi paraméterrel, hogy a vezérlő pozitív mélység megadása esetén hibaüzenetet jelenítsen-e meg (be) vagy sem (ki)
- $\blacksquare$ A ciklust kizárólag **FUNCTION MODE MILL** üzemmódban tudja végrehajtani.
- A menetmélység, süllyesztési mélység ill. a homlokirányú Ī. mélység ciklusparaméter előjele határozza meg a megmunkálás irányát. A megmunkálás iránya az alábbi sorrendben kerül meghatározásra:
	- 1 Menetmélység
	- 2 Süllyesztési mélység
	- 3 Homlokirányú mélység

# **Megjegyzések a programozáshoz**

- Programozza a pozicionáló mondatot a kezdőpontra (furatközéppontra) a munkasíkban az **R0** sugárkorrekcióval.
- $\overline{\phantom{a}}$ Ha a mélység paraméterre nullát programoz, akkor a vezérlő nem hajtja végre a lépést.
- Ha a szerszám homlokfelületével szeretné kialakítani a süllyesztést, akkor a süllyesztési mélységre adjon meg nullát.

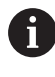

A menetmélységnek legalább egyharmad menetemelkedésnyivel kisebbnek kell lennie, mint a süllyesztési mélységnek.

# **Ciklusparaméterek**

#### **Segédábra Paraméter**

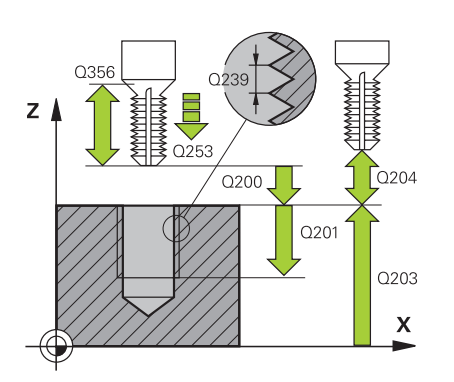

# **Q335 Névleges átmérő ?**

Menet névleges átmérő

Megadás: **0...99999.9999**

## **Q239 Menetemelkedés ?**

A menet emelkedése. Az előjel határozza meg azt, hogy jobb- vagy balos menetről van-e szó:

- **+** = Jobbmenet
- **–** = Balmenet

Bevitel: **–99.9999...+99.9999**

#### **Q201 A menet mélysége ?**

A munkadarab felülete és a menet vége közötti távolság. Az érték növekményes értelmű.

# Megadás: **-99999.9999...+99999.9999**

#### **Q356 Süllyesztési mélység ?**

A munkadarab felülete és a szerszámcsúcs közötti távolság. Az érték növekményes értelmű.

#### Megadás: **-99999.9999...+99999.9999**

#### **Q253 Előtolás előpozícionáláskor ?**

A szerszámnak a munkadarabba való bemerülési ill. kiemelési sebessége mm/percben.

# Megadás: **0...99999.9999** vagy **FMAX**, **FAUTO**, **PREDEF**

## **Q351 Típus? azonosir.=+1, ellenir.=-1**

Marás módja Az orsóforgás irányát a vezérlő figyelembe veszi.

- **+1** = egyenirányú marás
- **–1** = ellenirányú marás

(Amennyiben 0-t ad meg, a megmunkálás szinkronfutásban valósul meg)

## Megadás: **-1**, **0**, **+1** vagy **PREDEF**

# **Q200 Biztonsagi tavolsag ?**

A szerszám csúcsa és munkadarab felülete közötti távolság. Az érték növekményes értelmű.

Megadás: **0...99999.9999** vagy **PREDEF**

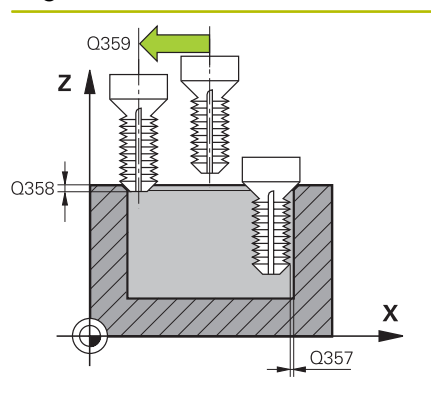

#### **Segédábra Paraméter**

## **Q357 Oldalsó biztonsági távolság ?**

A szerszámél és a furatfal közötti távolság. Az érték növekményes értelmű.

# Megadás: **0...99999.9999**

#### **Q358 Homlokoldali süllyeszt. mélység?**

A munkadarab felülete és a szerszámcsúcs közötti távolság homlokoldali süllyesztésnél. Az érték növekményes értelmű.

# Megadás: **-99999.9999...+99999.9999**

### **Q359 Homlokoldali süllyeszt. offszet?**

Távolság, amellyel a vezérlő a szerszám középpontot eltolja a középpontból. Az érték növekményes értelmű.

# Megadás: **0...99999.9999**

#### **Q203 Md felszinenek koordinataja ?**

A munkadarab felületének koordinátája az aktív nullaponthoz képest. Az érték abszolút értelmű.

#### Megadás: **-99999.9999...+99999.9999**

## **Q204 2. biztonsági távolság ?**

A szerszám és a munkadarab (felfogó készülék) távolsága a szerszámtengely menté, amelynél nem történhet ütközés. Az érték növekményes értelmű.

#### Megadás: **0...99999.9999** vagy **PREDEF**

#### **Q254 Előtolás süllyesztéskor ?**

A szerszám megmunkálási sebessége süllyesztéskor mm/percben. Megadás: **0...99999.999** alternatívaként **FAUTO**, **FU**

#### **Q207 Elotolas maraskor ?**

A szerszám megmunkálási sebessége maráskor mm/percben. Megadás: **0...99999.999** alternatív **FAUTO**

#### **Q512 Közelítő előtolás?**

A szerszám mozgási sebessége ráálláskor mm/percben. Kis menetátmérők esetén a közelítő előtolás csökkentésével tudja a szerszámtörés kockázatát csökkenteni.

Megadás: **0...99999.999** alternatív **FAUTO**

# **Példa**

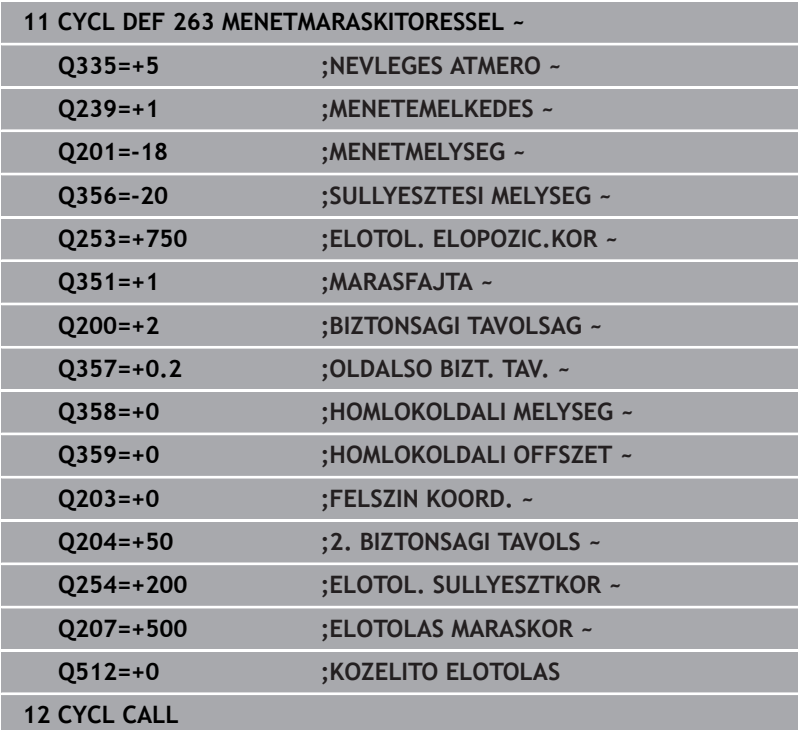

# <span id="page-143-0"></span>**5.8 Ciklus 264 MENETMARAS TELIBE (Opció #19)**

# **ISO-programozás**

**G264**

# **Alkalmazás**

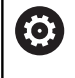

Ezt a funkciót a gép gyártójának kell engedélyeznie és adaptálnia.

Ezzel a ciklussal fúrhat, süllyeszthet majd menetet marhat teli anyagba.

# **Ciklus lefutása**

1 A vezérlő **FMAX** gyorsjáratban pozicionálja a szerszámot a főorsó tengelyén a munkadarab fölé, a megadott biztonsági távolságra

# **Fúrás**

- 2 A szerszám az első fogásvételt a megadott mélységi előtolással teszi meg
- 3 Ha forgácstörést programozott, akkor a vezérlő visszahúzza a szerszámot a megadott távolságra. Ha forgácstörés nélkül dolgozik, a szerszám gyorsjáratban mozog a biztonsági távolságra, majd **FMAX** előtolással mozog a megadott megállási távolságra az első fogásvételi mélység fölé
- 4 Ezt követően a szerszám előtolással a fogásvételnél mélyebbre fúr
- 5 A vezérlő addig ismétli a folyamatot (2 4. lépéseket), míg ki nem munkálja a teljes furatmélységet

# **Homlokoldali süllyesztés**

- 6 A szerszám előpozicionáló előtolással fut a homlokoldali süllyesztési mélységre
- 7 A vezérlő a szerszámot korrekció nélkül, egy félkörív pályán pozicionálja a középpontból a homlokoldali eltolásig, majd a megmunkálást hajt végre egy körpályán süllyesztési előtolással
- 8 Ezt követően a vezérlő a szerszámot egy félköríven mozgatja újból a furatközéppontra

# **Menetmarás**

- 9 A vezérlő a szerszámot a programozott előtolással előpozicionálja a menet kezdősíkjára, mely a menetemelkedés előjeléből és a marási módból adódik
- 10 Ezután a szerszám érintő irányban mozog egy csavarvonalas pályán a menet átmérőjére, és kimunkálja a menetet egy 360°-os csavarvonalas mozgással
- 11 Ezután a szerszám visszafut a kontúrról érintőlegesen a megmunkálási sík kezdőpontjára.
- 12 A ciklus végén a vezérlő gyorsjáratban húzza vissza a szerszámot a biztonsági magasságra vagy - ha programozott - a 2. biztonsági magasságra
# **Megjegyzések**

# *MEGJEGYZÉS*

#### **Vigyázat ütközésveszély!**

Ha a ciklusnál pozitív mélységet ad meg, a vezérlő ellentétesen számolja az előpozícionálást. Ez azt jelenti, hogy a szerszám a szerszámtengelyen gyorsjáratban mozog a munkadarab felülete **alá** biztonsági távolságra! Ütközésveszély áll fenn!

- A mélységet negatív értékként adja meg
- Állítsa be a **displayDepthErr** (201003 sz.) gépi paraméterrel, hogy a vezérlő pozitív mélység megadása esetén hibaüzenetet jelenítsen-e meg (be) vagy sem (ki)
- A ciklust kizárólag **FUNCTION MODE MILL** üzemmódban tudja végrehajtani.
- A menetmélység, süllyesztési mélység ill. a homlokirányú  $\mathbb{R}^d$ mélység ciklusparaméter előjele határozza meg a megmunkálás irányát. A megmunkálás iránya az alábbi sorrendben kerül meghatározásra:
	- 1 Menetmélység
	- 2 Süllyesztési mélység
	- 3 Homlokirányú mélység

#### **Megjegyzések a programozáshoz**

- Programozza a pozicionáló mondatot a kezdőpontra (furatközéppontra) a munkasíkban az **R0** sugárkorrekcióval.
- Ha a mélység paraméterre nullát programoz, akkor a vezérlő nem ш hajtja végre a lépést.

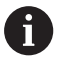

A menetmélységnek legalább egyharmad menetemelkedésnyivel kisebbnek kell lennie, mint a teljes furatmélységnek.

# **Ciklusparaméterek**

#### **Segédábra Paraméter**

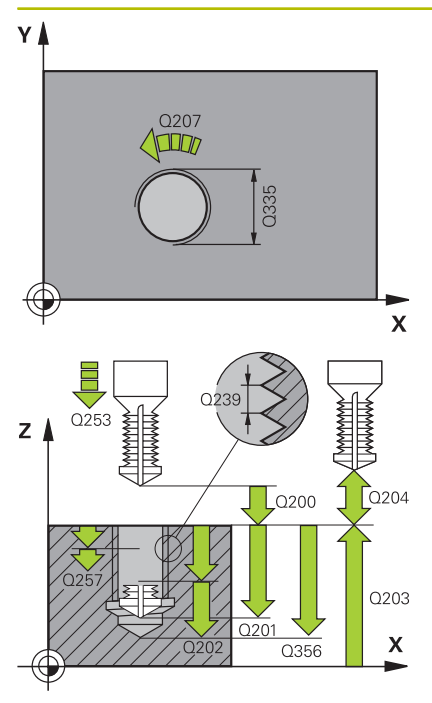

#### **Q335 Névleges átmérő ?**

Menet névleges átmérő

Megadás: **0...99999.9999**

#### **Q239 Menetemelkedés ?**

A menet emelkedése. Az előjel határozza meg azt, hogy jobb- vagy balos menetről van-e szó:

- **+** = Jobbmenet
- **–** = Balmenet

Bevitel: **–99.9999...+99.9999**

#### **Q201 A menet mélysége ?**

A munkadarab felülete és a menet vége közötti távolság. Az érték növekményes értelmű.

#### Megadás: **-99999.9999...+99999.9999**

#### **Q356 Fúrási mélység ?**

A munkadarab felülete és a furatfenék közötti távolság. Az érték növekményes értelmű.

#### Megadás: **-99999.9999...+99999.9999**

#### **Q253 Előtolás előpozícionáláskor ?**

A szerszámnak a munkadarabba való bemerülési ill. kiemelési sebessége mm/percben.

### Megadás: **0...99999.9999** vagy **FMAX**, **FAUTO**, **PREDEF**

#### **Q351 Típus? azonosir.=+1, ellenir.=-1**

Marás módja Az orsóforgás irányát a vezérlő figyelembe veszi.

- **+1** = egyenirányú marás
- **–1** = ellenirányú marás

(Amennyiben 0-t ad meg, a megmunkálás szinkronfutásban valósul meg)

#### Megadás: **-1**, **0**, **+1** vagy **PREDEF**

#### **Q202 Maximális bemerülési mélység?**

Az a méret, amivel a szerszám fogást vehet. **Q201 MELYSEG** nem kell a **Q202** többszörösének lennie. Az érték növekményes értelmű.

A mélységnek nem kell a fogásvételi mélység többszörösének lennie. A vezérlő C egy mozgással megy a mélységre, ha:

- fogásvételi mélység egyenlő a fúrási mélységgel
- a fogásvételi mélység nagyobb a fúrási mélységnél

#### Megadás: **0...99999.9999**

#### **Q258 Felső bizt.táv. forgcstör. után?**

Biztonsági távolság, amelyre a szerszám az első forgácseltávolítás után **Q373 ELŐTOL F.ELTÁV. UTÁN** előtolással az utolsó fogásvételi mélység fölé mozog. Az érték növekményes értelmű. Megadás: **0...99999.9999**

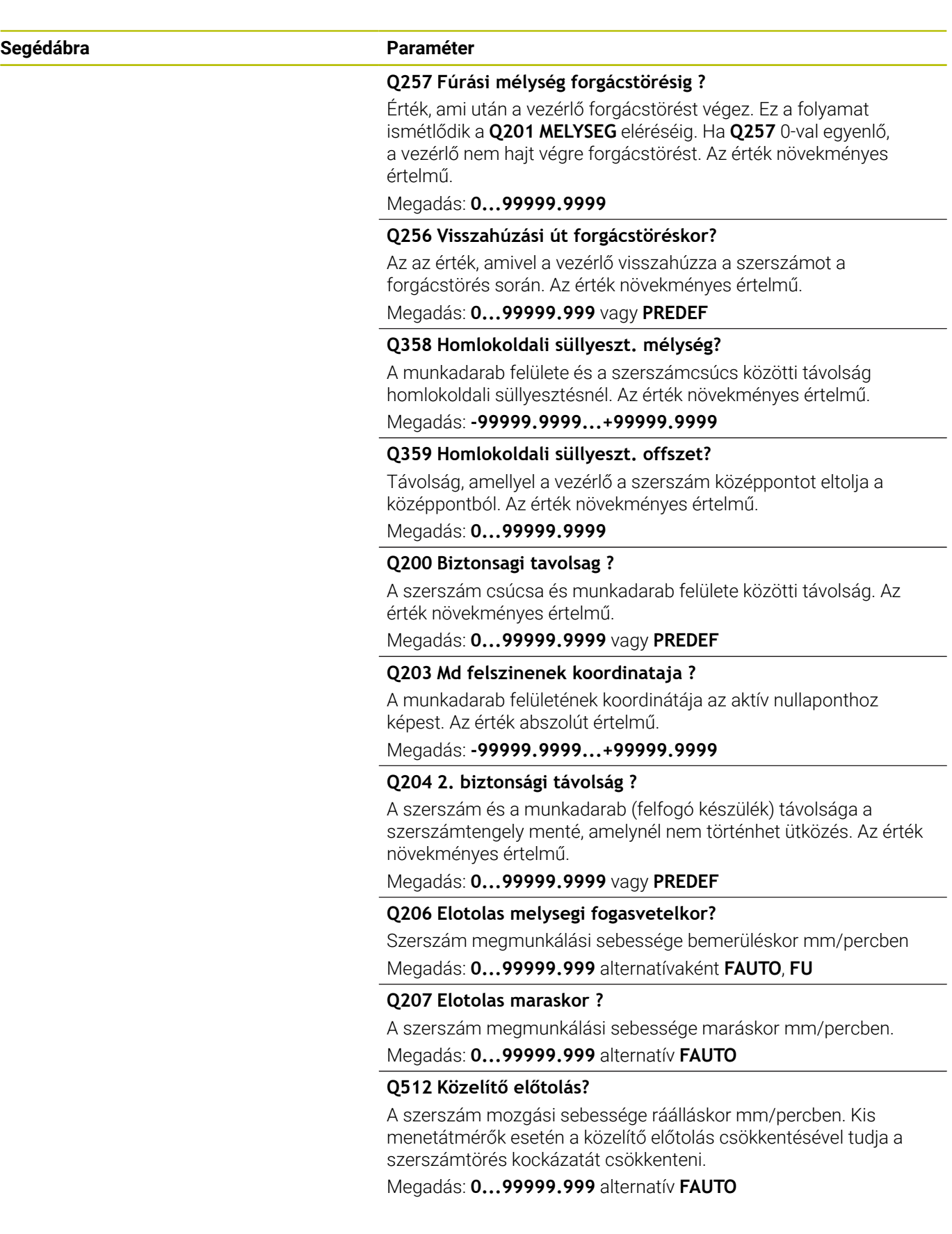

# **Példa**

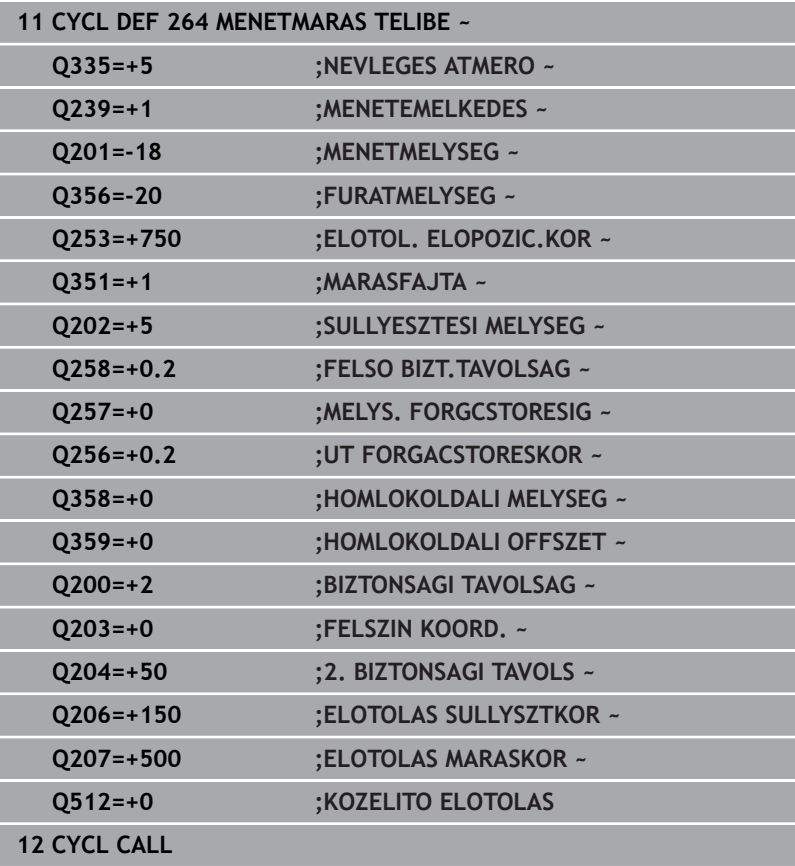

# **5.9 Ciklus 265 HELIXMENETMAR TELIBE (Opció #19)**

# **ISO-programozás**

**G265**

# **Alkalmazás**

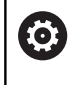

Ezt a funkciót a gép gyártójának kell engedélyeznie és adaptálnia.

Ezzel a ciklussal menetet marhat a teli anyagba. A továbbiakban lehetősége van a menetmegmunkálás előtt vagy után süllyesztést kimunkálni.

### **Ciklus lefutása**

1 A vezérlő **FMAX**gyorsjáratban pozicionálja a szerszámot a főorsó tengelyén a munkadarab fölé, a megadott biztonsági távolságra

#### **Homlokoldali süllyesztés**

- 2 Ha a süllyesztés a menetmarás előtt van, akkor a szerszám a homlokfelületi süllyesztési mélységre süllyesztés előtolással mozog. Ha a süllyesztést a menetmarás után hajtja végre, akkor a vezérlő előpozicionálási előtolással mozgatja a süllyesztési mélységre a szerszámot
- 3 A vezérlő a szerszámot korrekció nélkül, egy félkörív pályán pozicionálja a középpontból a homlokoldali eltolásig, majd a megmunkálást hajt végre egy körpályán süllyesztési előtolással
- 4 Ezt követően a vezérlő a szerszámot egy félköríven mozgatja újból a furatközéppontra

#### **Menetmarás**

- 5 A vezérlő a szerszámot a programozott előpozicionálás előtolással mozgatja a menet kezdősíkjára
- 6 A szerszám ezután érintőlegesen mozog egy csavarvonalon a menet névleges átmérőjére
- 7 A szerszám folyamatosan halad lefelé egy csavarvonalas pályán, amíg el nem éri a menetmélységet
- 8 Ezután a szerszám visszafut a kontúrról érintőlegesen a megmunkálási sík kezdőpontjára.
- 9 A ciklus végén a vezérlő gyorsjáratban húzza vissza a szerszámot a biztonsági magasságra vagy - ha programozott - a 2. biztonsági magasságra

# **Megjegyzések**

# *MEGJEGYZÉS*

### **Vigyázat ütközésveszély!**

Ha a ciklusnál pozitív mélységet ad meg, a vezérlő ellentétesen számolja az előpozícionálást. Ez azt jelenti, hogy a szerszám a szerszámtengelyen gyorsjáratban mozog a munkadarab felülete **alá** biztonsági távolságra! Ütközésveszély áll fenn!

- A mélységet negatív értékként adja meg
- Állítsa be a **displayDepthErr** (201003 sz.) gépi paraméterrel, hogy a vezérlő pozitív mélység megadása esetén hibaüzenetet jelenítsen-e meg (be) vagy sem (ki)
- $\overline{\Box}$ A ciklust kizárólag **FUNCTION MODE MILL** üzemmódban tudja végrehajtani.
- Ha módosítja a menetmélységet, a vezérlő automatikusan Ī. módosítja a csavarvonalas mozgás kezdőpontját.
- A marás módját (ellen- vagy egyenirányú) a menet (jobb- vagy balmenet) és a szerszám forgásiránya határozza meg, mivel csak a munkadarab felületéről a darabba befelé mutató munkairány lehetséges.
- A menetmélység, ill. a homlokirányú mélység ciklusparaméter előjele határozza meg a megmunkálás irányát. A megmunkálás iránya az alábbi sorrendben kerül meghatározásra:
	- 1 Menetmélység
	- 2 Homlokirányú mélység

#### **Megjegyzések a programozáshoz**

- Programozza a pozicionáló mondatot a kezdőpontra (furatközéppontra) a munkasíkban az **R0** sugárkorrekcióval.
- Ha a mélység paraméterre nullát programoz, akkor a vezérlő nem hajtja végre a lépést.

# **Ciklusparaméterek**

#### **Segédábra Paraméter**

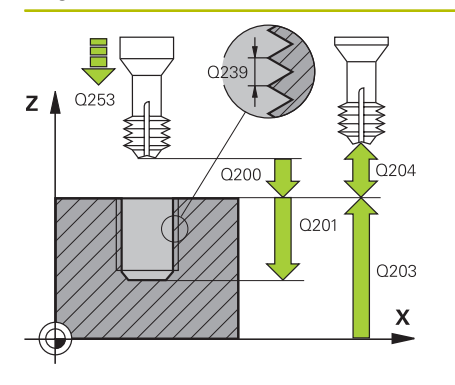

# $Z_{\parallel}$ Q359 0358  $\pmb{\mathsf{X}}$

**Q335 Névleges átmérő ?**

Menet névleges átmérő

Megadás: **0...99999.9999**

#### **Q239 Menetemelkedés ?**

A menet emelkedése. Az előjel határozza meg azt, hogy jobb- vagy balos menetről van-e szó:

**+** = Jobbmenet

**–** = Balmenet

Bevitel: **–99.9999...+99.9999**

#### **Q201 A menet mélysége ?**

A munkadarab felülete és a menet vége közötti távolság. Az érték növekményes értelmű.

Megadás: **-99999.9999...+99999.9999**

#### **Q253 Előtolás előpozícionáláskor ?**

A szerszámnak a munkadarabba való bemerülési ill. kiemelési sebessége mm/percben.

#### Megadás: **0...99999.9999** vagy **FMAX**, **FAUTO**, **PREDEF**

#### **Q358 Homlokoldali süllyeszt. mélység?**

A munkadarab felülete és a szerszámcsúcs közötti távolság homlokoldali süllyesztésnél. Az érték növekményes értelmű.

#### Megadás: **-99999.9999...+99999.9999**

#### **Q359 Homlokoldali süllyeszt. offszet?**

Távolság, amellyel a vezérlő a szerszám középpontot eltolja a középpontból. Az érték növekményes értelmű.

#### Megadás: **0...99999.9999**

#### **Q360 Süllyesztés (előtte/utána:0/1) ?**

Letörés végrehajtása

**0** = menetmegmunkálás előtt

**1** = menetmegmunkálás után

Megadás: **0**, **1**

#### **Q200 Biztonsagi tavolsag ?**

A szerszám csúcsa és munkadarab felülete közötti távolság. Az érték növekményes értelmű.

Megadás: **0...99999.9999** vagy **PREDEF**

#### **Q203 Md felszinenek koordinataja ?**

A munkadarab felületének koordinátája az aktív nullaponthoz képest. Az érték abszolút értelmű.

Megadás: **-99999.9999...+99999.9999**

#### **Q204 2. biztonsági távolság ?**

A szerszám és a munkadarab (felfogó készülék) távolsága a szerszámtengely menté, amelynél nem történhet ütközés. Az érték növekményes értelmű.

Megadás: **0...99999.9999** vagy **PREDEF**

#### **Segédábra Paraméter**

**Q254 Előtolás süllyesztéskor ?**

A szerszám megmunkálási sebessége süllyesztéskor mm/percben. Megadás: **0...99999.999** alternatívaként **FAUTO**, **FU**

#### **Q207 Elotolas maraskor ?**

A szerszám megmunkálási sebessége maráskor mm/percben. Megadás: **0...99999.999** alternatív **FAUTO**

### **Példa**

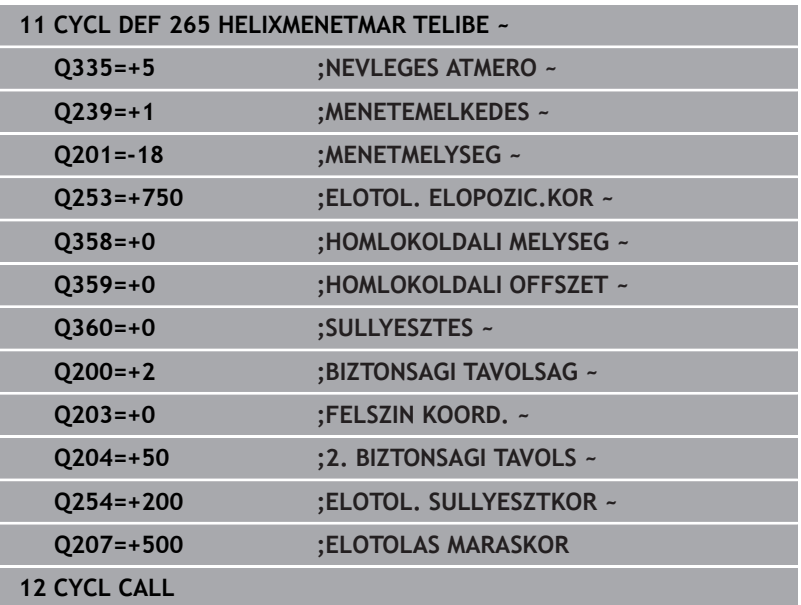

# **5.10 Ciklus 267 KULSOMENETMARAS (Opció #19)**

# **ISO-programozás**

**G267**

# **Alkalmazás**

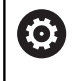

Ezt a funkciót a gép gyártójának kell engedélyeznie és adaptálnia.

Ezzel a ciklussal külső menetet marhat. A továbbiakban süllyesztést hozhat létre.

#### **Ciklus lefutása**

1 A vezérlő **FMAX**gyorsjáratban pozicionálja a szerszámot a főorsó tengelyén a munkadarab fölé, a megadott biztonsági távolságra

#### **Homlokoldali süllyesztés**

- 2 A vezérlő a megmunkálási sík referenciatengelyén a csap középpontjától a homlokoldali süllyesztés kezdőpontjára mozog. A kezdőpontot a menet sugara, a szerszám sugara és a menetemelkedés határozza meg
- 3 A szerszám előpozicionáló előtolással fut a homlokoldali süllyesztési mélységre
- 4 A vezérlő a szerszámot korrekció nélkül, egy félkörív pályán pozicionálja a középpontból a homlokoldali eltolásig, majd a megmunkálást hajt végre egy körpályán süllyesztési előtolással
- 5 Ezt követően a vezérlő a szerszámot egy félköríven mozgatja újból a kezdőpontra

#### **Menetmarás**

- 6 A vezérlő a kezdőpontra pozicionálja a szerszámot, ha a homlokoldalon előzőleg még nem alakított ki süllyesztést. A menetmarás kezdőpontja = a homlokoldali süllyesztés kezdőpontja
- 7 A szerszám a programozott előpozicionáló előtolással az indulószintre fut, ami a menetemelkedés előjeléből, a marás módjából és a menetek számából utánállításként adódik.
- 8 A szerszám ezután érintőlegesen mozog egy csavarvonalon a menet névleges átmérőjére
- 9 Az utánállítás paraméterének függvényében a szerszám a menetet egy-, több eltolt- vagy egy folyamatos csavarvonalmozgásban marja.
- 10 Ezután a szerszám visszafut a kontúrról érintőlegesen a megmunkálási sík kezdőpontjára.
- 11 A ciklus végén a vezérlő gyorsjáratban húzza vissza a szerszámot a biztonsági magasságra vagy - ha programozott - a 2. biztonsági magasságra

# **Megjegyzések**

# *MEGJEGYZÉS*

### **Vigyázat ütközésveszély!**

Ha a ciklusnál pozitív mélységet ad meg, a vezérlő ellentétesen számolja az előpozícionálást. Ez azt jelenti, hogy a szerszám a szerszámtengelyen gyorsjáratban mozog a munkadarab felülete **alá** biztonsági távolságra! Ütközésveszély áll fenn!

- A mélységet negatív értékként adja meg
- Állítsa be a **displayDepthErr** (201003 sz.) gépi paraméterrel, hogy a vezérlő pozitív mélység megadása esetén hibaüzenetet jelenítsen-e meg (be) vagy sem (ki)
- $\blacksquare$ A ciklust kizárólag **FUNCTION MODE MILL** üzemmódban tudja végrehajtani.
- A homlokoldali süllyesztés előtt szükséges eltolást korábban kell meghatározni. Meg kell adni az értéket a csap középpontjától a szerszám középpontjáig (nem korrigált érték).
- A menetmélység, ill. a homlokirányú mélység ciklusparaméter előjele határozza meg a megmunkálás irányát. A megmunkálás iránya az alábbi sorrendben kerül meghatározásra:
	- 1 Menetmélység
	- 2 Homlokirányú mélység

### **Megjegyzések a programozáshoz**

- Programozza a pozicionáló mondatot a kezdőpontra (csap középpontjára) a munkasíkban az **R0** sugárkorrekcióval.
- Ha a mélység paraméterre nullát programoz, akkor a vezérlő nem hajtja végre a lépést.

# **Ciklusparaméterek**

#### **Segédábra Paraméter**

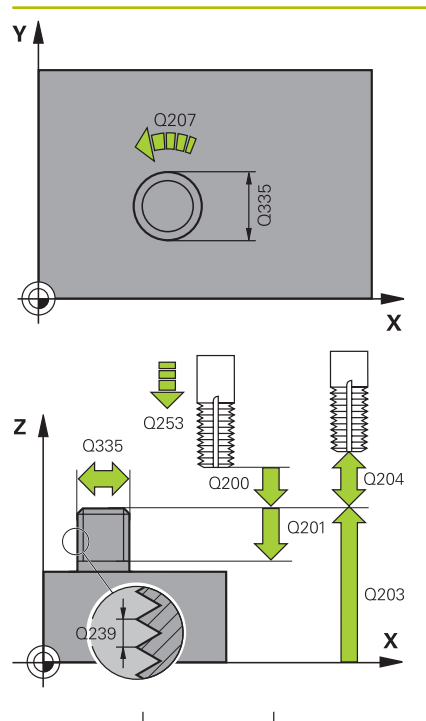

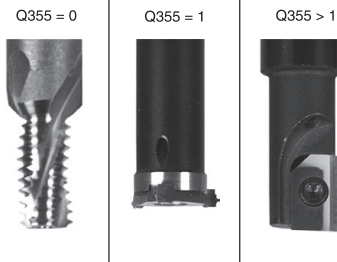

**Q335 Névleges átmérő ?**

Menet névleges átmérő

Megadás: **0...99999.9999**

#### **Q239 Menetemelkedés ?**

A menet emelkedése. Az előjel határozza meg azt, hogy jobb- vagy balos menetről van-e szó:

**+** = Jobbmenet

**–** = Balmenet

Bevitel: **–99.9999...+99.9999**

#### **Q201 A menet mélysége ?**

A munkadarab felülete és a menet vége közötti távolság. Az érték növekményes értelmű.

Megadás: **-99999.9999...+99999.9999**

#### **Q355 Bekezdések száma ?**

A csavarmenetek száma amellyel a szerszám el van tolva:

- **0** = egy csavarvonal a menetmélységre
- **1** = folyamatos csavarvonal a teljes menethosszon
- **>1** = több spirális pálya rá- és leállással, eközben a vezérlő a szerszámot az emelkedés **Q355**-vel tolja el.

#### Megadás: **0...99999**

#### **Q253 Előtolás előpozícionáláskor ?**

A szerszámnak a munkadarabba való bemerülési ill. kiemelési sebessége mm/percben.

#### Megadás: **0...99999.9999** vagy **FMAX**, **FAUTO**, **PREDEF**

#### **Q351 Típus? azonosir.=+1, ellenir.=-1**

Marás módja Az orsóforgás irányát a vezérlő figyelembe veszi.

- **+1** = egyenirányú marás
- **–1** = ellenirányú marás

(Amennyiben 0-t ad meg, a megmunkálás szinkronfutásban valósul meg)

Megadás: **-1**, **0**, **+1** vagy **PREDEF**

#### **Q200 Biztonsagi tavolsag ?**

A szerszám csúcsa és munkadarab felülete közötti távolság. Az érték növekményes értelmű.

Megadás: **0...99999.9999** vagy **PREDEF**

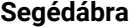

#### **Segédábra Paraméter**

#### **Q358 Homlokoldali süllyeszt. mélység?**

A munkadarab felülete és a szerszámcsúcs közötti távolság homlokoldali süllyesztésnél. Az érték növekményes értelmű.

#### Megadás: **-99999.9999...+99999.9999**

#### **Q359 Homlokoldali süllyeszt. offszet?**

Távolság, amellyel a vezérlő a szerszám középpontot eltolja a középpontból. Az érték növekményes értelmű.

Megadás: **0...99999.9999**

#### **Q203 Md felszinenek koordinataja ?**

A munkadarab felületének koordinátája az aktív nullaponthoz képest. Az érték abszolút értelmű.

#### Megadás: **-99999.9999...+99999.9999**

#### **Q204 2. biztonsági távolság ?**

A szerszám és a munkadarab (felfogó készülék) távolsága a szerszámtengely menté, amelynél nem történhet ütközés. Az érték növekményes értelmű.

#### Megadás: **0...99999.9999** vagy **PREDEF**

#### **Q254 Előtolás süllyesztéskor ?**

A szerszám megmunkálási sebessége süllyesztéskor mm/percben.

Megadás: **0...99999.999** alternatívaként **FAUTO**, **FU**

#### **Q207 Elotolas maraskor ?**

A szerszám megmunkálási sebessége maráskor mm/percben.

Megadás: **0...99999.999** alternatív **FAUTO**

#### **Q512 Közelítő előtolás?**

A szerszám mozgási sebessége ráálláskor mm/percben. Kis menetátmérők esetén a közelítő előtolás csökkentésével tudja a szerszámtörés kockázatát csökkenteni.

Megadás: **0...99999.999** alternatív **FAUTO**

### **Példa**

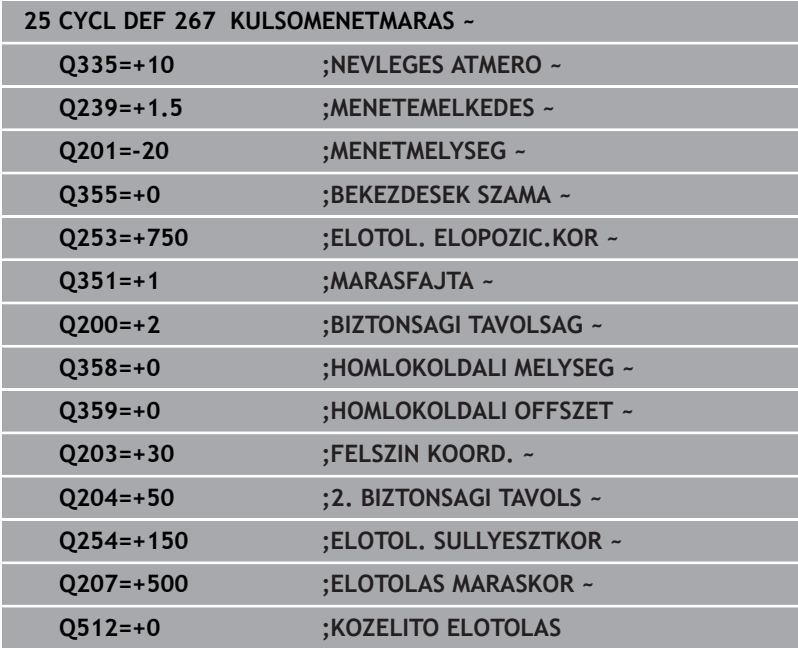

# **5.11 Programozási példák**

# **Példa: Menetmarás**

A furat koordinátái a LBL 1-ben találhatóak, és ezeket a vezérlő a **CALL LBL** utasítással hívja be.

A szerszámrádiuszok úgy vannak kiválasztva, hogy minden egyes megmunkálási lépés a grafikus teszten is látható.

#### **Programozási sorrend**

- Központozás
- Fúrás
- Menetfúrás

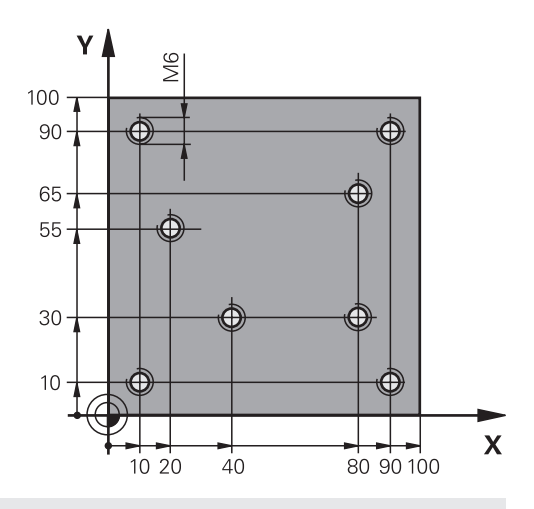

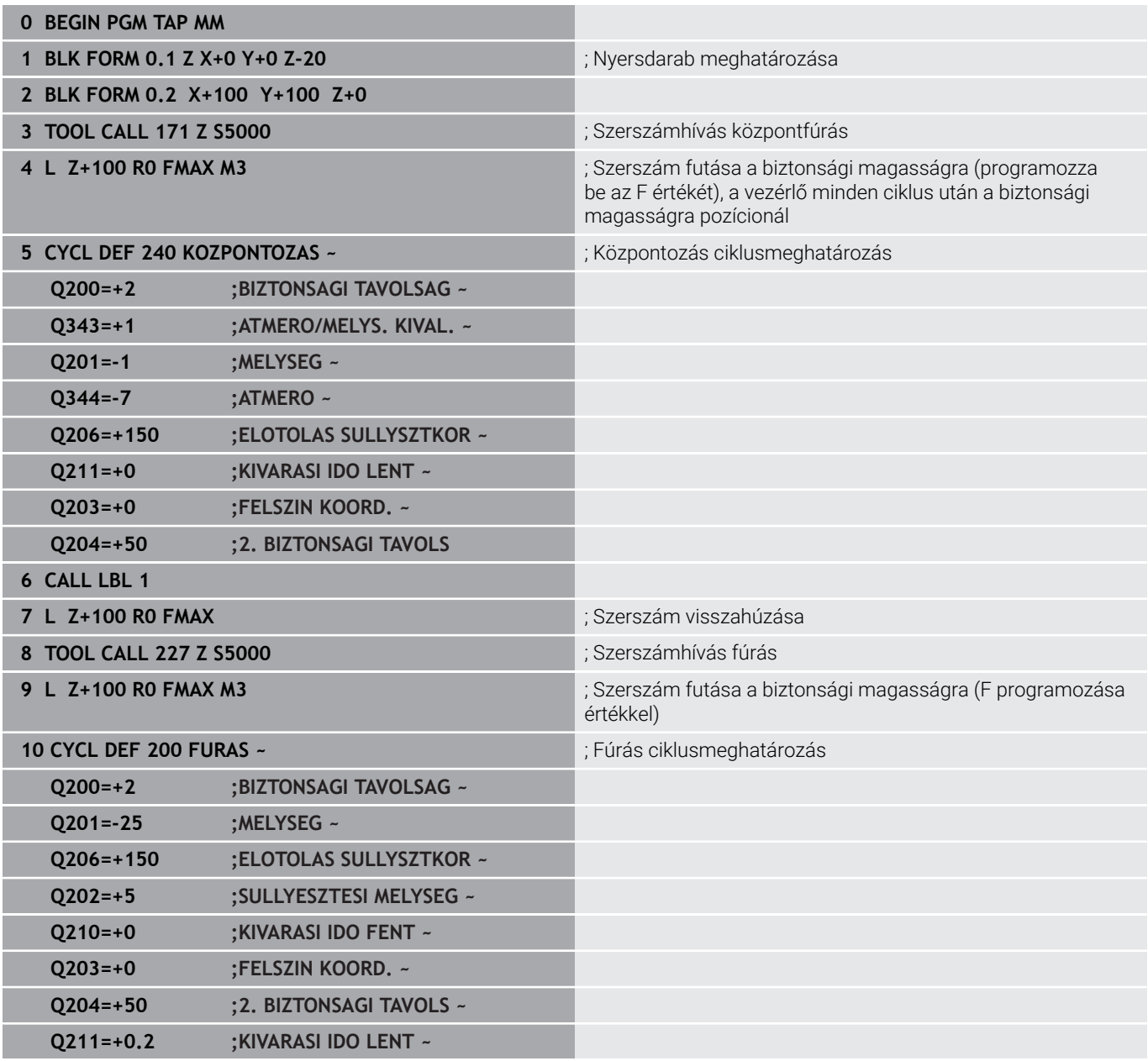

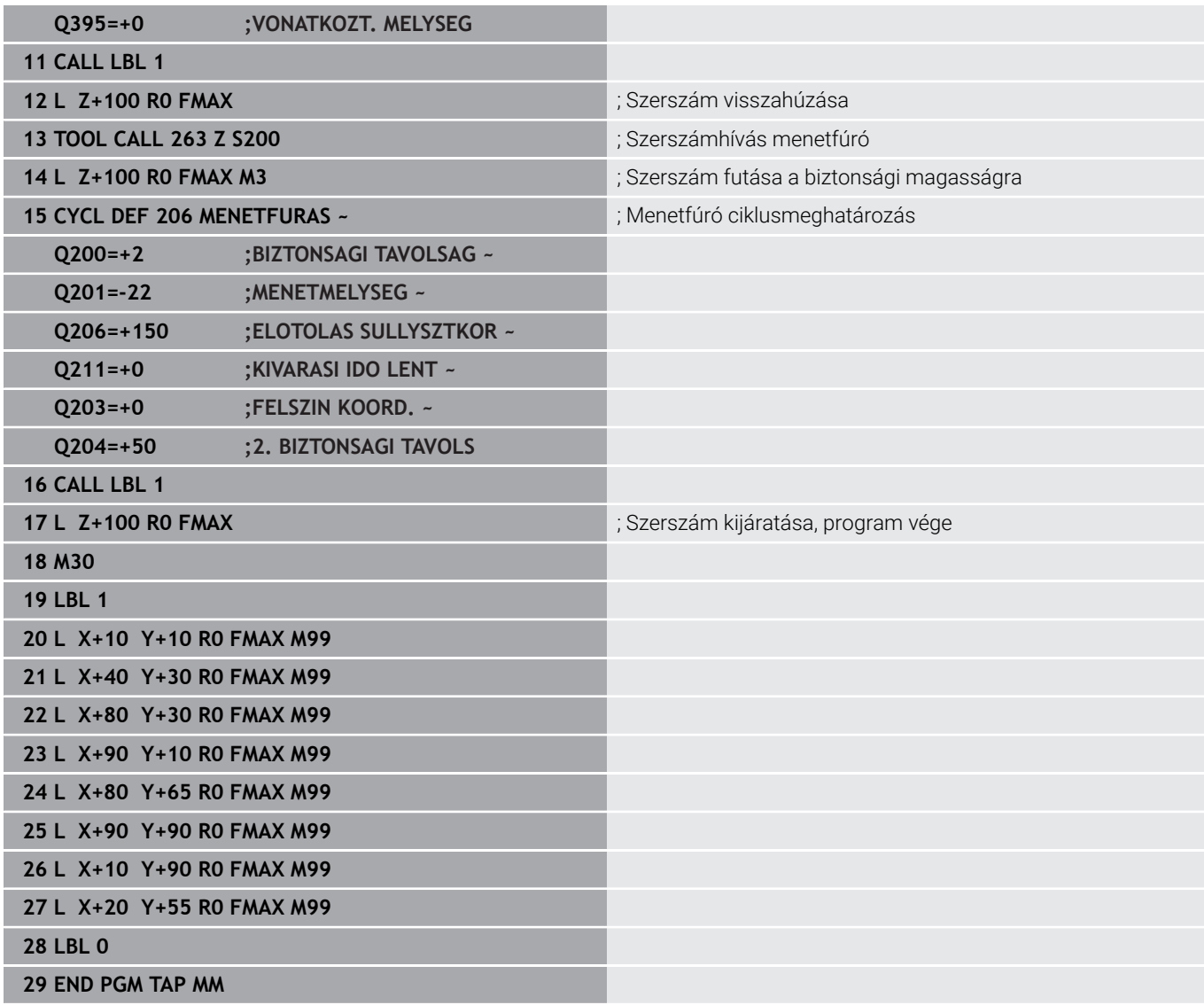

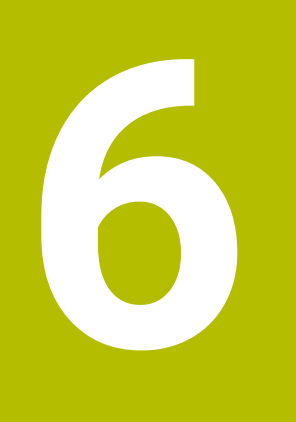

**Ciklusok: zsebmarás / csapmarás / horonymarás**

# **6.1 Alapismeretek**

# **Áttekintés**

A vezérlő a következő ciklusokat biztosítja zsebek, csapok és hornyok megmunkálásához:

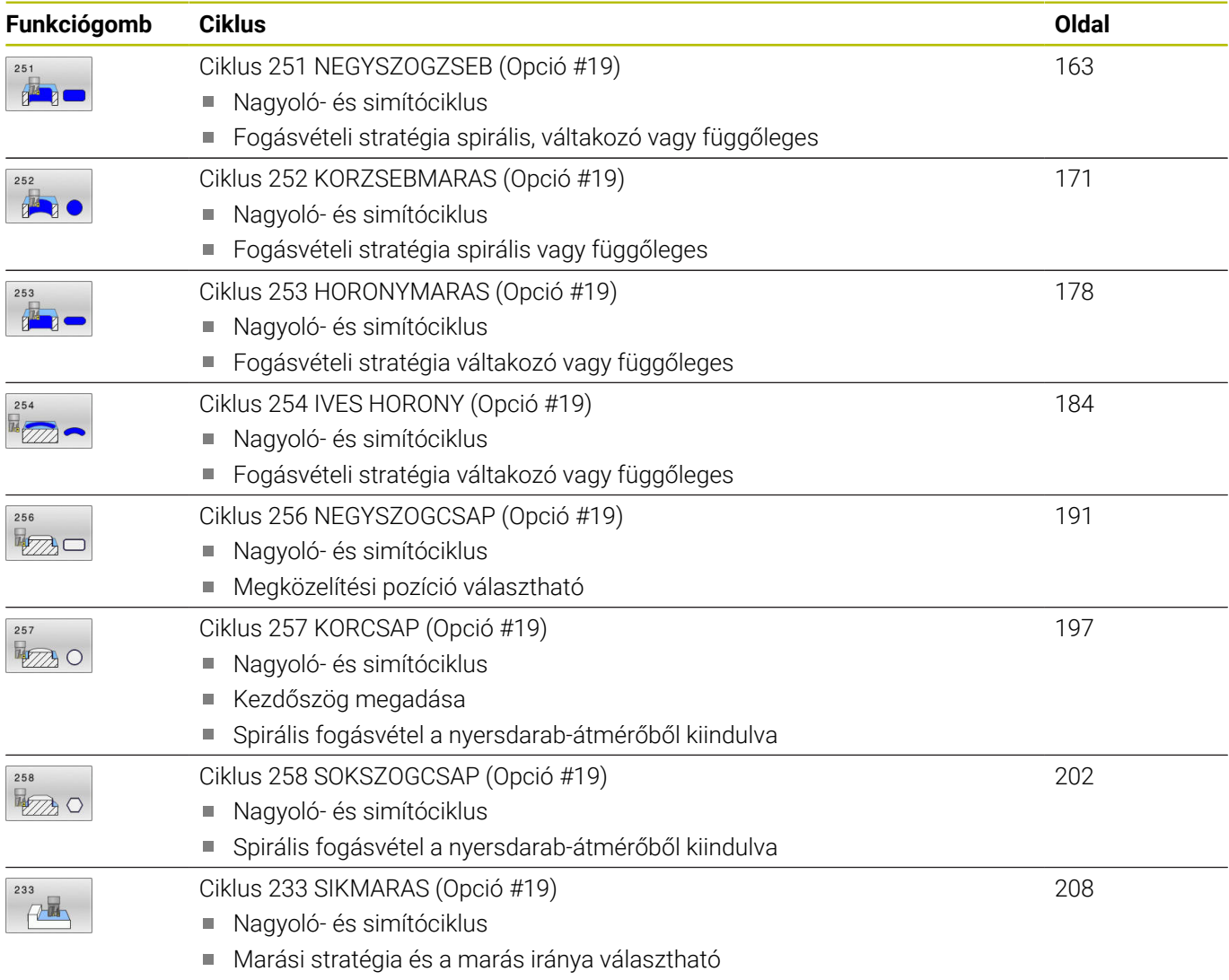

Oldalfalak megadása

# <span id="page-162-0"></span>**6.2 Ciklus 251 NEGYSZOGZSEB (Opció #19)**

#### **ISO-programozás**

**G251**

# **Alkalmazás**

A **251** ciklussal a négyszög alakú zsebeket tudja teljes egészében megmunkálni. A ciklus paramétereitől függően az alábbi megmunkálási lehetőségek vannak:

- Teljes megmunkálás: nagyolás, fenéksimítás, oldalsimítás  $\mathbb{R}^n$
- Csak nagyolás  $\blacksquare$
- Csak fenéksimítás és oldalsimítás  $\blacksquare$
- Csak fenéksimítás  $\overline{\phantom{a}}$
- $\blacksquare$ Csak oldalsimítás

# **Ciklus lefutása**

#### **Nagyolás**

- 1 A szerszám a zseb középpontján vesz fogást a munkadarabon, majd áll be az első fogásvételi mélységre. A bemerülési stratégiát a **Q366** paraméterrel határozza meg
- 2 A vezérlő kinagyolja a zsebet belülről kifelé haladva, figyelembe véve a pálya átfedést (**Q370**) és a simítási ráhagyást (**Q368** und **Q369**).
- 3 A nagyoló művelet végén a vezérlő a szerszámot érintőleges irányban elmozgatja a zseb falától, majd a jelenlegi fúrási mélység fölé biztonsági távolságra áll. Innen gyorsjáratban visszahúzza a szerszámot a zsebközéppontba
- 4 A folyamat addig ismétlődik, amíg el nem éri a programozott zsebmélységet

#### **Simítás**

- 5 Ha a simítási ráhagyást adott meg, akkor a vezérlő fogást vesz, majd megközelíti a kontúrt. A megközelítő mozgás egy sugár mentén történik, így biztosítva a finom megközelítést. A vezérlő először simítja a zseb oldalait, akár több fogásvétellel is, ha ezt adta meg.
- 6 Ezután a vezérlő belülről kifelé haladva simítja a zseb alját. A zseb alját érintőlegesen közelíti meg a szerszám

# **Megjegyzések**

# *MEGJEGYZÉS*

#### **Vigyázat ütközésveszély!**

Ha a ciklusnál pozitív mélységet ad meg, a vezérlő ellentétesen számolja az előpozícionálást. Ez azt jelenti, hogy a szerszám a szerszámtengelyen gyorsjáratban mozog a munkadarab felülete **alá** biztonsági távolságra! Ütközésveszély áll fenn!

- A mélységet negatív értékként adja meg
- Állítsa be a **displayDepthErr** (201003 sz.) gépi paraméterrel, hogy a vezérlő pozitív mélység megadása esetén hibaüzenetet jelenítsen-e meg (be) vagy sem (ki)

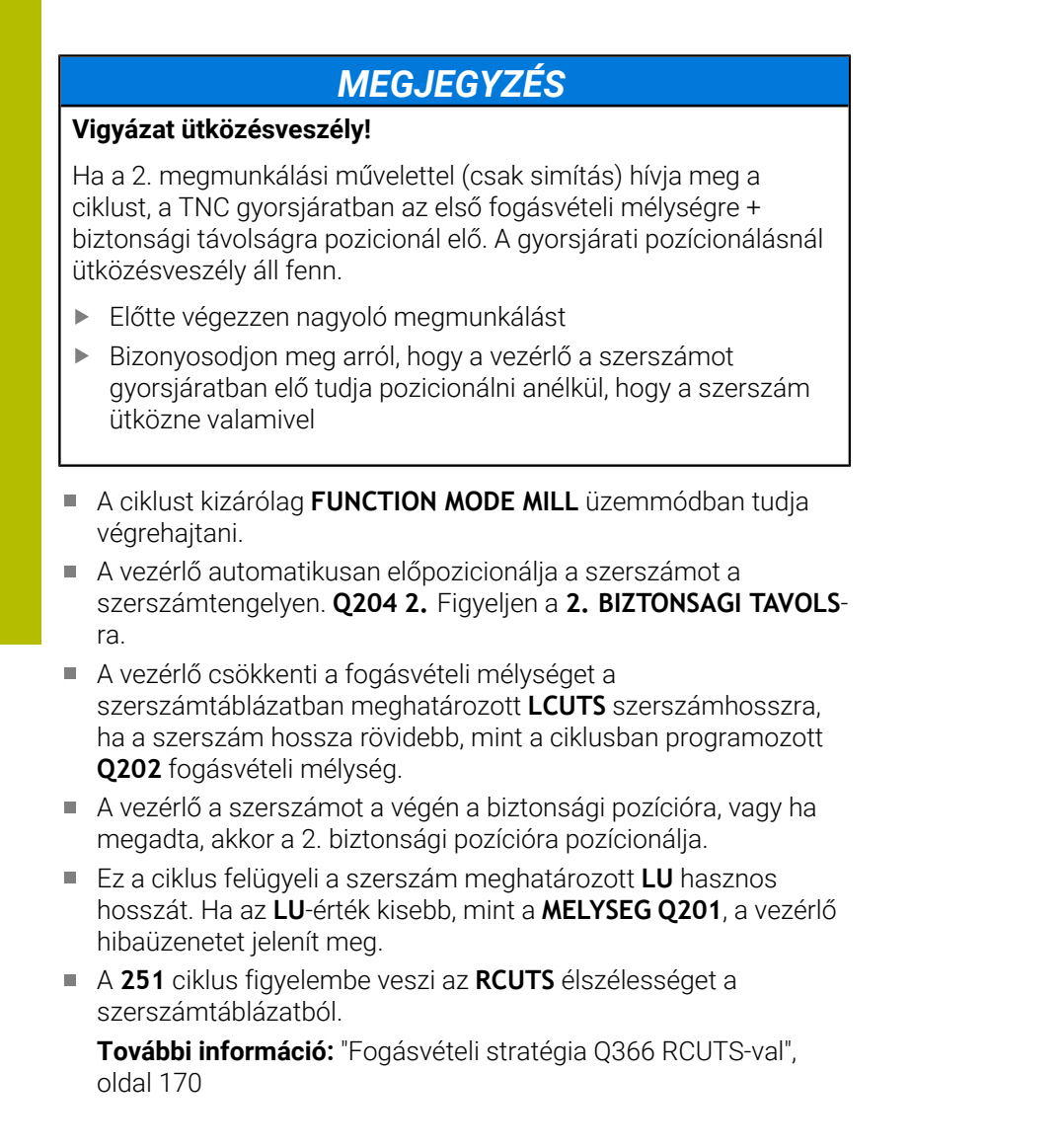

#### **Megjegyzések a programozáshoz**

- $\overline{\phantom{a}}$ Inaktív szerszámtáblázat esetén mindig függőlegesen kell fogást vennie (**Q366**=0), mivel nem tud bemerülési szöget megadni.
- Pozícionálja elő a szerszámot a megmunkálási síkban kezdő pozícióra az **R0** sugárkorrekcióval. Vegye figyelembe a **Q367** paramétert (helyzet).
- A mélység ciklusparaméter előjele határozza meg a megmunkálás irányát. Ha a mélységre nullát programoz, akkor a vezérlő nem hajtja végre a ciklust.
- Adjon meg olyan biztonsági távolságot, hogy a szerszám ne szorulhasson a forgács miatt.
- Ügyeljen arra, hogy a nyers munkadarab méreteit elég nagyra hagyja, ha a **Q224** szöghelyzet nem egyenlő 0-val.

# **Ciklus paraméterek**

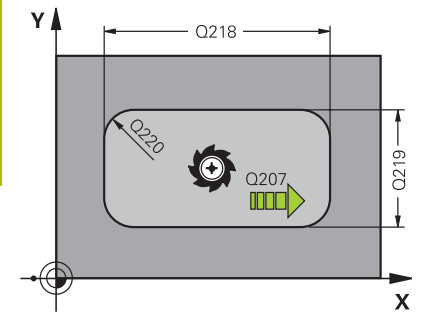

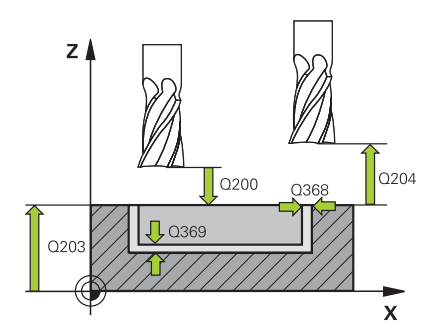

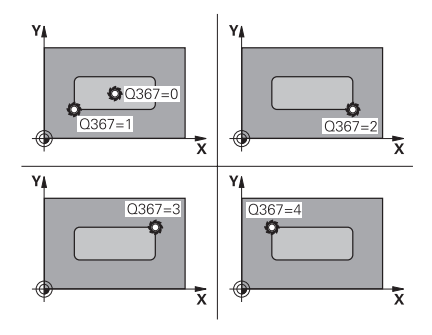

#### **Segédábra Paraméter**

#### **Q215 Megmunkálási terjedelem (0/1/2)?**

Megmunkálási terjedelem meghatározása:

- **0**: Nagyolás és simítás
- **1**: Csak nagyolás
- **2**: Csak simítás

oldal- és fenéksimítás csak akkor végezhető, ha a meghatározott ráhagyás (**Q368**, **Q369**) meg van határozva

Megadás: **0**, **1**, **2**

#### **Q218 Első oldal hossza ?**

A zseb megmunkálási sík fő tengelyével párhuzamos hossza. Az érték növekményes értelmű.

Megadás: **0...99999.9999**

#### **Q219 Második oldal hossza ?**

A zseb megmunkálási sík melléktengelyével párhuzamos hossza. Az érték növekményes értelmű.

#### Megadás: **0...99999.9999**

#### **Q220 Saroksugár ?**

A zsebcsúcs sugara. Ha 0-t ad meg, a sarok sugara egyenlő lesz a szerszám sugarával.

Megadás: **0...99999.9999**

#### **Q368 Simito rahagyas oldalt ?**

Simítási ráhagyás a megmunkálási síkban. Az érték növekményes értelmű.

#### Megadás: **0...99999.9999**

#### **Q224 Elfordítási szög ?**

Az a szög, amivel a vezérlő a teljes megmunkálást elforgatja. A forgatás középpontja az az a pozíció, ahol a szerszám található a ciklus meghívásakor. Az érték abszolút értelmű.

Megadás: **–360.000...+360.000**

#### **Q367 A zseb helyzete (0/1/2/3/4)?**

- A zseb pozíciója a szerszám pozíciójához képest ciklushíváskor:
- **0**: Szerszámpozíció = Zseb közepe
- **1**: Szerszámpozíció = Bal alsó sarok
- **2**: Szerszámpozíció = Jobb alsó sarok
- **3**: Szerszámpozíció = Jobb felső sarok
- **4**: Szerszámpozíció = Bal felső sarok

Megadás: **0**, **1**, **2**, **3**, **4**

#### **Q207 Elotolas maraskor ?**

Szerszám megmunkálási sebessége maráskor mm/percben Megadás: **0...99999.999** vagy **FAUTO**, **FU**, **FZ**

#### **Segédábra Paraméter**

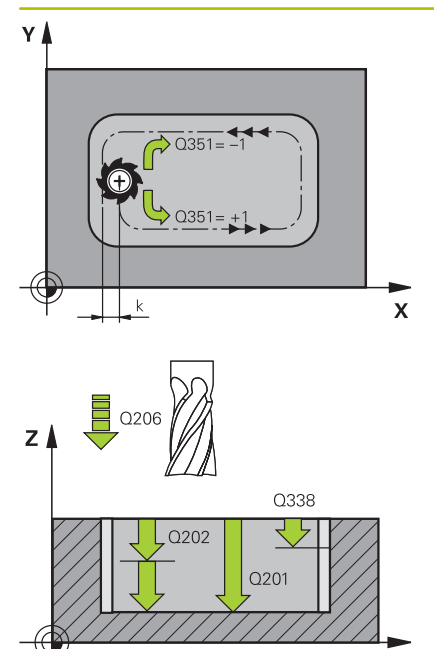

 $\mathbf{x}$ 

#### **Q351 Típus? azonosir.=+1, ellenir.=-1**

Marási mód. Az orsó forgási irányának figyelembe vétele:

**+1** = Egyenirányú marás

**–1** = Ellenirányú marás

**PREDEF**: A vezérlő átveszi a **GLOBAL DEF**-mondat értékét

(Amennyiben 0-t ad meg, a megmunkálás szinkronfutásban valósul meg)

Megadás: **-1**, **0**, **+1** vagy **PREDEF**

#### **Q201 Mélység ?**

A munkadarab felülete és a zsebfenék közötti távolság. Az érték növekményes értelmű.

Megadás: **-99999.9999...+99999.9999**

#### **Q202 Fogasveteli melyseg ?**

Az a méret, amivel a szerszám egyszerre előrehaladhat. 0-nál nagyobb érték megadása. Az érték növekményes értelmű.

#### Megadás: **0...99999.9999**

#### **Q369 Simito rahagyas melysegben ?**

Simítási ráhagyás a mélységhez. Az érték növekményes értelmű. Megadás: **0...99999.9999**

#### **Q206 Elotolas melysegi fogasvetelkor?**

szerszám megmunkálási sebessége mélységre való pozícionáláskor mm/perc-ben

#### Megadás: **0...99999.999** vagy **FAUTO**, **FU**, **FZ**

#### **Q338 Simítási fogás ?**

Az az érték, amellyel a szerszám a főorsó tengelyén simításkor fogást vesz.

**Q338**=0: Simítás egy fogásvételben

Az érték növekményes értelmű.

Megadás: **0...99999.9999**

#### **Q200 Biztonsagi tavolsag ?**

A szerszám csúcsa és munkadarab felülete közötti távolság. Az érték növekményes értelmű.

#### Megadás: **0...99999.9999** vagy **PREDEF**

#### **Q203 Md felszinenek koordinataja ?**

A munkadarab felületének koordinátája az aktív nullaponthoz képest. Az érték abszolút értelmű.

Megadás: **-99999.9999...+99999.9999**

#### **Q204 2. biztonsági távolság ?**

A főorsó tengelyének koordinátája, ahol a szerszám és a munkadarab (készülékek) nem ütközhet össze. Az érték növekményes értelmű.

Megadás: **0...99999.9999** vagy **PREDEF**

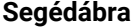

#### **Segédábra Paraméter**

#### **Q370 Palyaatfedesi tenyezo ?**

**Q370** x szerszámsugár megadja az oldalirányú fogásvétel k értékét.

Bevitel: **0.0001... 1.41** vagy **PREDEF**

#### **Q366 Bemerülési stratégia (0/1/2)?**

A fogásvételi stratégia módja:

**0**: Függőleges bemerülés. A vezérlő merőlegesen vesz fogást, tekintet nélkül a szerszámtáblázatban meghatározott fogásvételi **ANGLE** szög értékére

**1**: Csavarvonalas fogásvétel A szerszámtáblázatban az aktív szerszám **ANGLE** fogásvételi szöge nem lehet egyenlő 0 ával. Ellenkező esetben a vezérlő hibaüzenetet küld. Adott esetben határozza meg az **RCUTS** élszélesség értékét a szerszámtáblázatban

**2**: Lengő fogásvétel. A szerszámtáblázatban az aktív szerszám **ANGLE** fogásvételi szöge nem lehet egyenlő 0-ával. Ellenkező esetben a vezérlő hibaüzenetet küld. A váltakozó irányú mozgás hossza függ a fogásvételi szögtől, a vezérlő minimális értékként a szerszámátmérő kétszeresét veszi. Adott esetben határozza meg az **RCUTS** élszélesség értékét a szerszámtáblázatban

**PREDEF**: A vezérlő a GLOBAL DEF-mondat értékét alkalmazza

Megadás: **0**, **1**, **2** vagy **PREDEF**

**További információ:** ["Fogásvételi stratégia Q366 RCUTS-val",](#page-169-0) [oldal 170](#page-169-0)

#### **Q385 Simítási előtolás?**

A szerszám megmunkálási sebessége oldal- és fenéksimításkor mm/perc-ben

#### Megadás: **0...99999.999** vagy **FAUTO**, **FU**, **FZ**

#### **Q439 Előtolás referencia (0-3)?**

Annak meghatározása, hogy mire vonatkozik a programozott előtolás:

**0**: Az előtolás a szerszám középpontjának pályájára vonatkozik

**1**: Az előtolás csak oldal simításkor vonatkozik a szerszám vágóélére, egyébként a középpont pályájára

**2**: Az előtolás oldalsimításkor **és** fenéksimításkor a szerszám vágóélére, egyébként a középpont pályájára vonatkozik

**3**: Az előtolás mindig a szerszám vágóélére vonatkozik Megadás: **0**, **1**, **2**, **3**

### **Példa**

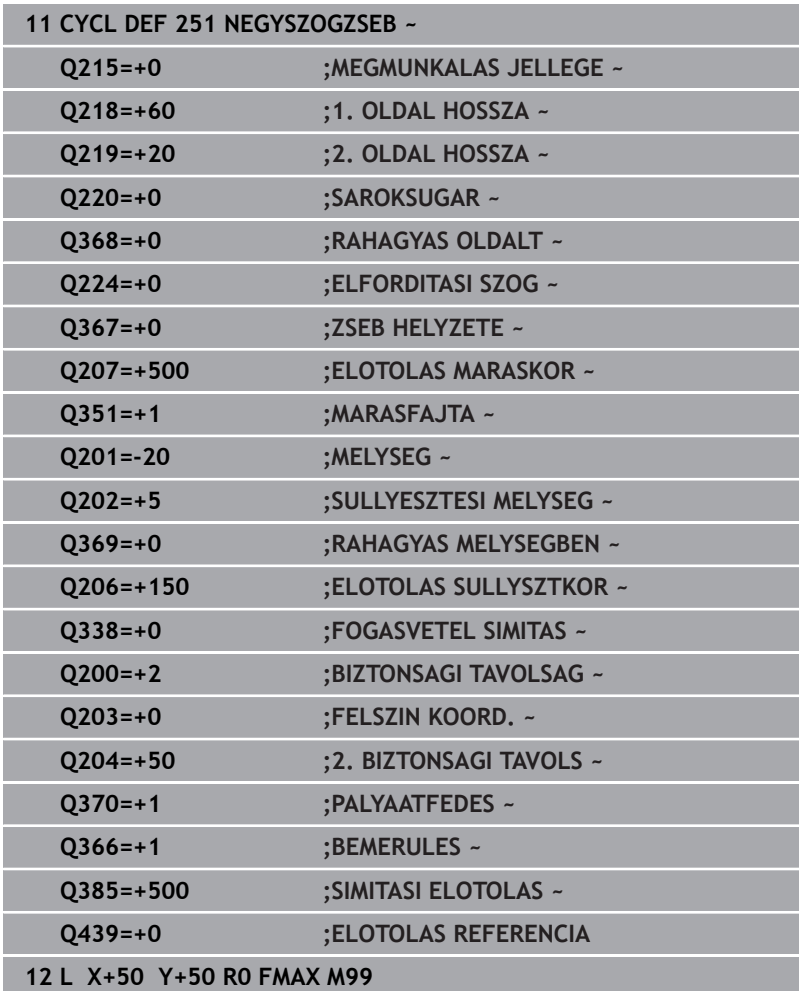

# <span id="page-169-0"></span>**Fogásvételi stratégia Q366 RCUTS-val**

# **Spirális fogásvétel Q366 = 1**

#### **RCUTS** > 0

- A vezérlő kiszámítja az **RCUTS** élszélességet a spirális pálya számítása során. Minél nagyobb **RCUTS**, annál kisebb a spirális pálya.
- A spirális sugár számításához használt képlet:

Helixradius =  $R_{corr}$  – RCUTS

Rcorr: **R** szerszámsugár + **DR** szerszámsugár ráhagyás

Ha a spirális pálya a szűk hely miatt nem lehetséges, a vezérlő hibaüzenetet küld.

**RCUTS** = 0 vagy nincs meghatározva

A spirális pálya nincs felügyelve vagy nincs változtatva.

# **Váltakozó irányú fogásvétel Q366 = 2**

#### **RCUTS** > 0

- A vezérlő lefutja a teljes váltakozó mozgást.
- Ha a váltakozó irányú pálya a szűk hely miatt nem lehetséges, a ×. vezérlő hibaüzenetet küld.

### **RCUTS** = 0 vagy nincs meghatározva

A vezérlő lefutja a fél váltakozó mozgást.

# <span id="page-170-0"></span>**6.3 Ciklus 252 KORZSEBMARAS (Opció #19)**

#### **ISO-programozás**

**G252**

# **Alkalmazás**

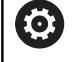

Ezt a funkciót a gép gyártójának kell engedélyeznie és adaptálnia.

A **252** ciklussal a kör alakú zsebeket tud megmunkálni. A ciklus paramétereitől függően az alábbi megmunkálási lehetőségek vannak:

- Teljes megmunkálás: nagyolás, fenéksimítás, oldalsimítás п
- Csak nagyolás п
- Csak fenéksimítás és oldalsimítás ×
- Csak fenéksimítás  $\overline{\phantom{a}}$
- Csak oldalsimítás Ī.

# **Ciklus lefutása**

#### **Nagyolás**

- 1 A vezérlő először gyorsjáratban mozgatja a szerszámot a munkadarab fölé, a **Q200** biztonsági távolságra
- 2 A szerszám a zseb középpontjában a fogásvételi mélység értékével vesz fogást. A bemerülési stratégiát a **Q366** paraméterrel határozza meg
- 3 A vezérlő kinagyolja a zsebet belülről kifelé haladva, figyelembe véve a pálya átfedést (**Q370**) és a simítási ráhagyást (**Q368** und **Q369**).
- 4 Az üregelési művelet végén a vezérlő érintő irányban mozgatja el a szerszámot a zseb falától a **Q200** biztonsági távolságra a megmunkálási síkban, majd **Q200** szerint visszahúzza a szerszámot gyorsjáratban, és gyorsjáratban áll vissza a szerszámmal a zseb középpontjába
- 5 A 2 4. lépés addig ismétlődik, amíg a programozott zsebmélységet el nem éri. Eközben figyelembe veszi a **Q369** simítási ráhagyást.
- 6 Ha csak nagyolás lett programozva (**Q215**=1), a szerszám érintő irányban mozog el a zseb oldalfalától a **Q200** biztonsági távolsággal, majd a **Q204** 2. biztonsági távolságra emelkedik gyorsmenetben a szerszámtengely mentén, majd gyorsjáratban áll vissza a zseb középpontjába

### **Simítás**

- 1 Ha meghatározott simítási ráhagyásokat, a vezérlő simítja a zseb oldalait, akár több fogásvétellel.
- 2 A vezérlő a szerszámot a szerszámtengely mentén a zseb oldalfalától **Q368** simítási ráhagyásra és a **Q200** biztonsági távolságra pozícionálja
- 3 A vezérlő a zsebet belülről kifelé haladva munkálja meg, amíg a **Q223** átmérőt el nem éri
- 4 A vezérlő ezt követően a szerszámot a szerszámtengely mentén ismét a zseb oldalfalától **Q368** simítási ráhagyásra és a **Q200** biztonsági távolságra pozícionálja, és megismétli simító műveletet a zseb falán, a következő mélységben
- 5 A vezérlő addig ismétli ezt a folyamatot, amíg a programozott átmérőt el nem éri
- 6 A **Q223**átmérő elérése után, a vezérlő egy érintő mentén húzza vissza a szerszámot a **Q368** simítási ráhagyás és a **Q200** biztonsági távolság megmunkálási síkban való figyelembe vételével, majd gyorsjáratban áll a szerszámmal a **Q200** biztonsági távolságra a szerszámtengely mentén, majd végül visszaáll a zseb középpontjába.
- 7 Ezt követően a vezérlő a szerszámot a szerszámtengely mentén a **Q201** mélységre mozgatja, és belülről kifelé haladva elvégzi a zsebfenék simítását. A zseb alját érintőlegesen közelíti meg a szerszám.
- 8 A vezérlő addig ismétli ezt a folyamatot, amíg a **Q201** plusz **Q369** mélységet el nem éri
- 9 Végezetül a szerszám érintő irányban mozog el a zseb oldalfalától a **Q200** biztonsági távolsággal, majd a **Q20** biztonsági távolságra emelkedik gyorsmenetben a szerszámtengely mentén, majd gyorsjáratban áll vissza a zseb középpontjába

# **Megjegyzések**

# *MEGJEGYZÉS*

### **Vigyázat ütközésveszély!**

Ha a ciklusnál pozitív mélységet ad meg, a vezérlő ellentétesen számolja az előpozícionálást. Ez azt jelenti, hogy a szerszám a szerszámtengelyen gyorsjáratban mozog a munkadarab felülete **alá** biztonsági távolságra! Ütközésveszély áll fenn!

- A mélységet negatív értékként adja meg
- Állítsa be a **displayDepthErr** (201003 sz.) gépi paraméterrel, hogy a vezérlő pozitív mélység megadása esetén hibaüzenetet jelenítsen-e meg (be) vagy sem (ki)

# *MEGJEGYZÉS*

#### **Vigyázat ütközésveszély!**

Ha a 2. megmunkálási művelettel (csak simítás) hívja meg a ciklust, a TNC gyorsjáratban az első fogásvételi mélységre + biztonsági távolságra pozicionál elő. A gyorsjárati pozícionálásnál ütközésveszély áll fenn.

- Előtte végezzen nagyoló megmunkálást
- Bizonyosodjon meg arról, hogy a vezérlő a szerszámot gyorsjáratban elő tudja pozicionálni anélkül, hogy a szerszám ütközne valamivel
- A ciklust kizárólag **FUNCTION MODE MILL** üzemmódban tudja végrehajtani.
- A vezérlő automatikusan előpozicionálja a szerszámot a szerszámtengelyen. **Q204 2.** Figyeljen a **2. BIZTONSAGI TAVOLS**ra.
- A vezérlő csökkenti a fogásvételi mélységet a  $\overline{\phantom{a}}$ szerszámtáblázatban meghatározott **LCUTS** szerszámhosszra, ha a szerszám hossza rövidebb, mint a ciklusban programozott **Q202** fogásvételi mélység.
- Ez a ciklus felügyeli a szerszám meghatározott **LU** hasznos hosszát. Ha az **LU**-érték kisebb, mint a **MELYSEG Q201**, a vezérlő hibaüzenetet jelenít meg.
- A **252** ciklus figyelembe veszi az **RCUTS** élszélességet a szerszámtáblázatból.

**További információ:** ["Fogásvételi stratégia Q366 RCUTS-val",](#page-176-0) [oldal 177](#page-176-0)

#### **Megjegyzések a programozáshoz**

- $\blacksquare$ Inaktív szerszámtáblázat esetén mindig függőlegesen kell fogást vennie (**Q366**=0), mivel nem tud bemerülési szöget megadni.
- Végezze el a szerszám előpozicionálását a munkasíkban a Ī. kezdőpozícióra (körközéppontra) **R0** sugárkorrekcióval.
- A mélység ciklusparaméter előjele határozza meg a megmunkálás irányát. Ha a mélységre nullát programoz, akkor a vezérlő nem hajtja végre a ciklust.
- Adjon meg olyan biztonsági távolságot, hogy a szerszám ne szorulhasson a forgács miatt.

#### **Megjegyzés a gépi paraméterekkel kapcsolatban**

■ Ha a spirális bemerülés során a belső számított spirálátmérő kisebb, mint a szerszámátmérő kétszerese, a vezérlő hibaüzenetet ad. Keresztélű maró alkalmazásakor ez a felügyeleti funkció kikapcsolható a **suppressPlungeErr** (201006 sz.) gépi paraméterrel.

# **Ciklusparaméterek**

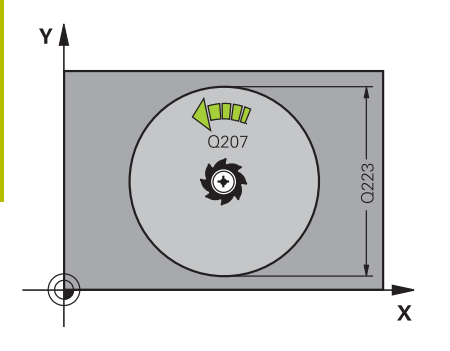

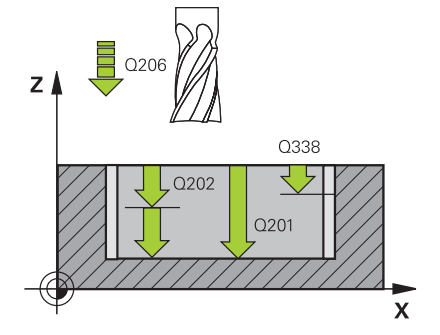

#### **Segédábra Paraméter**

#### **Q215 Megmunkálási terjedelem (0/1/2)?**

Megmunkálási terjedelem meghatározása:

- **0**: Nagyolás és simítás
- **1**: Csak nagyolás
- **2**: Csak simítás

oldal- és fenéksimítás csak akkor végezhető, ha a meghatározott ráhagyás (**Q368**, **Q369**) meg van határozva

Megadás: **0**, **1**, **2**

#### **Q223 Kör átmérője?**

A készre munkált zseb átmérője.

Megadás: **0...99999.9999**

#### **Q368 Simito rahagyas oldalt ?**

Simítási ráhagyás a megmunkálási síkban. Az érték növekményes értelmű.

#### Megadás: **0...99999.9999**

#### **Q207 Elotolas maraskor ?**

Szerszám megmunkálási sebessége maráskor mm/percben Megadás: **0...99999.999** vagy **FAUTO**, **FU**, **FZ**

#### **Q351 Típus? azonosir.=+1, ellenir.=-1**

Marási mód. Az orsó forgási irányának figyelembe vétele:

- **+1** = Egyenirányú marás
- **–1** = Ellenirányú marás
- **PREDEF**: A vezérlő átveszi a **GLOBAL DEF**-mondat értékét

(Amennyiben 0-t ad meg, a megmunkálás szinkronfutásban valósul meg)

Megadás: **-1**, **0**, **+1** vagy **PREDEF**

#### **Q201 Mélység ?**

A munkadarab felülete és a zsebfenék közötti távolság. Az érték növekményes értelmű.

#### Megadás: **-99999.9999...+99999.9999**

#### **Q202 Fogasveteli melyseg ?**

Az a méret, amivel a szerszám egyszerre előrehaladhat. 0-nál nagyobb érték megadása. Az érték növekményes értelmű.

Megadás: **0...99999.9999**

#### **Q369 Simito rahagyas melysegben ?**

Simítási ráhagyás a mélységhez. Az érték növekményes értelmű.

Megadás: **0...99999.9999**

#### **Q206 Elotolas melysegi fogasvetelkor?**

szerszám megmunkálási sebessége mélységre való pozícionáláskor mm/perc-ben

Megadás: **0...99999.999** vagy **FAUTO**, **FU**, **FZ**

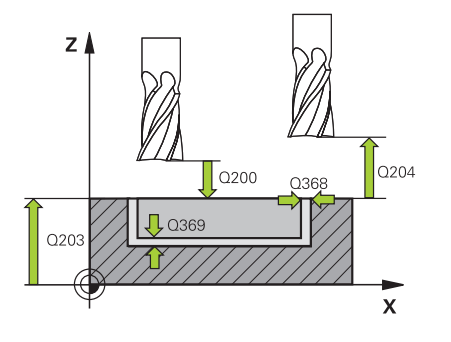

#### **Segédábra Paraméter**

#### **Q338 Simítási fogás ?**

Az az érték, amellyel a szerszám a főorsó tengelyén simításkor fogást vesz.

**Q338**=0: Simítás egy fogásvételben

Az érték növekményes értelmű.

# Megadás: **0...99999.9999 Q200 Biztonsagi tavolsag ?**

A szerszám csúcsa és munkadarab felülete közötti távolság. Az érték növekményes értelmű.

Megadás: **0...99999.9999** vagy **PREDEF**

#### **Q203 Md felszinenek koordinataja ?**

A munkadarab felületének koordinátája az aktív nullaponthoz képest. Az érték abszolút értelmű.

Megadás: **-99999.9999...+99999.9999**

#### **Q204 2. biztonsági távolság ?**

A főorsó tengelyének koordinátája, ahol a szerszám és a munkadarab (készülékek) nem ütközhet össze. Az érték növekményes értelmű.

Megadás: **0...99999.9999** vagy **PREDEF**

#### **Q370 Palyaatfedesi tenyezo ?**

**Q370** x szerszámsugár adja a k oldalirányú fogásvételt. Az átfedési tényező maximális átfedést jelent. Annak megakadályozásához, hogy a sarkoknál le nem forgácsolt anyag maradjon, csökkentheti az átfedést.

Bevitel: **0.1...1.999** vagy **PREDEF**

#### **Q366 Bemerülési stratégia (0/1)?**

A fogásvételi stratégia módja:

**0**: Függőleges bemerülés. A szerszámtáblázatban az aktív szerszám **ANGLE** süllyedési szögének 0°-t vagy 90°-t kell megadnia. Ellenkező esetben a vezérlő hibaüzenetet küld

**1**: Csavarvonalas fogásvétel A szerszámtáblázatban az aktív szerszám **ANGLE** fogásvételi szöge nem lehet egyenlő 0 ával. Ellenkező esetben a vezérlő hibaüzenetet küld. Adott esetben határozza meg az **RCUTS** élszélesség értékét a szerszámtáblázatban

#### Megadás: **0**, **1** vagy **PREDEF**

**További információ:** ["Fogásvételi stratégia Q366 RCUTS-val",](#page-176-0) [oldal 177](#page-176-0)

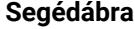

### **Segédábra Paraméter**

#### **Q385 Simítási előtolás?**

A szerszám megmunkálási sebessége oldal- és fenéksimításkor mm/perc-ben

### Megadás: **0...99999.999** vagy **FAUTO**, **FU**, **FZ**

#### **Q439 Előtolás referencia (0-3)?**

Annak meghatározása, hogy mire vonatkozik a programozott előtolás:

- **0**: Az előtolás a szerszám középpontjának pályájára vonatkozik
- **1**: Az előtolás csak oldal simításkor vonatkozik a szerszám vágóélére, egyébként a középpont pályájára

**2**: Az előtolás oldalsimításkor **és** fenéksimításkor a szerszám vágóélére, egyébként a középpont pályájára vonatkozik

**3**: Az előtolás mindig a szerszám vágóélére vonatkozik

Megadás: **0**, **1**, **2**, **3**

#### **Példa**

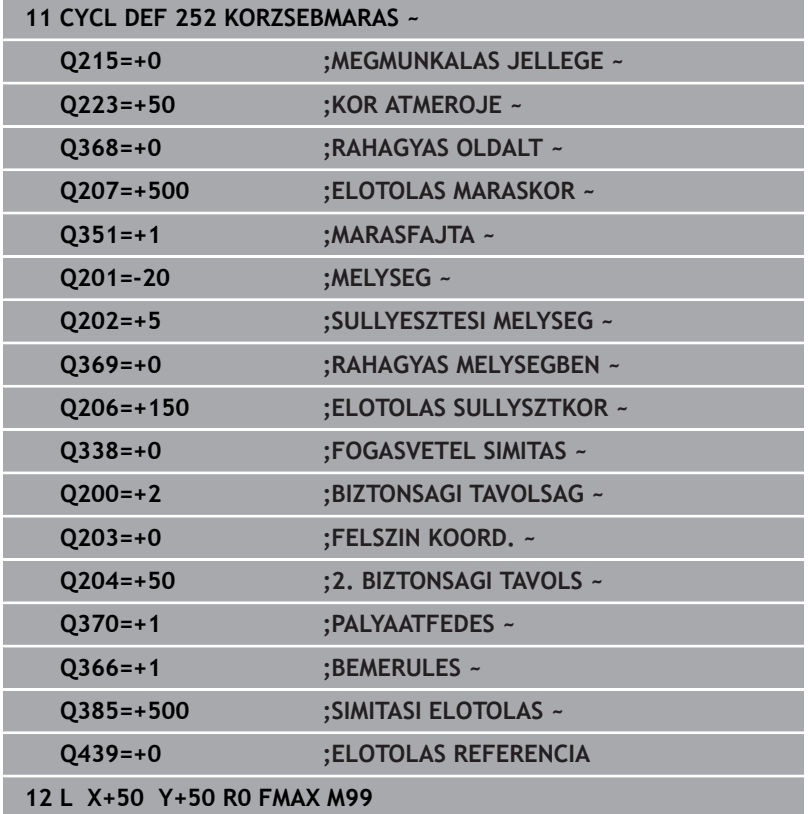

# <span id="page-176-0"></span>**Fogásvételi stratégia Q366 RCUTS-val**

#### **Eljárás RCUTS-val**

Spirális fogásvétel **Q366=1**:

**RCUTS** > 0

- A vezérlő kiszámítja az **RCUTS** élszélességet a spirális pálya számítása során. Minél nagyobb **RCUTS**, annál kisebb a spirális pálya.
- A spirális sugár számításához használt képlet: Helixradius =  $R_{corr}$  – RCUTS Rcorr: **R** szerszámsugár + **DR** szerszámsugár ráhagyás
- Ha a spirális pálya a szűk hely miatt nem lehetséges, a vezérlő hibaüzenetet küld.

**RCUTS** = 0 vagy nincs meghatározva

**suppressPlungeErr**=**on** (Nr. 201006)

Ha a szűk hely miatt a spirális pálya nem lehetséges, a vezérlő csökkenti a spirális pályát.

**suppressPlungeErr**=**off** (Nr. 201006) Ha a szűk hely miatt nem lehetséges a spirális sugár, a vezérlő hibaüzenetet küld.

# <span id="page-177-0"></span>**6.4 Ciklus 253 HORONYMARAS (Opció #19)**

# **ISO-programozás**

**G253**

# **Alkalmazás**

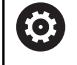

Ezt a funkciót a gép gyártójának kell engedélyeznie és adaptálnia.

A **253** ciklus egy horony teljes megmunkálását szolgálja. A ciklus paramétereitől függően az alábbi megmunkálási lehetőségek vannak:

- Teljes megmunkálás: Nagyolás, fenék simítása, oldalak simítása п
- Csak nagyolás  $\Box$
- Csak fenéksimítás és oldalsimítás ×
- Csak fenéksimítás  $\overline{\phantom{a}}$
- Csak oldalsimítás Ī.

# **Ciklus lefutása**

# **Nagyolás**

- 1 A szerszám ingamozgással a bal hornyív-középpontól a szerszámtáblázatban meghatározott bemerülési szöggel áll az első fogásvételi mélységre. A bemerülési stratégiát a **Q366** paraméterrel határozza meg
- 2 A vezérlő kinagyolja a hornyot belülről kifelé haladva, figyelembe véve a simítási ráhagyást (**Q368** und **Q369**)
- 3 A vezérlő visszahúzza a szerszámot a **Q200** biztonsági magasságra. Ha a horony szélessége megegyezik a szerszám átmérőjével, a vezérlő a szerszámot minden fogásvétel után visszahúzza a horonyból
- 4 A folyamat addig ismétlődik, amíg el nem éri a programozott horonymélységet

# **Simítás**

- 5 Ha az előmegmunkálásnál simítási ráhagyást határozott meg, a vezérlő először elvégzi a horony oldalainak simítását, több fogásvétellel, ha úgy adta meg. A horony oldalát a szerszám érintőleges pályán közelíti meg, a horony bal oldali ívén
- 6 Ezután a vezérlő belülről kifelé haladva simítja a horony alját.

# **Megjegyzések**

# *MEGJEGYZÉS*

# **Vigyázat, ütközésveszély!**

Amennyiben 0-tól eltérő horonyhelyzetet határoz meg, a vezérlő a szerszámot csak a szerszámtengelyen pozicionálja a 2. Biztonsági távolságra. Ez azt jelenti, hogy a ciklusvégi pozíciónak nem kell mindig egyeznie a ciklus kezdetekor meglévő pozícióval! Ütközésveszély áll fenn!

- A ciklust követően **ne** programozzon inkrementális méreteket
- A ciklus végén abszolút pozíciót programozzon be minden  $\blacktriangleright$ főtengelyen

# *MEGJEGYZÉS*

#### **Vigyázat ütközésveszély!**

Ha a ciklusnál pozitív mélységet ad meg, a vezérlő ellentétesen számolja az előpozícionálást. Ez azt jelenti, hogy a szerszám a szerszámtengelyen gyorsjáratban mozog a munkadarab felülete **alá** biztonsági távolságra! Ütközésveszély áll fenn!

- A mélységet negatív értékként adja meg
- Állítsa be a **displayDepthErr** (201003 sz.) gépi paraméterrel, hogy a vezérlő pozitív mélység megadása esetén hibaüzenetet jelenítsen-e meg (be) vagy sem (ki)
- A ciklust kizárólag **FUNCTION MODE MILL** üzemmódban tudja végrehajtani.
- A vezérlő automatikusan előpozicionálja a szerszámot a szerszámtengelyen. **Q204 2.** Figyeljen a **2. BIZTONSAGI TAVOLS**ra.
- A vezérlő csökkenti a fogásvételi mélységet a  $\overline{\phantom{a}}$ szerszámtáblázatban meghatározott **LCUTS** szerszámhosszra, ha a szerszám hossza rövidebb, mint a ciklusban programozott **Q202** fogásvételi mélység.
- Ha a horony szélessége nagyobb, mint a szerszám átmérőjének kétszerese, a vezérlő a hornyot szintén belülről kifelé haladva nagyolja ki. Ezért bármilyen hornyot meg tud munkálni kis szerszámmal is.
- Ez a ciklus felügyeli a szerszám meghatározott **LU** hasznos ш hosszát. Ha az **LU**-érték kisebb, mint a **MELYSEG Q201**, a vezérlő hibaüzenetet jelenít meg.
- Az **RCUTS**-érték segítségével a ciklus felügyeli a nem középpontosan forgácsoló szerszámokat, és megakadályozza többek között a szerszám homlokoldali felfekvését. Szükség esetén a vezérlő hibaüzenettel megszakítja a megmunkálást.

#### **Megjegyzések a programozáshoz**

- Inaktív szerszámtáblázat esetén mindig függőlegesen kell fogást vennie (**Q366**=0), mivel nem tud bemerülési szöget megadni.
- Pozícionália elő a szerszámot a megmunkálási síkban kezdő pozícióra az **R0** sugárkorrekcióval. Vegye figyelembe a **Q367** paramétert (helyzet).
- A mélység ciklusparaméter előjele határozza meg a megmunkálás irányát. Ha a mélységre nullát programoz, akkor a vezérlő nem hajtja végre a ciklust.
- Adjon meg olyan biztonsági távolságot, hogy a szerszám ne szorulhasson a forgács miatt.

# **Ciklusparaméterek**

#### **Segédábra Paraméter**

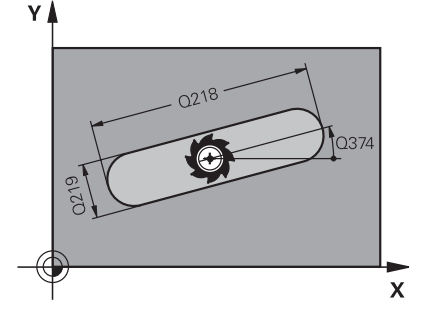

#### **Q215 Megmunkálási terjedelem (0/1/2)?**

Megmunkálási terjedelem meghatározása:

- **0**: Nagyolás és simítás
- **1**: Csak nagyolás
- **2**: Csak simítás

oldal- és fenéksimítás csak akkor végezhető, ha a meghatározott ráhagyás (**Q368**, **Q369**) meg van határozva

Megadás: **0**, **1**, **2**

#### **Q218 Horony hossza ?**

Adja meg a horony hosszát. Ez párhuzamos a megmunkálási sík fő tengelyével.

Megadás: **0...99999.9999**

#### **Q219 Horony szélessége ?**

A horony szélességének megadása, ami párhuzamos a megmunkálási sík melléktengelyével. Ha a horony szélessége megegyezik a szerszám átmérőjével, a vezérlő hosszfuratot mar. Maximális horonyszélesség nagyoláskor: Szerszám átmérőjének kétszerese

#### Megadás: **0...99999.9999**

#### **Q368 Simito rahagyas oldalt ?**

Simítási ráhagyás a megmunkálási síkban. Az érték növekményes értelmű.

#### Megadás: **0...99999.9999**

#### **Q374 Elfordítási szög ?**

Az a szög, amivel a vezérlő a teljes hornyot elforgatja. A forgatás középpontja az az a pozíció, ahol a szerszám található a ciklus meghívásakor. Az érték abszolút értelmű.

Megadás: **–360.000...+360.000**

#### **Q367 A horony helyzete (0/1/2/3/4) ?**

Adja meg az idom helyzetét a szerszám pozíciójához képest ciklushíváskor:

- **0**: Szerszámpozíció = idom közepe
- **1**: Szerszámpozíció = az idom bal vége
- **2**: Szerszámpozíció = bal idomkör közepe
- **3**: Szerszámpozíció = jobb idomkör közepe
- **4**: Szerszámpozíció = az idom jobb vége

Megadás: **0**, **1**, **2**, **3**, **4**

#### **Q207 Elotolas maraskor ?**

Szerszám megmunkálási sebessége maráskor mm/percben Megadás: **0...99999.999** vagy **FAUTO**, **FU**, **FZ**

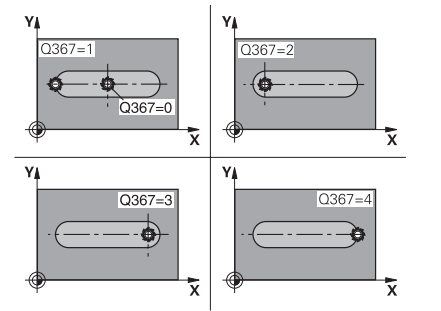
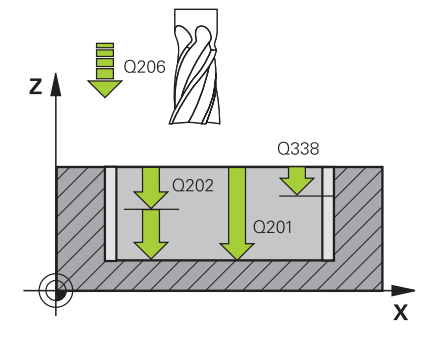

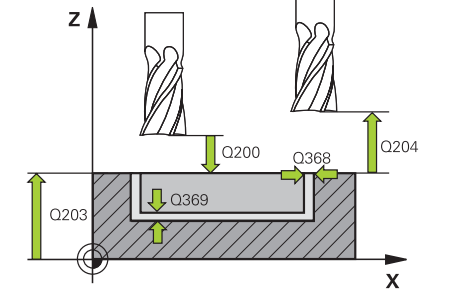

#### **Q351 Típus? azonosir.=+1, ellenir.=-1**

Marási mód. Az orsó forgási irányának figyelembe vétele:

**+1** = Egyenirányú marás

**–1** = Ellenirányú marás

**PREDEF**: A vezérlő átveszi a **GLOBAL DEF**-mondat értékét

(Amennyiben 0-t ad meg, a megmunkálás szinkronfutásban valósul meg)

#### Megadás: **-1**, **0**, **+1** vagy **PREDEF**

#### **Q201 Mélység ?**

A munkadarab felülete és a horony alja közötti távolság. Az érték növekményes értelmű.

#### Megadás: **-99999.9999...+99999.9999**

#### **Q202 Fogasveteli melyseg ?**

Az a méret, amivel a szerszám egyszerre előrehaladhat. 0-nál nagyobb érték megadása. Az érték növekményes értelmű.

#### Megadás: **0...99999.9999**

#### **Q369 Simito rahagyas melysegben ?**

Simítási ráhagyás a mélységhez. Az érték növekményes értelmű. Megadás: **0...99999.9999**

## **Q206 Elotolas melysegi fogasvetelkor?**

szerszám megmunkálási sebessége mélységre való pozícionáláskor mm/perc-ben

#### Megadás: **0...99999.999** vagy **FAUTO**, **FU**, **FZ**

#### **Q338 Simítási fogás ?**

Az az érték, amellyel a szerszám a főorsó tengelyén simításkor fogást vesz.

**Q338**=0: Simítás egy fogásvételben

Az érték növekményes értelmű.

Megadás: **0...99999.9999**

#### **Q200 Biztonsagi tavolsag ?**

A szerszám csúcsa és munkadarab felülete közötti távolság. Az érték növekményes értelmű.

#### Megadás: **0...99999.9999** vagy **PREDEF**

#### **Q203 Md felszinenek koordinataja ?**

A munkadarab felületének koordinátája az aktív nullaponthoz képest. Az érték abszolút értelmű.

Megadás: **-99999.9999...+99999.9999**

#### **Q204 2. biztonsági távolság ?**

A főorsó tengelyének koordinátája, ahol a szerszám és a munkadarab (készülékek) nem ütközhet össze. Az érték növekményes értelmű.

Megadás: **0...99999.9999** vagy **PREDEF**

**6**

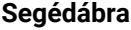

#### **Q366 Bemerülési stratégia (0/1/2)?**

A fogásvételi stratégia módja:

**0** = merőleges fogásvétel. A szerszámtáblázat **ANGLE** fogásvételi szöge nem kerül kiértékelésre.

**1, 2**= Lengő bemerülés. A szerszámtáblázatban az aktív szerszám **ANGLE** fogásvételi szöge nem lehet egyenlő 0-ával. Ellenkező esetben a vezérlő hibaüzenetet küld.

## Vagy **PREDEF**

## Megadás: **0**, **1**, **2**

## **Q385 Simítási előtolás?**

A szerszám megmunkálási sebessége oldal- és fenéksimításkor mm/perc-ben

Megadás: **0...99999.999** vagy **FAUTO**, **FU**, **FZ**

#### **Q439 Előtolás referencia (0-3)?**

Annak meghatározása, hogy mire vonatkozik a programozott előtolás:

**0**: Az előtolás a szerszám középpontjának pályájára vonatkozik

**1**: Az előtolás csak oldal simításkor vonatkozik a szerszám vágóélére, egyébként a középpont pályájára

**2**: Az előtolás oldalsimításkor **és** fenéksimításkor a szerszám vágóélére, egyébként a középpont pályájára vonatkozik

**3**: Az előtolás mindig a szerszám vágóélére vonatkozik

Megadás: **0**, **1**, **2**, **3**

## **Példa**

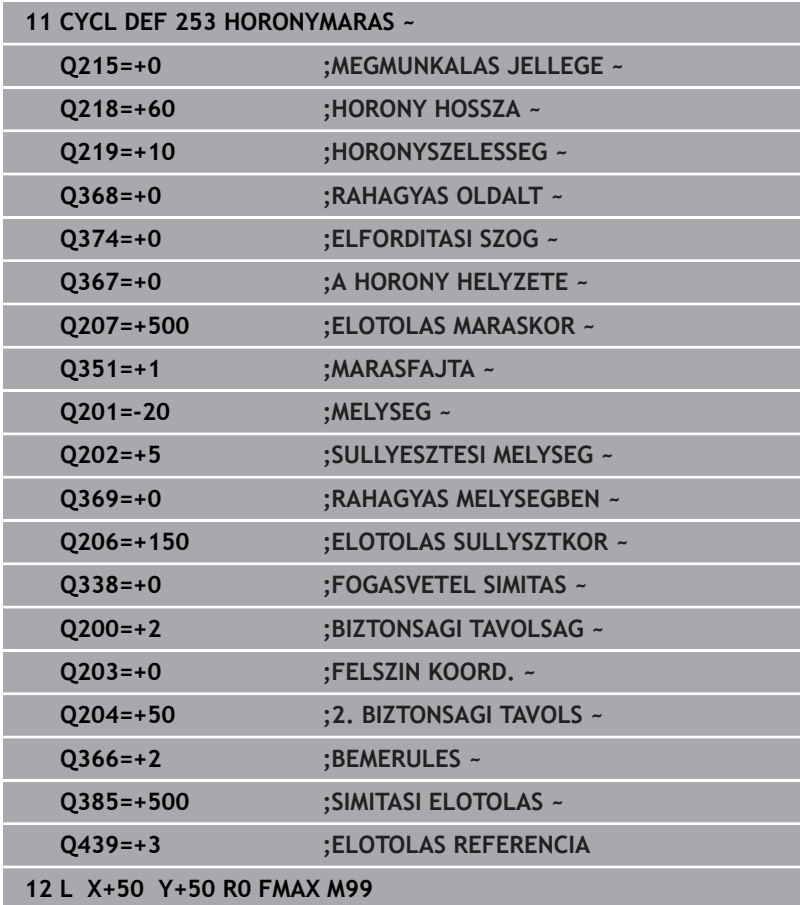

# **6.5 Ciklus 254 IVES HORONY (Opció #19)**

## **ISO-programozás**

**G254**

## **Alkalmazás**

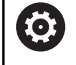

Ezt a funkciót a gép gyártójának kell engedélyeznie és adaptálnia.

A **254** ciklus egy íves horony teljes megmunkálását szolgálja. A ciklus paramétereitől függően az alábbi megmunkálási lehetőségek vannak:

- Teljes megmunkálás: nagyolás, fenéksimítás, oldalsimítás m.
- Csak nagyolás  $\Box$
- Csak fenéksimítás és oldalsimítás ×
- Csak fenéksimítás  $\overline{\phantom{a}}$
- Csak oldalsimítás Ī.

## **Ciklus lefutása**

## **Nagyolás**

- 1 A szerszám a horony középpontjában ingamozgással áll a szerszámtáblázatban meghatározott bemerülési szöggel az első fogásvételi mélységre. A bemerülési stratégiát a **Q366** paraméterrel határozza meg
- 2 A vezérlő kinagyolja a hornyot belülről kifelé haladva, figyelembe véve a simítási ráhagyást (**Q368** und **Q369**)
- 3 A vezérlő visszahúzza a szerszámot a **Q200** biztonsági magasságra. Ha a horony szélessége megegyezik a szerszám átmérőjével, a vezérlő a szerszámot minden fogásvétel után visszahúzza a horonyból
- 4 A folyamat addig ismétlődik, amíg el nem éri a programozott horonymélységet

## **Simítás**

- 5 Ha meghatározott simítási ráhagyásokat, a vezérlő simítja a horony oldalait, akár több fogásvétellel. A horony falát érintőlegesen közelíti meg a szerszám
- 6 Ezután a vezérlő belülről kifelé haladva simítja a horony alját

## **Megjegyzések**

# *MEGJEGYZÉS*

## **Vigyázat, ütközésveszély!**

Amennyiben 0-tól eltérő horonyhelyzetet határoz meg, a vezérlő a szerszámot csak a szerszámtengelyen pozicionálja a 2. Biztonsági távolságra. Ez azt jelenti, hogy a ciklusvégi pozíciónak nem kell mindig egyeznie a ciklus kezdetekor meglévő pozícióval! Ütközésveszély áll fenn!

- A ciklust követően **ne** programozzon inkrementális méreteket
- $\blacktriangleright$ A ciklus végén abszolút pozíciót programozzon be minden főtengelyen

## *MEGJEGYZÉS*

#### **Vigyázat ütközésveszély!**

Ha a ciklusnál pozitív mélységet ad meg, a vezérlő ellentétesen számolja az előpozícionálást. Ez azt jelenti, hogy a szerszám a szerszámtengelyen gyorsjáratban mozog a munkadarab felülete **alá** biztonsági távolságra! Ütközésveszély áll fenn!

- A mélységet negatív értékként adja meg
- Állítsa be a **displayDepthErr** (201003 sz.) gépi paraméterrel, hogy a vezérlő pozitív mélység megadása esetén hibaüzenetet jelenítsen-e meg (be) vagy sem (ki)

## *MEGJEGYZÉS*

## **Vigyázat ütközésveszély!**

Ha a 2. megmunkálási művelettel (csak simítás) hívja meg a ciklust, a TNC gyorsjáratban az első fogásvételi mélységre + biztonsági távolságra pozicionál elő. A gyorsjárati pozícionálásnál ütközésveszély áll fenn.

- Előtte végezzen nagyoló megmunkálást
- Bizonyosodjon meg arról, hogy a vezérlő a szerszámot gyorsjáratban elő tudja pozicionálni anélkül, hogy a szerszám ütközne valamivel
- A ciklust kizárólag **FUNCTION MODE MILL** üzemmódban tudja végrehajtani.
- п A vezérlő automatikusan előpozicionálja a szerszámot a szerszámtengelyen. **Q204 2.** Figyeljen a **2. BIZTONSAGI TAVOLS**ra.
- A vezérlő csökkenti a fogásvételi mélységet a szerszámtáblázatban meghatározott **LCUTS** szerszámhosszra, ha a szerszám hossza rövidebb, mint a ciklusban programozott **Q202** fogásvételi mélység.
- Ha a horony szélessége nagyobb, mint a szerszám átmérőjének kétszerese, a vezérlő a hornyot szintén belülről kifelé haladva nagyolja ki. Ezért bármilyen hornyot meg tud munkálni kis szerszámmal is.
- Ez a ciklus felügyeli a szerszám meghatározott LU hasznos hosszát. Ha az **LU**-érték kisebb, mint a **MELYSEG Q201**, a vezérlő hibaüzenetet jelenít meg.
- Az **RCUTS**-érték segítségével a ciklus felügyeli a nem  $\mathbf{r}$ középpontosan forgácsoló szerszámokat, és megakadályozza többek között a szerszám homlokoldali felfekvését. Szükség esetén a vezérlő hibaüzenettel megszakítja a megmunkálást.

## **Megjegyzések a programozáshoz**

- Inaktív szerszámtáblázat esetén mindig függőlegesen kell fogást vennie (**Q366**=0), mivel nem tud bemerülési szöget megadni.
- Pozícionálja elő a szerszámot a megmunkálási síkban kezdő pozícióra az **R0** sugárkorrekcióval. Vegye figyelembe a **Q367** paramétert (helyzet).
- A mélység ciklusparaméter előjele határozza meg a megmunkálás irányát. Ha a mélységre nullát programoz, akkor a vezérlő nem hajtja végre a ciklust.
- Adjon meg olyan biztonsági távolságot, hogy a szerszám ne szorulhasson a forgács miatt.
- Ha Ön a 254 ciklust a 221 ciklussal együtt használja, akkor nem engedélyezett a 0 horonyhelyzet.

## **Ciklusparaméterek**

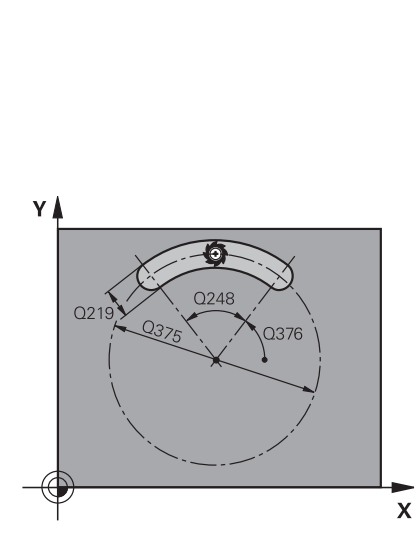

## **Segédábra Paraméter**

#### **Q215 Megmunkálási terjedelem (0/1/2)?**

Megmunkálási terjedelem meghatározása:

- **0**: Nagyolás és simítás
- **1**: Csak nagyolás
- **2**: Csak simítás

oldal- és fenéksimítás csak akkor végezhető, ha a meghatározott ráhagyás (**Q368**, **Q369**) meg van határozva

Megadás: **0**, **1**, **2**

#### **Q219 Horony szélessége ?**

A horony szélességének megadása, ami párhuzamos a megmunkálási sík melléktengelyével. Ha a horony szélessége megegyezik a szerszám átmérőjével, a vezérlő hosszfuratot mar. Maximális horonyszélesség nagyoláskor: Szerszám átmérőjének kétszerese

Megadás: **0...99999.9999**

#### **Q368 Simito rahagyas oldalt ?**

Simítási ráhagyás a megmunkálási síkban. Az érték növekményes értelmű.

Megadás: **0...99999.9999**

#### **Q375 Osztókör átmérője ?**

Adja meg az osztókör átmérőjét.

Megadás: **0...99999.9999**

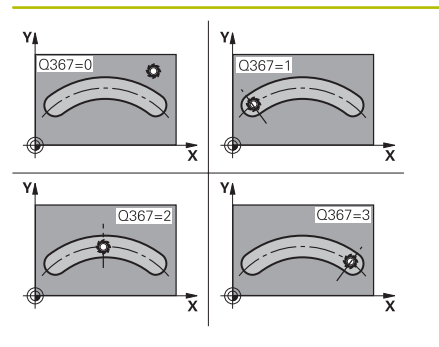

#### **Q367 Hivatk. horonypoz.ra (0/1/2/3)?**

A horony pozíciója a szerszám pozíciójához képest ciklushíváskor:

**0**: A szerszám helyzetét a rendszer nem veszi figyelembe. A horony pozíciója az osztókör megadott középpontjából és a kezdőszögtől adódik

**1**: Szerszámpozíció = Bal horonykör közepe A **Q376** kezdőszög erre a pozícióra vonatkozik. A megadott osztókör középpont nem kerül figyelembe vételre

**2**: Szerszámpozíció = Középtengely középpontja A **Q376** kezdőszög erre a pozícióra vonatkozik. A megadott osztókör középpont nem kerül figyelembe vételre

**3**: Szerszámpozíció = Jobb horonykör közepe A **Q376** kezdőszög erre a pozícióra vonatkozik. A megadott osztókör középpont nem kerül figyelembe vételre

Megadás: **0**, **1**, **2**, **3**

#### **Q216 1. tengely közepe ?**

Az osztókör középpontja a megmunkálási sík főtengelyén. **Csak akkor érvényes, ha Q367 = 0**. Az érték abszolút értelmű. Megadás: **-99999.9999...+99999.9999**

#### **Q217 2. tengely közepe ?**

Az osztókör középpontja a megmunkálási sík melléktengelyén. **Csak akkor érvényes, ha Q367 = 0**. Az érték abszolút értelmű. Megadás: **-99999.9999...+99999.9999**

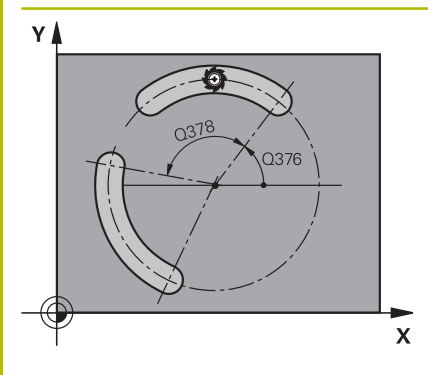

#### **Q376 Kiindulási szög ?**

Adja meg a kezdőpont polárszögét. Az érték abszolút értelmű. Megadás: **–360.000...+360.000**

#### **Q248 A horony nyitási szöge ?**

Adja meg a horony nyitási szögét. Az érték növekményes értelmű. Megadás: **0...360**

#### **Q378 Lépési szög ?**

Az a szög, amivel a vezérlő a teljes hornyot elforgatja. A forgási középpont az osztókör középpontjában helyezkedik el. Az érték növekményes értelmű.

#### Megadás: **–360.000...+360.000**

#### **Q377 Megmunkálások száma ?**

A megmunkálások száma az osztókörön

Bevitel: **1...99.999**

#### **Q207 Elotolas maraskor ?**

Szerszám megmunkálási sebessége maráskor mm/percben

Megadás: **0...99999.999** vagy **FAUTO**, **FU**, **FZ**

#### **Q351 Típus? azonosir.=+1, ellenir.=-1**

Marási mód. Az orsó forgási irányának figyelembe vétele:

- **+1** = Egyenirányú marás
- **–1** = Ellenirányú marás

**PREDEF**: A vezérlő átveszi a **GLOBAL DEF**-mondat értékét

(Amennyiben 0-t ad meg, a megmunkálás szinkronfutásban valósul meg)

#### Megadás: **-1**, **0**, **+1** vagy **PREDEF**

#### **Q201 Mélység ?**

A munkadarab felülete és a horony alja közötti távolság. Az érték növekményes értelmű.

Megadás: **-99999.9999...+99999.9999**

#### **Q202 Fogasveteli melyseg ?**

Az a méret, amivel a szerszám egyszerre előrehaladhat. 0-nál nagyobb érték megadása. Az érték növekményes értelmű.

Megadás: **0...99999.9999**

#### **Q369 Simito rahagyas melysegben ?**

Simítási ráhagyás a mélységhez. Az érték növekményes értelmű. Megadás: **0...99999.9999**

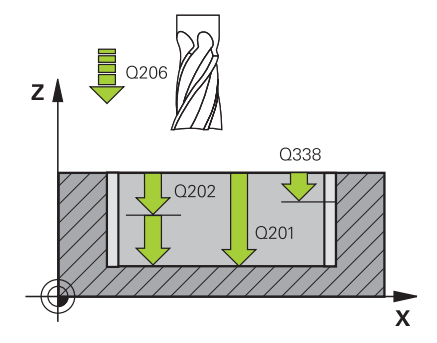

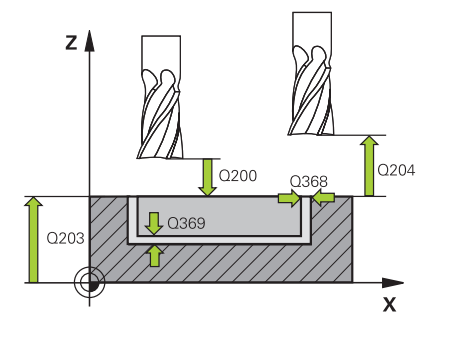

#### **Q206 Elotolas melysegi fogasvetelkor?**

szerszám megmunkálási sebessége mélységre való pozícionáláskor mm/perc-ben

#### Megadás: **0...99999.999** vagy **FAUTO**, **FU**, **FZ**

#### **Q338 Simítási fogás ?**

Az az érték, amellyel a szerszám a főorsó tengelyén simításkor fogást vesz.

**Q338**=0: Simítás egy fogásvételben

Az érték növekményes értelmű.

Megadás: **0...99999.9999**

#### **Q200 Biztonsagi tavolsag ?**

A szerszám csúcsa és munkadarab felülete közötti távolság. Az érték növekményes értelmű.

Megadás: **0...99999.9999** vagy **PREDEF**

#### **Q203 Md felszinenek koordinataja ?**

A munkadarab felületének koordinátája az aktív nullaponthoz képest. Az érték abszolút értelmű.

#### Megadás: **-99999.9999...+99999.9999**

#### **Q204 2. biztonsági távolság ?**

A szerszám és a munkadarab (felfogó készülék) távolsága a szerszámtengely menté, amelynél nem történhet ütközés. Az érték növekményes értelmű.

Megadás: **0...99999.9999** vagy **PREDEF**

#### **Q366 Bemerülési stratégia (0/1/2)?**

Bemerülési stratégia:

**0**: Függőleges bemerülés. A szerszámtáblázat **ANGLE** fogásvételi szöge nem kerül kiértékelésre.

**1, 2**: lengő bemerülés. A szerszámtáblázatban az aktív szerszám **ANGLE** fogásvételi szöge nem lehet egyenlő 0-ával. Ellenkező esetben a vezérlő hibaüzenetet küld

**PREDEF**: A vezérlő a GLOBAL DEF-mondat értékét alkalmazza

Megadás: **0**, **1**, **2**

#### **Q385 Simítási előtolás?**

A szerszám megmunkálási sebessége oldal- és fenéksimításkor mm/perc-ben

Megadás: **0...99999.999** vagy **FAUTO**, **FU**, **FZ**

#### **Q439 Előtolás referencia (0-3)?**

Annak meghatározása, hogy mire vonatkozik a programozott előtolás:

**0**: Az előtolás a szerszám középpontjának pályájára vonatkozik

**1**: Az előtolás csak oldal simításkor vonatkozik a szerszám vágóélére, egyébként a középpont pályájára

**2**: Az előtolás oldalsimításkor **és** fenéksimításkor a szerszám vágóélére, egyébként a középpont pályájára vonatkozik

**3**: Az előtolás mindig a szerszám vágóélére vonatkozik

Megadás: **0**, **1**, **2**, **3**

#### **Példa**

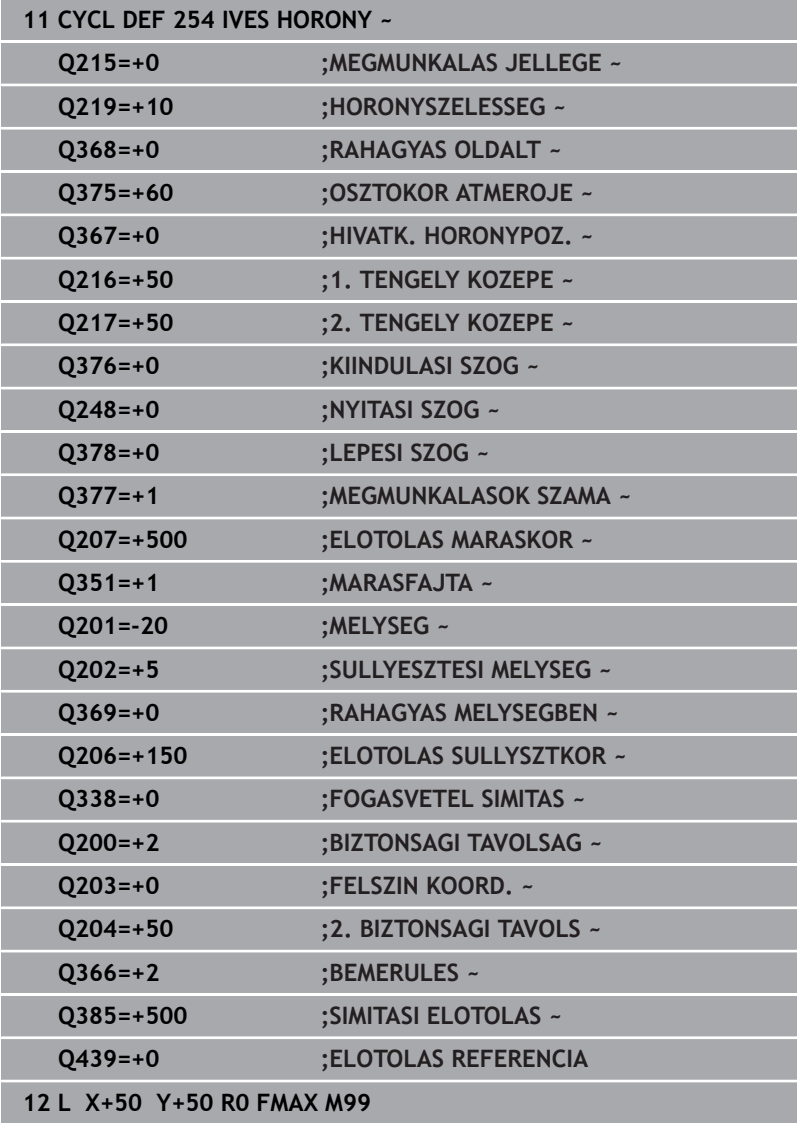

# **6.6 Ciklus 256 NEGYSZOGCSAP (Opció #19)**

#### **ISO-programozás**

**G256**

## **Alkalmazás**

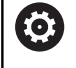

Ezt a funkciót a gép gyártójának kell engedélyeznie és adaptálnia.

A **256** ciklussal négyszögcsapokat tud megmunkálni. Ha a nyers munkadarab mérete nagyobb, mint a lehetséges maximális oldalirányú fogásvétel, akkor a vezérlő több oldalirányú fogásvételt hajt végre a kész méret eléréséig.

## **Ciklus lefutása**

- 1 A szerszám a ciklus kezdőpontjától (csap közepe) a csapmegmunkálás kezdőpontjába mozog. A kezdőpontot a **Q437** paraméterrel határozza meg. A standardbeállítás (**Q437**=0) 2 mm-rel jobbra esik a csap nyersdarabtól
- 2 Ha a szerszám a 2. biztonsági távolságon áll, akkor **FMAX** gyorsjáratban a biztonsági távolságra mozog, és innen a mélységi fogásvétel előtolásával végrehajtja az első fogásvételt
- 3 A szerszám ezután érintőlegesen mozog a csap kontúrjára, és megmunkál egy fordulatot
- 4 Ha a kész méret nem munkálható meg egy fordulattal, akkor a vezérlő végrehajt egy léptetést az aktuális tényezővel, és megmunkál egy újabb fordulatot. A vezérlő számításba veszi a nyers munkadarab méreteit, a kész méreteket, és a megengedett oldalirányú fogásvételt. Ezeket a műveleteket ismétli mindaddig, amíg a meghatározott kész méreteket el nem éri. Ha a kezdőpontot az oldal helyett egy sarokra vette fel (**Q437** nem egyenlő 0), akkor a vezérlő egy spirális pályán végzi a marást a kezdőponttól befelé haladva, amíg el nem éri a kész méretet
- 5 Ha mélységben további fogásvételekre van szükség, a szerszám érintőpályán elhagyja a kontúrt, és rááll a csapmegmunkálás kezdőpontjára
- 6 A vezérlő ezután a szerszámmal fogást vesz a következő fogásvételi mélységen, és megmunkálja a csapot ezen a mélységen
- 7 A folyamat addig ismétlődik, amíg el nem éri a programozott csapmélységet
- 8 A ciklus végén a vezérlő csupán a szerszámtengelyben pozicionálja a szerszámot a ciklusban meghatározott biztonsági magasságra. Ez azt jelenti, hogy a végpont nem azonos a kezdőponttal

## **Megjegyzések**

# *MEGJEGYZÉS*

## **Vigyázat ütközésveszély!**

Ha a ciklusnál pozitív mélységet ad meg, a vezérlő ellentétesen számolja az előpozícionálást. Ez azt jelenti, hogy a szerszám a szerszámtengelyen gyorsjáratban mozog a munkadarab felülete **alá** biztonsági távolságra! Ütközésveszély áll fenn!

- A mélységet negatív értékként adja meg
- Állítsa be a **displayDepthErr** (201003 sz.) gépi paraméterrel, hogy a vezérlő pozitív mélység megadása esetén hibaüzenetet jelenítsen-e meg (be) vagy sem (ki)

# *MEGJEGYZÉS*

## **Vigyázat ütközésveszély!**

Amennyiben a megközelítő mozgáshoz nincs elegendő hely a csap mellett, ütközésveszély áll fenn.

- A **Q439** megérkezési pozíciótól függően a vezérlőnek megfelelő helyre van szüksége a megközelítési mozgáshoz
- ► Ezért hagyjon helyet a csap mellett a megközelítő mozgáshoz
- ▶ Minimális hely a szerszámátmérő + 2mm
- A vezérlő a szerszámot a végén a biztonsági pozícióra, vagy ha megadta, akkor a második biztonsági pozícióra pozícionálja. A szerszám ciklus utáni végpozíciója nem egyezik meg a kezdőpozícióval
- A ciklust kizárólag **FUNCTION MODE MILL** üzemmódban tudja végrehajtani.
- A vezérlő automatikusan előpozicionálja a szerszámot a szerszámtengelyen. **Q204 2.** Figyeljen a **2. BIZTONSAGI TAVOLS**ra.
- A vezérlő csökkenti a fogásvételi mélységet a szerszámtáblázatban meghatározott **LCUTS** szerszámhosszra, ha a szerszám hossza rövidebb, mint a ciklusban programozott **Q202** fogásvételi mélység.
- Ez a ciklus felügyeli a szerszám meghatározott **LU** hasznos hosszát. Ha az **LU**-érték kisebb, mint a **MELYSEG Q201**, a vezérlő hibaüzenetet jelenít meg.

#### **Megjegyzések a programozáshoz**

- $\mathbf{r}$ Pozícionálja elő a szerszámot a megmunkálási síkban kezdő pozícióra az **R0** sugárkorrekcióval. Vegye figyelembe a **Q367** paramétert (helyzet).
- $\blacksquare$ A mélység ciklusparaméter előjele határozza meg a megmunkálás irányát. Ha a mélységre nullát programoz, akkor a vezérlő nem hajtja végre a ciklust.

## **Ciklusparaméterek**

#### **Segédábra Paraméter**

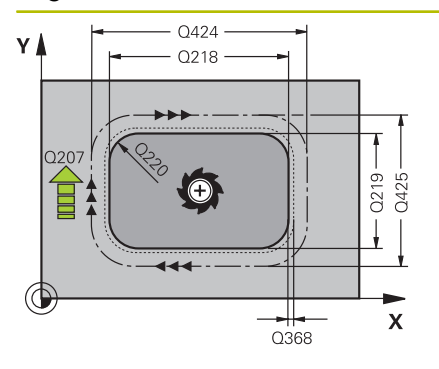

#### **Q218 Első oldal hossza ?**

A csap megmunkálási sík fő tengelyével párhuzamos hossza Megadás: **0...99999.9999**

#### **Q424 Nyers méret oldalhossz 1?**

A csap nyersdarab megmunkálási sík fő tengelyével párhuzamos hossza. **Nyers munkadarab 1. oldalhossza** legyen nagyobb, mint a **1. oldalhossz**. A vezérlő több oldalirányú fogásvételt hajt végre, ha a különbség a nyers munkadarab méret 1 és a kész méret 1 között nagyobb, mint a megengedett oldalirányú fogásvétel (szerszámsugár szorozva a **Q370** átfedési tényezővel). A vezérlő mindig állandó oldalsó fogásvételt számít.

Megadás: **0...99999.9999**

#### **Q219 Második oldal hossza ?**

A csap megmunkálási sík melléktengelyével párhuzamos hossza. **Nyers munkadarab 2. oldalhossza** legyen nagyobb, mint a **2. oldalhossz**. A vezérlő több oldalirányú fogásvételt hajt végre, ha a különbség a nyers munkadarab méret 1 és a kész méret 1 között nagyobb, mint a megengedett oldalirányú fogásvétel (szerszámsugár szorozva a **Q370** átfedési tényezővel). A vezérlő mindig állandó oldalsó fogásvételt számít.

Megadás: **0...99999.9999**

#### **Q425 Nyers méret oldalhossz 2?**

A csap nyersdarab megmunkálási sík melléktengelyével párhuzamos hossza

Megadás: **0...99999.9999**

#### **Q220 Sugár / letörés (+/-)?**

Adja meg az értéket a sugár vagy letörés elemhez. Amennyiben pozitív értéket ad meg, a vezérlő lekerekítést hajt végre minden saroknál. Az Ön által megadott érték pedig megfelel a sugárnak. Ha negatív értéket ad meg, a vezérlő minden kontúrsarkot letöréssel lát el, a megadott érték pedig a letörés hosszának felel meg.

Megadás: **-99999.9999...+99999.9999**

#### **Q368 Simito rahagyas oldalt ?**

Simítási ráhagyás a megmunkálási síkban, amelyet a vezérlő a megmunkálás során meghagy. Az érték növekményes értelmű.

## Megadás: **-99999.9999...+99999.9999**

#### **Q224 Elfordítási szög ?**

Az a szög, amivel a vezérlő a teljes megmunkálást elforgatja. A forgatás középpontja az az a pozíció, ahol a szerszám található a ciklus meghívásakor. Az érték abszolút értelmű.

Megadás: **–360.000...+360.000**

A csap pozíciója a szerszám pozíciójához képest ciklushíváskor:

Szerszám megmunkálási sebessége maráskor mm/percben

Marási mód. Az orsó forgási irányának figyelembe vétele:

**PREDEF**: A vezérlő átveszi a **GLOBAL DEF**-mondat értékét

Megadás: **0...99999.999** vagy **FAUTO**, **FU**, **FZ**

**Q351 Típus? azonosir.=+1, ellenir.=-1**

**Q367 Csap helyzete (0/1/2/3/4)?**

: Szerszámpozíció = Csap közepe : Szerszámpozíció = Bal alsó sarok : Szerszámpozíció = Jobb alsó sarok : Szerszámpozíció = Jobb felső sarok : Szerszámpozíció = Bal felső sarok

Megadás: **0**, **1**, **2**, **3**, **4**

**Q207 Elotolas maraskor ?**

**+1** = Egyenirányú marás **–1** = Ellenirányú marás

#### **Segédábra Paraméter**

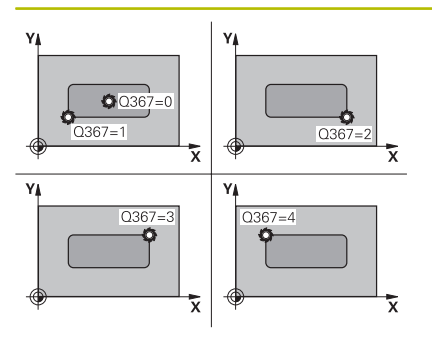

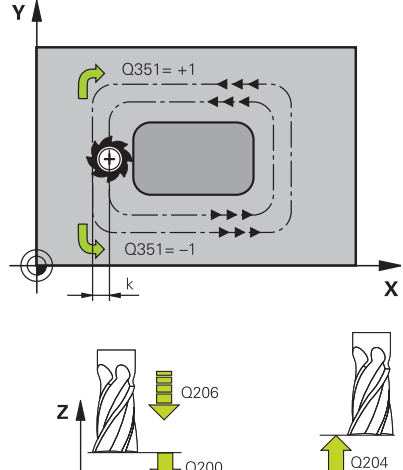

 $0200$ 

 $Q203$ 

# (Amennyiben 0-t ad meg, a megmunkálás szinkronfutásban valósul meg) Megadás: **-1**, **0**, **+1** vagy **PREDEF Q201 Mélység ?**

Q<sub>201</sub>

A munkadarab felülete és a csapfenék közötti távolság. Az érték növekményes értelmű.

## Megadás: **-99999.9999...+99999.9999**

#### **Q202 Fogasveteli melyseg ?**

Az a méret, amivel a szerszám egyszerre előrehaladhat. 0-nál nagyobb érték megadása. Az érték növekményes értelmű.

#### Megadás: **0...99999.9999**

#### **Q206 Elotolas melysegi fogasvetelkor?**

A szerszám megmunkálási sebessége a fenékre mozgás során mm/percben.

#### Megadás: **0...99999.999** vagy **FAUTO**, **FMAX**, **FU**, **FZ**

#### **Q200 Biztonsagi tavolsag ?**

A szerszám csúcsa és munkadarab felülete közötti távolság. Az érték növekményes értelmű.

#### Megadás: **0...99999.9999** vagy **PREDEF**

#### **Q203 Md felszinenek koordinataja ?**

A munkadarab felületének koordinátája az aktív nullaponthoz képest. Az érték abszolút értelmű.

Megadás: **-99999.9999...+99999.9999**

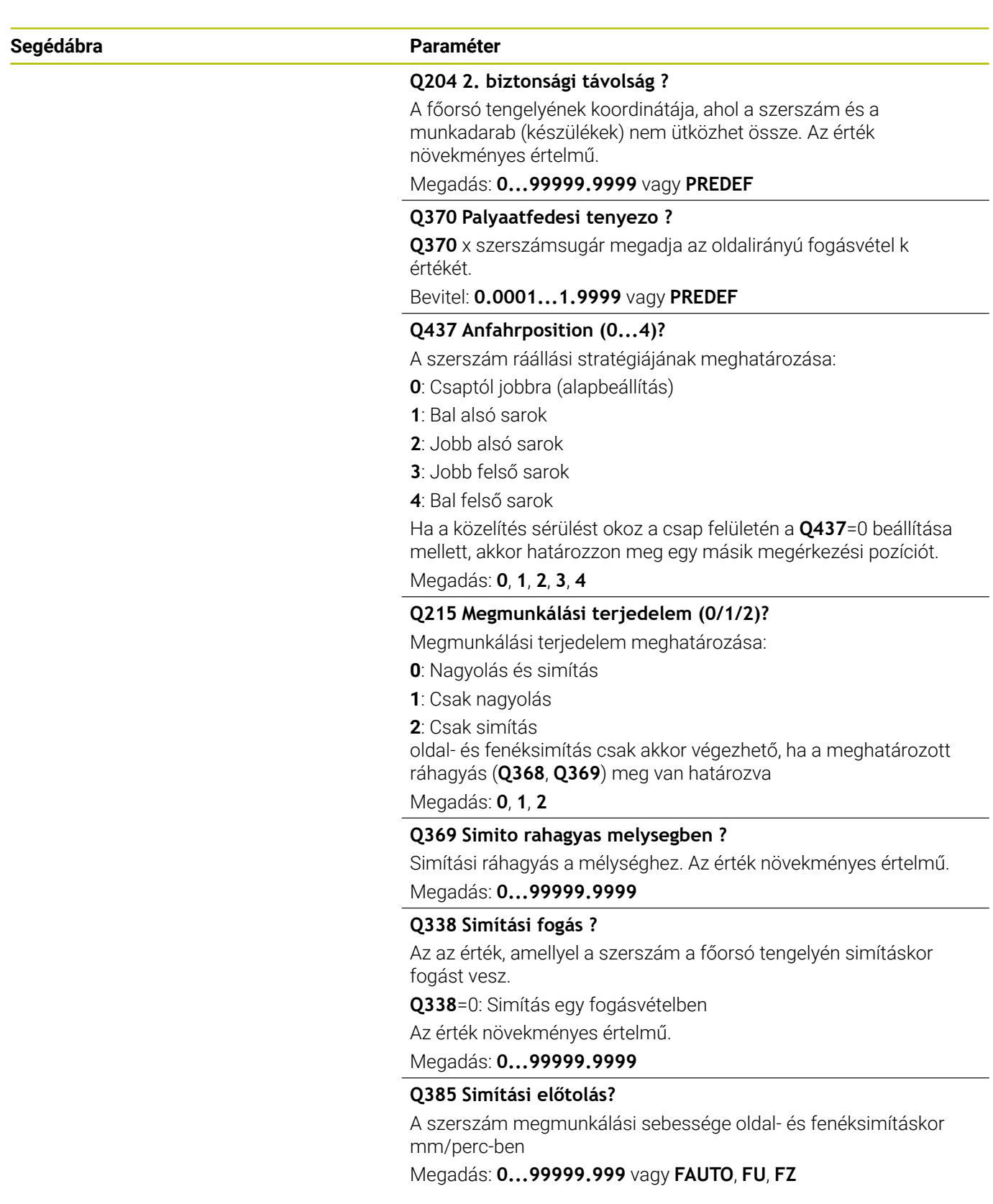

**6**

## **Példa**

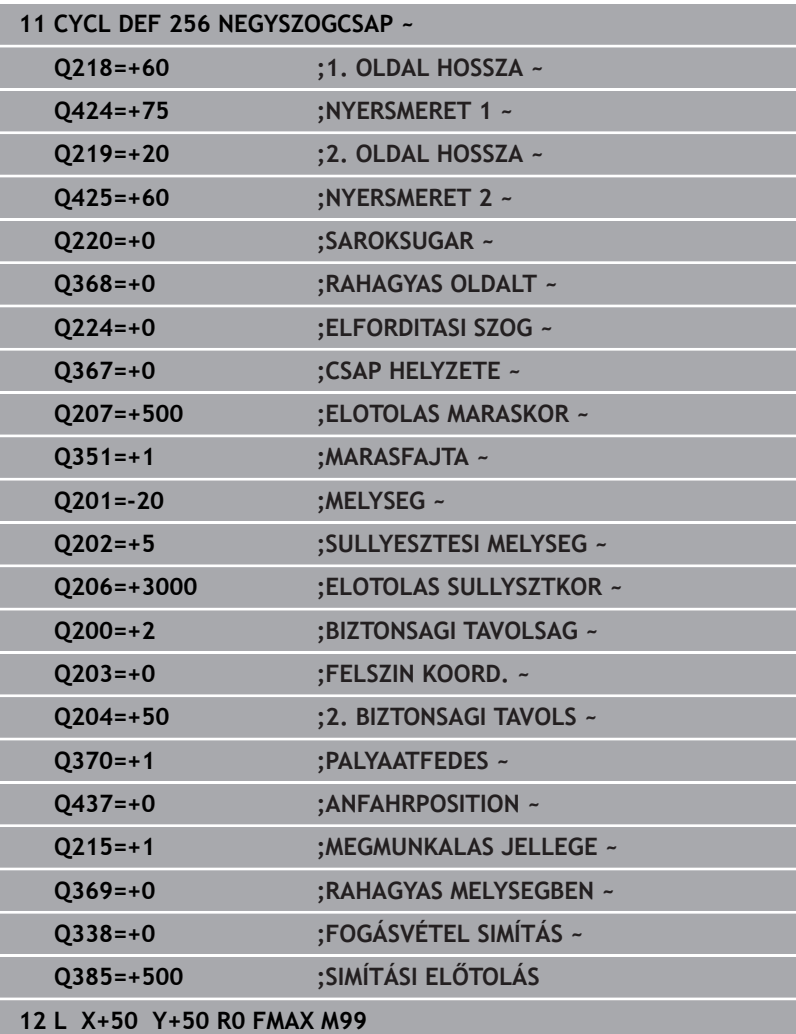

# **6.7 Ciklus 257 KORCSAP (Opció #19)**

#### **ISO-programozás**

**G257**

## **Alkalmazás**

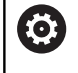

Ezt a funkciót a gép gyártójának kell engedélyeznie és adaptálnia.

A **257** ciklussal körcsapokat tud megmunkálni. A vezérlő a körcsap marását egy csavarvonalas fogásvételi mozgással végzi a nyers munkadarab átmérőjétől kezdve.

#### **Ciklus lefutása**

- 1 Ezután a vezérlő elemeli a szerszámot, amennyiben az a 2. biztonsági távolság alatt van, és visszahúzza a szerszámot a 2. biztonsági távolságra
- 2 A szerszám a csap közepétől a csapmegmunkálás kezdőpontjába mozog. A kezdőpontot a polárszögön keresztül a csapközépre vonatkoztatva a **Q376** paraméterrel határozza meg
- 3 A vezérlő a szerszámot **FMAX** gyorsjáratban mozgatja a **Q200** biztonsági távolságra, és innen mélységi fogásvétel előtolással halad az első fogásvételi mélységre
- 4 A vezérlő ezután csavarvonalas fogásvételi mozgással munkálja meg a körcsapot, a pályaátfedést számításba véve
- 5 A vezérlő a szerszámot egy érintő pálya mentén húzza vissza a szerszámot 2 mm-re a kontúrtól
- 6 Ha több mint egy fogásvételi mozgás szükséges, akkor a szerszám az elhagyási mozgás melletti pontig ismétli a fogásvételeket
- 7 A folyamat addig ismétlődik, amíg el nem éri a programozott csapmélységet
- 8 A ciklus végén az érintőirányú kiállás után a vezérlő a szerszámot kiemeli a szerszámtengely irányában a 2. biztonsági távolságra. A végpont nem azonos a kezdőponttal

## **Megjegyzések**

# *MEGJEGYZÉS*

## **Vigyázat ütközésveszély!**

Ha a ciklusnál pozitív mélységet ad meg, a vezérlő ellentétesen számolja az előpozícionálást. Ez azt jelenti, hogy a szerszám a szerszámtengelyen gyorsjáratban mozog a munkadarab felülete **alá** biztonsági távolságra! Ütközésveszély áll fenn!

- A mélységet negatív értékként adja meg
- Állítsa be a **displayDepthErr** (201003 sz.) gépi paraméterrel, hogy a vezérlő pozitív mélység megadása esetén hibaüzenetet jelenítsen-e meg (be) vagy sem (ki)

# *MEGJEGYZÉS*

## **Vigyázat ütközésveszély!**

Amennyiben a megközelítő mozgáshoz nincs elegendő hely a csap mellett, ütközésveszély áll fenn.

- Ellenőrizze grafikai szimulációval a végrehajtást
- A ciklust kizárólag **FUNCTION MODE MILL** üzemmódban tudja  $\overline{\phantom{a}}$ végrehajtani.
- A vezérlő automatikusan előpozicionálja a szerszámot a szerszámtengelyen. **Q204 2.** Figyeljen a **2. BIZTONSAGI TAVOLS**ra.
- A vezérlő csökkenti a fogásvételi mélységet a szerszámtáblázatban meghatározott **LCUTS** szerszámhosszra, ha a szerszám hossza rövidebb, mint a ciklusban programozott **Q202** fogásvételi mélység.
- Ez a ciklus felügyeli a szerszám meghatározott **LU** hasznos hosszát. Ha az **LU**-érték kisebb, mint a **MELYSEG Q201**, a vezérlő hibaüzenetet jelenít meg.

#### **Megjegyzések a programozáshoz**

- Végezze el a szerszám előpozicionálását a munkasíkban a kezdőpozícióra (csapközéppontra) **R0** sugárkorrekcióval.
- A mélység ciklusparaméter előjele határozza meg a megmunkálás irányát. Ha a mélységre nullát programoz, akkor a vezérlő nem hajtja végre a ciklust.

## **Ciklusparaméterek**

#### **Segédábra Paraméter**

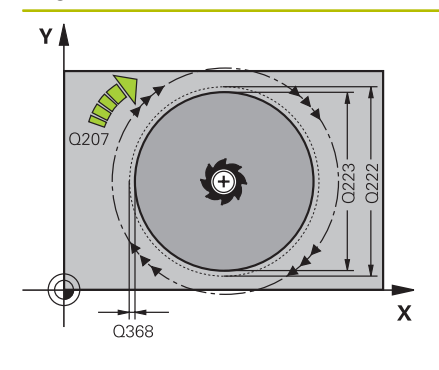

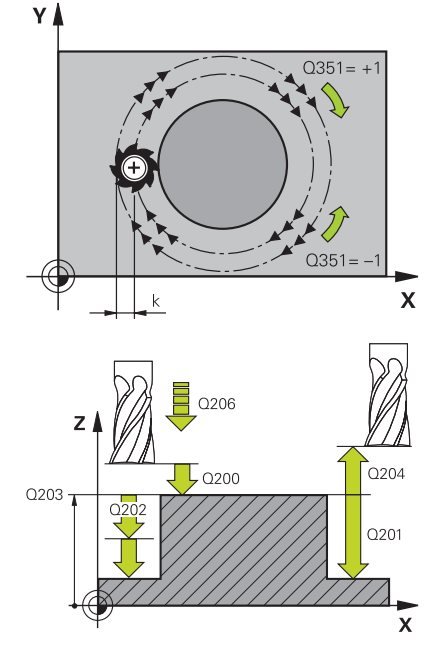

#### **Q223 Készdarab átmérője ?**

A készre munkált csap átmérője.

Megadás: **0...99999.9999**

## **Q222 Nyersdarab átmérője ?**

Nyersdarab átmérője A nyers munkadarab átmérőjének nagyobbnak kell lennie, mint a kész munkadarab átmérőjének. A vezérlő több oldalirányú fogásvételt hajt végre, ha a különbség a nyers munkadarab átmérője és a kész munkadarab átmérője között nagyobb, mint a megengedett oldalirányú fogásvétel (szerszámsugár szorozva a **Q370** átfedési tényezővel). A vezérlő mindig állandó oldalsó fogásvételt számít.

## Megadás: **0...99999.9999**

#### **Q368 Simito rahagyas oldalt ?**

Simítási ráhagyás a megmunkálási síkban. Az érték növekményes értelmű.

#### Megadás: **-99999.9999...+99999.9999**

#### **Q207 Elotolas maraskor ?**

Szerszám megmunkálási sebessége maráskor mm/percben Megadás: **0...99999.999** vagy **FAUTO**, **FU**, **FZ**

#### **Q351 Típus? azonosir.=+1, ellenir.=-1**

Marási mód. Az orsó forgási irányának figyelembe vétele:

- **+1** = Egyenirányú marás
- **–1** = Ellenirányú marás

#### **PREDEF**: A vezérlő átveszi a **GLOBAL DEF**-mondat értékét

(Amennyiben 0-t ad meg, a megmunkálás szinkronfutásban valósul meg)

Megadás: **-1**, **0**, **+1** vagy **PREDEF**

#### **Q201 Mélység ?**

A munkadarab felülete és a csapfenék közötti távolság. Az érték növekményes értelmű.

Megadás: **-99999.9999...+99999.9999**

#### **Q202 Fogasveteli melyseg ?**

Az a méret, amivel a szerszám egyszerre előrehaladhat. 0-nál nagyobb érték megadása. Az érték növekményes értelmű.

Megadás: **0...99999.9999**

#### **Q206 Elotolas melysegi fogasvetelkor?**

A szerszám megmunkálási sebessége a fenékre mozgás során mm/percben.

Megadás: **0...99999.999** vagy **FAUTO**, **FMAX**, **FU**, **FZ**

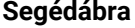

#### **Q200 Biztonsagi tavolsag ?**

A szerszám csúcsa és munkadarab felülete közötti távolság. Az érték növekményes értelmű.

Megadás: **0...99999.9999** vagy **PREDEF**

#### **Q203 Md felszinenek koordinataja ?**

A munkadarab felületének koordinátája az aktív nullaponthoz képest. Az érték abszolút értelmű.

Megadás: **-99999.9999...+99999.9999**

#### **Q204 2. biztonsági távolság ?**

A főorsó tengelyének koordinátája, ahol a szerszám és a munkadarab (készülékek) nem ütközhet össze. Az érték növekményes értelmű.

Megadás: **0...99999.9999** vagy **PREDEF**

#### **Q370 Palyaatfedesi tenyezo ?**

**Q370** x szerszámsugár megadja az oldalirányú fogásvétel k értékét.

Bevitel: **0.0001...1.9999** vagy **PREDEF**

#### **Q376 Kiindulási szög ?**

A csap középpontjára vonatkozó polárszög, amivel a szerszám rááll a csapra.

Bevitel: **-1...+359**

#### **Q215 Megmunkálási terjedelem (0/1/2)?**

Megmunkálás mértékének meghatározása:

- **0**: Nagyolás és simítás
- **1**: Csak nagyolás
- **2**: Csak simítás

## Megadás: **0**, **1**, **2**

#### **Q369 Simito rahagyas melysegben ?**

Simítási ráhagyás a mélységhez. Az érték növekményes értelmű.

Megadás: **0...99999.9999**

#### **Q338 Simítási fogás ?**

Az az érték, amellyel a szerszám a főorsó tengelyén simításkor fogást vesz.

**Q338**=0: Simítás egy fogásvételben

Az érték növekményes értelmű.

#### **Q385 Simítási előtolás?**

A szerszám megmunkálási sebessége oldal- és fenéksimításkor mm/perc-ben

Megadás: **0...99999.999** vagy **FAUTO**, **FU**, **FZ**

## **Példa**

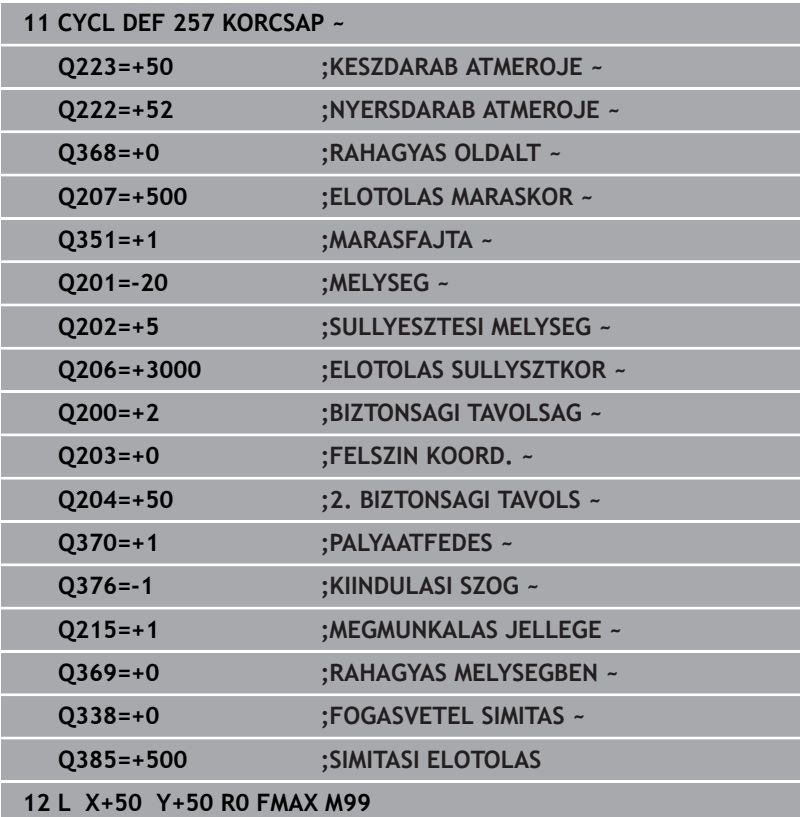

# **6.8 Ciklus 258 SOKSZOGCSAP (Opció #19)**

## **ISO-programozás**

**G258**

## **Alkalmazás**

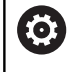

Ezt a funkciót a gép gyártójának kell engedélyeznie és adaptálnia.

A **258** ciklussal szabályos sokszöget tud kívülről megmunkálni. A marás spirális pályán történik,a nyers munkadarab átmérőjétől kezdve.

## **Ciklus lefutása**

- 1 Ha a megmunkálás kezdetekor a szerszám a 2. biztonsági távolság alatt áll, akkor a vezérlő visszahúzza a szerszámot a 2. biztonsági távolságra
- 2 A vezérlő a szerszámot a csap középpontjából kiindulva mozgatja a csapmegmunkálás kezdőpontjára. A kezdőpont többek között függ a nyersdarab átmérőjétől és a csap forgásának szögétől. A forgás szögét a **Q224** paraméterrel határozhatja meg
- 3 A szerszám **FMAX** gyorsjáratban mozog a **Q200** biztonsági távolságra, és innen mélységi fogásvétel előtolással halad az első fogásvételi mélységre
- 4 A vezérlő ezután csavarvonalas fogásvételi mozgással munkálja meg a sokszög csapot, a pályaátfedést számításba véve
- 5 A vezérlő egy érintőpálya mentén mozgatja a szerszámot kívülről befelé
- 6 A szerszám felemelkedik az orsó tengelyének irányában gyorsmenetben a 2, biztonsági távolságra
- 7 Ha több fogásvételi mélységre van szükség, akkor a vezérlő visszaviszi a szerszámot a csapmegmunkálási folyamat kezdőpontjára, majd ott fogást vesz
- 8 A folyamat addig ismétlődik, amíg el nem éri a programozott csapmélységet
- 9 A ciklus végén először egy érintőleges elhagyó mozgás kerül végrehajtásra. Ezután a vezérlő a szerszámtengely mentén mozgatja a szerszámot a 2. biztonsági távolságra

## **Megjegyzések**

## *MEGJEGYZÉS*

## **Vigyázat ütközésveszély!**

Ha a ciklusnál pozitív mélységet ad meg, a vezérlő ellentétesen számolja az előpozícionálást. Ez azt jelenti, hogy a szerszám a szerszámtengelyen gyorsjáratban mozog a munkadarab felülete **alá** biztonsági távolságra! Ütközésveszély áll fenn!

- A mélységet negatív értékként adja meg
- Állítsa be a **displayDepthErr** (201003 sz.) gépi paraméterrel, hogy a vezérlő pozitív mélység megadása esetén hibaüzenetet jelenítsen-e meg (be) vagy sem (ki)

## *MEGJEGYZÉS*

#### **Vigyázat ütközésveszély!**

A vezérlő ezen ciklusnál automatikusan megközelítő mozgást hajt végre. Amennyiben ehhez nem hagy elegendő helyet, ütközésveszély áll fenn.

- Adja meg a **Q224**-vel, hogy mely szöggel kívánja a sokszögű csap első sarkát megmunkálni. Beviteli tartomány: -360°-tól +360°-ig
- A **Q224** szöghelyzetétől függően a csap mellett alábbi helynek kell rendelkezésre állnia: legalább szerszámátmérő +2 mm

## *MEGJEGYZÉS*

## **Vigyázat, ütközésveszély!**

A vezérlő a szerszámot a végén a biztonsági pozícióra, vagy ha megadta, akkor a második biztonsági pozícióra pozícionálja. A szerszám ciklus utáni végpozíciója nem kell megegyeznie a kezdőpozícióval. Ütközésveszély áll fenn!

- Ellenőrizze a gép mozgását
- A szimulációban munkatartományban ellenőrizze a szerszám ciklus utáni végpozícióját
- A ciklus után abszolút koordinátákat programozzon be (ne növekményes értékeket)
- A ciklust kizárólag **FUNCTION MODE MILL** üzemmódban tudja П végrehajtani.
- A vezérlő automatikusan előpozicionálja a szerszámot a szerszámtengelyen. **Q204 2.** Figyeljen a **2. BIZTONSAGI TAVOLS**ra.
- A vezérlő csökkenti a fogásvételi mélységet a szerszámtáblázatban meghatározott **LCUTS** szerszámhosszra, ha a szerszám hossza rövidebb, mint a ciklusban programozott **Q202** fogásvételi mélység.
- Ez a ciklus felügyeli a szerszám meghatározott **LU** hasznos hosszát. Ha az **LU**-érték kisebb, mint a **MELYSEG Q201**, a vezérlő hibaüzenetet jelenít meg.

#### **Megjegyzések a programozáshoz**

- A ciklus indítása előtt a szerszámot elő kell pozicionálnia a megmunkálási síkban. Mozgassa ehhez a szerszámot **R0** sugárkorrekcióval a csap közepéhez.
- A mélység ciklusparaméter előjele határozza meg a megmunkálás irányát. Ha a mélységre nullát programoz, akkor a vezérlő nem hajtja végre a ciklust.

## **Ciklus paraméterek**

#### **Segédábra Paraméter**

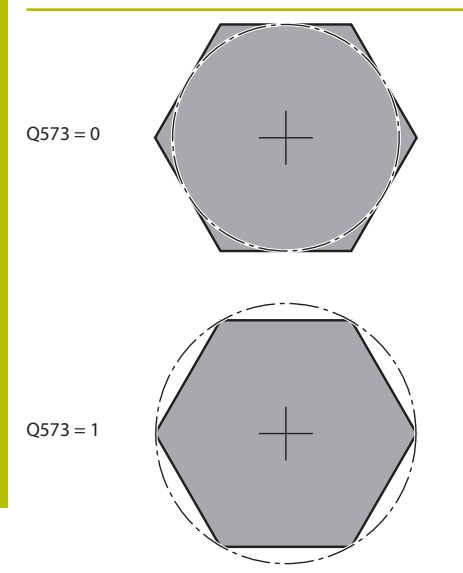

#### **Q573 Beírt kör / Kívül írt kör (0/1)?**

Adja meg, hogy a **Q571** méretezés a beírt körre vagy a kívül írt körre vonatkozzon:

**0**: Méretezés a beírt körre vonatkozik

**1**: Méretezés a kívül írt körre vonatkozik

Megadás: **0**, **1**

## **Q571 Báziskör átmérő?**

Adja meg a báziskör átmérőjét. A **Q573** paraméterben határozza meg, hogy az átmérő a belső körre vagy a határoló körre vonatkozzon-e. Igény esetén programozhat tűrést.

Megadás: **0...99999.9999**

## **Q222 Nyersdarab átmérője ?**

Adja meg a nyersdarab átmérőjét. A nyersdarab átmérőjének nagyobbnak kell lennie, mint a referencia kör átmérőjének. A vezérlő több oldalirányú fogásvételt hajt végre, ha a különbség a nyers munkadarab átmérője és a referencia kör átmérője között nagyobb, mint a megengedett oldalirányú fogásvétel (szerszámsugár szorozva a **Q370** átfedési tényezővel). A vezérlő mindig állandó oldalsó fogásvételt számít.

Megadás: **0...99999.9999**

## **Q572 Sarkok száma?**

Adja meg a sokszögű csap sarkainak számát. A vezérlő egyenlően osztja el a sarkokat a csapon.

Bevitel: **3...30**

## **Q224 Elfordítási szög ?**

Adja meg, hogy mely szöggel kívánja a sokszögű csap első sarkát megmunkálni.

Megadás: **–360.000...+360.000**

#### **Q220 Sugár / letörés (+/-)?**

Adja meg az értéket a sugár vagy letörés elemhez. Amennyiben pozitív értéket ad meg, a vezérlő lekerekítést hajt végre minden saroknál. Az Ön által megadott érték pedig megfelel a sugárnak. Ha negatív értéket ad meg, a vezérlő minden kontúrsarkot letöréssel lát el, a megadott érték pedig a letörés hosszának felel meg.

## Megadás: **-99999.9999...+99999.9999**

#### **Q368 Simito rahagyas oldalt ?**

Simítási ráhagyás a megmunkálási síkban. Ha itt negatív értéket ad meg, a vezérlő a szerszámot a nagyolás után a nyersdarab átmérőjén kívüli átmérőre pozicionálja ismét. Az érték növekményes értelmű.

Megadás: **-99999.9999...+99999.9999**

#### **Q207 Elotolas maraskor ?**

Szerszám megmunkálási sebessége maráskor mm/percben

Megadás: **0...99999.999** vagy **FAUTO**, **FU**, **FZ**

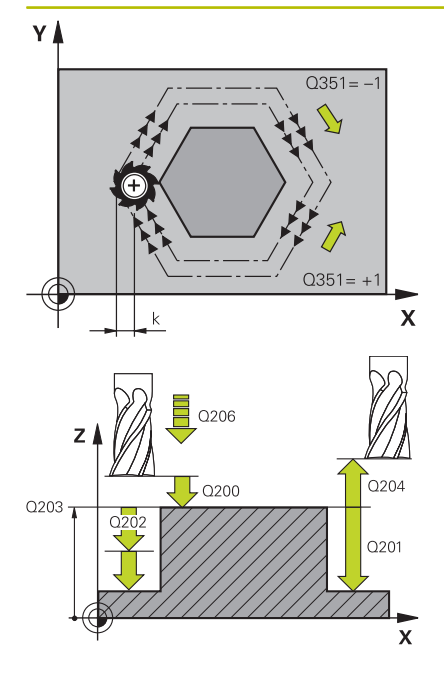

#### **Q351 Típus? azonosir.=+1, ellenir.=-1**

Marási mód. Az orsó forgási irányának figyelembe vétele:

- **+1** = Egyenirányú marás
- **–1** = Ellenirányú marás

## **PREDEF**: A vezérlő átveszi a **GLOBAL DEF**-mondat értékét

(Amennyiben 0-t ad meg, a megmunkálás szinkronfutásban valósul meg)

#### Megadás: **-1**, **0**, **+1** vagy **PREDEF**

#### **Q201 Mélység ?**

A munkadarab felülete és a csapfenék közötti távolság. Az érték növekményes értelmű.

#### Megadás: **-99999.9999...+99999.9999**

#### **Q202 Fogasveteli melyseg ?**

Az a méret, amivel a szerszám egyszerre előrehaladhat. 0-nál nagyobb érték megadása. Az érték növekményes értelmű.

#### Megadás: **0...99999.9999**

#### **Q206 Elotolas melysegi fogasvetelkor?**

A szerszám megmunkálási sebessége a fenékre mozgás során mm/percben.

#### Megadás: **0...99999.999** vagy **FAUTO**, **FMAX**, **FU**, **FZ**

#### **Q200 Biztonsagi tavolsag ?**

A szerszám csúcsa és munkadarab felülete közötti távolság. Az érték növekményes értelmű.

Megadás: **0...99999.9999** vagy **PREDEF**

#### **Q203 Md felszinenek koordinataja ?**

A munkadarab felületének koordinátája az aktív nullaponthoz képest. Az érték abszolút értelmű.

#### Megadás: **-99999.9999...+99999.9999**

#### **Q204 2. biztonsági távolság ?**

A főorsó tengelyének koordinátája, ahol a szerszám és a munkadarab (készülékek) nem ütközhet össze. Az érték növekményes értelmű.

Megadás: **0...99999.9999** vagy **PREDEF**

#### **Q370 Palyaatfedesi tenyezo ?**

**Q370** x szerszámsugár megadja az oldalirányú fogásvétel k értékét.

Bevitel: **0.0001...1.9999** vagy **PREDEF**

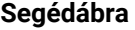

#### **Q215 Megmunkálási terjedelem (0/1/2)?**

Megmunkálási terjedelem meghatározása:

**0**: Nagyolás és simítás

**1**: Csak nagyolás

**2**: Csak simítás

oldal- és fenéksimítás csak akkor végezhető, ha a meghatározott ráhagyás (**Q368**, **Q369**) meg van határozva

Megadás: **0**, **1**, **2**

#### **Q369 Simito rahagyas melysegben ?**

Simítási ráhagyás a mélységhez. Az érték növekményes értelmű. Megadás: **0...99999.9999**

#### **Q338 Simítási fogás ?**

Az az érték, amellyel a szerszám a főorsó tengelyén simításkor fogást vesz.

**Q338**=0: Simítás egy fogásvételben

Az érték növekményes értelmű.

Megadás: **0...99999.9999**

#### **Q385 Simítási előtolás?**

A szerszám megmunkálási sebessége oldal- és fenéksimításkor mm/perc-ben

Megadás: **0...99999.999** vagy **FAUTO**, **FU**, **FZ**

## **Példa**

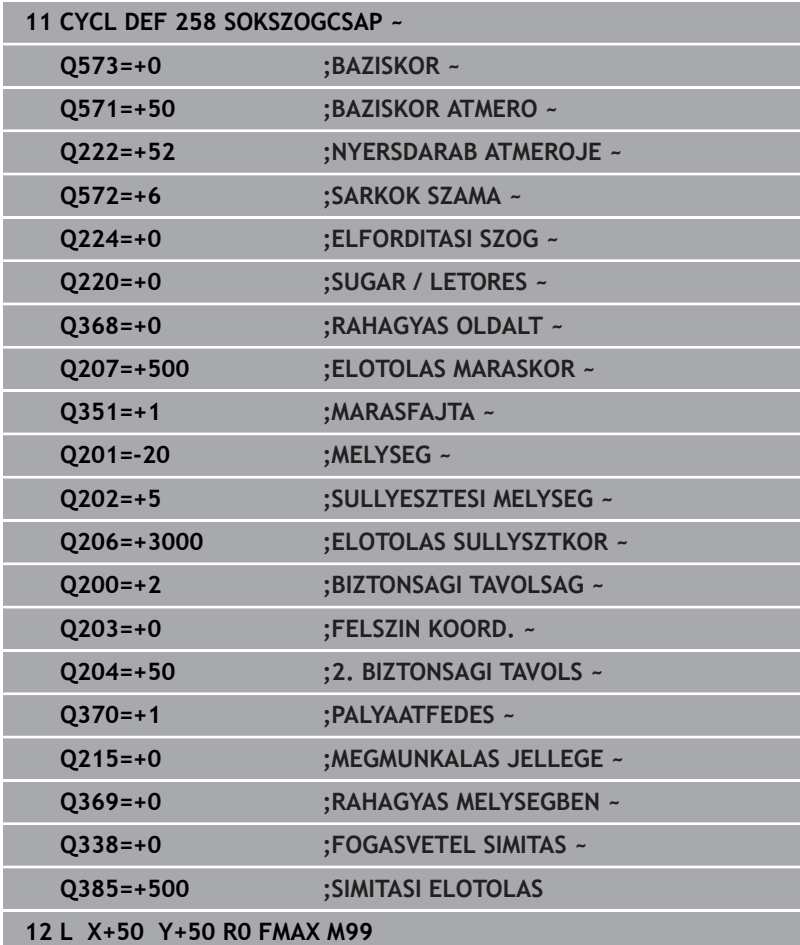

# **6.9 Ciklus 233 SIKMARAS (Opció #19)**

## **ISO-programozás**

**G233**

## **Alkalmazás**

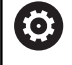

Ezt a funkciót a gép gyártójának kell engedélyeznie és adaptálnia.

A **233**-as ciklust sík felületek több fogásban végrehajtott homlokmarásához használhatja figyelembe véve a simítási ráhagyást. A ciklusban továbbá oldalakat is tud definiálni, amelyeket síkfelületek megmunkálása során figyelembe kíván venni. A ciklusban különböző megmunkálási stratégiákat biztosít:

- **Stratégia Q389=0**: Meander típusú megmunkálás, a fogásvétel oldalt, a megmunkálandó felületen kívül történik
- $\blacksquare$ **Stratégia Q389=1**: Meander-típusú megmunkálás, átlépés a megmunkálandó felület élén
- **Stratégia Q389=2**: A felület megmunkálása sorról-sorra történik, felületelhagyással; átlépést visszatérés gyorsjárattal
- **Stratégia Q389=3**: A felület megmunkálása sorról-sorra történik,  $\Box$ felületelhagyás nélkül; átlépést visszatérés gyorsjárattal
- **Stratégia Q389=4**: Csavarvonalas megmunkálás kívülről belülre

## **Felhasznált témák**

Ciklus **232 SIKMARAS**

**További információ:** ["ciklus 232 SIKMARAS \(opció #19\)",](#page-435-0) [oldal 436](#page-435-0)

#### **Stratégia Q389=0 és Q389 =1**

A **Q389**=0 és **Q389**=1 stratégia homlokmarás esetén csak a felületelhagyásban különböznek. **Q389**=0 esetén a végpont a felületen kívül, míg **Q389**=1 esetén a felület élén található. A vezérlő a **2** végpontot az oldal hosszából és az oldalsó biztonsági távolságból számítja ki. **Q389**=0 stratégia esetén a vezérlő a szerszám sugarával növelt mozgás végez a vízszintes felületen.

#### **Ciklus lefutása**

- 1 A vezérlő az aktuális pozícióból **FMAX** gyorsjáratban pozicionálja a szerszámot az **1** kezdőpozícióba: A kezdőpont a munkasíkban a munkadarab sarkától szerszámsugárnyival és a biztonsági távolsággal el van tolva.
- 2 A vezérlő a főorsó tengelyén **FMAX** gyorsjárattal pozicionálja a szerszámot a biztonsági távolságra.
- 3 Ezt követően a szerszám a **Q207** marási előtolással megy az orsótengelyben a vezérlő által számított első fogásmélységig.
- 4 A vezérlő a szerszámot a programozott marási előtolással mozgatja a **2** végpontra.
- 5 Ezt követően a vezérlő a szerszámot az előpozícionálás előtolásával a következő sor kezdőpontjára mozgatja. A vezérlő a programozott szélesség, a szerszámsugár, a maximális pályaátfedési tényező valamint az oldalsó biztonsági távolság alapján számítja ki az eltolást.
- 6 A szerszám ezután a marási előtolással tér vissza az ellentétes irányba.
- 7 A folyamat addig ismétlődik, amíg a felület nincs készremunkálva.
- 8 A vezérlő ezután a szerszámot **FMAX** gyorsjárattal pozicionálja vissza az **1** kezdőpontba.
- 9 Ha egynél több fogásvétel szükséges, akkor a vezérlő a szerszámot pozicionálási előtolással mozgatja a szerszámtengely mentén a következő fogásvételi mélységre.
- 10 A folyamatot addig ismétli, amíg az összes fogást ki nem munkálta. Az utolsó fogásban már csak a simítási ráhagyást marja ki a simítási előtolással.
- 11 A ciklus végén a szerszám **FMAX** gyorsjáratban áll a **2. biztonsági távolságra**.

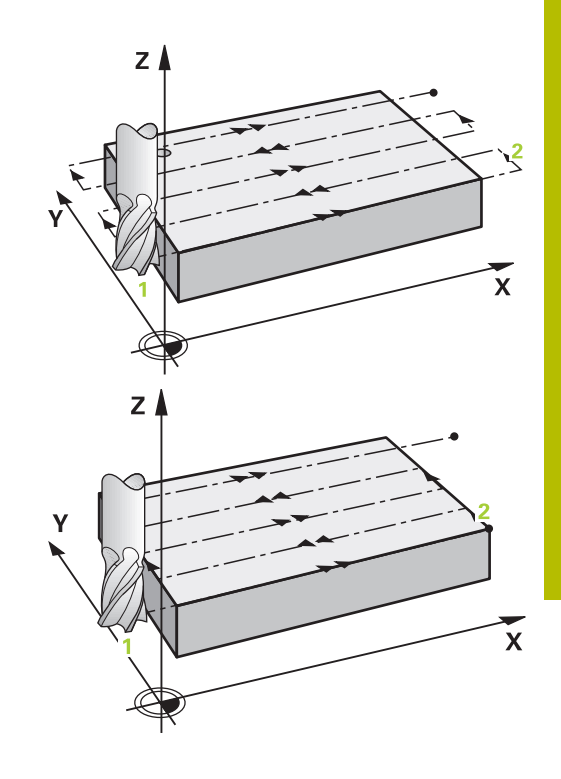

#### **Stratégia Q389=2 és Q389 =3**

A **Q389**=2 és **Q389**=3 stratégia homlokmarás esetén csak a felületelhagyásban különböznek. **Q389**=2 esetén a végpont a felületen kívül, míg **Q389**=3 esetén a felület élén található. A vezérlő a **2** végpontot az oldal hosszából és az oldalsó biztonsági távolságból számítja ki. **Q389**=2 stratégia esetén a vezérlő a szerszám sugarával növelt mozgás végez a vízszintes felületen.

#### **Ciklus lefutása**

- 1 A vezérlő az aktuális pozícióból **FMAX** gyorsjáratban pozicionálja a szerszámot az **1** kezdőpozícióba: A kezdőpont a munkasíkban a munkadarab sarkától szerszámsugárnyival és a biztonsági távolsággal el van tolva.
- 2 A vezérlő a főorsó tengelyén **FMAX** gyorsjárattal pozicionálja a szerszámot a biztonsági távolságra.
- 3 Ezt követően a szerszám a **Q207** marási előtolással megy az orsótengelyben a vezérlő által számított első fogásmélységig.
- 4 Ezt követően a szerszám a **Q207** programozott marási előtolással áll rá a végpontra **2** .
- 5 A vezérlő a szerszámot az szerszám tengelyében az aktuális fogásvételi mélység fölé pozicionálja biztonsági távolságra, majd **FMAX** előpozicionálási előtolással közvetlenül a következő sor kezdőpontjára mozog. A vezérlő a programozott szélesség, a szerszámsugár, a **Q370** maximális pályaátfedési tényező valamint a **Q357** oldalsó biztonsági távolság alapján számítja ki az eltolást.
- 6 A szerszám ezután visszaáll az aktuális fogásvételi mélységre és a következő **2** végpont irányában mozog.
- 7 A folyamat addig ismétlődik, amíg a felület nincs készre munkálva. A vezérlő az utolsó pálya végénél a szerszámot **FMAX** gyorsjárattal pozicionálja vissza az **1** kezdőpontba.
- 8 Ha egynél több fogásvétel szükséges, akkor a vezérlő a szerszámot pozicionálási előtolással mozgatja a szerszámtengely mentén a következő fogásvételi mélységre.
- 9 A folyamatot addig ismétli, amíg az összes fogást ki nem munkálta. Az utolsó fogásban már csak a simítási ráhagyást marja ki a simítási előtolással.
- 10 A ciklus végén a szerszám **FMAX** gyorsjáratban áll a **2. biztonsági távolságra**.

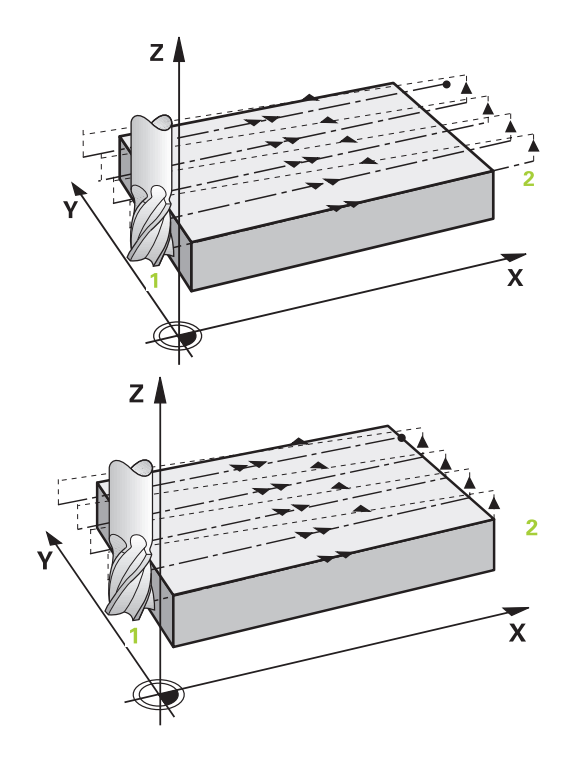

#### **Q389=2 és Q389=3 stratégiák oldalhatárolással**

Ha oldalsó határolást programoz, a vezérlő esetleg nem tud a kontúron kívül fogást venni. Ebben az esetben a ciklus az alábbi:

- 1 A vezérlő **FMAX** előtolással pozicionálja a szerszámot a ráállási pozícióra a megmunkálási síkban. Ez a pozíció a munkadarab mellett szerszámsugárnyival, oldalirányban pedig a **Q357** biztonsági távolsággal el van tolva.
- 2 A szerszám **FMAX** gyorsjáratban mozog a szerszámtengely mentén a **Q200** biztonsági távolságra, majd **Q207 ELOTOLAS MARASKOR**-val halad a **Q202** első fogásvételi mélységre.
- 3 A vezérlő körpályán mozgatja a szerszámot a **1** kezdőpontra.
- 4 A szerszám a programozott **Q207** előtolással mozog a **2** végpontra, majd a kontúrt körpályán hagyja el.
- 5 Majd a vezérlő **Q253 ELOTOL. ELOPOZIC.KOR** előtolással a következő pálya kezdőpontjára pozicionálja a szerszámot.
- 6 A 3 5. lépés a felület teljes marásáig ismétlődik.

ñ

- 7 Ha több fogásvételi mélység van programozva, akkor a vezérlő az utolsó pálya végén a **Q200** biztonsági távolságra mozgatja a szerszámot, és a következő kezdőpontra pozícionálja a megmunkálási síkon.
- 8 Az utolsó fogásvételnél a vezérlő a **Q369 RAHAGYAS MELYSEGBEN**-t marja a **Q385 SIMITASI ELOTOLAS**-ban.
- 9 Az utolsó pálya végén a vezérlő a **Q204** 2. biztonsági távolságra pozícionálja a szerszámot, majd a ciklus előtti utoljára programozott pozícióra.
	- A körpályák a pályára történő ráálláskor és leállásról a **Q220 SAROKSUGAR**-tól függenek.
	- A vezérlő a programozott szélesség, a szerszámsugár, a **Q370** maximális pályaátfedési tényező valamint a **Q357** oldalsó biztonsági távolság alapján számítja ki az eltolást.

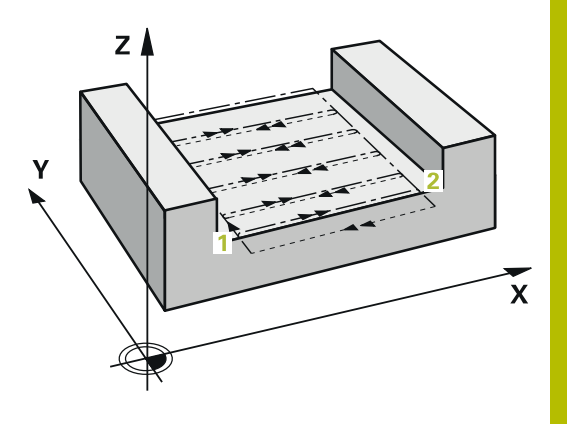

## **Stratégia Q389=4**

## **Ciklus lefutása**

- 1 A vezérlő az aktuális pozícióból **FMAX** gyorsjáratban pozicionálja a szerszámot az **1** kezdőpozícióba: A kezdőpont a munkasíkban a munkadarab sarkától szerszámsugárnyival és a biztonsági távolsággal el van tolva.
- 2 A vezérlő a főorsó tengelyén **FMAX** gyorsjárattal pozicionálja a szerszámot a biztonsági távolságra.
- 3 Ezt követően a szerszám a **Q207** marási előtolással megy az orsótengelyben a vezérlő által számított első fogásmélységig.
- 4 Ezt követően a szerszám a beprogramozott **Marási előtolás** érintő megközelítő mozgásban a marópálya kezdőpontjára áll.
- 5 A vezérlő a vízszintes felületet marási előtolással munkálja meg, kívülről befelé haladva, mindig egyre rövidebb marási pályán. Az állandó oldalirányú fogásvétel azt eredményezi, hogy a szerszám folyamatosan fogásban van.
- 6 A folyamat addig ismétlődik, amíg a felület nincs készre munkálva. A vezérlő az utolsó pálya végénél a szerszámot **FMAX** gyorsjárattal pozicionálja vissza az **1** kezdőpontba.
- 7 Ha egynél több fogásvétel szükséges, akkor a vezérlő a szerszámot pozicionálási előtolással mozgatja a szerszámtengely mentén a következő fogásvételi mélységre.
- 8 A folyamatot addig ismétli, amíg az összes fogást ki nem munkálta. Az utolsó fogásban már csak a simítási ráhagyást marja ki a simítási előtolással.
- 9 A ciklus végén a szerszám **FMAX** gyorsjáratban áll a **2. biztonsági távolságra**.

#### **Határok**

A korlátozásokkal behatárolhatja a síkfelület megmunkálását, hogy például oldalfalakat vagy lépcsőket vegyen figyelembe a megmunkálás során. A korlátozásokkal meghatározott oldalfalat egy olyan méretre munkálja meg a rendszer, amely a kezdőpontból illetve a síkfelület oldalhosszaiból adódik. Nagyoló megmunkálásnál a vezérlő az oldalsó ráhagyást is figyelembe veszi – a simítási folyamatnál pedig a ráhagyás a szerszám előpozícionálására szolgál.

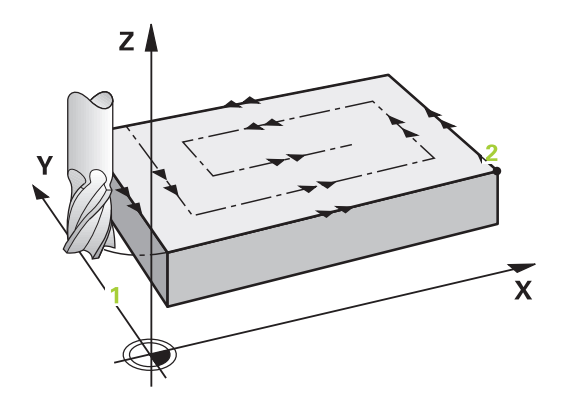

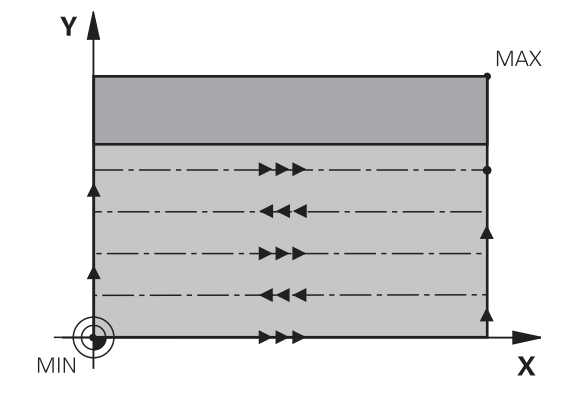

## **Megjegyzések**

# *MEGJEGYZÉS*

#### **Vigyázat ütközésveszély!**

Ha a ciklusnál pozitív mélységet ad meg, a vezérlő ellentétesen számolja az előpozícionálást. Ez azt jelenti, hogy a szerszám a szerszámtengelyen gyorsjáratban mozog a munkadarab felülete **alá** biztonsági távolságra! Ütközésveszély áll fenn!

- A mélységet negatív értékként adja meg
- Állítsa be a **displayDepthErr** (201003 sz.) gépi paraméterrel, hogy a vezérlő pozitív mélység megadása esetén hibaüzenetet jelenítsen-e meg (be) vagy sem (ki)
- A ciklust kizárólag **FUNCTION MODE MILL** üzemmódban tudja  $\mathbf{u}$ végrehajtani.
- П A vezérlő automatikusan előpozicionálja a szerszámot a szerszámtengelyen. **Q204 2.** Figyeljen a **2. BIZTONSAGI TAVOLS**ra.
- A vezérlő csökkenti a fogásvételi mélységet a szerszámtáblázatban meghatározott **LCUTS** szerszámhosszra, ha a szerszám hossza rövidebb, mint a ciklusban programozott **Q202** fogásvételi mélység.
- A ciklus **233** felügyeli az **LCUTS** szerszám- ill. vágóélhossz szerszámtáblázatban megadott értékét. Ha a szerszám illetve az élek hossza nem elegendő a simító megmunkáláshoz, a vezérlő a megmunkálást több megmunkálási lépésre osztja fel.
- Ez a ciklus felügyeli a szerszám meghatározott **LU** hasznos  $\blacksquare$ hosszát. Ha ez a megmunkálási mélységnél kisebb, a vezérlő hibaüzenetet jelenít meg.

#### **Megjegyzések a programozáshoz**

- Pozícionálja elő a szerszámot a megmunkálási síkban kezdő pozícióra az R0 sugárkorrekcióval. Vegye figyelembe a megmunkálás irányát.
- Ha **Q227 KIIND. PONT 3.TENG.** és **Q386 VEGPONT 3. TENGELYEN** értékei megegyeznek, a vezérlő nem hajtja végre a ciklust (mélység = 0 programozva).
- Ha a **Q370 PALYAATFEDES** >1 értékben határozza meg, úgy a vezérlő már az első megmunkálási pályától figyelembe veszi a programozott pályaátfedést.
- Ha korlátozás (Q347, Q348 vagy Q349) van programozva a **Q350** megmunkálási irányba, a ciklus meghosszabbítja a kontúrt a **Q220** saroksugárral fogásvételi irányba. A vezérlő teljesen megmunkálja a megadott felületet.

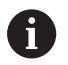

A **Q204 2. BIZTONSAGI TAVOLS** értékét úgy adja meg, hogy a munkadarab és készülékek ne ütközhessenek össze.

# **Ciklus paraméterek**

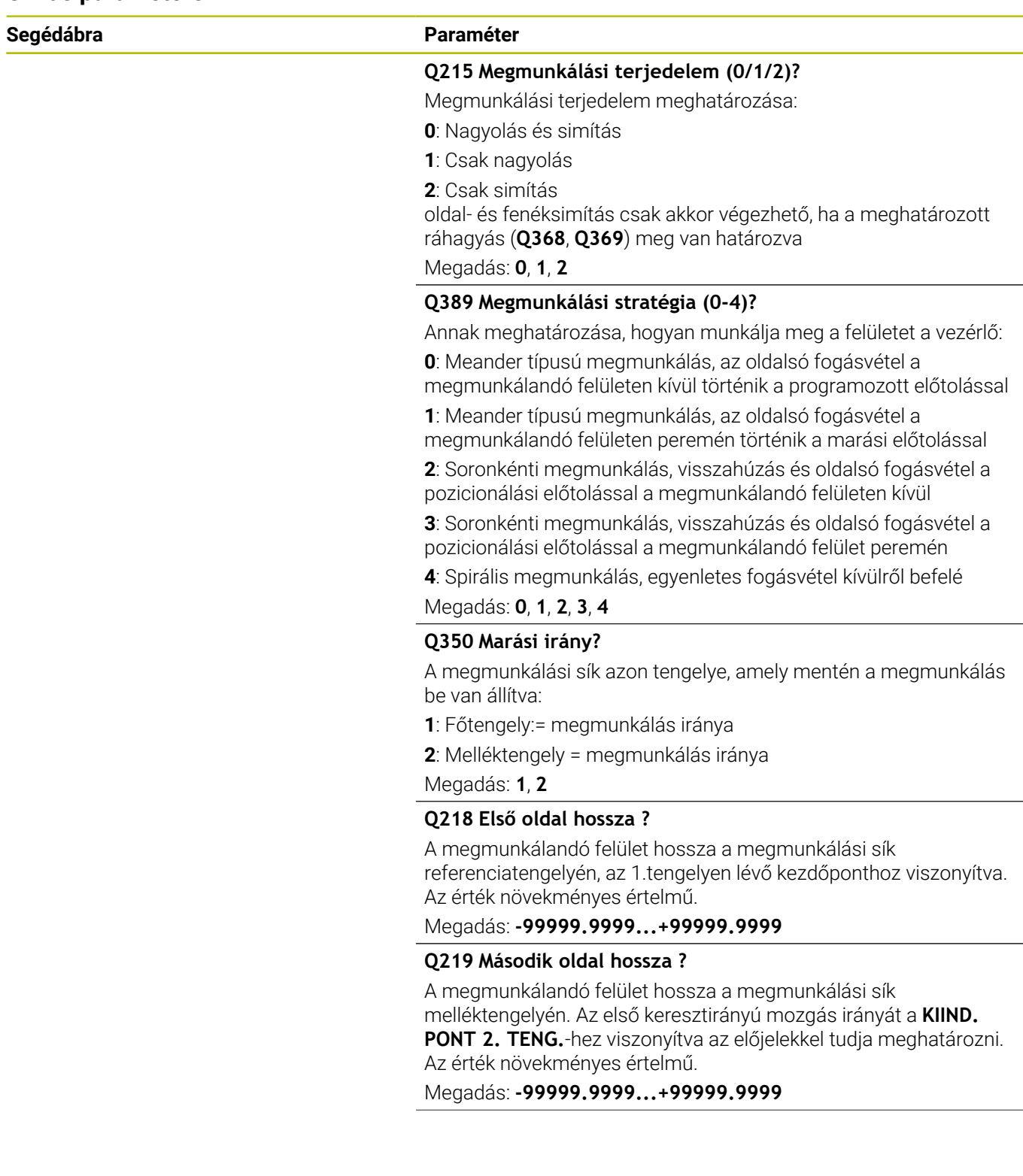

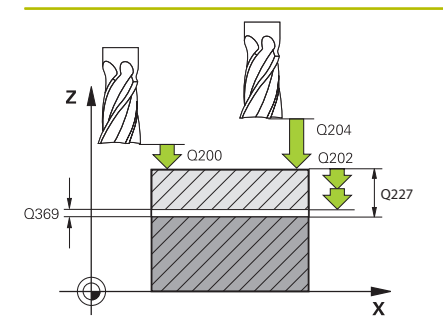

#### **Q227 Kiindulási pont 3. tengelyen ?**

A fogásvétel kiszámításához használt munkadarabfelület koordinátája. Az érték abszolút értelmű.

Megadás: **-99999.9999...+99999.9999**

#### **Q386 Végpont a 3. tengelyen?**

Koordináta a főorsó tengelyében, ameddig a felület homlokmarását el kell végezni. Az érték abszolút értelmű.

Megadás: **-99999.9999...+99999.9999**

#### **Q369 Simito rahagyas melysegben ?**

Az utolsó fogásvételhez használt érték. Az érték növekményes értelmű.

Megadás: **0...99999.9999**

#### **Q202 Maximális bemerülési mélység?**

Az a méret, amivel a szerszám fogást vehet. Adjon meg 0-nál nagyobb növekményes értéket.

#### Megadás: **0...99999.9999**

#### **Q370 Palyaatfedesi tenyezo ?**

Maximális oldalirányú fogásvétel k. A vezérlő a tényleges oldalirányú fogásvételt a 2. oldal hosszából (**Q219**) és a szerszám rádiuszából úgy számolja ki, hogy egy állandó oldalsó fogásvételt használjon a megmunkáláshoz.

Bevitel: **0.0001...1.9999**

#### **Q207 Elotolas maraskor ?**

Szerszám megmunkálási sebessége maráskor mm/percben

## Megadás: **0...99999.999** vagy **FAUTO**, **FU**, **FZ**

#### **Q385 Simítási előtolás?**

Szerszám utolsó fogásvétel marásakor alkalmazott megmunkálási sebessége mm/percben

Megadás: **0...99999.999** vagy **FAUTO**, **FU**, **FZ**

#### **Q253 Előtolás előpozícionáláskor ?**

A szerszám megmunkálási sebessége a kezdőpozíció megközelítésekor és a következő fogásra mozgáskor mm/percben; ha a szerszámot az anyaghoz képest átlósan mozgatja (**Q389**=1), a v vezérlő a szerszámot keresztirányú fogásvételben a **Q207** marási előtolással mozgatja.

Megadás: **0...99999.9999** vagy **FMAX**, **FAUTO**, **PREDEF**

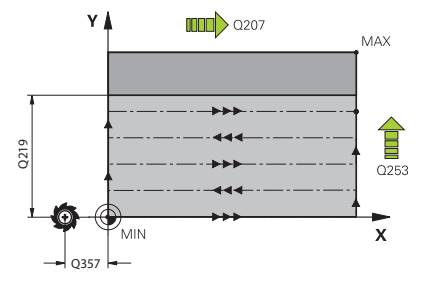

**Q357 Oldalsó biztonsági távolság ?**

A **Q357** paraméter befolyásolja alábbi helyzeteket:

**Az első fogásvételi mélység megközelítésekor: Q357** a szerszám oldalirányú távolságát adja meg a munkadarabtól.

**Nagyolás a Q389=0-3 marási stratégiákkal:** A megmunkálandó felület a **Q350 MARASI IRANY**-ban a **Q357** -ből származó értékkel megnövekedik, amennyiben az adott irányban nincs korlátozás.

**Oldalirányú simítás:** A pályák meghosszabbodnak **Q357**-vel **Q350 MARASI IRANY**-ba.

Az érték növekményes értelmű.

Megadás: **0...99999.9999**

#### **Q200 Biztonsagi tavolsag ?**

A szerszám csúcsa és munkadarab felülete közötti távolság. Az érték növekményes értelmű.

Megadás: **0...99999.9999** vagy **PREDEF**

#### **Q204 2. biztonsági távolság ?**

A főorsó tengelyének koordinátája, ahol a szerszám és a munkadarab (készülékek) nem ütközhet össze. Az érték növekményes értelmű.

Megadás: **0...99999.9999** vagy **PREDEF**

#### **Q347 1. határ?**

Adja meg a munkadarabnak azt az oldalát, amin a vízszintes felületet egy oldalfal határolja (nem lehetséges a csavarvonalas megmunkálásnál). Az oldalfal helyzetétől függően a vezérlő korlátozza a vízszintes felület megmunkálását a kezdőpont koordinátájára vagy az oldal hosszára vonatkoztatva:

**0**: nincs korlátozás

- **-1**: korlátozás a negatív főtengely irányban
- **+1**: korlátozás a pozitív főtengely irányban
- **-2**: korlátozás a negatív melléktengely irányban
- **+2**: korlátozás a pozitív melléktengely irányban

Bevitel: **-2**, **-1**, **0**, **+1**, **+2**

#### **Q348 2. határ?**

Ld. **Q347** 1. határérték paramétert

Bevitel: **-2**, **-1**, **0**, **+1**, **+2**

## **Q349 3. határ?**

Ld. **Q347** 1. határérték paramétert Bevitel: **-2**, **-1**, **0**, **+1**, **+2**

#### **Q220 Saroksugár ?**

Sarok sugara korlátozásoknál (**Q347** - **Q349**).

Megadás: **0...99999.9999**

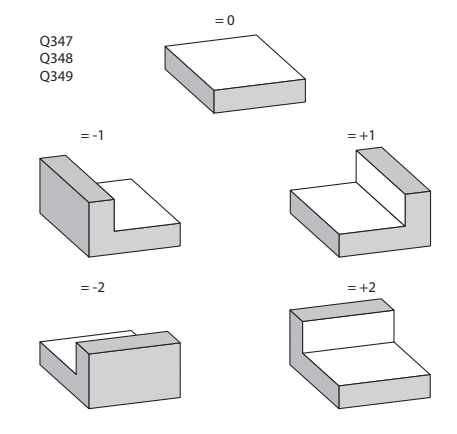
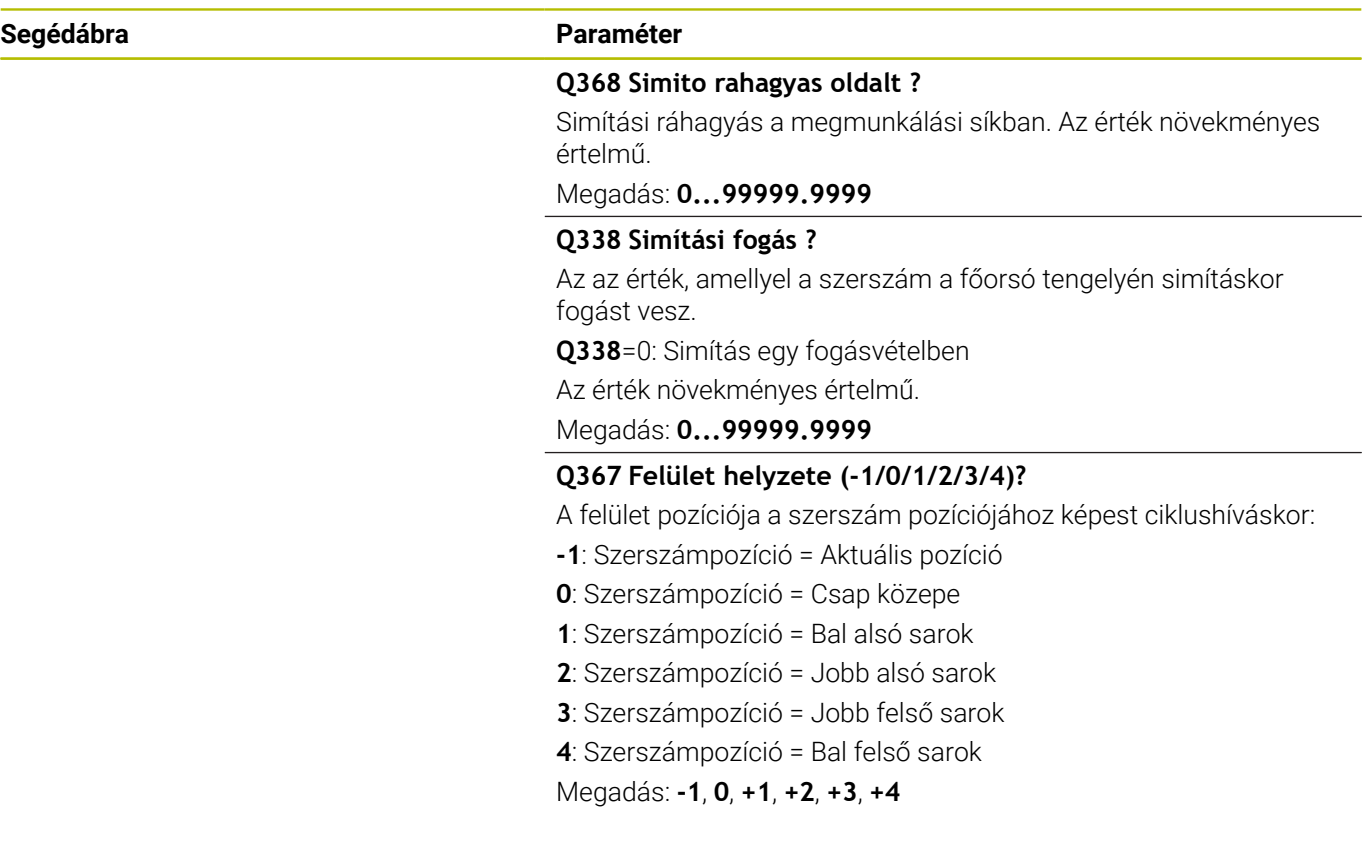

## **Példa**

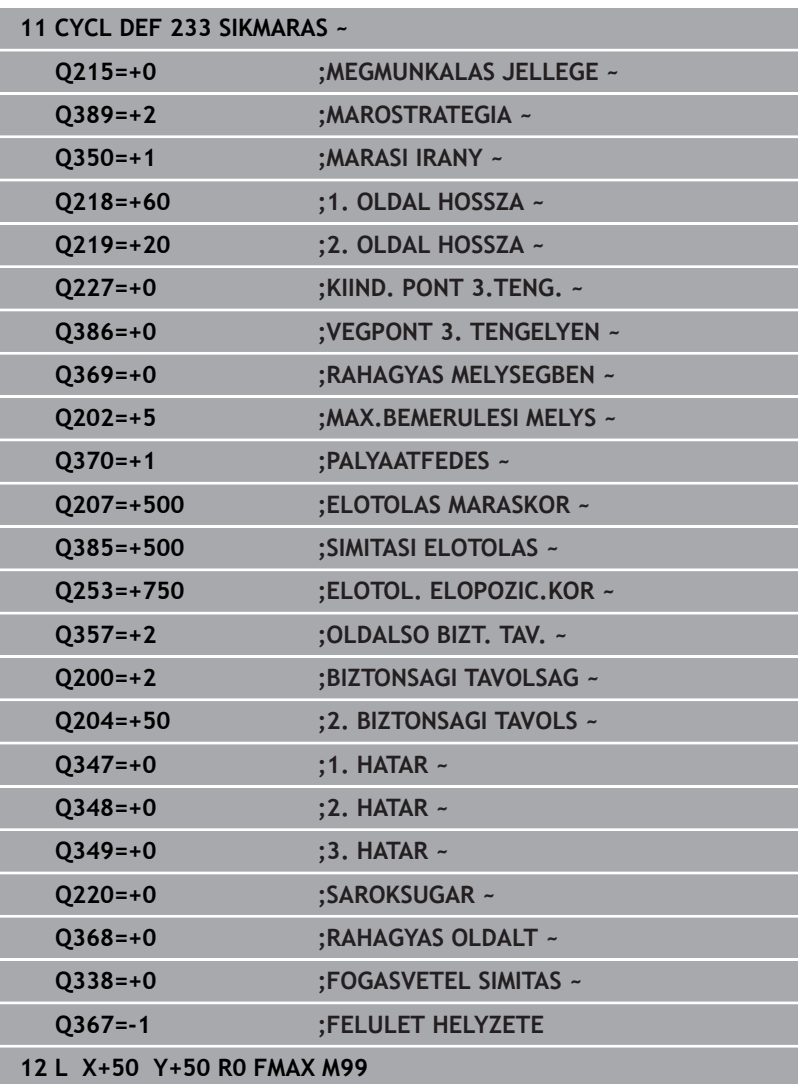

# **6.10 Programozási példák**

## **Példa: zseb-, csap-, horonymarás**

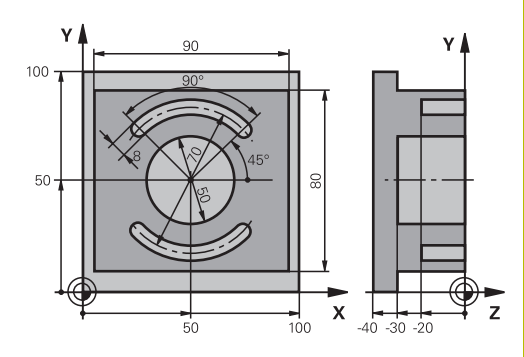

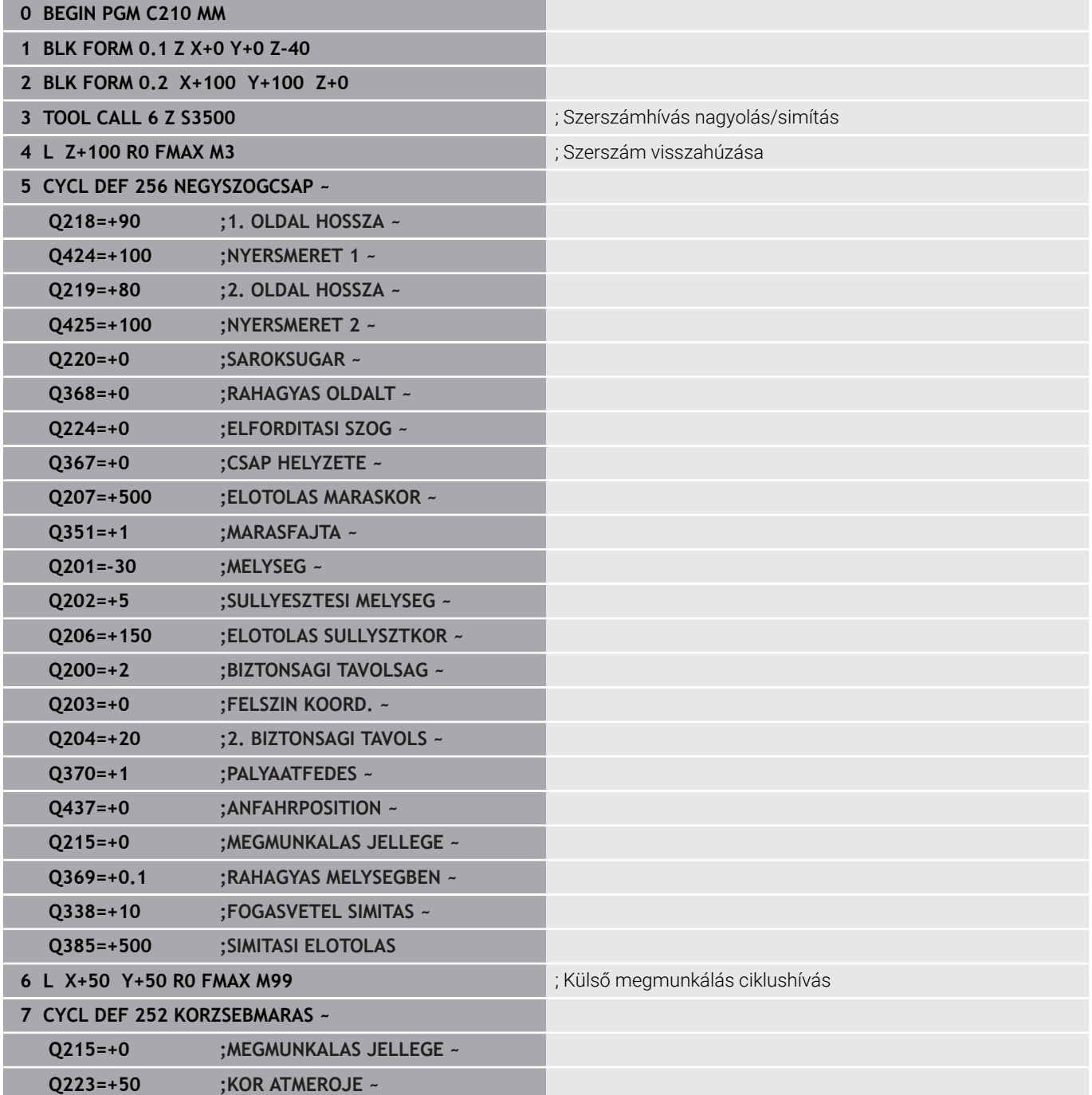

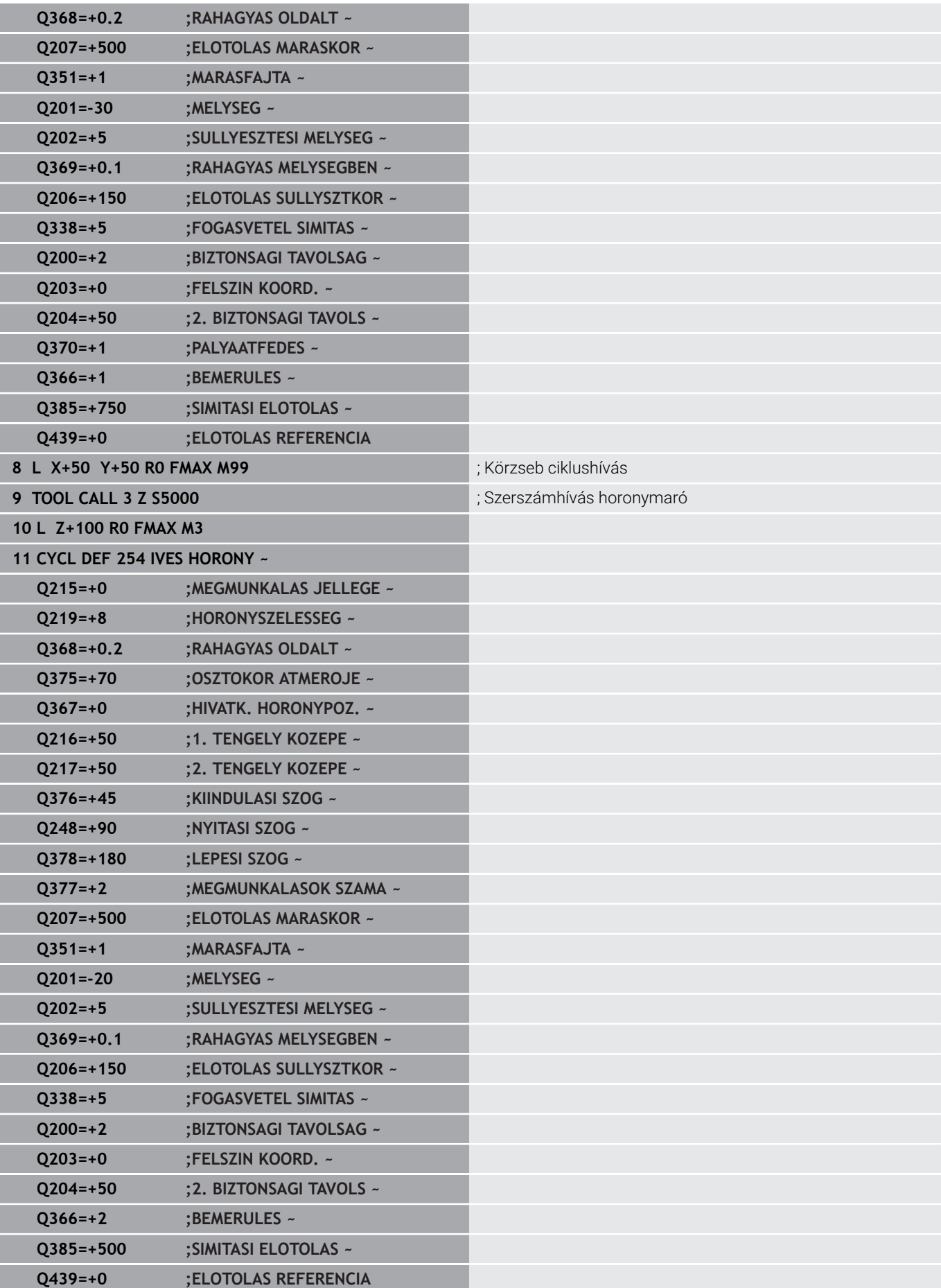

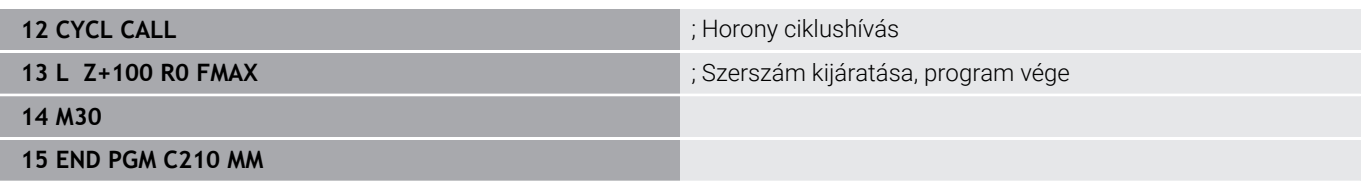

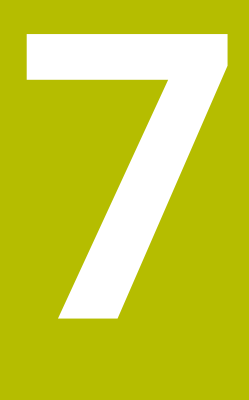

**Ciklusok: Koordinátatranszformációk**

# **7.1 Alapok**

## **Áttekintés**

A vezérlő koordinátatranszformációk segítségével a már egyszer programozott kontúrokat a munkadarabon különböző helyeken, eltérő helyzetben és méretben képes alkalmazni. A vezérlő a következő koordinátatranszformációs ciklusokat biztosítja:

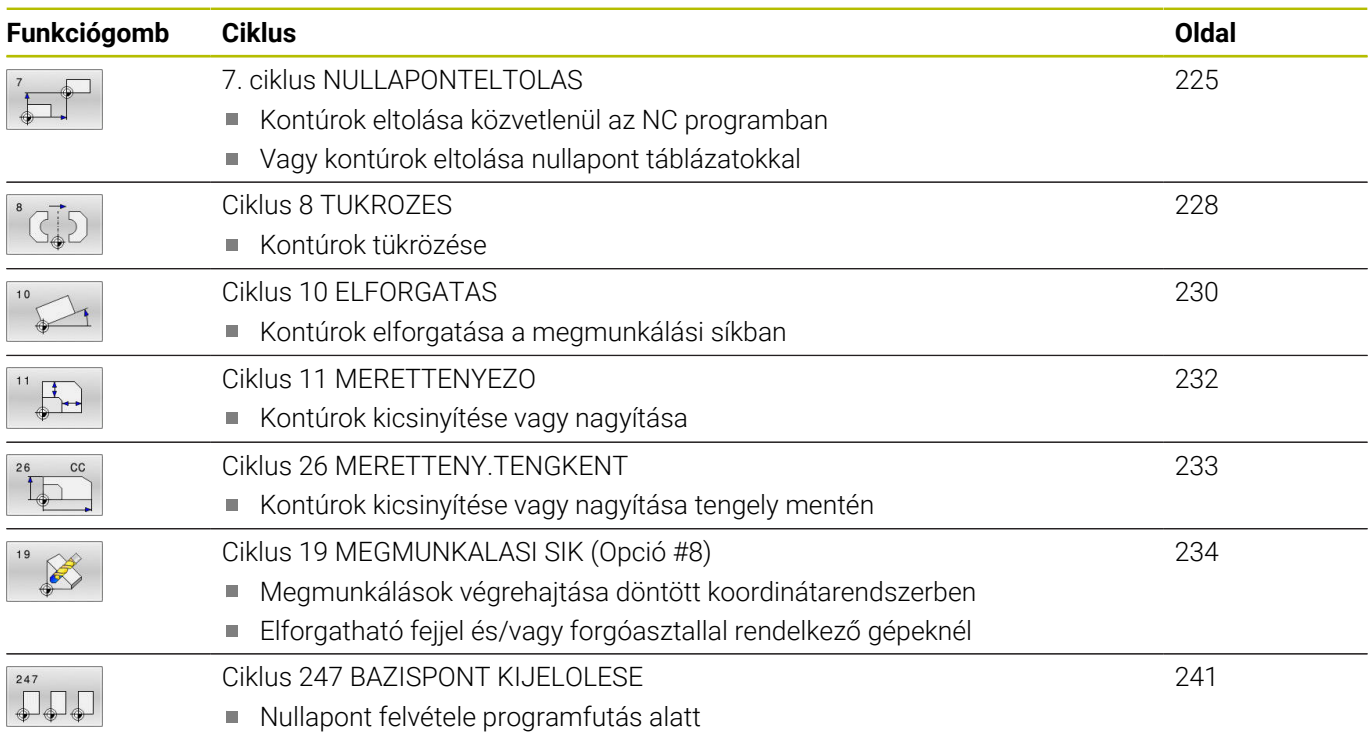

## **A koordináta-transzformációk érvényessége**

Érvényesség kezdete: A koordináta-transzformáció a meghatározása után azonnal érvénybe lép, nem kell külön meghívni. Addig marad érvényben, amíg nem törli vagy nem változtatja meg.

## **Koordináta-transzformáció reset:**

- Adjon meg ciklusokat új értékkel, például 1.0 mérettényezővel
- Hajtson végre egy M2, M30 mellékfunkciót, vagy egy END PGM NC mondatot (a mellékfunkció a gépi paramétertől függ)
- $\overline{\phantom{a}}$ Új NC program kiválasztása

# <span id="page-224-0"></span>**7.2 7. ciklus NULLAPONTELTOLAS**

## **ISO-programozás**

**G54**

## **Alkalmazás**

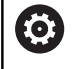

Vegye figyelembe a Gépkönyv előírásait.

A nullapont eltolással megismételheti a megmunkálásokat a munkadarab tetszőleges helyén. Egy NC programon belüli nullaponteltolás programozható közvetlenül a ciklus meghatározásánál, vagy meghívható egy nullaponttáblázatból.

A nullaponttáblázatokat az alábbi célokra használhatja:

- Ugyanannak a nullapont eltolásnak gyakori alkalmazásakor
- $\overline{\phantom{a}}$ Ismétlődő megmunkálási folyamatoknál különböző munkadarabokon
- Ismétlődő megmunkálási folyamatoknál egy munkadarab különböző pozícióiban

A nullaponteltolás ciklus meghatározása után minden koordináta az új nullpontra vonatkozik. Az egyes tengelyek nullaponteltolásának értéke a kiegészítő állapotkijelzőn jelenik meg. Forgástengelyek megadása szintén megengedett.

### **Visszaállít**

- Programozzon nullaponteltolást az X=0, Y=0 stb. koordinátákon újbóli ciklusmeghatározással
- Nullaponteltolás hívása pl. X=0; Y=0 koordinátákra a  $\blacksquare$ nullaponttáblázatból.

## **Státuszkijelző**

A **TRANS** kiegészítő állapotkijelzőn az alábbi adatok jelennek meg:

- Koordináták a nullaponteltolásból
- Az aktív nullaponteltolás neve és útvonala
- Az aktív nullapont száma nullaponttáblázatoknál п
- $\blacksquare$ Megjegyzés az aktív nullapont szám **DOC** oszlopából, a nullapont táblázatból

## **Felhasznált témák**

Nullaponteltolás a **TRANS DATUM** funkcióval **További információk: Klartext programozás** felhasználói kézikönyv

## **Megjegyzések**

- Ezt a ciklust a **FUNCTION MODE MILL** üzemmódokban tudja végrehajtani.
- A fő-, mellék- és szerszámtengelyek a W-CS vagy WPL-CS koordinátarendszerben hatnak. A forgó- és párhuzamos tengelyek a M-CS-ben hatnak.

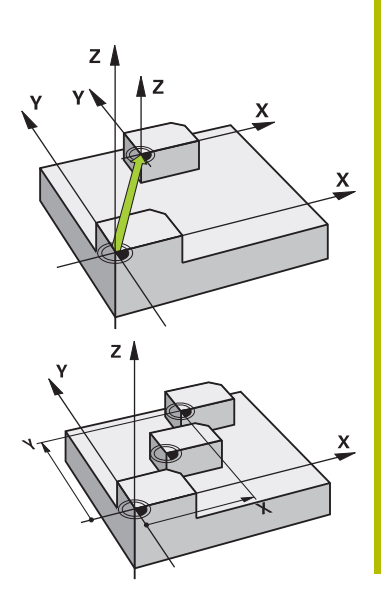

### **Megjegyzések a gépi paraméterekkel kapcsolatban**

A **CfgDisplayCoordSys** (127501 sz.)gépi paraméterrel meghatározza a gép gyártója, hogy mely koordináta rendszer esetén jelenjen meg a státuszkijelzésnél az érvényes nullaponteltolás.

## **Kiegészítésképp nullaponttáblázattal történő nullaponteltolásnál:**

- A nullaponttáblázatban található nullapontok **mindig és kizárólagosan** az aktuális nullapontra vonatkoznak.
- Ha nullaponttáblázatokból származó nullaponteltolásokat alkalmaz, használja a **SEL TABLE** funkciót a kívánt nullaponttáblázat NC programból történő aktiválásához.
- Ha a **SEL TABLE** nélkül dolgozik, a kívánt nullaponttáblázatot a programteszt vagy a programfutás előtt kell aktiválni (ez érvényes a programozott grafikára is):
	- Válassza ki a programteszthez használni kívánt táblázatot a **Programteszt** üzemmódban a fájlkezelő segítségével: a táblázat az S állapotot tartalmazza
	- Válassza ki a programteszthez használni kívánt táblázatot a **Mondatonkénti programfutás** és **Folyamatos programfutás** üzemmódiokban a fájlkezelő segítségével: a táblázat az M állapotot tartalmazza
- $\blacksquare$ A nullaponttáblázatokban szereplő koordináták kizárólag abszolút értékként hatásosak.

## **Ciklusparaméterek**

## **Nullaponteltolás nullaponttáblázat nélkül**

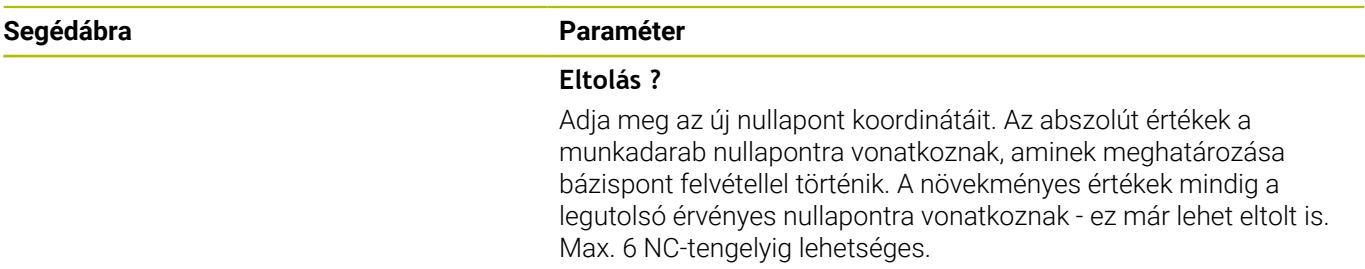

Megadás: **-999999999...+999999999**

## **Példa**

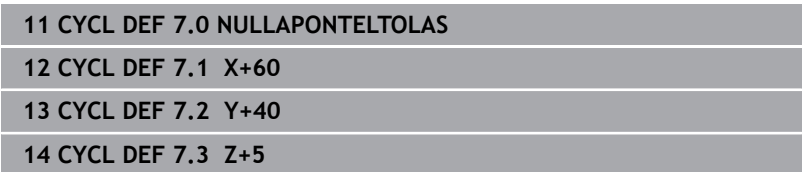

#### **Nullaponteltolás nullaponttáblázattal**

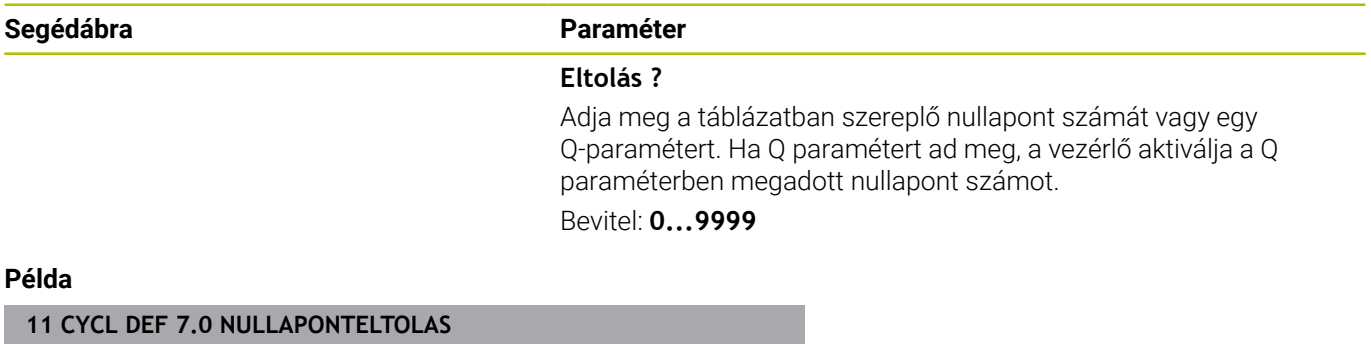

**12 CYCL DEF 7.1 #5**

# <span id="page-227-0"></span>**7.3 Ciklus 8 TUKROZES**

## **ISO-programozás**

**G28**

## **Alkalmazás**

A vezérlő a megmunkálást a megmunkálási síkban tükrözve is végre tudja hajtani.

A tükrözés az NC programban való meghatározásától kezdve érvényes. Ez a **Pozícionálás kézi értékbeadással** használata mellett. A vezérlő az aktív tükörtengelyeket a kiegészítő állapotkijelzőn jeleníti meg.

- Ha csak egy tengelyt tükröz, úgy megváltozik a szerszám forgási iránya, ez SL ciklusoknál azonban nem érvényes
- Ha 2 tengelyre tükröz, akkor a szerszám megmunkálási iránya változatlan marad.

A tükrözés eredménye függ a nullapont helyzetétől:

- Ha a nullapont a tükrözendő kontúron van, akkor az elem egyszerűen megfordul.
- Ha a nullapont a tükrözendő kontúron kívül van, akkor az elem is egy másik helyzetbe kerül.

## **Visszaállít**

Ciklus **8 TUKROZES** ismételt programozása **NO ENT** megadásával.

## **Felhasznált témák**

Tükrözés **TRANS MIRROR**-val

**További információk: Klartext programozás** felhasználói kézikönyv

## **Megjegyzések**

A ciklust kizárólag **FUNCTION MODE MILL** üzemmódban tudja végrehajtani.

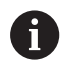

Ha Ön döntött rendszerben ciklus **8**-val dolgozik, javasoljuk, hogy a következőképp járjon el:

Programozza **először** a billenő mozgást, és **azután** hívja meg a ciklus **8 TUKROZES**-t!

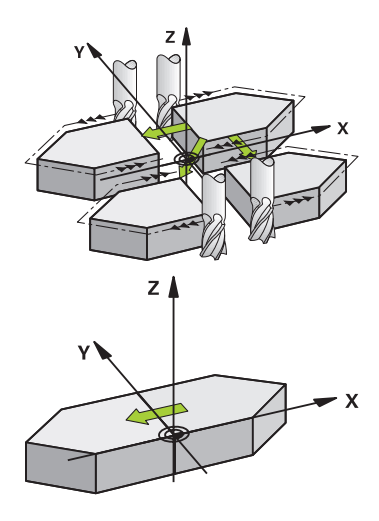

## **Ciklusparaméterek**

**Segédábra Paraméter**

**Tükrözött tengely ?** Adja meg a tükrözendő tengelyt. Az összes tengely tükrözhető – beleértve a forgástengelyeket is –, a főorsó tengely és a hozzá tartozó melléktengely kivételével. Legfeljebb három NC-tengelyt adhat meg.

Bevitel: **X**, **Y**, **Z**, **U**, **V**, **W**, **A**, **B**, **C**

### **Példa**

**11 CYCL DEF 8.0 TUKROZES**

**12 CYCL DEF 8.1 X Y Z**

# <span id="page-229-0"></span>**7.4 Ciklus 10 ELFORGATAS**

## **ISO-programozás**

**G73**

## **Alkalmazás**

Az NC programon belül a vezérlő el tudja forgatni a koordinátarendszert az aktív nullapont körül a munkasíkban.

A tükrözés az NC programban való meghatározásától kezdve érvényes. Ez a **Pozícionálás kézi értékbeadással** használata mellett. A vezérlő az aktív elforgatási szöget a kiegészítő állapotkijelzőn jeleníti meg.

## **Elforgatási szög referenciatengelye:**

- X/Y sík: X tengely
- Y/Z sík: Y tengely
- Z/X sík: Z tengely

## **Visszaállít**

Ciklus **10 ELFORGATAS** ismételt programozása 0° forgási szög megadásával.

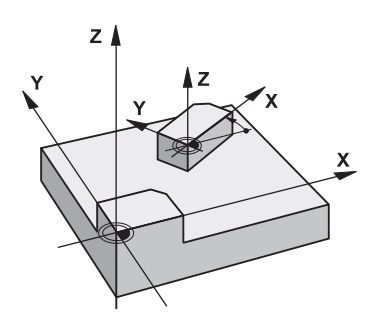

#### **Felhasznált témák**

Forgatás **TRANS ROTATION**-val **További információk: Klartext programozás** felhasználói kézikönyv

## **Megjegyzések**

- A ciklust kizárólag **FUNCTION MODE MILL** üzemmódban tudja  $\overline{\phantom{a}}$ végrehajtani.
- A ciklus **10** programozásával a vezérlő törli az aktív sugárkorrekciót. Ha szükséges, programozza újra a sugárkorrekciót
- Miután ciklus **10**-et definiált, mozgassa a megmunkálási sík  $\mathbb{R}^n$ mindkét tengelyét a forgatás aktiválásához.

 $\overline{\mathbf{x}}$ 

## **Ciklusparaméterek**

#### **Segédábra Paraméter** Y **Forgatási szög?**  $\mathbf{v}$ Adja meg az elforgatás szögét fokban (°). Adjon meg abszolút vagy növekményes értéket. Megadás: **–360.000...+360.000**  $35<sup>°</sup>$ 40

**Példa**

**11 CYCL DEF 10.0 ELFORGATAS 12 CYCL DEF 10.1 ROT+35**

...<br>60

**7**

# <span id="page-231-0"></span>**7.5 Ciklus 11 MERETTENYEZO**

## **ISO-programozás**

**G72**

## **Alkalmazás**

A vezérlő egy NC programon belül a nagyítani vagy kicsinyíteni tudja a kontúrok méretét. Ezáltal figyelembe tud venni pl. zsugorítási és túlméreti tényezőket.

A mérettényező az NC program-ban való meghatározásától kezdve érvényes. Ez a **Pozícionálás kézi értékbeadással** használata mellett. A vezérlő az aktív mérettényezőt a kiegészítő állapotkijelzőn jeleníti meg.

A mérettényező kihat alábbiakra:

- mindhárom koordinátatengelyre egyidőben
- a ciklusok méreteire

## **Előfeltételek**

Célszerű a nullapontot nagyítás/kicsinyítés előtt a kontúr egyik sarkára vagy élére beállítani.

Nagyítás: SCL nagyobb, mint 1 (max. 99,999 999)

Kicsinyítés: SCL kisebb, mint 1 (min. 0,000 001)

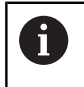

A ciklust kizárólag **FUNCTION MODE MILL** üzemmódban tudja végrehajtani.

## **Visszaállít**

Ciklus **11 MERETTENYEZO** ismételt programozása 1-es mérettényező megadásával.

### **Felhasznált témák**

Méretváltoztatás **TRANS SCALE**-val **További információk: Klartext programozás** felhasználói kézikönyv

## **Ciklusparaméterek**

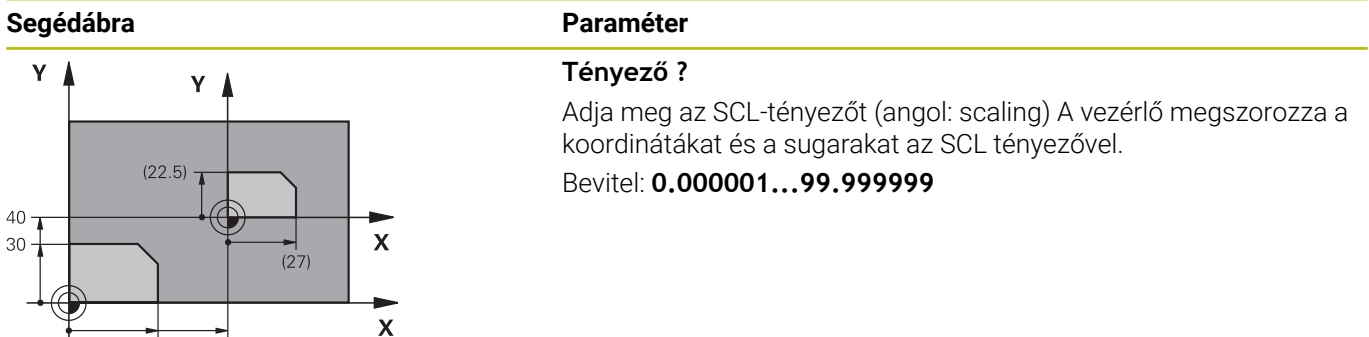

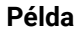

**11 CYCL DEF 11.0 MERETTENYEZO 12 CYCL DEF 11.1 SCL 0.75**

 $\frac{1}{60}$ 

 $\frac{1}{36}$ 

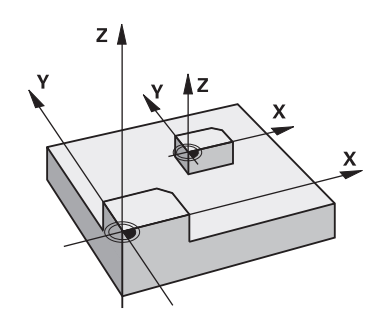

# <span id="page-232-0"></span>**7.6 Ciklus 26 MERETTENY.TENGKENT**

## **ISO-programozás**

Az NC-szintaktika csak a Klartext-ben áll rendelkezésre.

## **Alkalmazás**

A **26**-os ciklussal minden tengelyhez külön zsugorítási és túlméreti tényezőt rendelhet.

A mérettényező az NC program-ban való meghatározásától kezdve érvényes. Ez a **Pozícionálás kézi értékbeadással** használata mellett. A vezérlő az aktív mérettényezőt a kiegészítő állapotkijelzőn jeleníti meg.

## **Visszaállít**

Programozza újra a ciklus **11 MERETTENYEZO**-t 1-es tényezővel a megfelelő tengelyre.

## **Megjegyzések**

- A ciklust kizárólag **FUNCTION MODE MILL** üzemmódban tudja végrehajtani.
- A kontúr méreteit a vezérlő a középponthoz, és nem feltétlenül az aktív nullaponthoz képest nagyítja vagy kicsinyíti - mint a **11**-es, **MERETTENYEZO** ciklusnál.

#### **Megjegyzések a programozáshoz**

- Körívek koordinátáit minden tengelynél ugyanazzal a tényezővel kell nagyítani vagy kicsinyíteni.
- Minden koordinátatengely programozható saját, csak arra a tengelyre érvényes mérettényezővel.
- $\overline{\phantom{a}}$ Továbbá az összes mérettényezőre programozhatja a nagyítás középpontjának koordinátáit is.

## **Ciklusparaméterek**

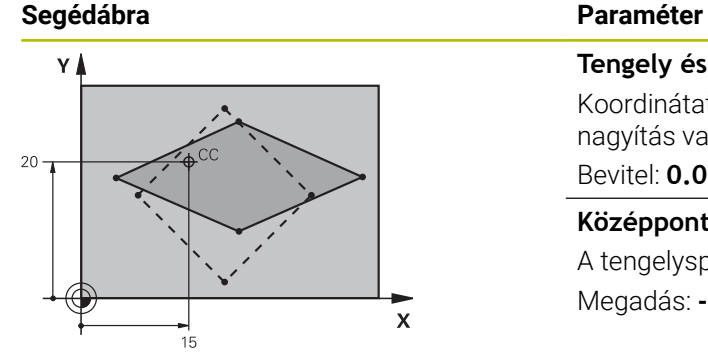

**Tengely és mérettényező** Koordinátatengely(ek) kiválasztása . Adja meg a tengelyspecifikus nagyítás vagy kicsinyítés tényezőjét.

# Bevitel: **0.000001...99.999999**

**Középpont koordináta nyújtás?** A tengelyspecifikus nagyítás vagy kicsinyítés középpontja Megadás: **-999999999...+999999999**

## **Példa**

**11 CYCL DEF 26.0 MERETTENY.TENGKENT**

**12 CYCL DEF 26.1 X1.4 Y0.6 CCX+15 CCY+20**

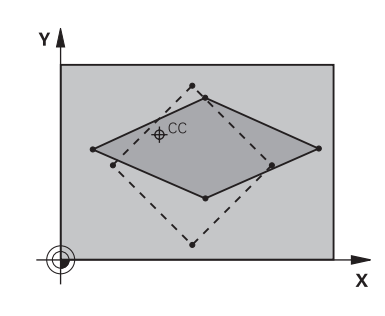

# <span id="page-233-0"></span>**7.7 Ciklus 19 MEGMUNKALASI SIK (Opció #8)**

## **ISO-programozás**

**G80**

## **Alkalmazás**

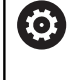

Ť.

Vegye figyelembe a Gépkönyv előírásait. Ezt a funkciót a gép gyártójának kell engedélyeznie és adaptálnia.

A HEIDENHAIN a **19** ciklus helyett a nagyobb teljesítményű **PLANE**-funkciók programozását javasolja.

**További információk:** Felhasználói kézikönyv **Klartext** vagy **DIN/ISOprogramozás**

Ciklus **19**-ben határozza meg a megmunkálási sík helyzetét - azaz a szerszámtengely helyzetét a gépi fix koordinátarendszerhez viszonyítva - a billentési szögek megadásával. A megmunkálási sík helyzetét kétféleképpen határozhatja meg:

- $\mathbb{R}^d$ Adja meg közvetlenül a forgástengely pozícióját.
- $\blacksquare$ Írja le a megmunkálási sík pozícióját a **fix** gépi koordinátarendszer legfeljebb 3 elforgatásával (térszögével). A szükséges térszög kiszámításához állítson egy merőleges egyenest a döntött megmunkálási síkra, és nézze meg, hogy milyen szöget zár be azzal a tengellyel, ami körül dönteni akar. Két térszög megadásával minden szerszámpozíció pontosan megadható.

ň

Ne feledje, hogy a döntött koordinátarendszer pozíciója és ezáltal az összes elmozdulás ebben a rendszerben függ a döntött sík megadásától.

Ha a megmunkálási sík pozícióját térszögekkel adja meg, akkor a vezérlő minden tengely dőlésszögét automatikusan kiszámítja és elmenti a **Q120** (A tengely) - **Q122** (C tengely) paraméterekben. Ha két megoldás lehetséges, akkor a vezérlő - a forgástengelyek aktuális pontjához közelebbi - rövidebb utat választja.

A vezérlő a tengelyeket mindig azonos sorrendben forgatja el a sík döntésének kiszámításához: Először az A, majd a B, végül a C tengelyt.

A ciklus **19** az NC programban való meghatározásától kezdve érvényes. Amint elmozdítja valamely tengelyt a döntött rendszerben, az adott tengely korrekciója aktiválódik. Ha minden tengely mentén aktiválni kívánja a korrekciót, akkor minden tengelyt meg kell mozgatnia.

Ha a **Programfutás döntés** funkciót a Kézi üzemmód üzemmódban **Aktív** helyzetre állította, hogy a menüben megadott szögértéket a **19**. **MEGMUNKALASI SIK** ciklus felülírja.

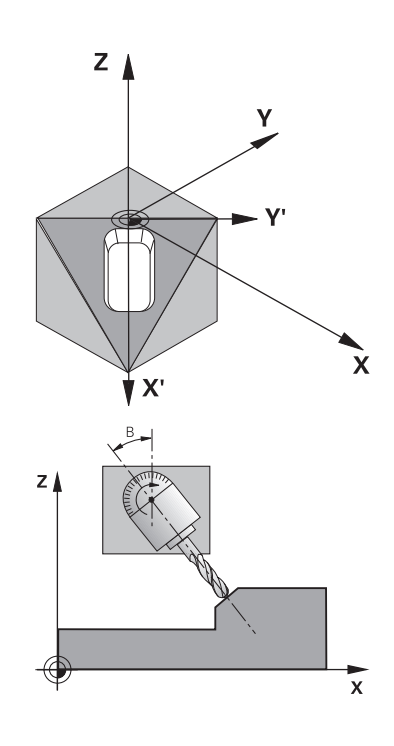

## **Megjegyzések**

- A ciklust **FUNCTION MODE MILL** üzemmódban tudja végrehajtani.
- Ha ez a ciklus síktárcsa-kinematikával van végrehajtva, akkor ezt a ciklust **FUNCTION MODE TURN** megmunkálási módban is lehet használni.
- A munkasíkot mindig az érvényes nullapont körül dönti meg a  $\blacksquare$ TNC.
- Ha a Ciklus 19-et aktív **M120** mellett alkalmazza, a vezérlő automatikusan érvényteleníti a sugárkorrekciót, és ezzel az **M120** funkciót is.

#### **Megjegyzések a programozáshoz**

- Úgy programozza a megmunkálást, mintha azt nem döntött síkban hajtaná végre.
- Ha a ciklust újból behívja más szöghöz, úgy a megmunkálást nem kell alaphelyzetbe állítania.

Mivel a nem programozott forgástengely értékei  $\mathbf i$ változatlanok, mindig meg kell határozni mindhárom térszöget, még akkor is, ha egy vagy több szög értéke nulla.

#### **Megjegyzések a gépi paraméterekkel kapcsolatban**

- A gépgyártó határozza meg, hogy a vezérlő a programozott szögeket a forgótengelyek (tengelyszögek) vagy pedig egy döntött sík (térbeli szög) szögeiként értelmezze-e.
- A **CfgDisplayCoordSys** (127501 sz.)gépi paraméterrel meghatározza a gép gyártója, hogy mely koordináta rendszer esetén jelenjen meg a státuszkijelzésnél az érvényes nullaponteltolás.

## **Ciklusparaméter**

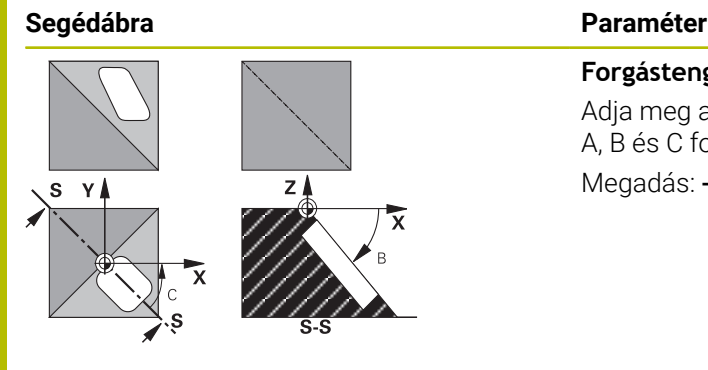

**Forgástengely és -szög ?** Adja meg a forgótengelyt a hozzá tartozó szöggel. Programozza az A, B és C forgótengelyt funkciógombjai segítségével. Megadás: **–360.000...+360.000**

Ha a vezérlő automatikusan pozicionálja a forgástengelyeket, a következő paramétereket adhatja még meg:

#### **Segédábra Paraméter**

**Előtolás F=**

A forgótengely mozgási sebessége az automatikus pozícionálás alatt

Bevitel: **0...300000**

## **Biztonsagi tavolsag ?**

A vezérlő úgy pozícionálja a dönthető fejet, hogy a szerszámot meghosszabbítja a biztonsági távolsággal, így a munkadarabtól mért relatív távolság nem változik. Az érték növekményes értelmű.

Megadás: **0...999999999**

## **Visszaállít**

A döntési szögek törléséhez újra határozza meg a **19 MEGMUNKALASI SIK** ciklust. Minden elforgatási szögre 0°-ot adjon meg. Majd programozza újra a **19 MEGMUNKALASI SIK** ciklust. Végezetül válaszoljon a párbeszédablakban a **NO ENT** gombbal. Ezáltal deaktiválja a funkciót.

## **Forgástengely pozicionálása**

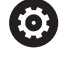

Vegye figyelembe a Gépkönyv előírásait. A gépgyártó vagy a **19** ciklusban adja meg a forgástengelyek automatikus pozícionálását vagy Önnek kell azt manuálisan előpozicionálni az

adott NC programban.

#### **Forgástengelyek kézi pozicionálása**

Ha a forgástengelyeket a ciklus **19** nem pozicionálja automatikusan, Önnek kell azokat pozicionálnia egy külön L mondatban a ciklus meghatározását követően.

Tengelyszögek használata esetén a tengely értékeit közvetlenül az L mondatban határozhatja meg. Térszögek használata esetén alkalmazza a ciklus **19**-vel meghatározott **Q120** (A tengely értéke), a **Q121** (B tengely értéke) és a **Q122** (C tengely értéke) Q paramétereket,

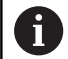

A kézi pozícionáláshoz mindig a **Q120** - **Q122** paraméterekben meghatározott forgótengely pozíciókat használja!

Kerülje az olyan funkciókat mint az **M94** (szögcsökkentés) annak érdekében, hogy az ismételt behívás során ne legyenek eltérések a forgótengelyek valós- és célhelyzetei között.

### **Példa**

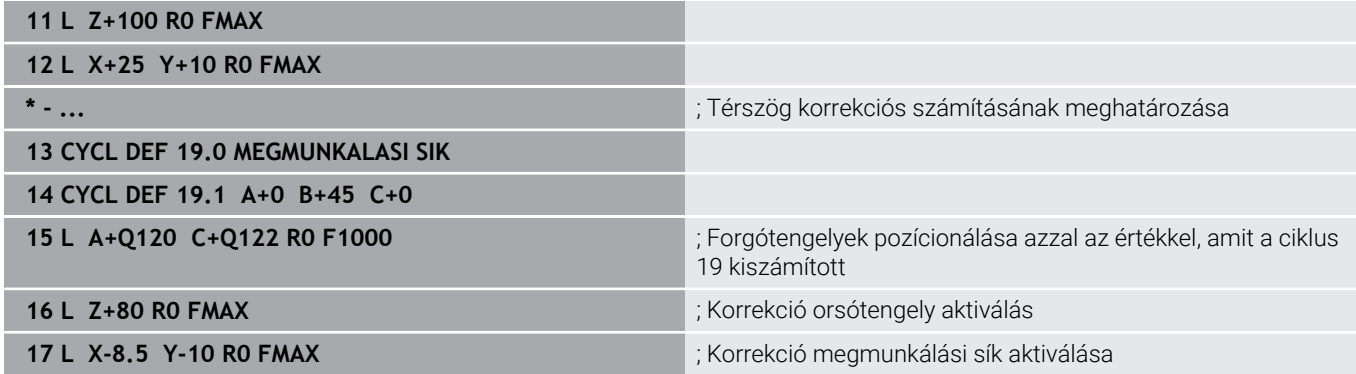

#### **Forgástengelyek automatikus pozicionálása**

Ha a ciklus **19** a forgótengelyeket automatikusan pozícionálja, az alábbiak érvényesek:

- A vezérlő csak vezérelt tengelyeket tud automatikusan pozicionálni
- A ciklusmeghatározásban a dőlésszög mellett még az elforgatott tengelyekre vonatkoztatott biztonsági távolságot és az előtolást is meg kell adnia
- Csak előre meghatározott szerszámokat használjon (a teljes szerszámhossznak meg kell adva lennie)
- A döntés során a szerszám csúcsának helyzete a munkadarabbal szemben szinte változatlan marad
- A vezérlő az utoljára megadott előtolással hajtja végre a döntést (a maximálisan elérhető előtolás a billenőfej vagy -asztal komplexitásától függ)

### **Példa**

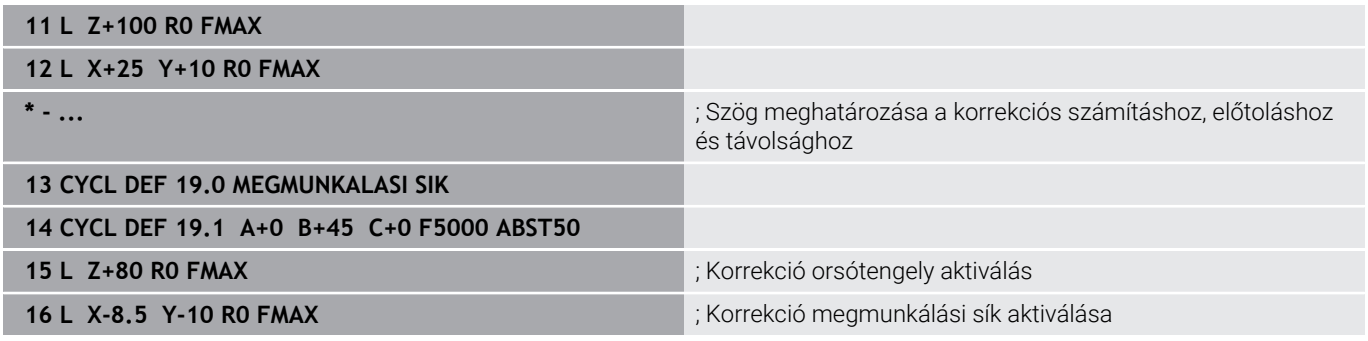

## **Pozíciókijelzés döntött rendszerben**

A megjelenített pozíciók (**CÉL** és **VALÓS**) és a nullapont kijelzése a kiegészítő állapotkijelzőn a döntött koordinátarendszerre vonatkozik a ciklus **19** aktiválása után. A kijelzett pozíció tehát a ciklus definíciója után közvetlenül nem feltétlenül egyezik meg a ciklus **19** előtt utoljára programozott pozíció koordinátáival.

## **Munkatér felügyelete**

A vezérlő a döntött koordinátarendszerben csak végálláskapcsolóra ellenőrzi a mozgatandó tengelyeket. Adott esetben a vezérlő hibaüzenetet küld.

## **Pozicionálás a döntött koordinátarendszerben**

Az **M130** kiegészítő funkcióval döntött rendszerben is ráállhat olyan pozíciókra, amelyek nem döntött koordinátarendszerre vonatkoznak. A gépi koordinátarendszerben megadott egyenes vonalú pozicionáló mozgások (**M91**-t és **M92**-t tartalmazó NC mondatok) döntött megmunkálási síkban is végrehajthatók. Korlátozások:

- Hosszkorrekció nélküli pozicionálás.  $\mathbb{R}^d$
- Gépgeometria-korrekció nélküli pozicionálás
- Szerszámsugár-korrekció nem megengedett  $\blacksquare$

## **Koordináta-transzformációs ciklusok összekapcsolása**

Koordináta-transzformációs ciklusok összekapcsolásakor győződjön meg arról, hogy a döntött megmunkálási sík az aktív nullapontra vonatkozik-e. A ciklus **19** aktiválása előtt is programozhat nullaponteltolást: Ilyenkor a gépi koordinátarendszert tolja el.

Ha a ciklus **19** aktiválása után programoz nullaponteltolást, a "döntött koordinátarendszert" tolja el.

Fontos: A ciklusokat a meghatározásukkal ellentétes sorrendben kell visszaállítani:

- 1 Nullaponteltolás aktiválása
- 2 **Megmunkálási sík billentése** aktiválása
- 3 Forgatás aktiválása

...

...

Munkadarab megmunkálás

- 1 Forgatás visszaállítása
- 2 **Megmunkálási sík billentése** visszaállítása
- 3 Nullaponteltolás visszaállítása

## **Útmutató a ciklus 19 Megmunkálási sík megmunkálási folyamathoz**

Ehhez alábbiak szerint járjon el:

- NC program létrehozása
- rögzítse a munkadarabot
- Bázispont felvétele
- ▶ NC program indítása

## **NC program létrehozása:**

- Meghatározott szerszám meghívása
- Orsótengely visszahúzása
- Forgó tengelyek pozícionálása
- Adott esetben nullaponteltolás aktiválása
- Ciklus **19 MEGMUNKALASI SIK** meghatározása
- Minden főtengely (X, Y, Z) kijáratása a korrektúra aktiválásához
- Adott esetben a ciklus **19**-et definiálja más szögekkel
- Ciklus **19** visszaállítása, hogy minden forgótengelyhez 0°-t tudjon programozni
- Ciklus **19** újbóli meghatározása a megmunkálási sík deaktiválásához
- Adott esetben nullaponteltolás visszaállítása
- Szükség esetén forgótengelyek 0°-os állásba való pozícionálása  $\frac{1}{2}$

### **Meghatározhatja a bázispontot:**

- Kézi érintéssel
- HEIDENHAIN 3D tapintó rendszer irányításában
- Automatikusan HEIDENHAIN 3D tapintóval

**További információk:** Mérési ciklusok programozása munkadarabra és szerszámra Felhasználói kézikönyv

**További információk:** Beállítás, NC programok tesztelése és ledolgozása Felhasználói kézikönyv

# <span id="page-240-0"></span>**7.8 Ciklus 247 BAZISPONT KIJELOLESE**

## **ISO-programozás**

**G247**

## **Alkalmazás**

A **247 BAZISPONT KIJELOLESE** ciklussal aktiválhatja a bázispont táblázatban definiált bázispontot új bázispontként.

A ciklus meghatározása után valamennyi koordinátamegadás és nullaponteltolás (abszolút és inkrementális) az új bázispontra vonatkozik.

## **Állapotkijelzés**

Az állapotkijelzőn a vezérlő az aktív nullapont sorszámát a nullapont szimbólum mögött jeleníti meg.

## **Felhasznált témák**

- Bázispont aktiválása  $\blacksquare$ **További információk: Klartext programozás** felhasználói kézikönyv
- Bázispont másolása

**További információk: Klartext programozás** felhasználói kézikönyv

- Módosítsa a bázispontot **További információk: Klartext programozás** felhasználói kézikönyv
- Bázispontok kijelölése és aktiválása

**További információk:** Felhasználói kézikönyv **Beállítás, NC programok tesztelése és végrehajtása**

## **Megjegyzések**

- Ezt a ciklust a **FUNCTION MODE MILL** üzemmódokban tudja végrehajtani.
- Amikor a bázispont-táblázatból aktivál bázispontot, a vezérlő visszaállítja a nullaponteltolást, a tükrözést, elforgatást, a mérettényező és a tengelyspecifikus mérettényezőt is.
- Ha a 0 bázispont sorszámot aktiválja (0. sor), akkor a **Kézi üzemmód** vagy **Elektronikus kézikerék** üzemmódban utoljára megadott bázispontot aktiválja.
- A ciklus **247** a Programtesztüzemmód-ban is érvényes.

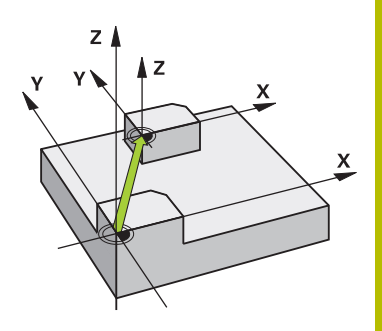

## **Ciklusparaméterek**

**Segédábra Paraméter**

**Bázispont sorszáma ?**

Adja meg a kívánt bázispont sorszámát a bázispont táblázatból. Adott esetben a **KIVÁLASZT**funkciógombbalfunkciógombot is használhatja, a bázispont bázispont táblázatból való kiválasztásához. Bevitel: **0...65535**

### **Példa**

**11 CYCL DEF 247 BAZISPONT KIJELOLESE ~**

**Q339=+4 ;BAZISPONT SORSZAMA**

# **7.9 Programozási példák**

## **Példa: koordináta-transzformációs ciklus**

## **Programozási sorrend**

- A koordinátatranszformációk a főprogramban
- Megmunkálás az alprogramban

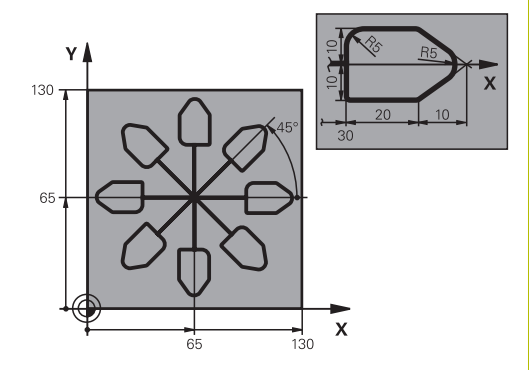

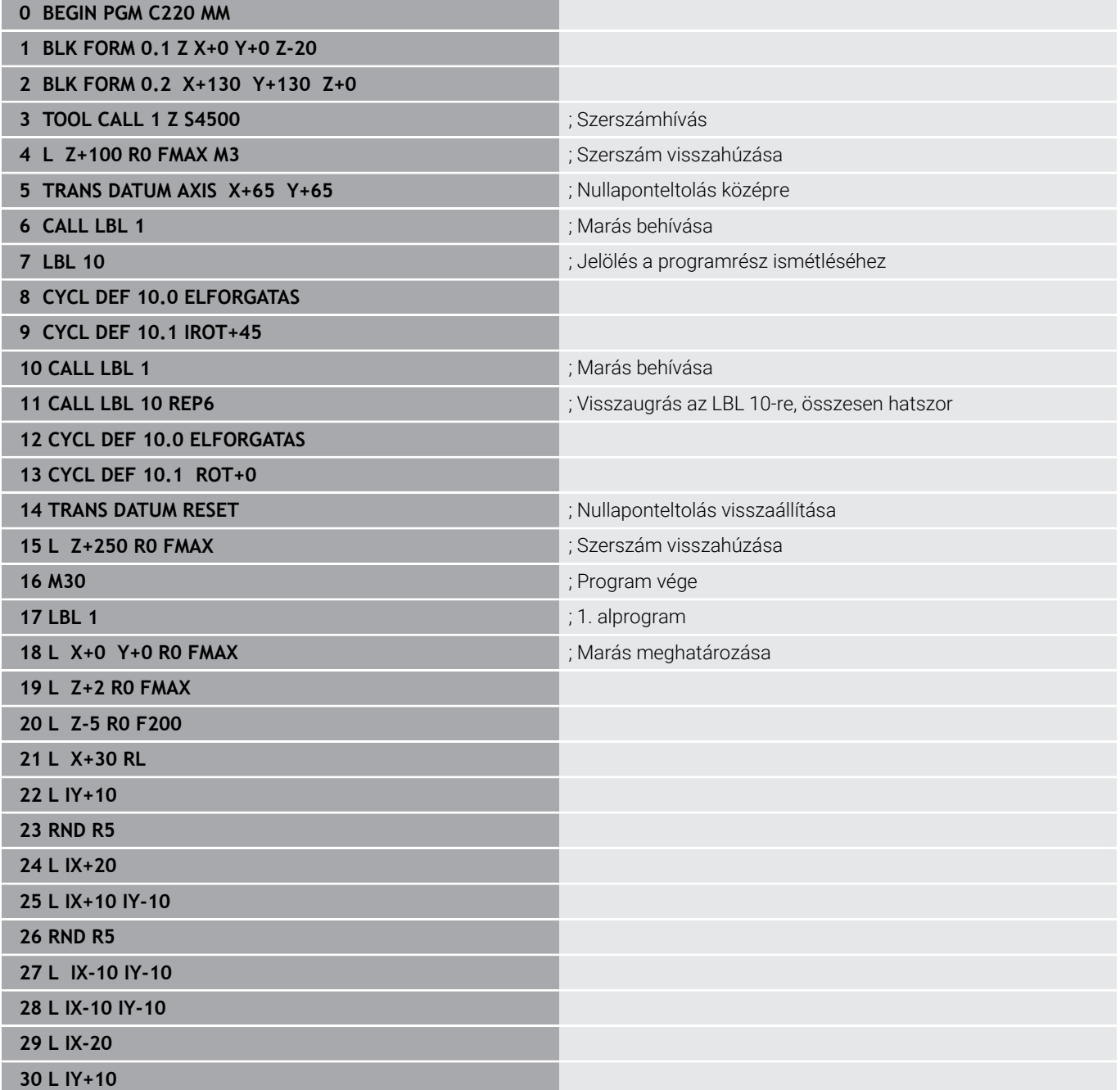

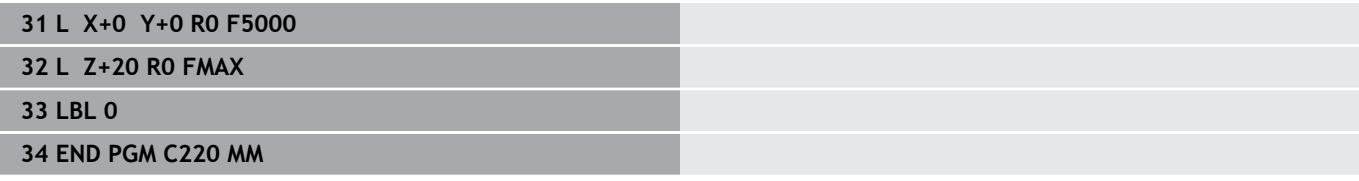

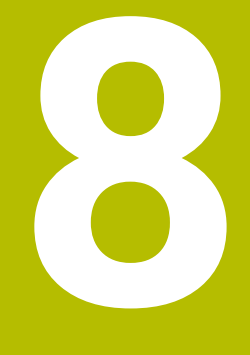

# **Ciklusok: Mintadefiníciók**

# **8.1 Alapok**

## **Áttekintés**

A vezérlő három ciklust kínál fel pontmintázatok létrehozásához:

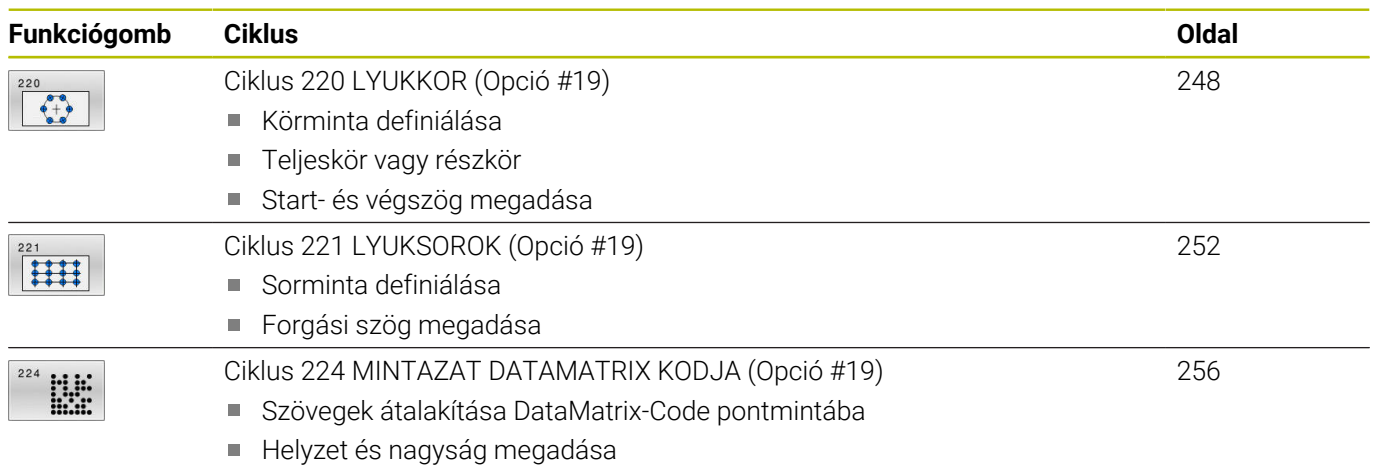

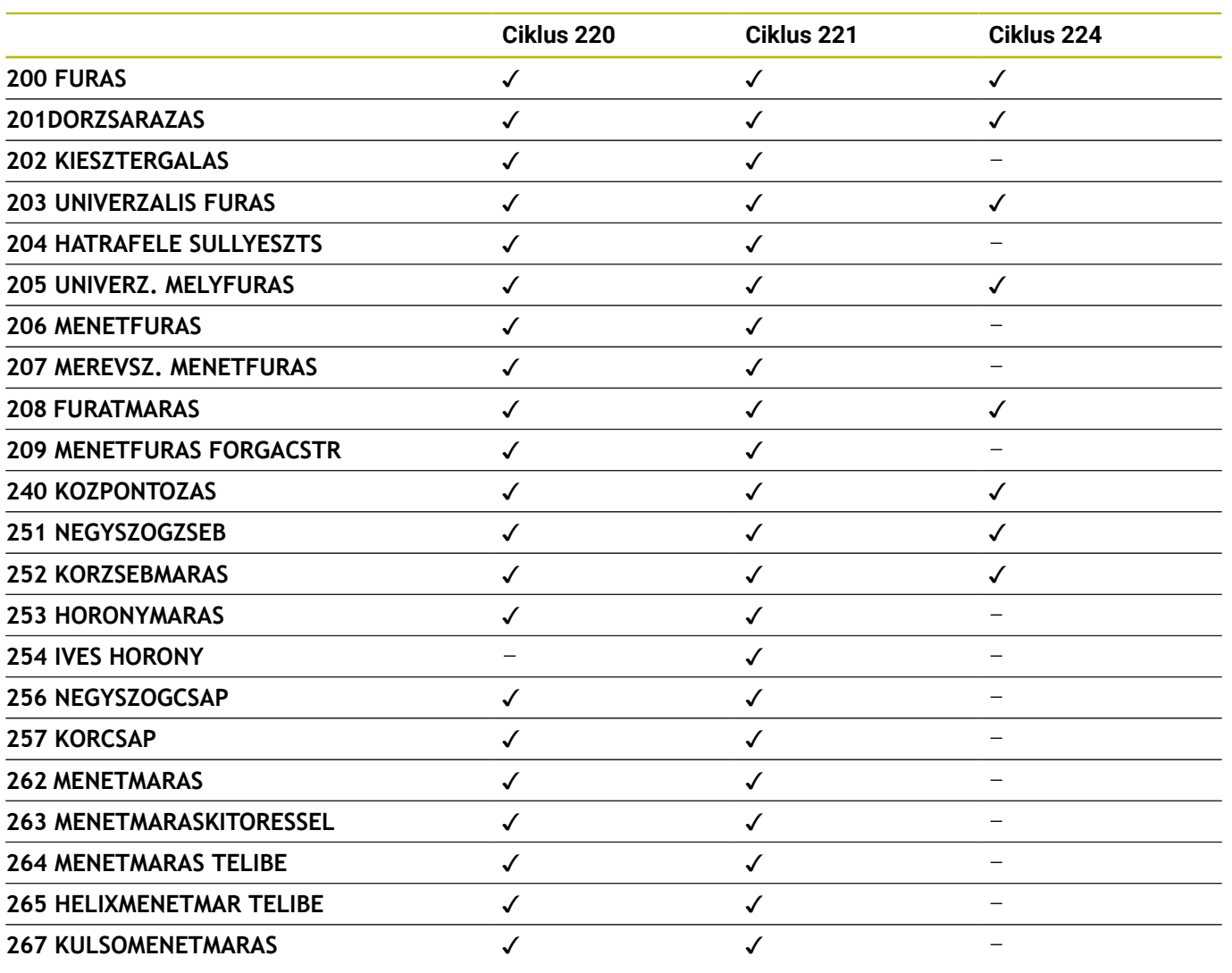

Az alábbi ciklusokat kombinálhatja a pontmintázat ciklusokkal:

Ha szabálytalan pontmintázatot kell elkészítenie, akkor alkalmazzon ponttáblázatot **CYCL CALL PAT-val** .

A **PATTERN DEF** funkcióval további szabályos pontmintázatok állnak rendelkezésre .

0

**További információk:** Felhasználói kézikönyv **Klartext** vagy **DIN/ISOprogramozás**

**További információ:** ["PATTERN DEF mintázatok meghatározása",](#page-51-0) [oldal 52](#page-51-0)

# <span id="page-247-0"></span>**8.2 Ciklus 220 LYUKKOR (Opció #19)**

## **ISO-programozás**

**G220**

## **Alkalmazás**

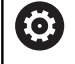

Ezt a funkciót a gép gyártójának kell engedélyeznie és adaptálnia.

A ciklussal pontmintát definiálhat teljes- vagy részkörként. Ez a korábban meghatározott megmunkálási ciklushoz szükséges.

## **Felhasznált témák**

- Teljes kör definíciója a **PATTERN DEF** használatával **További információ:** ["Teljes kör meghatározása", oldal 60](#page-59-0)
- $\mathbb{R}^2$ Részkör definíciója a **PATTERN DEF** használatával **További információ:** ["Osztókör meghatározása", oldal 61](#page-60-0)

## **Ciklus lefutása**

- 1 A vezérlő a szerszámot az aktuális pozícióról az első megmunkálási művelet kezdőpontjára mozgatja gyorsjáratban. Sorrend:
	- 2. biztonsági távolságra állás (orsótengely)
	- Kezdőpontra állás a megmunkálási síkon
	- A munkadarab felülete felett biztonsági távolságra állás (orsó tengelye)
- 2 A vezérlő erről a pozícióról hajtja végre az utoljára definiált ciklust
- 3 Ezután a szerszám egyenesen vagy egy körív mentén a következő megmunkálási művelet kezdőpontjára mozog. A szerszám megáll a biztonsági távolságnál (vagy a 2. biztonsági távolságnál).
- 4 Ezeket a műveleteket (1-3.) mindaddig ismétli, amíg minden megmunkálási műveletet végre nem hajt.

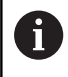

Ha ezt a ciklust egyes mondatban futtatja, a vezérlő megáll a pontminta egyes pontjai között.

## **Megjegyzések**

A ciklus **220** DEF-aktív. Ezenkívül a ciklus **220** automatikusan meghívja az utoljára definiált megmunkálási ciklust.

#### **Megjegyzés a programozáshoz**

Amennyiben a **200** - **209** és **251** - **267** megmunkáló ciklusok egyikét kombinálja a ciklus **220**-val vagy a ciklus **221**-vel, érvényessé válik a biztonsági távolság, a munkadarab felület és a 2. biztonsági távolság a ciklus **220** ból, illetve a **221**-ből. Az az NC programon belül mindaddig érvényben marad, amíg újra nem írja az adott paramétert.

**Példa:** Ha egy NC-programban ciklus **200-t** határoz meg **Q203**=0 mellett, majd egy ciklus **220-t** programoz **Q203**=-5 értékkel, úgy a következő **CYCL CALL** esetén és **M99**-meghívásakor **Q203**=-5 kerül alkalmazásra. A **220** és **221** ciklusok felülírják a **CALL**-aktív megmunkálási ciklusok fent nevezett paramétereit (amennyiben mindkét ciklusban azonos beviteli paraméterek fordulnak elő).

## **Ciklusparaméterek**

#### **Segédábra Paraméter**

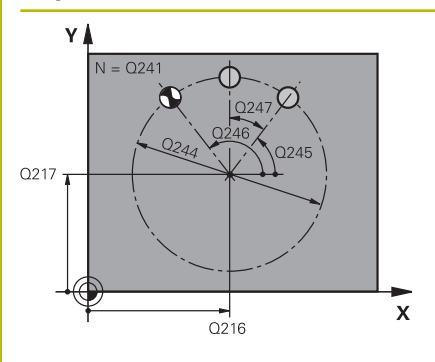

## **Q216 1. tengely közepe ?**

Az osztókör közepe a megmunkálási sík főtengelyén. Az érték abszolút értelmű.

#### Megadás: **-99999.9999...+99999.9999**

#### **Q217 2. tengely közepe ?**

Az osztókör közepe a megmunkálási sík melléktengelyén. Az érték abszolút értelmű.

Megadás: **-99999.9999...+99999.9999**

**Q244 Osztókör átmérője ?**

Osztókör átmérője

Megadás: **0...99999.9999**

#### **Q245 Kiindulási szög ?**

A megmunkálási sík referenciatengelye és az első megmunkálási művelet kezdőpontja közötti szög az osztókörön. Az érték abszolút értelmű.

Megadás: **–360.000...+360.000**

#### **Q246 Zárószög ?**

A megmunkálási sík referenciatengelye és az utolsó megmunkálási művelet kezdőpontja közötti szög a furatkörön (nem érvényes teljes köröknél); ne adja ugyanazt az értéket záró- és kezdőszögnek; ha zárószögként nagyobb értéket ad meg, mint kezdőszögként, a megmunkálás az óramutató járásával ellentétes, ellenkező esetben azzal megegyező. Az érték abszolút értelmű.

Megadás: **–360.000...+360.000**

#### **Q247 Lépési szög ?**

Két megmunkálási művelet közötti szög a furatkörön; ha a szöglépésre nulla értéket ad meg, a vezérlő a kezdő- és zárószögből és az ismétlések számából számítja ki a szöglépést; ha megadja a szöglépést, a vezérlő nem veszi figyelembe a zárószöget; a szöglépés előjele határozza meg a megmunkálás irányát (– = órajárással egyező). Az érték növekményes értelmű. Megadás: **–360.000...+360.000**

**Q241 Megmunkálások száma ?**

A megmunkálások száma az osztókörön

Bevitel: **1...99.999**

#### **Segédábra Paraméter**

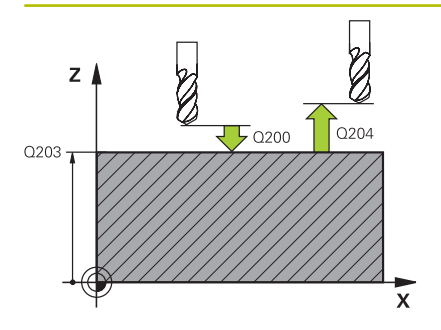

#### **Q200 Biztonsagi tavolsag ?**

A szerszám csúcsa és munkadarab felülete közötti távolság. Az érték növekményes értelmű.

Megadás: **0...99999.9999** vagy **PREDEF**

#### **Q203 Md felszinenek koordinataja ?**

A munkadarab felületének koordinátája az aktív nullaponthoz képest. Az érték abszolút értelmű.

Megadás: **-99999.9999...+99999.9999**

#### **Q204 2. biztonsági távolság ?**

A szerszám és a munkadarab (felfogó készülék) távolsága a szerszámtengely menté, amelynél nem történhet ütközés. Az érték növekményes értelmű.

### Megadás: **0...99999.9999** vagy **PREDEF**

#### **Q301 Mozgás bizt. magasságra (0/1) ?**

Annak meghatározása, hogyan mozogjon a szerszám a megmunkálások között:

**0**: Biztonsági távolságra mozgás a megmunkálások között

**1**: A 2. biztonsági távolságra mozgás a megmunkálások között Megadás: **0**, **1**

#### **Q365 Mozgás fajtája? egyenes=0/kör=1**

Annak meghatározása, melyik pályafunkcióval mozogjon a szerszám a megmunkálások között:

**0**: Egyenes mozgás a megmunkálások között

**1**: Körkörös mozgás a megmunkálások között az osztókör átmérőn Megadás: **0**, **1**

#### **Példa**

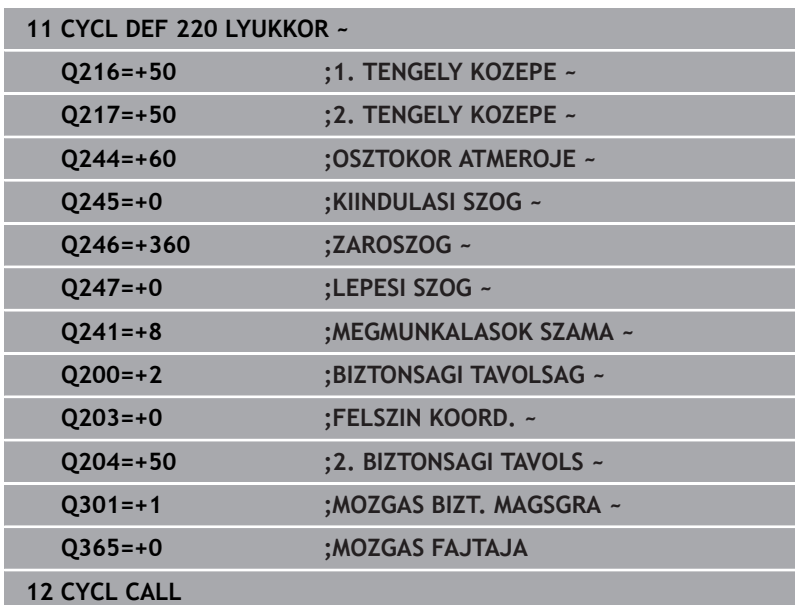

# <span id="page-251-0"></span>**8.3 Ciklus 221 LYUKSOROK (Opció #19)**

## **ISO-programozás**

**G221**

## **Alkalmazás**

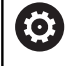

Ezt a funkciót a gép gyártójának kell engedélyeznie és adaptálnia.

A ciklussal pontmintát definiálhat egyenesként. Ez a korábban meghatározott megmunkálási ciklushoz szükséges.

## **Felhasznált témák**

- Egyedi sor definíciója a **PATTERN DEF** használatával **További információ:** ["Egy sor meghatározása", oldal 55](#page-54-0)
- Egyedi minta definíciója a **PATTERN DEF** használatával **További információ:** ["Egyes mintázatok meghatározása", oldal 56](#page-55-0)

## **Ciklus lefutása**

- 1 A vezérlő a szerszámot az aktuális pozícióról az első megmunkálási művelet kezdőpontjára mozgatja automatikusan Sorrend:
	- 2. biztonsági távolságra állás (orsótengely)
	- Kezdőpontra állás a megmunkálási síkon
	- A munkadarab felülete felett biztonsági távolságra állás (orsó tengelye)
- 2 A vezérlő erről a pozícióról hajtja végre az utoljára definiált ciklust
- 3 A szerszám a referenciatengely pozitív irányában a következő megmunkálás kezdőpontjára mozog. A szerszám megáll a biztonsági távolságnál (vagy a 2. biztonsági távolságnál).
- 4 Ezeket a műveleteket (1-3.) mindaddig ismétli, amíg az első sor összes megmunkálási műveletét végre nem hajtja. A szerszám az első sor utolsó pontja fölött áll
- 5 A szerszám ezután a második sor utolsó pontjára mozog, és folytatja a megmunkálást
- 6 Innen a szerszám a referenciatengely negatív irányában a következő megmunkálás kezdőpontjára mozog.
- 7 Ez a művelet (6) mindaddig ismétlődik, amíg a második sor összes megmunkálási műveletét végre nem hajtja a vezérlő
- 8 Ezt követően a vezérlő a szerszámot a következő sor kezdőpontjára mozgatja
- 9 Valamennyi további sor váltakozó irányú mozgásban van ledolgozva.

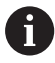

Ha ezt a ciklust egyes mondatban futtatja, a vezérlő megáll a pontminta egyes pontjai között.

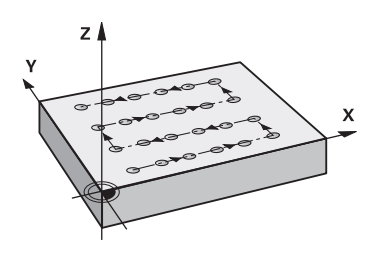
## **Megjegyzések**

A ciklus **221** DEF-aktív. Ezenkívül a ciklus **221** automatikusan meghívja az utoljára definiált megmunkálási ciklust.

## **Megjegyzések a programozáshoz**

- Amennyiben a **200 209** vagy a **251 267** megmunkáló ciklusok egyikét kombinálja a ciklus **221**-vel, érvényessé válik a biztonsági távolság, a munkadarab felület, a 2. biztonsági távolság és az elforgatott helyzet a ciklus **221**-ből.
- Ha Ön a **254** ciklust a **221** ciklussal együtt használja, akkor nem engedélyezett a 0 horonyhelyzet.

## **Ciklusparaméterek**

#### **Segédábra Paraméter**

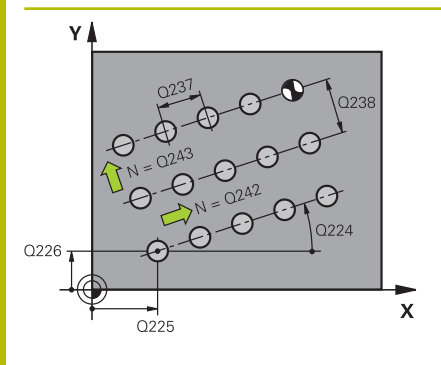

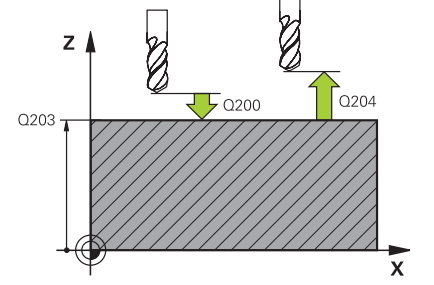

#### **Q225 Kiindulási pont 1. tengelyen ?**

A kezdőpont koordinátája a megmunkálási sík főtengelyén. Az érték abszolút értelmű.

#### Megadás: **-99999.9999...+99999.9999**

#### **Q226 Kiindulási pont 2. tengelyen ?**

A startpont koordinátája a megmunkálási sík melléktengelyén. Az érték abszolút értelmű.

#### Megadás: **-99999.9999...+99999.9999**

#### **Q237 Távolság 1. tengelyen ?**

Távolság az egy sorban lévő egyes pontok között. Az érték növekményes értelmű.

Megadás: **-99999.9999...+99999.9999**

#### **Q238 Távolság 2. tengelyen ?**

Távolság az egyes sorok között. Az érték növekményes értelmű. Megadás: **-99999.9999...+99999.9999**

## **Q242 Oszlopok száma ?**

A megmunkálások száma a soron

#### Megadás: **0...99999**

#### **Q243 Sorok száma ?**

Sorok száma

Megadás: **0...99999**

## **Q224 Elfordítási szög ?**

Az a szög, amivel a vezérlő a teljes mintázatot elforgatja. A forgási középpont a kezdőponton helyezkedik el. Az érték abszolút értelmű.

#### Megadás: **–360.000...+360.000**

#### **Q200 Biztonsagi tavolsag ?**

A szerszám csúcsa és munkadarab felülete közötti távolság. Az érték növekményes értelmű.

Megadás: **0...99999.9999** vagy **PREDEF**

#### **Q203 Md felszinenek koordinataja ?**

A munkadarab felületének koordinátája az aktív nullaponthoz képest. Az érték abszolút értelmű.

#### Megadás: **-99999.9999...+99999.9999**

#### **Q204 2. biztonsági távolság ?**

A szerszám és a munkadarab (felfogó készülék) távolsága a szerszámtengely menté, amelynél nem történhet ütközés. Az érték növekményes értelmű.

Megadás: **0...99999.9999** vagy **PREDEF**

#### **Segédábra Paraméter**

**Q301 Mozgás bizt. magasságra (0/1) ?**

Annak meghatározása, hogyan mozogjon a szerszám a megmunkálások között:

**0**: Biztonsági távolságra mozgás a megmunkálások között

**1**: A 2. biztonsági távolságra mozgás a megmunkálások között Megadás: **0**, **1**

## **Példa**

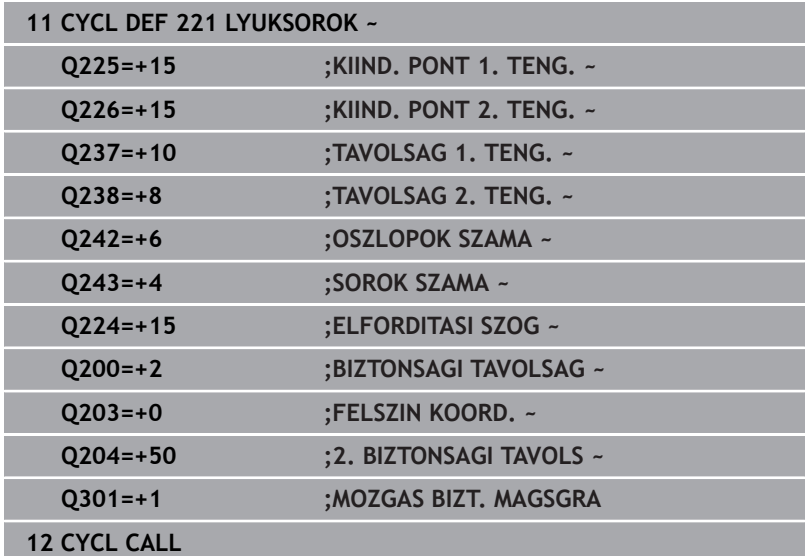

# **8.4 Ciklus 224 MINTAZAT DATAMATRIX KODJA (Opció #19)**

## **ISO-programozás**

**G224**

## **Alkalmazás**

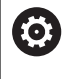

Ezt a funkciót a gép gyártójának kell engedélyeznie és adaptálnia.

A ciklus **224 MINTAZAT DATAMATRIX KODJA** használatával szövegeket ún. DataMatrix kóddá tud alakítani. Pontmintázatként szolgál a korábban meghatározott megmunkálási ciklushoz.

## **Ciklus lefutása**

1 A vezérlő a szerszámot az aktuális pozícióról a programozott kezdőpontra mozgatja automatikusan. Az a kezdőpont a bal alsó sarokban található.

Sorrend:

- Második biztonsági pozícióra állás (orsótengely)
- Kezdőpontra állás a megmunkálási síkon
- A munkadarab felülete felett **BIZTONSAGI TAVOLSAG**-ra állás (orsó tengelye)
- 2 A vezérlő ezután a szerszámot a melléktengely pozitív irányában az első sor első kezdőpontjára **1** mozgatja
- 3 A vezérlő erről a pozícióról hajtja végre az utoljára definiált ciklust
- 4 A szerszám a referenciatengely pozitív irányában a következő megmunkálás második kezdőpontjára **2** mozog. A szerszám megáll az 1. biztonsági távolságnál
- 5 Ezeket a műveleteket mindaddig ismétli, amíg az első sor összes megmunkálási műveletét végre nem hajtja. A szerszám az első sor utolsó **3** pontja fölött áll
- 6 A vezérlő ezután a szerszámot a fő- és melléktengely negatív irányában a következő sor első kezdőpontjára **4** mozgatja
- 7 Ezután végrehajtja a megmunkálást
- 8 A folyamatokat addig ismétli, amíg a DataMatrix kódot végre nem hajtja. A megmunkálás a jobb alsó sarokban **5** végződik.
- 9 Végezetül a vezérlő a programozott második biztonsági távolságra áll

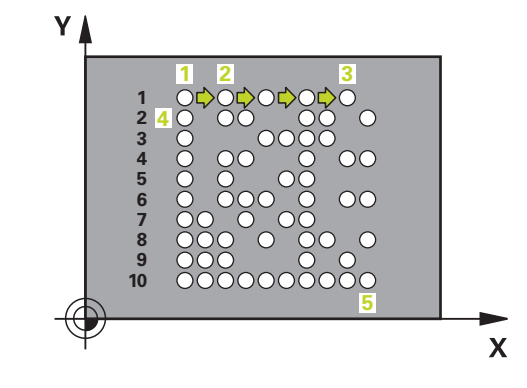

## **Megjegyzések**

# *MEGJEGYZÉS*

#### **Ütközésveszély!**

Amennyiben a megmunkálási ciklus egyikét ciklus **224**-vel kombinálja, úgy a **Biztonsági távolság**, a koordinátafelület és a 2. biztonsági távolság a ciklus **224** beállításainak felel meg. Ütközésveszély áll fenn!

- Ellenőrizze grafikai szimulációval a végrehajtást
- Óvatosan tesztelje az NC programot vagy a programszakaszt a **Mondatonkénti programfutás** üzemmódban
- A ciklust kizárólag **FUNCTION MODE MILL** üzemmódban tudja végrehajtani.
- $\overline{\phantom{a}}$ A ciklus **224** DEF-aktív. Ezenkívül a ciklus **224** automatikusan meghívja az utoljára definiált megmunkálási ciklust.
- A **%** karaktert a vezérlő speciális funkciókhoz használja. Ha ezt a karaktert egy DataMatrix-Code-ban szeretné használni, akkor ezt kétszer kell megadnia a szövegben, pl.: **%%**.

## **Ciklusparaméter**

## **Segédábra Paraméter**

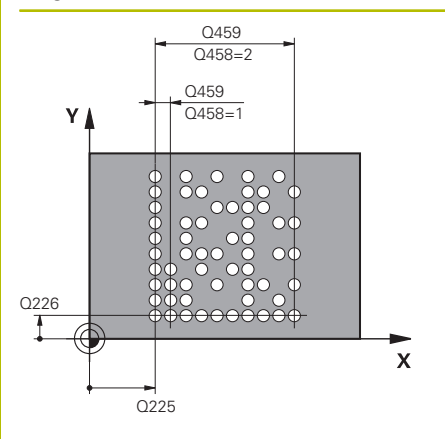

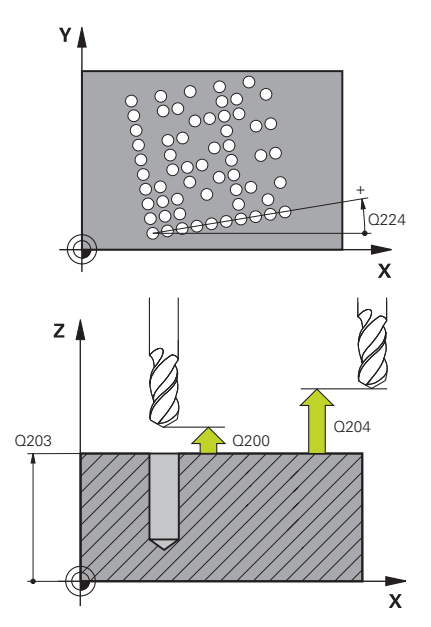

#### **Q225 Kiindulási pont 1. tengelyen ?**

A kód bal alsó sarkának főtengelyi koordinátája. Az érték abszolút értelmű.

#### Megadás: **-99999.9999...+99999.9999**

#### **Q226 Kiindulási pont 2. tengelyen ?**

A kód bal alsó sarkának melléktengelyi koordinátája. Az érték abszolút értelmű.

#### Megadás: **-99999.9999...+99999.9999**

#### **QS501 Szöveg beírása?**

Végrehajtandó szöveg idéző jelek között. Változók hozzárendelése nem lehetséges.

**További információ:** ["Változó szövegek kiadása a DataMatrix-](#page-258-0)[Code-ban", oldal 259](#page-258-0)

Megadás: Maximum **255** karakter

#### **Q458 cellaméret/mintaméret (1/2)?**

Annak meghatározása, hogyan íródik a DataMatrix-Code **Q459**-ba:

- **1**: Elemek távolsága
- **2**: Minta mérete

Megadás: **1**, **2**

## **Q459 Mintázat mérete?**

Az elemek távolságának vagy a mintázat méretének meghatározása:

Ha **Q458=1**: az első és a második sor közötti távolság (az elemek középpontjából kiindulva)

Ha **Q458=2**: az első és az utolsó sor közötti távolság (az elemek középpontjából kiindulva)

Az érték növekményes értelmű.

Megadás: **0...99999.9999**

## **Q224 Elfordítási szög ?**

Az a szög, amivel a vezérlő a teljes mintázatot elforgatja. A forgási középpont a kezdőponton helyezkedik el. Az érték abszolút értelmű.

## Megadás: **–360.000...+360.000**

#### **Q200 Biztonsagi tavolsag ?**

A szerszám csúcsa és munkadarab felülete közötti távolság. Az érték növekményes értelmű.

Megadás: **0...99999.9999** vagy **PREDEF**

#### **Q203 Md felszinenek koordinataja ?**

A munkadarab felületének koordinátája az aktív nullaponthoz képest. Az érték abszolút értelmű.

Megadás: **-99999.9999...+99999.9999**

## **Segédábra Paraméter**

**Q204 2. biztonsági távolság ?**

A szerszám és a munkadarab (felfogó készülék) távolsága a szerszámtengely menté, amelynél nem történhet ütközés. Az érték növekményes értelmű.

Megadás: **0...99999.9999** vagy **PREDEF**

## **Példa**

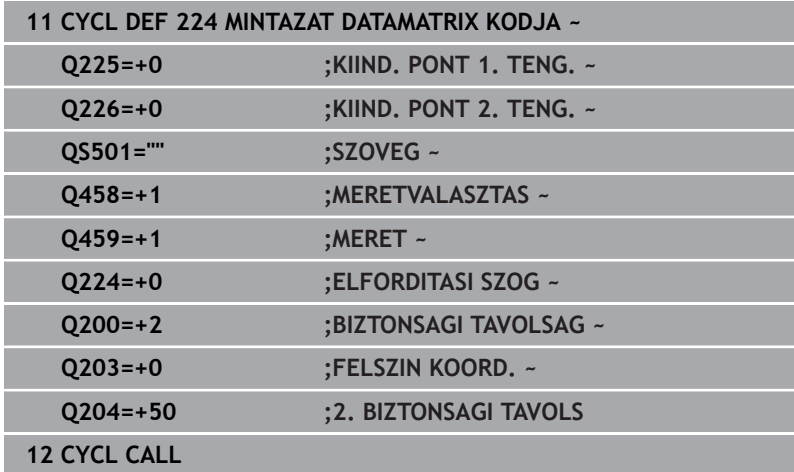

## <span id="page-258-0"></span>**Változó szövegek kiadása a DataMatrix-Code-ban**

A fix karaktereken túlmenően bizonyos változókat kiadhat DataMatrix-Code-ként. A változók megadása elé helyezze ki a **%** jelet. Az alábbi változó szövegeket használhatja a ciklus **224 MINTAZAT DATAMATRIX KODJA**-ban:

- $\overline{\phantom{a}}$ Dátum és idő
- NC programok neve és elérési útvonala
- Számláló állások

## **Dátum és idő**

Az aktuális dátumot vagy az aktuális időt vagy az aktuális naptári hetet át tudja konvertálni egy DataMatrix-Code-ba. Ehhez adja meg a **QS501** ciklusparaméterben a **%time<x>**-t. Az **<x>** a formátumot határozza meg, pl. 08 a NN.HH.ÉÉÉÉ-hez formátumhoz.

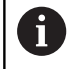

Ne feledje, hogy az 1 és 9 közötti dátumérték elé egy 0-t kell megadnia, pl.: **%time08**.

Alábbi lehetőségek állnak rendelkezésre:

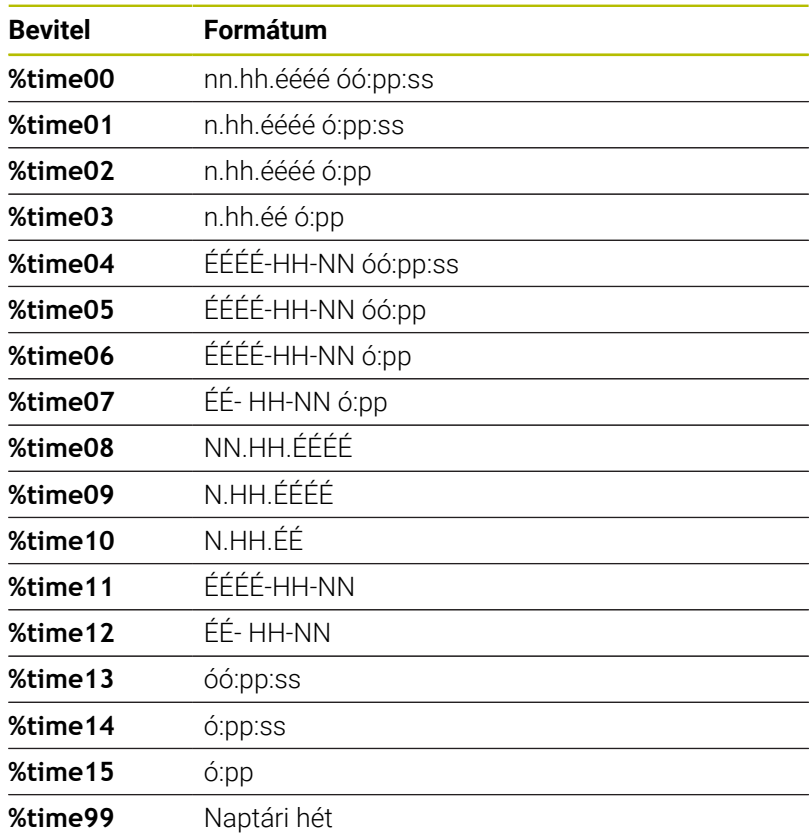

#### **NC programok neve és elérési útvonala**

Egy aktív NC-program vagy egy meghívott NC-program nevét vagy elérési útvonalát át tudja konvertálni egy DataMatrix-Code-ba. Ehhez adja meg a **QS501** ciklusparaméterben a **%main<x>** vagy **%prog<x>** értéket.

Alábbi lehetőségek állnak rendelkezésre:

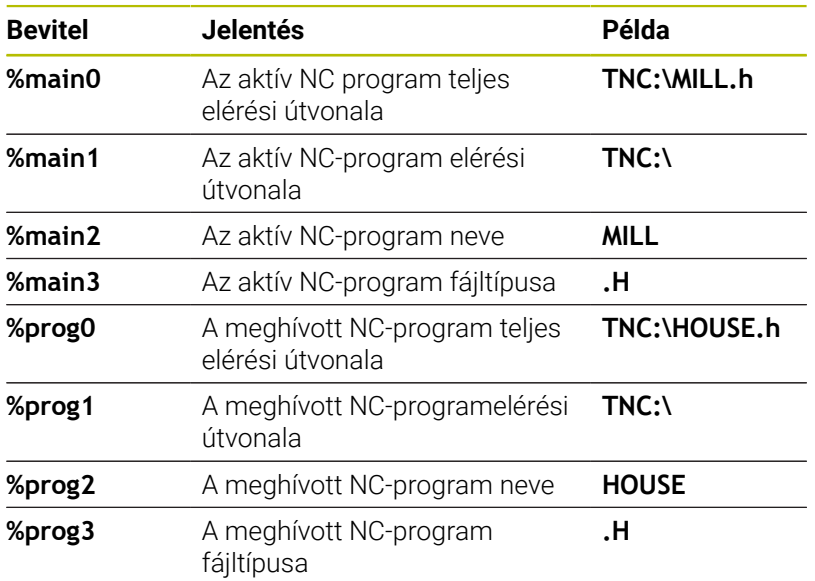

#### **Számlálóállások**

Az aktuális számlálóállást át tudja konvertálni egy DataMarix-Codeba. A vezérlő az aktuális számlálóállást a MOD-Menüben mutatja.

Ehhez adja meg a **QS501** ciklusparaméterben a **%count<x>** értéket.

A **%count** mögötti szám adja meg, hogy hány karaktert tartalmazzon a DataMatrix-Code. Legfeljebb kilenc karakter lehetséges. Példa:

- Programozás: **%count9**
- Aktuális számlálóállás: 3
- Eredmény: 000000003

#### **Kezelési útmutatások**

- A vezérlő a Program-Teszt üzemmód-ban csak a közvetlenül az NC programban megadott számlálóállást szimulálja. A , a MODmenüben figyelmen kívül van hagyva.
- A MONDA- TONKÉNT és FOLYAM. üzemmódoknál a vezérlő a MOD-menüből származó számlálóállást veszi figyelembe.

# **8.5 Programozási példák**

## **Példa: Polár furatmintázat**

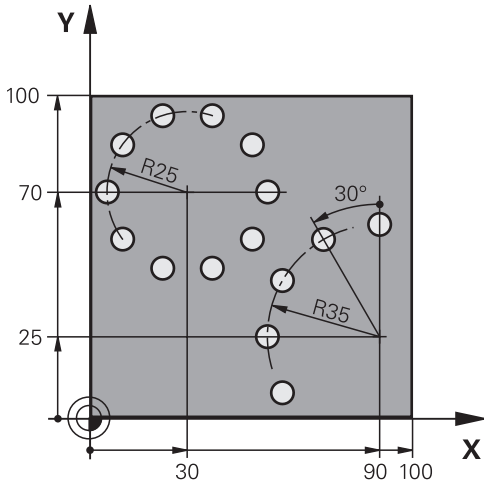

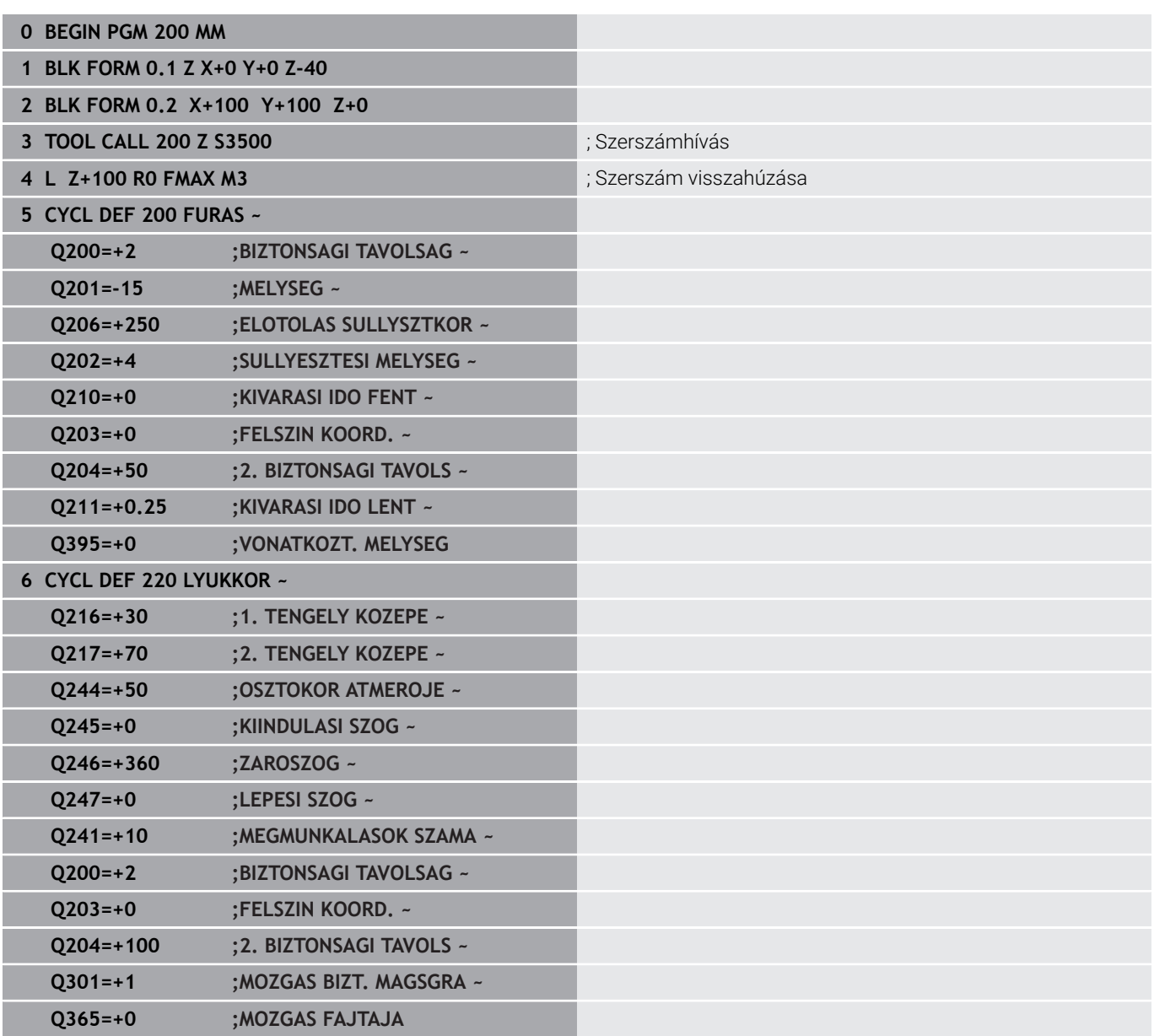

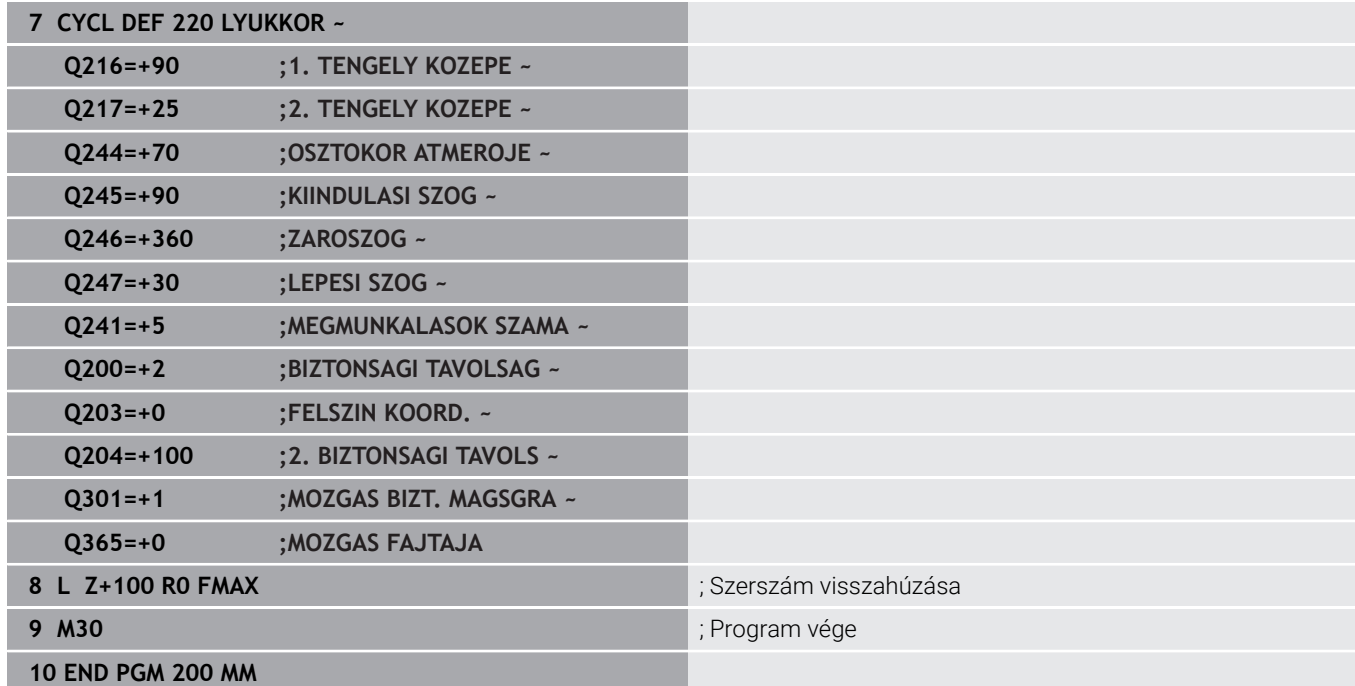

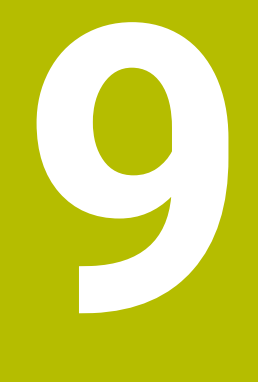

**Ciklusok: Kontúrzseb**

# **9.1 SL Ciklusok**

## **Általános**

Az SL ciklusokkal akár tizenkettő alkontúrból (zsebből vagy szigetből) álló komplex kontúrokat is tud összeállítani. Az egyes alkontúrokat adja meg alprogramként. A **14 KONTURGEOMETRIA** ciklusban megadott alkontúrok listájából (alprogram számok) számolja ki a vezérlő a teljes kontúrt.

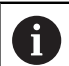

Programozási és kezelési útmutatások:

- Az SL ciklusok programozásához felhasználható memória mérete adott. Legfeljebb 16384 kontúrelemet programozhat egy SL ciklusban.
- Az SL ciklusok és az ezekkel programozott megmunkálási műveletek átfogó és komplex belső számításokat végeznek. Biztonsági okokból megmunkálás előtt mindig futtasson grafikus programtesztet! Ez egy egyszerű mód annak kiderítésére, hogy a vezérlő által kiszámított megmunkálás a kívánt eredményt hozza-e.
- Ha QL helyi Q paramétereket alkalmaz kontúr alprogramban, úgy azokat a kontúr alprogramban kell megadnia, vagy kiszámítania.

## **Az alprogramok jellemzői**

- Zárt kontúrok ráállási és elhagyási mozgások nélkül
- Koordinátaátszámítás megengedett az alkontúrokon belül programozva az utána következő alprogramokban is hatnak, a ciklus meghívását követően azonban nem kell visszaállítani őket
- A vezérlő zsebnek értelmezi, ha a szerszám a kontúron belül halad, például egy, az óramutató járásával egyező irányban haladó, RR sugárkorrekcióval rendelkező kontúr esetén
- $\blacksquare$ A vezérlő szigetnek értelmezi, ha a szerszám a kontúron kívül halad, például egy, az óramutató járásával egyező irányban haladó, RL sugárkorrekcióval rendelkező kontúr esetén
- Az alprogramok nem tartalmazhatnak orsótengely-irányú koordinátákat.
- Mindig programozza be mindkét tengelyt az alprogram első × NC mondatában
- Ha Q paramétereket alkalmaz, akkor csak az érintett kontúr alprogramokban hajtsa végre a számításokat és hozzárendeléseket.
- Megmunkálási ciklusok, előtolások és M funkciók nélkül

## **Ciklusok tulajdonságai**

- Az egyes ciklusok előtt a vezérlő automatikusan a biztonsági távolságra pozicionálja a szerszámot - ciklushívás előtt vigye a szerszámot egy biztonságos pozícióba
- Minden fogásmélységen egészen addig megszakítás nélkül forgácsol, amíg a szigetek körül mozog
- $\blacksquare$  A "belső sarkok" sugara programozható a szerszám folyamatosan halad a kontúr megsértése nélkül a belső sarkoknál (ezt alkalmazza a Kinagyolás és a Oldalsimítás ciklus legkülső lépésénél)
- Oldalsimításkor a vezérlő kontúrt érintő íven közelíti meg
- A fenék simításakor a szerszám szintén egy érintő íven közelíti meg a munkadarabot (Z szerszámtengely esetén ez például egy Z/X síkú ív)
- A vezérlő a kontúrt teljes egészében egyenirányú vagy ellenirányú forgácsolással munkálja meg

A megmunkálási méretek, mint például marási mélység, ráhagyás és biztonsági magasság, megadása központilag a ciklus **20 KONTURADATOK**-ban történik.

#### **Séma: Futtatás SL-ciklusokkal**

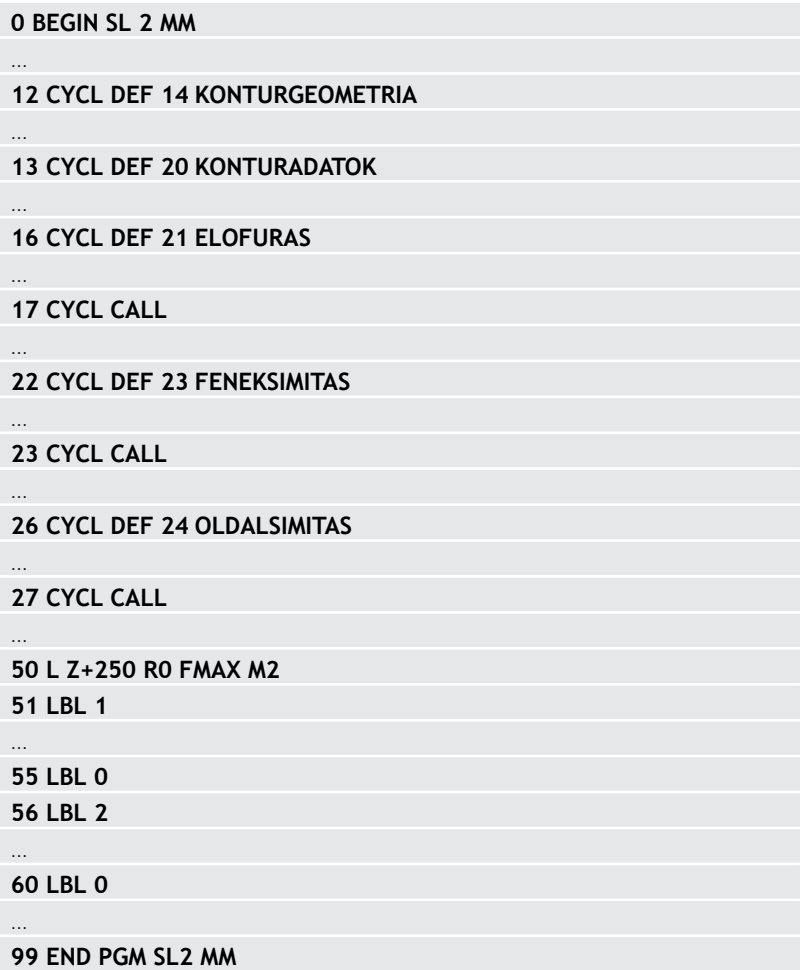

# **Áttekintés**

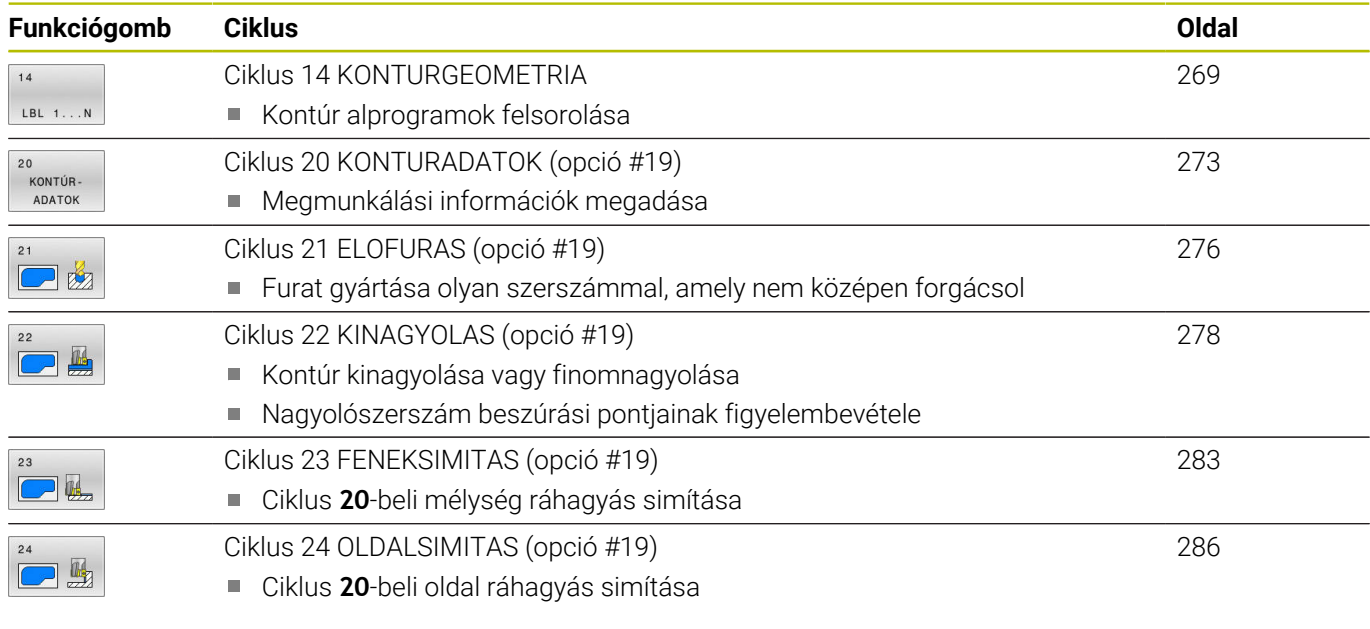

## **Bővített ciklusok:**

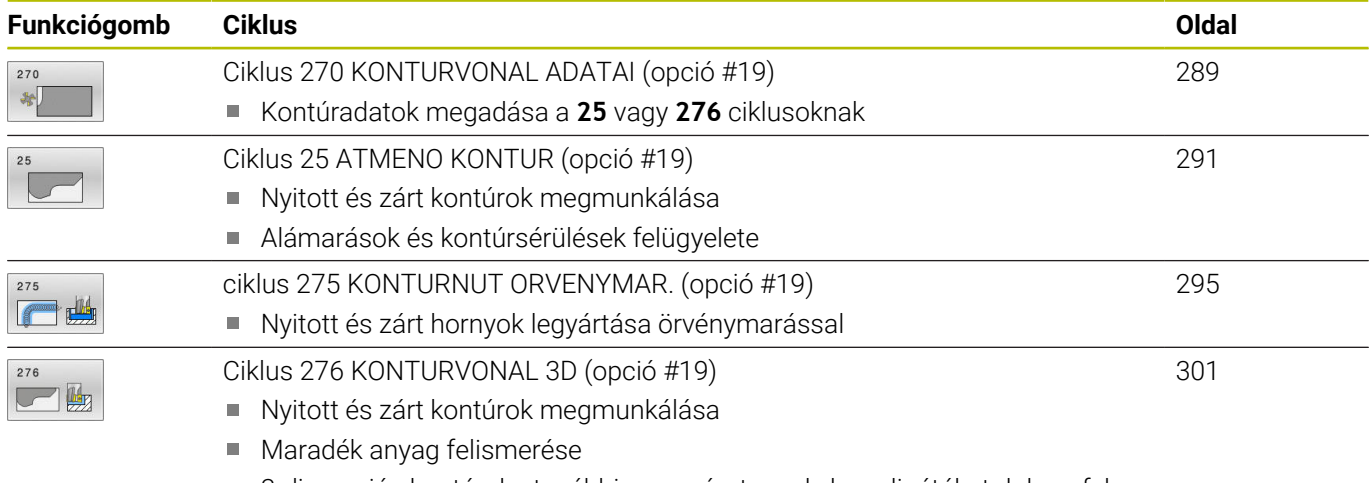

3-dimenziós kontúrok - további szerszámtengely koordinátákat dolgoz fel

# <span id="page-268-0"></span>**9.2 Ciklus 14 KONTURGEOMETRIA**

#### **ISO-programozás**

**G37**

## **Alkalmazás**

A **14 KONTURGEOMETRIA** ciklusban listázzon ki minden alprogramot, amelyek a teljes kontúr meghatározásához szükségesek.

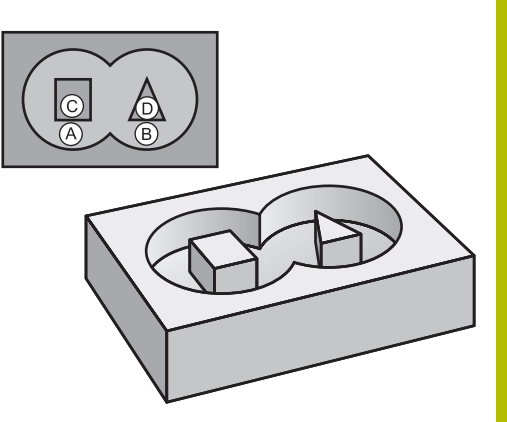

## **Felhasznált témák**

- Egyszerű kontúrképlet **További információ:** ["SL- vagy OCM-ciklusok egyszerű](#page-413-0) [kontúrképlettel", oldal 414](#page-413-0)
- Komplex kontúrképlet **További információ:** ["SL- vagy OCM-ciklusok komplex](#page-403-0) [kontúrképlettel", oldal 404](#page-403-0)

## **Megjegyzések**

- Ezt a ciklust kizárólag a **FUNCTION MODE MILL**, **FUNCTION MODE TURN** üzemmódokban tudja végrehajtani.
- A ciklus **14** DEF-aktív, ami azt jelenti, hogy az NC programban  $\blacksquare$ való meghatározása után azonnal érvénybe lép.
- A ciklus **14**-ben legfeljebb 12 alprogramot (részkontúrt) listázhat ki.

## **Ciklusparaméterek**

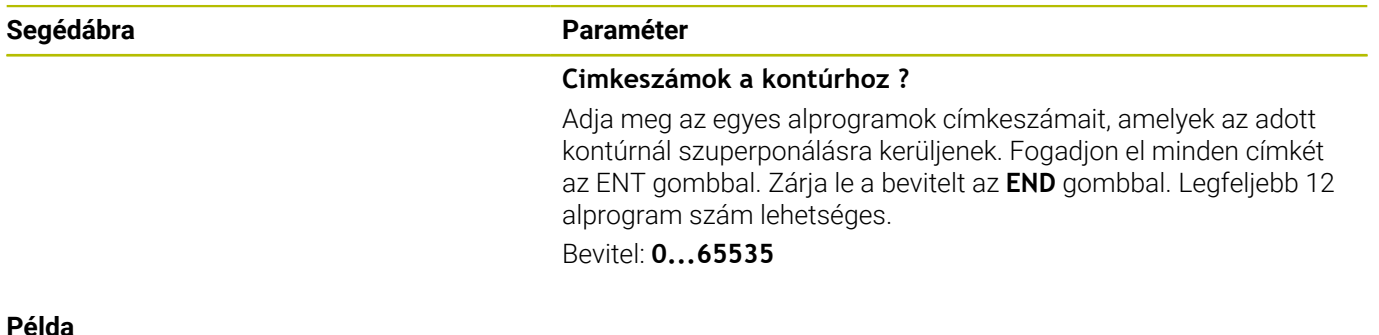

**11 CYCL DEF 14.0 KONTURGEOMETRIA**

**12 CYCL DEF 14.1 KONTURCIMKE1 /2**

# **9.3 Szuperponált kontúrok**

## **Alapismeretek**

Új kontúr kialakításának érdekében a szigetek és zsebek átlapolhatók. Egy zseb méretét megnövelheti egy másik zseb marásával vagy lecsökkentheti egy sziget kialakításával.

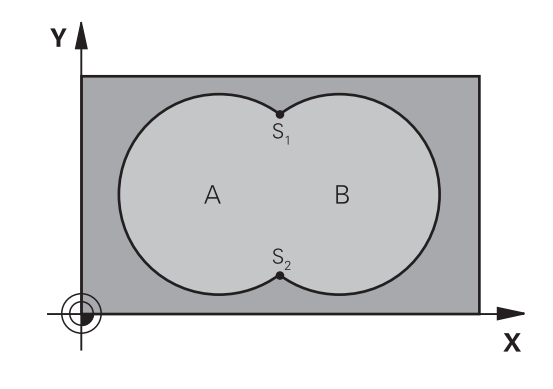

## **Alprogramok: átlapolt zsebek**

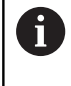

A következő példák kontúr alprogramok, melyek a **14 KONTURGEOMETRIA** ciklussal hívhatók meg a főprogramban.

Az A és B zsebek átfedik egymást.

A vezérlő kiszámolja az S1 és S2 metszéspontokat. Ezeket nem kell programoznia.

A zsebeket teljes körként kell programozni.

## **1. Alprogram: A Zseb**

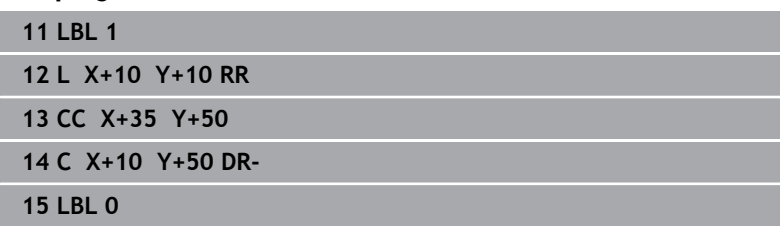

## **2. Alprogram: B Zseb**

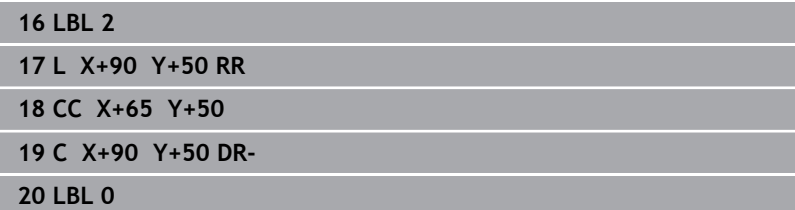

## **Felület összegből**

Az A és B felületet egyaránt ki kell munkálni, beleértve az átlapolt felületet is:

- Az A és B felületnek egyaránt zsebnek kell lennie
- Az első zseb (a **14**-es ciklusban) kezdőpontjának a másodikon kívül kell lennie

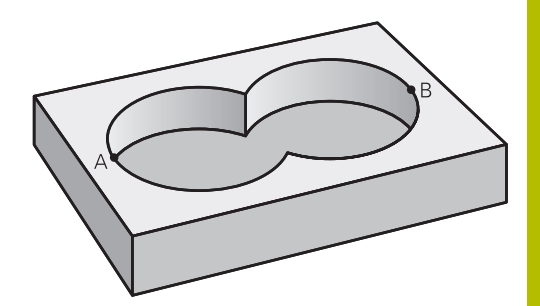

## **A felület:**

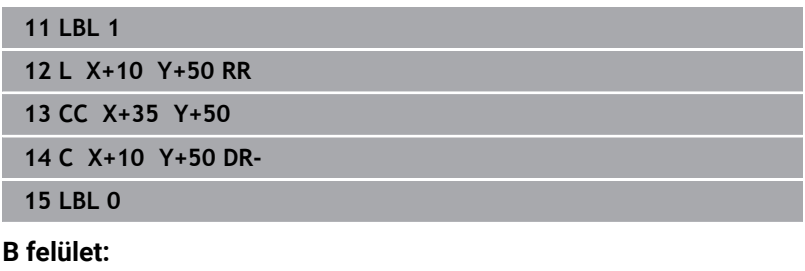

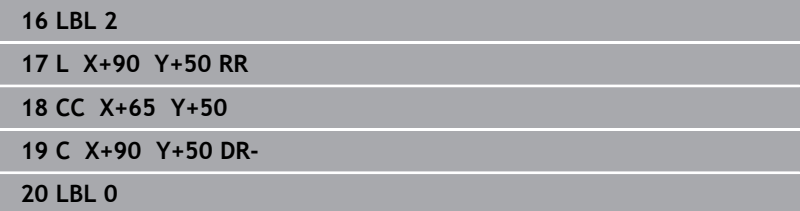

## **Felület különbségből**

Az A felületet a B-vel átlapolt felületet kivéve kell kimunkálni:

- Az A felület zseb, a B pedig sziget.
- Az A felület kezdőpontjának a B felületen kívül kell lennie.
- A B felület kezdőpontjának az A felületen belül kell lennie.

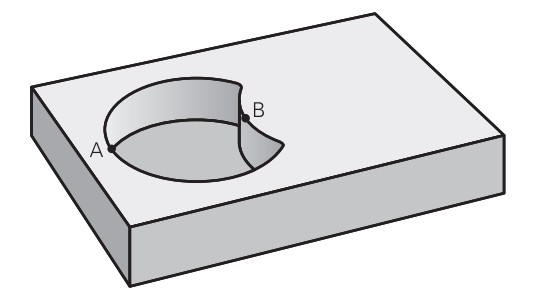

## **A felület:**

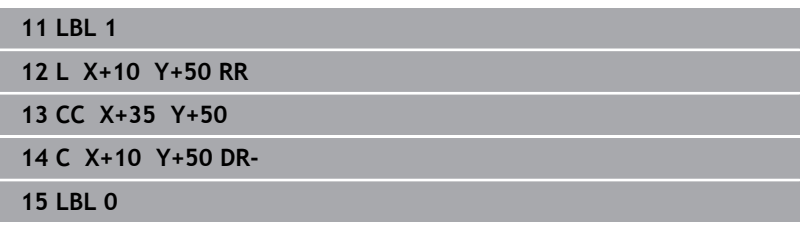

## **B felület:**

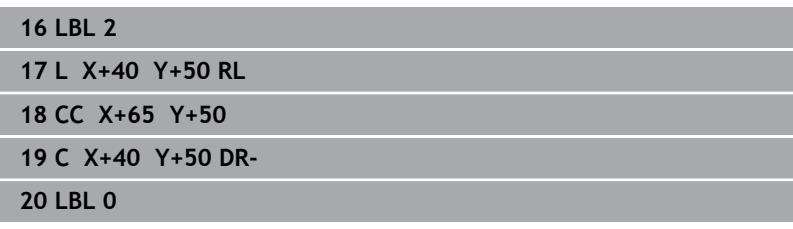

## **Felület metszetből**

Csak az A és B felületek által átfedett felületet kell kimunkálni. (A csak az A vagy csak a B által takart felület megmunkálatlan marad.)

- Az A-nak és B-nek zsebeknek kell lenniük  $\overline{\phantom{a}}$
- Az A felületet a B-n belül kell kezdeni

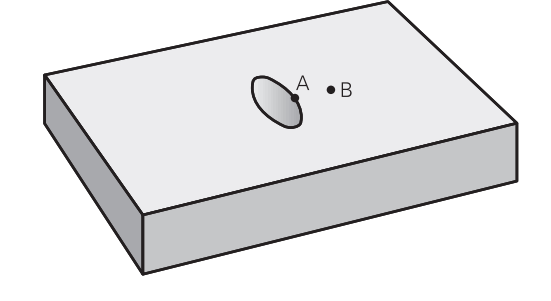

## **A felület:**

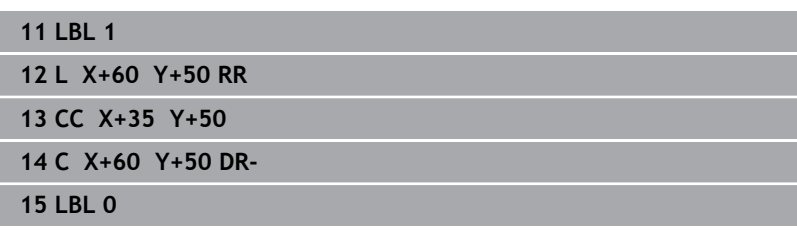

## **B felület:**

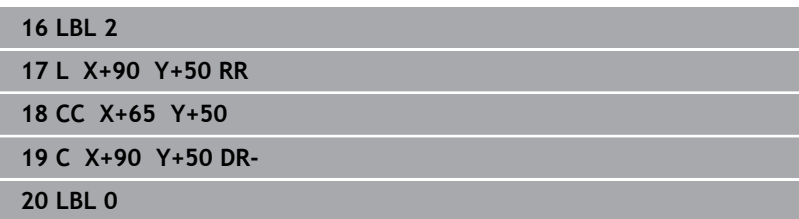

# <span id="page-272-0"></span>**9.4 Ciklus 20 KONTURADATOK (opció #19)**

## **ISO-programozás**

**G120**

## **Alkalmazás**

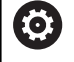

Ezt a funkciót a gép gyártójának kell engedélyeznie és adaptálnia.

A ciklus **20**-ban kell megadni az alkontúrokat leíró alprogramokhoz tartozó megmunkálási adatokat.

## **Felhasznált témák**

Ciklus **271 OCM KONTURADATOK** (opció #167) **További információ:** ["Ciklus 271 OCM KONTURADATOK](#page-321-0) [\(opció #167\)SL-ciklusok ", oldal 322](#page-321-0)

## **Megjegyzések**

- $\overline{\phantom{a}}$ A ciklust kizárólag **FUNCTION MODE MILL** üzemmódban tudja végrehajtani.
- A ciklus **20** DEF-aktív, ami azt jelenti, hogy a ciklus **20** az NC programban való meghatározása után azonnal érvénybe lép.
- A ciklus **20**-ban megadott megmunkálási információk érvényesek a ciklus **21** - **24**. esetén is.
- Amennyiben SL ciklusokat alkalmaz **Q**-paraméterprogramokban, úgy a **Q1** - **Q20** paramétereket nem használhatja programparaméterekként.
- A mélység ciklusparaméter előjele határozza meg a megmunkálás irányát. Ha mélység = 0-t programoz, a vezérlő a 0 mélységnél hajtja végre a ciklust.

## **Ciklusparaméterek**

## **Segédábra Paraméter**

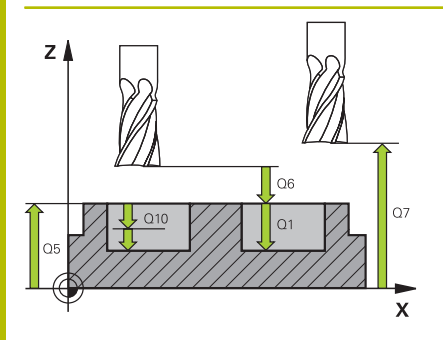

## **Q1 Marasi melyseg ?**

A munkadarab felülete és a zseb alja közötti távolság. Az érték növekményes értelmű.

#### Megadás: **-99999.9999...+99999.9999**

#### **Q2 Palyaatfedesi tenyezo ?**

**Q2** x szerszámsugár megadja az oldalirányú fogásvétel k értékét.

Bevitel: **0.0001...1.9999**

## **Q3 Simito rahagyas oldalt ?**

Simítási ráhagyás a megmunkálási síkban. Az érték növekményes értelmű.

#### Megadás: **-99999.9999...+99999.9999**

#### **Q4 Simito rahagyas melysegben ?**

Simítási ráhagyás a mélységhez. Az érték növekményes értelmű.

Megadás: **-99999.9999...+99999.9999**

#### **Q5 Md felszinenek koordinataja ?**

A munkadarab felületének abszolút koordinátája

Megadás: **-99999.9999...+99999.9999**

#### **Q6 Biztonsagi tavolsag ?**

A szerszám csúcsa és a munkadarab felülete közötti távolság. Az érték növekményes értelmű.

Megadás: **-99999.9999...+99999.9999**

## **Q7 Biztonsagi magassag ?**

Magasság, amelyen a szerszám nem ütközik a munkadarabbal (közbenső pozícionáláskor és a ciklus végén a visszahúzáskor) Az érték abszolút értelmű.

#### Megadás: **-99999.9999...+99999.9999**

## **Q8 Belso lekerekitesi sugar ?**:

Belső "sarkok" lekerekítési sugara; a megadott érték a szerszám középpontjának pályájára vonatkozik és a kontúrelemek közötti további elmozdulások kiszámítására alkalmazandó.

## **A Q8 sugár nem két programozott kontúrelem közé beillesztett önálló kontúrelem!**

## Megadás: **0...99999.9999**

#### **Q9 Forgasirany ? Orajaras = -1**

Zsebek megmunkálási iránya

**Q9** = -1 Ellenirányú mozgás zsebhez és szigethez

**Q9** = +1 Egyenirányú mozgás zsebhez és szigethez

Megadás: **-1**, **0**, **+1**

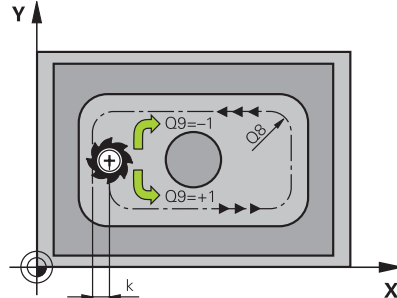

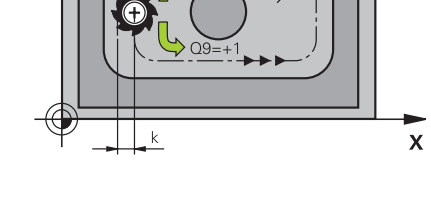

## **Példa**

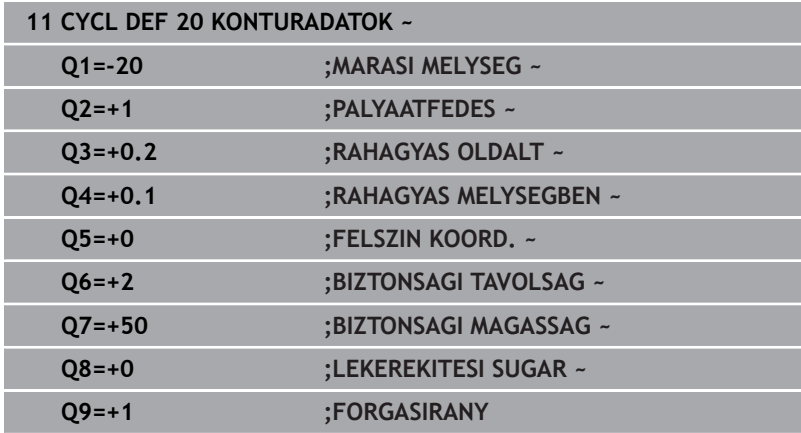

# <span id="page-275-0"></span>**9.5 Ciklus 21 ELOFURAS (opció #19)**

## **ISO-programozás**

**G121**

## **Alkalmazás**

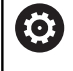

Ezt a funkciót a gép gyártójának kell engedélyeznie és adaptálnia.

Használja a **21 ELOFURAS** ciklust, ha később a kontúr kiüregeléséhez olyan szerszámot használ, amely nem rendelkezik középen vágó homlokfogaskerékkel (DIN 844). Ez a ciklus furatokat fúr ki egy ciklussal, pl. ciklus **22**-vel nagyolandó területen. A ciklus **21** számításba veszi a simítási ráhagyást oldalt és fenéken, valamint a nagyoló szerszám sugarát a szerszám fogásvételi pontjainak meghatározásához. A szerszám fogásvételi pontjai a nagyolás kezdőpontjai is egyben.

A ciklus **21** behívása előtt két további ciklust kell programoznia:

- A **14 KONTURGEOMETRIA** vagy **SEL CONTOUR** ciklusok szükségesek a **21 ELOFURAS** ciklus számára a síkbeli furatpozíció meghatározásához
- A **20 KONTURADATOK** -ciklus szükséges a **21 ELOFURAS** ciklushoz, pl. a furatmélység és a biztonsági távolság meghatározásához

## **Ciklus lefutása**

- 1 A vezérlő a szerszámot először a síkban pozicionálja (a pozíció a ciklus **14**-ben vagy a **SEL CONTOUR**-ban meghatározott kontúr, és a nagyoló szerszám adatainak eredménye)
- 2 Ezután a szerszám az **FMAX** gyorsmenettel a biztonsági távolságra mozog. (A biztonsági távolságot adja meg a **20 KONTURADATOK** ciklusban)
- 3 A szerszám az aktuális helyzetből az első fogásvételt a megadott **F** előtolással teszi meg
- 4 Ezután a szerszám **FMAX** gyorsjáratban visszatér a kezdőpozícióba, újra fogást vesz, és az első fogásvételi mélység előtt a t előpozicionálási távolságon megáll
- 5 Az előpozicionálási távolságot a vezérlő automatikusan kiszámítja:
	- 30 mm alatti furatmélység esetén: t = 0.6 mm
	- 30 mm-t meghaladó furatmélység esetén: t = furatmélység / 50
	- Maximális előpozicionálási távolság: 7mm
- 6 Ezt követően a szerszám a következő fogásvételig fúr, a megadott **F** előtolással
- 7 A vezérlő addig ismétli a folyamatot (1 4. lépéseket), míg ki nem munkálja a megadott furatmélységet Eközben figyelembe veszi a fenék simítási ráhagyását
- 8 Végül a szerszám visszaáll a szerszámtengelyen a biztonsági magasságra vagy a ciklus előtti utolsó programozott pozícióra. A magatartás függ a **posAfterContPocket** (201007 sz.) gépparamétertől.

## **Megjegyzések**

- A ciklust kizárólag **FUNCTION MODE MILL** üzemmódban tudja végrehajtani.
- A fogásvételi pontok számításánál a vezérlő nem veszi figyelembe a **TOOL CALL** mondatban programozott **DR** korrekciós értéket.
- Szűk területen a vezérlő adott esetben nem tudja végrehajtani az előfúrást olyan szerszámmal, ami nagyobb, mint a kinagyoló szerszám.
- Ha **Q13**=0, úgy az orsóban lévő szerszám adatai kerülnek alkalmazásra.

#### **Megjegyzés a gépi paraméterekkel kapcsolatban**

A **posAfterContPocket** (201007 sz.) gépparaméterekkel a megmunkálás utáni magatartást határozza meg. Ha programozta a **ToolAxClearanceHeight**-t, a szerszámot a ciklus vége után nem inkrementálisan programozza, hanem abszolút pozícióra.

## **Ciklusparaméterek**

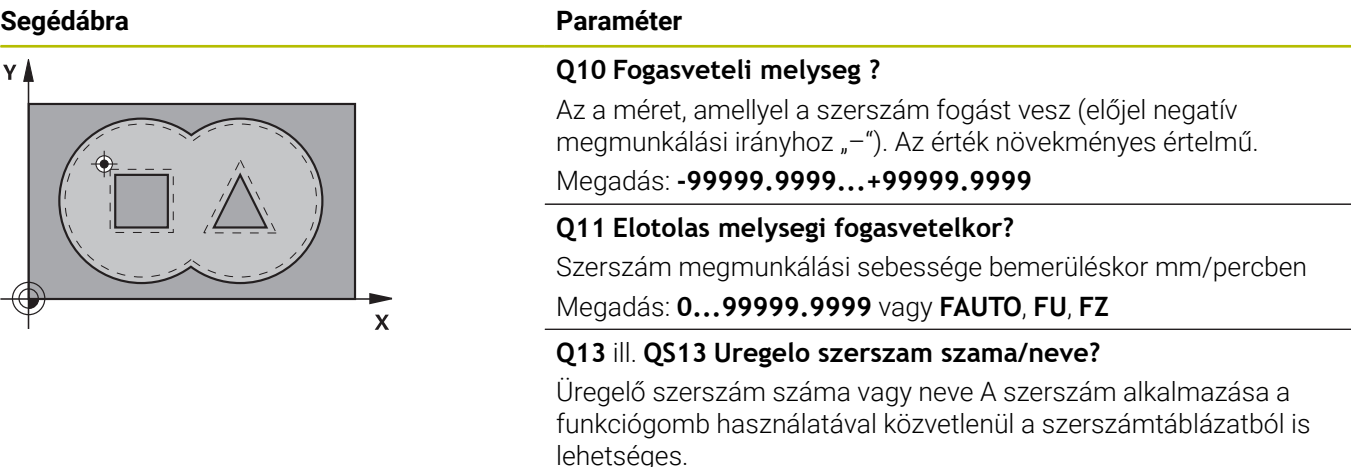

Bevitel: **0...999999.9** ill. maximum **255** karakter

**Példa**

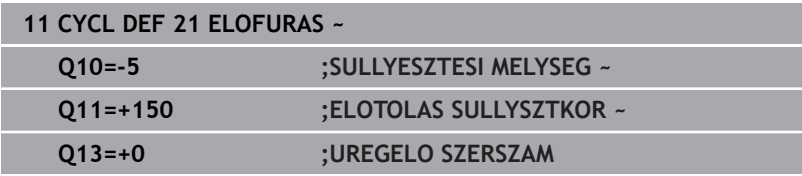

# <span id="page-277-0"></span>**9.6 Ciklus 22 KINAGYOLAS (opció #19)**

## **ISO-programozás**

**G122**

## **Alkalmazás**

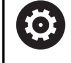

Ezt a funkciót a gép gyártójának kell engedélyeznie és adaptálnia.

A **22 KINAGYOLAS** ciklussal a nagyolásra vonatkozó technológiai adatokat határozza meg.

A ciklus **22** behívása előtt további ciklusokat kell programoznia:

- Ciklus **14 KONTURGEOMETRIA** vagy **SEL CONTOUR**
- Ciklus **20 KONTURADATOK**  $\overline{\phantom{a}}$
- adott esetben ciklus **21 ELOFURAS**  $\blacksquare$

## **Felhasznált témák**

Ciklus **272 OCM NAGYOLAS** (opció #167) **További információ:** ["Ciklus 272 OCM NAGYOLAS \(opció #167\) ",](#page-324-0) [oldal 325](#page-324-0)

## **Ciklus lefutása**

- 1 A vezérlő a fogásvételi pontra pozicionálja a szerszámot az oldalsó ráhagyás figyelembevételével.
- 2 Az első fogásvételi mélységen a szerszám a **Q12** marási előtolással marja ki a kontúrt belülről kifelé haladva
- 3 Ekkor a szigetkontúrok (itt: C/D) a zsebkontúrra (itt: A/B) történő közelítéssel lesznek kimarva
- 4 A következő lépésben a vezérlő a következő fogásvételi mélységre mozgatja a szerszámot, és addig ismétli a nagyolási folyamatot, míg a programozott mélységet el nem éri
- 5 Végül a szerszám visszaáll a szerszámtengelyen a biztonsági magasságra vagy a ciklus előtti utolsó programozott pozícióra. A magatartás függ a **posAfterContPocket** (201007 sz.) gépparamétertől.

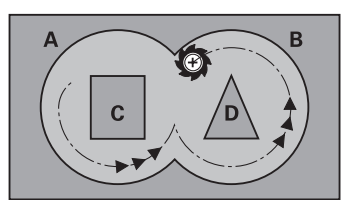

## **Megjegyzések**

## *MEGJEGYZÉS*

## **Vigyázat, ütközésveszély!**

Ha a **posAfterContPocket** (201007 sz.) paramétert **ToolAxClearanceHeight**-ra állította be, a vezérlő a szerszámot a ciklus végét követően csak a szerszámtengely irányában pozicionálja biztonsági magasságra. A vezérlő nem pozicionálja a szerszámot a megmunkálási síkban. Ütközésveszély áll fenn!

- Pozícionálja a szerszámot a ciklus befejeztével a megmunkálási sík összes koordinátájának megadásával, pl. **L X+80 Y+0 R0 FMAX**
- A ciklus után abszolút koordinátákat programozzon be, ne pedig növekményes értékeket
- A ciklust kizárólag **FUNCTION MODE MILL** üzemmódban tudja végrehajtani.
- Finomnagyolás alatt a vezérlő nem veszi figyelembe az előnagyoló szerszám **DR** kopási értékét.
- Ha M110 aktív a művelet alatt, akkor ezalatt a kompenzált körívek előtolása ennek megfelelően csökken.
- $\blacksquare$ Ez a ciklus felügyeli a szerszám meghatározott **LU** hasznos hosszát. Ha az **LU**-érték kisebb a **MELYSEG Q1** értéknél, úgy a vezérlő hibaüzenetet küld.
- A ciklus figyelembe veszi az **M109** és **M110** mellékfunkciókat. A vezérlő belső és külső kontúroknál a körívek előtolását a szerszám forgácsolóélénél állandóan tartja.

#### **További információk: Klartext programozás** felhasználói kézikönyv

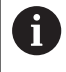

Szükség esetén használjon központon átmenő homlokéllel ellátott marót (DIN 844), vagy fúrjon elő a **21**-es ciklussal.

## **Megjegyzések a programozáshoz**

- Hegyes belső sarkokkal rendelkező zsebkontúroknál egynél nagyobb átfedési tényező alkalmazásakor maradékanyag maradhat a kiüregelésnél. Különösen a beslő pályát kell grafikus teszttel ellenőrizni és adott esetben az átfedési tényezőt valamelyest változtatni. Ezáltal más mesztésfelosztás érhető el, ami sokszor a kívánt eredményhez vezet.
- A ciklus **22** megközelítési módot a **Q19** paraméterrel és a szerszámtáblázatban az **ANGLE** és **LCUTS** oszlopokkal határozza meg
	- Ha **Q19**=0-t ad meg, a vezérlő mindig merőlegesen halad lefelé, még akkor is, ha fogásvételi szöget (**ANGLE**) adott meg az aktív szerszámhoz
	- Ha **ANGLE**=90°-ot ad meg, a vezérlő merőlegesen vesz fogást. A **Q19** váltakozó irányú előtolás szolgál fogásvételi előtolásként.
	- Ha **Q19** váltakozó irányú előtolás van a ciklus **22**-ben meghatározva, és a szerszámtáblázatban 0,1 és 89,999 közötti érték van megadva az **ANGLE** értékeként, a vezérlő a megadott **ANGLE** szögben csavarvonal mentén vesz fogást
	- Ha a ciklus 22-ben meg van határozva a váltakozó irányú előtolás és a szerszámtáblázat **ANGLE** oszlopában nincs érték megadva, a vezérlő hibaüzenetet küld
	- Ha a geometriai jellemzők nem teszik lehetővé a csavarvonalas fogásvételt (horony), a vezérlő váltakozó irányú fogásvételt próbál végrehajtani (a váltakozó hossz ekkor a **LCUTS** és **ANGLE**-ből van kiszámolva (Váltakozó hossz = **LCUTS** / tan **ANGLE**))

## **Megjegyzés a gépi paraméterekkel kapcsolatban**

- A **posAfterContPocket** (201007 sz.) gépparaméterekkel a kontúrzseb megmunkálása utáni magatartást határozza meg.
	- **PosBeforeMachining**: Visszatérés a kezdőpozícióra
	- **ToolAxClearanceHeight**: Szerszámtengely pozícionálása biztonsági magasságra.

# **Ciklusparaméterek**

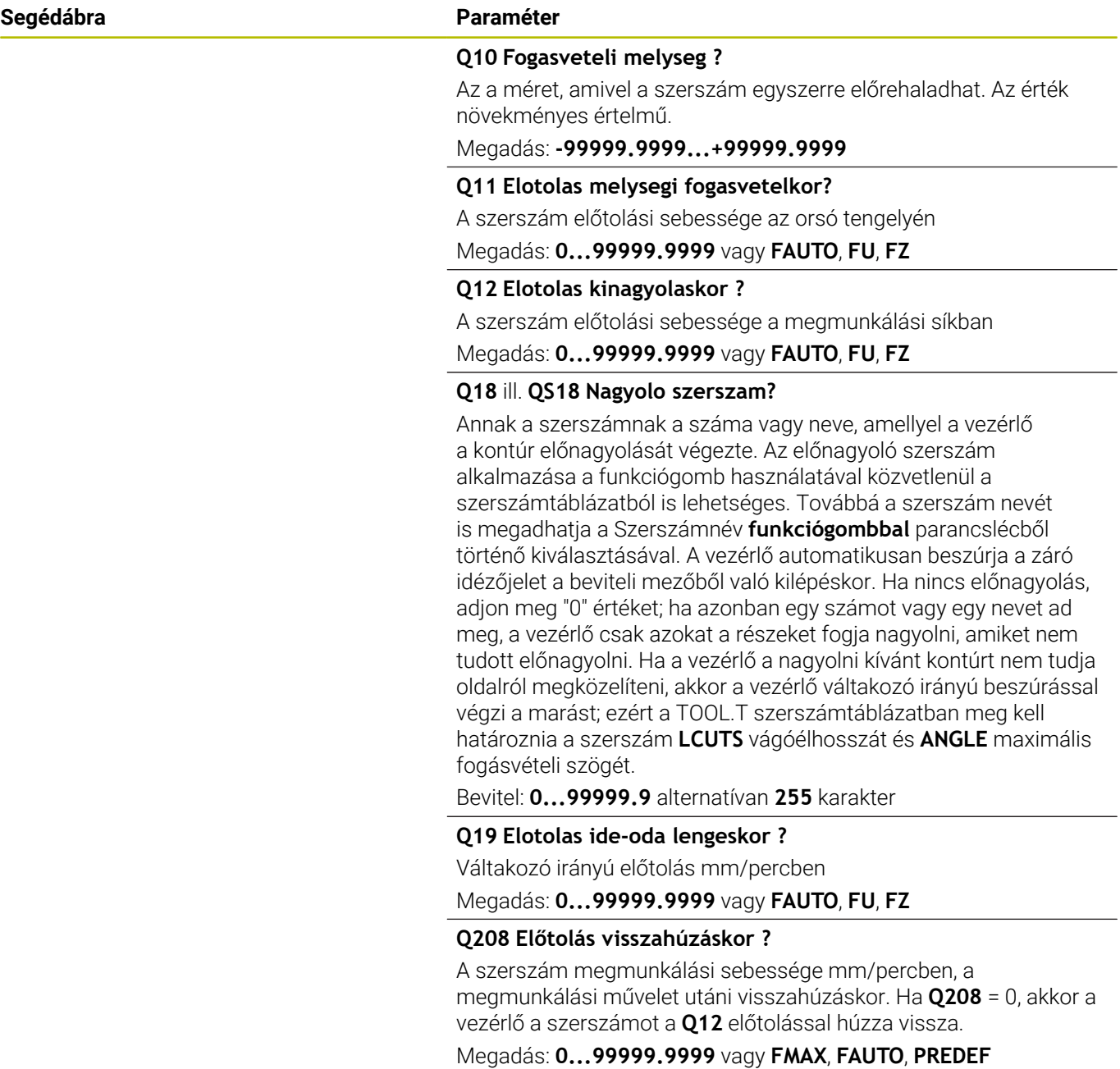

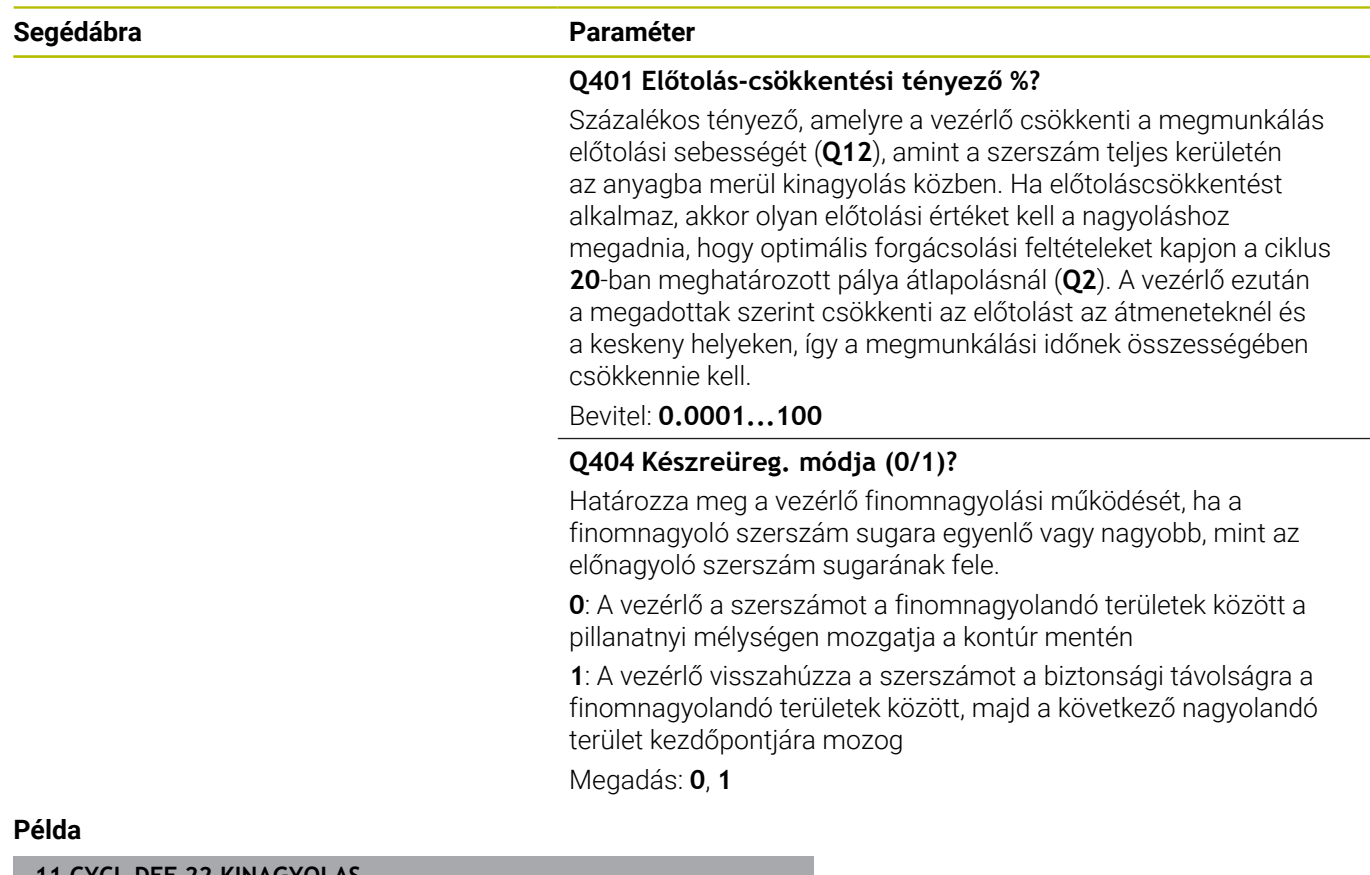

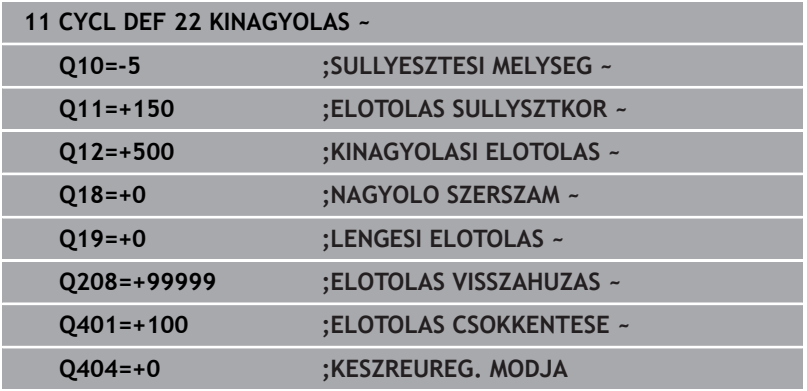

# <span id="page-282-0"></span>**9.7 Ciklus 23 FENEKSIMITAS (opció #19)**

## **ISO-programozás**

**G123**

## **Alkalmazás**

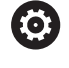

Ezt a funkciót a gép gyártójának kell engedélyeznie és adaptálnia.

A **23 FENEKSIMITAS** ciklussal távolíthatja el a ciklus **20**-ban programozott simítási ráhagyást a fenéken. A szerszám a munkasíkot egyenletesen közelíti meg (egy függőleges érintő köríven), ha van hozzá elég hely. Ha nincs elég hely, a vezérlő függőlegesen mozgatja a szerszámot az adott mélységbe. Ezután a szerszám kimarja a kinagyolás után maradt simítási ráhagyást.

A ciklus **23** behívása előtt további ciklusokat kell programoznia:

- Ciklus **14 KONTURGEOMETRIA** vagy **SEL CONTOUR** п
- $\blacksquare$ Ciklus **20 KONTURADATOK**
- $\blacksquare$ adott esetben ciklus **21 ELOFURAS**
- $\overline{\phantom{a}}$ adott esetben ciklus **22 KINAGYOLAS**

## **Felhasznált témák**

Ciklus **273 OCM FENEKSIMITAS** (opció #167) **További információ:** ["ciklus 273 OCM FENEKSIMITAS \(opció](#page-340-0) [#167\)", oldal 341](#page-340-0)

## **Ciklus lefutása**

- 1 A vezérlő a szerszámot FMAX gyorsjáratban pozicionálja a biztonsági magasságra.
- 2 Ezt követően a szerszámtengelyen mozdul el **Q11** előtolással.
- 3 A szerszám a munkasíkot egyenletesen közelíti meg (egy függőleges érintő köríven), ha van hozzá elég hely. Ha nincs elég hely, a vezérlő függőlegesen mozgatja a szerszámot az adott mélységbe
- 4 Ezután a szerszám kimarja a kinagyolás után maradt simítási ráhagyást
- 5 Végül a szerszám visszaáll a szerszámtengelyen a biztonsági magasságra vagy a ciklus előtti utolsó programozott pozícióra. A magatartás függ a **posAfterContPocket** (201007 sz.) gépparamétertől.

## **Megjegyzések**

## *MEGJEGYZÉS*

## **Vigyázat, ütközésveszély!**

Ha a **posAfterContPocket** (201007 sz.) paramétert **ToolAxClearanceHeight**-ra állította be, a vezérlő a szerszámot a ciklus végét követően csak a szerszámtengely irányában pozicionálja biztonsági magasságra. A vezérlő nem pozicionálja a szerszámot a megmunkálási síkban. Ütközésveszély áll fenn!

- Pozícionálja a szerszámot a ciklus befejeztével a megmunkálási sík összes koordinátájának megadásával, pl. **L X+80 Y+0 R0 FMAX**
- A ciklus után abszolút koordinátákat programozzon be, ne pedig növekményes értékeket
- A ciklust kizárólag **FUNCTION MODE MILL** üzemmódban tudja végrehajtani.
- A vezérlő automatikusan kiszámítja a simítás kezdőpontját. A kezdőpont függ a zsebben rendelkezésre álló helytől.
- A végső mélység előpozicionálásának megközelítési sugara állandó, így független a szerszám fogásvételi szögétől.
- $\blacksquare$ Ha **M110** aktív a művelet alatt, akkor ezalatt a kompenzált körívek előtolása ennek megfelelően csökken.
- Ez a ciklus felügyeli a szerszám meghatározott LU hasznos hosszát. Ha az **LU**-érték kisebb, mint a **MELYSEG Q15**, a vezérlő hibaüzenetet jelenít meg.
- A ciklus figyelembe veszi az **M109** és **M110** mellékfunkciókat. A vezérlő belső és külső kontúroknál a körívek előtolását a szerszám forgácsolóélénél állandóan tartja.

**További információk: Klartext programozás** felhasználói kézikönyv

## **Megjegyzés a gépi paraméterekkel kapcsolatban**

- $\blacksquare$ A **posAfterContPocket** (201007 sz.) gépparaméterekkel a kontúrzseb megmunkálása utáni magatartást határozza meg.
	- **PosBeforeMachining**: Visszatérés a kezdőpozícióra
	- **ToolAxClearanceHeight**: Szerszámtengely pozícionálása biztonsági magasságra.

## **Ciklusparaméterek**

#### **Segédábra Paraméter**

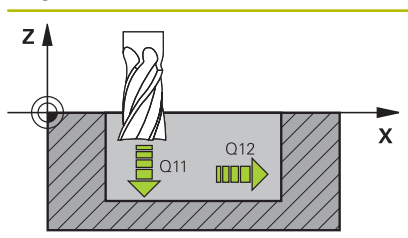

## **Q11 Elotolas melysegi fogasvetelkor?**

Szerszám megmunkálási sebessége bemerüléskor mm/percben Megadás: **0...99999.9999** vagy **FAUTO**, **FU**, **FZ**

## **Q12 Elotolas kinagyolaskor ?**

A szerszám előtolási sebessége a megmunkálási síkban

Megadás: **0...99999.9999** vagy **FAUTO**, **FU**, **FZ**

## **Q208 Előtolás visszahúzáskor ?**

A szerszám megmunkálási sebessége mm/percben, a megmunkálási művelet utáni visszahúzáskor. Ha **Q208** = 0, akkor a vezérlő a szerszámot a **Q12** előtolással húzza vissza.

## Megadás: **0...99999.9999** vagy **FMAX**, **FAUTO**, **PREDEF**

#### **Példa**

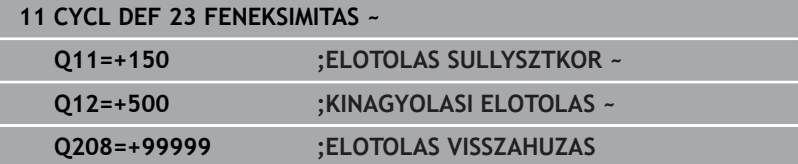

# <span id="page-285-0"></span>**9.8 Ciklus 24 OLDALSIMITAS (opció #19)**

## **ISO-programozás**

**G124**

## **Alkalmazás**

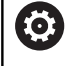

Ezt a funkciót a gép gyártójának kell engedélyeznie és adaptálnia.

## A **24 OLDALSIMITAS** ciklussal távolíthatja el a ciklus **20**-ban

programozott simítási ráhagyást az oldalon. Ez a ciklus egyenirányú vagy ellenirányú marásként is futtatható.

A ciklus **24** behívása előtt további ciklusokat kell programoznia:

- Ciklus **14 KONTURGEOMETRIA** vagy **SEL CONTOUR**
- Ciklus **20 KONTURADATOK**  $\overline{\phantom{a}}$
- adott esetben ciklus **21 ELOFURAS**  $\overline{\phantom{a}}$
- adott esetben ciklus **22 KINAGYOLAS**  $\blacksquare$

## **Felhasznált témák**

Ciklus **274 OCM OLDALSIMITAS** (opció #167) **További információ:** ["Ciklus 274 OCM OLDALSIMITAS \(opció](#page-344-0) [#167\)", oldal 345](#page-344-0)

## **Ciklus lefutása**

- 1 A vezérlő a szerszámot a munkadarab felülete fölé pozicionálja, a ráállás kezdőpontjára. Ez a pozíció a síkban az érintő ívből adódik, ami mentén a vezérlő mozgatja a szerszámot a kontúr megközelítésekor
- 2 A szerszám ezután az első fogásvételi mélységig mozog a programozott fogásvételi előtolással
- 3 A vezérlő a kontúrt érintő íven megközelíti meg a teljes kontúr elkészültéig. A vezérlő minden alkontúrt külön simít
- 4 A vezérlő érintő csavarvonalas íven közelíti meg a simítási kontúrt, majd halad azon végig. A csavarvonalas mozgás kezdési magassága a **Q6** biztonsági távolság 1/25-öd része, legfeljebb azonban a fennmaradó utolsó mélységi fogásvétel a végleges mélység felett
- 5 Végül a szerszám visszaáll a szerszámtengelyen a biztonsági magasságra vagy a ciklus előtti utolsó programozott pozícióra. A magatartás függ a **posAfterContPocket** (201007 sz.) gépparamétertől.

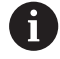

A vezérlő a kezdőpontot a megmunkálás sorrendjétől is függővé teszi. Amennyiben a simítóciklust ekkor a **GOTO** gombbal és az NC programmal indítja, a kezdőpont máshol lehet, mint amikor az NC programot a meghatározott sorrendben végrehajtja.

## **Megjegyzések**

## *MEGJEGYZÉS*

#### **Vigyázat, ütközésveszély!**

Ha a **posAfterContPocket** (201007 sz.) paramétert **ToolAxClearanceHeight**-ra állította be, a vezérlő a szerszámot a ciklus végét követően csak a szerszámtengely irányában pozicionálja biztonsági magasságra. A vezérlő nem pozicionálja a szerszámot a megmunkálási síkban. Ütközésveszély áll fenn!

- Pozícionálja a szerszámot a ciklus befejeztével a megmunkálási sík összes koordinátájának megadásával, pl. **L X+80 Y+0 R0 FMAX**
- A ciklus után abszolút koordinátákat programozzon be, ne pedig növekményes értékeket
- A ciklust kizárólag **FUNCTION MODE MILL** üzemmódban tudja végrehajtani.
- Ha a ciklus 20-ban nincs ráhagyás meghatározva, a vezérlő megjeleníti a "Szerszámsugár túl nagy" hibaüzenetet.
- Ha végrehaitia a ciklus 24-t még mielőtt a ciklus 22-vel kinagyolt volna, úgy a nagyoló szerszám rádiuszának értéke "0".
- $\blacksquare$ A vezérlő automatikusan kiszámítja a simítás kezdőpontját. A kezdőpont függ a zsebben rendelkezésre álló helytől és a ciklus **20**-ban beprogramozott ráhagyástól.
- Ha M110 aktív a művelet alatt, akkor ezalatt a kompenzált körívek előtolása ennek megfelelően csökken.
- Ez a ciklus felügyeli a szerszám meghatározott **LU** hasznos  $\overline{\phantom{a}}$ hosszát. Ha az **LU**-érték kisebb, mint a **MELYSEG Q15**, a vezérlő hibaüzenetet jelenít meg.
- A ciklus figyelembe veszi az **M109** és **M110** mellékfunkciókat. A vezérlő belső és külső kontúroknál a körívek előtolását a szerszám forgácsolóélénél állandóan tartja.

**További információk: Klartext programozás** felhasználói kézikönyv

#### **Megjegyzések a programozáshoz**

- Az oldalsimítási ráhagyás (**Q14**) és a simítószerszám sugara összegének kisebb kell hogy legyen, mint az oldalsimítási ráhagyás (**Q3**, Ciklus **20**) és nagyolószerszám sugarának összege.
- A **Q14** oldalráhagyás a simításkor megmarad, tehát kisebbnek kell lennie, mint a ciklus **20** ráhagyásának.
- A **24**-es ciklust kontúrmaráshoz is használhatja. Ehhez:
	- a megmunkálandó kontúrt egyetlen szigetként (zsebhatár nélkül) kell meghatároznia
	- A ciklus **20**-ban a simítási ráhagyás (**Q3**) értéke legyen nagyobb, mind a simítási ráhagyás **Q14** + az alkalmazott szerszám sugarának összege

#### **Megjegyzés a gépi paraméterekkel kapcsolatban**

- A **posAfterContPocket** (201007 sz.) gépparaméterekkel a kontúrzseb megmunkálása utáni magatartást határozza meg:
	- **PosBeforeMachining**: Visszatérés a kezdőpozícióra.
	- **ToolAxClearanceHeight**: Szerszámtengely pozícionálása biztonsági magasságra.

## **Ciklusparaméterek**

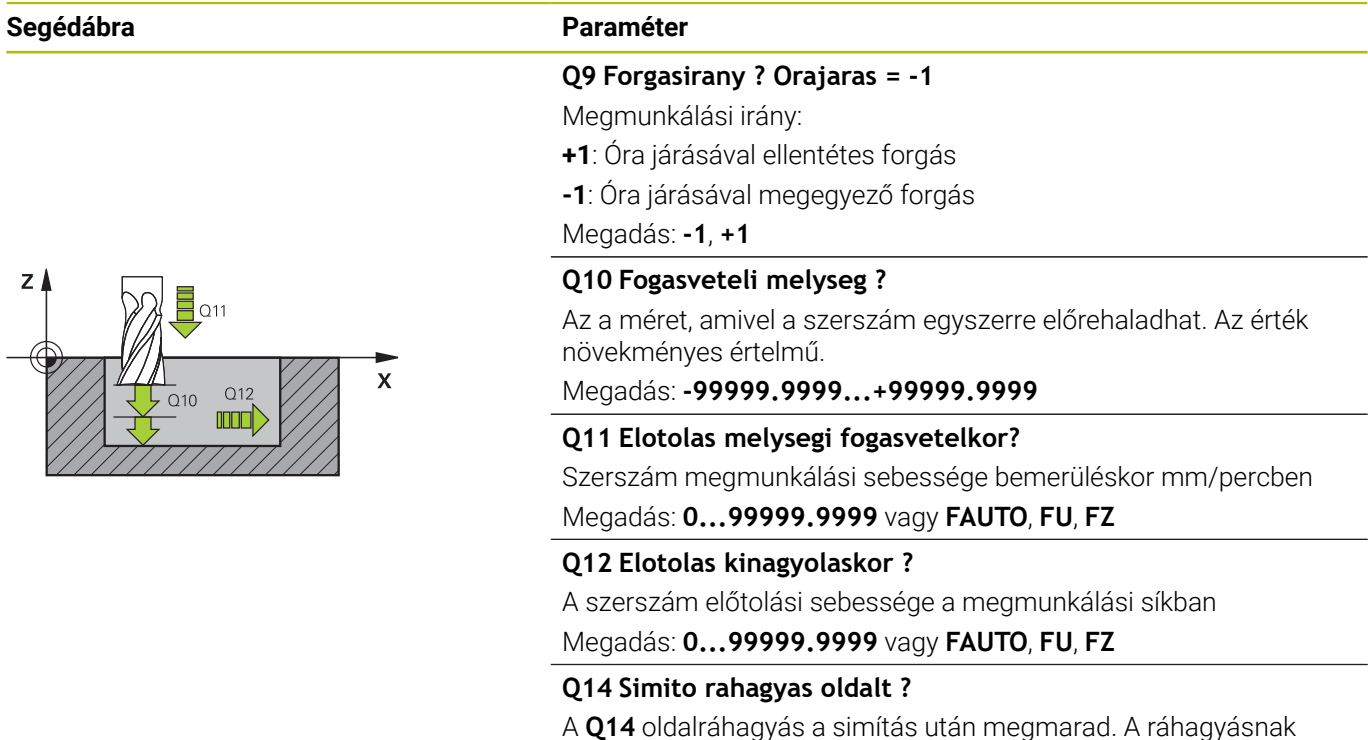

A **Q14** oldalráhagyás a simítás után megmarad. A ráhagyásnak kisebbnek kell lennie, mint a ciklus **20**-ban megadott ráhagyás. Az érték növekményes értelmű.

Megadás: **-99999.9999...+99999.9999**
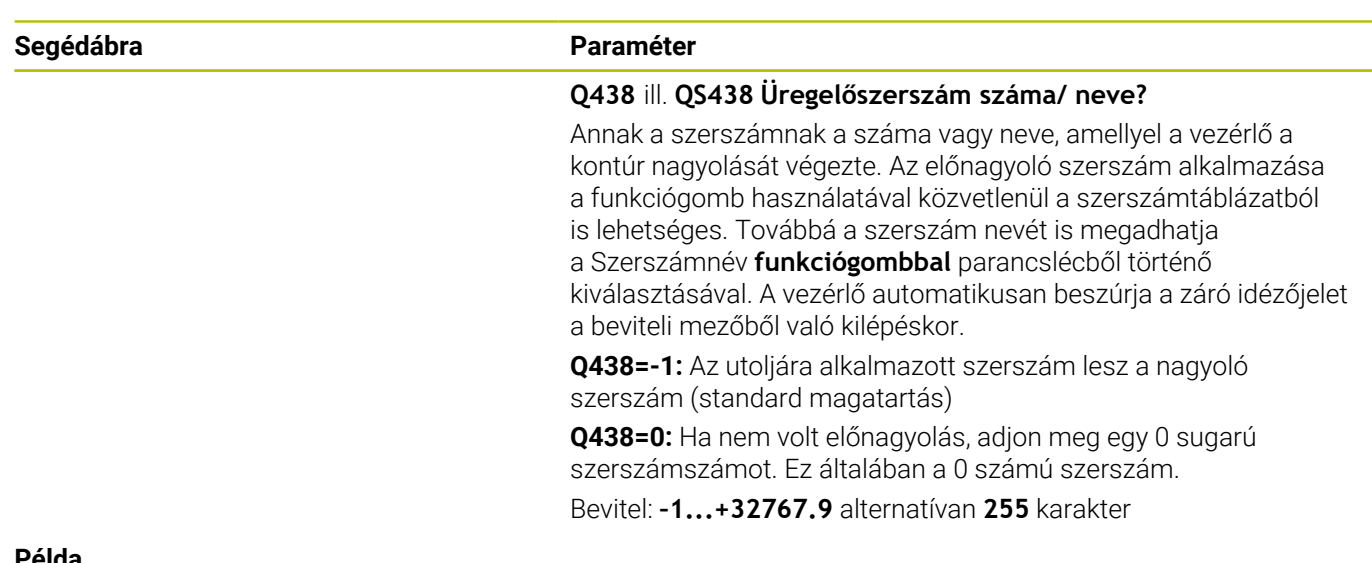

## **Példa**

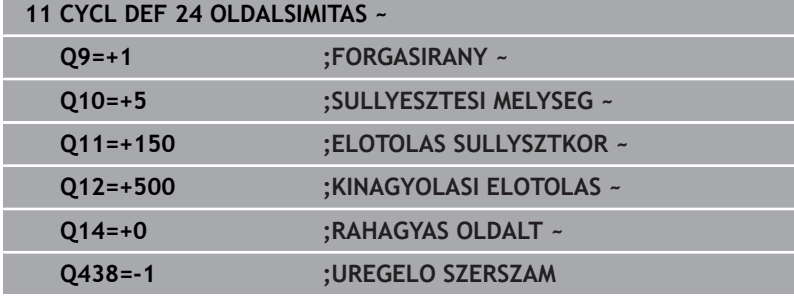

# **9.9 Ciklus 270 KONTURVONAL ADATAI (opció #19)**

**ISO-programozás G270**

# **Alkalmazás**

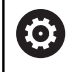

Ezt a funkciót a gép gyártójának kell engedélyeznie és adaptálnia.

Ezzel a ciklussal különböző tulajdonságokat határozhat meg a **25 ATMENO KONTUR** ciklusról.

## **Megjegyzések**

- A ciklust kizárólag **FUNCTION MODE MILL** üzemmódban tudja végrehajtani.
- A ciklus **270** DEF-aktív, ami azt jelenti, hogy a ciklus **270** az NC programban való meghatározása után azonnal érvénybe lép.
- A ciklus **270** alkalmazásakor ne határozzon meg sugárkorrekciót a kontúr alprogramban.
- A ciklus **270**-et a ciklus **25** előtt határozza meg.

# **Ciklus paraméterek**

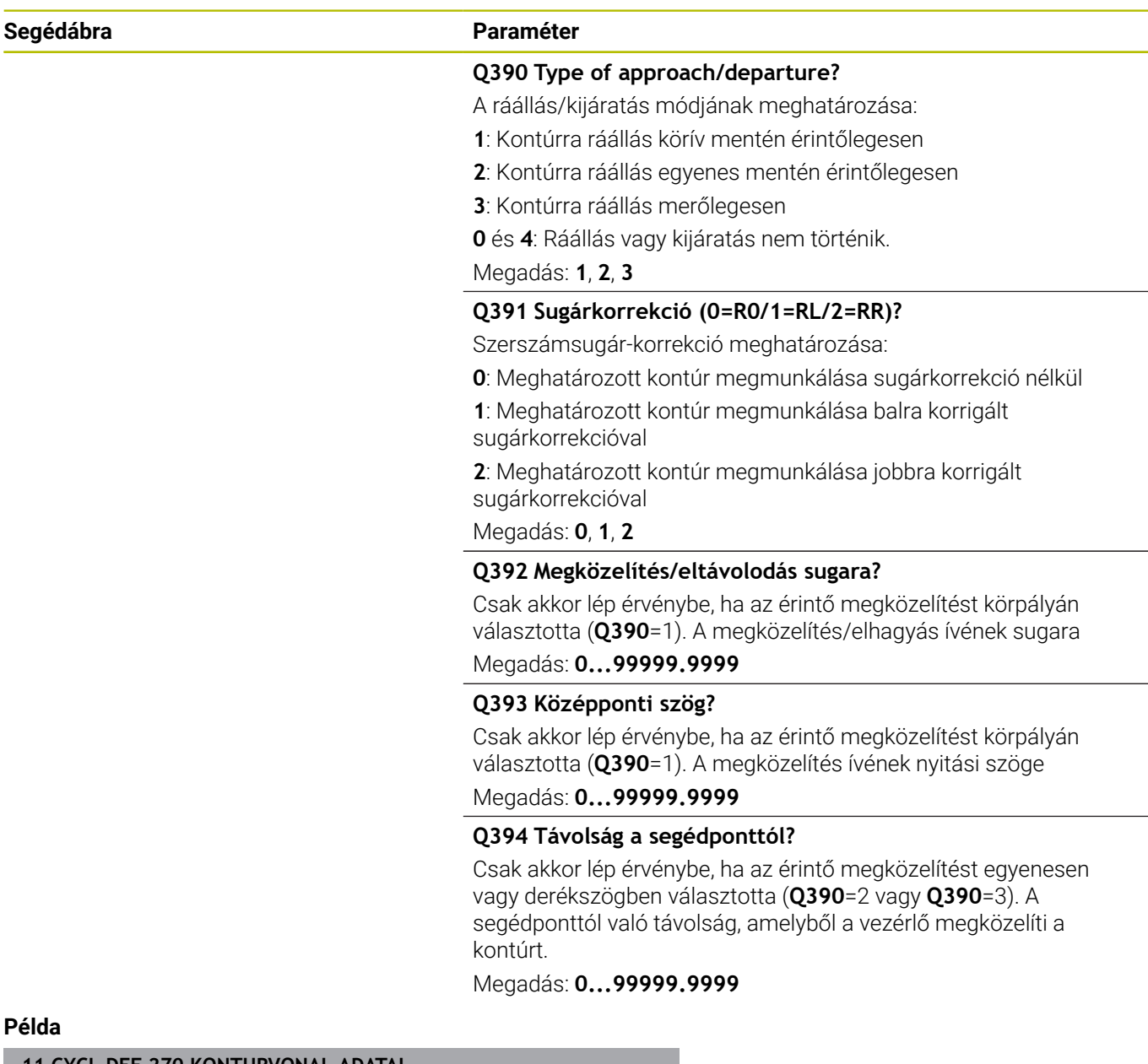

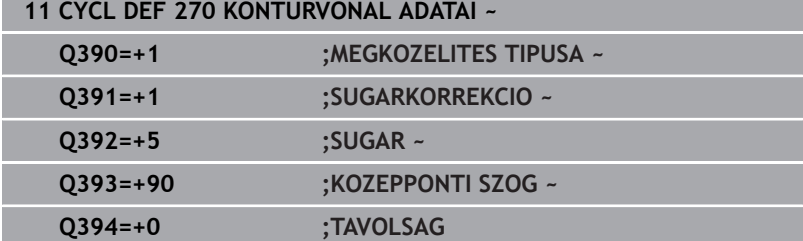

# **9.10 Ciklus 25 ATMENO KONTUR (opció #19)**

# **ISO-programozás**

**G125**

# **Alkalmazás**

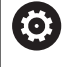

Ezt a funkciót a gép gyártójának kell engedélyeznie és adaptálnia.

Ez a ciklus a **14 KONTURGEOMETRIA** ciklussal együtt lehetővé teszi nyitott és zárt kontúrok megmunkálását.

A **25 ATMENO KONTUR** ciklus a pozícionáló mondatokkal történő kontúrfeldolgozással szemben jelentős előnyöket nyújt:

- A vezérlő felügyeli az alámarások és kontúrsérülések megmunkálását (kontúr ellenőrzése grafikus teszttel)
- $\blacksquare$ Amennyiben a szerszám sugara túl nagy, a kontúrt a belső sarkoknál adott esetben utólag meg kell munkálni
- A megmunkálás teljes egészében egyenirányú vagy ellenirányú forgácsolással lehet végrehajtani, a marási mód megmarad, ha tükrözi a kontúrokat
- Több fogásvétel esetén a vezérlő a szerszámot oda-vissza  $\overline{\phantom{a}}$ mozgathatja: ezáltal csökken a megmunkálási idő
- Az ismételt nagyolási és simítási műveletek végrehajtása céljából ráhagyást lehet megadni.

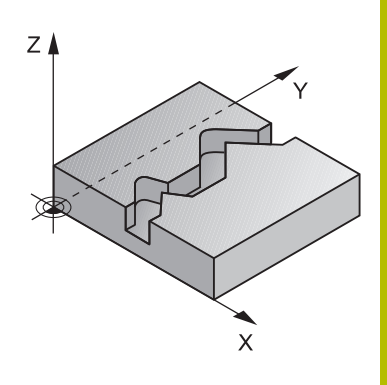

# **Megjegyzések**

# *MEGJEGYZÉS*

# **Vigyázat, ütközésveszély!**

Ha a **posAfterContPocket** (201007 sz.) paramétert **ToolAxClearanceHeight**-ra állította be, a vezérlő a szerszámot a ciklus végét követően csak a szerszámtengely irányában pozicionálja biztonsági magasságra. A vezérlő nem pozicionálja a szerszámot a megmunkálási síkban. Ütközésveszély áll fenn!

- Pozícionálja a szerszámot a ciklus befejeztével a megmunkálási sík összes koordinátájának megadásával, pl. **L X+80 Y+0 R0 FMAX**
- A ciklus után abszolút koordinátákat programozzon be, ne pedig növekményes értékeket
- A ciklust kizárólag **FUNCTION MODE MILL** üzemmódban tudja végrehajtani.
- A vezérlő csak a **14 KONTURGEOMETRIA** ciklus első címkéjét veszi figyelembe.
- Az SL ciklusok programozásához felhasználható memória mérete adott. Legfeljebb 16384 kontúrelemet programozhat egy SL ciklusban.
- Ha **M110** aktív a művelet alatt, akkor ezalatt a kompenzált körívek előtolása ennek megfelelően csökken.
- A ciklus figyelembe veszi az **M109** és **M110** mellékfunkciókat. A vezérlő belső és külső kontúroknál a körívek előtolását a szerszám forgácsolóélénél állandóan tartja.

## **További információk: Klartext programozás** felhasználói kézikönyv

## **Megjegyzések a programozáshoz**

- A ciklus **20 KONTURADATOK** -ra nincs szükség.
- A mélység ciklusparaméter előjele határozza meg a megmunkálás irányát. Ha a mélységre nullát programoz, akkor a vezérlő nem hajtja végre a ciklust.
- Ha **QL** helyi Q paramétereket alkalmaz kontúr alprogramban, úgy  $\mathcal{L}_{\mathcal{A}}$ azokat a kontúr alprogramban kell megadnia, vagy kiszámítania.

# **Ciklusparaméterek**

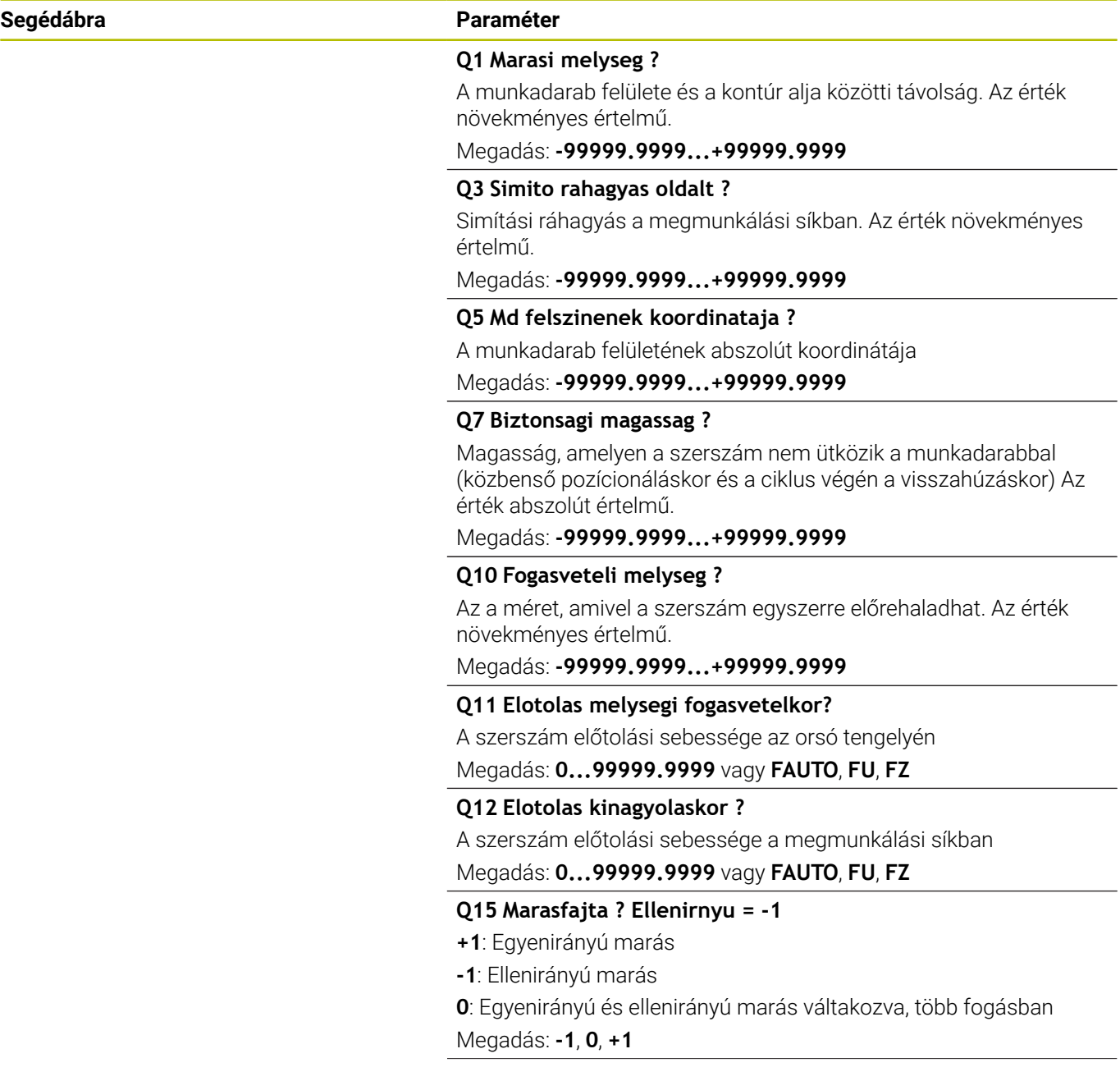

-

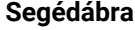

### **Segédábra Paraméter**

## **Q18** ill. **QS18 Nagyolo szerszam?**

Annak a szerszámnak a száma vagy neve, amellyel a vezérlő a kontúr előnagyolását végezte. Az előnagyoló szerszám alkalmazása a funkciógomb használatával közvetlenül a szerszámtáblázatból is lehetséges. Továbbá a szerszám nevét is megadhatja a Szerszámnév **funkciógombbal** parancslécből történő kiválasztásával. A vezérlő automatikusan beszúrja a záró idézőjelet a beviteli mezőből való kilépéskor. Ha nincs előnagyolás, adjon meg "0" értéket; ha azonban egy számot vagy egy nevet ad meg, a vezérlő csak azokat a részeket fogja nagyolni, amiket nem tudott előnagyolni. Ha a vezérlő a nagyolni kívánt kontúrt nem tudja oldalról megközelíteni, akkor a vezérlő váltakozó irányú beszúrással végzi a marást; ezért a TOOL.T szerszámtáblázatban meg kell határoznia a szerszám **LCUTS** vágóélhosszát és **ANGLE** maximális fogásvételi szögét.

Bevitel: **0...99999.9** alternatívan **255** karakter

### **Q446 Jóváhagyott maradékanyag?**

Adja meg, hogy hogy milyen mm értékig fogadja el a kontúron megmaradó anyagot. Ha pl. 0,01 mm-t ad meg, a vezérlő 0,01 mm maradékanyag-vastagság felett már nem munkálja meg a maradék anyagot.

### Bevitel: **0.001...9.999**

### **Q447 Maximális csatlakozó távolság?**

Kettő finomnagyolandó terület közötti maximális távolság. Ezen távolságon belül a vezérlő elemelkedés nélkül a megmunkálási mélységen halad végig a kontúron.

# Bevitel: **0...999.999**

### **Q448 Pályahosszabbítás?**

A szerszámpálya kontúr elején és végén való meghosszabbításának értéke. A vezérlő a szerszámpályát mindig párhuzamosan a kontúrral hosszabbítja meg.

Bevitel: **0...99.999**

**Példa**

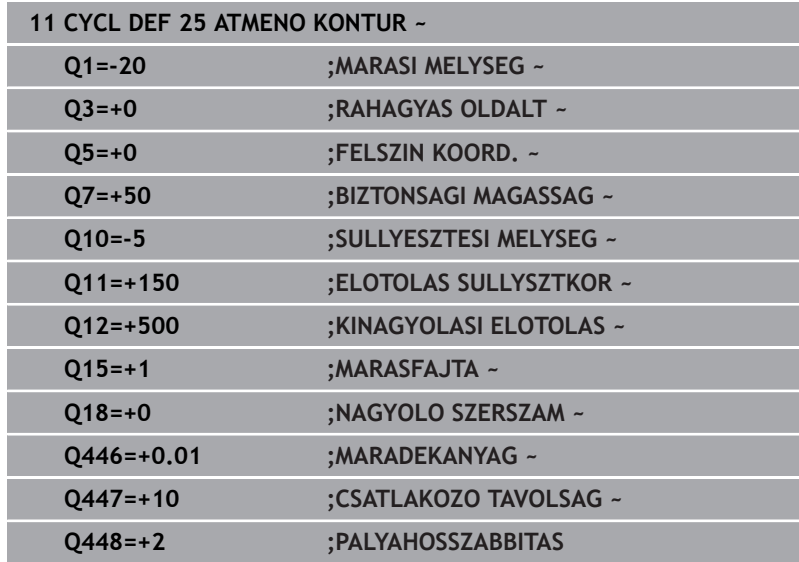

# **9.11 ciklus 275 KONTURNUT ORVENYMAR. (opció #19)**

# **ISO-programozás**

**G275**

# **Alkalmazás**

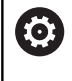

Ezt a funkciót a gép gyártójának kell engedélyeznie és adaptálnia.

Ez a ciklus - a **14 KONTUR** ciklussal együtt - lehetővé teszi nyitott és zárt hornyok vagy kontúrhornyok teljes megmunkálását örvénymarással.

A cikloid marással nagy megmunkálási mélységek és sebességek érhetők el, mert a megmunkálások egyenletes elosztása segít a szerszámot érő koptató hatások megelőzésében. Szerszámbetétek használatával a teljes megmunkálási hossz kihasználható, növelve a fogankénti forgácsmennyiséget. Másfelől a cikloid marás védi a gép mechanikai elemeit.

A ciklus paraméterek kiválasztásától függően az alábbi megmunkálási lehetőségek állnak rendelkezésre:

- Teljes megmunkálás: Nagyolás, oldalsimítás  $\blacksquare$
- Ī. Csak nagyolás
- Csak oldalsimítás  $\blacksquare$

## **Séma: Futtatás SL-ciklusokkal**

**0 BEGIN CYC275 MM** ... **12 CYCL DEF 14 KONTURGEOMETRIA** ... **13 CYCL DEF 275 KONTURNUT ORVENYMAR.** ... **14 CYCL CALL M3 50 L Z+250 R0 FMAX M2 51 LBL 10** ... **55 LBL 0** ... **99 END PGM CYC275 MM**

# **Ciklus lefutása**

# **Nagyolás zárt horonynál**

Zárt hornyok kontúrleírását mindig egy egyenes mondattal (**L**mondattal) kell kezdeni.

- 1 A szerszám pozícionáló logikával rááll a kontúrleírás kezdőpontjára, és a szerszámtáblázatban meghatározott bemerülési szöggel ingamozgással mozog az első fogásvételi mélységre. A bemerülési stratégiát a **Q366** paraméterrel határozza meg
- 2 A vezérlő a kontúr végpontja felé köríven mozogva kinagyolja a hornyot. A köríven mozogva a vezérlő elmozgatja a szerszámot a megmunkálás irányában egy, Ön által meghatározható fogásvételi távolsággal (**Q436**). A köríven való egyenirányú vagy ellenirányú mozgást a **Q351** paraméterben határozhatja meg
- 3 A kontúr végpontjában a vezérlő a biztonsági magasságra viszi a szerszámot, majd visszahúzza azt a kontúrleírás kezdőpontjába
- 4 A folyamat addig ismétlődik, amíg el nem éri a programozott horonymélységet

# **Simítás zárt horonynál**

5 Ha meghatározott simítási ráhagyást, a vezérlő elvégzi a horony oldalainak simítását, akár több fogásvétellel is, ha úgy adta meg. A meghatározott kezdőpontból kiindulva a vezérlő érintő irányban közelíti meg a horony falát. Figyelembe veszi az egyenirányú és ellenirányú marást.

## **Nagyolás nyílt horonynál**

Nyitott hornyok kontúrleírását mindig egy approach-mondattal (**APPR**) kell kezdeni.

- 1 A szerszám pozícionáló logikával rááll a megmunkálás kezdőpontjára, ami az **APPR**-mondatban meghatározott paraméterekből adódik, és ott beáll merőlegesen az első fogásvételre.
- 2 A vezérlő a kontúr végpontja felé köríven mozogva kinagyolja a hornyot. A köríven mozogva a vezérlő elmozgatja a szerszámot a megmunkálás irányában egy, Ön által meghatározható fogásvételi távolsággal (**Q436**). A köríven való egyenirányú vagy ellenirányú mozgást a **Q351** paraméterben határozhatja meg
- 3 A kontúr végpontjában a vezérlő a biztonsági magasságra viszi a szerszámot, majd visszahúzza azt a kontúrleírás kezdőpontjába
- 4 A folyamat addig ismétlődik, amíg el nem éri a programozott horonymélységet

## **Simítás nyílt horonynál**

5 Ha meghatározott simítási ráhagyást, a vezérlő elvégzi a horony oldalainak simítását, akár több fogásvétellel is, ha úgy adta meg. Az **APPR**-mondatbab meghatározott kezdőpontból kiindulva a vezérlő érintő irányban közelíti meg a horony falát. Figyelembe veszi az egyenirányú vagy ellenirányú marást

# **Megjegyzések**

# *MEGJEGYZÉS*

## **Vigyázat, ütközésveszély!**

Ha a **posAfterContPocket** (201007 sz.) paramétert **ToolAxClearanceHeight**-ra állította be, a vezérlő a szerszámot a ciklus végét követően csak a szerszámtengely irányában pozicionálja biztonsági magasságra. A vezérlő nem pozicionálja a szerszámot a megmunkálási síkban. Ütközésveszély áll fenn!

- Pozícionálja a szerszámot a ciklus befejeztével a megmunkálási sík összes koordinátájának megadásával, pl. **L X+80 Y+0 R0 FMAX**
- A ciklus után abszolút koordinátákat programozzon be, ne pedig növekményes értékeket
- A ciklust kizárólag **FUNCTION MODE MILL** üzemmódban tudja végrehajtani.
- Az SL ciklusok programozásához felhasználható memória mérete adott. Legfeljebb 16384 kontúrelemet programozhat egy SL ciklusban.
- A vezérlőnek nincs szüksége a **20 KONTURADATOK** ciklusra a ciklus **275**-höz.
- A ciklus figyelembe veszi az **M109** és **M110** mellékfunkciókat.  $\mathbb{R}^n$ A vezérlő belső és külső kontúroknál a körívek előtolását a szerszám forgácsolóélénél állandóan tartja.

### **További információk: Klartext programozás** felhasználói kézikönyv

## **Megjegyzések a programozáshoz**

- A mélység ciklusparaméter előjele határozza meg a megmunkálás irányát. Ha a mélységre nullát programoz, akkor a vezérlő nem hajtja végre a ciklust.
- A **275 KONTURNUT ORVENYMAR.** ciklus alkalmazásakor a **14 KONTURGEOMETRIA**-ban csak egy kontúr alprogramot határozhat meg.
- A horony középvonalát a kontúr alprogramban minden rendelkezésre álló pályafunkcióval tudja meghatározni.
- Egy zárt horony kezdőpontja nem lehet a kontúr sarokpontjában.  $\mathbb{R}^d$

# **Ciklus paraméterek**

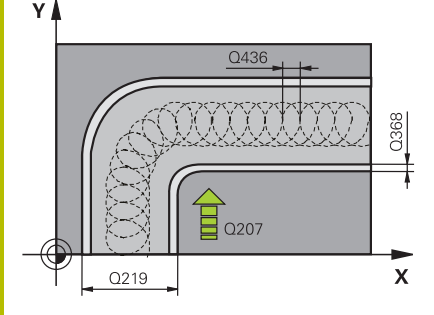

## **Segédábra Paraméter**

## **Q215 Megmunkálási terjedelem (0/1/2)?**

Megmunkálási terjedelem meghatározása:

- **0**: Nagyolás és simítás
- **1**: Csak nagyolás
- **2**: Csak simítás

oldal- és fenéksimítás csak akkor végezhető, ha a meghatározott ráhagyás (**Q368**, **Q369**) meg van határozva

Megadás: **0**, **1**, **2**

# **Q219 Horony szélessége ?**

A horony szélességének megadása, ami párhuzamos a megmunkálási sík melléktengelyével. Ha a horony szélessége megegyezik a szerszám átmérőjével, a vezérlő hosszfuratot mar. Maximális horonyszélesség nagyoláskor: Szerszám átmérőjének kétszerese

## Megadás: **0...99999.9999**

## **Q368 Simito rahagyas oldalt ?**

Simítási ráhagyás a megmunkálási síkban. Az érték növekményes értelmű.

## Megadás: **0...99999.9999**

## **Q436 Fogásvétel ford.-ként?**

Az az érték, amellyel a vezérlő fordulatonként elmozgatja a szerszámot a megmunkálás irányában. Az érték abszolút értelmű.

## Megadás: **0...99999.9999**

## **Q207 Elotolas maraskor ?**

Szerszám megmunkálási sebessége maráskor mm/percben Megadás: **0...99999.999** vagy **FAUTO**, **FU**, **FZ**

## **Q351 Típus? azonosir.=+1, ellenir.=-1**

Marási mód. Az orsó forgási irányának figyelembe vétele:

- **+1** = Egyenirányú marás
- **–1** = Ellenirányú marás

**PREDEF**: A vezérlő átveszi a **GLOBAL DEF**-mondat értékét

(Amennyiben 0-t ad meg, a megmunkálás szinkronfutásban valósul meg)

Megadás: **-1**, **0**, **+1** vagy **PREDEF**

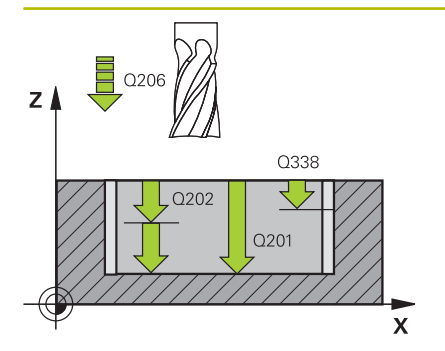

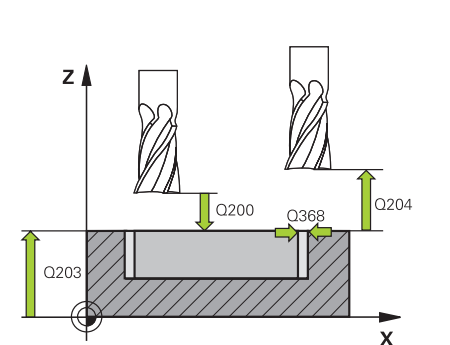

### **Segédábra Paraméter**

### **Q201 Mélység ?**

A munkadarab felülete és a horony alja közötti távolság. Az érték növekményes értelmű.

## Megadás: **-99999.9999...+99999.9999**

### **Q202 Fogasveteli melyseg ?**

Az a méret, amivel a szerszám egyszerre előrehaladhat. 0-nál nagyobb érték megadása. Az érték növekményes értelmű. Megadás: **0...99999.9999**

### **Q206 Elotolas melysegi fogasvetelkor?**

szerszám megmunkálási sebessége mélységre való pozícionáláskor mm/perc-ben

### Megadás: **0...99999.999** vagy **FAUTO**, **FU**, **FZ**

## **Q338 Simítási fogás ?**

Az az érték, amellyel a szerszám a főorsó tengelyén simításkor fogást vesz.

**Q338**=0: Simítás egy fogásvételben

Az érték növekményes értelmű.

Megadás: **0...99999.9999**

### **Q385 Simítási előtolás?**

A szerszám megmunkálási sebessége oldal- és fenéksimításkor mm/perc-ben

## Megadás: **0...99999.999** vagy **FAUTO**, **FU**, **FZ**

### **Q200 Biztonsagi tavolsag ?**

A szerszám csúcsa és munkadarab felülete közötti távolság. Az érték növekményes értelmű.

### Megadás: **0...99999.9999** vagy **PREDEF**

### **Q203 Md felszinenek koordinataja ?**

A munkadarab felületének koordinátája az aktív nullaponthoz képest. Az érték abszolút értelmű.

### Megadás: **-99999.9999...+99999.9999**

### **Q204 2. biztonsági távolság ?**

A szerszám és a munkadarab (felfogó készülék) távolsága a szerszámtengely menté, amelynél nem történhet ütközés. Az érték növekményes értelmű.

Megadás: **0...99999.9999** vagy **PREDEF**

### **Q366 Bemerülési stratégia (0/1/2)?**

Bemerülési stratégia:

**0** = merőleges fogásvétel. A vezérlő merőlegesen vesz fogást, tekintet nélkül a szerszámtáblázatban meghatározott fogásvételi ANGLE szög értékére

**1** = funkció nélkül

**2** = váltakozó irányú fogásvétel. A szerszámtáblázatban az aktív szerszám ANGLE fogásvételi szöge nem lehet egyenlő 0-ával. Ellenkező esetben a vezérlő hibaüzenetet küld

Megadás: **0**, **1**, **2** vagy **PREDEF**

### **Segédábra Paraméter**

### **Q369 Simito rahagyas melysegben ?**

Simítási ráhagyás a mélységhez. Az érték növekményes értelmű. Megadás: **0...99999.9999**

### **Q439 Előtolás referencia (0-3)?**

Annak meghatározása, hogy mire vonatkozik a programozott előtolás:

**0**: Az előtolás a szerszám középpontjának pályájára vonatkozik

**1**: Az előtolás csak oldal simításkor vonatkozik a szerszám vágóélére, egyébként a középpont pályájára

**2**: Az előtolás oldalsimításkor **és** fenéksimításkor a szerszám vágóélére, egyébként a középpont pályájára vonatkozik

**3**: Az előtolás mindig a szerszám vágóélére vonatkozik

Megadás: **0**, **1**, **2**, **3**

### **Példa**

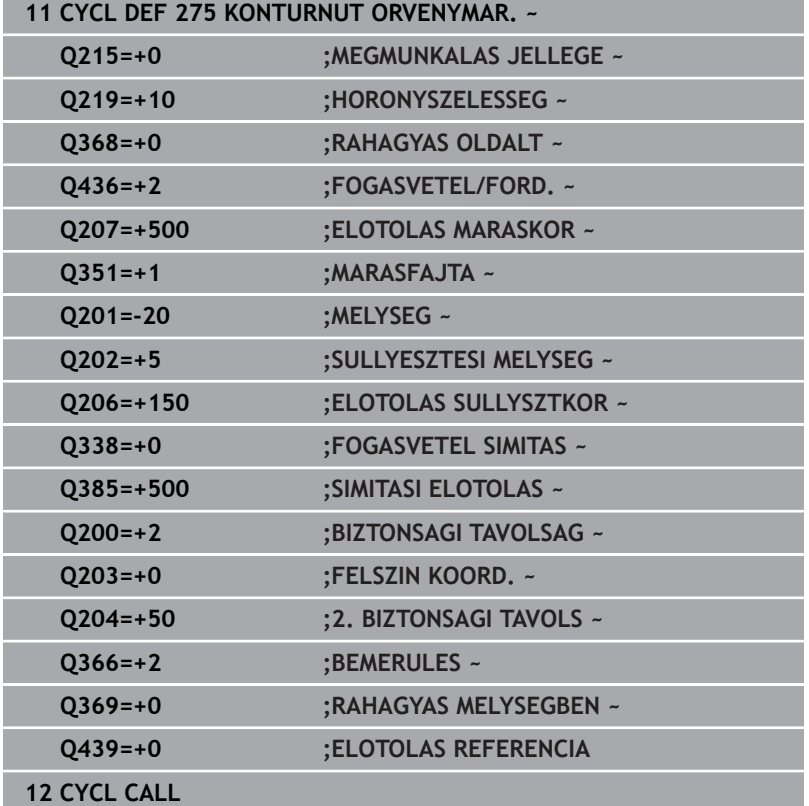

# **9.12 Ciklus 276 KONTURVONAL 3D (opció #19)**

## **ISO-programozás**

**G276**

# **Alkalmazás**

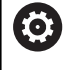

Ezt a funkciót a gép gyártójának kell engedélyeznie és adaptálnia.

# A **14 KONTURGEOMETRIA** és **270 KONTURVONAL ADATAI**

ciklusokkal együtt ez a ciklus is lehetővé teszi nyitott és zárt kontúrok megmunkálását. Akár automatikus maradékanyagfelismeréssel is dolgozhat. Ezáltal például belső sarkokat utólag is megmunkálhat egy kisebb szerszámmal.

A **276 KONTURVONAL 3D** ciklus a **25 ATMENO KONTUR** ciklushoz képest a szerszámtengely azon koordinátáival is képes dolgozni, amelyek kontúr alprogramban határozott meg. Ezért ez a ciklus 3 dimenziós kontúrokat is képes megmunkálni.

Ajánlott a **270 KONTURVONAL ADATAI** ciklust a **276 KONTURVONAL 3D** ciklus elé beprogramozni.

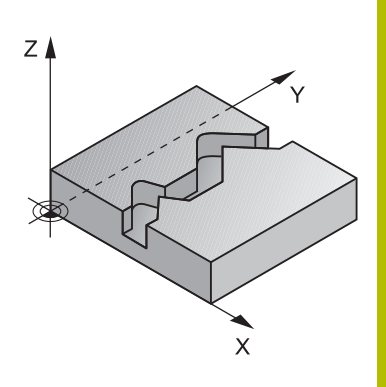

# **Ciklus lefutása**

# **Kontúr megmunkálása fogásvétel nélkül: Marási mélység Q1=0**

- 1 A szerszám a megmunkálás kezdőpontjára mozog. Az adott kezdőpont a kiválasztott marási mód első kontúrpontjától és a korábban meghatározott **270 KONTURVONAL ADATAI** ciklus paramétereitől függ, mint pl. a Megközelítés típusa-tól. A vezérlő a szerszámot az első fogásvételi mélységre mozgatja
- 2 A vezérlő a korábban meghatározott **270 KONTURVONAL ADATAI** ciklus adatainak megfelelően a kontúrra áll, majd végrehajtja a megmunkálást a kontúr végéig
- 3 A kontúr végén az elhagyási mozgás a **270 KONTURVONAL ADATAI** ciklusnak megfelelően történik
- 4 Végezetül a vezérlő a szerszámot biztonsági magasságra pozicionálja

# **Kontúr megmunkálása fogásvétellel: Marási mélység Q1 nem egyenlő 0-val és fogásvételi mélység Q10 meghatározott**

- 1 A szerszám a megmunkálás kezdőpontjára mozog. Az adott kezdőpont a kiválasztott marási mód első kontúrpontjától és a korábban meghatározott **270 KONTURVONAL ADATAI** ciklus paramétereitől függ, mint pl. a Megközelítés típusa-tól. A vezérlő a szerszámot az első fogásvételi mélységre mozgatja
- 2 A vezérlő a korábban meghatározott **270 KONTURVONAL ADATAI** ciklus adatainak megfelelően a kontúrra áll, majd végrehajtja a megmunkálást a kontúr végéig
- 3 Ha a megmunkálásra egyirányú és ellenirányú mozgás van kiválasztva (**Q15**=0), a vezérlő váltakozva végzi azt. A fogásvételi mozgást a kontúr végén és kezdőpontjánál hajtja végre. Ha **Q15** nem egyenlő 0-val, a vezérlő a szerszámot visszapozícionálja biztonsági magasságra a megmunkálás kezdőpontjához, majd onnan a következő fogásvételi mélységre
- 4 Az elhagyási mozgás a **270 KONTURVONAL ADATAI** ciklusnak megfelelően történik
- 5 A folyamat addig ismétlődik, amíg el nem éri a programozott mélységet
- 6 Végezetül a vezérlő a szerszámot biztonsági magasságra pozicionálja

# **Megjegyzések**

# *MEGJEGYZÉS*

### **Vigyázat, ütközésveszély!**

Ha a **posAfterContPocket** (201007 sz.) paramétert **ToolAxClearanceHeight**-ra állította be, a vezérlő a szerszámot a ciklus végét követően csak a szerszámtengely irányában pozicionálja biztonsági magasságra. A vezérlő nem pozicionálja a szerszámot a megmunkálási síkban. Ütközésveszély áll fenn!

- Pozícionálja a szerszámot a ciklus befejeztével a megmunkálási sík összes koordinátájának megadásával, pl. **L X+80 Y+0 R0 FMAX**
- A ciklus után abszolút koordinátákat programozzon be, ne pedig növekményes értékeket

# *MEGJEGYZÉS*

# **Vigyázat, ütközésveszély!**

Ha a szerszámot a ciklushívás előtt egy akadály mögé pozicionálja, úgy az ütközéshez vezethet.

- A szerszámot ezért a ciklushívás előtt úgy pozicionálja, hogy a vezérlő a kontúr kezdőpontra ütközés nélkül megközelíthesse
- ▶ Ha a szerszám pozíciója a ciklushíváskor a biztonsági magasság alatt van, a vezérlő hibaüzenetet küld
- A ciklust kizárólag **FUNCTION MODE MILL** üzemmódban tudja végrehajtani.
- Ha a közelítő és elhagyó mozgáshoz APPR- és DEP-mondatokat alkalmaz, a vezérlő ellenőrizni fogja, hogy ezen közelítő és elhagyó mozgások sértik-e a kontúrt.
- Ha a **25 ATMENO KONTUR** ciklust alkalmazza, a **14 KONTURGEOMETRIA** ciklusban csak egy alprogramot határozhat meg.
- A ciklus **276** mellé ajánlott a **270 KONTURVONAL ADATAI** ciklust alkalmazni. A **20 KONTURADATOK** ciklusra azonban ezzel ellentétben nincs szükség.
- Az SL ciklusok programozásához felhasználható memória mérete adott. Legfeljebb 16384 kontúrelemet programozhat egy SL ciklusban.
- Ha M110 aktív a művelet alatt, akkor ezalatt a kompenzált körívek előtolása ennek megfelelően csökken.
- A ciklus figyelembe veszi az **M109** és **M110** mellékfunkciókat. A vezérlő belső és külső kontúroknál a körívek előtolását a szerszám forgácsolóélénél állandóan tartja.

**További információk: Klartext programozás** felhasználói kézikönyv

## **Megjegyzések a programozáshoz**

- A kontúr alprogram első NC mondatának tartalmaznia kell értékeket mind a három, X, Y és Z tengelyen.
- A mélység paraméter előjele határozza meg a megmunkálás irányát. Ha a mélység = 0 értéket programozza be, a vezérlő a szerszámtengely kontúr alprogramban megadott koordinátáit alkalmazza.
- Ha QL helyi Q paramétereket alkalmaz kontúr alprogramban, úgy azokat a kontúr alprogramban kell megadnia, vagy kiszámítania.

# **Ciklusparaméter**

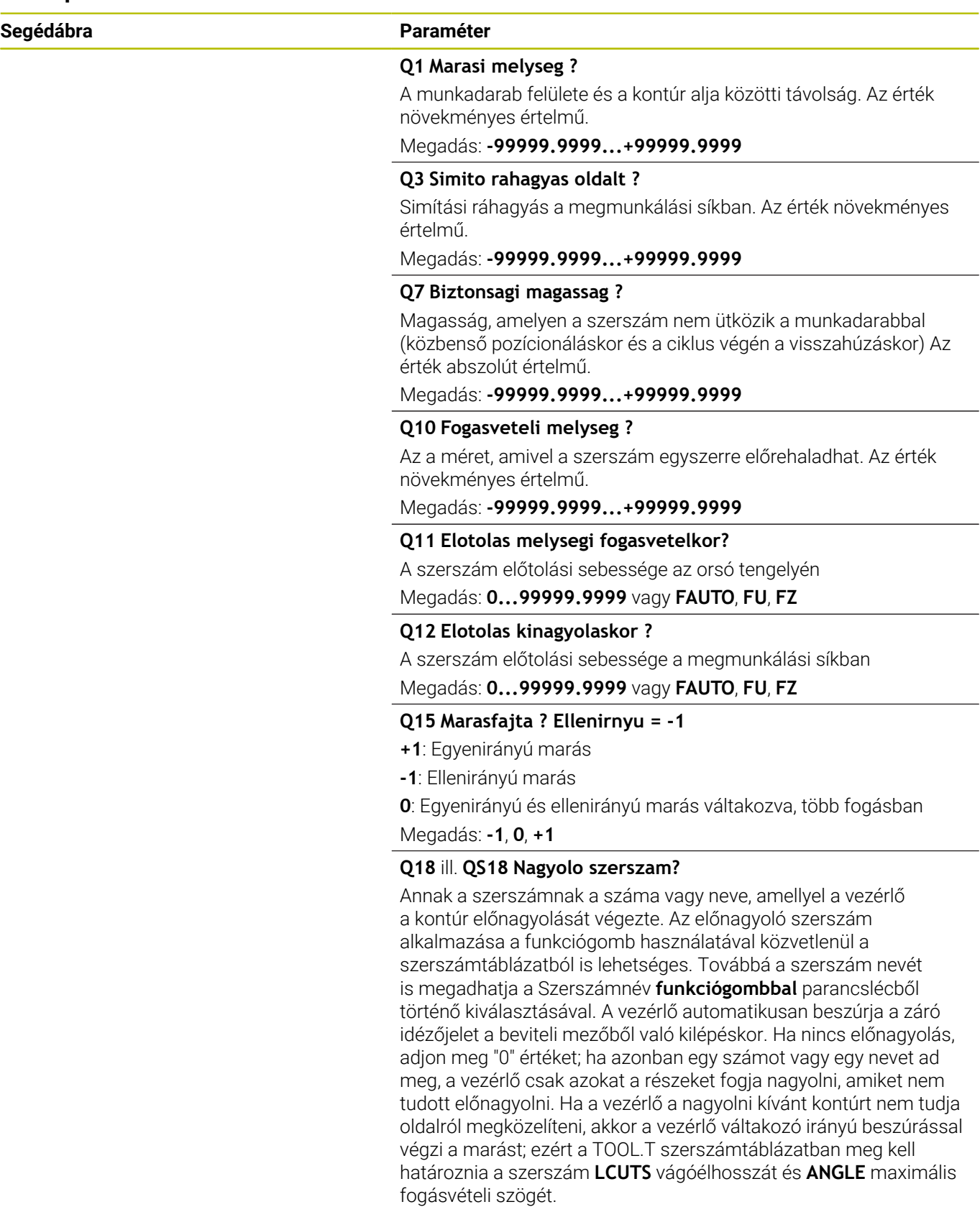

Bevitel: **0...99999.9** alternatívan **255** karakter

 $\overline{\phantom{a}}$ ÷,

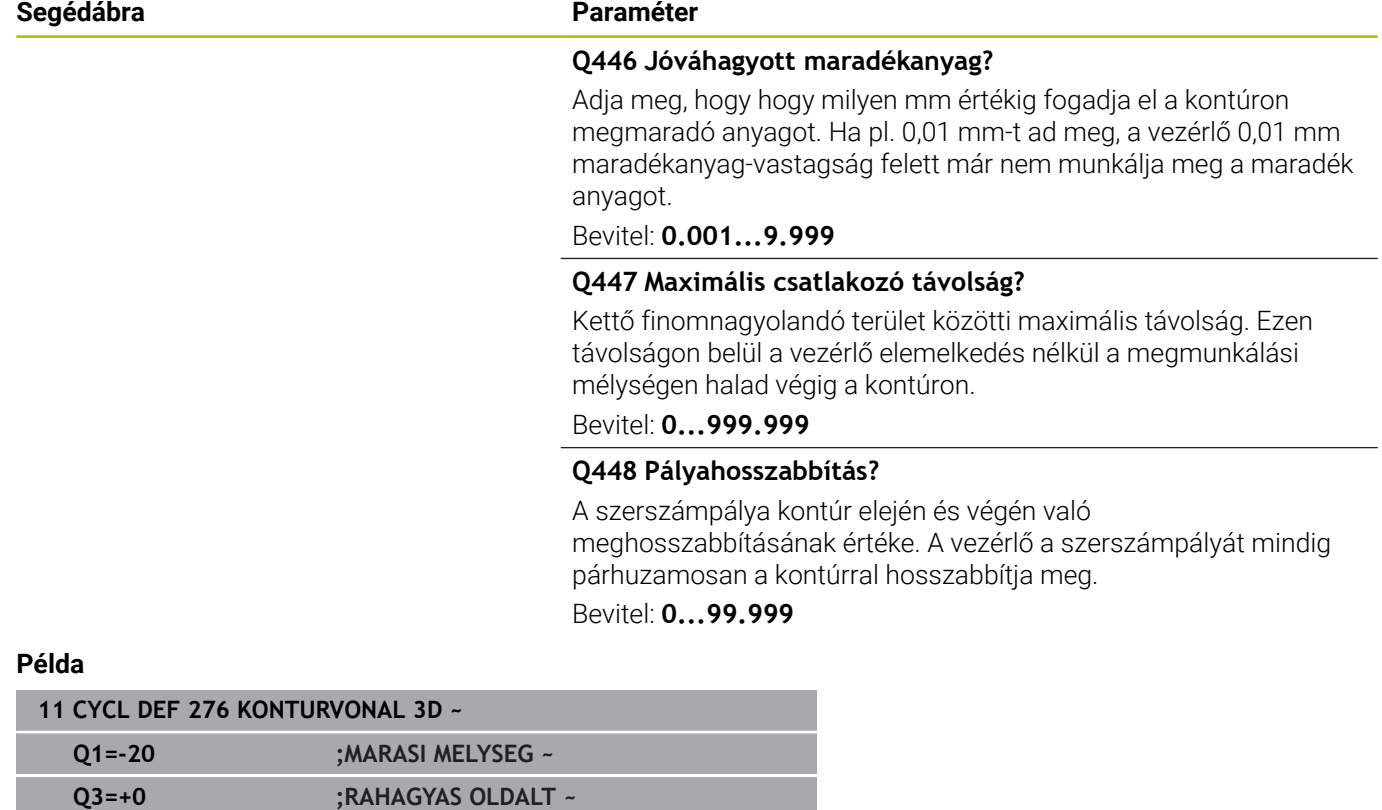

**Q7=+50 ;BIZTONSAGI MAGASSAG ~ Q10=-5 ;SULLYESZTESI MELYSEG ~ Q11=+150 ;ELOTOLAS SULLYSZTKOR ~ Q12=+500 ;KINAGYOLASI ELOTOLAS ~**

**Q15=+1 ;MARASFAJTA ~**

**Q18=+0 ;NAGYOLO SZERSZAM ~ Q446=+0.01 ;MARADEKANYAG ~**

**Q448=+2 ;PALYAHOSSZABBITAS**

**Q447=+10 ;CSATLAKOZO TAVOLSAG ~**

# **9.13 Programozási példák**

**Példa: zseb nagyolása és finomnagyolása SL ciklusokkal**

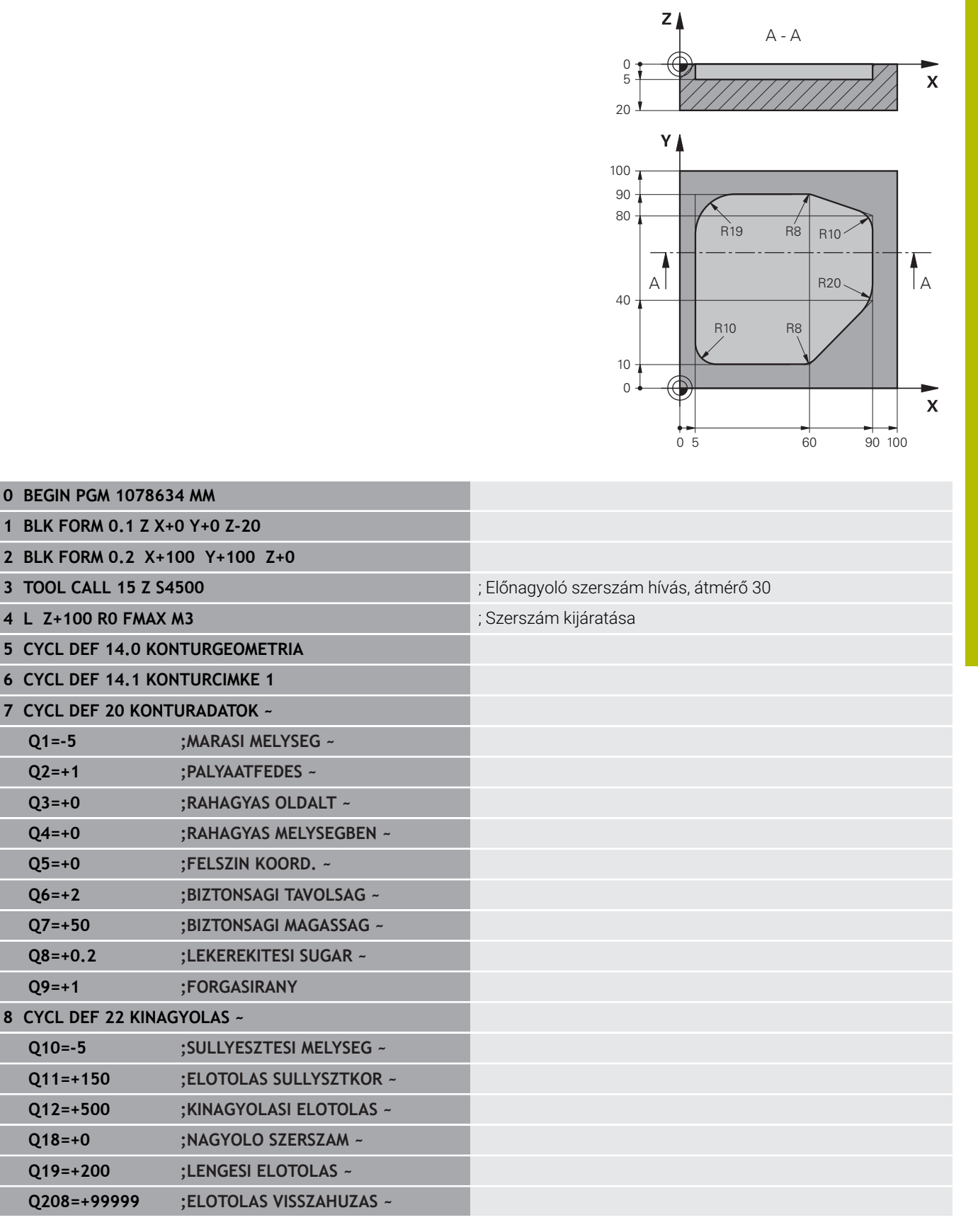

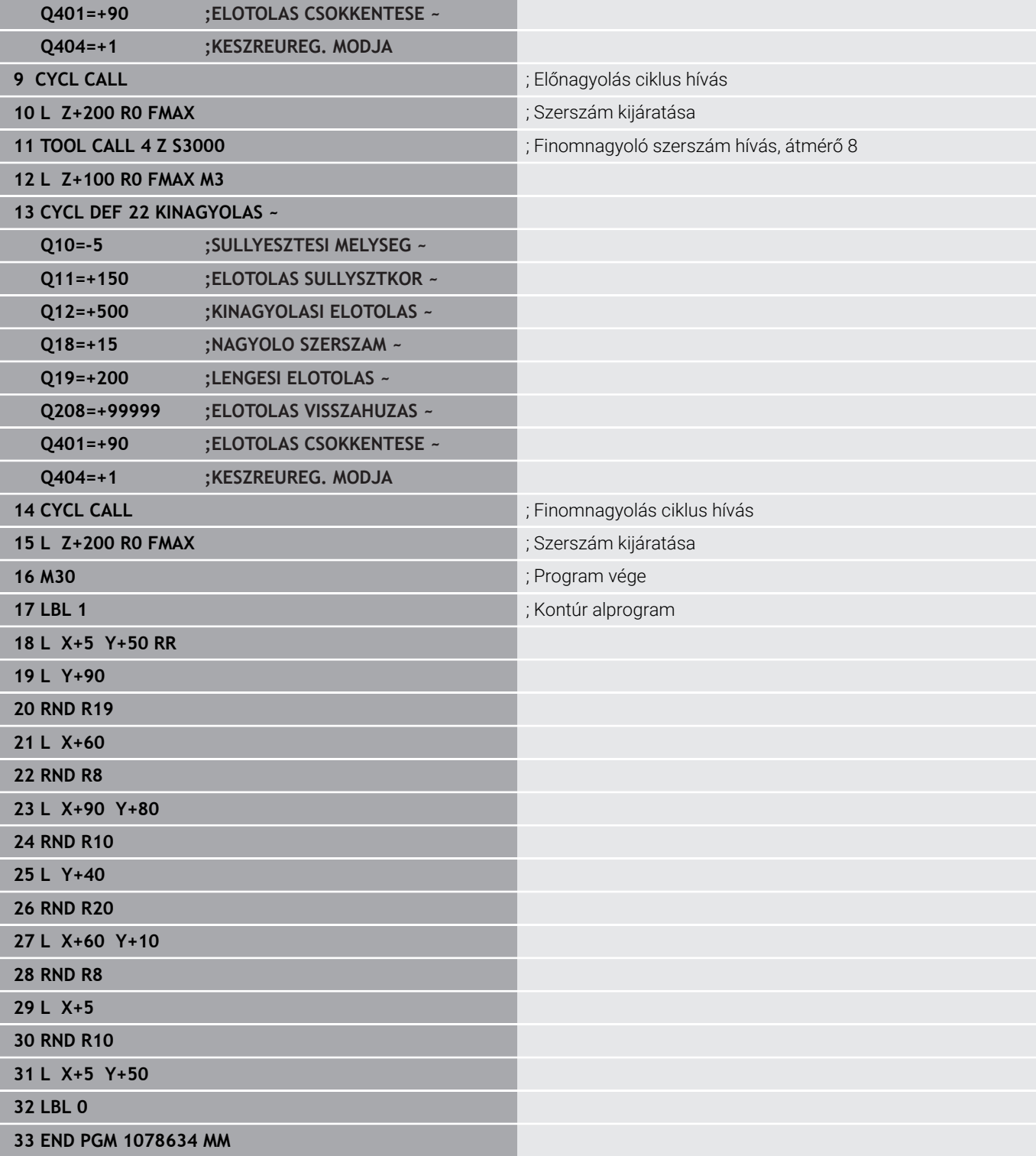

# **Példa: Szuperponált kontúrok előfúrása, nagyolása és simítása SL ciklussal**

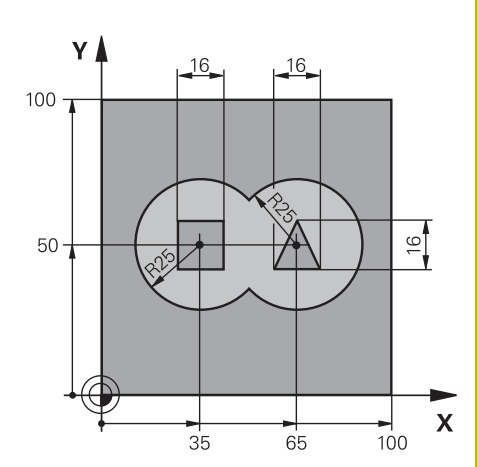

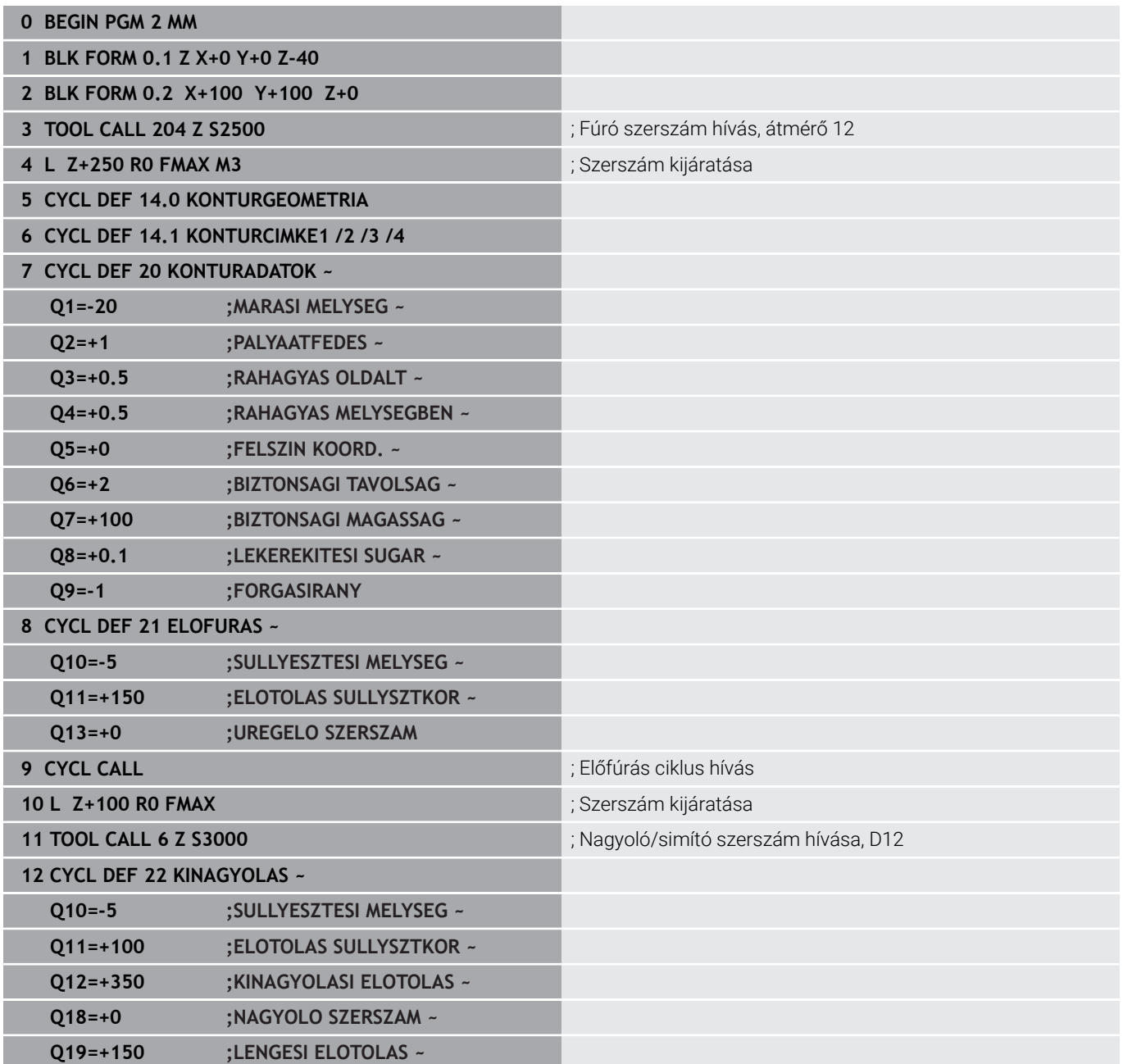

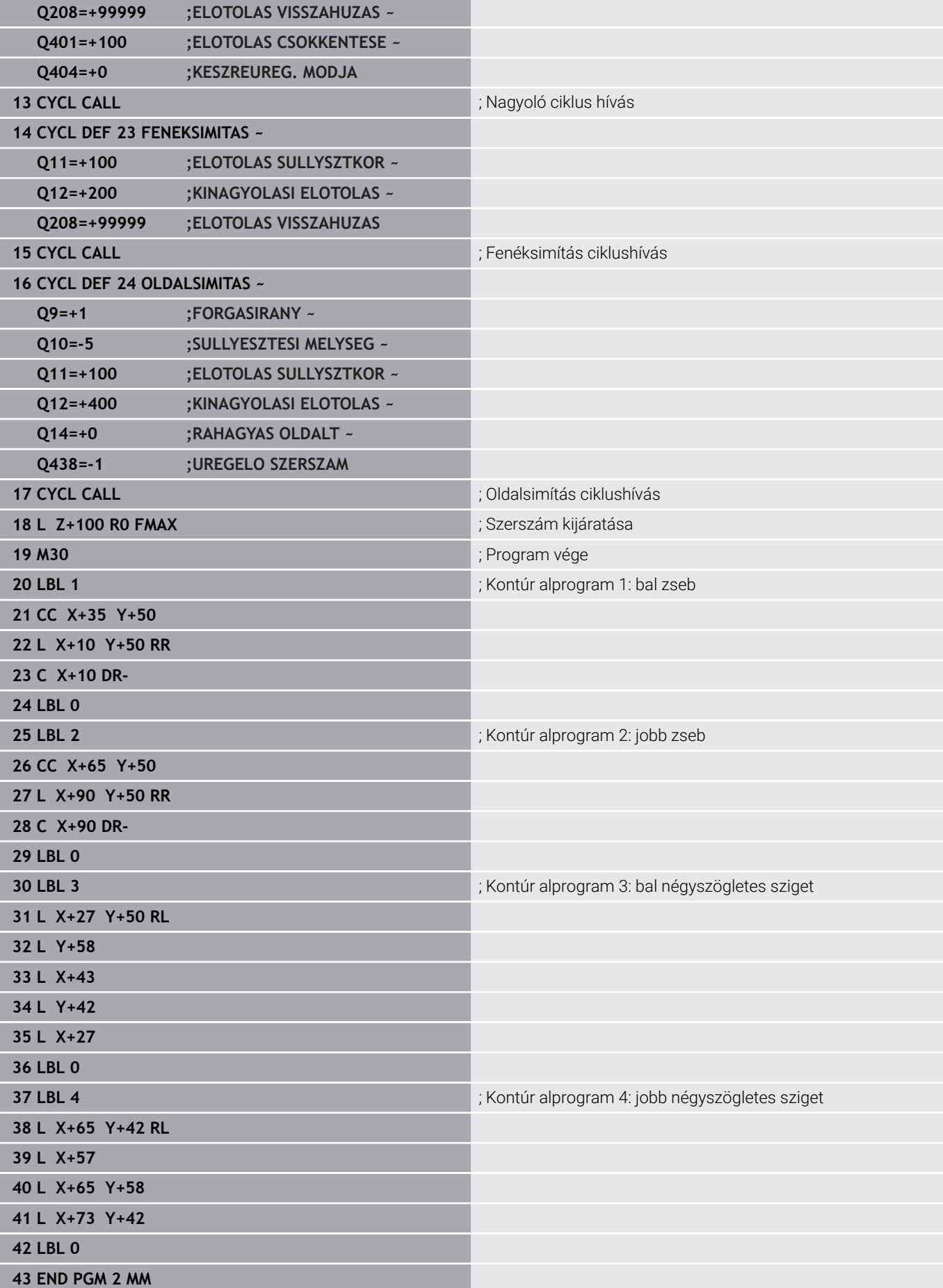

# **Példa: Átmenő kontúr**

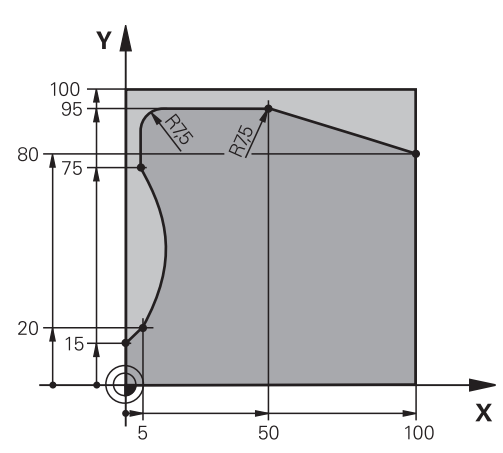

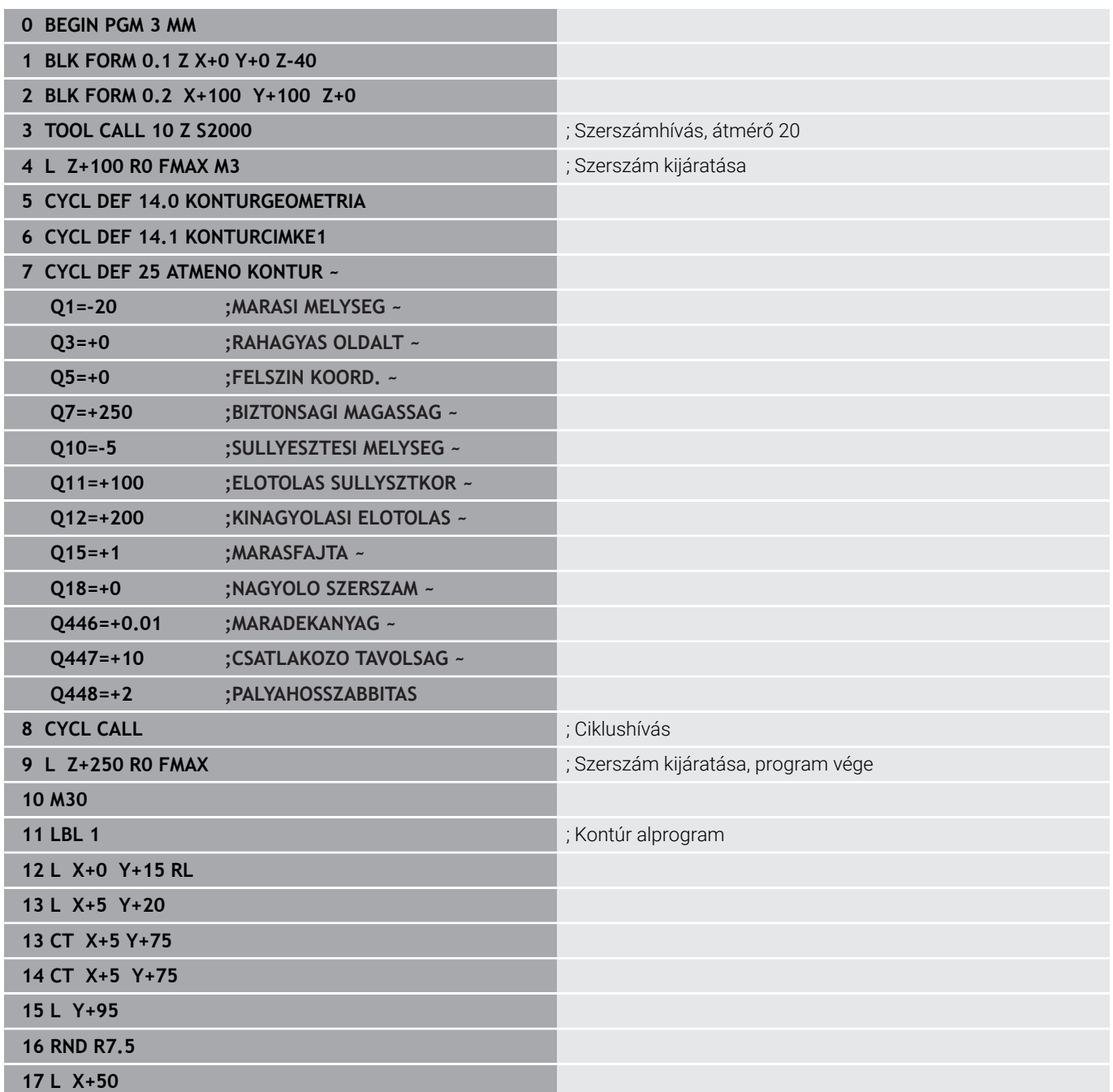

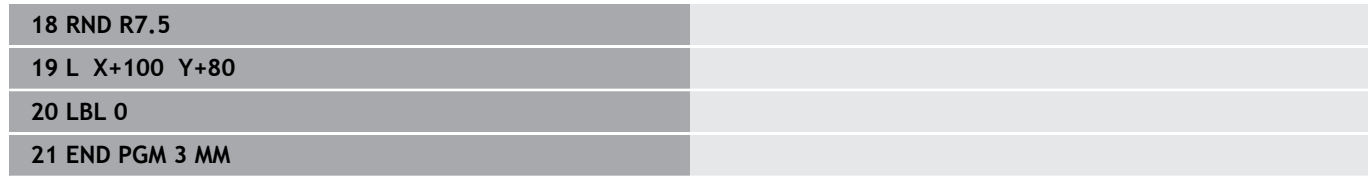

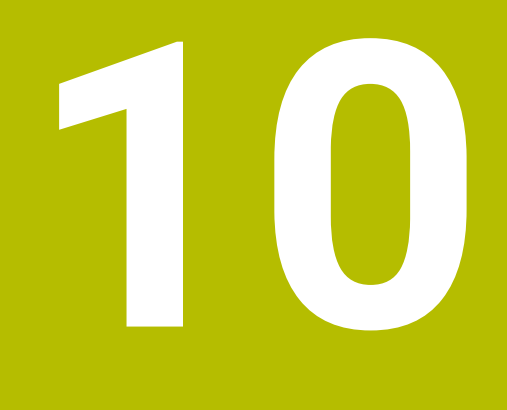

**Ciklusok: Optimalizált kontúrmarás**

# **10.1 OCM ciklusok (opció 167)**

# **OCM ciklusok**

# **Általános**

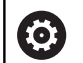

 $\mathbf i$ 

Vegye figyelembe a Gépkönyv előírásait. A funkciót a gép gyártója engedélyezi.

Az OCM (**Optimized Contour Milling**) ciklusok lehetővé teszik komplex kontúrok összeállítását alkontúrokból. Ezek jóval hatékonyabbak, mint a **22** - **24** ciklusok. Az OCM ciklusok alábbi funkciókat nyújtják:

- Nagyolásnál a vezérlő pontosan betartja a megadott bemarási szöget
- Zsebek mellett szigeteket és nyitott zsebeket is meg tud munkálni

Programozási és kezelési útmutatások:

- Egy OCM ciklusban legfeljebb 16 384 kontúrelemet tud beprogramozni.
- Az OCM ciklusok és az ezekkel programozott megmunkálási műveletek átfogó és komplex belső számításokat végeznek. Biztonsági okokból megmunkálás előtt mindig futtasson grafikus programtesztet ! Ez egy egyszerű mód annak kiderítésére, hogy a vezérlő által kiszámított megmunkálás a kívánt eredményt hozza-e.

# **Bemarási szög**

Nagyolásnál a vezérlő pontosan betartja a bemarási szöget. A bemarási szöget közvetve a pálya átlapolással tudja meghatározni. A pálya átlapolás maximális értéke 1,99, ez majdnem 180°-os szögnek felel meg.

## **Kontúr**

A kontúrt a **CONTOUR DEF / SEL CONTOUR**-vel, vagy a **127x** OCMalakciklusokkal határozza meg.

A zárt zsebeket a ciklus **14** alkalmazásával is meg tudja határozni. A megmunkálási méreteket, mint például marási mélység, ráhagyás és biztonsági magasság, központilag adja meg a **271 OCM KONTURADATOK** ciklusban vagy a **127x** alakciklusokban.

## **CONTOUR DEF / SEL CONTOUR:**

A **CONTOUR DEF / SEL CONTOUR**-ban az első kontúr egy zseb vagy egy korlátozás lehet. Az ezt követő kontúrokat szigetként vagy zsebként programozza. A nyitott zsebeket korlátozás és sziget alkalmazásával tudja programozni.

Ehhez alábbiak szerint járjon el:

- **CONTOUR DEF** beprogramozása
- Az első kontúrt zsebként, a másodikat pedig szigetként határozza meg
- Ciklus **271 OCM KONTURADATOK** meghatározása
- Ciklusparaméter **Q569=1** programozása
- A vezérlő az első kontúrt nem zsebként értelmezi, hanem nyitott korlátozásnak. Ezáltal a nyitott korlátozásból és az azt követően beprogramozott szigetből egy nyitott zseb jön létre.
- **272 OCM NAGYOLAS** ciklus meghatározása

Programozási útmutatások:

- Az első kontúron kívül eső követő kontúrokat a vezérlő nem veszi figyelembe.
- A részkontúr első mélysége a ciklus mélysége. Erre a mélységre van programozott kontúr korlátozva. A további részkontúrok nem lehetnek mélyebbek, mint a ciklus mélysége. Ezért alapvetően a legmélyebb zsebbel kezdünk.

### **OCM-alakciklusok:**

 $\mathbf i$ 

Az OCM-alakciklusokban az alak egy zseb, sziget vagy egy korlátozás lehet. Sziget vagy nyitott zseb programozásához használja a **128x**.ciklusokat.

Ehhez alábbiak szerint járjon el:

- Programozza az alakzatot a **127x** ciklusokkal
- Ha az első alak sziget vagy nyitott zseb, programozza a **128x**  $\blacktriangleright$ határolóciklust
- **272 OCM NAGYOLAS** ciklus meghatározása

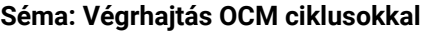

**0 BEGIN OCM MM**

**12 CONTOUR DEF**

...

...

...

...

...

...

...

...

...

**13 CYCL DEF 271 OCM KONTURADATOK**

**16 CYCL DEF 272 OCM NAGYOLAS**

**17 CYCL CALL**

**20 CYCL DEF 273 OCM FENEKSIMITAS**

**21 CYCL CALL**

**24 CYCL DEF 274 OCM OLDALSIMITAS**

**25 CYCL CALL**

**50 L Z+250 R0 FMAX M2 51 LBL 1**

... **55 LBL 0**

**56 LBL 2**

... **60 LBL 0**

...

**99 END PGM OCM MM**

## **Maradék anyag megmunkálása**

A ciklusok nagyolásnál lehetővé teszik, hogy nagyobb szerszámokkal végezze el az előzetes megmunkálást, majd a kisebb szerszámokkal távolítsa el a maradék anyagot. A vezérlő a simítás során is figyelembe veszi a korábban kimunkált anyagot, és nem kerül sor a simítószerszám túlterhelésére.

**További információ:** ["Példa: Nyitott zseb és finomnagyolás OCM](#page-370-0) [ciklusokkal", oldal 371](#page-370-0)

- 
- Ha a nagyolás után a belső sarkokban anyag marad, használjon egy kisebb nagyolószerszámot, vagy határozzon meg egy további nagyolást kisebb szerszámmal.
- Ha nem tudia a belső sarkot teljesen kimunkálni, a vezérlő letöréskor megsértheti a kontúrt. A kontúr sérülésének megakadályozása érdekében, ügyeljen az alábbi folyamatra.

## **Folyamat maradék anyag esetén a belső sarkokban**

A példa belső kontúr olyan szerszámokkal történő kimunkálását mutatja, amelyeknek nagyobb a sugara, mint a programozott kontúrnak. A kisebb szerszámsugarak ellenére anyag marad a kontúr belső sarkainál a kimunkálás során, amit a vezérlő a további simítások és letörés során figyelembe vesz.

A példában használja az alábbi szerszámokat:

- **MILL\_D20\_ROUGH**, Ø 20 mm
- **MILL\_D10\_ROUGH**, Ø 10 mm
- **MILL\_D6\_FINISH**, Ø 6 mm
- **NC\_DEBURRING\_D6**, Ø 6 mm

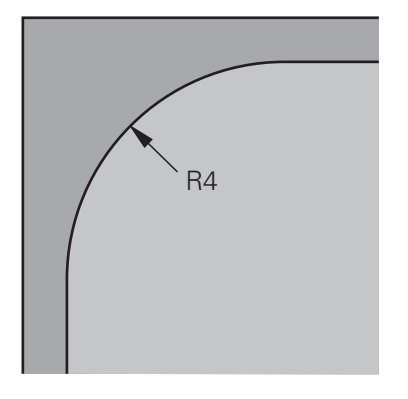

A példa belső sarka 4 mm-es sugarú

# **Nagyolás**

- Kontúr előnagyolása a **MILL\_D20\_ROUGH** szerszámmal
- A vezérlő figyelembe veszi a **Q578 BELSO SAROK TENYEZO** Qparamétert, amivel 12 mm-es belső sugár adódik az előnagyolás során.

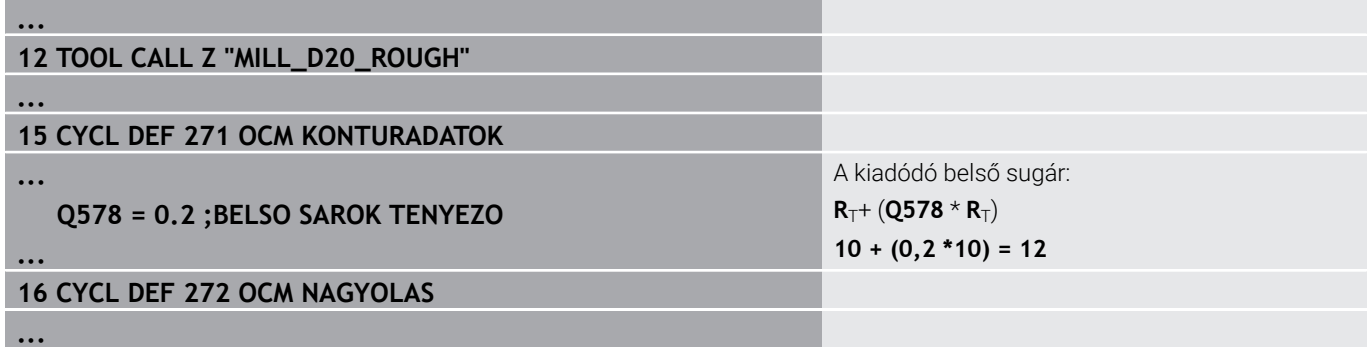

- Kontúr utónagyolása a kisebb **MILL\_D10\_ROUGH** szerszámmal
- A vezérlő figyelembe veszi a **Q578 BELSO SAROK TENYEZO** Qparamétert, amivel 6 mm-es belső sugár adódik az előnagyolás során.

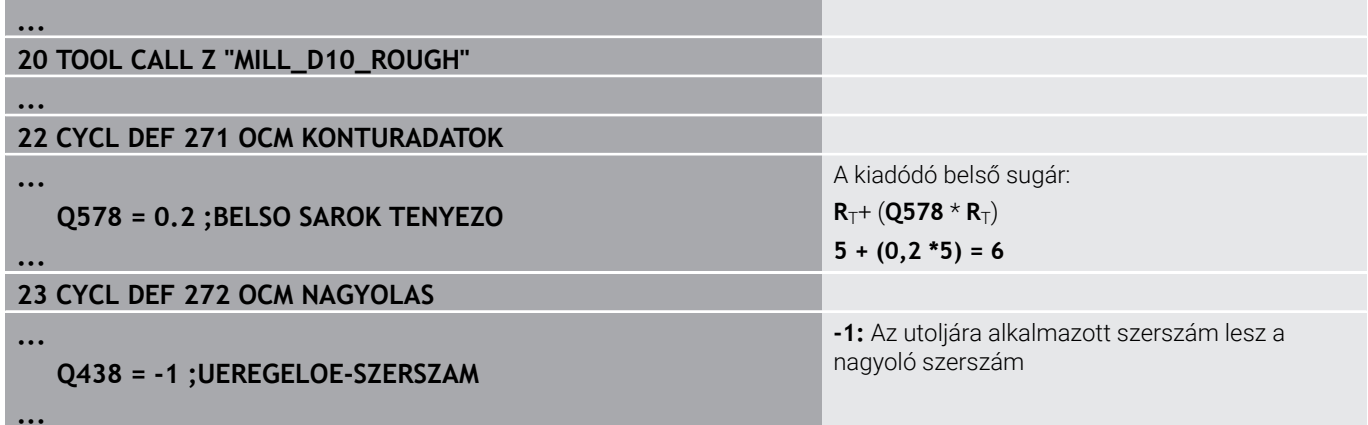

## **Simítás**

- Kontúr simítása a **MILL\_D6\_FINISH** szerszámmal
- Simítószerszámmal lehetővé válnak a 3,6 mm-es belső sugarak. Ez azt jelenti, hogy a simítószerszám ki tudná munkálni a megadott 4 mm-es belső sugarat. A vezérlő továbbá figyelembe veszi a **MILL\_D10\_ROUGH** nagyoló szerszám anyagmaradékát. A vezérlő az előző nagyoló szerszám 6 mm-es belső sugarával állítja elő a kontúrt. Ezáltal a simítómaró túlterhelése minden esetben elkerülhető.

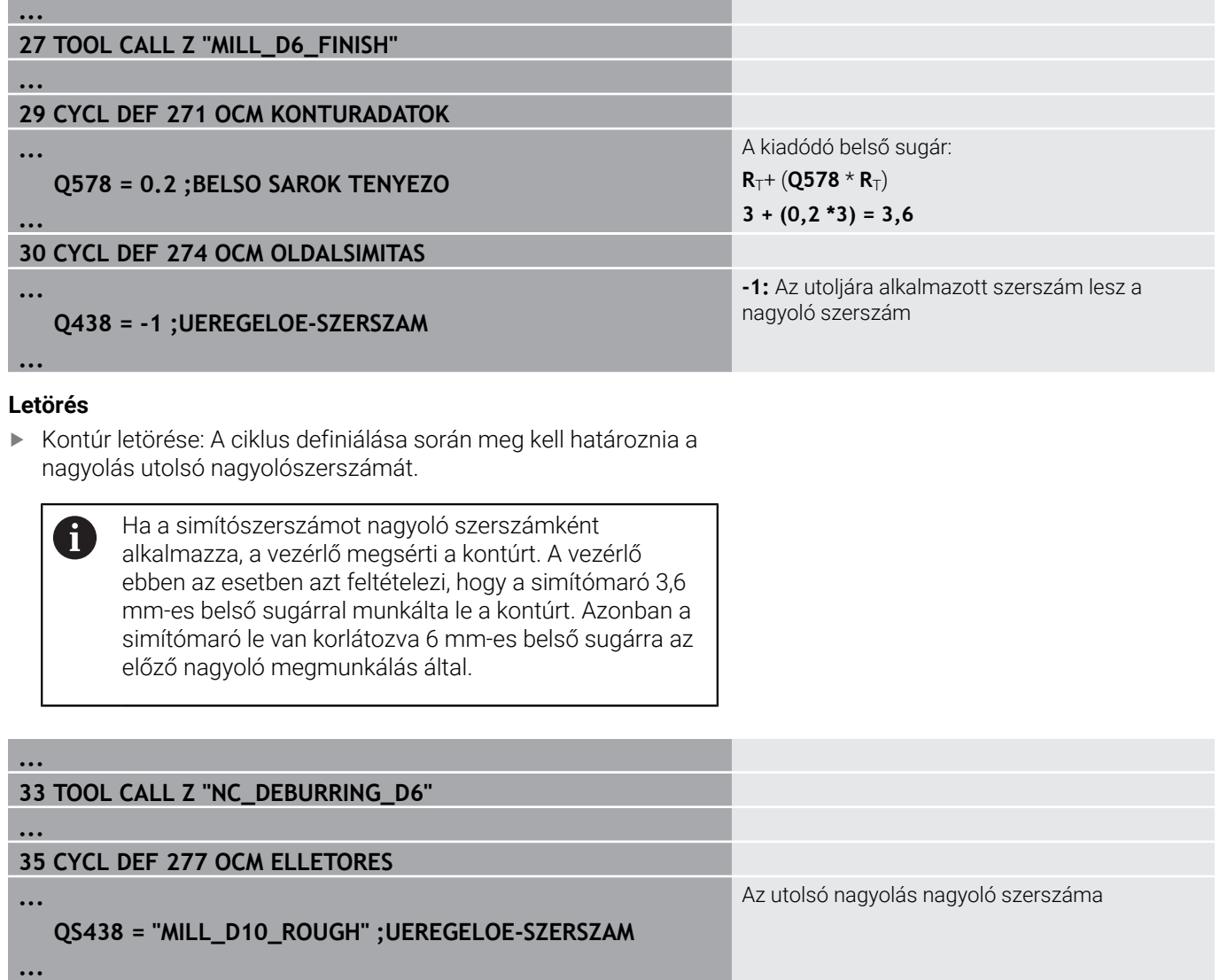

# **OCM-ciklusok pozícionálási logikája**

A szerszám most a biztonsági magasság fölé van pozicionálva:

- 1 A vezérlő a szerszámot gyorsmenettel a kezdőpontra viszi a megmunkálási síkban.
- 2 A szerszám **FMAX**-val a **Q260 BIZTONSAGI MAGASSAG**-ra, és ezután a **Q200 BIZTONSAGI TAVOLSAG**-ra megy.
- 3 A vezérlő ezután a szerszámot a szerszámtengelyben pozícionálja **Q253 ELOTOL.**-val.**ELOTOL. ELOPOZIC.KOR** a kezdőpontra.

A szerszám most a biztonsági magasság alá van pozicionálva:

- 1 A vezérlő gyorsmenetben a **Q260 BIZTONSAGI MAGASSAG**-ra viszi a szerszámot.
- 2 A szerszám **FMAX**-val a megmunkálási síkban a kezdőpontra, majd a **Q200 BIZTONSAGI TAVOLSAG**-ra áll.
- 3 A vezérlő ezután a szerszámot a szerszámtengelyben pozícionálja **Q253 ELOTOL.**-val.**ELOTOL. ELOPOZIC.KOR** a kezdőpontra

Programozási és kezelési útmutatások:

- A **Q260 BIZTONSAGI MAGASSAG**-ot a vezérlő a **271 OCM KONTURADATOK** ciklusból vagy az alakciklusokból veszi.
- A **Q260 BIZTONSAGI MAGASSAG** csak akkor érvényes, ha a biztonsági magasság pozíciója a biztonsági távolságon kívül esik.

 $\mathbf{i}$ 

# **Áttekintés**

# **OCM ciklusok:**

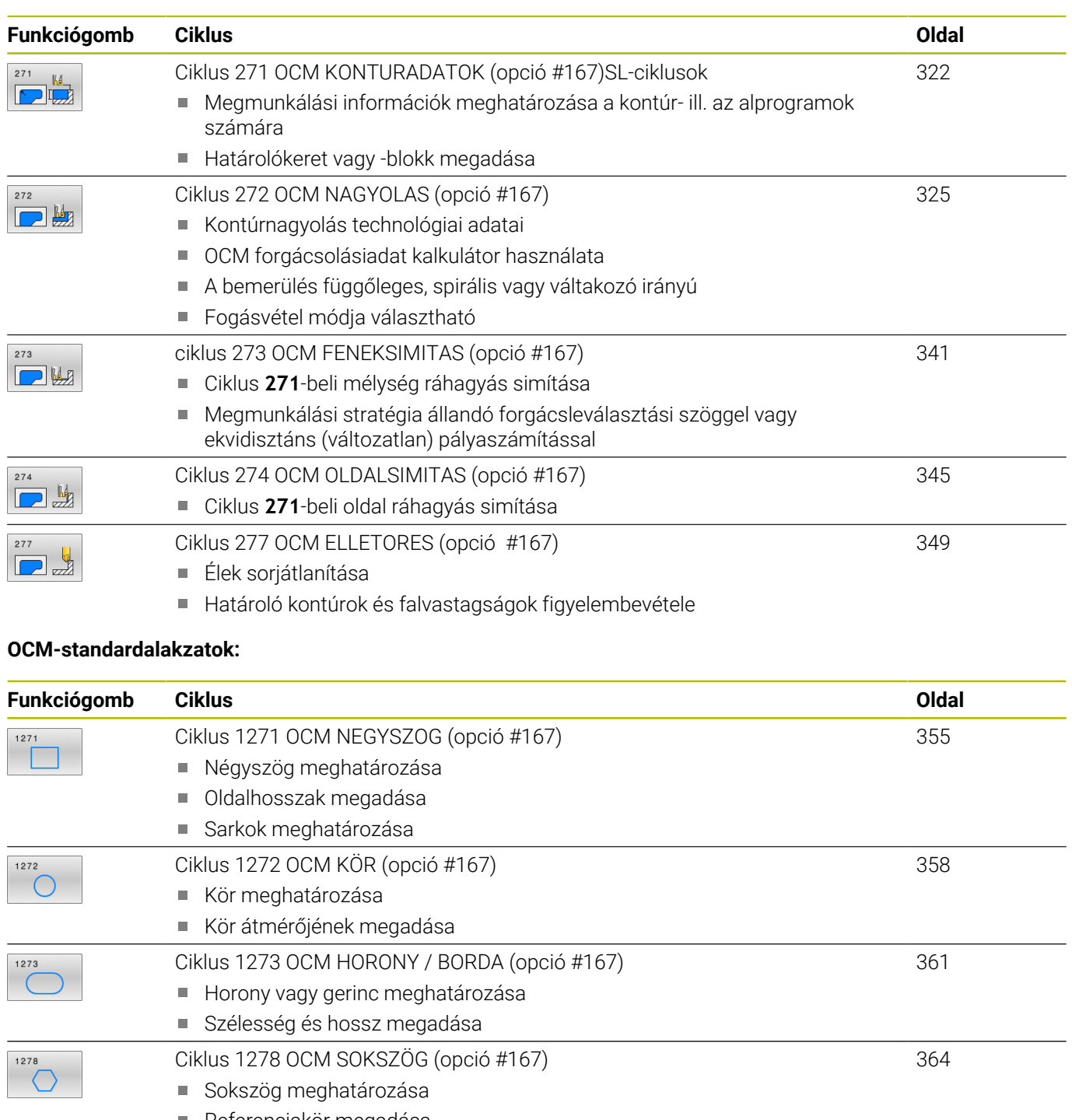

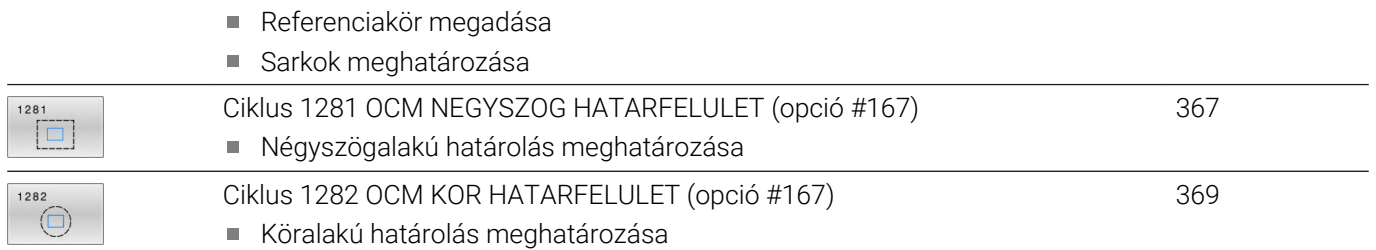

# <span id="page-321-0"></span>**10.2 Ciklus 271 OCM KONTURADATOK (opció #167)SL-ciklusok**

# **ISO-programozás**

**G271**

# **Alkalmazás**

A **271 OCM KONTURADATOK** ciklusban kell megadni az alkontúrokat leíró alprogramokhoz ill. kontúrprogramokhoz tartozó megmunkálási adatokat. **271** Továbbá a ciklus 271 lehetővé teszi nyitot korlátozás meghatározását a zsebhez. l

# **Megjegyzések**

- A ciklust kizárólag **FUNCTION MODE MILL** üzemmódban tudja végrehajtani.
- A ciklus **271** DEF-aktív, ami azt jelenti, hogy ciklus **271** az NC programban való meghatározása után azonnal érvénybe lép.
- A ciklus **271**-ban megadott megmunkálási információk érvényesek a ciklus **272** - **274**. esetén is.

# **Ciklusparaméter**

## **Segédábra Paraméter**

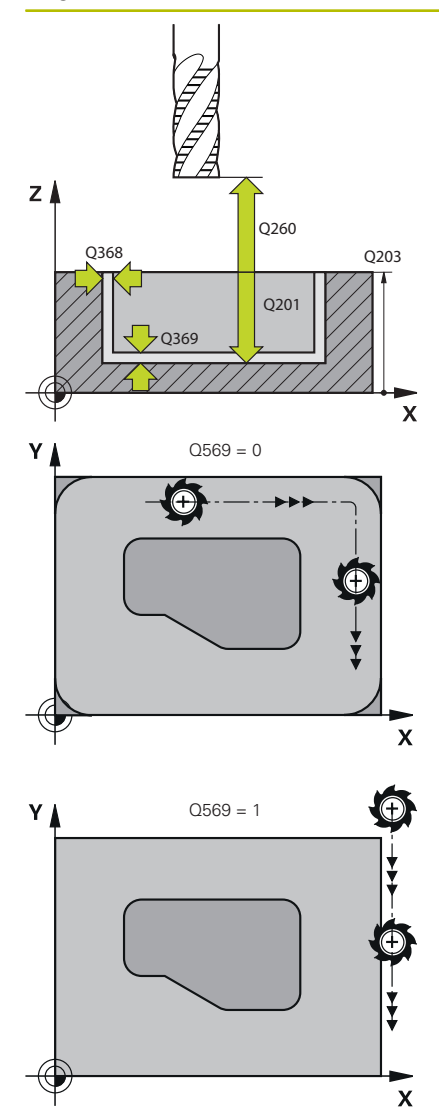

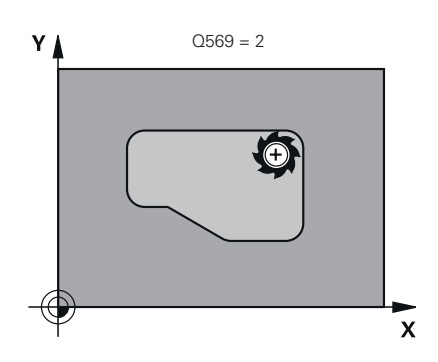

### **Q203 Md felszinenek koordinataja ?**

A munkadarab felületének koordinátája az aktív nullaponthoz képest. Az érték abszolút értelmű.

Megadás: **-99999.9999...+99999.9999**

## **Q201 Mélység ?**

A munkadarab felülete és a kontúr alja közötti távolság. Az érték növekményes értelmű.

Bevitel: **–99999.9999...+0**

# **Q368 Simito rahagyas oldalt ?**

Simítási ráhagyás a megmunkálási síkban. Az érték növekményes értelmű.

Megadás: **0...99999.9999**

## **Q369 Simito rahagyas melysegben ?**

Simítási ráhagyás a mélységhez. Az érték növekményes értelmű. Megadás: **0...99999.9999**

## **Q260 Biztonsagi magassag ?**

Koordináta a szerszámtengelyben, amelyen a szerszám nem ütközik a munkadarabbal (közbenső pozícionáláskor és a ciklus végén visszahúzáskor). Az érték abszolút értelmű.

## Megadás: **-99999.9999...+99999.9999** vagy **PREDEF**

### **Q578 Sugártényező a belső sarkokban?**

A kontúron eredő belső sugarak úgy adódnak, hogy a szerszámsugárhoz hozzáadjuk a terméket a szerszámsugárból és **Q578**-at.

Bevitel: **0.05...0.99**

### **Q569 Az első zseb csak határolás?**

Lehatárolás meghatározása:

**0**: Az első kontúr a **CONTOUR DEF**-ben zsebként van értelmezve.

**1**: A **CONTOUR DEF**-ben lévő első kontúr nyitott korlátozásként kerül értelmezésre. A következő kontúrnak egy szigetnek kell lennie **2**: Az első kontúr a **CONTOUR DEF**-ben lehatárolóként van értelmezve. Az következő kontúrnak zsebnek kell lennie

Megadás: **0**, **1**, **2**

# **Példa**

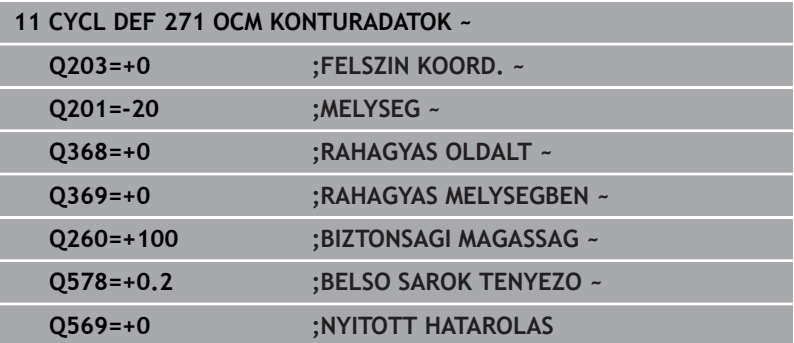
# **10.3 Ciklus 272 OCM NAGYOLAS (opció #167)**

**ISO-programozás**

**G272**

# **Alkalmazás**

A ciklus **272 OCM NAGYOLAS** a nagyolásra vonatkozó technológiai adatok meghatározására szolgál.

A továbbiakban lehetősége arra, hogy az **OCM**-et forgácsolásiadat kalkulátorként használja. A kiszámított forgácsolási adatokkal magas időegység alatti forgácsleválasztást, és ezáltal nagy termelékenységet érhet el.

**További információ:** ["OCM-forgácsolásiadat kalkulátor \(opció 167\)",](#page-331-0) [oldal 332](#page-331-0)

#### **Előfeltételek**

A ciklus **272** behívása előtt további ciklusokat kell programoznia:

- **CONTOUR DEF / SEL CONTOUR**, vagy pedig ciklus **14 KONTURGEOMETRIA**
- Ciklus **271 OCM KONTURADATOK**

#### **Ciklus lefutása**

- 1 A szerszám pozícionálási logikával a kezdőpontra mozog
- 2 A vezérlő a kezdőpontot az előpozícionálás és a programozott kontúr alapján automatikusan határozza meg **További információ:** ["OCM-ciklusok pozícionálási logikája",](#page-319-0) [oldal 320](#page-319-0)
- 3 A vezérlő az első fogásvételi mélységre pozícionál. A kontúrok fogásvételi mélysége és megmunkálási sorrendje a **Q575** fogásvételi stratégiától függ.

A **271 OCM KONTURADATOK** ciklusban meghatározott **Q569 NYITOTT HATAROLAS** paramétertől függően a vezérlő a következőképpen vesz fogást:

**Q569=0** vagy **2**: A szerszám csavarvonalasan vagy váltakozó irányban vesz fogást. Az oldalsó simítási ráhagyás figyelembe van véve.

**További információ:** ["Bemerülési tényező Q569=0 vagy 2](#page-326-0) [esetén", oldal 327](#page-326-0)

- **Q569=1**: A szerszám a nyitott határoláson kívül merőlegesen áll az első fogásvételi mélységre
- 4 Az első fogásvételi mélységen a szerszám a **Q207** marási előtolással marja ki a kontúrt kívülről befelé vagy fordítva (a **Q569** függvényében)
- 5 A következő lépésben a vezérlő a következő fogásvételre mozgatja a szerszámot, és addig ismétli a nagyolási folyamatot, míg a programozott kontúrt el nem éri
- 6 Végül a szerszám visszahúzódik a szerszámtengely mentén a biztonsági magasságra
- 7 Amennyiben további kontúrok is adottak, a vezérlő megismétli a megmunkálást. A vezérlő ezután arra a kontúrra áll, melynek kezdőpontja a legközelebb helyezkedik el az aktuális szerszámpozícióhoz képest (a **Q575** fogásvételi stratégiától függően)
- 8 Végül a szerszám **Q253 ELOTOL. ELOPOZIC.KOR**-val a **Q200 BIZTONSAGI TAVOLSAG**-ra, majd **FMAX**-val a **Q260 BIZTONSAGI MAGASSAG**-ra fut.

#### <span id="page-326-0"></span>**Bemerülési tényező Q569=0 vagy 2 esetén**

A vezérlő alapvetően spirális pályán kísérli meg a bemerülést. Ha ez nem lehetséges, a vezérlő váltakozó mozgással próbál bemerülni.

A bemerülés az alábbiaktól függ:

- **Q207 ELOTOLAS MARASKOR**
- **Q568 BEMERULESI TENYEZO**
- **Q575 FOGASVETEL-STRATEGIA**
- **ANGLE**
- **RCUTS**
- **Rcorr** (**R** szerszámsugár + **DR** szerszám ráhagyás)

#### **Spirális**

A spirális pálya az alábbiak szerint adódik:

#### Helixradius =  $R_{corr}$  – RCUTS

A bemerülés végén egy félkörmozgás történik annak érdekében, hogy legyen elegendő hely a képződő forgácsnak.

#### **Váltakozó**

A váltakozó mozgás az alábbiak szerint adódik:

# $L = 2*(R_{corr} - RCUTS)$

A bemerülés végén a vezérlő egyenes mozgást hajt végre annak érdekében, hogy legyen elegendő hely a képződő forgácsnak.

**10**

# **Megjegyzések**

# *MEGJEGYZÉS*

#### **Vigyázat, a szerszám és a munkadarab veszélybe kerülhet!**

A ciklus a marópálya számításakor nem veszi figyelembe az **R2** saroksugarat. A kismértékű pályaátfedés ellenére a kontúr alján maradék anyag gyűlhet össze. A maradék anyag a megmunkálások során a munkadarab és a szerszám meghibásodását okozhatja!

- Ellenőrizze szimulációval a végrehajtást és a kontúrt
- Lehetőség szerint **R2** saroksugár nélküli szerszámokat használjon
- A ciklust kizárólag **FUNCTION MODE MILL** üzemmódban tudja  $\blacksquare$ végrehajtani.
- Amennyiben a fogásvételi mélység nagyobb, mint a **LCUTS**, úgy Ī. korlátozás érvényes, a vezérlő pedig figyelmeztetést jelenít meg.
- Ez a ciklus felügyeli a szerszám meghatározott LU hasznos hosszát. Ha az **LU**-érték kisebb, mint a **MELYSEG Q201**, a vezérlő hibaüzenetet jelenít meg.

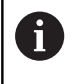

Szükség esetén használjon központon átmenő homlokéllel ellátott marót (DIN 844).

#### **Megjegyzések a programozáshoz**

- A **CONTOUR DEF** / **SEL CONTOUR** az utoljára alkalmazott szerszámsugarat visszaállítja. Ha a **CONTOUR DEF** / **SEL CONTOUR** után hajtja végre ezt a megmunkáló ciklust **Q438**=-1 értékkel, úgy a vezérlő abból indul ki, hogy még nem történt előzetes megmunkálás.
- Amennyiben a pályaátfedési tényező **Q370<1**, célszerű a **Q579** tényezőt 1-nél kisebb értékre programozni.

## **Ciklusparaméter**

#### **Segédábra Paraméter**

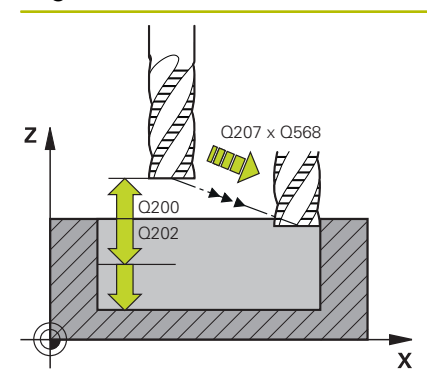

#### **Q202 Fogasveteli melyseg ?**

Az a méret, amivel a szerszám egyszerre előrehaladhat. Az érték növekményes értelmű.

#### Megadás: **0...99999.9999**

#### **Q370 Palyaatfedesi tenyezo ?**

**Q370** x szerszámsugár adja a k oldalirányú fogásvételt az egyenesen. A vezérlő a lehető legpontosabban betartja ezt az értéket.

#### Bevitel: **0.04...1.99** vagy **PREDEF**

#### **Q207 Elotolas maraskor ?**

Szerszám megmunkálási sebessége maráskor mm/percben Megadás: **0...99999.999** vagy **FAUTO**, **FU**, **FZ**

#### **Q568 Bemerülés előtolási tényezője?**

Tényező, amellyel a vezérlő csökkenti a **Q207** előtolást mélységi fogásvételkor.

#### Bevitel: **0.1...1**

#### **Q253 Előtolás előpozícionáláskor ?**

A szerszám mozgási sebessége a startpozícióra történő ráálláskor mm/percben. Ezt az előtolást a koordinátafelület alatt, de a meghatározott anyagon kívül alkalmazza.

#### Megadás: **0...99999.9999** vagy **FMAX**, **FAUTO**, **PREDEF**

#### **Q200 Biztonsagi tavolsag ?**

A szerszám alsó széle és a munkadarab felülete közötti távolság. Az érték növekményes értelmű.

Megadás: **0...99999.9999** vagy **PREDEF**

#### **Q438** ill. **QS438 Üregelőszerszám száma/ neve?**

Annak a szerszámnak a száma vagy neve, amellyel a vezérlő a kontúr nagyolását végezte. Az előnagyoló szerszám alkalmazása a funkciógomb használatával közvetlenül a szerszámtáblázatból is lehetséges. Továbbá a szerszám nevét is megadhatja a Szerszámnév **funkciógombbal** parancslécből történő kiválasztásával. A vezérlő automatikusan beszúrja a záró idézőjelet a beviteli mezőből való kilépéskor.

**-1:** A **272** ciklusban utoljára alkalmazott szerszám lesz a nagyoló szerszám (standard magatartás)

**0:** Ha nem volt előnagyolás, adjon meg egy 0 sugarú szerszámszámot. Ez általában a 0 számú szerszám. Bevitel: **–1...+32767.9** alternatívan **255** karakter

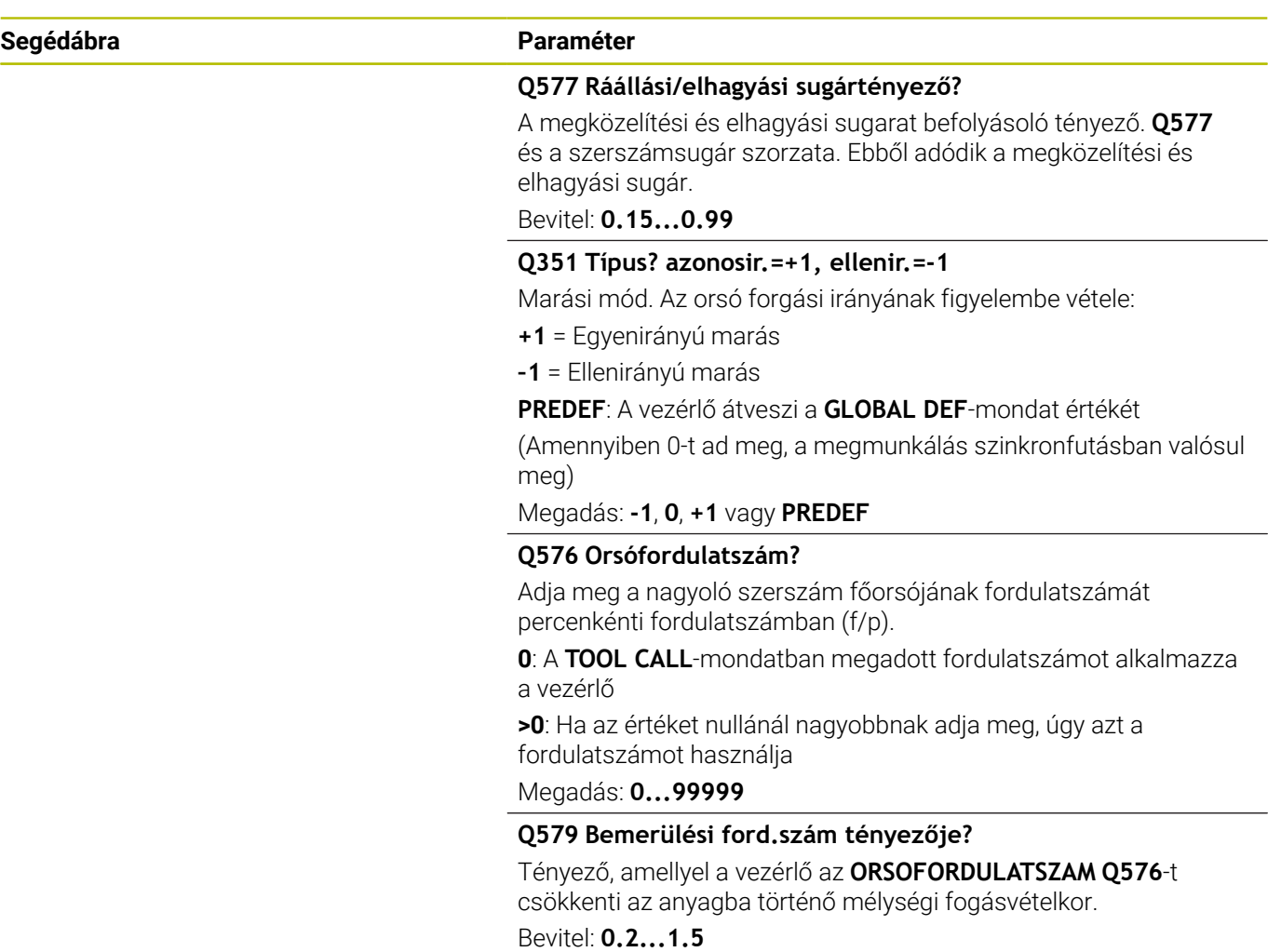

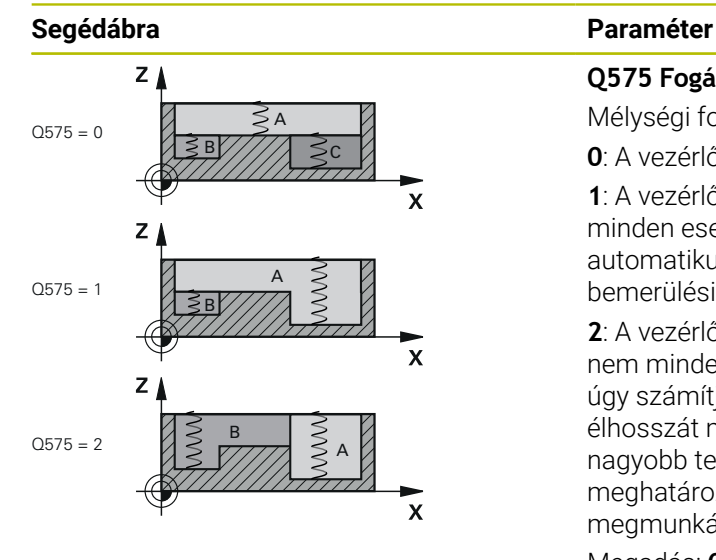

#### **Q575 Fogásvételi stratégia (0/1)?**

Mélységi fogásvétel módja:

**0**: A vezérlő a kontúrt fentről lefelé munkálja meg

**1**: A vezérlő a kontúrt lentről felfelé munkálja meg. A vezérlő nem minden esetben a legmélyebb kontúrral kezdi. A vezérlő a vezérlő automatikusan kiszámítja a megmunkálási sorrendet. A teljes bemerülési pálya sokszor rövidebb, mint a **2**-es stratégiánál

**2**: A vezérlő a kontúrt lentről felfelé munkálja meg. A vezérlő nem minden esetben a legmélyebb kontúrral kezdi. A vezérlő úgy számítja ki a megmunkálási sorrendet, hogy a szerszám élhosszát maximálisan kihasználja Ezen okból kifolyólag gyakran nagyobb teljes bemerülési pálya adódik, mint amit az **1**-es stratégia meghatároz. Ezen túlmenően a **Q568** függvényében rövidebb megmunkálási idő adódhat.

Megadás: **0**, **1**, **2**

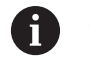

A teljes bemerülési pálya a bemerülő mozgások összessége.

#### **Példa**

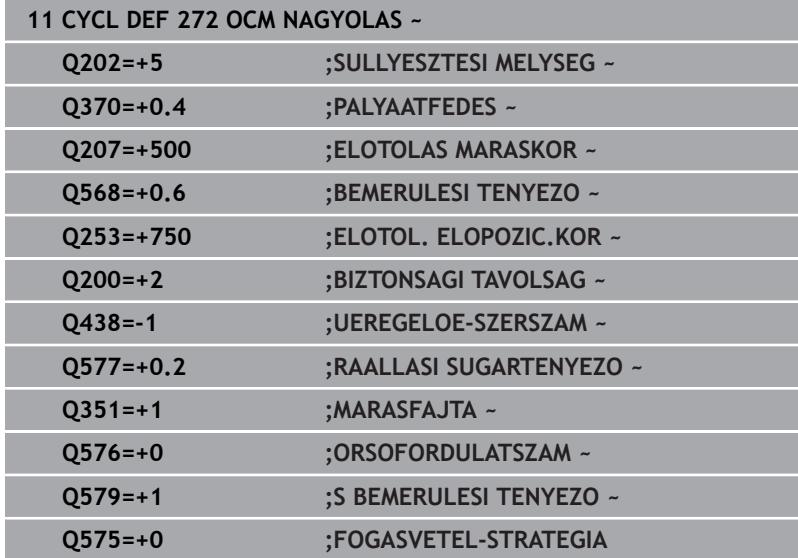

# <span id="page-331-0"></span>**10.4 OCM-forgácsolásiadat kalkulátor (opció 167)**

# **OCM forgácsolásiadat kalkulátor alapjai**

## **Bevezetés**

A OCM forgácsolóadat-kalkulátor a

Forgácsol.adatokmeghatározására szolgál a **272 OCM NAGYOLAS** ciklus számára. Ezek a munkadarab és a szerszám tulajdonságaiból adódnak. A kiszámított forgácsolási adatokkal magas időegység alatti forgácsleválasztást, és ezáltal nagy termelékenységet érhet el.

Ezenkívül a OCM forgácsolóadat-kalkulátor-ral lehetősége van a szerszámterhelést a mechanikus és termikus terhelés potméterével célirányosan befolyásolni. Ezáltal optimalizálhatja a folyamatbiztonságot, a kopást és a termelékenységet.

## **Előfeltételek**

Ö

i

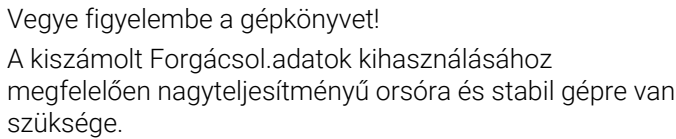

- A megadott értékek feltételezik a munkadarab szilárd befogását.
- A megadott értékek olyan szerszámot feltételeznek, amelyek szilárdan be vannak fogva a tartóba.
- Az alkalmazott szerszámnak megfelelőnek kell lennie a megmunkálandó anyaghoz.

Nagy fogásmélységnél és nagy csavarvonalszögnél nagy húzóerő ébred szerszámtengely irányban. Ügyeljen arra, hogy elegendő mélységi ráhagyással rendelkezzen.

# **Forgácsolási feltételek betartása**

Kizárólag a **272 OCM NAGYOLAS** ciklushoz használja a forgácsolási adatokat.

Csak ez a ciklus biztosítja, hogy a megengedett forgácsleválasztási szög semmilyen kontúrnál nem lesz átlépve.

#### **Forgácselvezetés**

# *MEGJEGYZÉS*

#### **Vigyázat, a szerszám és a munkadarab veszélybe kerülhet!**

Ha a forgács nincs megfelelően elvezetve, akkor az nagy forgácsolási teljesítménynél a szűk zsebekbe.rakódhat. Fennáll a szerszámtörés veszélye!

Ügyeljen az OCM-forgácsolásiadat kalkulátor ajánlása szerinti optimális forgácselvezetésre

#### **Folyamathűtés**

A OCM forgácsolóadat-kalkulátor a legtöbb anyagnál szárazfogácsolást ajánl sűrített levegős hűtéssel. A sűrített levegőt közvetlenül a forgácsleválasztás helyére kell irányítani, optimálisan a szerszámtartón keresztül. Ha ez nem lehetséges, maráshoz használhat belső hűtőfolyadék hozzávezetést is.

Belső hűtésű szerszámok használatakor a forgácselvezetés adott esetben kedvezőtlenebb. Ez a szerszám éltartamának csökkenéséhez vezethet.

# **Kezelés**

## **Forgácsolásiadat kalkulátor megnyitása**

A forgácsolásiadat kalkulátort az alábbiak szerint tudja megnyitni:

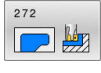

**272 OCM NAGYOLAS** ciklus szerkesztése

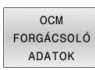

- Nyomja meg az **OCM FORGÁCSOLÓ ADATOK** funkciógombot
- A vezérlő megnyitja az OCM forgácsolóadatkalkulátor adatlapot.

#### **Forgácsolásiadat kalkulátor bezárása**

A forgácsolásiadat kalkulátort az alábbiak szerint tudja bezárni:

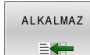

- Nyomja meg a **ÁTVÉTEL** gombot A vezérlő átveszi a meghatározott Forgácsol.adatok-at a kijelölt ciklusparaméterekbe.
- Az aktuális adatokat lementi a rendszer, és a forgácsolásiadat kalkulátor ismételt megnyitásakor beírja azokat.
- VÉGE

 $\mathbf i$ 

- vagy
- Nyomja meg a **VÉGE**, ill. a **MEGSZAKÍTÁS** funkciógombot
- Az aktuális bevitelek nincsenek mentve.
- A vezérlő nem vesz át értékeket a ciklusba.

A OCM forgácsolóadat-kalkulátor összefüggő értékeket számít ezekhez a ciklusparaméterekhez:

- $\mathbb{R}^n$ Bemerül.mélys.(Q202)
- Pályaátfedés (Q370)
- Orsóford.szám (Q576)
- Marásfajta (Q351)

Ha az OCM forgácsolóadat-kalkulátor dolgozik, ezeket a paramétereket nem szerkesztheti utólag a ciklusban.

# **Adatlap**

i

Az adatlapban a vezérlő különböző színeket használ:

- Fehér háttér: Beírás szükséges
- Piros beadási értékek: hiányzó vagy hibás beírás  $\blacksquare$
- Szürke háttér: Nem lehetséges beírás  $\overline{\phantom{a}}$

A munkadarab anyagának és a szerszámnak a beviteli mezője szürke hátterű. Ezeket csak a kiválasztási listában ill. a szerszámtáblázatban módosíthatja.

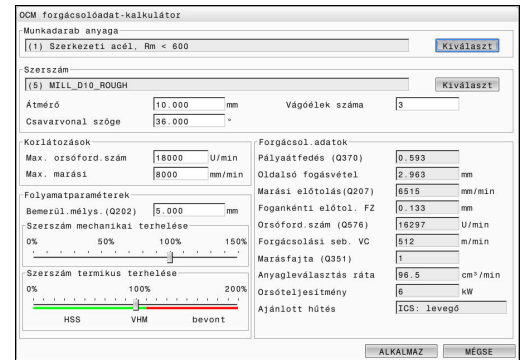

#### **Munkadarab anyaga**

A munkadarab anyagának kiválasztásához az alábbiak szerint járjon el:

- Érintse meg a **Kiválaszt** gombot
- A vezérlő megnyit egy különböző acélfajtákat, alumíniumot és titánt tartalmazó kiválasztási listát.
- Munkadarab anyagának kiválasztása vagy
- Keresett fogalom megadása a keresési ablakban
- A vezérlő megjeleníti Önnek a keresett anyagokat ill. csoportokat. A **VISSZAÁLLÍTÁS** gombbal visszatér az eredeti kiválasztási listába.
- Anyagkiválasztás után átvétel **OK**-val

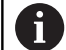

Programozási és kezelési útmutatások:

- Ha a kívánt anyag nincs felsorolva a táblázatban, válasszon ki egy megfelelő anyagcsoportot vagy egy hasonló forgácsolási tulajdonságokkal rendelkező anyagot.
- A kiválasztási listában megtalálja aktuális anyagtáblázatának verziószámát. Szükség esetén lehetőség van ennek a frissítésére. Az **ocm.xml** anyagtáblázatot a **TNC:\system\\_calcprocess** könyvtárban találja.

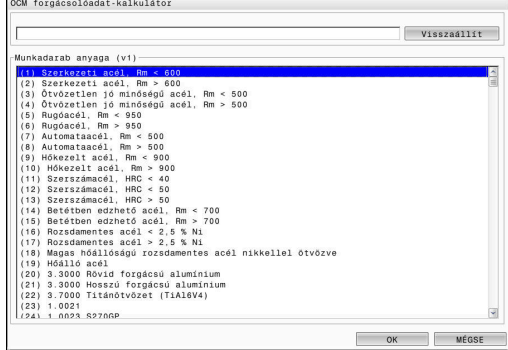

#### **Szerszám**

Lehetősége van a szerszám kiválasztására a **tool.t** szerszámtáblázaton keresztül, vagy az adatok kézi megadásával.

A szerszám kiválasztásához az alábbiak szerint járjon el:

- Érintse meg a **Kiválaszt** gombot
- A vezérlő megnyitja a **tool.t** szerszámtáblázatot.
- $\blacktriangleright$  Szerszámválasztás
- Átvétel az **OK** gombbal
- A vezérlő átveszi az Átmérő-t és az élek számát a **tool.t**-ból.
- Csavarvonal szöge definiálása

Vagy szerszámkiválasztás nélkül az alábbiak szerint járjon el:

- $\blacktriangleright$ Átmérő megadása
- Forgácsolóélek számának meghatározása
- Csavarvonal szöge-nek megadása

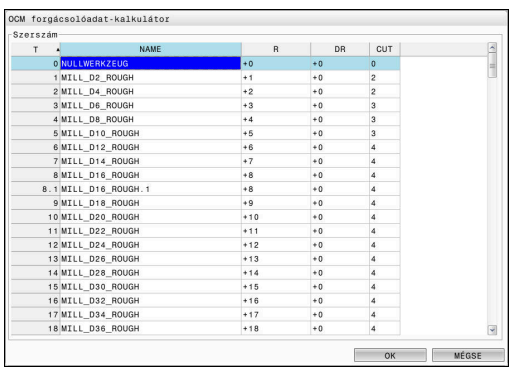

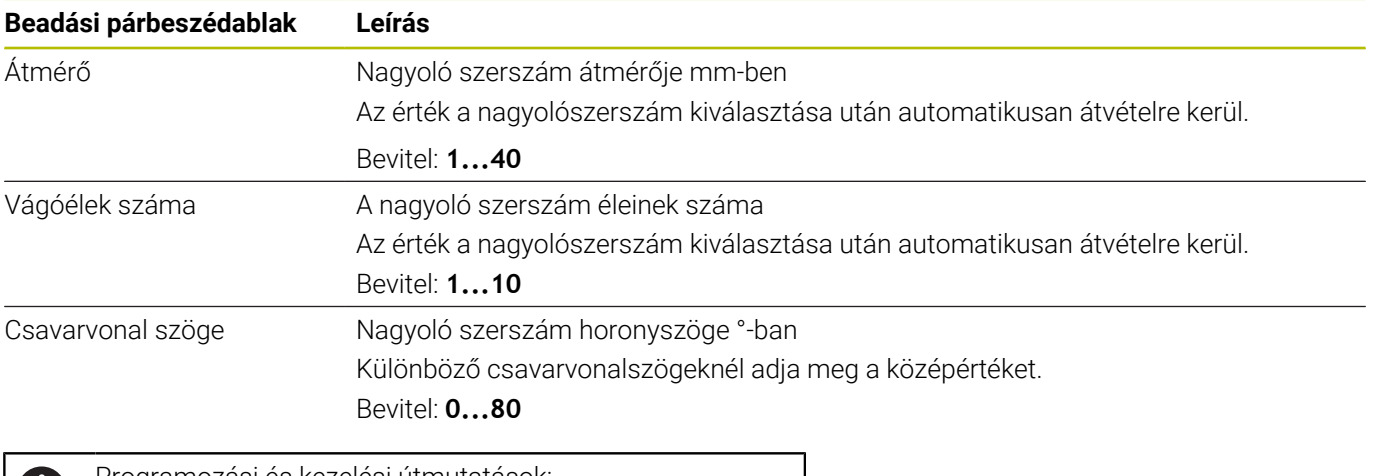

Programozási és kezelési útmutatások: Az Átmérő értékét és az élek számát bármikor megváltoztathatja. A megváltoztatott érték **nem** íródik vissza a **tool.t** szerszámtáblázatba!

A Csavarvonal szöge-t a szerszám leírásában találja, pl. a szerszámgyártó szerszámkatalógusában.

#### **Korlátozás**

61.

A Korlátozások-hoz meg kell határoznia a maximális orsófordulatszámot és a maximális marási előtolást. A számított Forgácsol.adatok-at ezek az értékek korlátozzák.

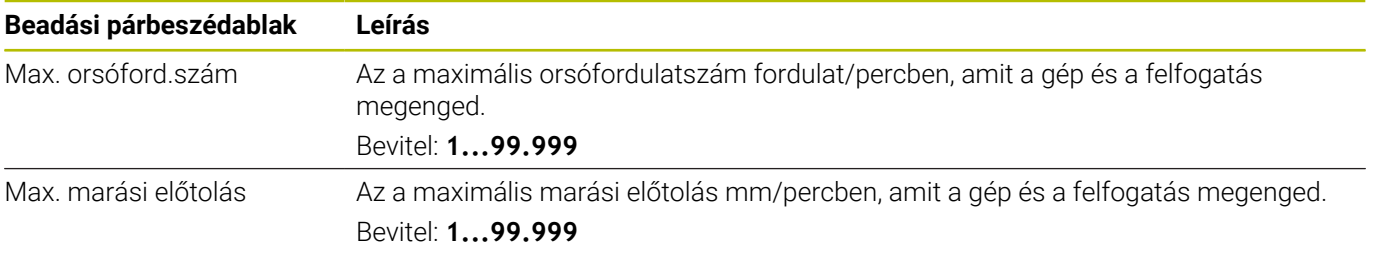

#### **Folyamatparaméterek**

A Folyamatparaméterek-hez meg kell határoznia a Bemerül.mélys. (Q202) valamint a mechanikai és termikus terhelést:

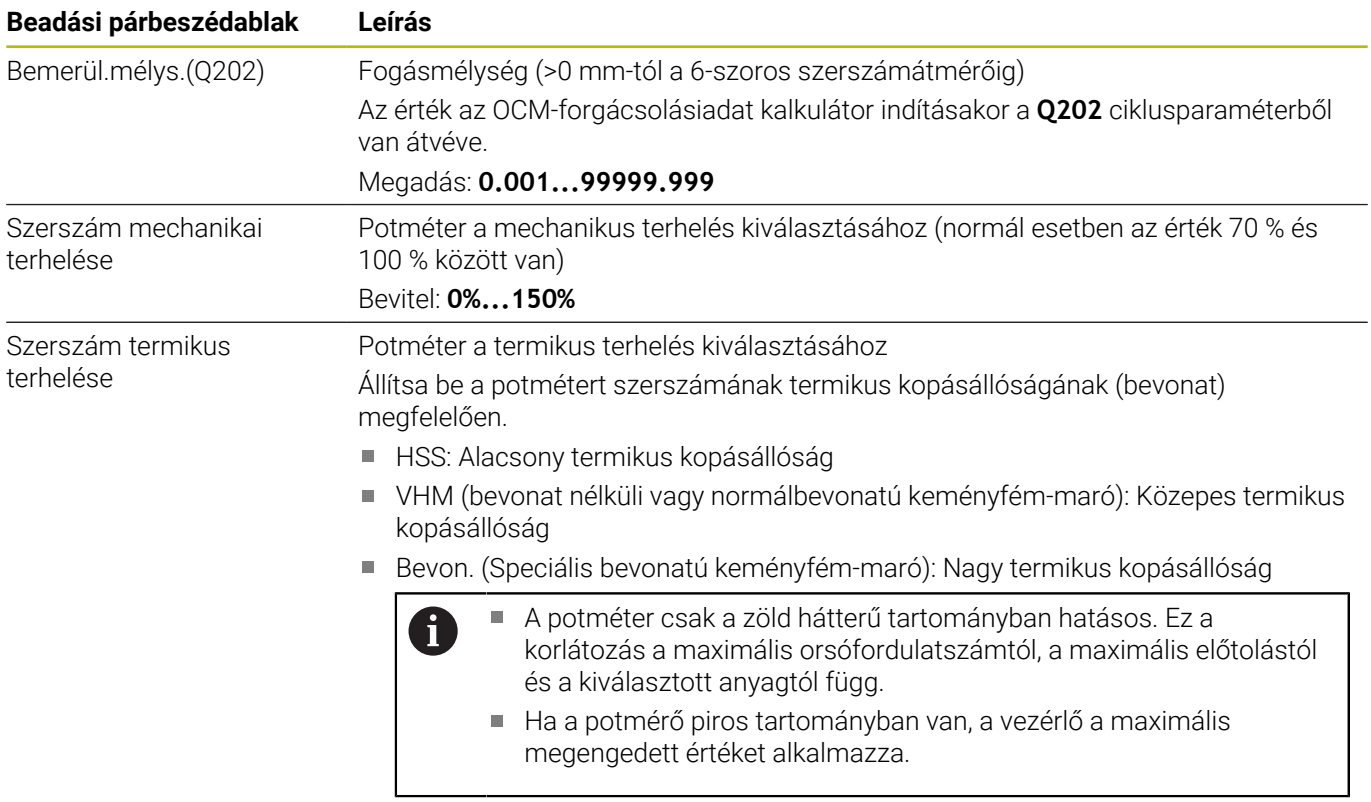

Bevitel: **0%...200%**

**További információ:** ["Folyamatparaméterek ", oldal 339](#page-338-0)

#### **Forg. adatok**

 $\mathbf i$ 

A vezérlő a Forgácsol.adatok szakaszban megjeleníti a számított értékeket.

Az alábbi Forgácsol.adatok átvételre kerülnek továbbá a **Q202** fogásvételi mélységhez a megfelelő ciklusparaméterekben:

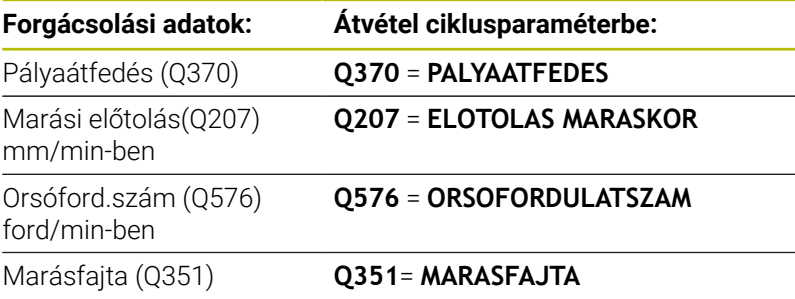

Programozási és kezelési útmutatások:

- A OCM forgácsolóadat-kalkulátor kizárólag egyenirányú futáshoz számít értékeket **Q351**=+1. Ez okból az mindig **Q351**=+1-et vesz át a ciklusparaméterbe.
- Az OCM forgácsolóadat-kalkulátor összehasonlítja a fogásadatokat a ciklus beviteli tartományával. Amennyiben a beviteli tartomány értékeit nem éri el vagy éppen túllépi azokat, úgy a paraméter az OCM forgácsolóadat-kalkulátor pirossal jelenik meg. A fogásadatokat ekkor nem szabad a ciklusból átvenni.

Az alábbi forgácsolási adatok információként és javaslatként szolgálnak:

- Oldalsó fogásvétel mm-ben
- Fogankénti előtol. FZ mm-ben  $\blacksquare$
- Forgácsolási seb. VC m/min-ben  $\overline{\phantom{a}}$
- $\mathbb{R}^d$ Anyagleválasztás ráta cm3/min-ben
- Orsóteljesítmény kW-ban
- Ajánlott hűtés  $\overline{\phantom{a}}$

Ezeknek az értékeknek a segítségével ítélheti meg, hogy gépe betartja-e a kiválasztott forgácsolási feltételeket.

## <span id="page-338-0"></span>**Folyamatparaméterek**

j.

A mechanikus és a termikus terhelés potméterei az élekre ható forgácsolóerőket ill. a hőmérsékletet befolyásolják. Magasabb értékek megnövelik az időegység alatti forgácsleválasztást, azonban nagyobb terheléshez vezetnek. A potméter eltolása különböző folyamatparamétereket tesz lehetővé.

#### **Maximális időegység alatti forgácsleválasztás**

A maximális időegység alatti forgácsleválasztáshoz állítsa be a mechanikus terhelés potméterét 100 %-ra, a termikus terhelés potméterét pedig szerszáma bevonatának megfelelően.

Ha a definiált korlátozások megengedik, a forgácsolási adatok a szerszámot annak mechanikus és termikus terhelhetőségi határán veszik igénybe. Nagy szerszámátmérőknél (D>=16 mm) igen nagy orsóteljesítményekre lehet szükség.

Az elméletileg elvárható orsóteljesítményt a forgácsolási adatokból veheti.

Ha a megengedett orsóteljesítményt átlépi a rendszer, először a mechanikus terhelés potméterével, és ha szükséges, a forgásvétel mélységével (a<sub>n</sub>) csökkentheti azt.

Ügyeljen arra, hogy az orsó a névleges fordulatszám alatt legyen, és nagyon magas fordulatszámoknál ne érje el a névleges teljesítményt.

Ha magas időegység alatti forgácsleválasztást akar elérni, ügyelnie kell az optimális forgácselvezetésre is.

#### **Csökkentett terhelés és mérsékelt kopás**

A mechanikus igénybevétel és a termikus kopás mérséklése érdekében csökkentse a mechanikus terhelést 70%-ra. A termikus terhelést csökkentse a szerszámbevonat értékének 70%-ára.

Ezek a beállítások kiegyensúlyozottan terhelik a szerszámot mind mechanikusan mind termikusan. A szerszám éltartama általában véve eléri a maximumot. A csökkentett mechanikus terhelés nyugodtabb és kisebb rezgésű folyamatot tesz lehetővé.

# **Optimális eredmény elérése**

Ha a meghatározott Forgácsol.adatok nem vezetnek kielégítő forgácsolási folyamathoz, annak különböző okai lehetnek.

#### **Túl nagy mechanikus terhelés**

Mechanikus túlterhelés esetén először a forgácsolóerőt kell csökkentenie.

Az alábbi jelenségek mechanikus túlterhelésre utalnak:

- A szerszám élének törése
- Szerszámszár törés  $\overline{\phantom{a}}$
- Ī. Túl nagy orsónyomaték vagy túl magas orsóteljesítmény
- × Túl nagy axiális vagy radiális erők az orsó csapágyazásán
- i. Nem kívánt rezgés vagy vibráció
- $\blacksquare$ Rezgések a túl lágy befogatás miatt
- Rezgések a túl hosszan kinyúló szerszám miatt

## **Túl nagy termikus terhelés**

Termikus túlterhelés esetén csökkentenie kell a folyamathőmérsékletet.

Az alábbi jelenségek a szerszám termikus túlterhelésére utalnak:

- Túl nagy kráteres kopás a homloklapon
- Izzó szerszám
- Elolvadt forgácsolóélek (nagyon nehezen forgácsolható anyagoknál, pl. titán)

#### **Túl alacsony időegység alatti forgácsleválasztás**

Ha a megmunkálás ideje túl hosszú, és ezt csökkenteni kell, a két potméter növelésével meg lehet emelni az időegység alatti forgácsleválasztást.

Ha mind a gépben, mind a szerszámban van még tartalék, célszerű előbb a folyamathőmérséklet potméterét növelni. Ez követően, ha lehetséges növelheti a forgácsolóerő potméterét is.

#### **Segítség problémák esetén**

Az alábbi táblázatban nézheti meg a lehetséges hibaképeket és az ellenintézkedéseket.

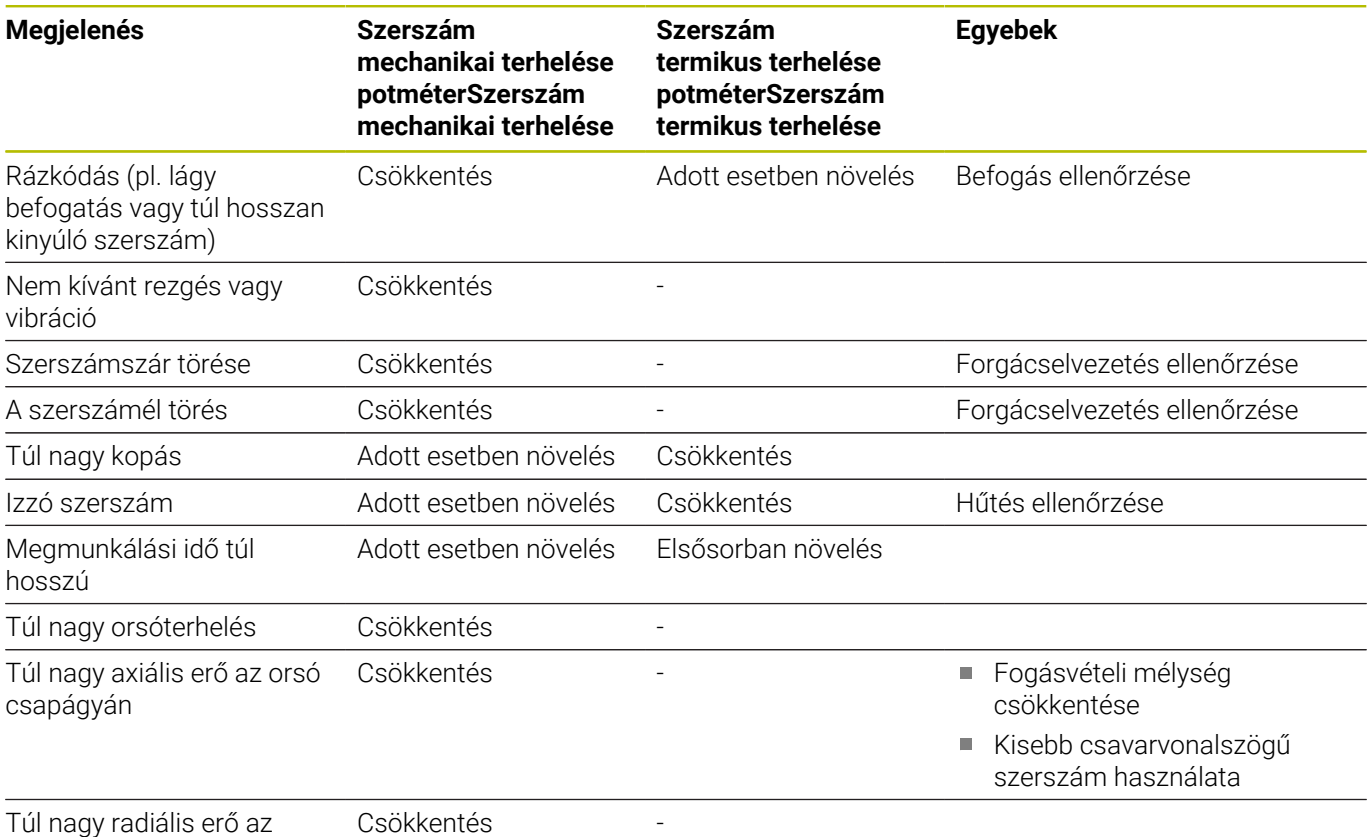

orsó csapágyán

# **10.5 ciklus 273 OCM FENEKSIMITAS (opció #167)**

**ISO-programozás G273**

# **Alkalmazás**

A **273 OCM FENEKSIMITAS** ciklussal távolíthatja el a ciklus **271**-ban programozott simítási ráhagyást a fenéken.

#### **Előfeltételek**

A ciklus **273** behívása előtt további ciklusokat kell programoznia:

- **CONTOUR DEF / SEL CONTOUR**, vagy pedig **14 KONTURGEOMETRIA** ciklus
- Ciklus **271 OCM KONTURADATOK**
- adott esetben ciklus **272 OCM NAGYOLAS**  $\mathbf{r}$

#### **Ciklus lefutása**

- 1 A szerszám pozícionálási logikával a kezdőpontra mozog **További információ:** ["OCM-ciklusok pozícionálási logikája",](#page-319-0) [oldal 320](#page-319-0)
- 2 Ezt követően a szerszámtengelyen mozdul el **Q385** előtolással
- 3 A szerszám a munkasíkot egyenletesen közelíti meg (egy függőleges érintő köríven), ha van hozzá elég hely. Ha nincs elég hely, a vezérlő függőlegesen mozgatja a szerszámot az adott mélységbe
- 4 Ezután a szerszám kimarja a kinagyolás után maradt simítási ráhagyást
- 5 Végül a szerszám **Q253 ELOTOL. ELOPOZIC.KOR**-val a **Q200 BIZTONSAGI TAVOLSAG**-ra, majd **FMAX**-val a **Q260 BIZTONSAGI MAGASSAG**-ra fut.

# **Megjegyzések**

# *MEGJEGYZÉS*

## **Vigyázat, a szerszám és a munkadarab veszélybe kerülhet!**

A ciklus a marópálya számításakor nem veszi figyelembe az **R2** saroksugarat. A kismértékű pályaátfedés ellenére a kontúr alján maradék anyag gyűlhet össze. A maradék anyag a megmunkálások során a munkadarab és a szerszám meghibásodását okozhatja!

- Ellenőrizze szimulációval a végrehajtást és a kontúrt
- Lehetőség szerint **R2** saroksugár nélküli szerszámokat használjon
- $\overline{\phantom{a}}$ A ciklust kizárólag **FUNCTION MODE MILL** üzemmódban tudja végrehajtani.
- A vezérlő automatikusan kiszámítja a simítás kezdőpontját. A  $\mathbb{R}^d$ kezdőpont függ a kontúrban rendelkezésre álló helytől.
- A vezérlő a simítást a ciklus **273**-mal mindig egyenirányban hajtja végre.
- Ez a ciklus felügyeli a szerszám meghatározott **LU** hasznos hosszát. Ha az **LU**-érték kisebb, mint a **MELYSEG Q201**, a vezérlő hibaüzenetet jelenít meg.

#### **Megjegyzés a programozáshoz**

■ Egynél nagyobb pályaátfedési tényező alkalmazásakor maradék anyaggal lehet számolni. Ellenőrizze a kontúrt grafikus teszttel, és adott esetben az átfedési tényezőt változtassa kismértékben. Ezáltal más metszésfelosztás érhető el, ami sokszor a kívánt eredményhez vezet.

#### **Ciklusparaméter**

#### **Segédábra Paraméter**

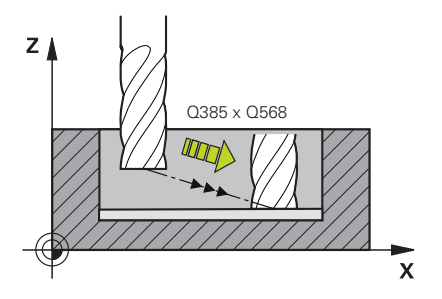

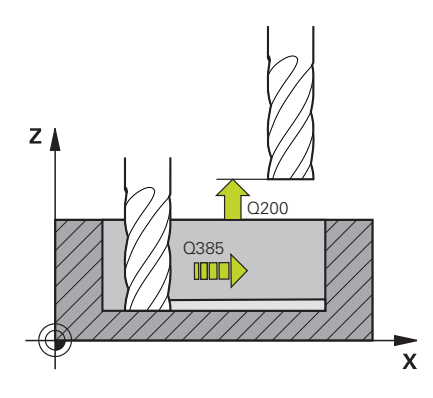

#### **Q370 Palyaatfedesi tenyezo ?**

**Q370** x szerszámsugár adja a k oldalirányú fogásvételt. Az átfedési tényező maximális átfedést jelent. Annak megakadályozásához, hogy a sarkoknál le nem forgácsolt anyag maradjon, csökkentheti az átfedést.

#### Bevitel: **0.0001...1.9999** vagy **PREDEF**

#### **Q385 Simítási előtolás?**

Szerszám megmunkálási sebessége fenéksimításkor mm/percben

Megadás: **0...99999.999** vagy **FAUTO**, **FU**, **FZ**

#### **Q568 Bemerülés előtolási tényezője?**

Tényező, amellyel a vezérlő csökkenti a **Q385** előtolást mélységi fogásvételkor.

#### Bevitel: **0.1...1**

#### **Q253 Előtolás előpozícionáláskor ?**

A szerszám mozgási sebessége a startpozícióra történő ráálláskor mm/percben. Ezt az előtolást a koordinátafelület alatt, de a meghatározott anyagon kívül alkalmazza.

#### Megadás: **0...99999.9999** vagy **FMAX**, **FAUTO**, **PREDEF**

#### **Q200 Biztonsagi tavolsag ?**

A szerszám alsó széle és a munkadarab felülete közötti távolság. Az érték növekményes értelmű.

#### Megadás: **0...99999.9999** vagy **PREDEF**

#### **Q438** ill. **QS438 Üregelőszerszám száma/ neve?**

Annak a szerszámnak a száma vagy neve, amellyel a vezérlő a kontúr nagyolását végezte. Az előnagyoló szerszám alkalmazása a funkciógomb használatával közvetlenül a szerszámtáblázatból is lehetséges. Továbbá a szerszám nevét is megadhatja a Szerszámnév **funkciógombbal** parancslécből történő kiválasztásával. A vezérlő automatikusan beszúrja a záró idézőjelet a beviteli mezőből való kilépéskor.

**-1:** Az utoljára alkalmazott szerszám lesz a nagyoló szerszám (standard magatartás).

Bevitel: **–1...+32767.9** alternatívan **255** karakter

#### **Segédábra Paraméter**

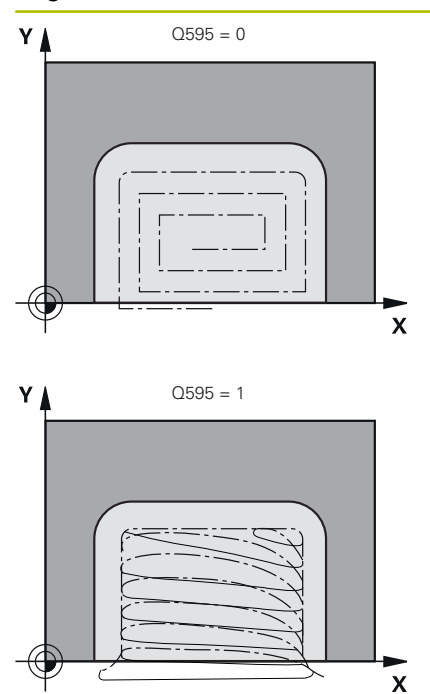

**Q595 Stratégia (0/1)?**

Megmunkálási stratégia simításkor

**0**: Ekvidisztáns stratégia = állandó pályatávolság

**1**: Állandó forgácsleválasztási szöget alkalmazó stratégia

Megadás: **0**, **1**

#### **Q577 Ráállási/elhagyási sugártényező?**

A megközelítési és elhagyási sugarat befolyásoló tényező. **Q577** és a szerszámsugár szorzata. Ebből adódik a megközelítési és elhagyási sugár.

Bevitel: **0.15...0.99**

## **Példa**

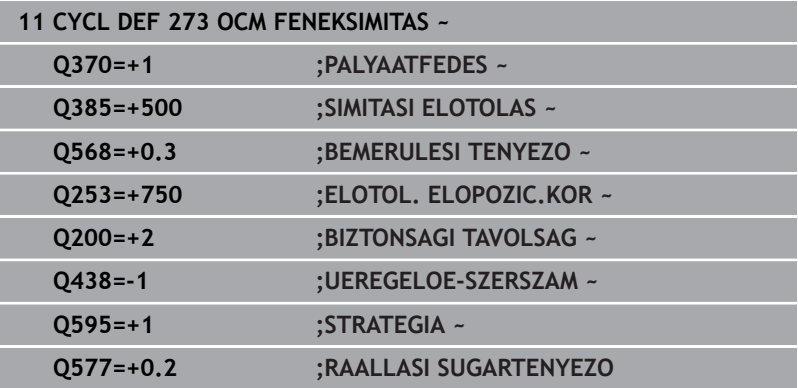

# **10.6 Ciklus 274 OCM OLDALSIMITAS (opció #167)**

**ISO-programozás G274**

# **Alkalmazás**

A **274 OCM OLDALSIMITAS** ciklussal távolíthatja el a ciklus **271**-ban programozott simítási ráhagyást az oldalon. Ez a ciklus egyenirányú vagy ellenirányú marásként is futtatható.

A **274**-es ciklust kontúrmaráshoz is használhatja.

Ehhez alábbiak szerint járjon el:

- A megmunkálandó kontúrt egyetlen szigetként (zsebhatár nélkül) kell meghatároznia
- A ciklus **271**-ban a simítási ráhagyás (**Q368**) értéke legyen  $\mathbf{b}$ nagyobb, mint a simítási ráhagyás **Q14** + az alkalmazott szerszám sugarának összege

#### **Előfeltételek**

A ciklus **274** behívása előtt további ciklusokat kell programoznia:

- **CONTOUR DEF / SEL CONTOUR**, vagy pedig **14 KONTURGEOMETRIA** ciklus
- Ciklus **271 OCM KONTURADATOK**
- adott esetben ciklus **272 OCM NAGYOLAS**
- adott esetben ciklus **273 OCM FENEKSIMITAS**

#### **Ciklus lefutása**

- 1 A szerszám pozícionálási logikával a kezdőpontra mozog
- 2 A vezérlő a szerszámot a munkadarab felülete fölé pozicionálja, a ráállás kezdőpontjára. Ez a pozíció a síkban az érintő ívből adódik, ami mentén a vezérlő mozgatja a szerszámot a kontúr megközelítésekor

**További információ:** ["OCM-ciklusok pozícionálási logikája",](#page-319-0) [oldal 320](#page-319-0)

- 3 A szerszám ezután az első fogásvételi mélységig mozog a programozott fogásvételi előtolással
- 4 A vezérlő a kontúrt érintő csavarvonalas íven megközelíti meg a teljes kontúr elkészültéig. A vezérlő minden alkontúrt külön simít
- 5 Végül a szerszám **Q253 ELOTOL. ELOPOZIC.KOR**-val a **Q200 BIZTONSAGI TAVOLSAG**-ra, majd **FMAX**-val a **Q260 BIZTONSAGI MAGASSAG**-ra fut.

# **Megjegyzések**

- A ciklust kizárólag **FUNCTION MODE MILL** üzemmódban tudja végrehajtani.
- A vezérlő automatikusan kiszámítja a simítás kezdőpontját. A kezdőpont függ a kontúron rendelkezésre álló helytől és a ciklus **271**-ben beprogramozott ráhagyástól.
- Ez a ciklus felügyeli a szerszám meghatározott **LU** hasznos hosszát. Ha az **LU**-érték kisebb, mint a **MELYSEG Q201**, a vezérlő hibaüzenetet jelenít meg.
- A ciklus figyelembe veszi az **M109** és **M110** mellékfunkciókat. A vezérlő belső és külső kontúroknál a körívek előtolását a szerszám forgácsolóélénél állandóan tartja.

**További információk: Klartext programozás** felhasználói kézikönyv

#### **Megjegyzés a programozáshoz**

A **Q14** oldalráhagyás a simítás után megmarad. Ennek kisebbnek kell lennie, mint a ciklus **271**-ban megadott ráhagyás.

## **Ciklusparaméter**

#### **Segédábra Paraméter**

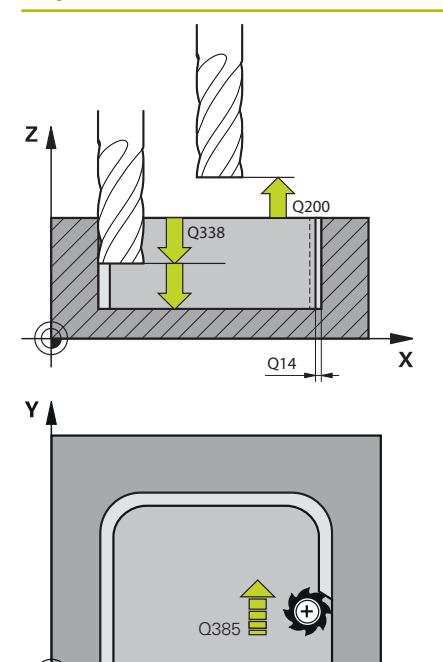

 $\mathbf{x}$ 

#### **Q338 Simítási fogás ?**

Az az érték, amellyel a szerszám a főorsó tengelyén simításkor fogást vesz.

**Q338**=0: Simítás egy fogásvételben

Az érték növekményes értelmű.

#### Megadás: **0...99999.9999**

#### **Q385 Simítási előtolás?**

Szerszám megmunkálási sebessége oldalsimításkor mm/percben Megadás: **0...99999.999** vagy **FAUTO**, **FU**, **FZ**

#### **Q253 Előtolás előpozícionáláskor ?**

A szerszám mozgási sebessége a startpozícióra történő ráálláskor mm/percben. Ezt az előtolást a koordinátafelület alatt, de a meghatározott anyagon kívül alkalmazza.

#### Megadás: **0...99999.9999** vagy **FMAX**, **FAUTO**, **PREDEF**

#### **Q200 Biztonsagi tavolsag ?**

A szerszám alsó széle és a munkadarab felülete közötti távolság. Az érték növekményes értelmű.

Megadás: **0...99999.9999** vagy **PREDEF**

#### **Q14 Simito rahagyas oldalt ?**

A **Q14** oldalráhagyás a simítás után megmarad. A ráhagyásnak kisebbnek kell lennie, mint a ciklus **271**-ban megadott ráhagyás. Az érték növekményes értelmű.

#### Megadás: **-99999.9999...+99999.9999**

#### **Q438** ill. **QS438 Üregelőszerszám száma/ neve?**

Annak a szerszámnak a száma vagy neve, amellyel a vezérlő a kontúr nagyolását végezte. Az előnagyoló szerszám alkalmazása a funkciógomb használatával közvetlenül a szerszámtáblázatból is lehetséges. Továbbá a szerszám nevét is megadhatja a Szerszámnév **funkciógombbal** parancslécből történő kiválasztásával. A vezérlő automatikusan beszúrja a záró idézőjelet a beviteli mezőből való kilépéskor.

**-1:** Az utoljára alkalmazott szerszám lesz a nagyoló szerszám (standard magatartás).

Bevitel: **–1...+32767.9** alternatívan **255** karakter

#### **Q351 Típus? azonosir.=+1, ellenir.=-1**

Marási mód. Az orsó forgási irányának figyelembe vétele:

- **+1** = Egyenirányú marás
- **–1** = Ellenirányú marás

#### **PREDEF**: A vezérlő átveszi a **GLOBAL DEF**-mondat értékét

(Amennyiben 0-t ad meg, a megmunkálás szinkronfutásban valósul meg)

Megadás: **-1**, **0**, **+1** vagy **PREDEF**

## **Példa**

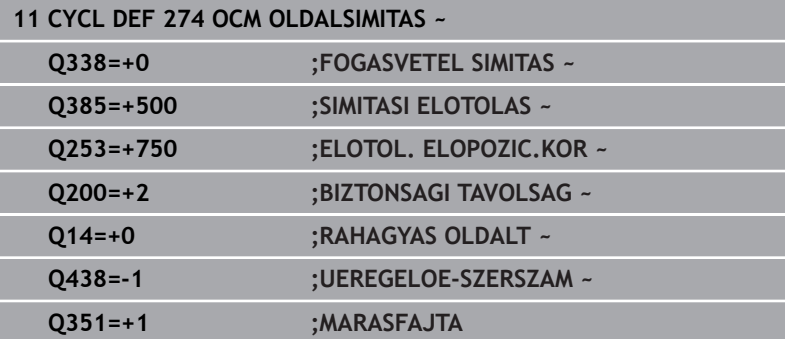

# **10.7 Ciklus 277 OCM ELLETORES (opció #167)**

**ISO-programozás**

**G277**

# **Alkalmazás**

A **277 OCM ELLETORES** ciklussal olyan komplex kontúrok éleit sorjázhatja le, amelyeket előzőleg OCM-ciklusokkal nagyolt ki.

A ciklus figyelembe veszi a határoló kontúrokat és korlátozásokat, amiket Ön korábban a **271 OCM KONTURADATOK** ciklussal vagy a 12xx szabályos geometriákkal hívott be.

#### **Előfeltételek**

Annak érdekében, hogy a vezérlő a ciklus **277**-t végrehajthassa, a szerszámot megfelelően kell létrehoznia a szerszámtáblázatban:

- **L** + **DL**: Teljes hossz az elméleti csúcsig
- **R** + **DR**: Szerszám teljes sugarának definíciója
- **T-ANGLE** : Szerszám csúcsszöge

A továbbiakban a ciklus **277** behívása előtt további ciklusokat kell programoznia:

- **CONTOUR DEF / SEL CONTOUR**, vagy pedig **14 KONTURGEOMETRIA** ciklus
- **271 OCM KONTURADATOK** ciklus vagy a 12xx szabályos  $\overline{\phantom{a}}$ geometriák
- adott esetben ciklus **272 OCM NAGYOLAS**  $\overline{\phantom{a}}$
- adott esetben ciklus **273 OCM FENEKSIMITAS** ×
- adott esetben ciklus **274 OCM OLDALSIMITAS**  $\blacksquare$

#### **Ciklus lefutása**

1 A szerszám pozícionálási logikával a kezdőpontra mozog. Ezt a rendszer a programozott kontúr alapján automatikusan határozza meg.

**További információ:** ["OCM-ciklusok pozícionálási logikája",](#page-319-0) [oldal 320](#page-319-0)

- 2 A következő lépésben a szerszám **FMAX**-val a **Q200** biztonsági távolságra áll
- 3 Ezután a szerszám rááll merőlegesen a **Q353 SZERSZAMCSUCSMELYSEG**-re.
- 4 A vezérlő érintőlegesen vagy merőlegesen (a rendelkezésre álló helytől függően) áll a kontúrra. A letörés a **Q207** marási előtolással lesz lemunkálva.
- 5 Végezetül a szerszám érintőlegesen vagy merőlegesen (a rendelkezésre álló helytől függően) eláll a kontúrról
- 6 Ha több kontúr van, a vezérlő minden kontúr után a biztonságos magasságra pozícionálja a szerszámot, és rááll a következő kezdőpontra. A 3 - 6 lépések addig ismétlődnek, amíg a programozott kontúr teljesen ki nincs marva
- 7 Végül a szerszám **Q253 ELOTOL. ELOPOZIC.KOR**-val a **Q200 BIZTONSAGI TAVOLSAG**-ra, majd **FMAX**-val a **Q260 BIZTONSAGI MAGASSAG**-ra fut.

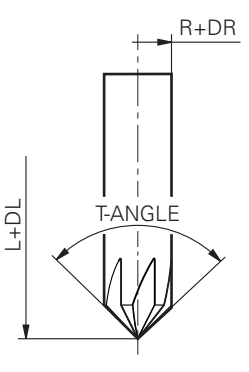

# **Megjegyzések**

- A ciklust kizárólag **FUNCTION MODE MILL** üzemmódban tudja végrehajtani.
- $\blacksquare$ A vezérlő automatikusan kiszámítja a letörés kezdőpontját. A kezdőpont függ a rendelkezésre álló helytől.
- A vezérlő felügyeli a szerszámsugarat. A **271 OCM KONTURADATOK** ciklusbeli határoló falvastagságok vagy a **12xx** alakciklusok nem sérülnek.
- A ciklus felügyeli a kontúr sérüléseit a fenéken a szerszámcsúcsra vonatkozóan. Ez a szerszámcsúcs az **R** sugárból, a szerszámcsúcsnál lévő **R\_TIP** sugárból és a **T-ANGLE** csúcsszögből tevődik össze.
- Vegye figyelembe, hogy a letörő maró aktív szerszámsugarának kisebbnek vagy azonosnak kell lennie a nagyoló szerszám sugaránál. Ellenkező esetben előfordulhat, hogy a vezérlő nem minden élet munkál meg teljesen. Az alkalmazott szerszámsugár a szerszám vágási magasságának sugara. Ez a szerszámsugár a szerszámtáblázatbeli **T-ANGLE** és **R\_TIP**-ből adódik.
- A ciklus figyelembe veszi az **M109** és **M110** mellékfunkciókat. A vezérlő belső és külső kontúroknál a körívek előtolását a szerszám forgácsolóélénél állandóan tartja.

**További információk: Klartext programozás** felhasználói kézikönyv

■ Ha a letörés során még anyagmaradvány található a nagyolásból, a **QS438 UEREGELOE-SZERSZAM**-ban kell az utolsó nagyolószerszámot definiálnia. Ellenkező esetben sérülhet a kontúr.

**További információ:** ["Folyamat maradék anyag esetén a belső](#page-316-0) [sarkokban", oldal 317](#page-316-0)

#### **Megjegyzés a programozáshoz**

Ha a **Q353 SZERSZAMCSUCSMELYSEG** paraméter értéke kisebb,  $\blacksquare$ mint a **Q359 LETOR.SZELESSEG** paraméter értéke, a vezérlő hibaüzenetet küld.

## **Ciklusparaméter**

#### **Segédábra Paraméter**

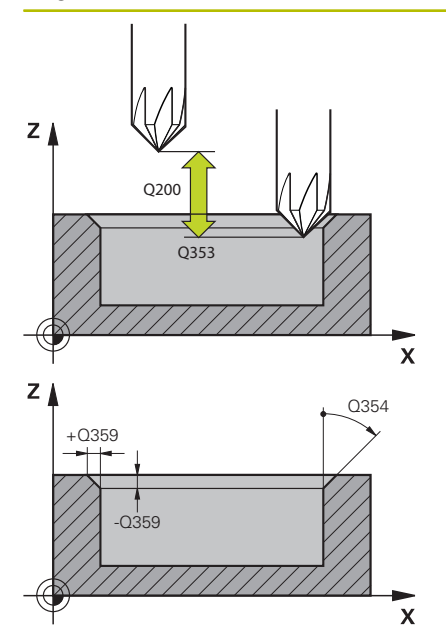

#### **Q353 Szerszámcsúcs mélysége?**

A szerszám elméleti csúcsa és munkadarab felületének koordinátája közötti távolság. Az érték növekményes értelmű.

# Bevitel: **-999.9999...-0.0001**

#### **Q359 Letörés szélessége (-/+)?**

A letörés szélessége vagy mélysége:

- **-**: A letörés mélysége
- **+**: A letörés szélessége

Az érték növekményes értelmű.

Bevitel: **–999.9999...+999.9999**

#### **Q207 Elotolas maraskor ?**

Szerszám megmunkálási sebessége maráskor mm/percben Megadás: **0...99999.999** vagy **FAUTO**, **FU**, **FZ**

#### **Q253 Előtolás előpozícionáláskor ?**

Szerszám megmunkálási sebessége pozícionáláskor mm/percben Megadás: **0...99999.9999** vagy **FMAX**, **FAUTO**, **PREDEF**

#### **Q200 Biztonsagi tavolsag ?**

A szerszám csúcsa és munkadarab felülete közötti távolság. Az érték növekményes értelmű.

#### Megadás: **0...99999.9999** vagy **PREDEF**

#### **Q438** ill. **QS438 Üregelőszerszám száma/ neve?**

Annak a szerszámnak a száma vagy neve, amellyel a vezérlő a kontúr nagyolását végezte. Az előnagyoló szerszám alkalmazása a funkciógomb használatával közvetlenül a szerszámtáblázatból is lehetséges. Továbbá a szerszám nevét is megadhatja a Szerszámnév **funkciógombbal** parancslécből történő kiválasztásával. A vezérlő automatikusan beszúrja a záró idézőjelet a beviteli mezőből való kilépéskor.

**-1:** Az utoljára alkalmazott szerszám lesz a nagyoló szerszám (standard magatartás).

Bevitel: **–1...+32767.9** alternatívan **255** karakter

#### **Q351 Típus? azonosir.=+1, ellenir.=-1**

Marási mód. Az orsó forgási irányának figyelembe vétele:

- **+1** = Egyenirányú marás
- **–1** = Ellenirányú marás

#### **PREDEF**: A vezérlő átveszi a **GLOBAL DEF**-mondat értékét

(Amennyiben 0-t ad meg, a megmunkálás szinkronfutásban valósul meg)

Megadás: **-1**, **0**, **+1** vagy **PREDEF**

#### **Segédábra Paraméter**

# **Q354 Letörés szöge?**

Letörési szög

**0**: A letörési szög a szerszámtáblázatban meghatározott **T-ANGLE** felének felel meg

**>0**: A letörési szög összehasonlításra kerül a szerszámtáblázatban meghatározott **T-ANGLE** értékkel Ha ez a két érték nem egyezik meg, a vezérlő hibaüzenetet küld.

Bevitel: **0...89**

## **Példa**

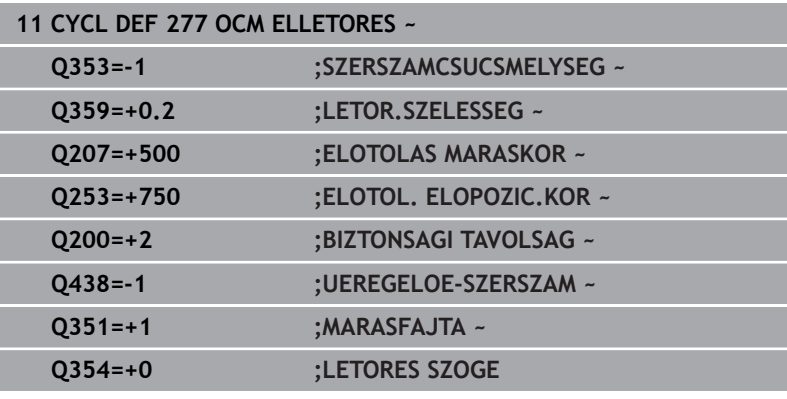

# **10.8 OCM-standardalakzatok**

# **Alapok**

A standardformákhoz a vezérlőben találhatóak ciklusok. A standardformákat zsebként, szigetként vagy behatárolásként tudja programozni.

#### **A ciklusok alábbi előnyöket nyújtják:**

- A formákat és megmunkálási adatokat kényelmesen, pályafunkciók nélkül tudja programozni
- A gyakran használt formákat újból fel tudja használni
- Sziget vagy nyitott zseb esetén a vezérlő további ciklusokat kínál a formahatárolás meghatározására
- A korlátozás alaktípussal alakzatát síkban marhatja

Egy alakzat újradefiniálja az OCM-kontúradatokat és feloldja a korábban meghatározott **271 OCM KONTURADATOK** ciklus vagy alakkorlátozás definícióját.

#### **A vezérlő alábbi funkciókat kínálja a standard formákhoz:**

- **1271 OCM NEGYSZOG**, [Lásd oldal 355](#page-354-0)
- **1272 OCM KÖR**, [Lásd oldal 358](#page-357-0)
- **1273 OCM HORONY / BORDA**, [Lásd oldal 361](#page-360-0)
- **1278 OCM SOKSZÖG**, [Lásd oldal 364](#page-363-0)
- **A vezérlő alábbi funkciókat kínálja a formahatároláshoz:**
- **1281 OCM NEGYSZOG HATARFELULET**, [Lásd oldal 367](#page-366-0)
- **1282 OCM KOR HATARFELULET**, [Lásd oldal 369](#page-368-0)

#### <span id="page-353-0"></span>**Tűrések**

A vezérlő alábbi ciklusokhoz és ciklusparaméterekhez engedi a tűrés rögzítését:

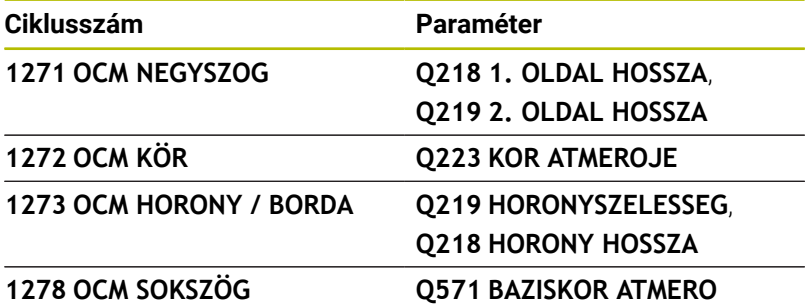

Alábbi tűréseket tudja meghatározni:

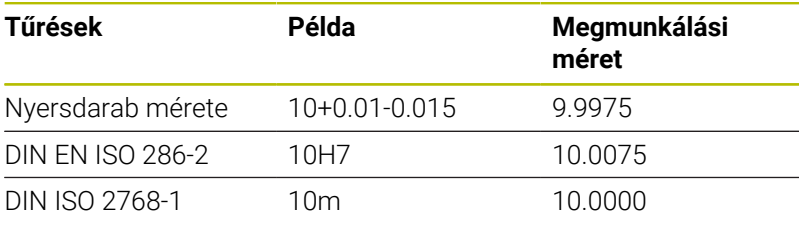

A

i

A tűrés megadásánál vegye figyelembe a nagy- és kisbetűket.

Ehhez alábbiak szerint járjon el:

- Ciklusmeghatározás indítása
- Ciklusparaméterek meghatározása
- A **SZÖVEG MEGADÁSA**parancslécből  $\blacktriangleright$
- $\blacktriangleright$ Adja meg a névleges méretet a tűréssel együtt

Amennyiben rossz tűrést programoz be, a vezérlő egy hibaüzenettel fejezi be a funkció végrehajtását

# <span id="page-354-0"></span>**10.9 Ciklus 1271 OCM NEGYSZOG (opció #167)**

## **ISO-programozás**

**G1271**

# **Alkalmazás**

Az **1271 OCM NEGYSZOG** alakciklussal Ön egy négyszöget programoz. Az idomot zsebként, szigetként vagy korlátozásként programozhatja síkmaráshoz. Továbbá a hossztűrést is beprogramozhatja.

Ha a ciklus **1271**-vel dolgozik, programozza a következőt:

- Ciklus **1271 OCM NEGYSZOG**
	- Ha Ön **Q650**=1-et (Alaktípus = sziget) programoz, az **1281 OCM NEGYSZOG HATARFELULET** vagy az **1282 OCM KOR HATARFELULET** ciklus segítségével korlátozást kell meghatároznia
- Ciklus **272 OCM NAGYOLAS**
- Adott esetben ciklus **273 OCM FENEKSIMITAS**  $\overline{\phantom{a}}$
- Adott esetben ciklus **274 OCM OLDALSIMITAS**
- Adott esetben ciklus **277 OCM ELLETORES**

# **Megjegyzések**

- A ciklust kizárólag **FUNCTION MODE MILL** üzemmódban tudja végrehajtani.
- A ciklus **1271** DEF-aktív, ami azt jelenti, hogy ciklus **1271** az NC  $\overline{\phantom{a}}$ programban való meghatározása után azonnal érvénybe lép.
- A ciklus **1271**-ban megadott megmunkálási információk érvényesek a **272** - **274** és **277** OCM-megmunkálási ciklusok esetén is.

#### **Megjegyzések a programozáshoz**

- A ciklusnak szüksége van egy **Q367**-től függő megfelelő előpozícionálásra.
- Ha Ön több helyen szeretne egy alakzatot kimunkálni, és előtte  $\mathbf{r}$ kinagyolni, programozza az OCM-megmunkálási ciklusban a kinagyoló szerszám számát vagy nevét. Amennyiben nem történt előnagyolás, az első nagyolási lépést a **Q438=0** ciklusparaméterben kell meghatároznia.

# **Ciklusparaméter**

# **Segédábra Paraméter**

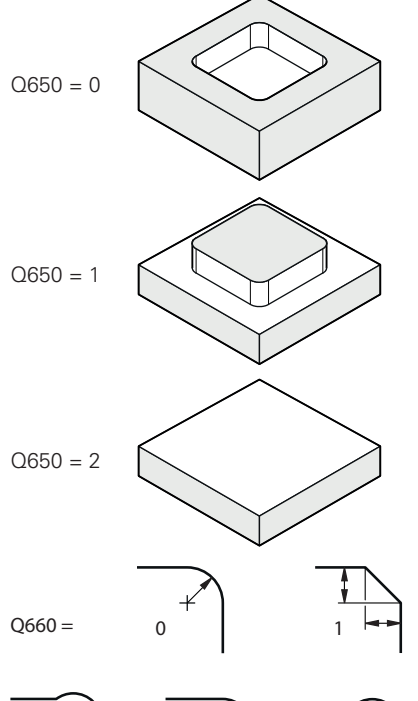

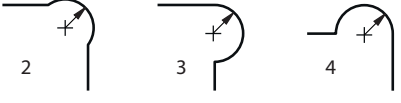

#### **Q650 Idom típusa?**

- A forma geometriája:
- **0**: Zseb
- **1**: Sziget
- **2**: Behatárolás a síkmaráshoz

#### Megadás: **0**, **1**, **2**

#### **Q218 Első oldal hossza ?**

Az alak 1. oldalának hossza, párhuzamosan a főtengellyel. Az érték növekményes értelmű. Igény esetén programozhat tűrést.

**[További információ:](#page-353-0)** "Tűrések", oldal 354

Megadás: **0...99999.9999**

#### **Q219 Második oldal hossza ?**

Az alak 2. oldalának hossza, párhuzamosan a melléktengellyel. Az érték növekményes értelmű. Igény esetén programozhat tűrést.

#### **[További információ:](#page-353-0)** "Tűrések", oldal 354

Megadás: **0...99999.9999**

#### **Q660 Sarkok típusa?**

Sarkok geometriája:

- **0**: Sugár
- **1**: Letörés
- **2**: Sarok kimarása a fő- és melléktengely irányában
- **3**: Sarok kimarása a főtengely irányában
- **4**: Sarok kimarása a melléktengely irányában

#### Megadás: **0**, **1**, **2**, **3**, **4**

#### **Q220 Saroksugár ?**

Az idomsarok rádiusza vagy letörése

Megadás: **0...99999.9999**

#### **Q367 A zseb helyzete (0/1/2/3/4)?**

Adja meg az idom helyzetét a szerszám pozíciójához képest ciklushíváskor:

- **0**: Szerszámpozíció = idom közepe
- **1**: Szerszámpozíció = bal alsó sarok
- **2**: Szerszámpozíció = jobb alsó sarok
- **3**: Szerszámpozíció = jobb felső sarok
- **4**: Szerszámpozíció = bal felső sarok

Megadás: **0**, **1**, **2**, **3**, **4**

#### **Q224 Elfordítási szög ?**

Az a szög, amivel a vezérlő az idomot elforgatja. A forgási középpont az alakzat középpontjában helyezkedik el. Az érték abszolút értelmű.

Megadás: **–360.000...+360.000**

#### **Segédábra Paraméter**

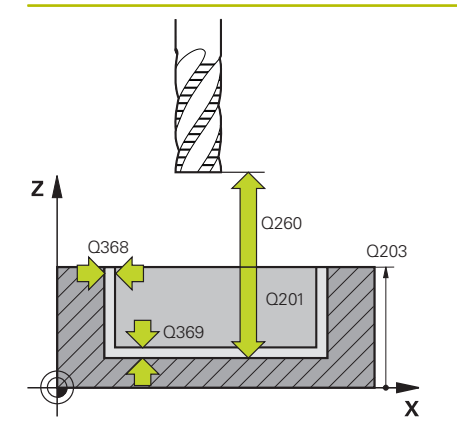

#### **Q203 Md felszinenek koordinataja ?**

A munkadarab felületének koordinátája az aktív nullaponthoz képest. Az érték abszolút értelmű.

#### Megadás: **-99999.9999...+99999.9999**

#### **Q201 Mélység ?**

A munkadarab felülete és a kontúr alja közötti távolság. Az érték növekményes értelmű.

#### Bevitel: **–99999.9999...+0**

#### **Q368 Simito rahagyas oldalt ?**

Simítási ráhagyás a megmunkálási síkban. Az érték növekményes értelmű.

#### Megadás: **0...99999.9999**

#### **Q369 Simito rahagyas melysegben ?**

Simítási ráhagyás a mélységhez. Az érték növekményes értelmű. Megadás: **0...99999.9999**

#### **Q260 Biztonsagi magassag ?**

Koordináta a szerszámtengelyben, amelyen a szerszám nem ütközik a munkadarabbal (közbenső pozícionáláskor és a ciklus végén visszahúzáskor). Az érték abszolút értelmű.

Megadás: **-99999.9999...+99999.9999** vagy **PREDEF**

#### **Q578 Sugártényező a belső sarkokban?**

A kontúron eredő belső sugarak úgy adódnak, hogy a szerszámsugárhoz hozzáadjuk a terméket a szerszámsugárból és **Q578**-at.

Bevitel: **0.05...0.99**

#### **Példa**

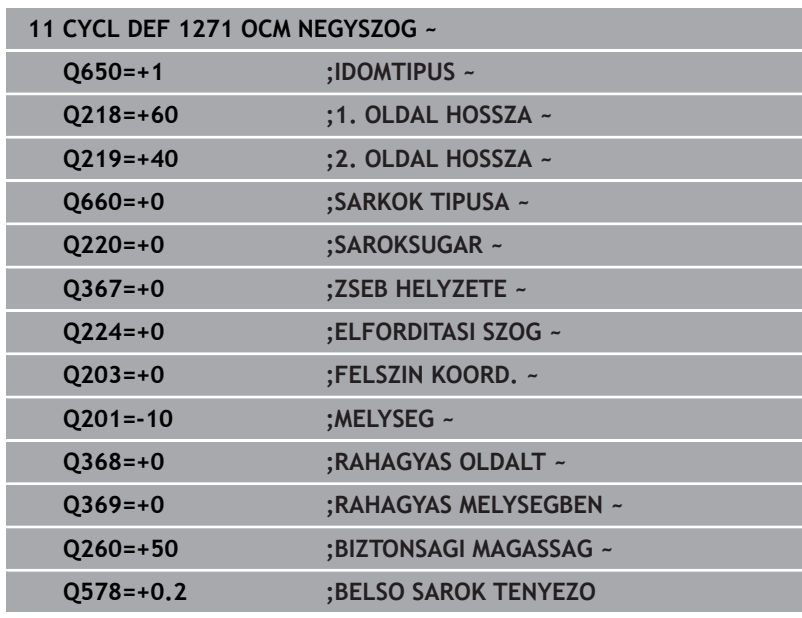

# <span id="page-357-0"></span>**10.10 Ciklus 1272 OCM KÖR (opció #167)**

**ISO-programozás**

**G1272**

# **Alkalmazás**

Az **1272 OCM KÖR** alakciklussal Ön egy kört programoz. Az idomot zsebként, szigetként vagy korlátozásként programozhatja síkmaráshoz. Továbbá lehetősége van arra is, hogy az átmérő vonatkozásában tűrést programozzon be.

Ha a ciklus **1272**-vel dolgozik, programozza a következőt:

- Ciklus **1272 OCM KÖR**
	- Ha Ön **Q650**=1-et (Alaktípus = sziget) programoz, az **1281 OCM NEGYSZOG HATARFELULET** vagy az **1282 OCM KOR HATARFELULET** ciklus segítségével korlátozást kell meghatároznia
- Ciklus **272 OCM NAGYOLAS**
- Adott esetben ciklus **273 OCM FENEKSIMITAS**  $\overline{\phantom{a}}$
- Adott esetben ciklus **274 OCM OLDALSIMITAS**
- Adott esetben ciklus **277 OCM ELLETORES** Ī.

# **Megjegyzések**

- A ciklust kizárólag **FUNCTION MODE MILL** üzemmódban tudja végrehajtani.
- A ciklus **1272** DEF-aktív, ami azt jelenti, hogy ciklus **1272** az NC programban való meghatározása után azonnal érvénybe lép.
- A ciklus **1272**-ban megadott megmunkálási információk érvényesek a **272** - **274** és **277** OCM-megmunkálási ciklusok esetén is.

#### **Megjegyzés a programozáshoz**

- A ciklusnak szüksége van egy **Q367**-től függő megfelelő előpozícionálásra.
- Ha Ön több helyen szeretne egy alakzatot kimunkálni, és előtte i. kinagyolni, programozza az OCM-megmunkálási ciklusban a kinagyoló szerszám számát vagy nevét. Amennyiben nem történt előnagyolás, az első nagyolási lépést a **Q438=0** ciklusparaméterben kell meghatároznia.

## **Ciklusparaméter**

# **Segédábra Paraméter**  $Q650 = 0$  $Q650 = 1$  $Q650 = 2$

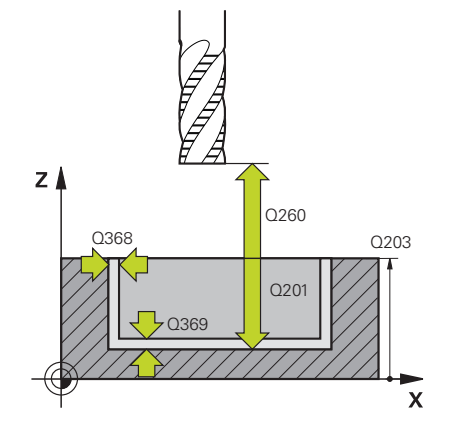

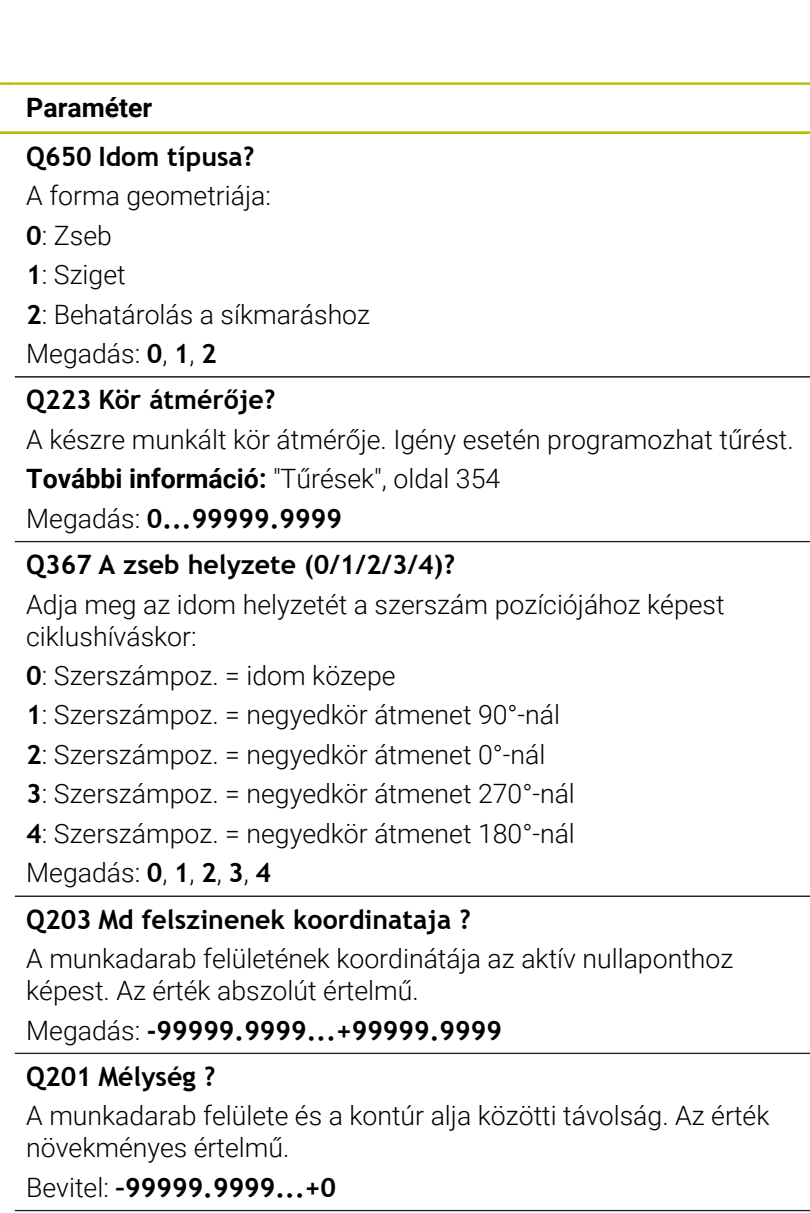

#### **Q368 Simito rahagyas oldalt ?**

Simítási ráhagyás a megmunkálási síkban. Az érték növekményes értelmű.

#### Megadás: **0...99999.9999**

#### **Q369 Simito rahagyas melysegben ?**

Simítási ráhagyás a mélységhez. Az érték növekményes értelmű.

Megadás: **0...99999.9999**

#### **Q260 Biztonsagi magassag ?**

Koordináta a szerszámtengelyben, amelyen a szerszám nem ütközik a munkadarabbal (közbenső pozícionáláskor és a ciklus végén visszahúzáskor). Az érték abszolút értelmű.

Megadás: **-99999.9999...+99999.9999** vagy **PREDEF**

#### **Segédábra Paraméter**

#### **Q578 Sugártényező a belső sarkokban?**

A körzseb minimális sugara úgy adódik, hogy a szerszámsugárhoz hozzáadjuk a terméket a szerszámsugárból és a **Q578**-et.

Bevitel: **0.05...0.99**

# **Példa**

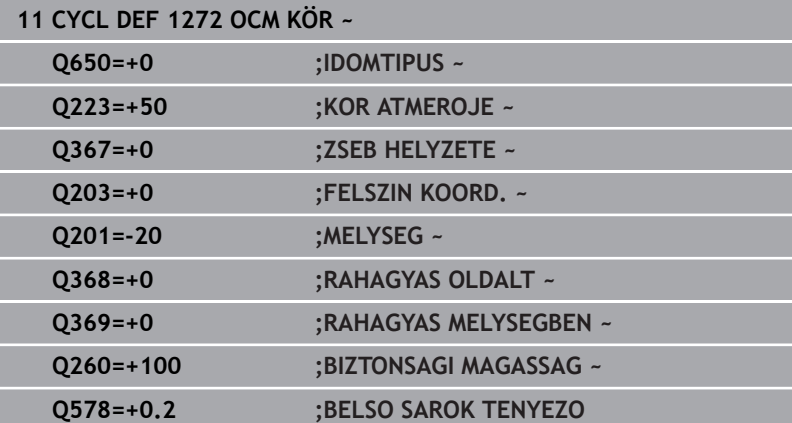
# **10.11 Ciklus 1273 OCM HORONY / BORDA (opció #167)**

**ISO-programozás G1273**

# **Alkalmazás**

Az **1273 OCM HORONY / BORDA** alakciklussal Ön hornyot vagy gerincet programoz. Korlátozás is lehetséges síkmaráshoz. Továbbá lehetősége van arra is, hogy a szélesség és hosszúság vonatkozásában tűrést programozzon be.

Ha a ciklus **1273**-vel dolgozik, programozza a következőt:

- Ciklus **1273 OCM HORONY / BORDA**
	- Ha Ön **Q650**=1-et (Alaktípus = sziget) programoz, az 1281 **OCM NEGYSZOG HATARFELULET** vagy az **1282 OCM KOR HATARFELULET** ciklus segítségével korlátozást kell meghatároznia
- Ciklus **272 OCM NAGYOLAS**  $\blacksquare$
- Adott esetben ciklus **273 OCM FENEKSIMITAS**
- Adott esetben ciklus **274 OCM OLDALSIMITAS**
- Adott esetben ciklus **277 OCM ELLETORES**

## **Megjegyzések**

- A ciklust kizárólag **FUNCTION MODE MILL** üzemmódban tudja végrehajtani.
- A ciklus **1273** DEF-aktív, ami azt jelenti, hogy ciklus **1273** az NC programban való meghatározása után azonnal érvénybe lép.
- A ciklus **1273**-ban megadott megmunkálási információk  $\overline{\phantom{a}}$ érvényesek a **272** - **274** és **277** OCM-megmunkálási ciklusok esetén is.

#### **Megjegyzés a programozáshoz**

- A ciklusnak szüksége van egy **Q367**-től függő megfelelő előpozícionálásra.
- Ha Ön több helyen szeretne egy alakzatot kimunkálni, és előtte kinagyolni, programozza az OCM-megmunkálási ciklusban a kinagyoló szerszám számát vagy nevét. Amennyiben nem történt előnagyolás, az első nagyolási lépést a **Q438=0** ciklusparaméterben kell meghatároznia.

# **Ciklusparaméter**

### **Segédábra Paraméter**

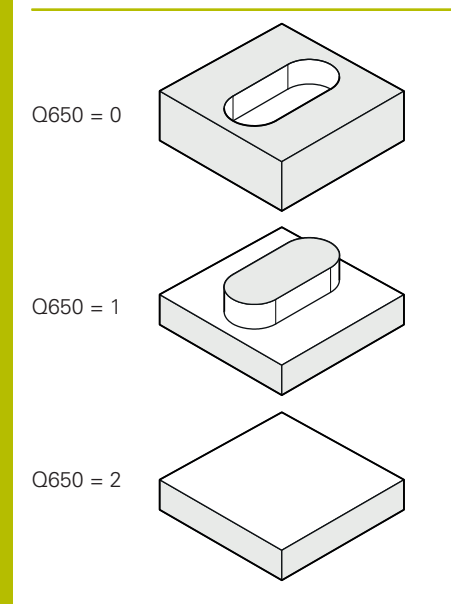

# **Q650 Idom típusa?**

- A forma geometriája:
- **0**: Zseb
- **1**: Sziget
- **2**: Behatárolás a síkmaráshoz

### Megadás: **0**, **1**, **2**

#### **Q219 Horony szélessége ?**

A horony vagy borda szélessége, párhuzamosan a megmunkálási sík melléktengelyével Az érték növekményes értelmű. Igény esetén programozhat tűrést.

**[További információ:](#page-353-0)** "Tűrések", oldal 354

Megadás: **0...99999.9999**

## **Q218 Horony hossza ?**

A horony vagy borda hossza, párhuzamosan a megmunkálási sík főtengelyével Az érték növekményes értelmű. Igény esetén programozhat tűrést.

**[További információ:](#page-353-0)** "Tűrések", oldal 354 Megadás: **0...99999.9999**

# **Q367 A horony helyzete (0/1/2/3/4) ?**

Adja meg az idom helyzetét a szerszám pozíciójához képest ciklushíváskor:

- **0**: Szerszámpozíció = idom közepe
- **1**: Szerszámpozíció = az idom bal vége
- **2**: Szerszámpozíció = bal idomkör közepe
- **3**: Szerszámpozíció = jobb idomkör közepe
- **4**: Szerszámpozíció = az idom jobb vége

Megadás: **0**, **1**, **2**, **3**, **4**

## **Q224 Elfordítási szög ?**

Az a szög, amivel a vezérlő az idomot elforgatia. A forgási középpont az alakzat középpontjában helyezkedik el. Az érték abszolút értelmű.

Megadás: **–360.000...+360.000**

### **Segédábra Paraméter**

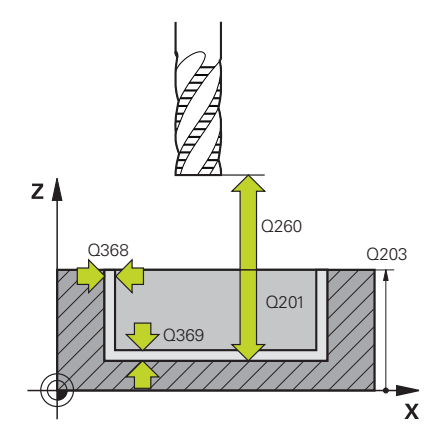

### **Q203 Md felszinenek koordinataja ?**

A munkadarab felületének koordinátája az aktív nullaponthoz képest. Az érték abszolút értelmű.

#### Megadás: **-99999.9999...+99999.9999**

#### **Q201 Mélység ?**

A munkadarab felülete és a kontúr alja közötti távolság. Az érték növekményes értelmű.

#### Bevitel: **–99999.9999...+0**

#### **Q368 Simito rahagyas oldalt ?**

Simítási ráhagyás a megmunkálási síkban. Az érték növekményes értelmű.

#### Megadás: **0...99999.9999**

#### **Q369 Simito rahagyas melysegben ?**

Simítási ráhagyás a mélységhez. Az érték növekményes értelmű. Megadás: **0...99999.9999**

#### **Q260 Biztonsagi magassag ?**

Koordináta a szerszámtengelyben, amelyen a szerszám nem ütközik a munkadarabbal (közbenső pozícionáláskor és a ciklus végén visszahúzáskor). Az érték abszolút értelmű.

Megadás: **-99999.9999...+99999.9999** vagy **PREDEF**

#### **Q578 Sugártényező a belső sarkokban?**

A horony minimális sugara (horonyszélesség) úgy adódik, hogy a szerszámsugárhoz hozzáadjuk a terméket a szerszámsugárból és a **Q578**-et.

Bevitel: **0.05...0.99**

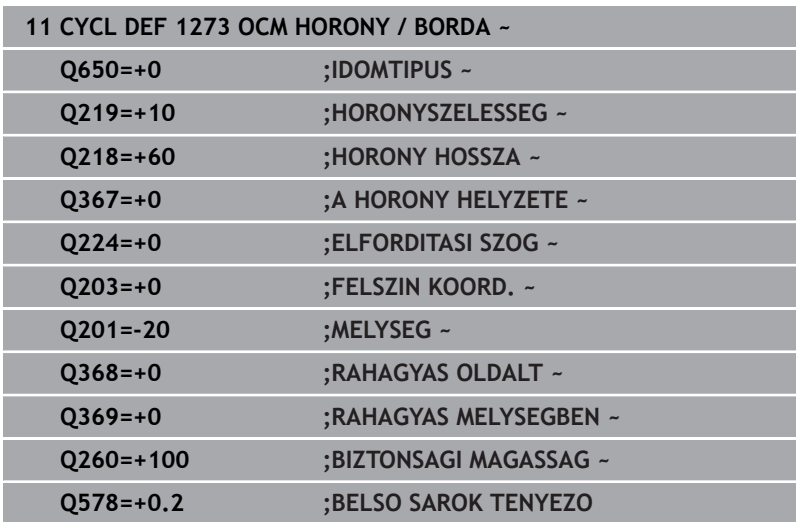

# **10.12 Ciklus 1278 OCM SOKSZÖG (opció #167)**

**ISO-programozás**

**G1278**

# **Alkalmazás**

Az **1278 OCM SOKSZÖG** alakciklussal Ön egy sokszöget programoz. Az idomot zsebként, szigetként vagy korlátozásként programozhatja síkmaráshoz. Továbbá lehetősége van arra is, hogy a hivatkozási átmérő vonatkozásában tűrést programozzon be.

Ha a ciklus **1278**-vel dolgozik, programozza a következőt:

- Ciklus **1278 OCM SOKSZÖG**
	- Ha Ön **Q650**=1-et (Alaktípus = sziget) programoz, az **1281 OCM NEGYSZOG HATARFELULET** vagy az **1282 OCM KOR HATARFELULET** ciklus segítségével korlátozást kell meghatároznia
- Ciklus **272 OCM NAGYOLAS**
- Adott esetben ciklus **273 OCM FENEKSIMITAS**  $\overline{\phantom{a}}$
- Adott esetben ciklus **274 OCM OLDALSIMITAS**
- Adott esetben ciklus **277 OCM ELLETORES** Ī.

# **Megjegyzések**

- A ciklust kizárólag **FUNCTION MODE MILL** üzemmódban tudja végrehajtani.
- A ciklus **1278** DEF-aktív, ami azt jelenti, hogy ciklus **1278** az NC programban való meghatározása után azonnal érvénybe lép.
- A ciklus **1278**-ban megadott megmunkálási információk érvényesek a **272** - **274** és **277** OCM-megmunkálási ciklusok esetén is.

## **Megjegyzés a programozáshoz**

- A ciklusnak szüksége van egy **Q367**-től függő megfelelő előpozícionálásra.
- Ha Ön több helyen szeretne egy alakzatot kimunkálni, és előtte i. kinagyolni, programozza az OCM-megmunkálási ciklusban a kinagyoló szerszám számát vagy nevét. Amennyiben nem történt előnagyolás, az első nagyolási lépést a **Q438=0** ciklusparaméterben kell meghatároznia.

# **Ciklusparaméter**

#### **Segédábra Paraméter**

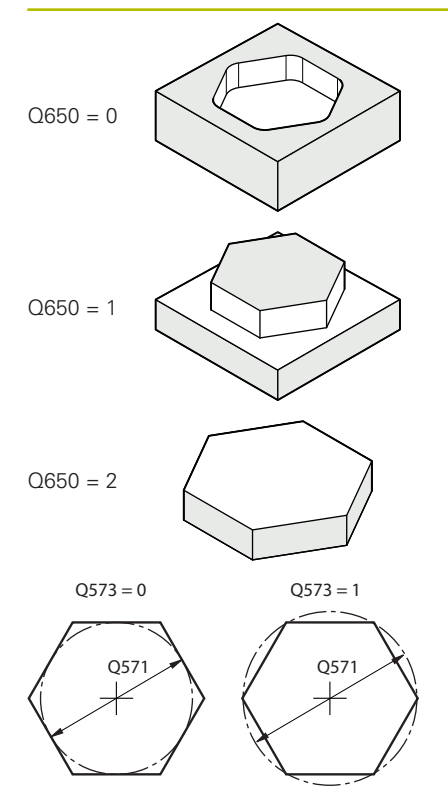

# **Q650 Idom típusa?**

- A forma geometriája:
- **0**: Zseb
- **1**: Sziget
- **2**: Behatárolás a síkmaráshoz

#### Megadás: **0**, **1**, **2**

#### **Q573 Beírt kör / Kívül írt kör (0/1)?**

Adja meg, hogy a **Q571** méretezés a beírt körre vagy a kívül írt körre vonatkozzon:

**0**: Méretezés a beírt körre vonatkozik

**1**: Méretezés a kívül írt körre vonatkozik

Megadás: **0**, **1**

## **Q571 Báziskör átmérő?**

Adja meg a báziskör átmérőjét. A **Q573** paraméterben határozza meg, hogy az átmérő a belső körre vagy a határoló körre vonatkozzon-e. Igény esetén programozhat tűrést.

**[További információ:](#page-353-0)** "Tűrések", oldal 354

Megadás: **0...99999.9999**

## **Q572 Sarkok száma?**

Adja meg a sokszög sarkainak számát. A vezérlő mindig egyenlően osztja el a sarkokat a sokszögön.

Bevitel: **3...30**

#### **Q660 Sarkok típusa?**

Sarkok geometriája:

**0**: Sugár

**1**: Letörés

Megadás: **0**, **1**

## **Q220 Saroksugár ?**

Az idomsarok rádiusza vagy letörése

Megadás: **0...99999.9999**

# **Q224 Elfordítási szög ?**

Az a szög, amivel a vezérlő az idomot elforgatja. A forgási középpont az alakzat középpontjában helyezkedik el. Az érték abszolút értelmű.

Megadás: **–360.000...+360.000**

## **Segédábra Paraméter**

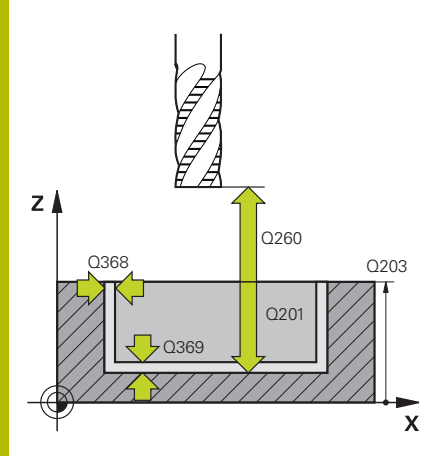

### **Q203 Md felszinenek koordinataja ?**

A munkadarab felületének koordinátája az aktív nullaponthoz képest. Az érték abszolút értelmű.

#### Megadás: **-99999.9999...+99999.9999**

#### **Q201 Mélység ?**

A munkadarab felülete és a kontúr alja közötti távolság. Az érték növekményes értelmű.

Bevitel: **–99999.9999...+0**

#### **Q368 Simito rahagyas oldalt ?**

Simítási ráhagyás a megmunkálási síkban. Az érték növekményes értelmű.

Megadás: **0...99999.9999**

#### **Q369 Simito rahagyas melysegben ?**

Simítási ráhagyás a mélységhez. Az érték növekményes értelmű. Megadás: **0...99999.9999**

#### **Q260 Biztonsagi magassag ?**

Koordináta a szerszámtengelyben, amelyen a szerszám nem ütközik a munkadarabbal (közbenső pozícionáláskor és a ciklus végén visszahúzáskor). Az érték abszolút értelmű.

Megadás: **-99999.9999...+99999.9999** vagy **PREDEF**

#### **Q578 Sugártényező a belső sarkokban?**

A kontúron eredő belső sugarak úgy adódnak, hogy a szerszámsugárhoz hozzáadjuk a terméket a szerszámsugárból és **Q578**-at.

Bevitel: **0.05...0.99**

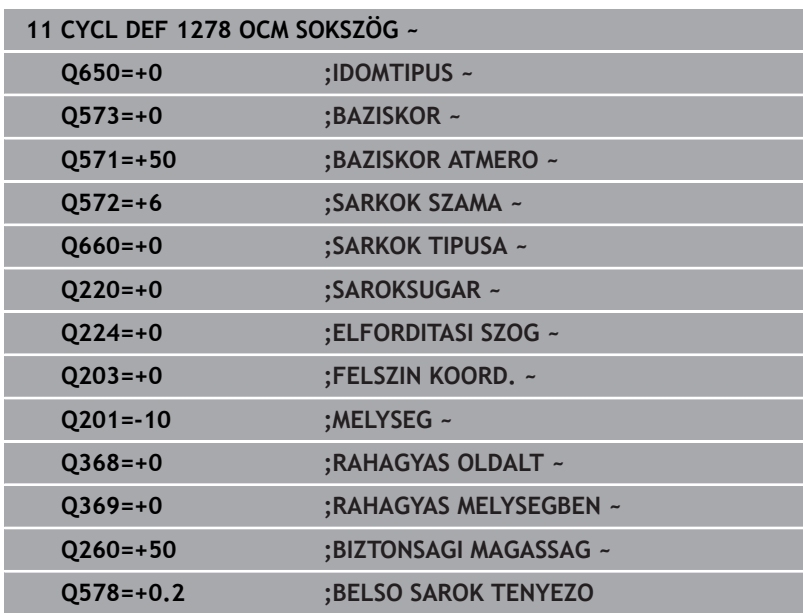

# **10.13 Ciklus 1281 OCM NEGYSZOG HATARFELULET (opció #167)**

**ISO-programozás G1281**

# **Alkalmazás**

Az **1281 OCM NEGYSZOG HATARFELULET** ciklussal négyszögalakú határolókeretet programozhat. Ez a ciklus egy sziget külső korlátozásának vagy egy nyitott zseb korlátozásának meghatározására szolgál, ami korábban az OCM-standardalakzattal lett programozva.

A ciklus akkor működik, ha Ön egy OCM-standardalakzat-ciklusban a **Q650 IDOMTIPUS** ciklusparamétert 0-nak (zseb) vagy 1-nek (sziget) programozza.

# **Megjegyzések**

- A ciklust kizárólag **FUNCTION MODE MILL** üzemmódban tudja végrehajtani.
- A ciklus **1281** DEF-aktív, ami azt jelenti, hogy ciklus **1281** az NC programban való meghatározása után azonnal érvénybe lép.
- A ciklus **1281**-ban megadott korlátozási információk érvényesek  $\blacksquare$ a **1271** - **1273** és **1278** ciklusok esetén.

# **Ciklusparaméter**

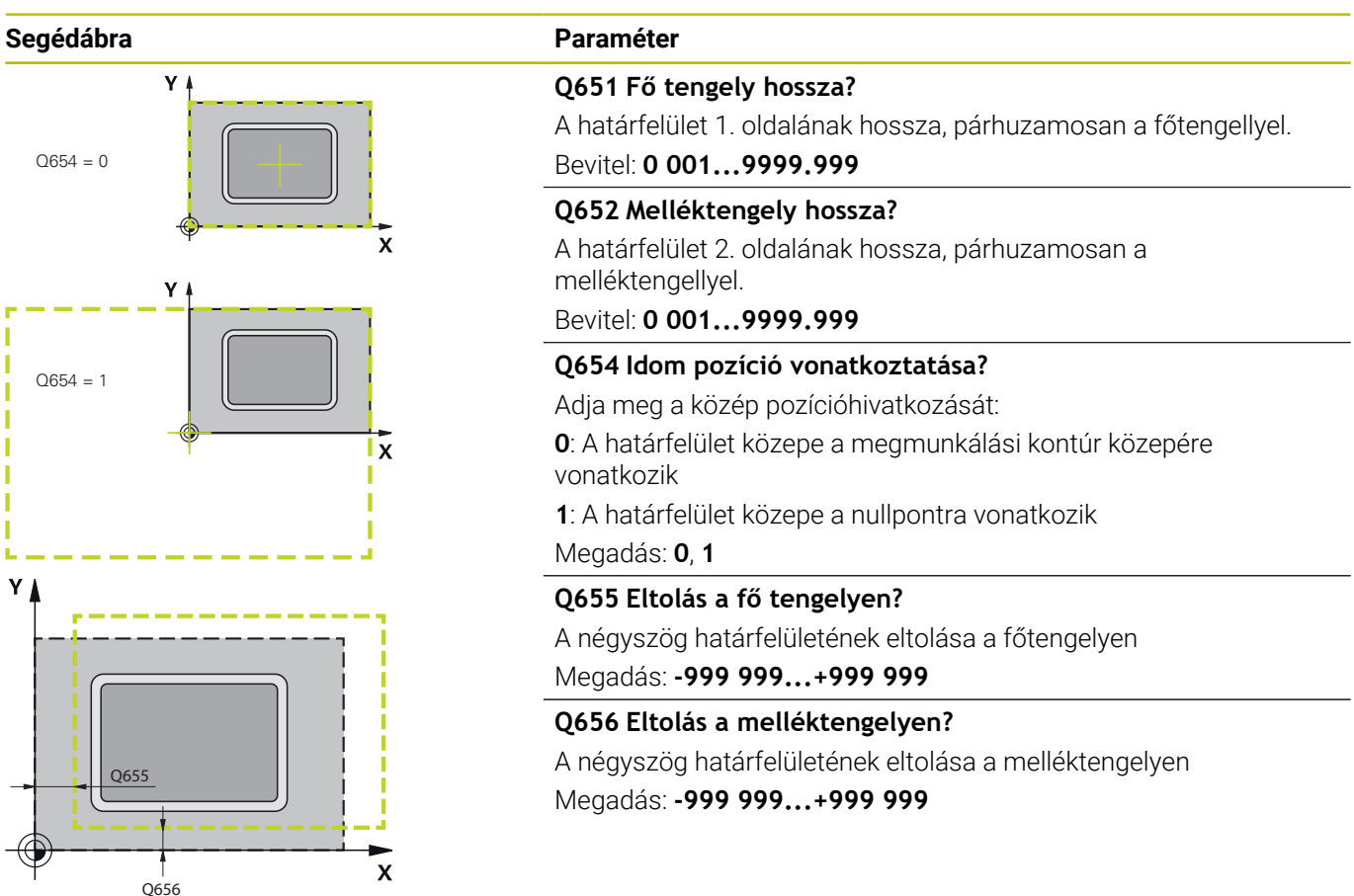

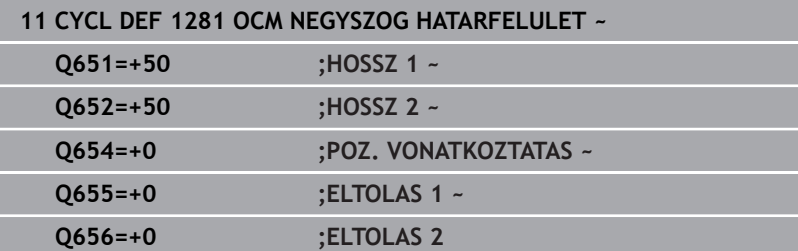

# **10.14 Ciklus 1282 OCM KOR HATARFELULET (opció #167)**

**ISO-programozás G1282**

# **Alkalmazás**

A **1282 OCM KOR HATARFELULET** ciklussal programozhat határoló keretet egy kör formájában. Ez a ciklus egy sziget külső korlátozásának vagy egy nyitott zseb korlátozásának meghatározására szolgál, ami korábban az OCM-standardalakzattal lett programozva.

A ciklus akkor működik, ha Ön egy OCM-standardalakzat-ciklusban a **Q650 IDOMTIPUS** ciklusparamétert **0**-nak (zseb) vagy **1**-nek (sziget) programozza.

# **Megjegyzések**

- A ciklust kizárólag **FUNCTION MODE MILL** üzemmódban tudja végrehajtani.
- A ciklus **1282** DEF-aktív, ami azt jelenti, hogy ciklus **1282** az NC programban való meghatározása után azonnal érvénybe lép.
- A ciklus **1282**-ban megadott korlátozási információk érvényesek  $\blacksquare$ a **1271** - **1273** és **1278** ciklusok esetén.

# **Ciklusparaméter**

# **Segédábra Paraméter**

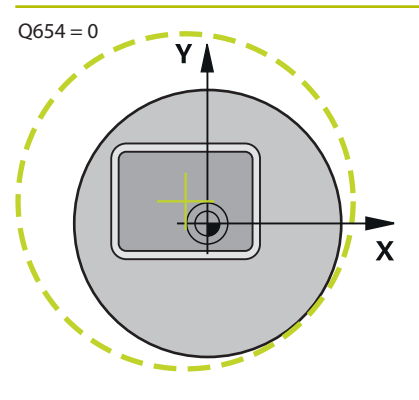

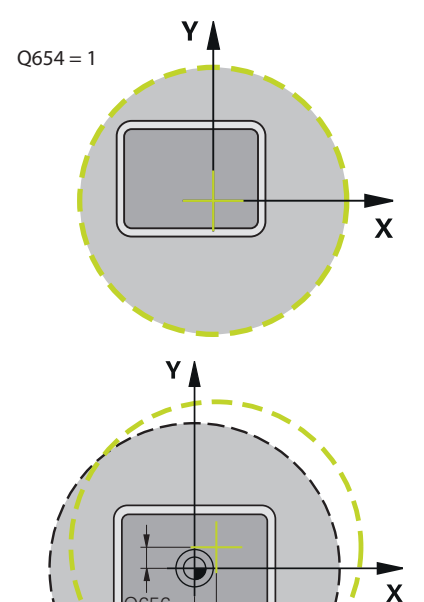

Q655

Q656

# **Q653 Átmérő?**

A korlátozás körének átmérője Bevitel: **0 001...9999.999**

### **Q654 Idom pozíció vonatkoztatása?**

Adja meg a közép pozícióhivatkozását:

**0**: A határfelület közepe a megmunkálási kontúr közepére vonatkozik

**1**: A határfelület közepe a nullpontra vonatkozik

# Megadás: **0**, **1**

**Q655 Eltolás a fő tengelyen?** A négyszög határfelületének eltolása a főtengelyen

Megadás: **-999 999...+999 999**

# **Q656 Eltolás a melléktengelyen?**

A négyszög határfelületének eltolása a melléktengelyen Megadás: **-999 999...+999 999**

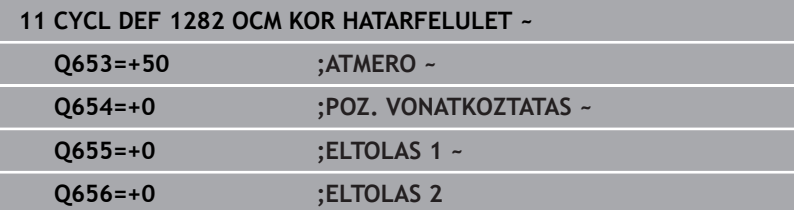

# **10.15 Programozási példák**

# **Példa: Nyitott zseb és finomnagyolás OCM ciklusokkal**

Az alábbi NC program az OCM ciklusát használja. Nyitott zseb lesz programozva, ami egy sziget vagy korlátozás segítségével van meghatározva. A megmunkálás magába foglalja egy zseb nagyolását és simítását.

# **Programozási sorrend**

- Szerszámbehívás: nagyoló maró Ø 20 mm Ì.
- $\overline{\phantom{a}}$ **CONTOUR DEF** meghatározása
- $\overline{\phantom{a}}$ Ciklus **271** meghatározása

**0 BEGIN PGM OCM\_POCKET MM**

- $\overline{\phantom{a}}$ Ciklus **272** meghatározása és meghívása
- Szerszámbehívás: nagyoló maró Ø 8 mm  $\overline{\phantom{a}}$
- Ciklus **272** meghatározása és meghívása
- Szerszámbehívás: simító maró Ø 6 mm  $\blacksquare$
- Ī. Ciklus **273** meghatározása és meghívása
- $\overline{\phantom{a}}$ Ciklus **274** meghatározása és meghívása

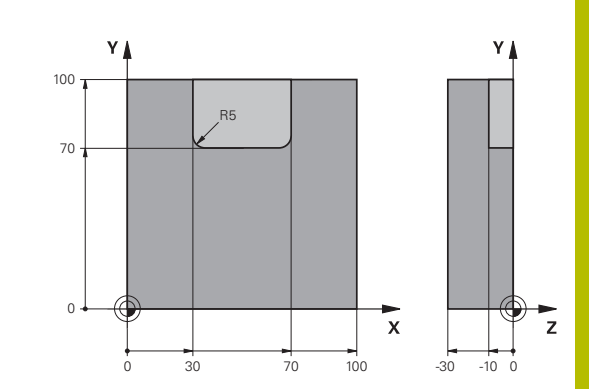

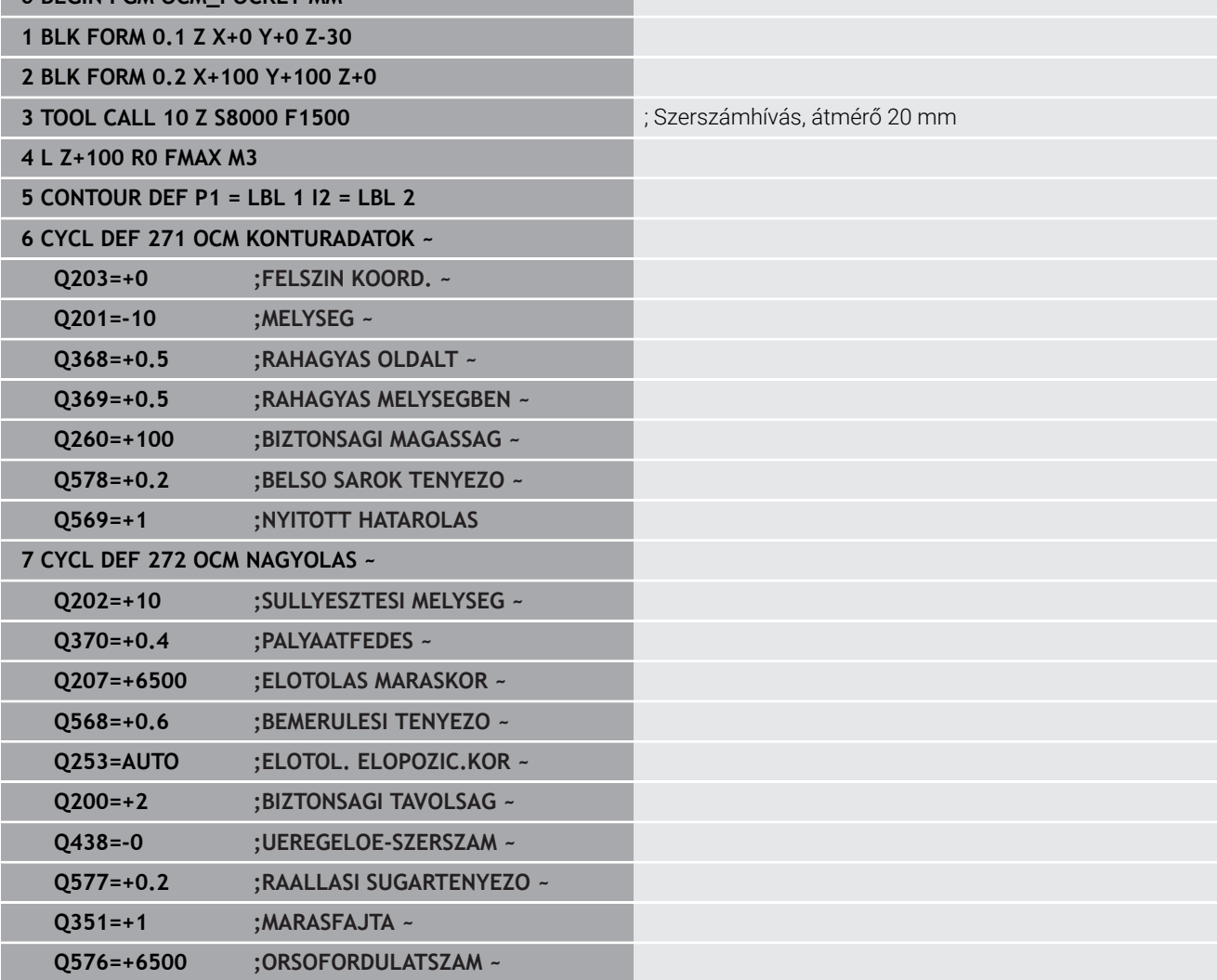

**Q579=+0.7 ;S BEMERULESI TENYEZO ~ Q575=+0 ;FOGASVETEL-STRATEGIA**

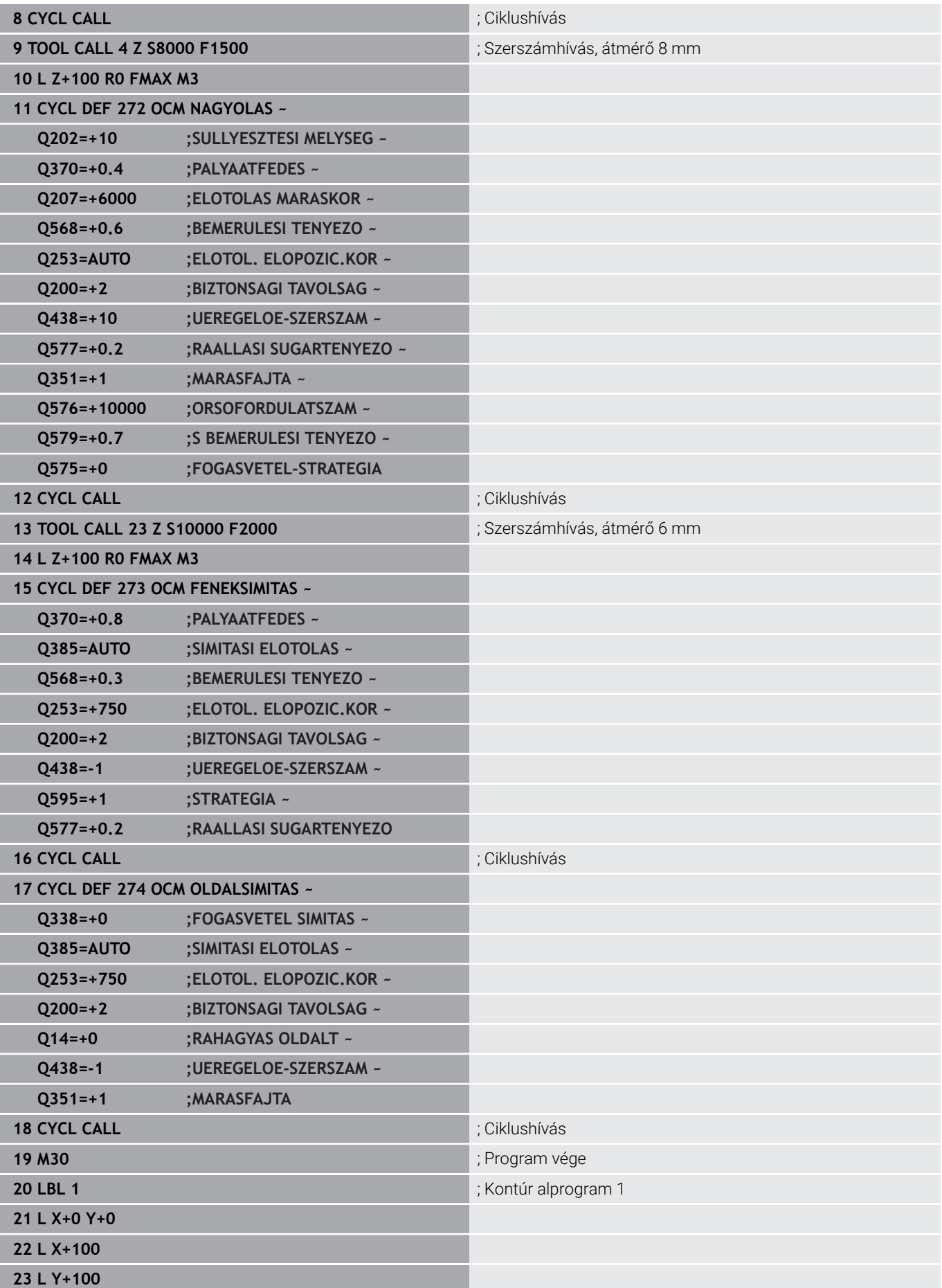

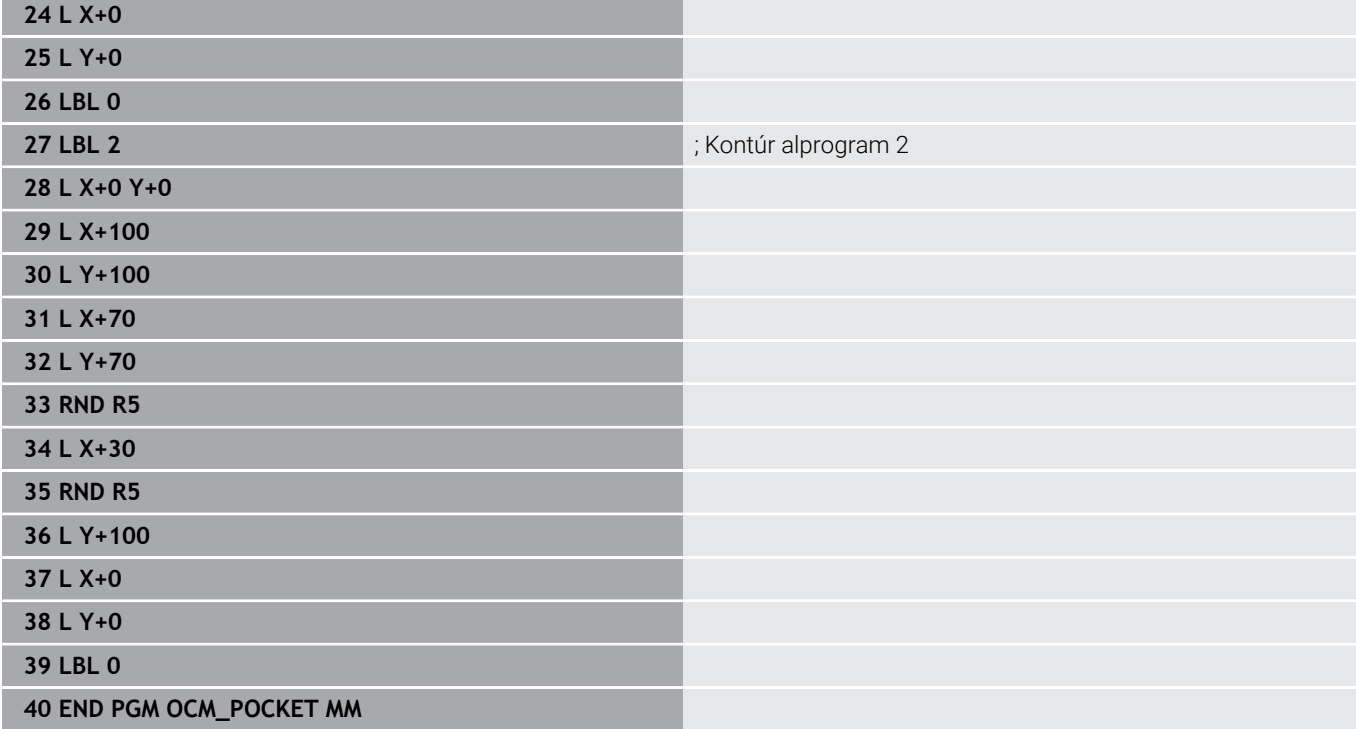

# **Példa: Különböző mélységek OCM ciklusokkal**

Az alábbi NC program az OCM ciklusát használja. Egy zseb és két sziget van különböző magasságon meghatározva. A megmunkálás magába foglalja egy kontúr nagyolását és simítását.

# **Programozási sorrend**

- Szerszámbehívás: nagyoló maró Ø 10 mm
- **CONTOUR DEF** meghatározása
- Ciklus **271** meghatározása
- Ciklus **272** meghatározása és meghívása
- Szerszámbehívás: simító maró Ø 6 mm  $\overline{\phantom{a}}$
- Ciklus **273** meghatározása és meghívása
- Ciklus **274** meghatározása és meghívása

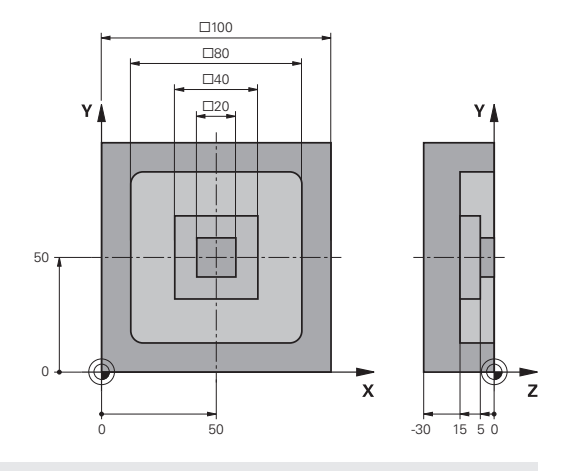

#### **0 BEGIN PGM OCM\_DEPTH MM**

**1 BLK FORM 0.1 Z X-50 Y-50 Z-30**

**2 BLK FORM 0.2 X+50 Y+50 Z+0**

**3 TOOL CALL 5 Z S8000 F1500** ; Szerszámhívás, átmérő 10 mm

**4 L Z+100 R0 FMAX M3**

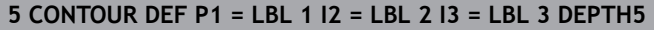

# **6 CYCL DEF 271 OCM KONTURADATOK ~**

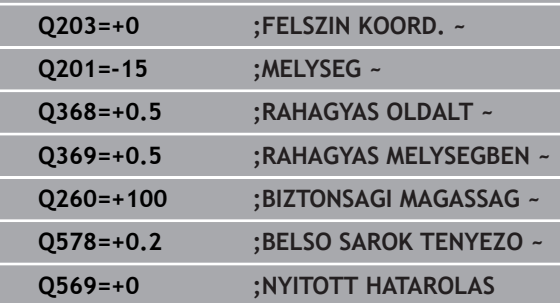

# **7 CYCL DEF 272 OCM NAGYOLAS ~**

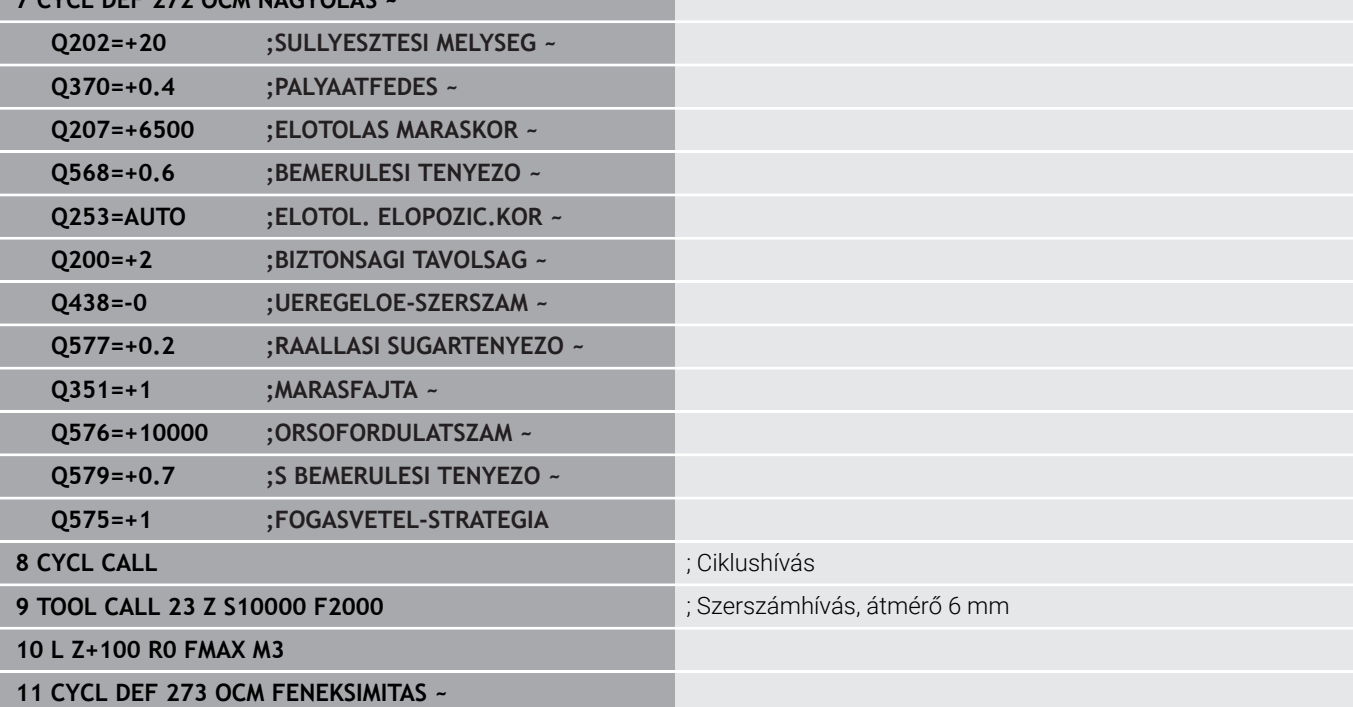

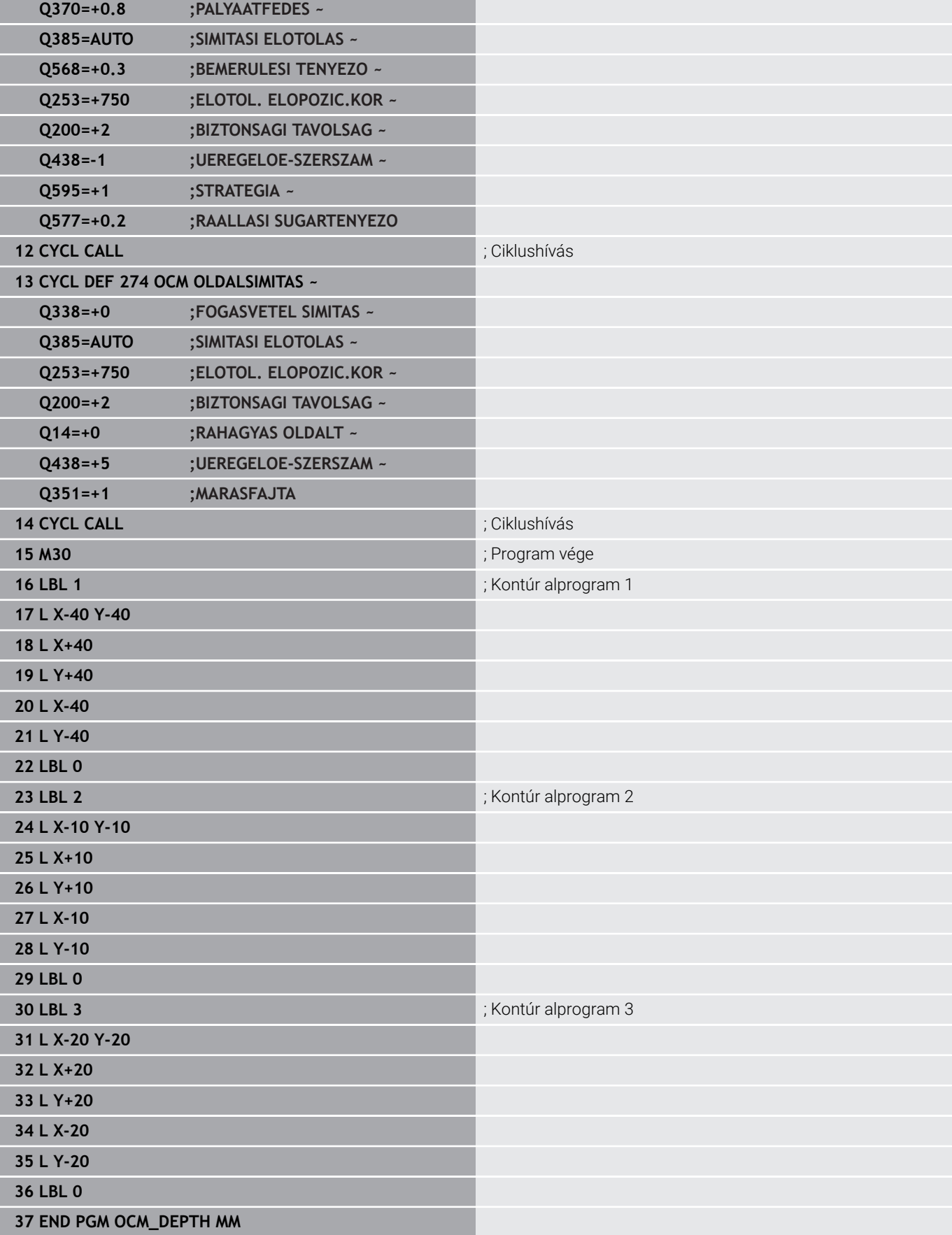

# **Példa: Síkmarás és finomnagyolás OCM ciklusokkal**

Az alábbi NC program az OCM ciklusát használja. Egy olyan felület kerül síkmarásra, ami egy sziget vagy korlátozás segítségével van meghatározva. A továbbiakban olyan zseb lesz marva, ami ráhagyást tartalmaz egy kisebb nagyoló szerszám számára.

#### **Programozási sorrend**

- Szerszámbehívás: nagyoló maró Ø 12 mm
- **CONTOUR DEF** meghatározása
- Ciklus **271** meghatározása
- Ciklus **272** meghatározása és meghívása
- Szerszámbehívás: nagyoló maró Ø 8 mm
- Ciklus **272** meghatározása és újbóli meghívása

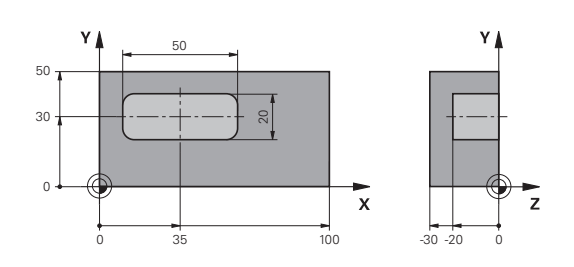

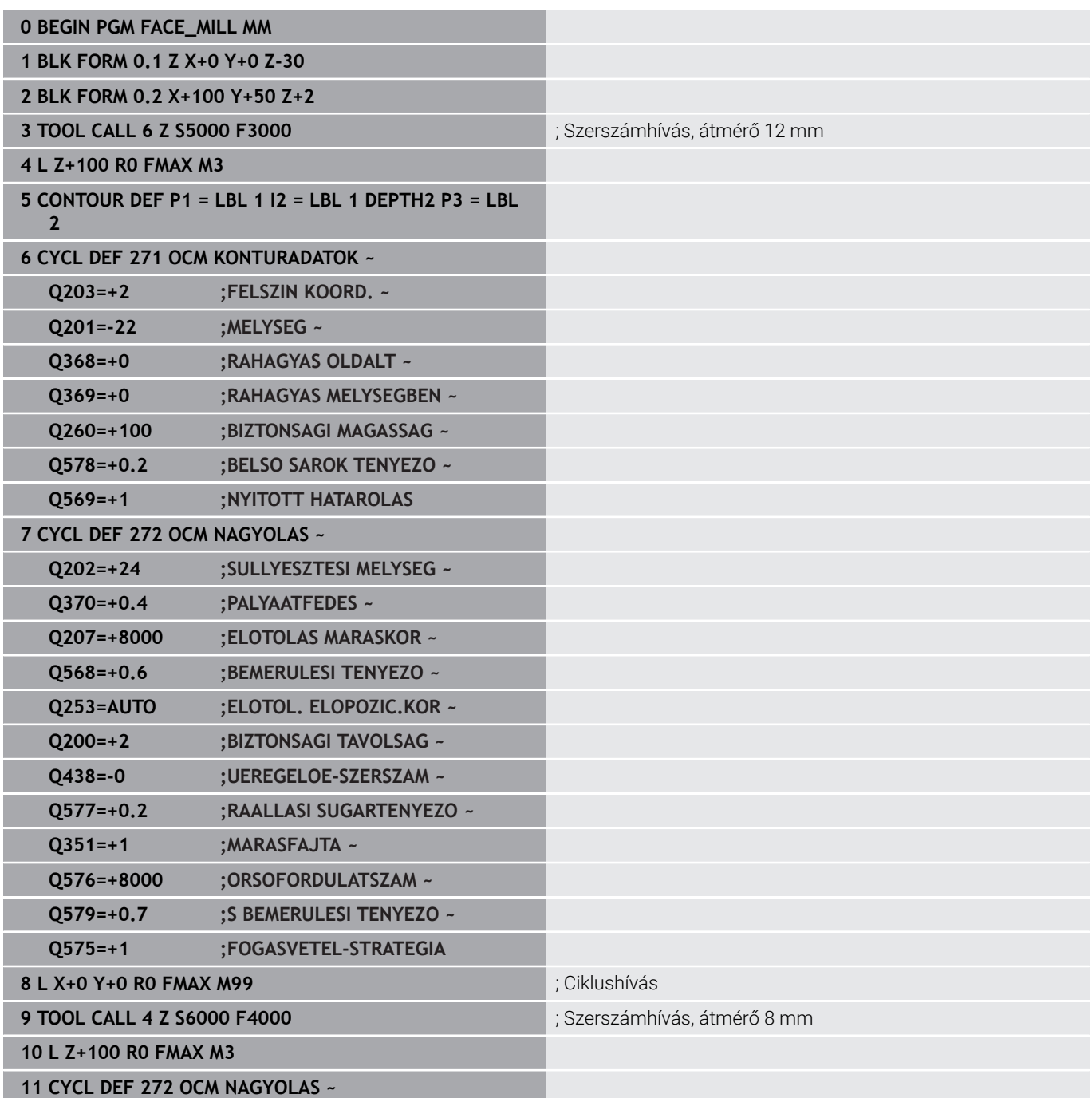

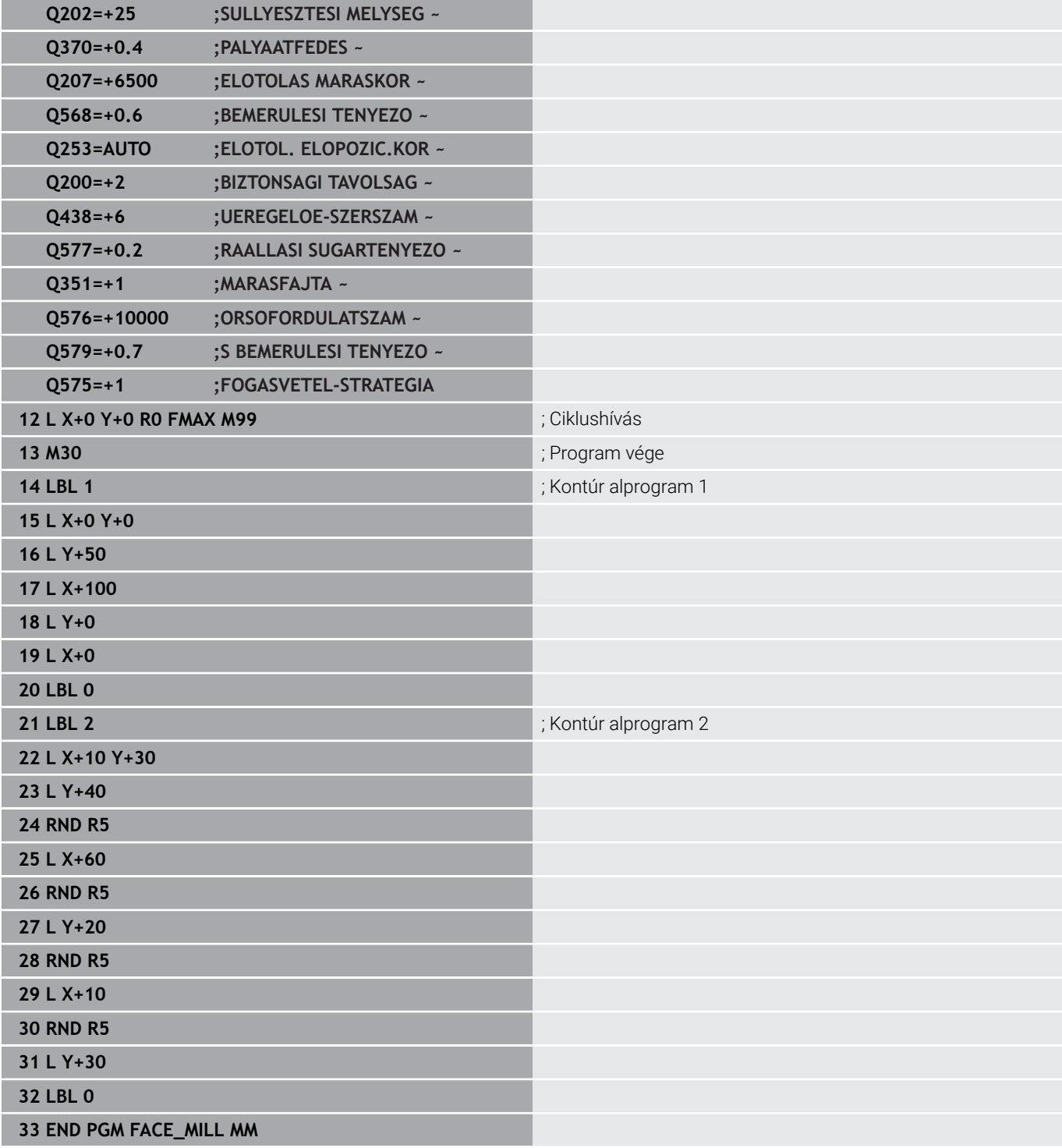

# **Példa: Kontúr OCM-megmunkálási ciklusokkal**

Az alábbi NC program az OCM ciklusát használja. A megmunkálás magába foglalja egy sziget nagyolását és simítását.

# **Programozási sorrend**

- Szerszámbehívás: nagyoló maró Ø 8 mm
- Ciklus **1271** meghatározása
- Ciklus **1281** meghatározása

**0 BEGIN PGM OCM\_FIGURE MM**

- Ciklus **272** meghatározása és meghívása
- Szerszámbehívás: simító maró Ø 8 mm
- Ciklus **273** meghatározása és meghívása
- $\overline{\mathbb{L}}$ Ciklus **274** meghatározása és meghívása

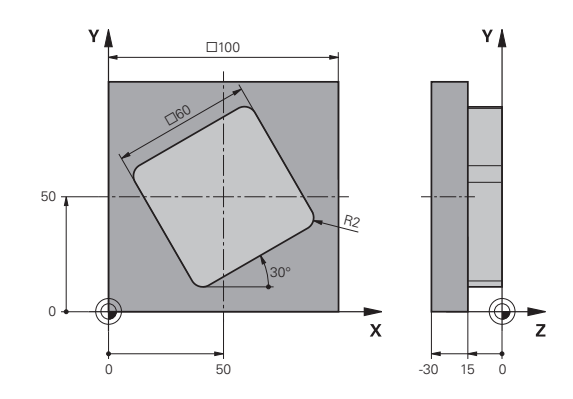

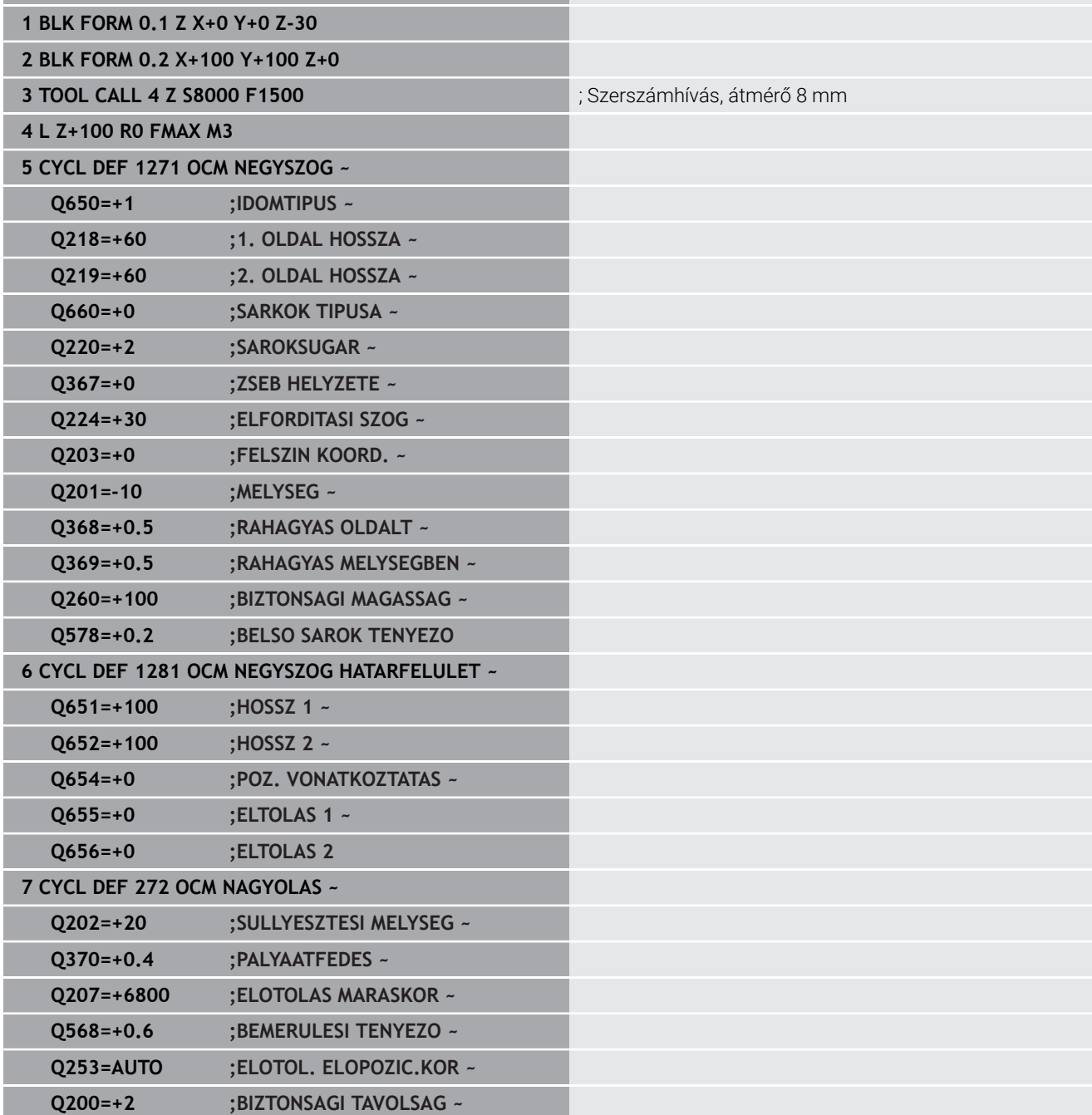

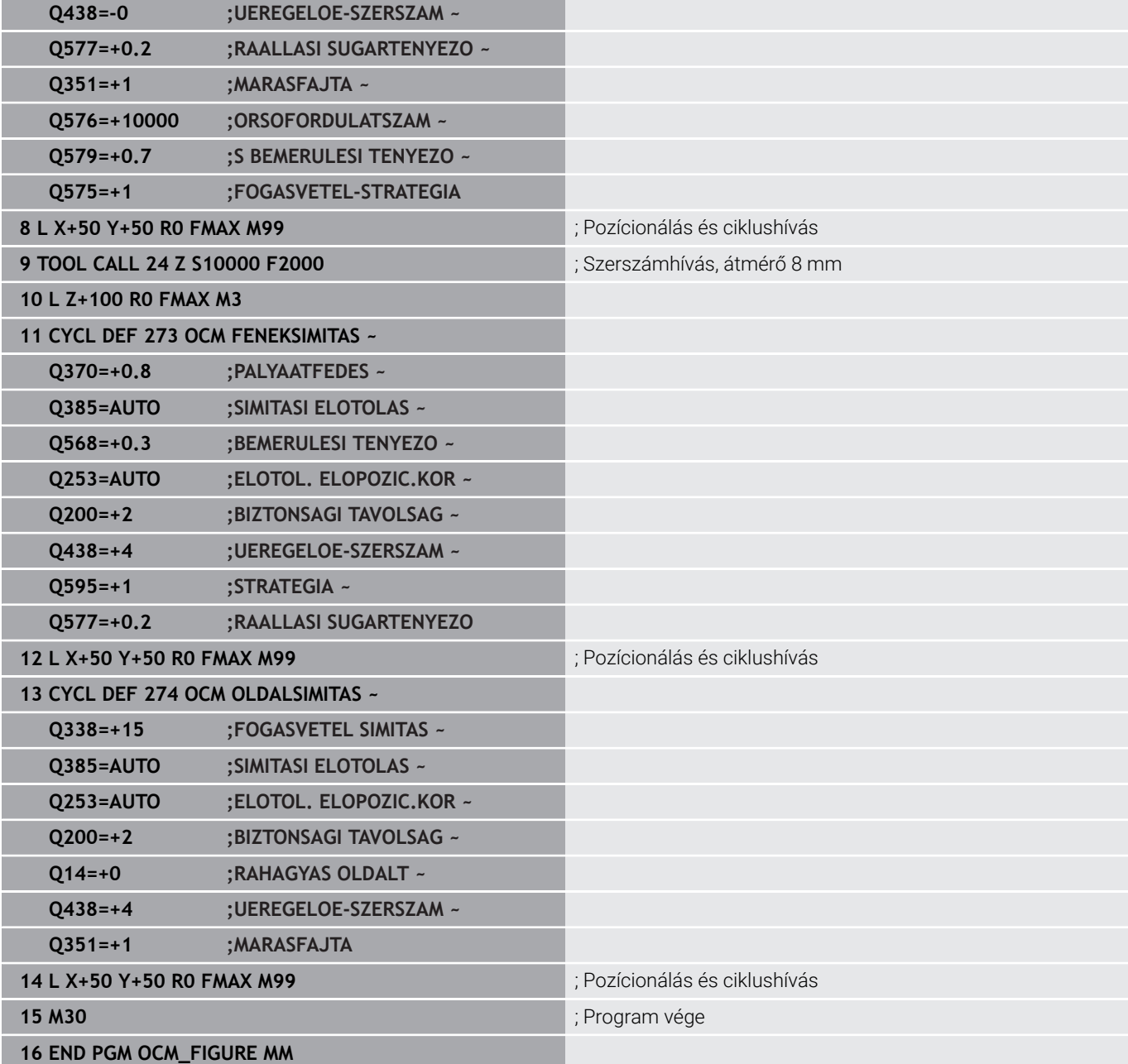

# **Példa: Üres tartományok OCM ciklusokkal**

Az alábbi NC-Program-ban magyarázzuk el az üres tartományok definícióját. Az előző megmunkálás két körének segítségével vannak az üres tartományok a **CONTOUR DEF**-ben meghatározva. Az üres tartományon belül a szerszám függőlegesen merül be.

# **Programozási sorrend**

- Szerszámbehívás: fúró Ø 20 mm
- Ciklus **200** meghatározása
- Szerszámbehívás: nagyoló maró Ø 14 mm  $\mathcal{L}_{\mathcal{A}}$
- **CONTOUR DEF** definiálása üres tartománnyal
- Ciklus **271** meghatározása
- Ciklus **272** meghatározása és meghívása

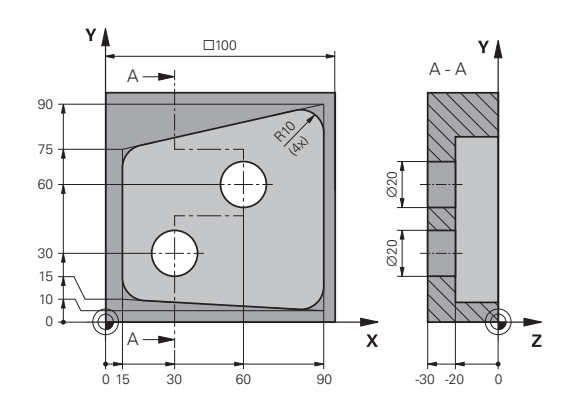

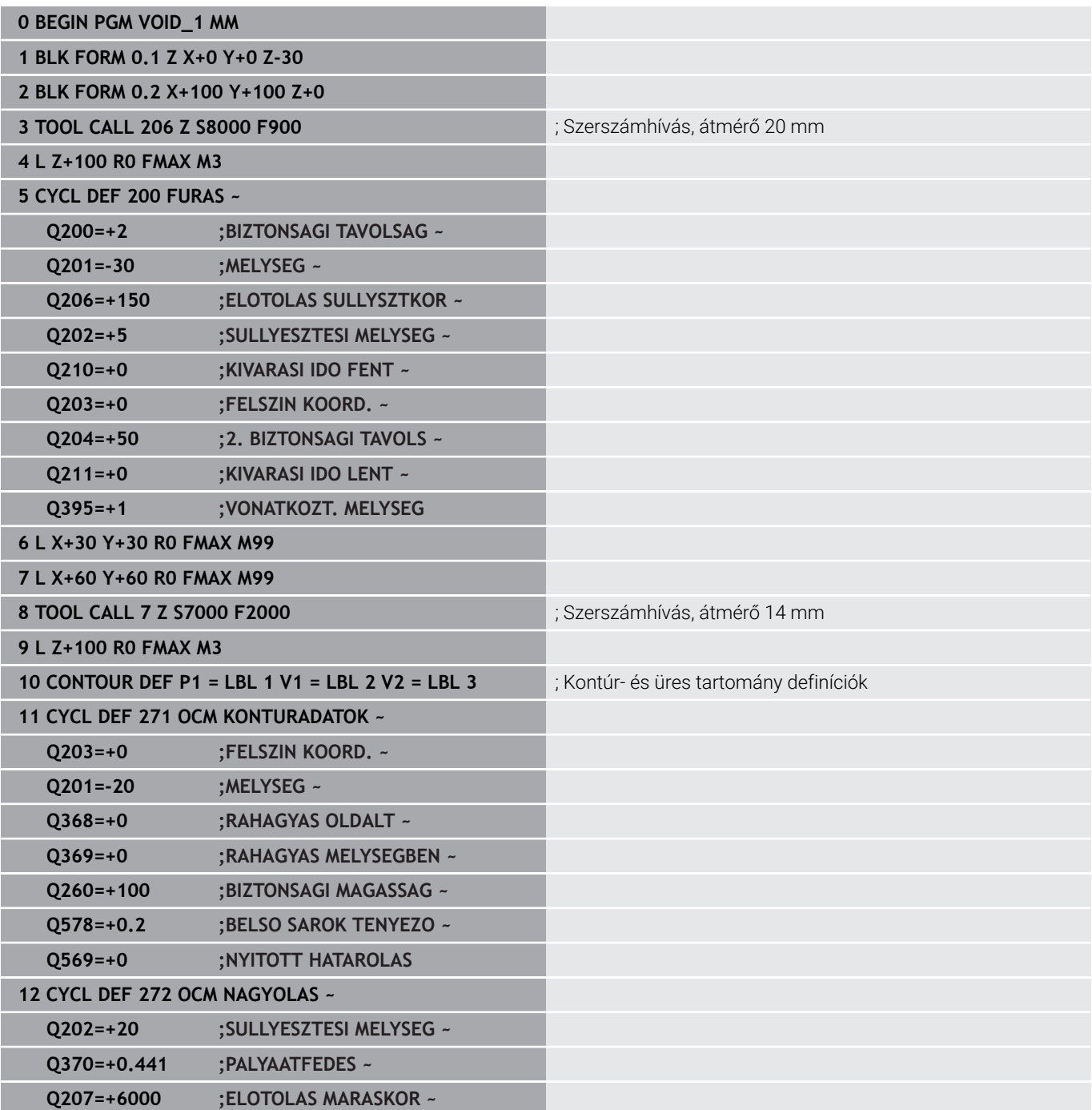

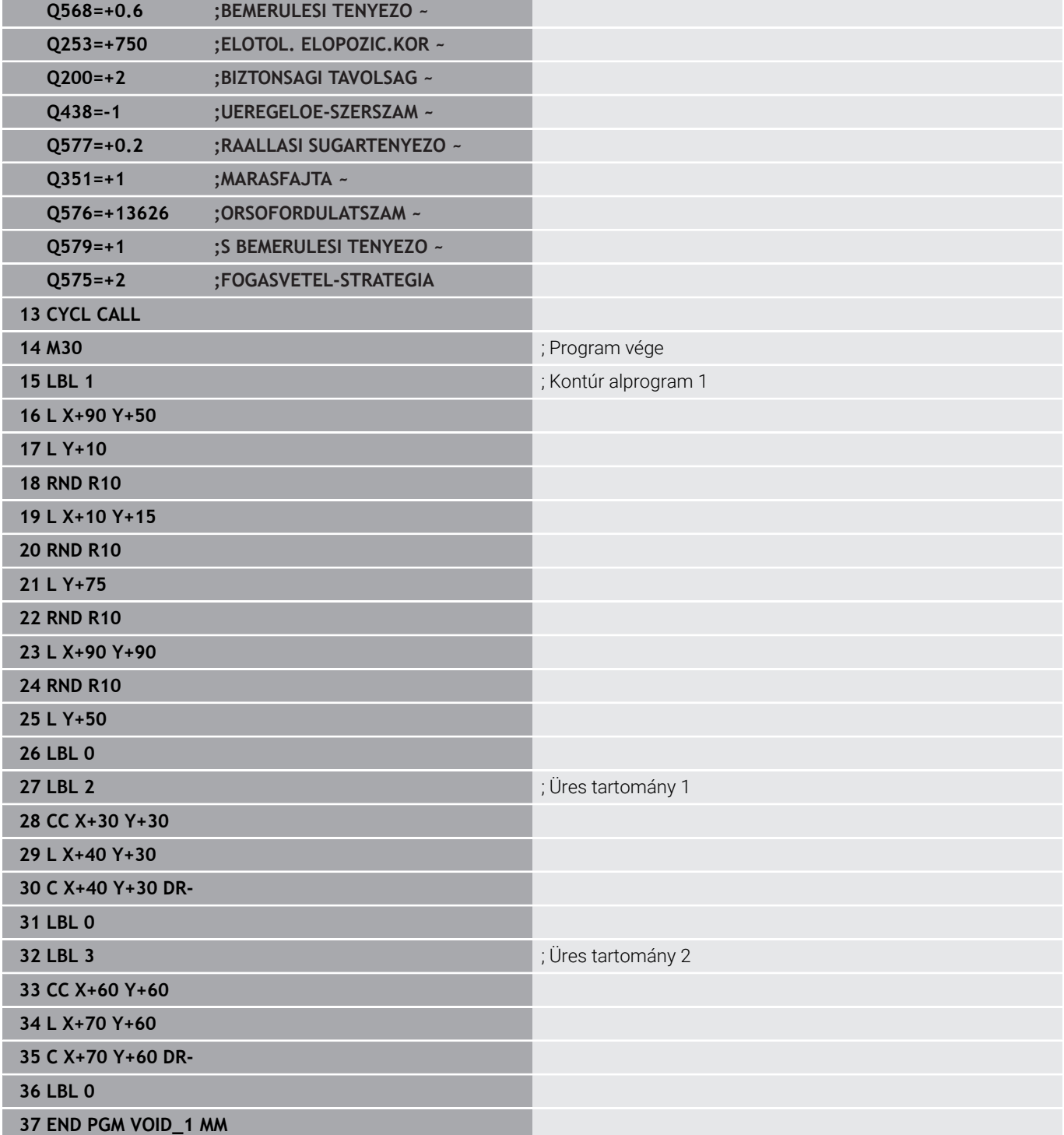

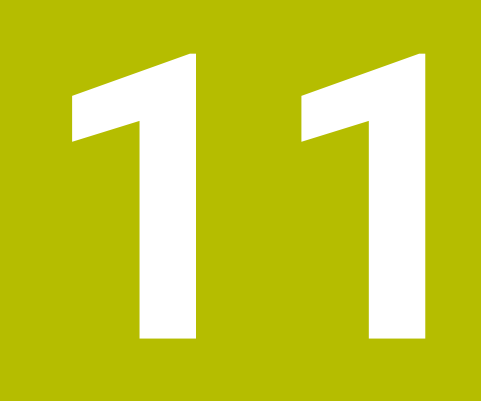

**Ciklusok: Hengerpalást**

# **11.1 Alapok**

# **Palástfelületi ciklusok áttekintése**

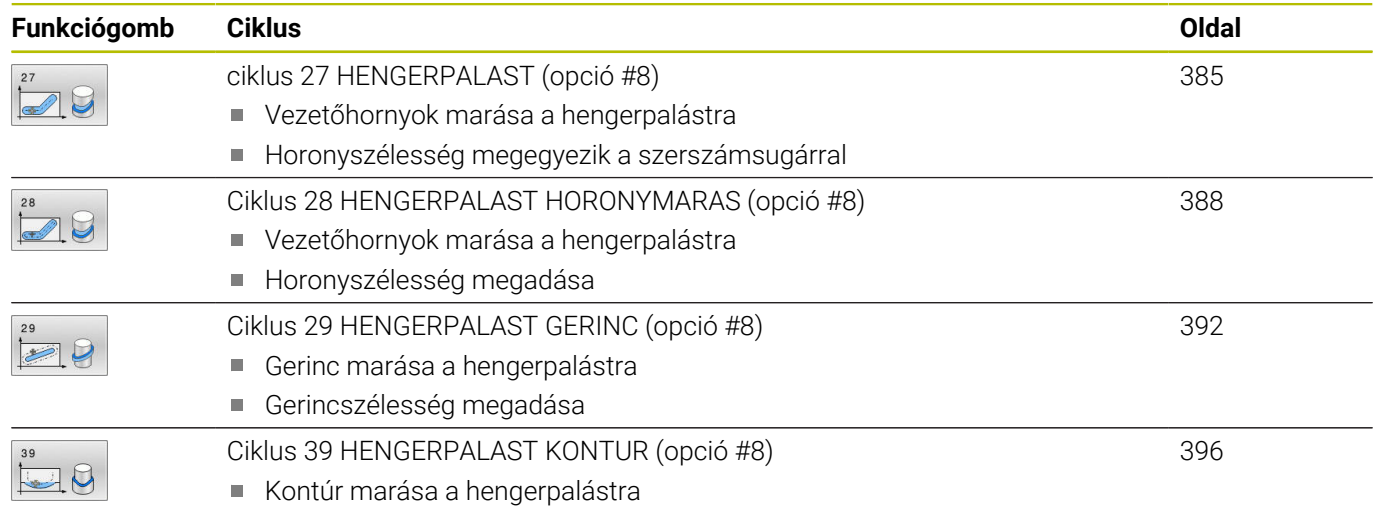

# <span id="page-384-0"></span>**11.2 ciklus 27 HENGERPALAST (opció #8)**

# **ISO-programozás**

**G127**

# **Alkalmazás**

 $\ddot{\mathbf{Q}}$ 

Vegye figyelembe a Gépkönyv előírásait.

Ezt a funkciót a gép gyártójának kell engedélyeznie és adaptálnia.

Ezzel a ciklussal egy két dimenzióban programozott kontúr hengerpaláston történő megmunkálását tudja programozni. Használja a ciklus **28**-at vezetőhornyok hengerre történő marásához.

A kontúrt egy, a **14 KONTURGEOMETRIA** ciklussal meghatározott alprogramban írja le.

Az alprogramban mindig írja le a kontúrt az X és Y koordinátákkal, tekintet nélkül arra, hogy milyen forgótengely van az Ön gépén. Ez azt jelenti, hogy a kontúrleírás független a gép konfigurációjától. Az **L**, **CHF**, **CR**, **RND** és **CT** pályafunkciók elérhetők.

Hengerpalást-teríték koordinátáit (X-koordináták), amelyek a körasztal helyzetét határozzák meg, megadhatja fokban vagy mmben (coll-ban) is (**Q17**).

# **Ciklus lefutása**

- 1 A vezérlő a fogásvételi pontra pozicionálja a szerszámot az oldalsó ráhagyás figyelembevételével.
- 2 Az első fogásvételi mélységen a szerszám a **Q12** marási előtolással marja ki a kontúrt
- 3 A kontúr végén a vezérlő visszamozgatja a szerszámot a biztonsági távolságra, majd visszaáll a bemetszési ponthoz
- 4 A 1 3 lépések addig ismétlődnek, amíg a **Q1** programozott marási mélységet el nem éri
- 5 Ezután a szerszám a szerszámtengely mentén a biztonsági magasságra áll.

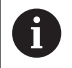

A hengert a körasztal közepére kell rögzíteni. A referenciapontot a forgóasztal közepére állítsa.

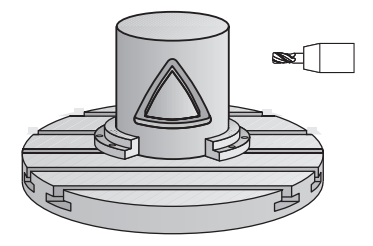

# **Megjegyzések**

- A ciklust kizárólag **FUNCTION MODE MILL** üzemmódban tudja végrehajtani.
- Az SL ciklusok programozásához felhasználható memória mérete adott. Legfeljebb 16384 kontúrelemet programozhat egy SL ciklusban.
- Ehhez a ciklushoz használjon keresztélű marót (ISO 1641).
- A főorsó tengelyének merőlegesnek kell lennie a forgóasztal tengelyére ciklushíváskor. Ha ez nem teljesül, a vezérkő hibaüzenetet küld. Adott esetben szükség lehet a kinematika átkapcsolására.
- Ezt a ciklust döntött tengellyel is lehet használni.

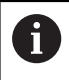

A megmunkálási idő hosszabb lehet, ha a kontúr több nem érintő irányú kontúrelemet tartalmaz.

# **Megjegyzések a programozáshoz**

- A kontúrprogram első NC mondatában mindig programozza mindkét hengerpalást koordinátát.
- A mélység ciklusparaméter előjele határozza meg a megmunkálás irányát. Ha a mélységre nullát programoz, akkor a vezérlő nem hajtja végre a ciklust.
- A biztonsági távolságnak nagyobbnak kell lennie a szerszám  $\blacksquare$ sugaránál.
- Ha QL helyi Q paramétereket alkalmaz kontúr alprogramban, úgy azokat a kontúr alprogramban kell megadnia, vagy kiszámítania.

# **Ciklusparaméterek**

#### **Segédábra Paraméter**

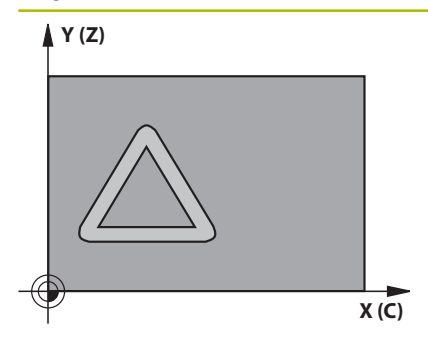

## **Q1 Marasi melyseg ?**

A hengerpalást és a kontúr alja közötti távolság. Az érték növekményes értelmű.

#### Megadás: **-99999.9999...+99999.9999**

## **Q3 Simito rahagyas oldalt ?**

Simítási ráhagyás a kiterített hengerpalást síkjában. A ráhagyás a sugárkorrekció irányába hat. Az érték növekményes értelmű.

# Megadás: **-99999.9999...+99999.9999**

#### **Q6 Biztonsagi tavolsag ?**

A szerszám csúcsa és a hengerpalást közötti távolság. Az érték növekményes értelmű.

Megadás: **-99999.9999...+99999.9999** vagy **PREDEF**

#### **Q10 Fogasveteli melyseg ?**

Az a méret, amivel a szerszám egyszerre előrehaladhat. Az érték növekményes értelmű.

Megadás: **-99999.9999...+99999.9999**

#### **Q11 Elotolas melysegi fogasvetelkor?**

A szerszám előtolási sebessége az orsó tengelyén

Megadás: **0...99999.9999** vagy **FAUTO**, **FU**, **FZ**

#### **Q12 Elotolas kinagyolaskor ?**

A szerszám előtolási sebessége a megmunkálási síkban

# Megadás: **0...99999.9999** vagy **FAUTO**, **FU**, **FZ**

# **Q16 Henger sugara ?**

A henger sugara, amelyen a kontúrt meg kell munkálni.

Megadás: **0...99999.9999**

#### **Q17 Mertekegyseg ? fok=0 MM/INCH=1**

Az alprogram forgótengelyének koordinátái fokban vagy mm (inch) ben programozva.

Megadás: **0**, **1**

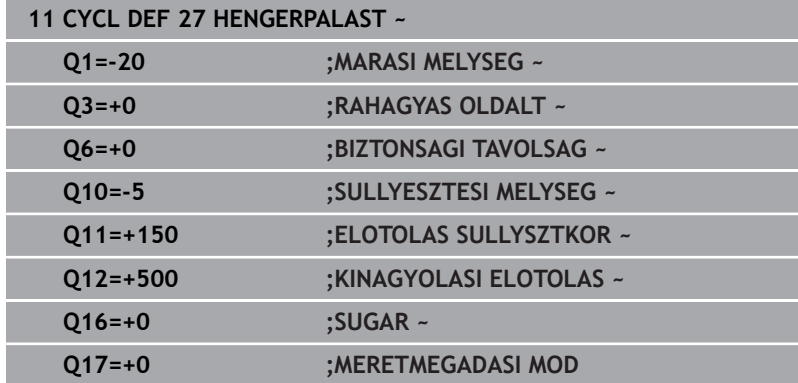

# <span id="page-387-0"></span>**11.3 Ciklus 28 HENGERPALAST HORONYMARAS (opció #8)**

#### **ISO-programozás G128**

# **Alkalmazás**

**(o)** 

Vegye figyelembe a Gépkönyv előírásait. Ezt a funkciót a gép gyártójának kell engedélyeznie és adaptálnia.

Ezzel a ciklussal egy két dimenzióban programozott vezető horony hengerpaláston történő megmunkálását tudja programozni. A **27**-es ciklussal ellentétben ennél a ciklusnál a szerszám úgy van beállítva, hogy aktív sugárkorrekció mellett a horony falai közel párhuzamosak. Teljesen párhuzamos falakat megmunkálhat egy olyan szerszámmal, ami pontosan olyan széles, mint a horony.

Minél kisebb a szerszám a horony szélességéhez képest, annál nagyobb a torzulás a köríveken és a ferde egyeneseknél. Ennek a folyamatból eredő torzulásnak a minimalizálásához meghatározhatja a **Q21** paramétert. Ez a paraméter határozza meg a tűrést, amellyel a vezérlő olyan hornyot munkál ki, ami a lehető legjobban hasonlít egy, a horonnyal azonos szélességű szerszámmal kimunkált horonyhoz.

A kontúrpálya középpontját a szerszám sugárkorrekciójával együtt kell programoznia. A sugárkorrekcióval adhatja meg, hogy a vezérlő ellenirányú vagy egyenirányú marással munkálja-e meg a hornyot.

# **Ciklus lefutása**

- 1 A vezérlő a fogásvételi pontra pozicionálja a szerszámot
- 2 A vezérlő a szerszámot az első fogásvételi mélységre merőlegesen mozgatja. A szerszám egy érintő pályán vagy egy egyenesen a **Q12** marási előtolással közelíti meg a munkadarabot. A megközelítés a **ConfigDatum CfgGeoCycle** (Nr. 201000) **apprDepCylWall** (201004 sz.) paraméterektől függ
- 3 Az első fogásvételi mélységen a szerszám a **Q12** marási előtolással marja ki a horony falát, figyelembe véve az oldalsó simítási ráhagyást
- 4 A kontúr végén a vezérlő elmozgatja a szerszámot a szemközti horonyfalhoz, majd visszaáll a fogásvételi pontra
- 5 A 2 3 lépések addig ismétlődnek, amíg a **Q1** programozott marási mélységet el nem éri
- 6 Ha meghatározta a **Q21** tűrést, a vezérlő újra megmunkálja a horony falait, javítva ezzel a párhuzamosságot
- 7 Végül a szerszám visszahúzódik a szerszámtengely mentén a biztonsági magasságra

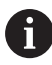

A hengert a körasztal közepére kell rögzíteni. A referenciapontot a forgóasztal közepére állítsa.

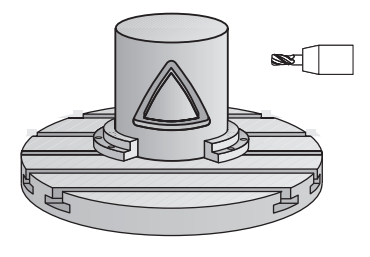

# **Megjegyzések**

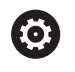

A ciklus döntött megmunkálást hajt végre. A ciklus futtatásához a gépasztal alatti első tengelynek forgótengelynek kell lennie. Továbbá tudni kell a szerszámot a hengerpalást felületre merőlegesen pozicionálni.

# *MEGJEGYZÉS*

# **Vigyázat, ütközésveszély!**

Ha ciklushívásnál a főorsó nincs bekapcsolva, ütközés léphet fel.

Állítsa be a **displaySpindleErr** (201002 sz.) gépparaméter on/ off állásával, hogy vezérlő hibaüzenetet küldjön-e, ha a főorsó nincs bekapcsolva

# *MEGJEGYZÉS*

### **Vigyázat, ütközésveszély!**

A vezérlő a szerszámot a végén a biztonsági pozícióra, vagy ha megadta, akkor a második biztonsági pozícióra pozícionálja. A szerszám ciklus utáni végpozíciója nem kell megegyeznie a kezdőpozícióval. Ütközésveszély áll fenn!

- Ellenőrizze a gép mozgását
- A szimulációban munkatartományban ellenőrizze a szerszám ciklus utáni végpozícióját
- A ciklus után abszolút koordinátákat programozzon be (ne növekményes értékeket)
- A ciklust kizárólag **FUNCTION MODE MILL** üzemmódban tudja végrehajtani.
- Ehhez a ciklushoz használjon keresztélű marót (ISO 1641).
- A főorsó tengelyének merőlegesnek kell lennie a forgóasztal  $\overline{\phantom{a}}$ tengelyére ciklushíváskor.
- Ezt a ciklust döntött tengellyel is lehet használni.

A megmunkálási idő hosszabb lehet, ha a kontúr több nem érintő irányú kontúrelemet tartalmaz.

## **Megjegyzések a programozáshoz**

i

- A kontúrprogram első NC mondatában mindig programozza mindkét hengerpalást koordinátát.
- $\mathbf{u}$ A mélység ciklusparaméter előjele határozza meg a megmunkálás irányát. Ha a mélységre nullát programoz, akkor a vezérlő nem hajtja végre a ciklust.
- A biztonsági távolságnak nagyobbnak kell lennie a szerszám sugaránál.
- Ha **OL** helyi Q paramétereket alkalmaz kontúr alprogramban, úgy azokat a kontúr alprogramban kell megadnia, vagy kiszámítania.

## **Megjegyzés a gépi paraméterekkel kapcsolatban**

- A **apprDepCylWall** (201004 sz.) gépparaméterrel határozza meg alábbi magatartást:
	- **CircleTangential**: Érintőleges rá- és leállás végrehajtása
	- **LineNormal**: A kontúr kezdőpontjára történő mozgás egyenes mentén történik

# **Ciklusparaméterek**

# **Segédábra Paraméter**

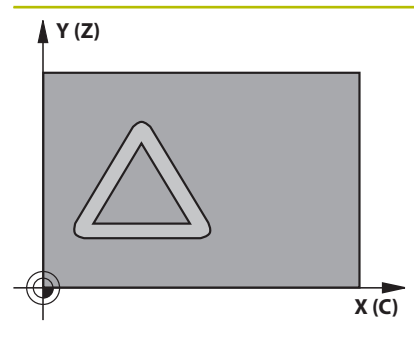

**Q1 Marasi melyseg ?**

A hengerpalást és a kontúr alja közötti távolság. Az érték növekményes értelmű.

Megadás: **-99999.9999...+99999.9999**

#### **Q3 Simito rahagyas oldalt ?**

Simítási ráhagyás a horony falán. A simítási ráhagyás a horony szélességét a megadott érték kétszeresével csökkenti. Az érték növekményes értelmű.

#### Megadás: **-99999.9999...+99999.9999**

#### **Q6 Biztonsagi tavolsag ?**

A szerszám csúcsa és a hengerpalást közötti távolság. Az érték növekményes értelmű.

Megadás: **-99999.9999...+99999.9999** vagy **PREDEF**

#### **Q10 Fogasveteli melyseg ?**

Az a méret, amivel a szerszám egyszerre előrehaladhat. Az érték növekményes értelmű.

Megadás: **-99999.9999...+99999.9999**

#### **Q11 Elotolas melysegi fogasvetelkor?**

A szerszám előtolási sebessége az orsó tengelyén Megadás: **0...99999.9999** vagy **FAUTO**, **FU**, **FZ**

#### **Q12 Elotolas kinagyolaskor ?**

A szerszám előtolási sebessége a megmunkálási síkban

Megadás: **0...99999.9999** vagy **FAUTO**, **FU**, **FZ**

#### **Q16 Henger sugara ?**

A henger sugara, amelyen a kontúrt meg kell munkálni.

Megadás: **0...99999.9999**

#### **Q17 Mertekegyseg ? fok=0 MM/INCH=1**

Az alprogram forgótengelyének koordinátái fokban vagy mm (inch) ben programozva.

Megadás: **0**, **1**

#### **Q20 Horony szelessege ?**

A megmunkálandó horony szélessége

Megadás: **-99999.9999...+99999.9999**

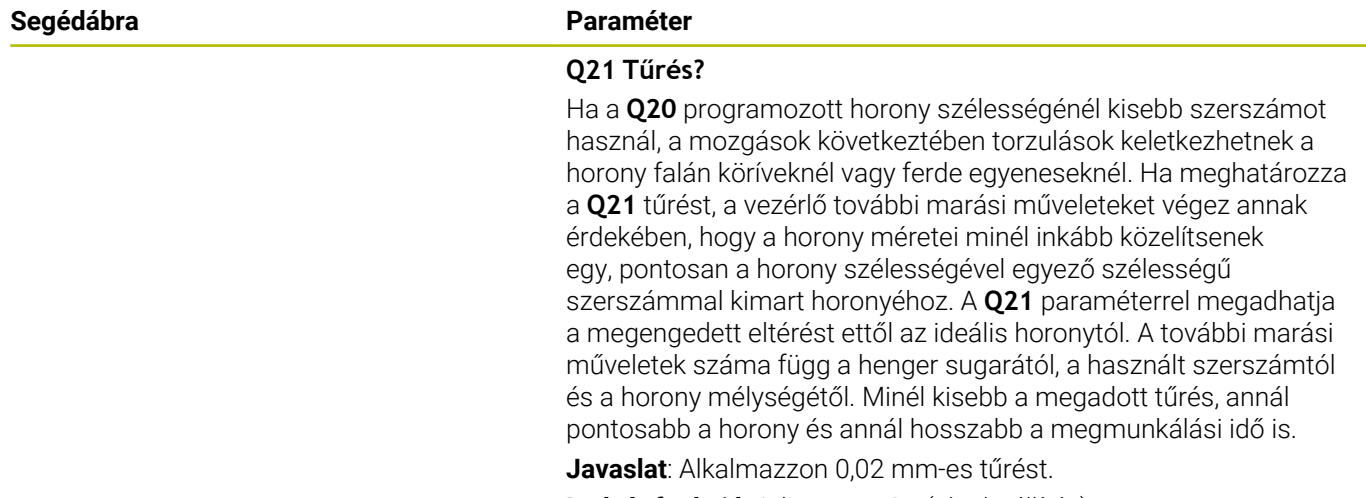

**Inaktív funkció**: Adjon meg 0-t (alapbeállítás).

Bevitel: **0...9.9999**

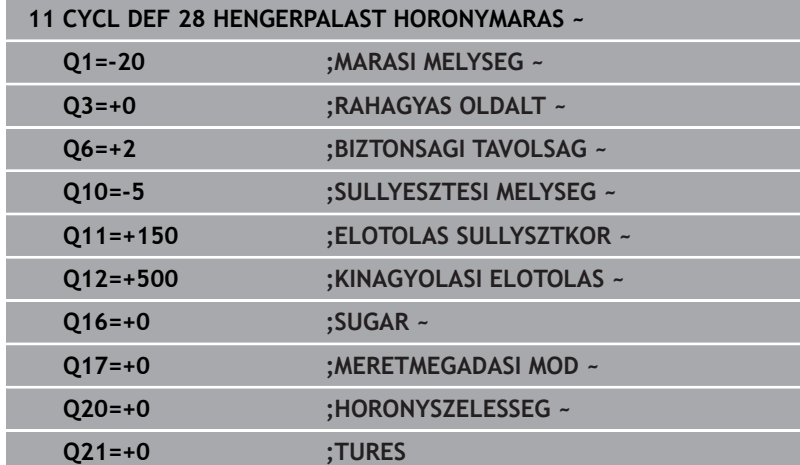

# <span id="page-391-0"></span>**11.4 Ciklus 29 HENGERPALAST GERINC (opció #8)**

# **ISO-programozás G129**

# **Alkalmazás**

**(o)** 

Vegye figyelembe a Gépkönyv előírásait. Ezt a funkciót a gép gyártójának kell engedélyeznie és adaptálnia.

Ez a ciklus lehetővé teszi egy két dimenzióban programozott gerinc hengerpaláston történő megmunkálását. Ennél a ciklusnál a szerszám úgy van beállítva, hogy aktív sugárkorrekció mellett a horony falai mindig párhuzamosak. A gerinc pályájának középpontját a szerszám sugárkorrekciójával együtt kell programozni. A sugárkorrekcióval adhatja meg, hogy a vezérlő ellenirányú vagy egyenirányú marással munkálja-e meg a gerincet.

A gerinc végeinél a vezérlő mindig hozzáad egy félkört, aminek a sugara a gerinc szélességének a fele.

# **Ciklus lefutása**

- 1 A vezérlő a szerszámot a megmunkálás kezdőpontja fölé pozicionálja. A vezérlő a gerinc szélességéből és a szerszám átmérőjéből számítja ki a kezdőpontot. Ez a kontúr alprogram első definiált pontja mellett található, a gerinc szélességének felével és a szerszámátmérővel eltolva. A sugárkorrekció határozza meg, hogy a megmunkálás a gerinc bal (**1**, RL = egyenirányú marás) vagy jobb (**2**, RR = ellenirányú marás) oldalán kezdődjön-e
- 2 Miután a vezérlő az első fogásvételi mélységre pozicionált, a szerszám a gerinc falához képest érintő irányban mozog egy körív mentén **Q12** előtolással. Programozástól függően figyelembe veszi az oldalsó simítási ráhagyást
- 3 Az első fogásvételi mélységen a szerszám a **Q12** marási előtolással marja ki a gerinc falát, míg a gerinc el nem készül
- 4 Ezt követően a szerszám érintőirányban eltávolodik a gerinc faláról, vissza a megmunkálás kezdőpontjára
- 5 A 2 4 lépések addig ismétlődnek, amíg a **Q1** programozott marási mélységet el nem éri
- 6 Végül a szerszám visszahúzódik a szerszámtengely mentén a biztonsági magasságra

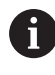

A hengert a körasztal közepére kell rögzíteni. A referenciapontot a forgóasztal közepére állítsa.

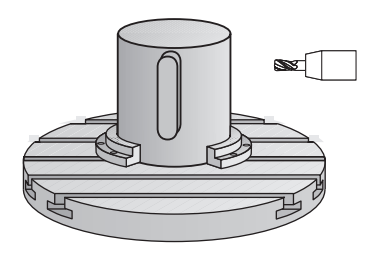

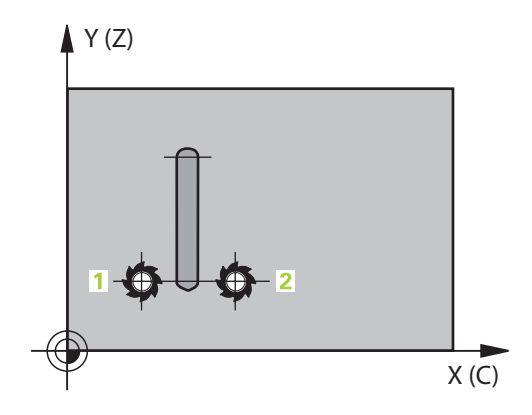

# **Megjegyzések**

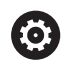

A ciklus döntött megmunkálást hajt végre. A ciklus futtatásához a gépasztal alatti első tengelynek forgótengelynek kell lennie. Továbbá tudni kell a szerszámot a hengerpalást felületre merőlegesen pozicionálni.

# *MEGJEGYZÉS*

# **Vigyázat, ütközésveszély!**

Ha ciklushívásnál a főorsó nincs bekapcsolva, ütközés léphet fel.

- Állítsa be a **displaySpindleErr** (201002 sz.) gépparaméter on/ off állásával, hogy vezérlő hibaüzenetet küldjön-e, ha a főorsó nincs bekapcsolva
- A ciklust kizárólag **FUNCTION MODE MILL** üzemmódban tudja végrehajtani.
- Ehhez a ciklushoz használjon keresztélű marót (ISO 1641).
- A főorsó tengelyének merőlegesnek kell lennie a forgóasztal  $\blacksquare$ tengelyére ciklushíváskor. Ha ez nem teljesül, a vezérkő hibaüzenetet küld. Adott esetben szükség lehet a kinematika átkapcsolására.

## **Megjegyzések a programozáshoz**

- A kontúrprogram első NC mondatában mindig programozza  $\blacksquare$ mindkét hengerpalást koordinátát.
- A mélység ciklusparaméter előjele határozza meg a  $\mathbb{R}^n$ megmunkálás irányát. Ha a mélységre nullát programoz, akkor a vezérlő nem hajtja végre a ciklust.
- A biztonsági távolságnak nagyobbnak kell lennie a szerszám sugaránál.
- Ha **QL** helyi Q paramétereket alkalmaz kontúr alprogramban, úgy п azokat a kontúr alprogramban kell megadnia, vagy kiszámítania.

# **Ciklusparaméterek**

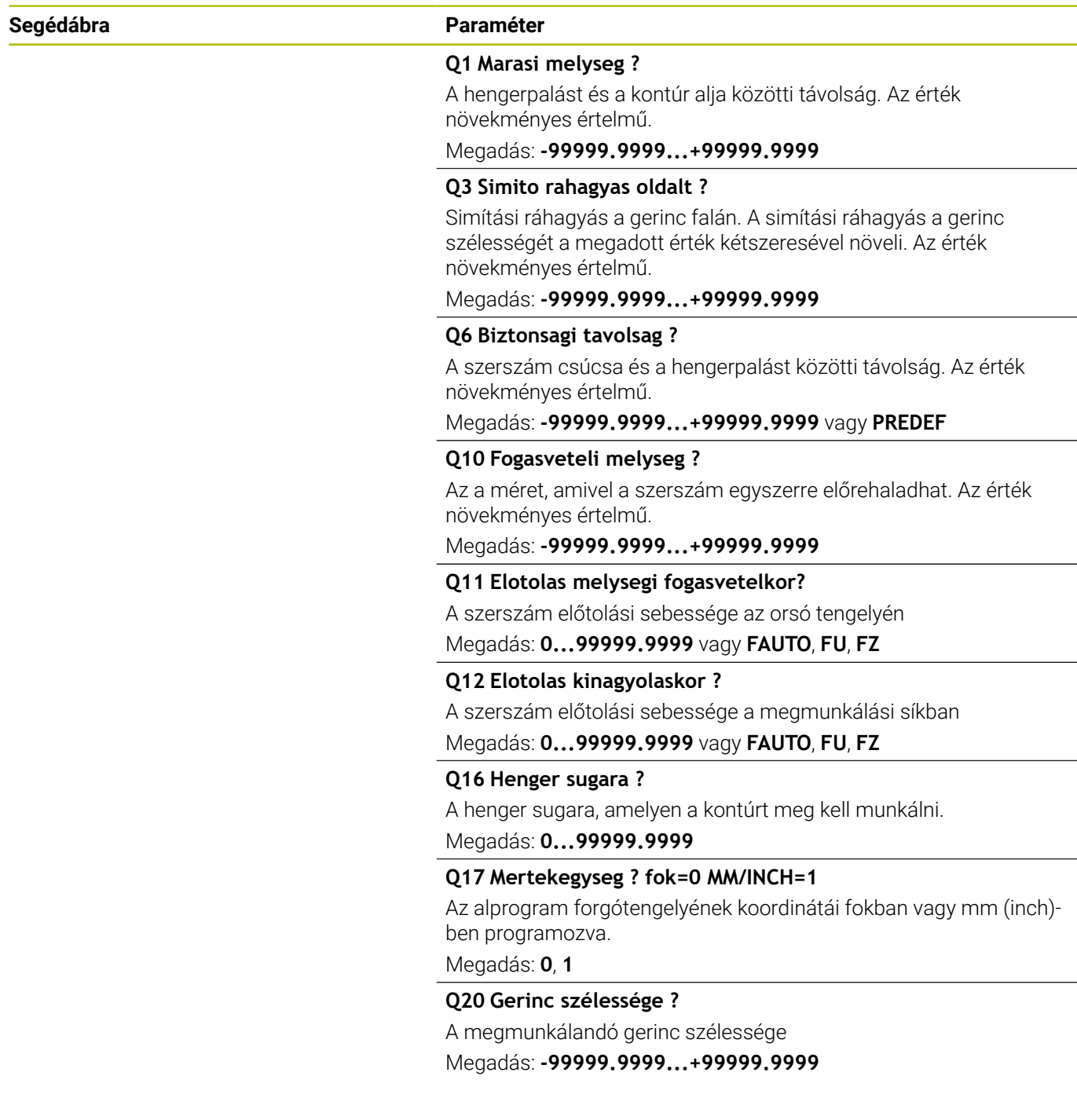

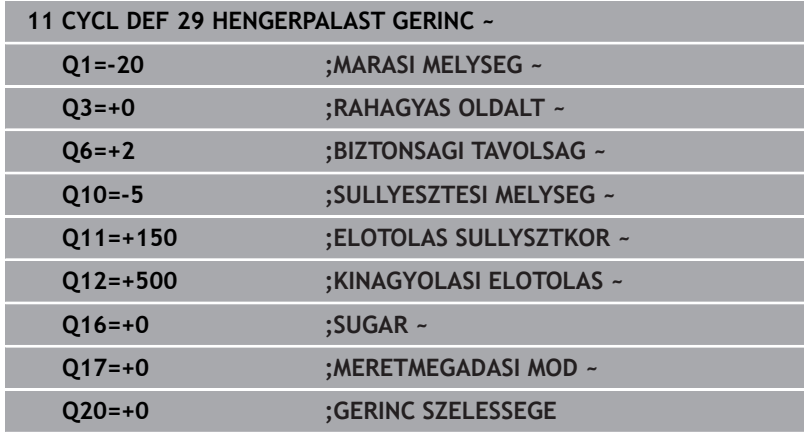

# <span id="page-395-0"></span>**11.5 Ciklus 39 HENGERPALAST KONTUR (opció #8)**

# **ISO-programozás G139**

# **Alkalmazás**

**(o)** 

Vegye figyelembe a Gépkönyv előírásait. Ezt a funkciót a gép gyártójának kell engedélyeznie és

adaptálnia.

Ez a ciklus lehetővé teszi a egy kontúr megmunkálását hengerpaláston. A kontúrt a henger két dimenzióban megadott felületén programozza. Ennél a ciklusnál a szerszám úgy van beállítva, hogy aktív sugárkorrekció mellett a nyitott kontúr fala mindig párhuzamos a henger tengelyével.

A kontúrt egy, a **14 KONTURGEOMETRIA** ciklussal meghatározott alprogramban írja le.

Az alprogramban mindig írja le a kontúrt az X és Y koordinátákkal, tekintet nélkül arra, hogy milyen forgótengely van az Ön gépén. Ez azt jelenti, hogy a kontúrleírás független a gép konfigurációjától. Az **L**, **CHF**, **CR**, **RND** és **CT** pályafunkciók elérhetők.

A **28**-as és **29**-es ciklussal ellentétben a kontúr alprogramban a ténylegesen megmunkálandó kontúrt definiálja.

# **Ciklus lefutása**

- 1 A vezérlő a szerszámot a megmunkálás kezdőpontja fölé pozicionálja. A vezérlő a kezdőpontot a kontúr alprogram első definiált pontjához helyezi, a szerszám átmérőjével eltolva
- 2 A vezérlő ezután a szerszámot merőlegesen az első fogásvételi mélységbe mozgatja. A szerszám egy érintő pályán vagy egy egyenesen a **Q12** marási előtolással közelíti meg a munkadarabot. Programozástól függően figyelembe veszi az oldalsó simítási ráhagyást. (A megközelítés függ a **apprDepCylWall** (201004 sz.) gépi paramétertől)
- 3 Az első fogásvételi mélységen a szerszám a **Q12** marási előtolással marja ki a kontúrt, míg a meghatározott kontúr el nem készül
- 4 Ezután a szerszám érintőirányban eltávolodik a gerinc faláról, vissza a megmunkálás kezdőpontjára
- 5 A 2 4 lépések addig ismétlődnek, amíg a **Q1** programozott marási mélységet el nem éri
- 6 Végül a szerszám visszahúzódik a szerszámtengely mentén a biztonsági magasságra

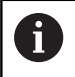

A hengert a körasztal közepére kell rögzíteni. A referenciapontot a forgóasztal közepére állítsa.

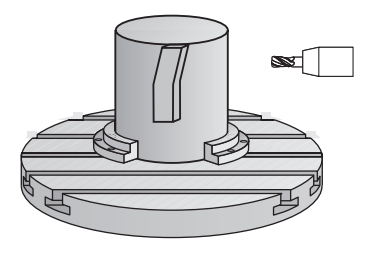
# **Megjegyzések**

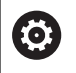

A ciklus döntött megmunkálást hajt végre. A ciklus futtatásához a gépasztal alatti első tengelynek forgótengelynek kell lennie. Továbbá tudni kell a szerszámot a hengerpalást felületre merőlegesen pozicionálni.

# *MEGJEGYZÉS*

# **Vigyázat, ütközésveszély!**

Ha ciklushívásnál a főorsó nincs bekapcsolva, ütközés léphet fel.

- Állítsa be a **displaySpindleErr** (201002 sz.) gépparaméter on/ off állásával, hogy vezérlő hibaüzenetet küldjön-e, ha a főorsó nincs bekapcsolva
- A ciklust kizárólag **FUNCTION MODE MILL** üzemmódban tudja végrehajtani.
- A főorsó tengelyének merőlegesnek kell lennie a forgóasztal п tengelyére ciklushíváskor.
- $\mathbf i$

Figyeljen arra, hogy a szerszámnak legyen elegendő helye oldalirányban a megközelítéshez és az elhagyáshoz.

A megmunkálási idő hosszabb lehet, ha a kontúr több nem érintő irányú kontúrelemet tartalmaz.

## **Megjegyzések a programozáshoz**

- A kontúrprogram első NC mondatában mindig programozza mindkét hengerpalást koordinátát.
- A mélység ciklusparaméter előjele határozza meg a  $\blacksquare$ megmunkálás irányát. Ha a mélységre nullát programoz, akkor a vezérlő nem hajtja végre a ciklust.
- A biztonsági távolságnak nagyobbnak kell lennie a szerszám sugaránál.
- Ha **QL** helyi Q paramétereket alkalmaz kontúr alprogramban, úgy ш azokat a kontúr alprogramban kell megadnia, vagy kiszámítania.

## **Megjegyzés a gépi paraméterekkel kapcsolatban**

- A **apprDepCylWall** (201004 sz.) gépparaméterrel határozza meg alábbi magatartást:
	- **CircleTangential**: Érintőleges rá- és leállás végrehajtása
	- **LineNormal**: A kontúr kezdőpontjára történő mozgás egyenes mentén történik

# **Ciklus paraméterek**

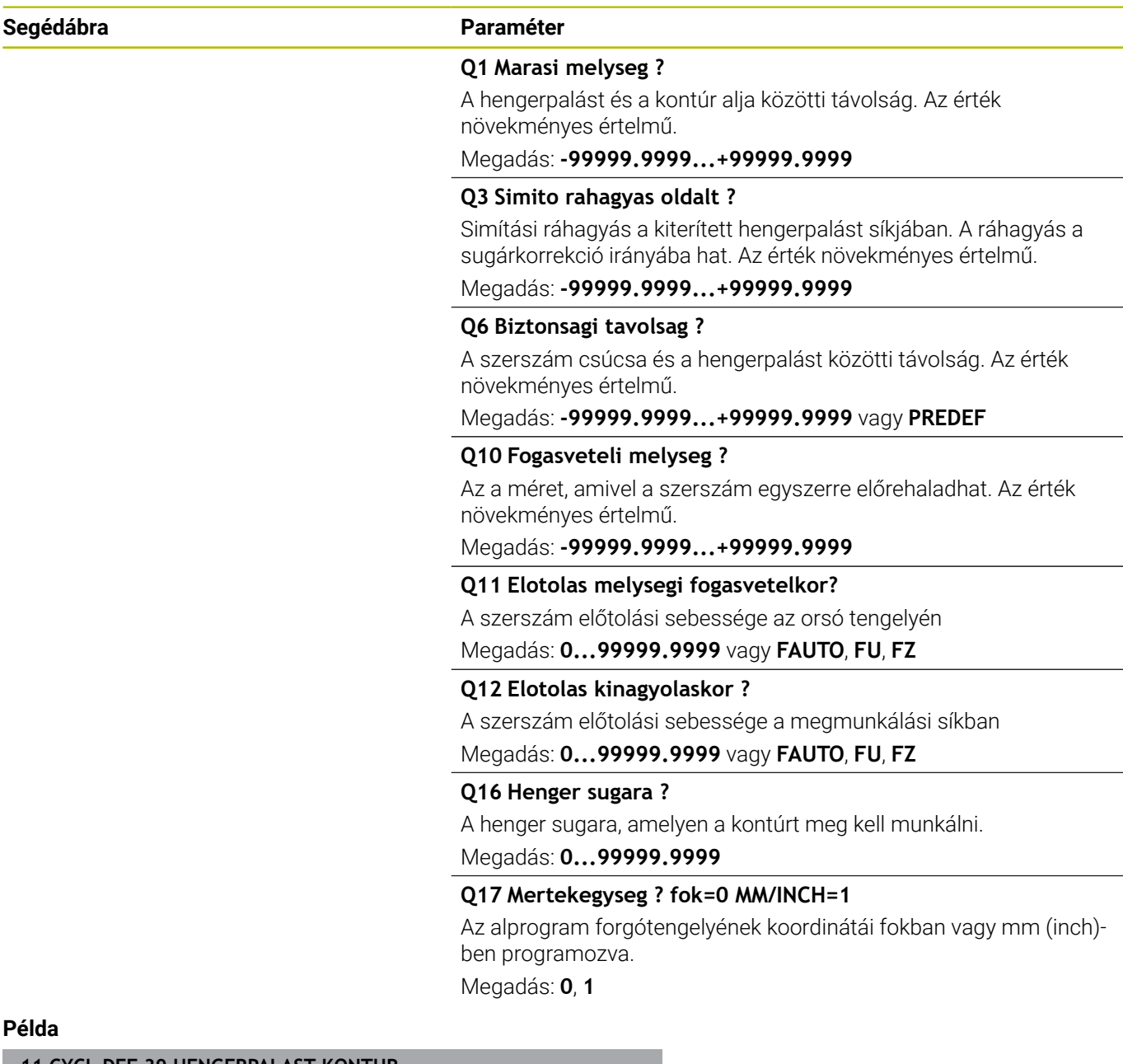

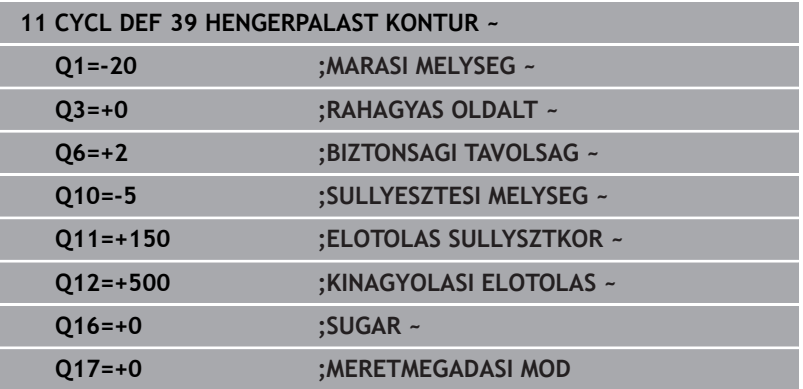

# **11.6 Programozási példák**

# **Példa: Hengerpalást marása 27-es ciklussal**

Gép B-fejjel és C-asztallal

0

- Henger előpozicionálása a forgóasztal közepére
- Bázispont az alsó oldalon, a forgóasztal közepe

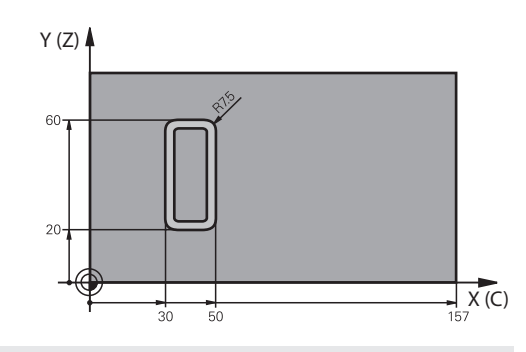

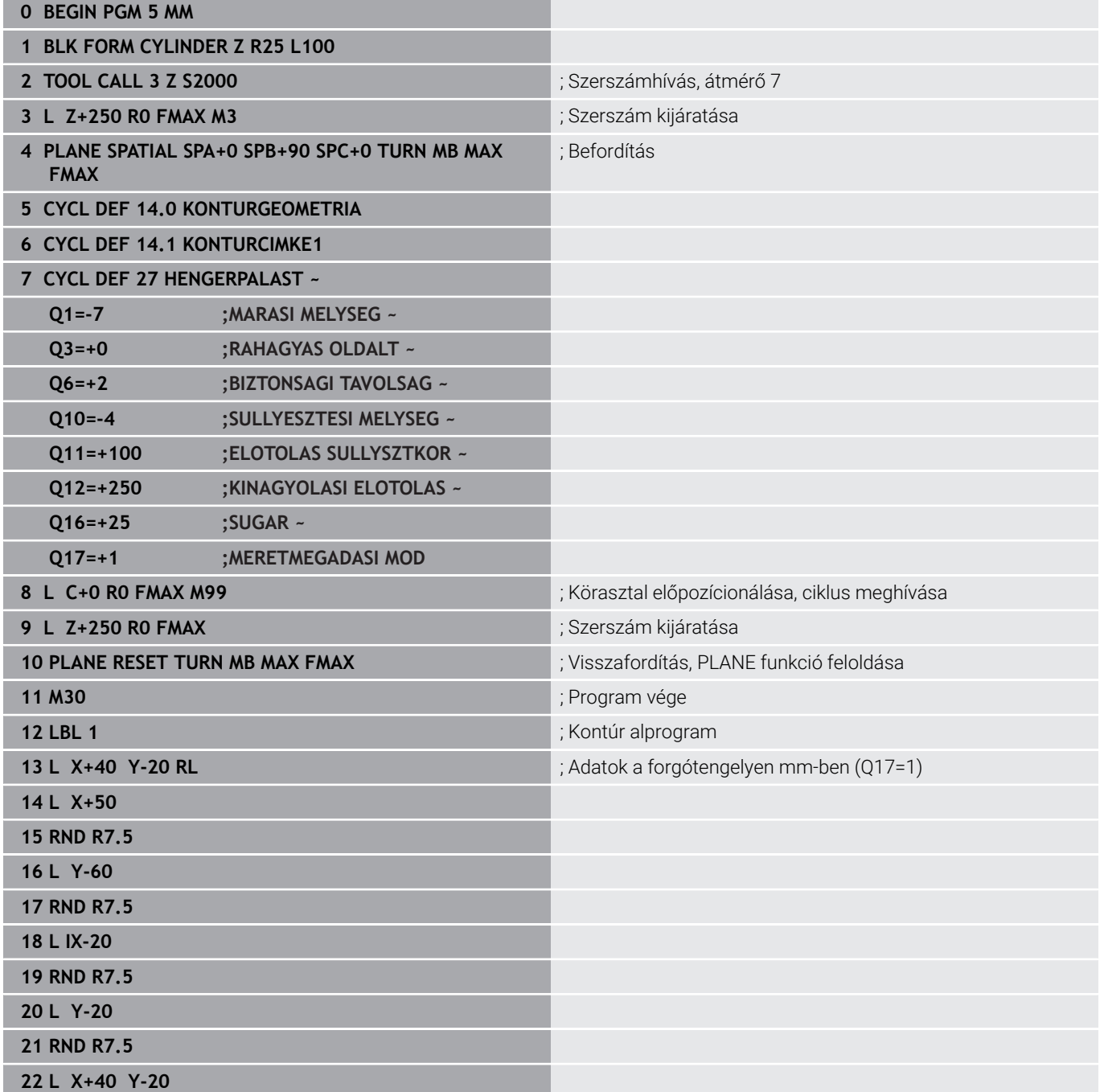

**23 LBL 0**

#### **24 END PGM 5 MM**

# **Példa: Hengerpalást marása 28-as ciklussal**

- Henger előpozicionálása a forgóasztal közepére
- Gép B-fejjel és C-asztallal

0

- Bázispont a forgóasztal közepe
- A középpont pályájának leírása a kontúr alprogramban

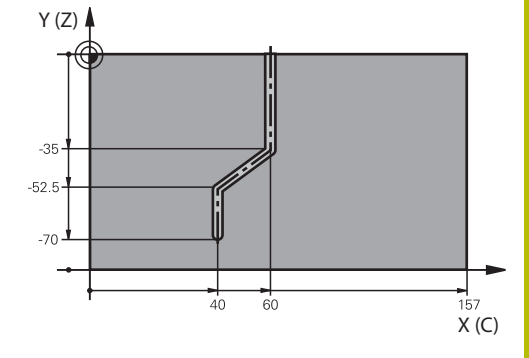

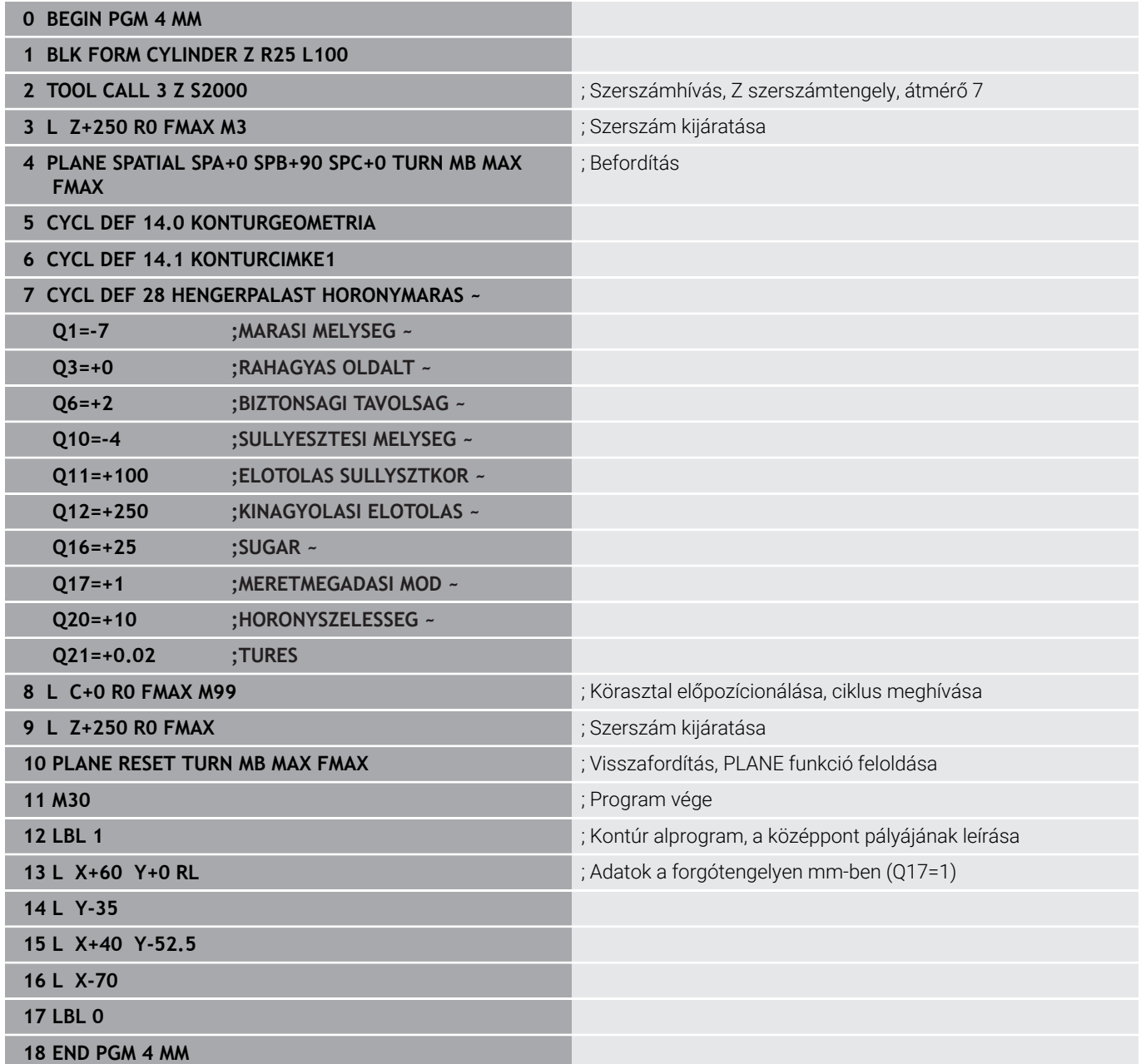

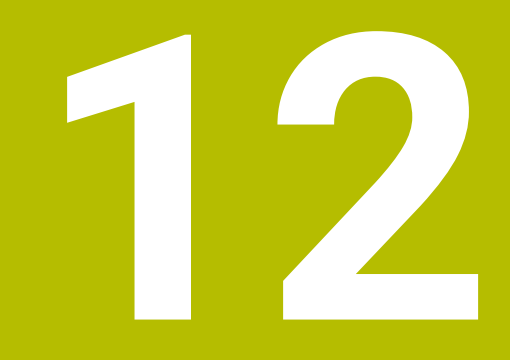

**Ciklusok: Kontúrzseb kontúrképlettel**

# **12.1 SL- vagy OCM-ciklusok komplex kontúrképlettel**

# **Alapismeretek**

A komplex kontúrképletek lehetővé teszik komplex kontúrok részkontúrok (zsebek vagy szigetek) összekapcsolásával történő leírását. Az egyes alkontúrokat (geometriai adatokat) külön NC programokban határozza meg. Így mindegyik tetszőlegesen felhasználható. A választott alkontúrokból, melyeket a kontúrképlet segítségével kapcsol össze, a vezérlő kiszámítja a teljes kontúrt.

# **Séma: Futtatás SL-ciklusokkal és komplex kontúrképletekkel**

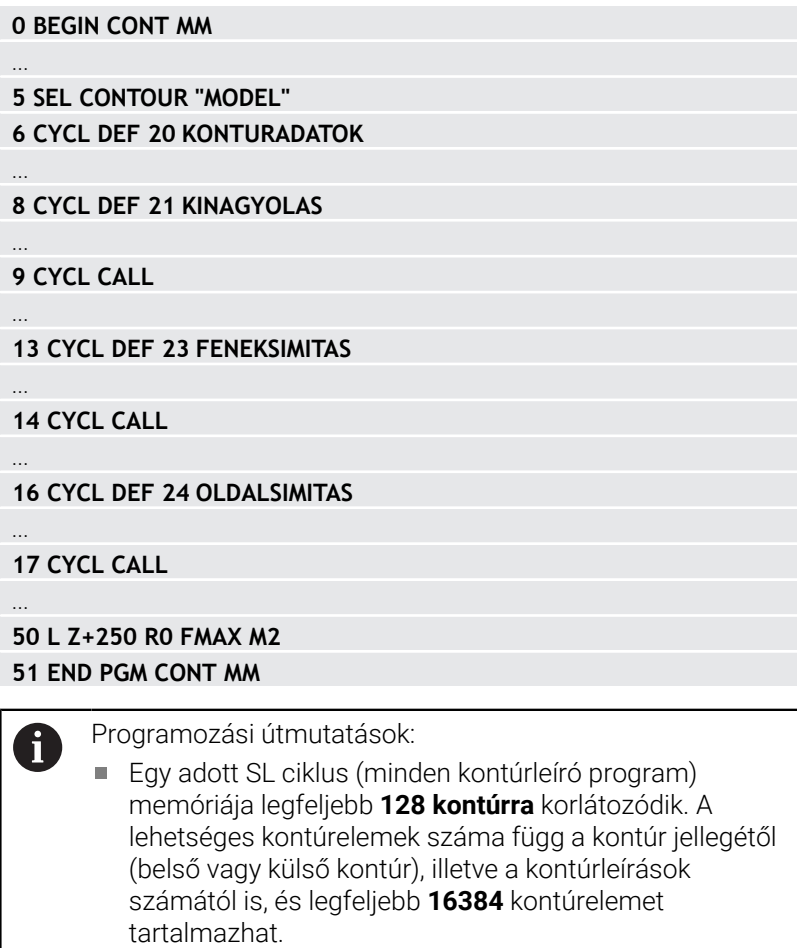

A kontúrképlettel létrehozott SL ciklusok használatának előfeltétele a strukturált programfelépítés, ugyanakkor lehetővé teszi, hogy a gyakran előforduló kontúrokat külön NC programokban tárolja. A kontúrképlet segítségével kapcsolja össze az alkontúrokat egy közös kontúrrá, majd határozza meg, hogy az egyes kontúrokat a vezérlő zsebként vagy szigetként értelmezze.

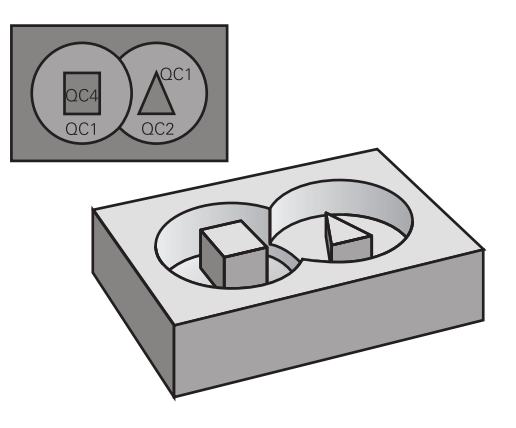

#### **Az alkontúrok tulajdonságai**

- A vezérlő alapvetően minden kontúrt zsebként értelmez, ne  $\blacksquare$ programozzon sugárkorrekciót
- A vezérlő figyelmen kívül hagyja az F előtolásokat és az M  $\overline{\Box}$ mellékfunkciókat
- Koortinátátszámítás megengedett a alkontúrokon belül programozva az utána következő NC programokban is hatnak, a ciklus meghívását követően azonban nem kell visszaállítani őket
- $\blacksquare$ A hívott NC programok tartalmazhatnak orsótengely koordinátákat, de azokat a rendszer figyelmen kívül hagyja
- A hívott NC program első koordináta-mondatában határozza meg a megmunkálási síkot
- Ha szükséges, az alkontúrok változó mélységgel is × meghatározhatók

#### **Ciklusok tulajdonságai**

- A vezérlő a ciklusok előtt automatikusan a biztonsági távolságra pozicionálja a szerszámot
- Minden fogásmélységen megszakítás nélkül forgácsol; a szigetek  $\blacksquare$ körül mozog
- $\blacksquare$  A "belső sarkok" sugara programozható a szerszám folyamatosan halad a kontúr megsértése nélkül a belső sarkoknál (ezt alkalmazza a Kinagyolás és a Oldalsimítás ciklus legkülső lépésénél)
- Oldalsimításkor a vezérlő kontúrt érintő íven közelíti meg
- A fenék simításakor a szerszám szintén egy érintő íven közelíti meg a munkadarabot (Z szerszámtengely esetén ez például egy Z/X síkú ív)
- A vezérlő a kontúrt teljes egészében egyenirányú ill. ellenirányú forgácsolással munkálja meg

A megmunkálási méretek, mint például marási mélység, ráhagyás és biztonsági magasság, megadása központilag a **20 KONTURADATOK** vagy **271 OCM KONTURADATOK** ciklusban történik.

#### **Séma: alkontúrok számítása kontúrképletekkel**

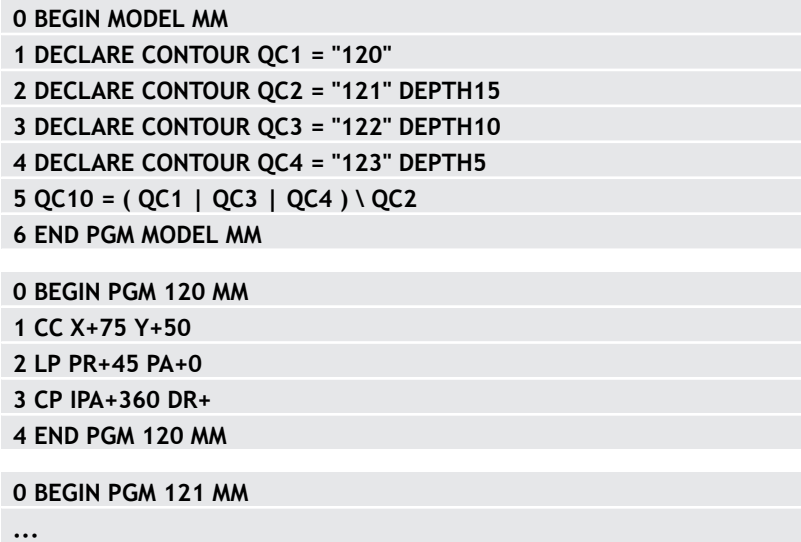

# **Kontúrmeghatározásokat tartalmazó NC program kiválasztása**

A **SEL CONTOUR** funkcióval egy kontúrmeghatározásokat tartalmazó NC programot választhat ki, amiből a vezérlő kiolvassa a kontúrleírásokat:

Ehhez alábbiak szerint járjon el:

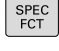

Nyomja meg a **SPEC FCT** funkciógombot

KONTÚR/-PONT MEGMUNK

SEL

▶ Nyomja meg a **KONTÚR- ÉS PONTMEGMUNKÁLÁS** funkciógombot

- Nyomja meg a **SEL CONTOUR** funkciógombot.
- CONTOUR Adja meg az NC program teljes nevét a kontúrmeghatározással vagy

FÁJL VÁLASZTÁSA

 $\mathbf i$ 

Nyomja meg a **FÁJL KIVÁLASZTÁSA** funkciógombot és válassza ki a programot

Hagyja jóvá az **END** gombbal

Programozási útmutatások:

- Ha a meghívott fájl ugyanabban a könyvtárban van, mint ×. a meghívó fájl, akkor elég, ha a fájlnevet útvonal nélkül adja meg. Ehhez a **FÁJL VÁLASZTÁSA** funkciógomb kiválasztóablakán belül a **FÁJLNÉV ÁTVÉTELE** funkciógomb áll rendelkezésre.
- **SEL CONTOUR**-mondat programozása az SL-ciklusok előtt. **14 KONTURGEOMETRIA** ciklus a **SEL CONTUR** alkalmazásakor már nem szükséges.

# **Kontúrleírások meghatározása**

A **DECLARE CONTOUR** funkcióval adja meg az NC program az elérési utat azokhoz az NC programhoz, amelyekből a vezérlő kiolvassa a kontúrleírásokat. Ezen felül külön mélységet is választhat ehhez a kontúrmeghatározáshoz.

Ehhez alábbiak szerint járjon el:

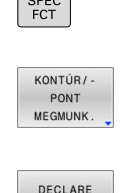

CONTOUR

FÁJL **VÁLASZTÁSA** 

i

 $\sim$ 

Nyomja meg a **SPEC FCT** funkciógombot

- ▶ Nyomia meg a **KONTÚR- ÉS PONTMEGMUNKÁLÁS** funkciógombot
- Nyomja meg a **KONTÚR MEGHATÁROZÁS** funkciógombot.
- Adja meg a **QC** kontúrazonosító számát
- Nyomja meg az **ENT** gombot
- Adja meg az NC program teljes nevét a kontúrleírással, és nyugtázza a bevitelt az **ENT** gombbal
	- vagy
- Nyomja meg a **FÁJL KIVÁLASZTÁSA** funkciógombot és válassza ki az NC programot
- Határozzon meg külön mélységet a kiválasztott  $\blacktriangleright$ kontúrhoz
- Nyomja meg az **END** gombot

Programozási útmutatások:

- Ha a meghívott fájl ugyanabban a könyvtárban van, mint a meghívó fájl, akkor elég, ha a fájlnevet útvonal nélkül adja meg. Ehhez a **FÁJL VÁLASZTÁSA** funkciógomb kiválasztóablakán belül a **FÁJLNÉV ÁTVÉTELE** funkciógomb áll rendelkezésre.
- A megadott **QC** kontúrazonosítókkal tudja a kontúrképletben a különböző kontúrokat összevonni.
- Ha a kontúroknak különböző mélységeket programoz, akkor minden alkontúrhoz hozzá kell rendelnie egy mélységet (szükség esetén rendeljen hozzá 0 mélységet).
- A különböző mélységek (**DEPTH**) csak egymást metsző elemeknél kerülnek számításba. Ez a zseben belüli sziget esetén nem adott. Ezért használjon egyszerű kontúrképletet.

**További információ:** ["SL- vagy OCM-ciklusok egyszerű](#page-413-0) [kontúrképlettel", oldal 414](#page-413-0)

# **Komplex kontúrképlet megadása**

A funkciógombok segítségével egy matematikai képletben összekapcsolhat különböző kontúrokat.

Ehhez alábbiak szerint járjon el:

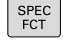

Nyomja meg a **SPEC FCT** funkciógombot

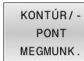

KONTÚR KÉPLET

ENT

▶ Nyomja meg a **KONTÚR- ÉS PONTMEGMUNKÁLÁS** funkciógombot

Nyomja meg a **KONTUR FORMEL** funkciógombot

- Adja meg a **QC** kontúrazonosító számát
- Nyomja meg az **ENT** gombot

A vezérlő alábbi funkciógombokat jeleníti meg:

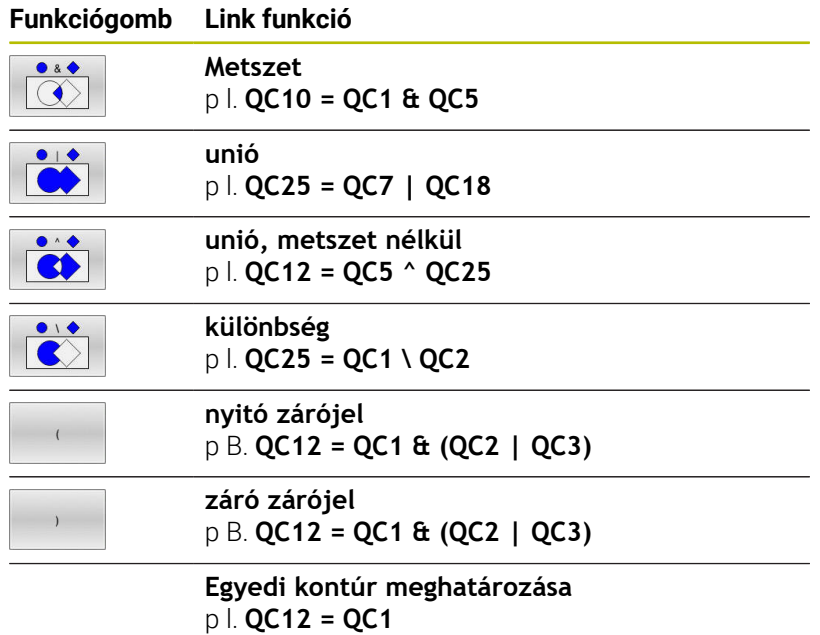

# **Szuperponált kontúrok**

A vezérlő egy programozott kontúrt alapesetben zsebnek tekint. A kontúrképlet funkcióival lehetősége van ezt megváltoztatni, hogy a vezérlő a kontúrt szigetként értelmezze.

Új kontúr kialakításának érdekében a szigetek és zsebek átlapolhatók. Egy zseb méretét megnövelheti egy másik zseb marásával vagy lecsökkentheti egy sziget kialakításával.

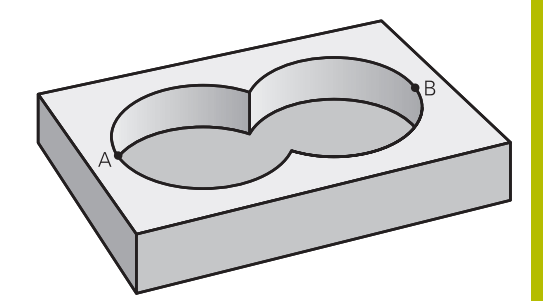

# **Alprogramok: átlapolt zsebek**

A következő programozási példák olyan kontúrleíró i programok, amik egy kontúrmeghatározó programban vannak meghatározva. A kontúrmeghatározó programot a **SEL CONTOUR** funkcióval lehet meghívni a tényleges főprogramban.

Az A és B zsebek átfedik egymást.

A vezérlő kiszámolja az S1 és S2 metszéspontokat, azokat nem kell programozni.

A zsebeket teljes körként kell programozni.

## **1. kontúrleíró program: A zseb**

- **0 BEGIN PGM POCKET MM**
- **1 L X+10 Y+50 R0**
- **2 CC X+35 Y+50**
- **3 C X+10 Y+50 DR-**
- **4 END PGM POCKET MM**

#### **2. kontúrleíró program: B zseb**

- **0 BEGIN PGM POCKET2 MM**
- **1 L X+90 Y+50 R0**
- **2 CC X+65 Y+50**
- **3 C X+90 Y+50 DR-**
- **4 END PGM POCKET2 MM**

# **Közös terület (unió)**

Az A és B felületet egyaránt ki kell munkálni, beleértve az átlapolt felületet is:

- Az A és B felületeket külön NC programban kell programozni sugárkorrekció nélkül
- A kontúrképletben az A és a B felületet az "Unió" funkcióval tudjuk kiszámolni.

# **Kontúrmeghatározó program:**

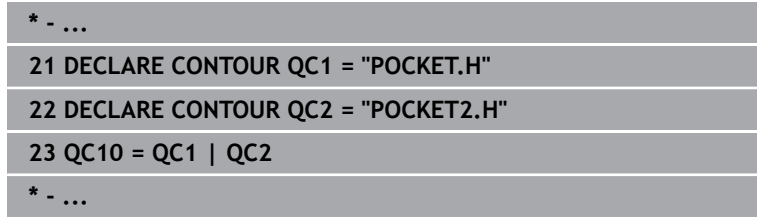

# **Kivont terület (különbség)**

Az A felületet a B-vel átlapolt felületet kivéve kell kimunkálni:

- Az A és B felületeket külön NC programban kell programozni sugárkorrekció nélkül
- A kontúrképletben a B felület az A felületből a **nélkül** funkcióval lesz kivonva.

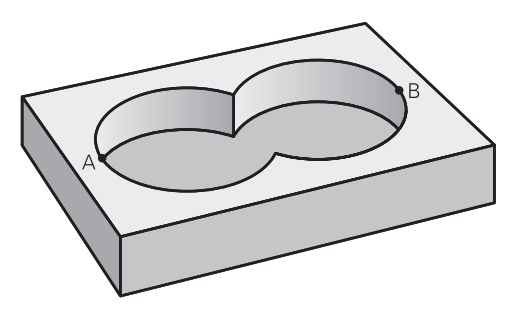

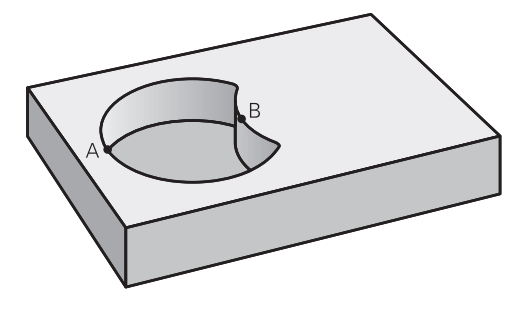

## **Kontúrmeghatározó program:**

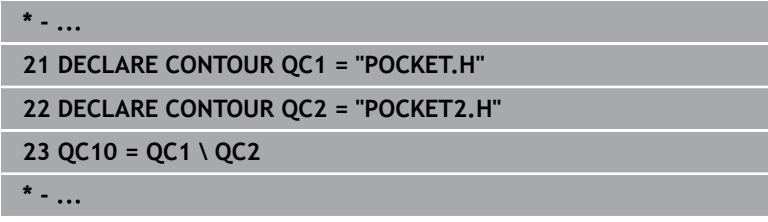

## **Közös terület (metszet)**

Csak az A és B felületek által átfedett felületet kell kimunkálni. (A csak az A vagy csak a B által takart felület megmunkálatlan marad.)

- Az A és B felületeket külön NC programban kell programozni sugárkorrekció nélkül
- A kontúrképletben az A és a B felületet a "metszéspont" funkcióval tudjuk kiszámolni.

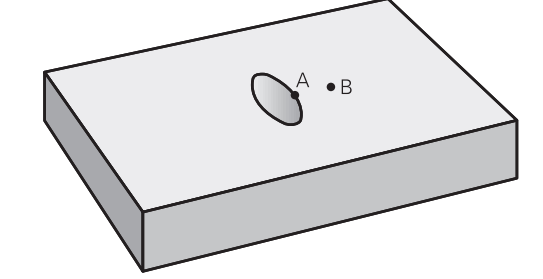

## **Kontúrmeghatározó program:**

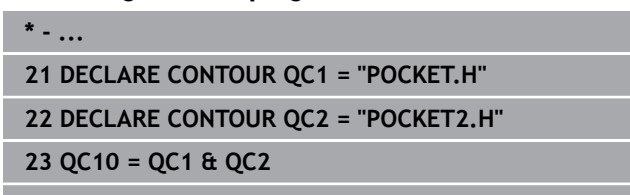

**\* - ...**

# **Kontúr ledolgozása SL- vagy OCM-ciklusokkal**

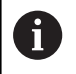

A meghatározott teljes kontúr megmunkálása SLciklusokkal [\(Lásd "Áttekintés", oldal 268\)](#page-267-0) vagy OCMciklusokkal [\(Lásd "Áttekintés", oldal 321\)](#page-320-0) történik.

# **Példa: Kontúrképlettel leírt kontúr nagyolása és simítása**

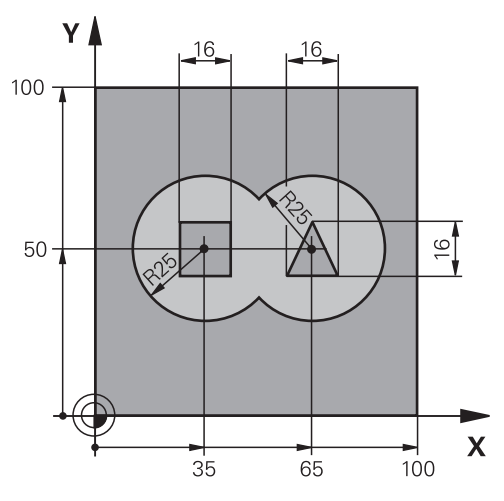

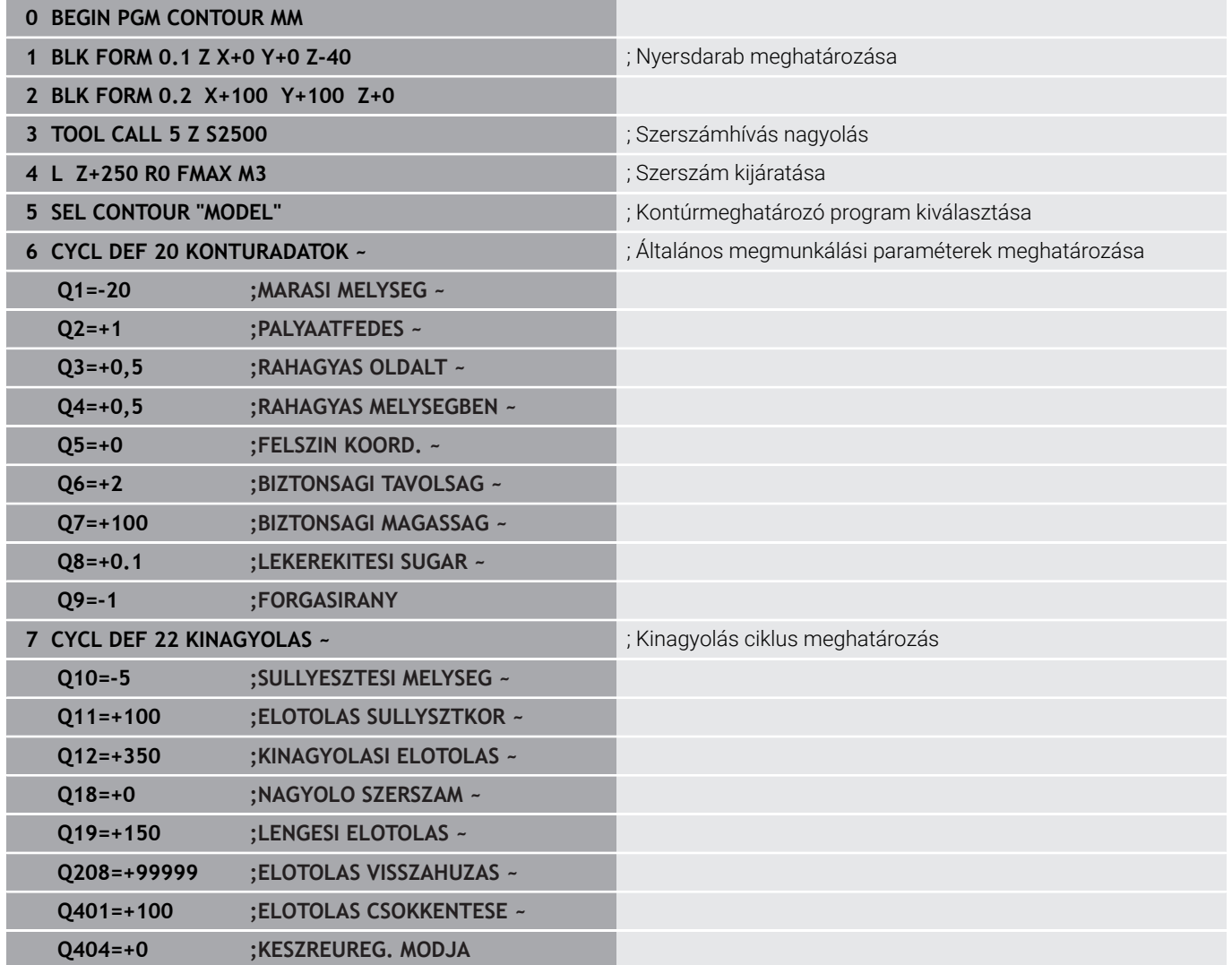

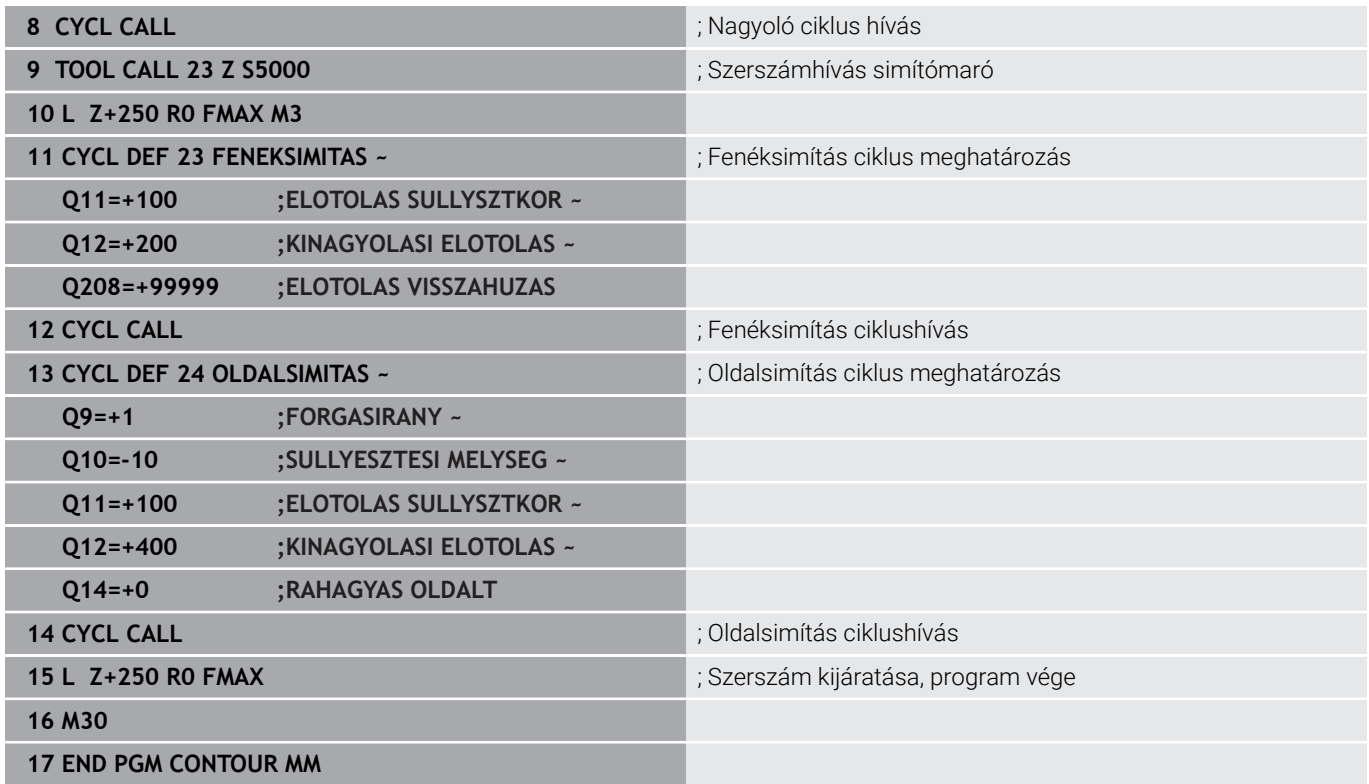

# **Kontúrmeghatározó program kontúrképlettel:**

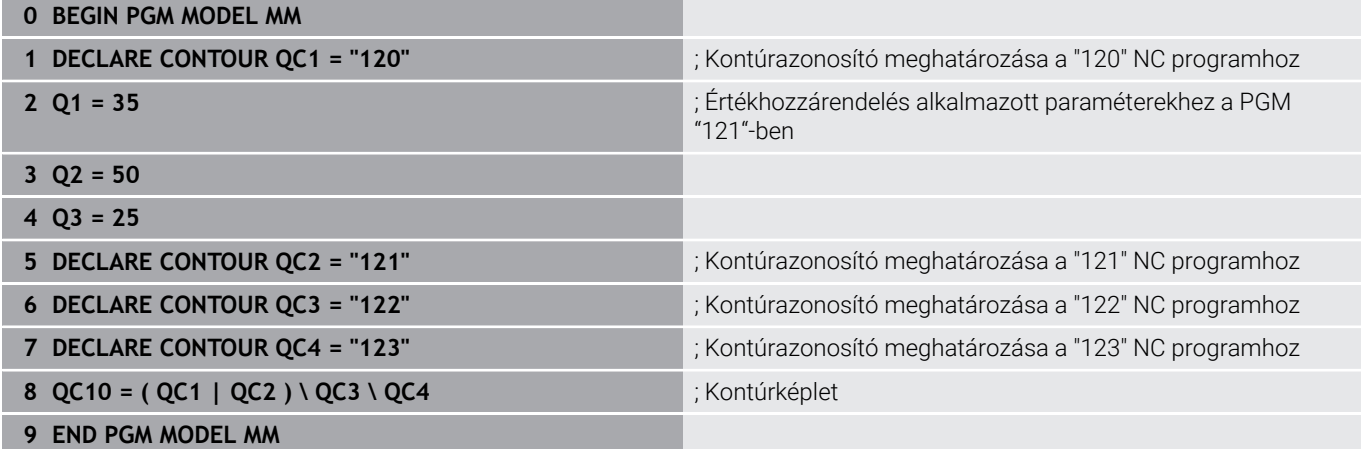

#### **; Kontúrleíró program kör a jobb oldalon:**

- **0 BEGIN PGM 120 MM**
- **1 CC X+65 Y+50**
- **2 LP PR+25 PA+0 R0**
- **3 CP IPA+360 DR+**
- **4 END PGM 120 MM**

#### **; Kontúrleíró program kör a bal oldalon:**

- **0 BEGIN PGM 121 MM**
- **1 CC X+Q1 Y+Q2**
- **2 LP PR+Q3 PA+0 R0**
- **3 CP IPA+360 DR+**
- **4 END PGM 121 MM**

## **; Kontúrleíró program háromszög a jobb oldalon:**

- **0 BEGIN PGM 122 MM**
- **1 L X+73 Y+42 R0**
- **2 L X+65 Y+58**
- **3 L X+58 Y+42**
- **4 L X+73**
- **5 END PGM 122 MM**

## **Kontúrleíró program négyzet bal oldalon:**

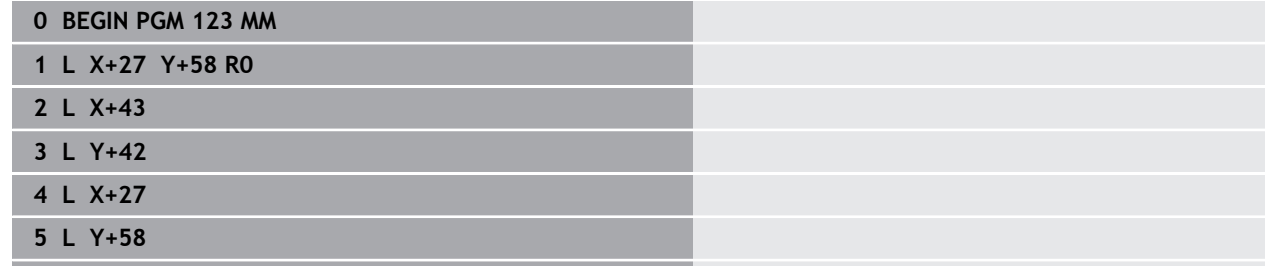

**6 END PGM 123 MM**

# <span id="page-413-0"></span>**12.2 SL- vagy OCM-ciklusok egyszerű kontúrképlettel**

# **Alapok**

**Séma: Futtatás SL-ciklusokkal és egyszerű kontúrképletekkel**

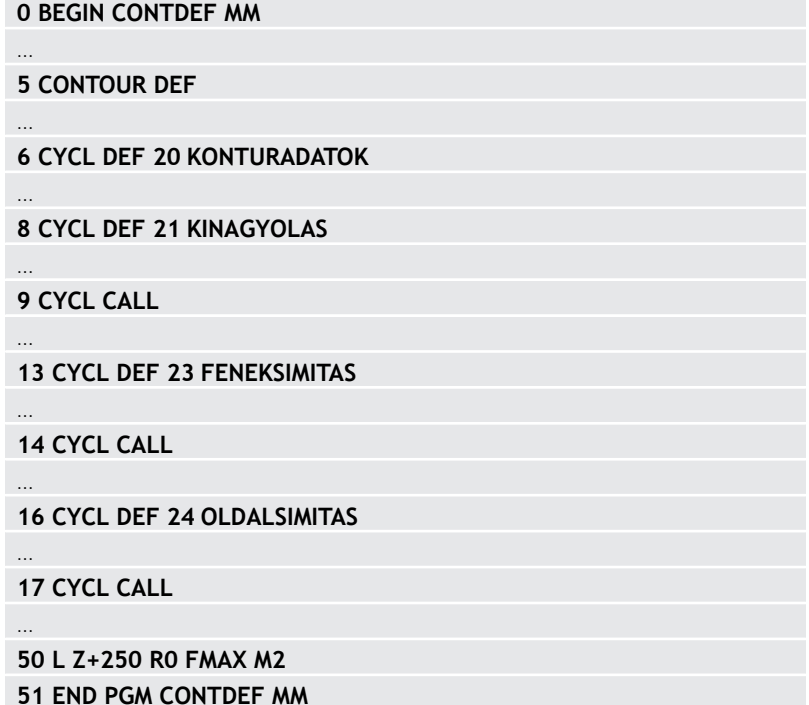

Az egyszerű kontúrképletek lehetővé teszik kontúrok legfeljebb 9 részkontúr (zseb vagy sziget) egyszerű összekapcsolásával történő leírását. A vezérlő kiszámítja a kontúrt a kiválasztott alkontúrokból.

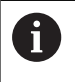

Egy adott SL ciklus (minden kontúrleíró program) memóriája legfeljebb **128 kontúrra** korlátozódik. A lehetséges kontúrelemek száma függ a kontúr jellegétől (belső vagy külső kontúr), illetve a kontúrleírások számától is, és legfeljebb **16384** kontúrelemet tartalmazhat.

# **Üres tartományok**

Az opcionális üres tartományok **V** (**void**) segítségével kizárhat tartományokat a megmunkálásból. Ezen tartományok például öntött elemekben lévő vagy megelőző megmunkálási lépésekből származó kontúrok lehetnek Legfeljebb öt üres tartományt határozhat meg.

Amennyiben OCM-ciklusokat alkalmaz, a vezérlő ezen tartományokban merőlegesen vesz fogás.

Amennyiben a **22** - **24** számú SL ciklusokkal dolgozik, a vezérlő a fogásvételi pozíciót a meghatározott üres tartományoktól függetlenül számítja ki.

Ellenőrizze a magatartást a szimuláció segítségével.

#### **Alkontúrok tulajdonságai**

- Ne programozzon sugárkorrekciót.
- A vezérlő figyelmen kívül hagyja az F előtolásokat és az M × mellékfunkciókat.
- Koordinátaátszámítások megengedettek ha azokat a részkontúrokon belül programozza, a következő alprogramokban is hatásosak, a ciklusbehívás után azonban nem kell azokat visszaállítani.
- $\mathbf{u}$ Az alprogramok tartalmazhatnak koordinátákat az orsótengelyen is, ezek azonban nincsenek figyelembe véve.
- Az alprogram első koordináta-mondatában határozza meg a megmunkálási síkot.

## **Ciklusok tulajdonságai**

- A vezérlő a ciklusok előtt automatikusan a biztonsági távolságra pozicionálja a szerszámot.
- $\blacksquare$ Minden fogásmélységen megszakítás nélkül forgácsol; a szigetek körül mozog.
- $A$  belső sarkok" sugara programozható a szerszám folyamatosan halad a kontúr megsértése nélkül a belső sarkoknál (ezt alkalmazza a Kinagyolás és a Oldalsimítás ciklus legkülső lépésénél).
- Oldalsimításkor a vezérlő kontúrt érintő íven közelíti meg.
- A fenék simításakor a szerszám szintén egy érintő íven közelíti  $\overline{\phantom{a}}$ meg a munkadarabot (Z szerszámtengely esetén ez például egy Z/X síkú ív).
- A vezérlő a kontúrt teljes egészében egyenirányú ill. ellenirányú forgácsolással munkálja meg.

A megmunkálás méretadatait, mint a marási mélység, ráhagyás és biztonsági magasság, központilag, a **20 KONTURADATOK** ciklusban, illetve OCM esetén a **271 OCM KONTURADATOK** ciklusban adja meg.

# **Egyszerű kontúrképletek megadása**

A funkciógombok segítségével különböző kontúrokat tud matematikai képlettel egymással összekapcsolni.

Ehhez alábbiak szerint járjon el:

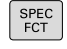

Nyomja meg a **SPEC FCT** funkciógombot

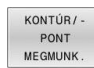

CONTOUR DEF

▶ Nyomja meg a  **KONTÚR- ÉS PONTMEGMUNKÁLÁS** funkciógombot

- Nyomja meg a **CONTOUR DEF** funkciógombot
- Nyomja meg az **ENT** gombot
- A vezérlő megnyitja a párbeszédablakot a kontúrképlet megadásához.
- Adja meg az első részkontúrt **P1**. Hagyja jóvá az **ENT** gombbal

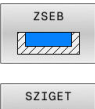

Allm

- Nyomja meg a **ZSEB (P)** funkciógombot vagy
- Nyomja meg a **SZIGET (I)** funkciógombot
- Adja meg a második részkontúrt, és nyugtázza a bevitelt az **ENT** gombbal
- ▶ Igény esetén adja meg a második alkontúr mélységét. Hagyja jóvá az **ENT** gombbal
- Folytassa a párbeszédet a korábban leírtaknak megfelelően, míg minden alkontúrt meg nem ad.
- Szükség esetén határozza meg az üres tartományoka **V**

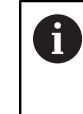

Az üres tartományok mélysége a megmunkálási ciklusban meghatározott teljes mélységnek felel meg.

A vezérlő a kontúrmegadáshoz az alábbi lehetőségeket nyújtja:

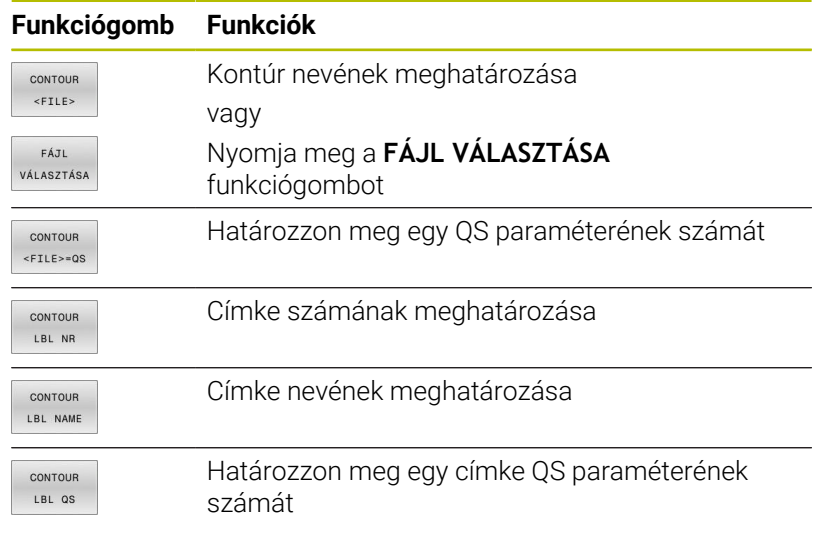

**Példa:**

#### **11 CONTOUR DEF P1 = LBL 1 I2 = LBL 2 DEPTH5 V1 = LBL 3**

Programozási útmutatások:

- A részkontúr első mélysége a ciklus mélysége. Erre a mélységre van programozott kontúr korlátozva. A további részkontúrok nem lehetnek mélyebbek, mint a ciklus mélysége. Ezért alapvetően mindig a legmélyebb zsebbel kezdünk.
- Ha a kontúr szigetként lett meghatározva, akkor a vezérlő a teljes mélységet a sziget magasságaként értelmezi. A megadott, előjel nélküli érték ezután a munkadarab felső felületére vonatkozik!
- Ha a mélységnek 0 van megadva, akkor zsebeknél a ciklus **20**-ban meghatározott mélység érvényes. A szigetek a munkadarab felületéig érnek!
- Ha a meghívott fájl ugyanabban a könyvtárban van, mint a meghívó fájl, akkor elég, ha a fájlnevet útvonal nélkül adja meg. Ehhez a **FÁJL VÁLASZTÁSA** funkciógomb kiválasztóablakán belül a **FÁJLNÉV ÁTVÉTELE** funkciógomb áll rendelkezésre.

# **Kontúrok végrehajtása SL ciklusokkal**

 $\mathbf i$ 

A

A meghatározott teljes kontúr megmunkálása SLciklusokkal [\(Lásd "Áttekintés", oldal 268\)](#page-267-0) vagy OCMciklusokkal [\(Lásd "Áttekintés", oldal 321\)](#page-320-0) történik.

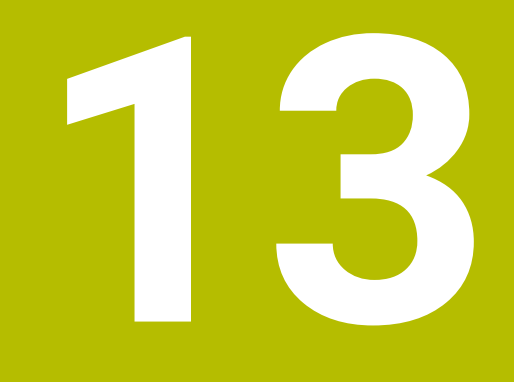

**Ciklusok: Speciális funkciók**

# **13.1 Alapok**

# **Áttekintés**

A vezérlő az alábbi ciklusokat kínálja a következő speciális célokra:

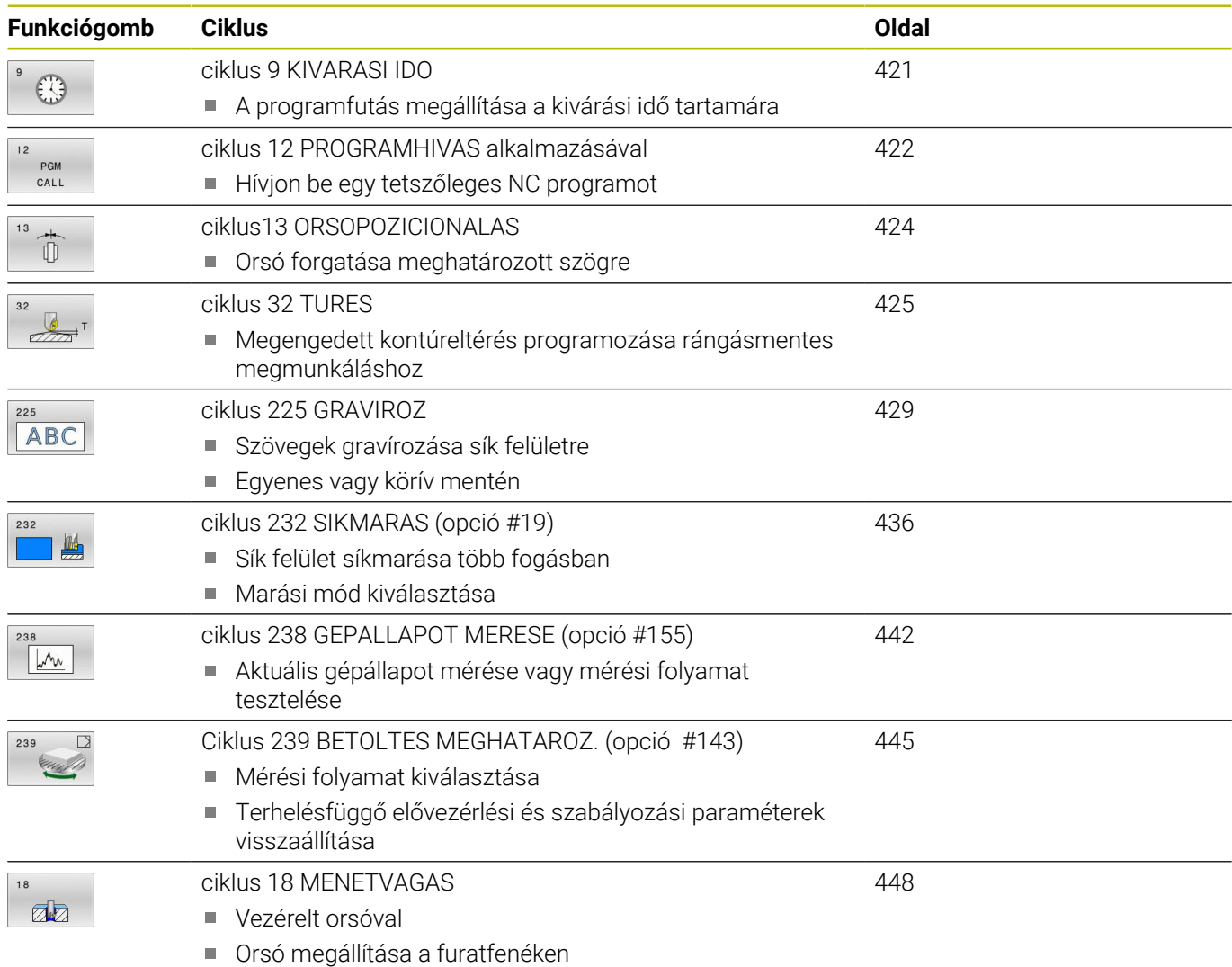

# <span id="page-420-0"></span>**13.2 ciklus 9 KIVARASI IDO**

# **ISO-programozás**

**G4**

# **Alkalmazás**

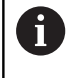

Ezt a ciklust a **FUNCTION MODE MILL** üzemmódokban tudja végrehajtani.

A programfutás **KIVARASI IDO**-re megáll. A várakozási idő felhasználható például forgácstörésre.

A ciklus az NC programban való meghatározásától kezdve érvényes. A modálisan ható (öröklődő) állapotokra, mint például az orsó forgása, nincs hatással.

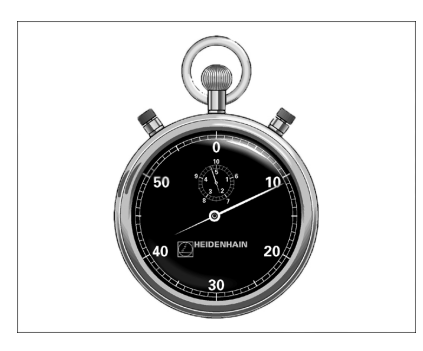

## **Felhasznált témák**

- Várakozási idő **FUNCTION FEED DWELL**-vel **További információk: Klartext programozás** felhasználói kézikönyv
- Várakozási idő **FUNCTION DWELL**-vel

**További információk: Klartext programozás** felhasználói kézikönyv

# **Ciklusparaméterek**

## **Segédábra Paraméter**

**Kivárási idő másodpercekben** Adja meg a kivárási időt másodpercekben. Beviteli: **0...3 600s** (**1** óra) 0,001 s lépésekben

# **Példa**

**89 CYCL DEF 9.0 KIVARASI IDO**

**90 CYCL DEF 9.1 V.IDO 1.5**

# <span id="page-421-0"></span>**13.3 ciklus 12 PROGRAMHIVAS alkalmazásával**

# **ISO-programozás**

**G39**

# **Alkalmazás**

Tetszőleges NC programot, mint például a különleges fúróciklust vagy geometriai modult, egyenlővé tehet a megmunkáló ciklusokkal. Ezután ezen NC programokat a ciklusokhoz hasonlóan hívhatja meg.

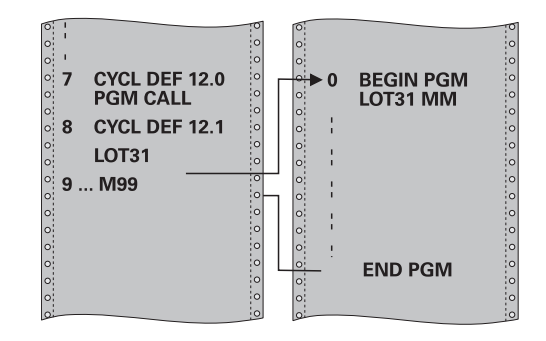

# **Felhasznált témák**

Külső NC-program behívása

**További információk: Klartext programozás** felhasználói kézikönyv

# **Megjegyzések**

- Ezt a ciklust a **FUNCTION MODE MILL** üzemmódokban tudja végrehajtani.
- Általában a Q paraméterek globális érvényűek, ha ciklus **12** vel hívja meg őket. Emiatt mindig vegye figyelembe, hogy a hívott NC programban megváltoztatott Q paraméterek hatással lehetnek a hívó NC programra.

# **Megjegyzések a programozáshoz**

- A meghívott NC programnak a vezérlő belső memóriájában kell lennie.
- Ha a ciklusként definiált NC program ugyanabban a könyvtárban található, mint az az NC program, amelyből meghívja, akkor elegendő csak a nevét megadni.
- Ha a ciklusként definiált NC program nem ugyanabban a könyvtárban található, mint az az NC program, amelyből meghívja, akkor a teljes elérési útvonalat meg kell adnia, pl. **TNC: \KLAR35\FK1\50.H**.
- $\blacksquare$ Ha DIN/ISO programot definiál ciklusként, akkor a fájl típusát is meg kell adnia, vagyis a fájl neve után írjon .I -t.

# **Ciklusparaméterek**

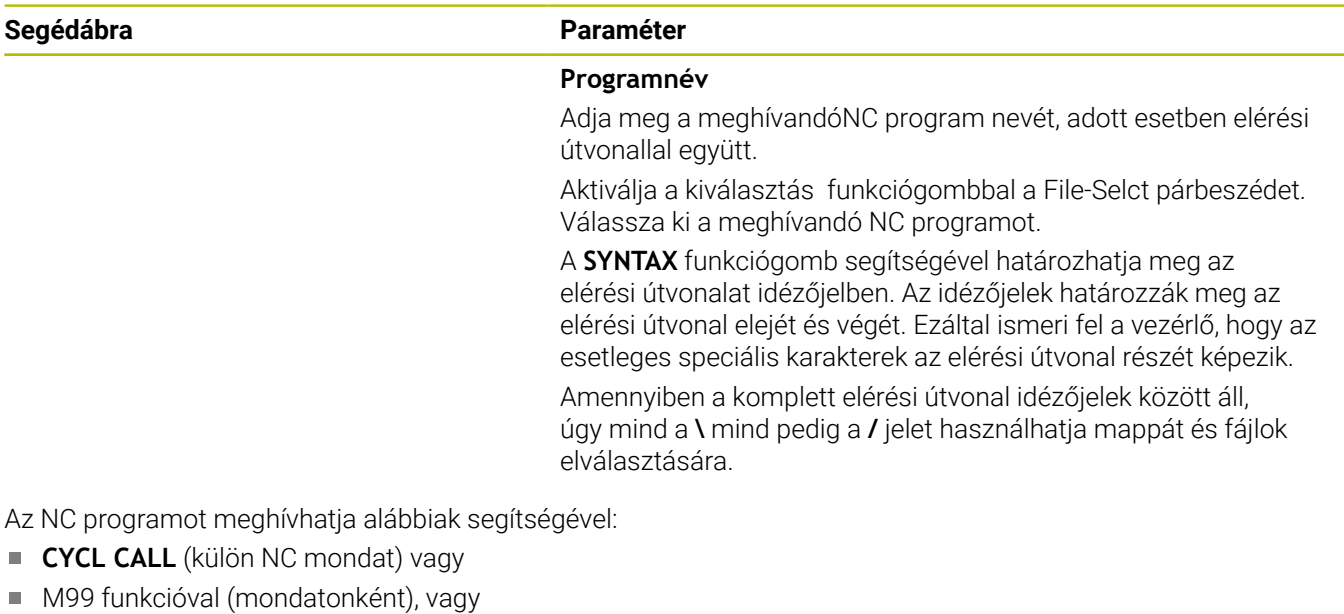

M89 funkcióval (minden pozicionáló mondat után végrehajtva)

# **1\_Plate.h NC program kijelölése ciklusként és meghívása az M99 funkcióval**

**11 CYCL DEF 12.0 PGM CALL**

**12 CYCL DEF 12.1 PGM TNC:\nc\_prog\demo\OCM\1\_Plate.h**

**13 L X+20 Y+50 R0 FMAX M99**

# <span id="page-423-0"></span>**13.4 ciklus13 ORSOPOZICIONALAS**

# **ISO-programozás**

**G36**

# **Alkalmazás**

 $\bullet$ 

Vegye figyelembe a Gépkönyv előírásait. A gépet és a vezérlőt a gépgyártónak ehhez a funkcióhoz

A vezérlő a szerszámgép főorsóját képes vezérelni és adott szögpozícióba forgatni.

A főorsó orientálás szükséges ha pl.:

elő kell készítenie.

- Szerszámcserélő rendszereknél az orsó egy megadott szerszámcsere-pozícióba forgatásához
- Az infravörös adatátvitellel rendelkező 3D-s tapintók adó-vevő ablakának orientálásához

A ciklusban meghatározott orientálási szög az **M19** vagy **M20** megadásával pozicionálható (a géptől függően).

Ha az **M19** vagy **M20** funkciót a ciklus **13** meghatározása nélkül programozza, akkor a szerszámgép főorsója abba a szöghelyzetbe fog beállni, amelyet a gépgyártó beállított.

# **Megjegyzések**

- Ezt a ciklust a **FUNCTION MODE MILL** üzemmódokban tudja végrehajtani.
- A ciklus **13** a **202**, **204** és **209** megmunkálási ciklusokban van használva. Ügyeljen arra NC programjában, hogy adott esetben a ciklus **13**-at a fenti megmunkálási ciklusok egyikének használata után ismét programozni kell.

# **Ciklusparaméterek**

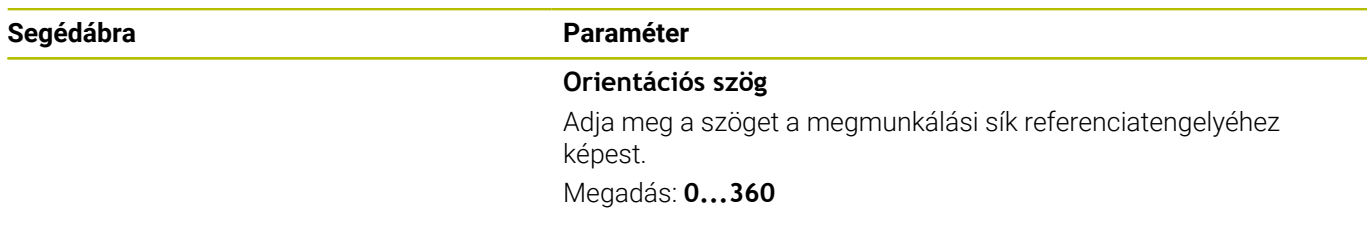

# **Példa**

**11 CYCL DEF 13.0 ORSOPOZICIONALAS**

**12 CYCL DEF 13.1 SZOG180**

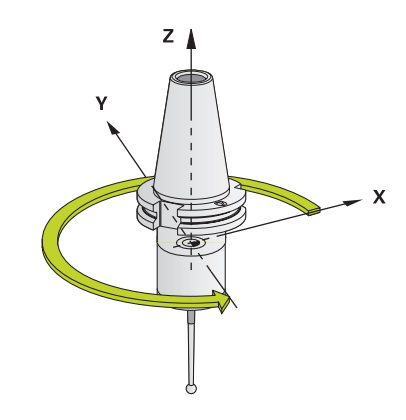

# <span id="page-424-0"></span>**13.5 ciklus 32 TURES**

# **ISO-programozás**

**G62**

# **Alkalmazás**

Ö

Vegye figyelembe a Gépkönyv előírásait.

A gépet és a vezérlőt a gépgyártónak ehhez a funkcióhoz elő kell készítenie.

A ciklus **32**-ben meghatározott értékekkel befolyásolhatja a HSC megmunkálás pontosságát, felülethűségét és sebességét, amennyiben a vezérlőt illesztették a gép jellemzőihez.

A vezérlő automatikusan kisimítja tetszőleges két pályaelem közötti kontúrt (a korrekciótól függetlenül). Ezáltal a szerszám állandóan érintkezik a munkadarab felületével, csökkentve ezáltal a szerszámgép mechanikai elemeinek kopását. A ciklusban meghatározott tűrés körív esetén a mozgás pályájára is hatással van.

Szükség esetén a vezérlő automatikusan csökkenti a programozott előtolást, így a programot a lehető legnagyobb sebességgel, rángatás nélkül tudja végrehajtatni. **Ha a vezérlő nem is mozog**

**csökkentett sebességgel, mindig az Ön által meghatározott tűrésen belül marad**. Minél nagyobbra határozza meg a tűrést, annál gyorsabban mozgatja a vezérlő a tengelyeket.

A kontúr kisimítása bizonyos mértékű eltérést eredményez a kontúrtól. Ennek a kontúrhibának a mértékét (**tűrés**) a gép gyártója a gépi paraméterekben beállítja. A **Ciklus 32**-vel ezeket az előre beállított tűrésértékeket megváltoztathatja, és különböző szűrőbeállításokat választhat ki, feltéve, hogy a gép gyártója beépítette ezeket a funkciókat.

Igen kis tűrésértékek esetén a gép nem képes a kontúrt rángatás nélkül megmunkálni. A rángató mozgásokat nem a vezérlő kis feldolgozási teljesítménye okozza, hanem az a tény, hogy a kontúrelemek igen pontos megmunkálása érdekében a vezérlőnek drasztikusan le kell csökkentenie a sebességet.

# **Visszaáll.**

A vezérlő visszaállítja a ciklus **32**-t, ha

- a ciklus **32**-t újra meghatározza,majd a párbeszédet a  $\blacksquare$ **Tűrésérték** után a **NO ENT**-tel jóváhagyja
- Új NC program kiválasztása

A Ciklus **32** visszaállítása után a vezérlő újra aktiválja a gépi paraméterben előre meghatározott tűrést.

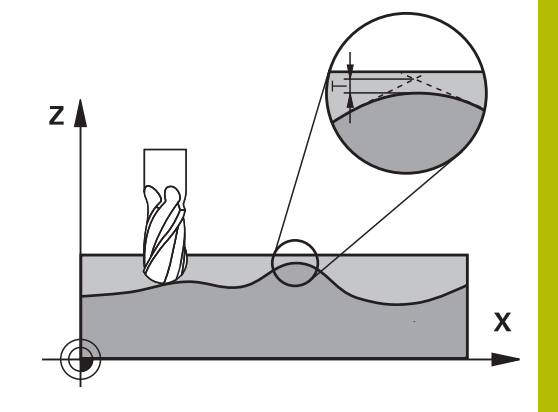

# **A geometria meghatározásának hatása a CAM rendszerre**

A NC programok külső létrehozásánál a legfontosabb befolyásoló tényező a CAM rendszerben meghatározott S húrhiba. A húrhiba a posztprocesszorban (PP) létrehozott NC programban lévő maximális pont-távolságot határozza meg. Ha a húrhiba egyenlő vagy kisebb a ciklus **32**-ben meghatározott **T** tűrésnél, a vezérlő képes a kontúrpontok kisimítására, hacsak egy speciális gépbeállítás nem korlátozza a programozott előtolást.

A kontúr megfelelő kisimítását akkor éri el, ha a ciklus **32**-beli tűrésértéket a CAM húrhiba 1,1 és 2-szerese között választja meg.

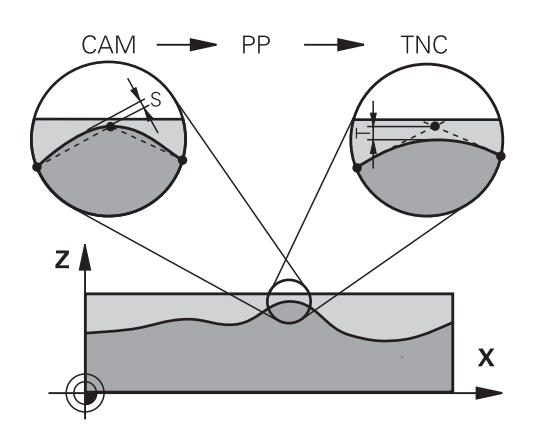

# **Felhasznált témák**

■ Munkavégzés CAM által generált NC programokkal **További információk: Klartext programozás** felhasználói kézikönyv

# **Megjegyzések**

- Ezt a ciklust a **FUNCTION MODE MILL** üzemmódokban tudja végrehajtani.
- A ciklus **32** DEF-aktív, ami azt jelenti, hogy az NC programban való meghatározása után azonnal érvénybe lép.
- A megadott **T** tűrésértéket a vezérlő egy MM-programban mm mértékegységgel és egy inch-programban inch mértékegységgel értelmezi.
- Ha egy olyan NC programot olvas be a ciklus 32-vel, amely ciklusparaméterként kizárólag a **T tűrésértéket** tartalmazza, akkor a vezérlő adott esetben a két maradék paraméterre a 0 értéket fogja meghatározni.
- Ahogy a tűrésérték nő, a körkörös mozgások átmérője rendszerint csökken, amíg a gépen az aktív HSC szűrők be vannak állítva (gépgyártói beállítás).
- Ha a ciklus **32** aktív, akkor a vezérlő megjeleníti a ciklushoz meghatározott paramétereket a kiegészítő állapotkijelző **CYC** fülén.

#### **Ügyeljen az 5 tengelyes egyidejű megmunkálásra!**

- Az 5 tengelyes szimultán megmunkálásra szolgáló, gömbvégű maróval végzett NC programokat célszerűen a gömb középpontja felé kell kiadni. Így az NC adatok ezáltal általában egyenletesebbek. Ezenkívül a ciklus **32G62**-ben nagyobb **TA** forgótengely tűrést lehet beállítani (pl. 1° és 3° között), a szerszám referenciapont (TCP) előtolásának még egyenletesebbé tételéhez
- Az 5 tengelyes szimultán megmunkálásra szolgáló, tóruszos vagy gömbvégű maróval végzett NC programoknál a gömb déli pólusa felé való NC kiadásnál válasszon kisebb forgótengely tűrést. Szokásos érték pl. 0.1°. A forgótengely tűrés vonatkozásában a kontúr maximálisan megengedett sérülése mérvadó. A kontúr sérülése függ a szerszám esetleges ferde helyzetétől, annak sugarától és a bemarási mélységtől is. A szármaróval végzett 5 tengelyes lefejtőmarásnál a kontúr maximálisan megengedett T sérülését közvetlenül kiszámolhatja az L bemarási hosszból és a TA megengedett kontúrtűrésből:  $T \sim K \times L \times T A K = 0.0175 [1/°]$ Példa: L = 10 mm, TA = 0.1°: T = 0.0175 mm

#### **Példa képlet tóruszos maró:**

Tóruszos maróval való megmunkálásánál a szögtűrés jelentősége nagyobb.

$$
Tw = \frac{180}{\pi^* R} T_{32}
$$

Tw: Szögtűrés fokban π: Körszám (Pi) R: A tórusz középső sugara mm-ben T32: Megmunkálási tűrés mm-ben

# **Ciklusparaméterek**

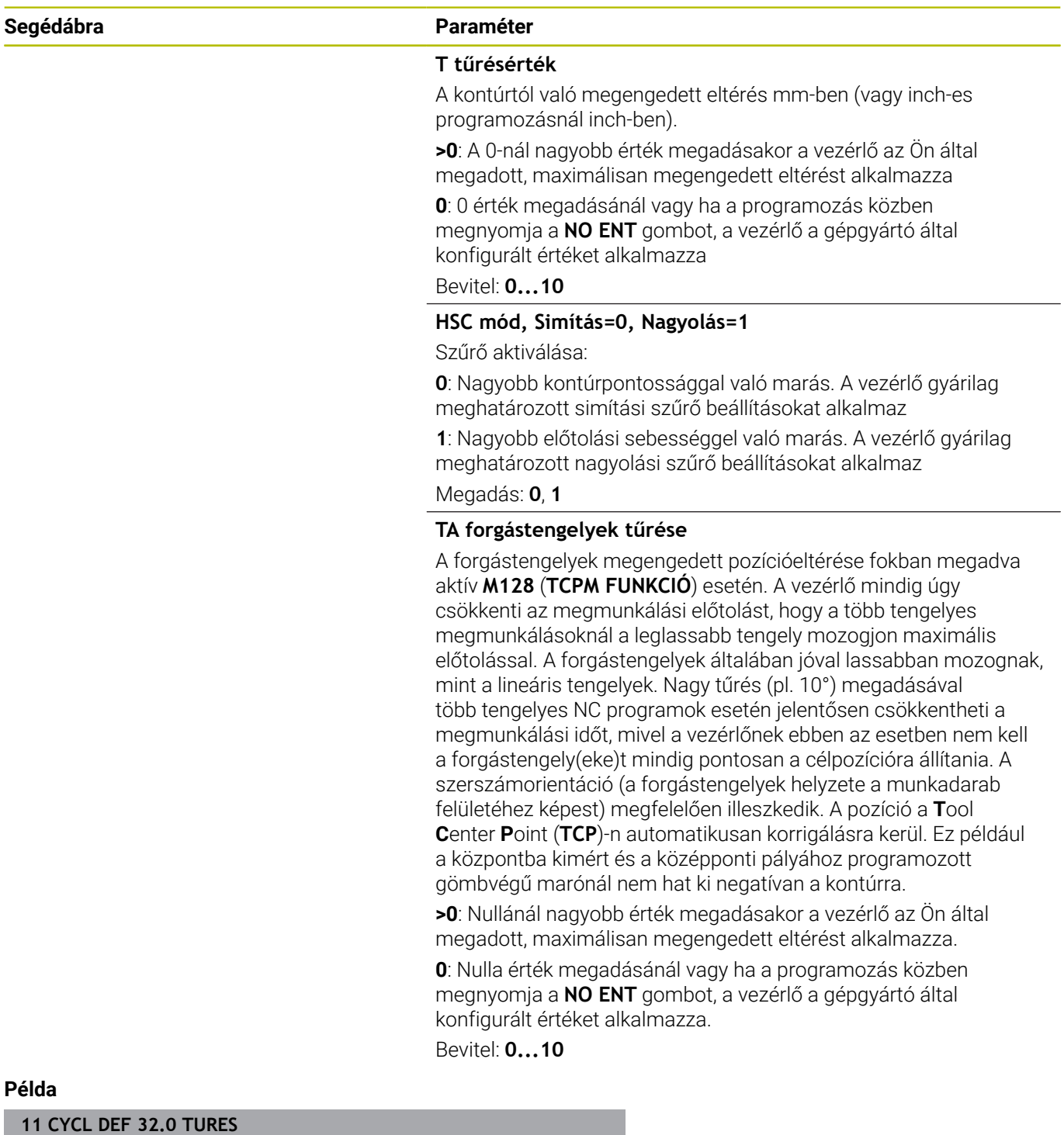

**12 CYCL DEF 32.1 T0.05**

**13 CYCL DEF 32.2 HSC-MODE:1 TA5**

# <span id="page-428-0"></span>**13.6 ciklus 225 GRAVIROZ**

## **ISO-programozás**

**G225**

# **Alkalmazás**

Ezzel a ciklussal gravíroz szöveget a munkadarab sík felületére. A szöveget egy egyenes mentén vagy pedig köríven tudja elhelyezni.

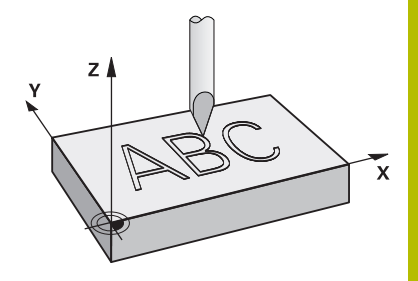

## **Ciklus lefutása**

- 1 Amennyiben a szerszám a **Q204 2. BIZTONSAGI TAVOLS** alatt áll, úgy a vezérlő először a **Q204**-ben meghatározott értékre áll.
- 2 A vezérlő a szerszámot a megmunkálási síkban a szöveg első karakterének kezdőpontjába pozicionálja.
- 3 A vezérlő begravírozza a szöveget.
	- Ha a **Q202 MAX.BEMERULESI MELYS** nagyobb a **Q201 MELYSEG** értéknél, a vezérlő az összes karaktert egy fogásvételben gravírozza.
	- Ha a **Q202 MAX.BEMERULESI MELYS** kisebb a **Q201 MELYSEG** értéknél, a vezérlő az egyes karaktereket több fogásvételben gravírozza. Csak ha egy karaktert készre mart, munkálja meg a vezérlő a következő karaktert.
- 4 Miután a vezérlő kimart egy karaktert, a szerszámot a munkadarab fölé, a **Q200** biztonsági távolságra áll.
- 5 A 2-es és 3-as műveleteket valamennyi karakternél megismétli.
- 6 Végezetül a vezérlő visszahúzza a szerszámot a **Q204** 2. biztonsági távolságra.

# **Megjegyzések**

A ciklust kizárólag **FUNCTION MODE MILL** üzemmódban tudja végrehajtani.

## **Megjegyzések a programozáshoz**

- A mélység ciklusparaméter előjele határozza meg a megmunkálás irányát. Ha a mélységre nullát programoz, akkor a vezérlő nem hajtja végre a ciklust.
- A gravírozandó szöveg szövegváltozóval is megadható (**QS**).
- A **Q374** paraméterrel tudja a betűk szöghelyzetét befolyásolni. Ha **Q374**=0° és 180° között: Az írás iránya balról jobbra mutat. Ha **Q374** nagyobb 180°-nál: Az írás iránya megfordul.

# **Ciklusparaméterek**

# **Segédábra Paraméter**

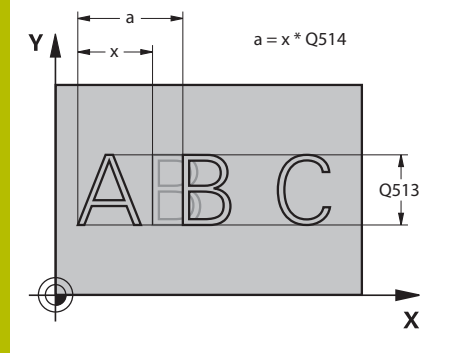

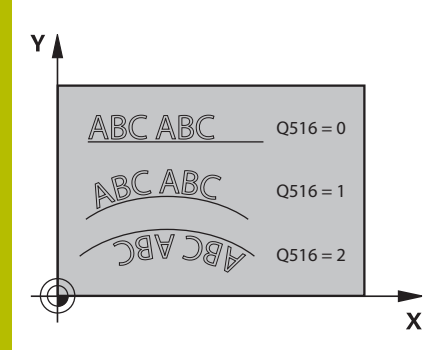

## **QS500 Gravírozandó szöveg?**

Idéző jelek közötti szöveg gravírozása. A szövegváltozó hozzárendelése numerikus billentyűzet **Q** gombjával, az Alfabetikus billentyűzet **Q** gombja megfelel a normál szövegbevitelnek.

Megadás: Maximum **255** karakter

**További információ:** ["Rendszerváltozók gravírozása", oldal 434](#page-433-0)

# **Q513 Írásjelek magassága?**

A gravírozandó karakterek magassága mm-ben

Bevitel: **0...999.999**

# **Q514 Írásjelek távolsági tényezője?**

Az alkalmazott betűtípusnál egy úgynevezett arányos betűtípusról van szó. Ennél fogva minden karakternek más saját szélessége van. **X** megfelel a karakter standard távolsággal növelt szélességének. A karaktertávolságot ezzel a tényezővel befolyásolhatja.

**Q514=0/1**: Karakterek közötti standard távolság

**Q514>1**: A karakterek közötti távolság növekszik.

**Q514<1**: A karakterek közötti távolság csökken. Adott esetben egymásra csúszhatnak a karakterek.

Bevitel: **0...10**

## **Q515 Betűtípus?**

Alapértelmezetten a **DeJaVuSans** betűtípus kerül alkalmazásra.

# **Q516 Szöveg egyenesre/körre (0-2)?**

- **0**: Szöveg gravírozása egy egyenes mentén
- **1**: Szöveg gravírozása egy körív mentén

**2**: Szöveg gravírozása egy ív mentén, körbefutó írással (nem feltétlenül lehet alulról olvasni)

Megadás: **0**, **1**, **2**

# **Q374 Elfordítási szög ?**

Központi szög, ha a szöveget ívre kell illeszteni. Gravírozás szögben egyenes szövegelrendezés mellett.

Megadás: **–360.000...+360.000**

## **Q517 Sugár, ha szöveget körre ír?**

Azon körív sugara mm-ben, amire a vezérlő ráilleszti a szöveget.

Megadás: **0...99999.9999**

# **Q207 Elotolas maraskor ?**

Szerszám megmunkálási sebessége maráskor mm/percben

Megadás: **0...99999.999** vagy **FAUTO**, **FU**, **FZ**

# **Q201 Mélység ?**

A munkadarab felülete és a gravírozás mélysége közötti távolság. Az érték növekményes értelmű.

Megadás: **-99999.9999...+99999.9999**

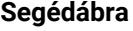

#### **Segédábra Paraméter**

#### **Q206 Elotolas melysegi fogasvetelkor?**

Szerszám megmunkálási sebessége bemerüléskor mm/percben Megadás: **0...99999.999** alternatívaként **FAUTO**, **FU**

#### **Q200 Biztonsagi tavolsag ?**

A szerszám csúcsa és munkadarab felülete közötti távolság. Az érték növekményes értelmű.

#### Megadás: **0...99999.9999** vagy **PREDEF**

#### **Q203 Md felszinenek koordinataja ?**

A munkadarab felületének koordinátája az aktív nullaponthoz képest. Az érték abszolút értelmű.

#### Megadás: **-99999.9999...+99999.9999**

#### **Q204 2. biztonsági távolság ?**

A főorsó tengelyének koordinátája, ahol a szerszám és a munkadarab (készülékek) nem ütközhet össze. Az érték növekményes értelmű.

#### Megadás: **0...99999.9999** vagy **PREDEF**

#### **Q367 Utalás a szövegpozícióra (0-6)?**

Adja meg a szöveg helyzetére való hivatkozást. Attól függően, hogy a szöveg körben vagy egyenesen kerül-e gravírozásra (**Q516** paraméter), alábbi beviteli lehetőségek adottak:

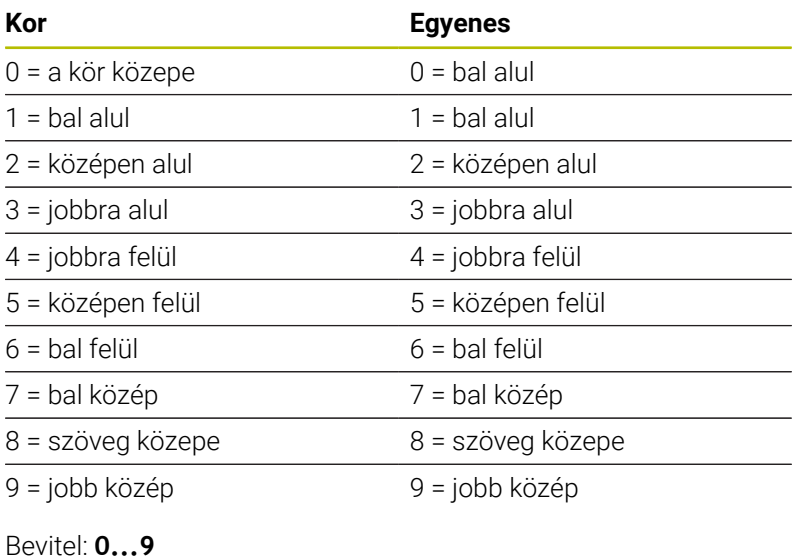

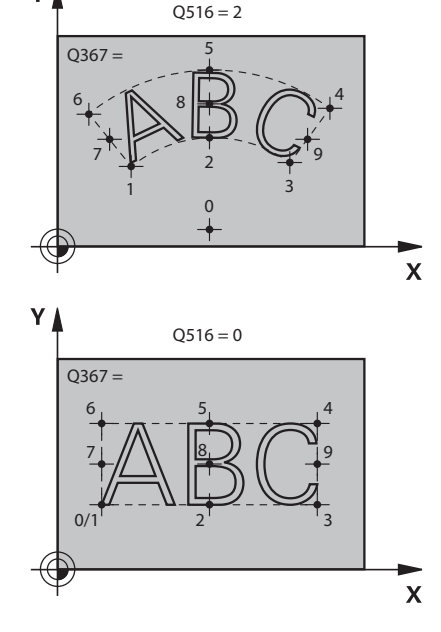

 $Q516 = 1$ 

Ý

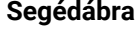

#### **Segédábra Paraméter**

**Q574 Maximális szöveghossz?**

Maximális szöveghossz megadása. A vezérlő ezen túlmenően figyelembe veszi még a **Q513** karaktermagasság paramétert.

Ha **Q513=0**, a vezérlő a szöveghosszt a **Q574** paraméterben megadottak szerint gravírozza. A karaktermagasságot megfelelően méretezi.

Ha **Q513>0**, a vezérlő ellenőrizi, hogy a tényleges szöveghossz túllépi-e a **Q574** paraméterben megadott maximális szöveghosszt. Ha túllépi, a vezérlő hibaüzenetet küld.

Bevitel: **0...999.999**

#### **Q202 Maximális bemerülési mélység?**

Méret, amivel a vezérlő mélységben maximálisan fogást vesz. A megmunkálás több lépésben történik, ha az érték kisebb, mint a **Q201**.

Megadás: **0...99999.9999**

## **Példa**

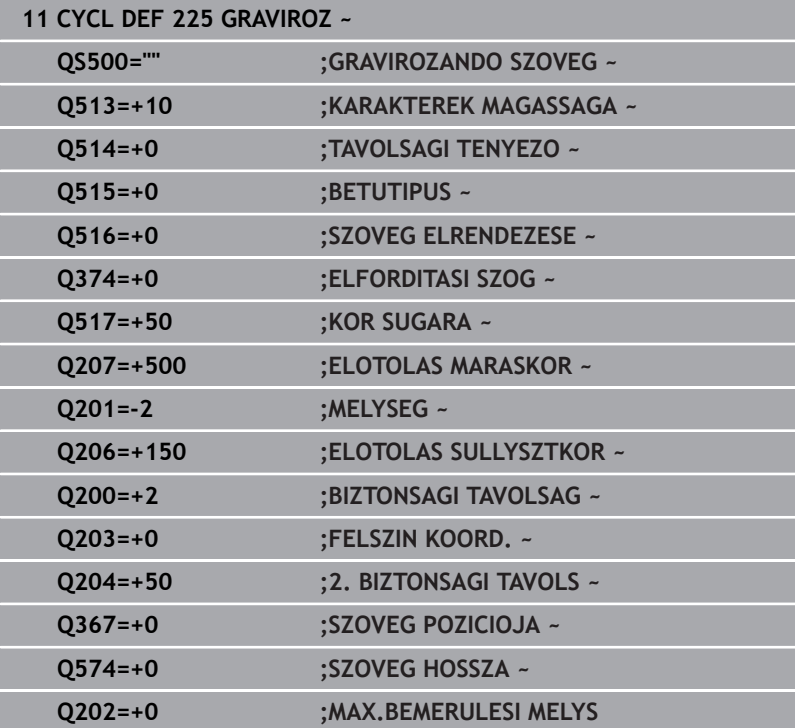
### **Engedélyezett karakterek**

A kis- és nagybetűk, valamint számok mellett alábbi speciális karakterek lehetségesek: **! # \$ % & ' ( ) \* + , - . / : ; < = > ? @ [ \ ] \_ ß CE**

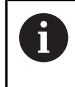

A **%** és **\** karaktereket a vezérlő speciális funkciókhoz használja. Ezért ha ezen karaktereket kívánja gravírozni, akkor a karaktereket kétszer kell jelölnie a gravírozandó szövegben, pl.: **%%**.

Ha német umlaut, ß, ø, @ vagy a CE karaktert kívánja gravírozni, akkor tegyen % jelet a gravírozandó karakter elé:

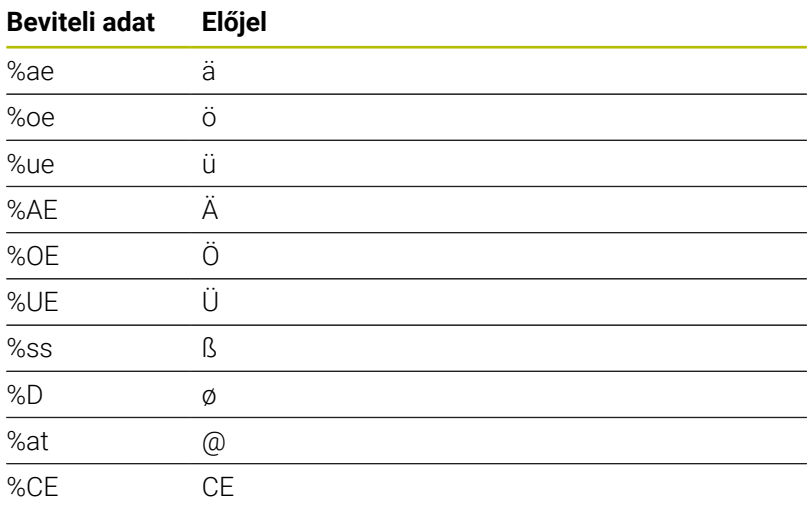

### **Nem megjelenő karakterek**

A szövegtől függetlenül nem megjelenő karaktereket is meg lehet határozni formázási célokra. Adja meg a **\** speciális karaktert egy nem megjelenő karakter előtt.

Az alábbi formázási lehetőségek állnak rendelkezésére:

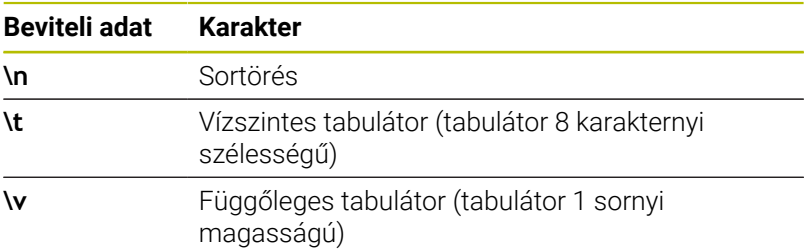

### **Rendszerváltozók gravírozása**

A fix jelektől függetlenül bizonyos rendszerváltozók tartalmát is tudja gravírozni. A rendszerváltozók megadása elé helyezze ki a **%** jelet.

Az aktuális dátumot vagy az aktuális időt vagy az aktuális naptári hetet is tudja gravírozni. Ehhez adja meg a **%time<x>** karaktersorozatot. Az **<x>** a formátumot határozza meg, pl. 08 a NN.HH.ÉÉÉÉ-hez formátumhoz. (Azonos a **SYSSTR ID10321** funkcióval)

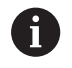

Ne feledje, hogy az 1 és 9 közötti dátumérték elé egy 0-t kell megadnia, pl.: **%time08**.

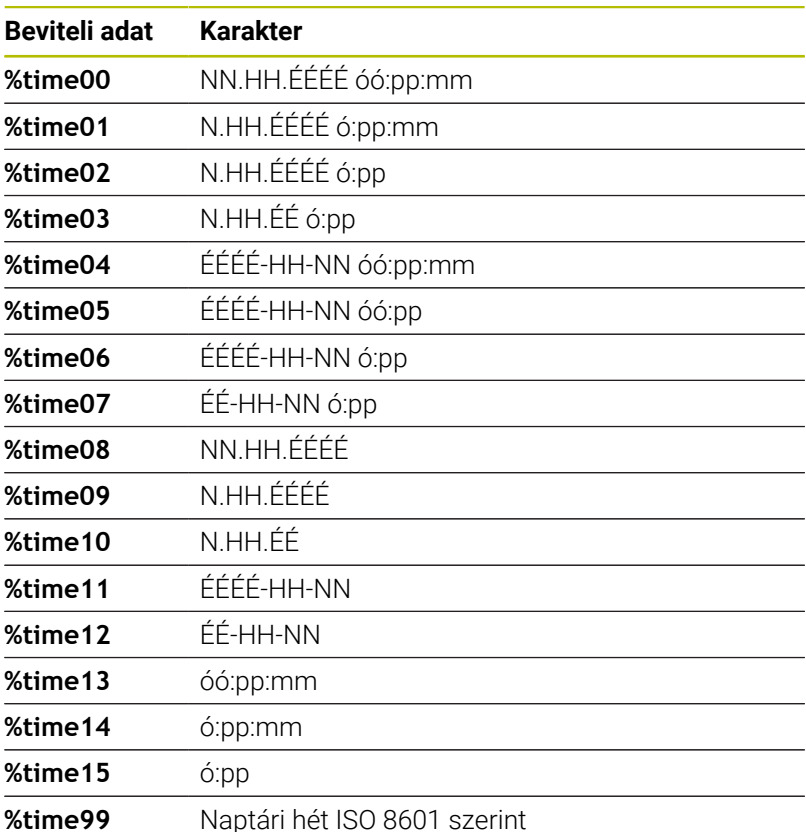

 $\mathbf i$ 

Alábbi tulajdonságok:

- Hét napból áll
- Hétfővel kezdődik
- Folyamatosan van számozva
- Az első naptári hét az év első csütörtökét tartalmazza

### **NC program nevének és elérési útvonalának gravírozása**

Egy NC program nevét illetve elérési útvonalát a ciklus **225** használatával tudja gravírozni.

Határozza meg a szokott módon a ciklus **225**-t. A gravírozandó szöveg elé helyezze ki a **%** jelet.

Lehetőség van egy aktív vagy éppen hívott NC program nevét illetve elérési útvonalát is gravírozni. Ehhez adja meg a **%main<x>**-t vagy a **%prog<x>**-t. (Azonos a **SYSSTR ID10010 NR1/2** funkcióval)

Alábbi lehetőségek állnak rendelkezésre:

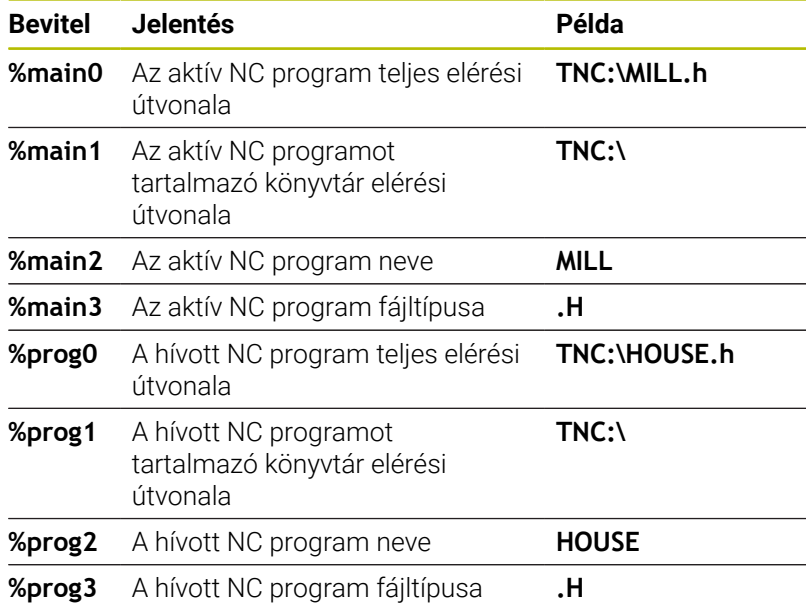

### **Számlálóállás gravírozása**

Az aktuális számlálóállást, amelyet a MOD menüben talál meg, a ciklus **225** használatával tudja gravírozni.

Ehhez a ciklus **225**-t a szokásos módon kell programoznia, a gravírozás szövegeként azonban pl. alábbit kell megadnia: **%count2**

A **%count** mögötti szám adja meg, hogy hány karaktert gravírozzon a vezérlő. Legfeljebb kilenc karakter lehetséges.

Példa: Ha a ciklusban **%count9**-t programoz, az aktuális számlálóállás pedig 3, akkor a vezérlő alábbit fogja gravírozni: 000000003

**További információk:** Felhasználói kézikönyv **Klartext** vagy **DIN/ISOprogramozás**

#### **Kezelési útmutatások**

- A vezérlő a programteszt üzemmódban kizárólag azt a számlálóállást szimulálja, amelyet közvetlenül az NC programban adott meg. A MOD menü-ból származó számlálóállást nem veszi figyelembe.
- A MONDA- TONKÉNT és FOLYAM. üzemmódoknál a vezérlő a MOD-menüből származó számlálóállást veszi figyelembe.

## <span id="page-435-0"></span>**13.7 ciklus 232 SIKMARAS (opció #19)**

### **ISO-programozás**

**G232**

### **Alkalmazás**

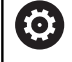

Ezt a funkciót a gép gyártójának kell engedélyeznie és adaptálnia.

A **232**-as ciklust sík felületek több fogásban végrehajtott homlokmarásához használhatja figyelembe véve a simítási ráhagyást. A vezérlő három megmunkálási stratégiát biztosít:

- **Stratégia Q389=0:** Meander megmunkálás, keresztirányú mozgás a felületen kívül
- **Stratégia Q389=1**: Meander-típusú megmunkálás, átlépés a megmunkálandó felület élén
- **Stratégia Q389=2**: Soronkénti megmunkálás, visszahúzás és  $\blacksquare$ oldalsó mozgás a pozicionálási előtolással

### **Felhasznált témák**

Ciklus **233 SIKMARAS**

**További információ:** ["Ciklus 233 SIKMARAS \(Opció #19\)",](#page-207-0) [oldal 208](#page-207-0)

### **Ciklus lefutása**

- 1 A vezérlő a szerszámot az aktuális pozícióból **FMAX** gyorsjáratban az **1** kezdőpontba mozgatja a pozicionálási logikát alkalmazva: Ha az aktuális pozíció a főorsó tengelyében nagyobb a 2. biztonsági távolságnál, akkor a vezérlő a szerszámot először a megmunkálási síkban , majd a főorsó tengelye mentén pozicionálja. A kezdőpont a megmunkálási síkban a munkadarab mellett szerszámsugárnyival, oldalirányban pedig a biztonsági távolsággal el van tolva
- 2 Ezt követően a szerszám a pozícionálási előtolással megy az orsótengelyben a vezérlő által számított első fogásmélységig

### **Eljárás Q389=0**

- 3 A vezérlő a szerszámot a programozott marási előtolással mozgatja a **2** végpontra. A végpont a felületen **kívül** fekszik, melyet a vezérlő a programozott kezdőpont, a programozott hossz, a programozott oldalsó biztonsági távolság és a szerszám sugara alapján számol ki
- 4 Ezután a vezérlő előpozicionálási előtolással keresztben tolja el a szerszámot a következő kezdőpontba; az eltolás a programozott szélességből, a szerszám sugarából és a maximális átfedési tényezőből kerül kiszámításra
- 5 A szerszám ezután visszamozog a kezdőpont **1** irányában
- 6 A folyamat addig ismétlődik, amíg a felület nincs készremunkálva. Az utolsó pályaelem végén a szerszám a következő megmunkálási mélységre áll.
- 7 A nem produktív elmozdulások elkerülése érdekében a felületet ellentétes irányban munkálja meg.
- 8 A folyamatot addig ismétli, amíg az összes fogást ki nem munkálta. Az utolsó fogásban már csak a simítási ráhagyást marja ki a simítási előtolással.
- 9 A ciklus végén a szerszám **FMAX** gyorsjáratban áll a 2. biztonsági távolságra

### **Eljárás Q389=1**

- 3 Ezt követően a szerszám a programozott marási előtolással áll rá a végpontra **2** . A végpont a felület **élén** található, melyet a vezérlő a programozott kezdőpont, a programozott hossz és a szerszámsugár alapján számít ki
- 4 Ezután a vezérlő előpozicionálási előtolással keresztben tolja el a szerszámot a következő kezdőpontba; az eltolás a programozott szélességből, a szerszám sugarából és a maximális átfedési tényezőből kerül kiszámításra
- 5 A szerszám ezután visszamozog a kezdőpont **1** irányában. A mozgás a következő fogásvételi sorra a munkadarab éle mentén történik
- 6 A folyamat addig ismétlődik, amíg a felület nincs készremunkálva. Az utolsó pályaelem végén a szerszám a következő megmunkálási mélységre áll.
- 7 A nem produktív elmozdulások elkerülése érdekében a felületet ellentétes irányban munkálja meg.
- 8 A folyamatot addig ismétli, amíg az összes fogást ki nem munkálta. Az utolsó fogásban már csak a simítási ráhagyást marja ki a simítási előtolással
- 9 A ciklus végén a szerszám **FMAX** gyorsjáratban áll a 2. biztonsági távolságra

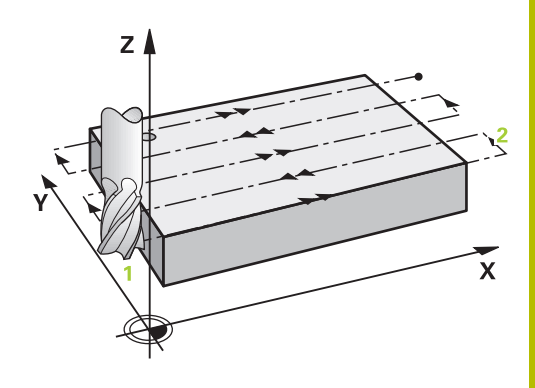

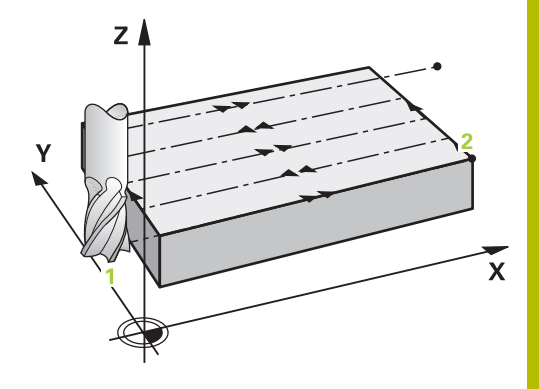

### **Eljárás Q389=2**

- 3 Ezt követően a szerszám a programozott marási előtolással áll rá a végpontra **2**. A végpont a felületen kívül fekszik, melyet a vezérlő a programozott kezdőpont, a programozott hossz, a programozott oldalsó biztonsági távolság és a szerszám sugara alapján számol ki
- 4 A vezérlő a szerszámot az orsó tengelyében az aktuális fogásvételi mélység fölé pozicionálja biztonsági távolságra, majd előpozicionálási előtolással közvetlenül a következő sor kezdőpontjára mozog. A vezérlő a programozott szélesség, a szerszámsugár és a maximális pályaátfedési tényező alapján számítja ki az eltolást
- 5 A szerszám ezután visszaáll az aktuális fogásvételi mélységre és a következő **2** végpont irányában mozog
- 6 A folyamat addig ismétlődik, amíg a felület nincs készre munkálva. Az utolsó pálya végénél a vezérlő fogást vesz a következő megmunkálási mélységre
- 7 A nem produktív elmozdulások elkerülése érdekében a felületet ellentétes irányban munkálja meg.
- 8 A folyamatot addig ismétli, amíg az összes fogást ki nem munkálta. Az utolsó fogásban már csak a simítási ráhagyást marja ki a simítási előtolással.
- 9 A ciklus végén a szerszám **FMAX** gyorsjáratban áll a 2. biztonsági távolságra

### **Megjegyzések**

A ciklust kizárólag **FUNCTION MODE MILL** üzemmódban tudja végrehajtani.

### **Megjegyzések a programozáshoz**

- Ha **Q227 KIIND. PONT 3.TENG.** és **Q386 VEGPONT 3. TENGELYEN** értékei megegyeznek, a vezérlő nem hajtja végre a ciklust (mélység = 0 programozva).
- A **Q227**-t a **Q386**-nál nagyobbra programozza. Ellenkező esetben a vezérlő hibaüzenetet küld.

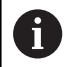

A **Q204 2. BIZTONSAGI TAVOLS** értékét úgy adja meg, hogy a munkadarab és készülékek ne ütközhessenek össze.

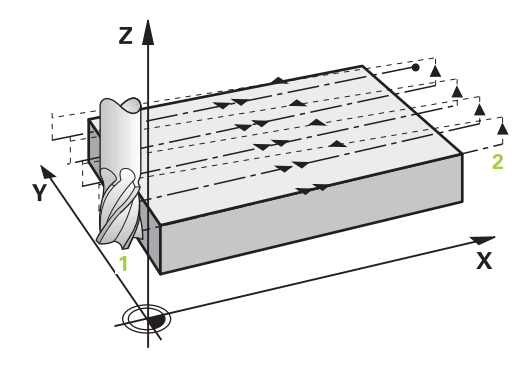

### **Ciklusparaméterek**

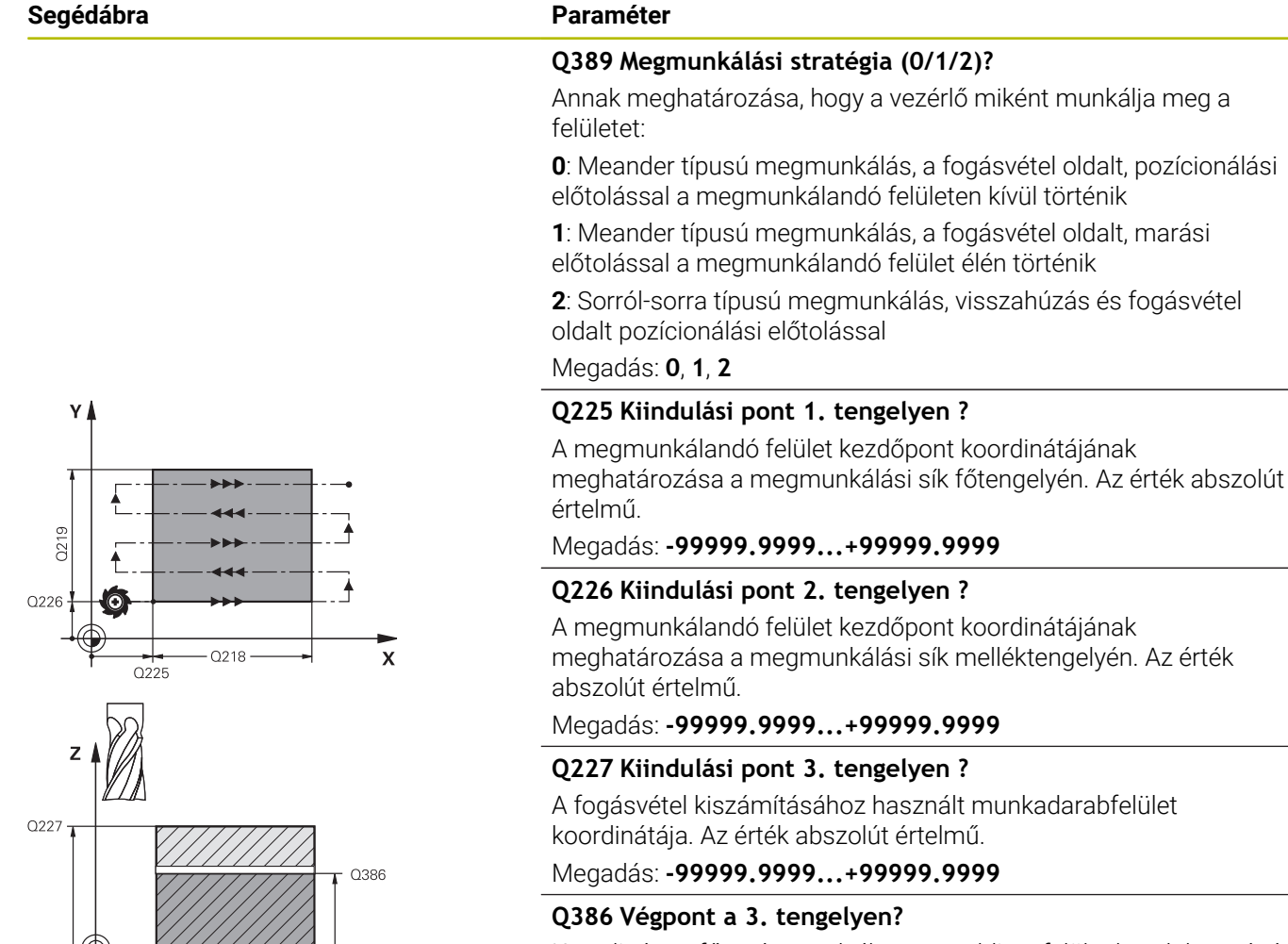

Koordináta a főorsó tengelyében, ameddig a felület homlokmarását el kell végezni. Az érték abszolút értelmű.

Megadás: **-99999.9999...+99999.9999**

### **Q218 Első oldal hossza ?**

A megmunkálandó felület hossza a megmunkálási sík főtengelyén. Az első marópálya irányát a **Kiindulási pont 1. tengely**hez viszonyítva az előjelekkel tudja meghatározni. Az érték növekményes értelmű.

Megadás: **-99999.9999...+99999.9999**

### **Q219 Második oldal hossza ?**

A megmunkálandó felület hossza a megmunkálási sík melléktengelyén. Az első keresztirányú mozgás irányát a **KIIND. PONT 2. TENG.**-hez viszonyítva az előjelekkel tudja meghatározni. Az érték növekményes értelmű.

Megadás: **-99999.9999...+99999.9999**

 $\overline{\mathsf{x}}$ 

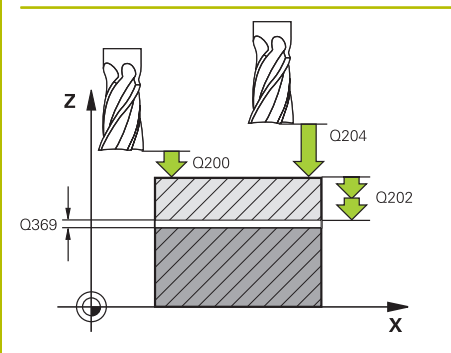

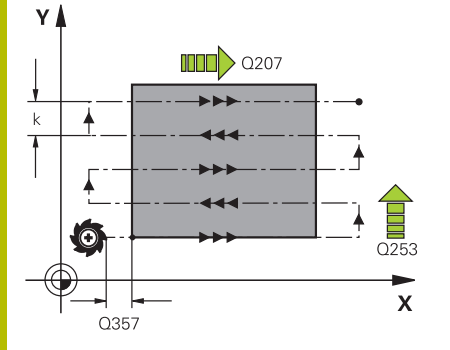

### **Segédábra Paraméter**

### **Q202 Maximális bemerülési mélység?**

Az a méret, amivel **maximálisan** a szerszám egyszerre előrehaladhat. A vezérlő a fogásvételi mélységet a szerszámtengelyen lévő végpont és a kezdőpont közötti különbségből számítja ki - a simítási ráhagyás figyelembevétele mellett - úgy, hogy mindig állandó fogásvételi mélységgel dolgozzon. Az érték növekményes értelmű.

### Megadás: **0...99999.9999**

### **Q369 Simito rahagyas melysegben ?**

Az utolsó fogásvételhez használt érték. Az érték növekményes értelmű.

Megadás: **0...99999.9999**

### **Q370 Max. pályaátfedési tényező?**

Maximális oldalirányú fogásvétel k. A vezérlő a tényleges oldalirányú fogásvételt a 2. oldal hosszából (**Q219**) és a szerszám rádiuszából úgy számolja ki, hogy egy állandó oldalsó fogásvételt használjon a megmunkáláshoz. Ha a szerszámtáblázatban megadta az R2 sugarat (pl. Lapkasugár mérőfej alkalmazása esetén), a vezérlő megfelelően csökkenti az oldalsó fogásvételt.

### Bevitel: **0 001...1 999**

### **Q207 Elotolas maraskor ?**

Szerszám megmunkálási sebessége maráskor mm/percben

Megadás: **0...99999.999** vagy **FAUTO**, **FU**, **FZ**

### **Q385 Simítási előtolás?**

Szerszám utolsó fogásvétel marásakor alkalmazott megmunkálási sebessége mm/percben

### Megadás: **0...99999.999** vagy **FAUTO**, **FU**, **FZ**

### **Q253 Előtolás előpozícionáláskor ?**

A szerszám megmunkálási sebessége a kezdőpozíció megközelítésekor és a következő fogásra mozgáskor mm/percben; ha a szerszámot az anyaghoz képest átlósan mozgatja (**Q389**=1), a v vezérlő a szerszámot keresztirányú fogásvételben a **Q207** marási előtolással mozgatja.

### Megadás: **0...99999.9999** vagy **FMAX**, **FAUTO**, **PREDEF**

### **Q200 Biztonsagi tavolsag ?**

A szerszám csúcsa és a szerszámtengely kezdőpontja közötti távolság. Ha a **Q389**=2 megmunkálási eljárással mar, a vezérlő a szerszámot a következő sor kezdőpontjához, az aktuális fogásvételi mélység fölé a biztonsági távolságra pozícionálja. Az érték növekményes értelmű.

Megadás: **0...99999.9999** vagy **PREDEF**

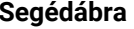

#### **Segédábra Paraméter**

**Q357 Oldalsó biztonsági távolság ?**

A **Q357** paraméter befolyásolja alábbi helyzeteket:

**Az első fogásvételi mélység megközelítésekor: Q357** a szerszám oldalirányú távolságát adja meg a munkadarabtól.

**Nagyolás a Q389=0-3 marási stratégiákkal:** A megmunkálandó felület a **Q350 MARASI IRANY**-ban a **Q357** -ből származó értékkel megnövekedik, amennyiben az adott irányban nincs korlátozás.

**Oldalirányú simítás:** A pályák meghosszabbodnak **Q357**-vel **Q350 MARASI IRANY**-ba.

Megadás: **0...99999.9999**

#### **Q204 2. biztonsági távolság ?**

A főorsó tengelyének koordinátája, ahol a szerszám és a munkadarab (készülékek) nem ütközhet össze. Az érték növekményes értelmű.

Megadás: **0...99999.9999** vagy **PREDEF**

### **Példa**

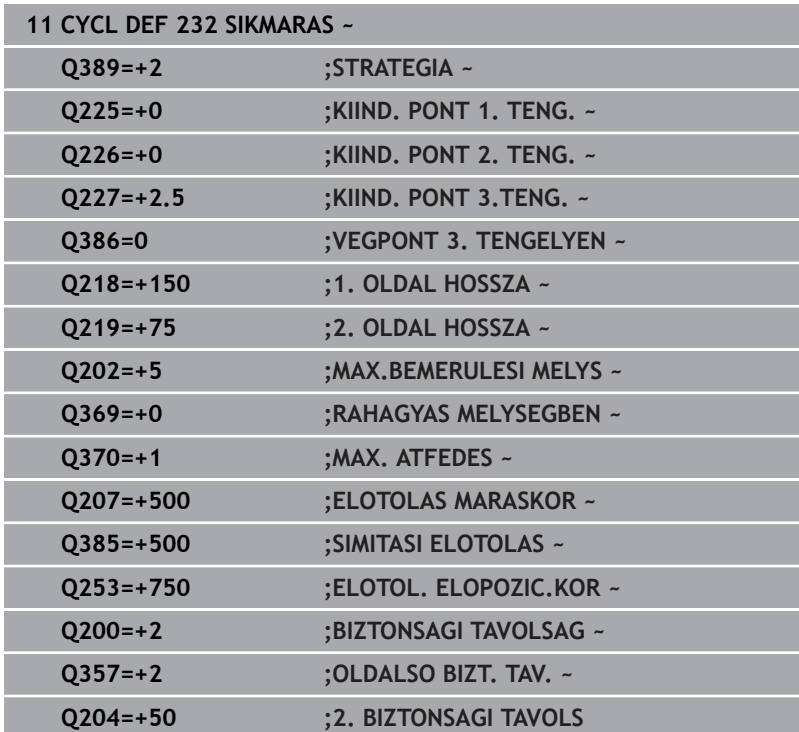

### <span id="page-441-1"></span><span id="page-441-0"></span>**13.8 ciklus 238 GEPALLAPOT MERESE (opció #155)**

#### **ISO-programozás G238**

### **Alkalmazás**

**(ö)** 

Vegye figyelembe a Gépkönyv előírásait. Ezt a funkciót a gép gyártójának kell engedélyeznie és adaptálnia.

Az élettartam alatt a gép terhelés alatt álló komponensei elkopnak (pl. vezető, golyós orsós hajtás, ...) és ezáltal romlik a tengelymozgások minősége. Ez pedig befolyásolja a megmunkálás minőségét.

A **Component Monitoring** (opció 155) és a ciklus **238** alkalmazásával a vezérlő mérni tudja a gép aktuális státuszát. Így könnyen mérheti a kiszállítási állapothoz képest a kopás és öregedés miatt fellépő változásokat. A méréseket a rendszer a gépgyártó által olvasható szövegfájlba menti le. Aki aztán ezen adatokat ki tudja olvasni és értékelni, majd megfelelő megelőző karbantartást tud végrehajtani. A váratlan gépállás így elkerülhető!

A gépgyártó a mért értékekhez figyelmeztető és hibaküszöböket, valamint opcionális hibareakciókat határozhat meg.

### **Felhasznált témák**

Komponensfelügyelet **MONITORING HEATMAP**-val (opció #155)

**További információk: Klartext programozás** felhasználói kézikönyv

### **Ciklus lefutása**

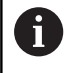

Győződjön meg róla, hogy a tengelyek a mérés nincsenek rögzítve.

#### **Paraméter Q570=0**

- 1 A vezérlő a géptengelyek mentén mozgásokat hajt végre
- 2 Előtolás, gyorsmeneti és orsó potenciométerek hatnak

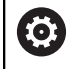

A gépgyártó határozza meg a tengely pontos mozgását.

### **Paraméter Q570=1**

- 1 A vezérlő a géptengelyek mentén mozgásokat hajt végre
- 2 Az előtolás, gyorsmeneti és orsó potenciométerek **nem** hatnak
- 3 A **MON Detail** állapotkijelzőben kiválaszthatja a megjelenítendő ellenőrzési feladatot.
- 4 A diagrammal nyomon tudja követni, hogy a komponensek milyen közel vannak a figyelmeztetési vagy hibaküszöbhöz

**További információk:** Beállítás, NC programok tesztelése és ledolgozása

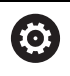

A gépgyártó határozza meg a tengely pontos mozgását.

### **Megjegyzések**

### *MEGJEGYZÉS*

### **Ütközésveszély!**

Ez a ciklus kiterjedt, gyorsmenetben megtett mozgásokhoz vezethet több tengelyen! Ha a **Q570** ciklusparaméternél az 1 értéket programozza be, úgy az előtolás, gyorsmeneti és adott esetben az orsó potenciométerek nem hatnak. A mozgás azonban az előtolás potenciométer nullára való tekerésével megállítható. Ütközésveszély áll fenn!

- A mérési adatok feljegyzése előtt tesztelje a ciklust tesztüzemben **Q570=0**
- Tájékozódjon a gépgyártónál a ciklus **238** által végrehajtott mozgások jellegéről és terjedelméről, mielőtt alkalmazza a ciklust
- Ezt a ciklust a **FUNCTION MODE MILL** üzemmódokban tudja végrehajtani.
- A ciklus **238** CALL-aktív.
- Amennyiben mérés közben pl. az előtolás potenciométert nullára × pozícionálja, a vezérlő megszakítja a ciklust és figyelmeztetést jelenít meg. A figyelmeztetést a **CE** gombbal tudja nyugtázni, a ciklust pedig az **NC start** gomb megnyomásával újból végrehajtani.

### **Ciklusparaméter**

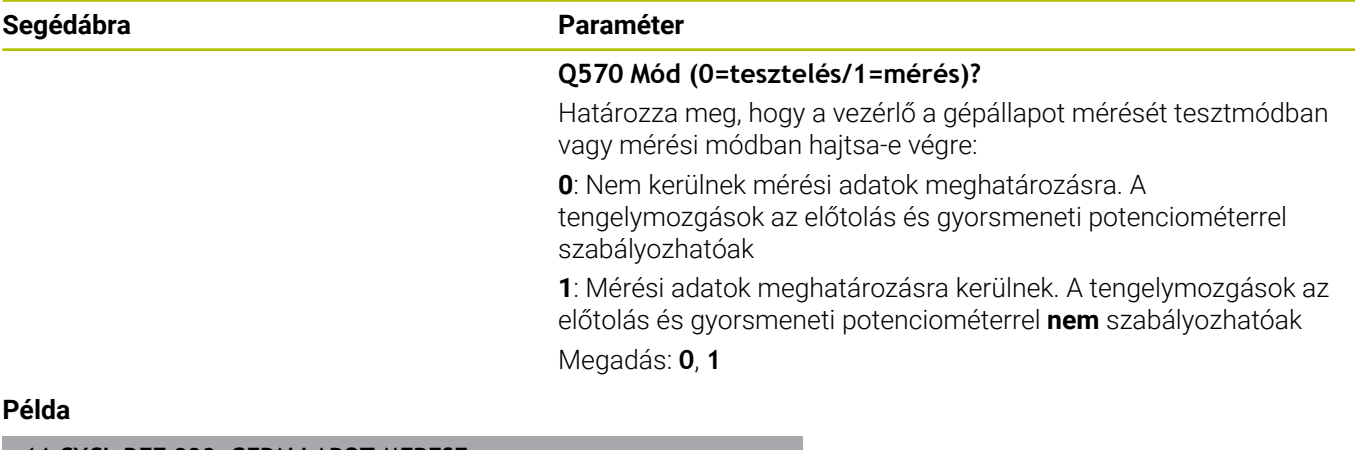

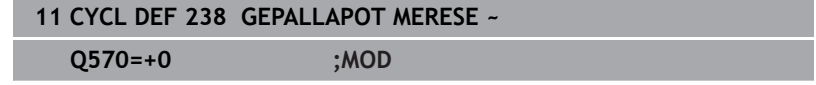

### <span id="page-444-1"></span><span id="page-444-0"></span>**13.9 Ciklus 239 BETOLTES MEGHATAROZ. (opció #143)**

**ISO-programozás G239**

### **Alkalmazás**

6

Vegye figyelembe a Gépkönyv előírásait. Ezt a funkciót a gép gyártójának kell engedélyeznie és adaptálnia.

A gép dinamikus működése az asztalra felszerelt munkadarabok súlyától függően változhat. A terhelés változása hatással van a súrlódási erőkre, gyorsulásra, rögzítő nyomatékra és a gépi tengelyek csúszó súrlódására. A 143 LAC opcióval (Adaptív terhelésszabályzás) és a **239 BETOLTES MEGHATAROZ.** ciklussal a vezérlő képes a terhelés jelenlegi tehetetlenségi nyomatékának, valamint az aktuális súrlódási erőknek az automatikus megállapítására és adaptálására, vagy az elővezérlési és szabályozási paraméterek visszaállítására. Ezáltal optimálisan tud reagálni a nagyobb terhelési változásokra. A vezérlő végrehajt egy úgy nevezett mérő eljárást a tömeg tengelyekre kifejtett terhelésének megállapításához. A mérési folyamat alatt a tengelyek egy meghatározott távolságot tesznek meg - a tengelymozgások pontos távolságát a gépgyártó határozza meg. A mérés előtt a tengelyek szükség esetén egy adott pozícióba állnak, ahol nem áll fenn az ütközés veszélye a mérési folyamat során. Ezt a biztonsági pozíciót a szerszámgépgyártó határozza meg.

Az LAC segítségével a szabályozó paraméterek adaptálás mellett a maximális gyorsulás is a súlytól függően kerül beállításra. Így alacsony terhelés esetén megfelelően növelhető a dinamika, és ezzel a termelékenység is.

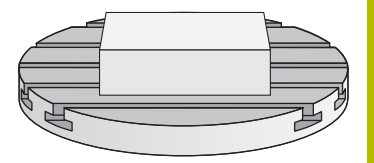

### **Ciklus lefutása**

### **Paraméter Q570=0**

- 1 A tengelyek nem végeznek fizikai mozgást
- 2 A vezérlő visszaállítia a LAC-t
- 3 Elővezérlési és szabályozási paraméterek aktiválódnak, amelyek biztosítják a tengely(ek) biztonságos mozgását a terhelési állapottól függetlenül - a **Q570**=0 beállításával megadott paraméterek az aktuális terheléstől **függetlenek**
- 4 A szerszámozás alatt vagy az NC program befejeztével hasznos lehet visszatérni ezekre a paraméterekre

### **Paraméter Q570=1**

- 1 A vezérlő mérő eljárást hajt végre, ennek során adott esetben több tengelyt is mozgat. Az, hogy mely tengelyeket mozgatja, az a szerszám felépítésétől valamint a tengelyek meghajtásától függ
- 2 A gépgyártó határozza meg, hogy milyen terjedelemben mozogjanak a tengelyek
- 3 A vezérlő által meghatározott elővezérlési és vezérlő paraméterek az aktuális terheléstől **függnek**
- 4 A vezérlő aktiválja a meghatározott paramétereket.

Ha mondatra ugrás funkciót használ, és a vezérlő átugorja a ciklus **239**-et, akkor a vezérlő figyelmen kívül hagyja a ciklust - és nem hajt végre mérési műveletet.

### **Megjegyzések**

### *MEGJEGYZÉS*

### **Vigyázat, ütközésveszély!**

Ez a ciklus kiterjedt, gyorsmenetben megtett mozgásokhoz vezethet több tengelyen! Ütközésveszély áll fenn!

- Tájékozódjon a gépgyártónál a ciklus **239** által végrehajtott mozgások jellegéről és terjedelméről, mielőtt alkalmazza a ciklust
- A ciklus indítása előtt a vezérlő adott esetben egy biztonsági pozícióba áll. Ezt a pozíciót a gépgyártó határozza meg
- Állítsa az előtolás és a gyorsjárat potenciométerét legalább 50 %-ra, hogy megállapítható legyen a megfelelő terhelés
- Ezt a ciklust a **FUNCTION MODE MILL** üzemmódokban tudja  $\overline{\phantom{a}}$ végrehajtani.
- A ciklus **239** meghatározás után azonnal érvényes lesz.
- A ciklus **239** támogatja az együttfutó tengelyek terhelésének meghatározását, amennyiben azok közös helyzetmérő rendszerrel rendelkeznek (nyomaték-master-slave).

### **Ciklus paraméterek**

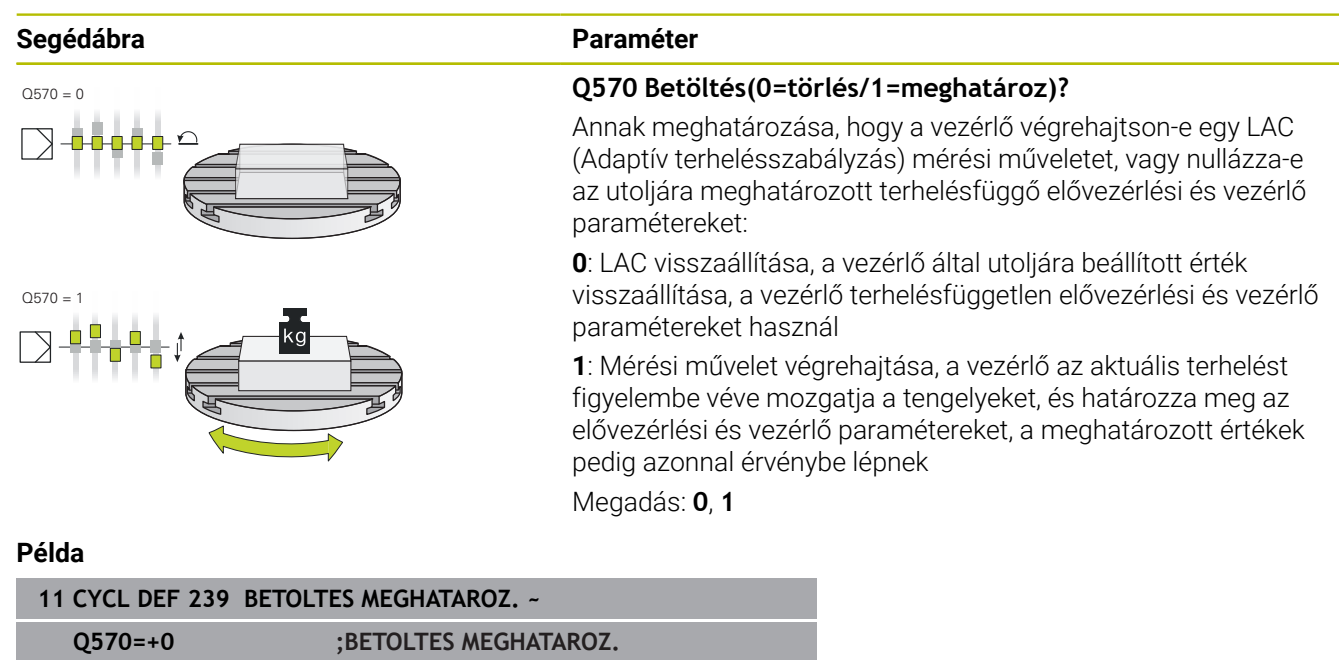

## <span id="page-447-0"></span>**13.10 ciklus 18 MENETVAGAS**

### **ISO-programozás**

**G86**

### **Alkalmazás**

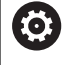

Ezt a funkciót a gép gyártójának kell engedélyeznie és adaptálnia.

A **18 MENETVAGAS** ciklus a szerszámot vezérelt orsóval az aktuális pozícióról az aktív fordulatszám mellett a megadott mélységre pozícionálja. A furatfenéken a főorsó megáll. A megérkezési és elhagyási mozgásokat külön kell programozni.

### **Felhasznált témák**

Ciklusok menetmegmunkáláshoz

**További információ:** ["Ciklusok: menetfúrás / menetmarás",](#page-118-0) [oldal 119](#page-118-0)

### **Megjegyzések**

### *MEGJEGYZÉS*

### **Vigyázat, ütközésveszély!**

Ha a ciklus **18** meghívása előtt nem programoz be előpozicionálást, úgy az ütközéshez vezethet. A ciklus **18** nem hajt végre közelítő és elhagyó mozgásokat.

- A ciklus indítása előtt a szerszámot elő kell pozícionálnia
- A szerszám a ciklus meghívása után az aktuális pozícióról a megadott mélységre áll

### *MEGJEGYZÉS*

### **Vigyázat, ütközésveszély!**

Ha a ciklus indítása előtt a főorsó be volt kapcsolva, a ciklus **18** kikapcsolja a főorsót, és álló főorsóval végzi a megmunkálást! Befejezés után a ciklus **18** ismét bekapcsolja a főorsót, ha az a ciklus indítása előtt be volt kapcsolva.

- A ciklus indítása elé egy főorsó megállítást kell programoznia! (pl. **M5**-tel)
- Miután a ciklus **18** véget ért, a vezérlő újból visszaállítja a főorsó ciklus indítása előtti állapotát. Ha a ciklus indítása előtt a főorsó ki volt kapcsolva, a vezérlő a főorsót a ciklus **18** után ismét kikapcsolja.
- A ciklust kizárólag **FUNCTION MODE MILL** üzemmódban tudja  $\blacksquare$ végrehajtani.

<span id="page-447-1"></span>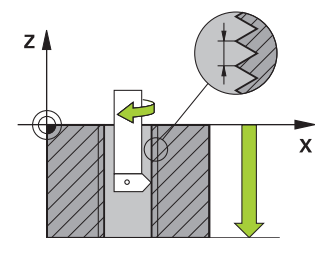

#### **Megjegyzések a programozáshoz**

- A ciklus indítása elé egy főorsó megállítást kell programoznia! (Pl.  $\overline{\phantom{a}}$ M5-vel). A vezérlő automatikusan bekapcsolja a főorsót a ciklus indításakor, majd annak végén ismét ki is kapcsolja.
- A menetmélység ciklusparaméter előjele meghatározza a megmunkálás irányát.

#### **Megjegyzés a gépi paraméterekkel kapcsolatban**

- A **CfgThreadSpindle** (113600 sz.) gépparaméterrel határozza meg alábbi magatartást:
	- **sourceOverride** (113603 sz.): SpindlePotentiometer (előtolás override nem aktív) és FeedPotentiometer (fordulatszám override nem aktív), (a vezérlő ezt követően megfelelő fordulatszámot alkalmaz)
	- **thrdWaitingTime** (113601 sz.): Ezen időt várja ki a menet végén a főorsó megállítását követően
	- **thrdPreSwitch** (113602 sz.): A főorsót ezen idővel a menet vége elérése előtt megállítja a vezérlő
	- **limitSpindleSpeed** (113604 sz.): A főorsó fordulatszámának behatárolása **True**: Ha a menet nem túl mély, a vezérlő a főorsó

fordulatszámát úgy határolja be, hogy a főorsó az idő nagyjából 1/3-ad részében állandó fordulatszámmal mozogion

**False**: nincs behatárolás

### **Ciklusparaméter**

#### **Segédábra Paraméter**

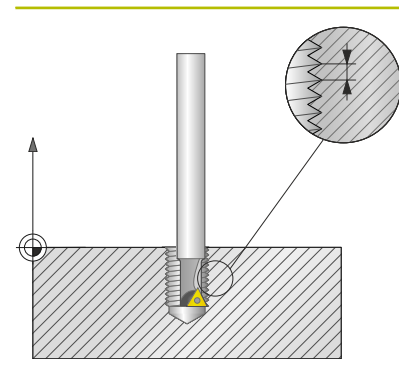

**Fúrási mélység ?**

Az aktuális pozíciótól kiindulva adja meg a menet mélységét. Az érték növekményes értelmű.

Megadás: **-999999999...+999999999**

#### **Menetemelkedés?**

Adja meg a menet emelkedését. Az itt megadott előjel határozza meg, hogy jobbos vagy balos menetről van-e szó:

- **+** = Jobbos menet (M3 negatív furatmélység esetén)
- **-** = Balos menet (M4 negatív furatmélység esetén)

Bevitel: **–99.9999...+99.9999**

#### **Példa**

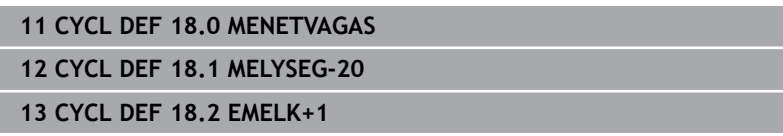

**14**

# **Ciklustáblázatok**

## **14.1 Áttekintő táblázat**

<span id="page-451-0"></span>A megmunkálási ciklusokkal nem kapcsolatos valamennyi ciklust a **Munkadarab és szerszám mérési ciklusok programozása** felhasználói kézikönyv írja le. Ha szüksége van a kézikönyvre, forduljon a HEIDENHAIN képviselethez. Munkadarab és szerszám mérési ciklusok programozása Felhasználói kézikönyv azonosítója: 1303431-xx

### <span id="page-451-1"></span>**Megmunkálási ciklusok**

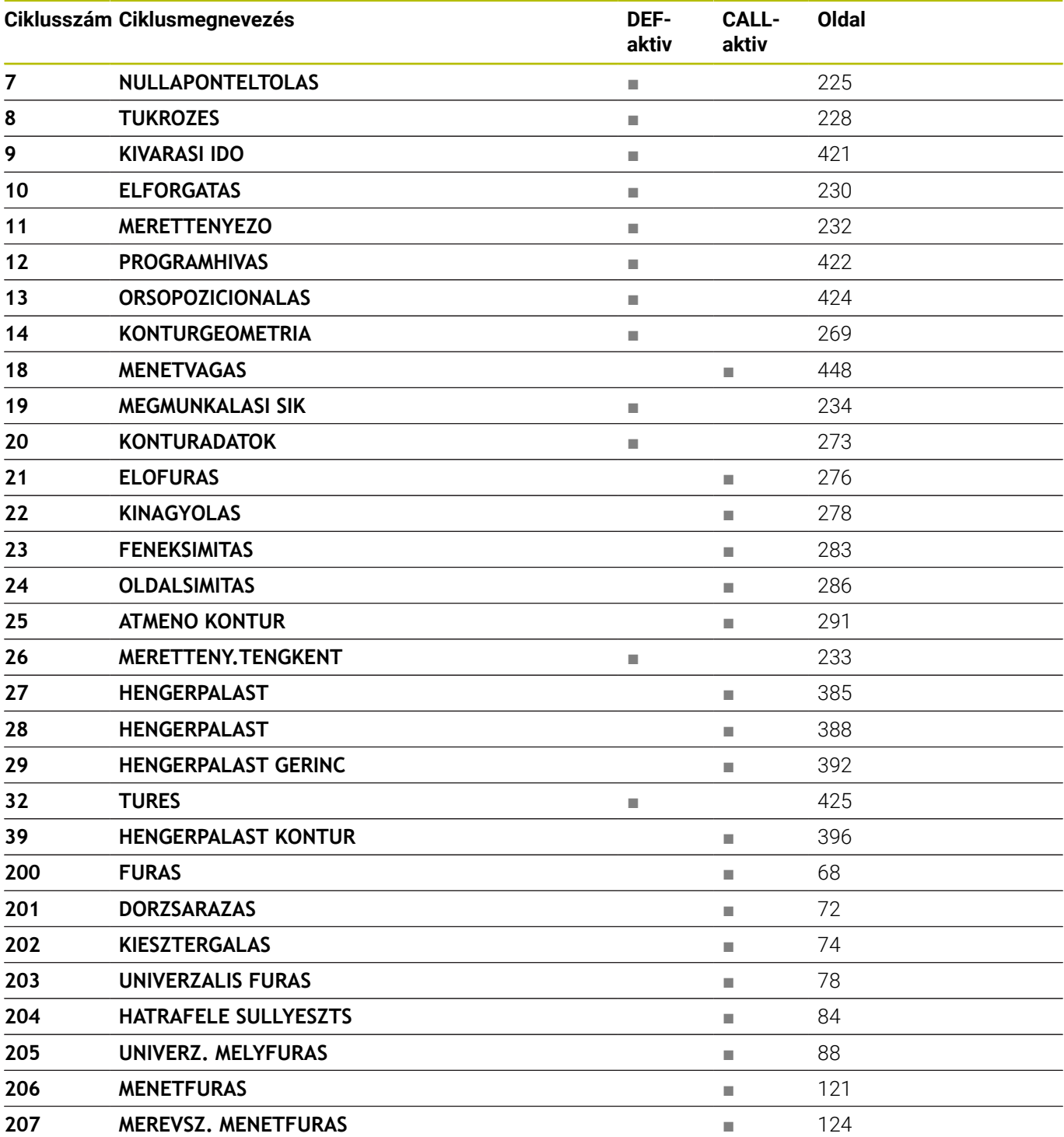

⋒

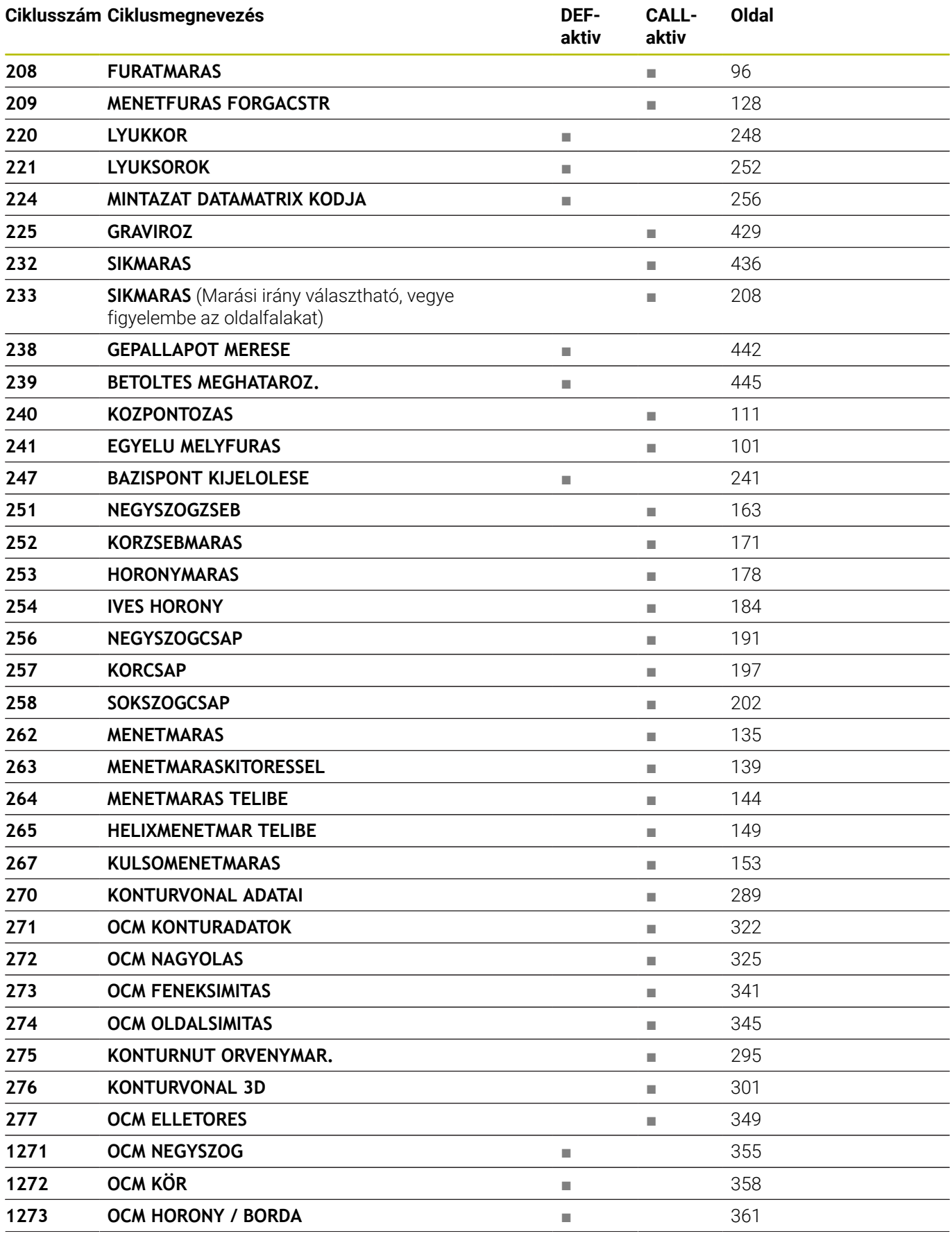

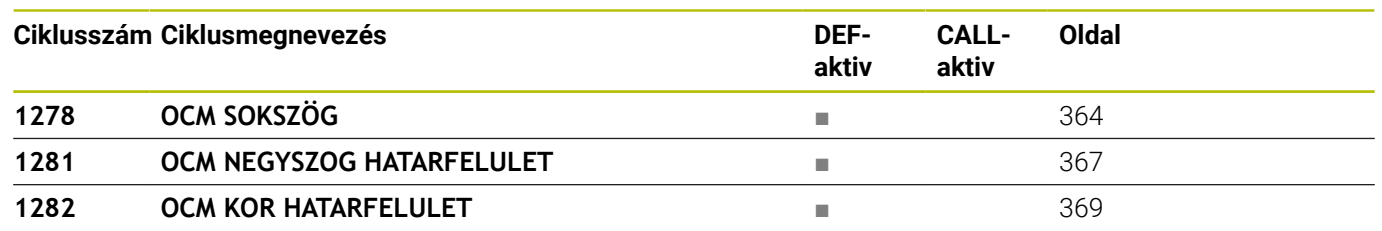

## **Index**

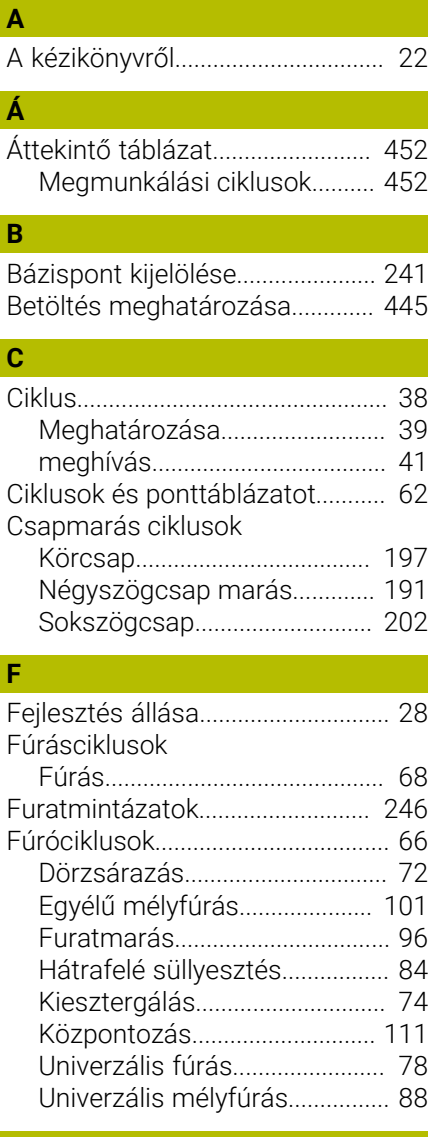

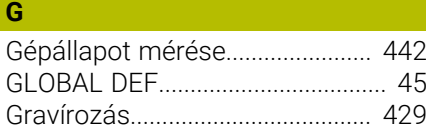

### **H**

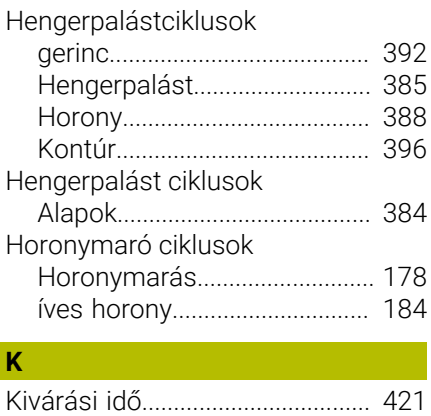

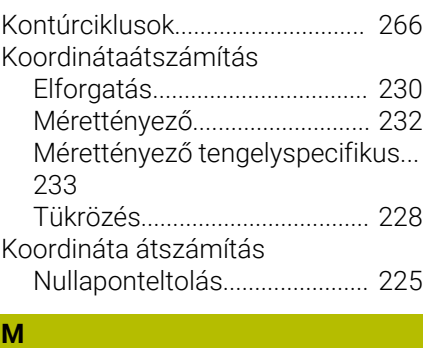

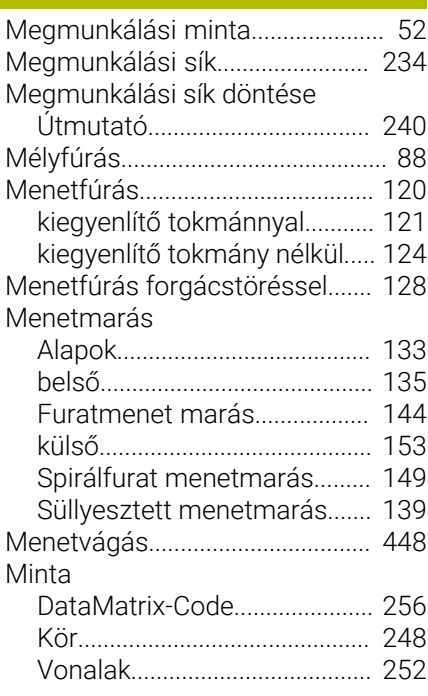

## **N**

Nullaponteltolás [A programban.](#page-224-1)......................... [225](#page-224-1)

### **O**

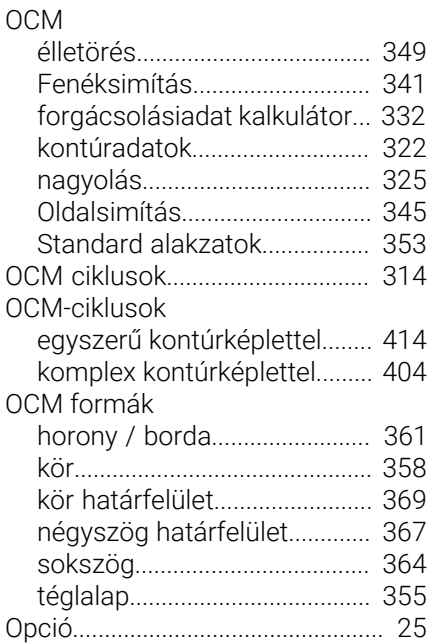

### [Orsópozícionálás](#page-423-1).......................... [424](#page-423-1)

#### **P PATTERN DEE**

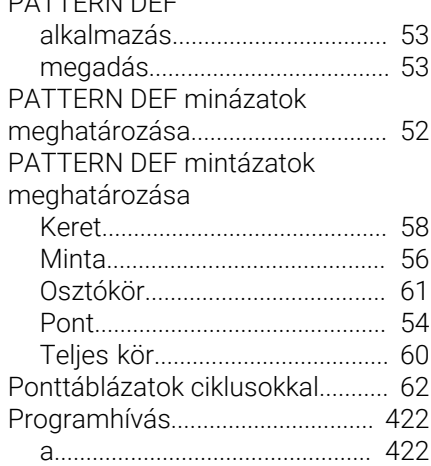

### **S**

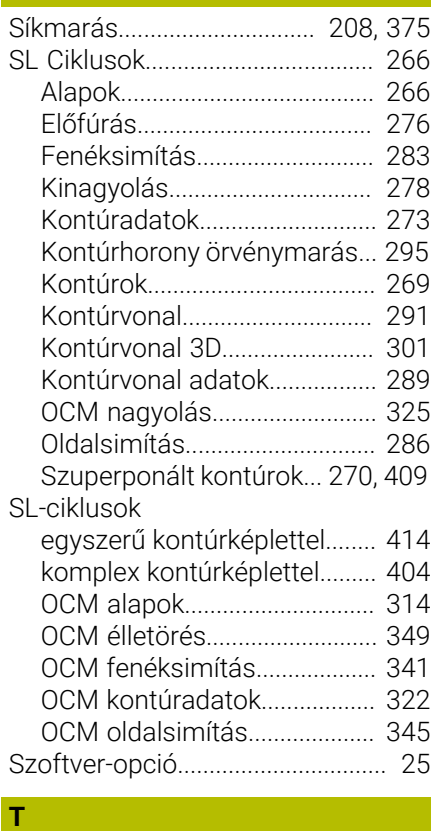

### [Tűrés.](#page-424-1).............................................. [425](#page-424-1)

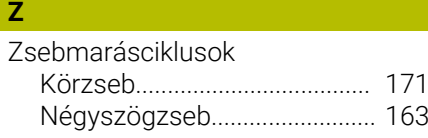

# **HEIDENHAIN**

**DR. JOHANNES HEIDENHAIN GmbH** Dr.-Johannes-Heidenhain-Straße 5 **83301 Traunreut, Germany** +49 8669 31-0  $FAX$  +49 8669 32-5061 info@heidenhain.de

**Technical support**  $\overline{FAX}$  +49 8669 32-1000 **Measuring systems**  $\overline{ }$  +49 8669 31-3104 service.ms-support@heidenhain.de **NC support**  $\qquad \qquad \textcircled{2} \quad +49\,8669\,31-3101$  service.nc-support@heidenhain.de **NC programming** <sup>**e** +49 8669 31-3103</sup> service.nc-pgm@heidenhain.de **PLC programming**  $\circledcirc$  +49 8669 31-3102 service.plc@heidenhain.de **APP programming** <sup>**@** +49 8669 31-3106</sup> service.app@heidenhain.de

**www.heidenhain.com**

# **HEIDENHAIN tapintórendszerek**

segítenek Önnek a mellékidők csökkentésében és a készített munkadarabok mérettartásának javításában.

### **Munkadarab tapintók**

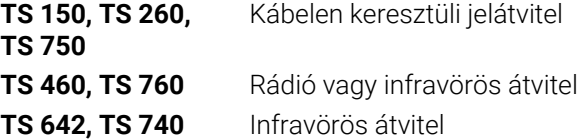

- Munkadarabok beállítása m.
- Ľ, Bázispontok kijelölése
- Munkadarabok megmérése

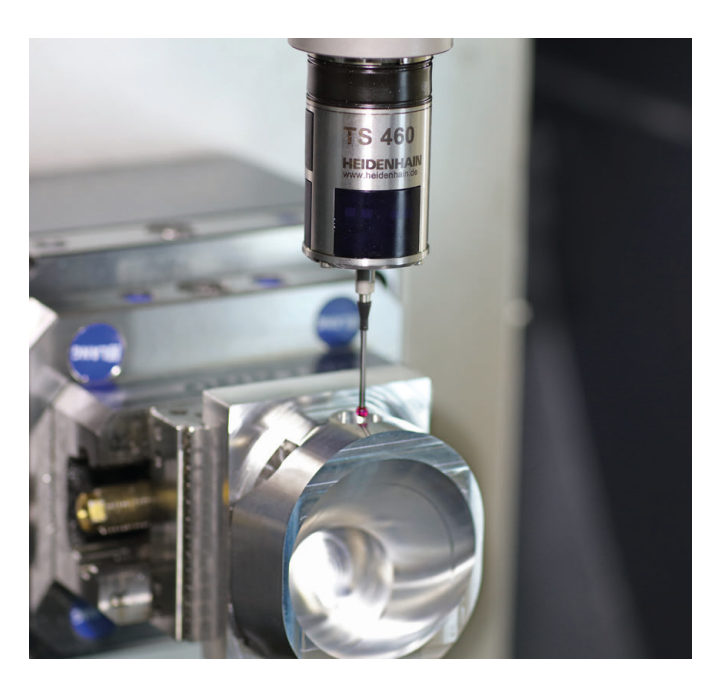

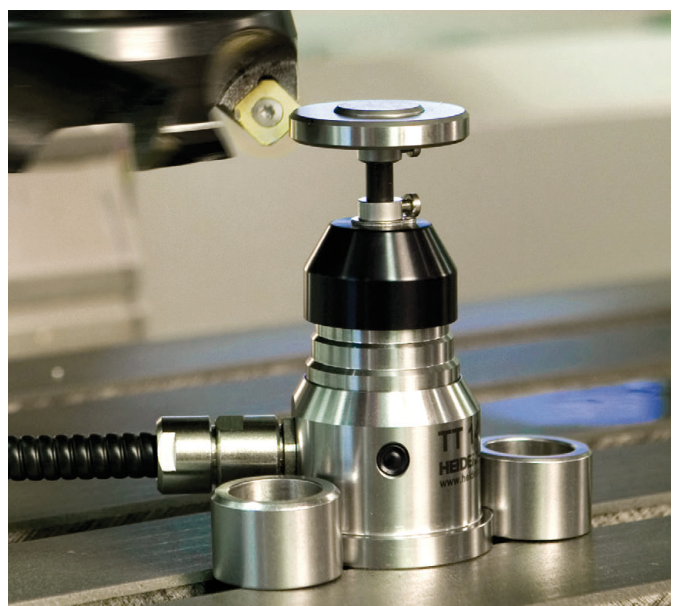

### **Szerszámtapintók**

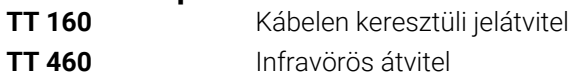

- Szerszámok bemérése  $\blacksquare$
- Kopás felügyelete Ľ,
- $\blacksquare$ Szerszámtörés felismerése